1

<span id="page-0-0"></span>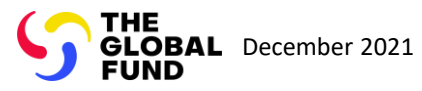

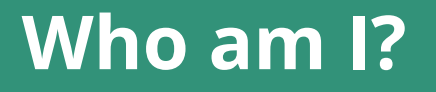

Select from the below

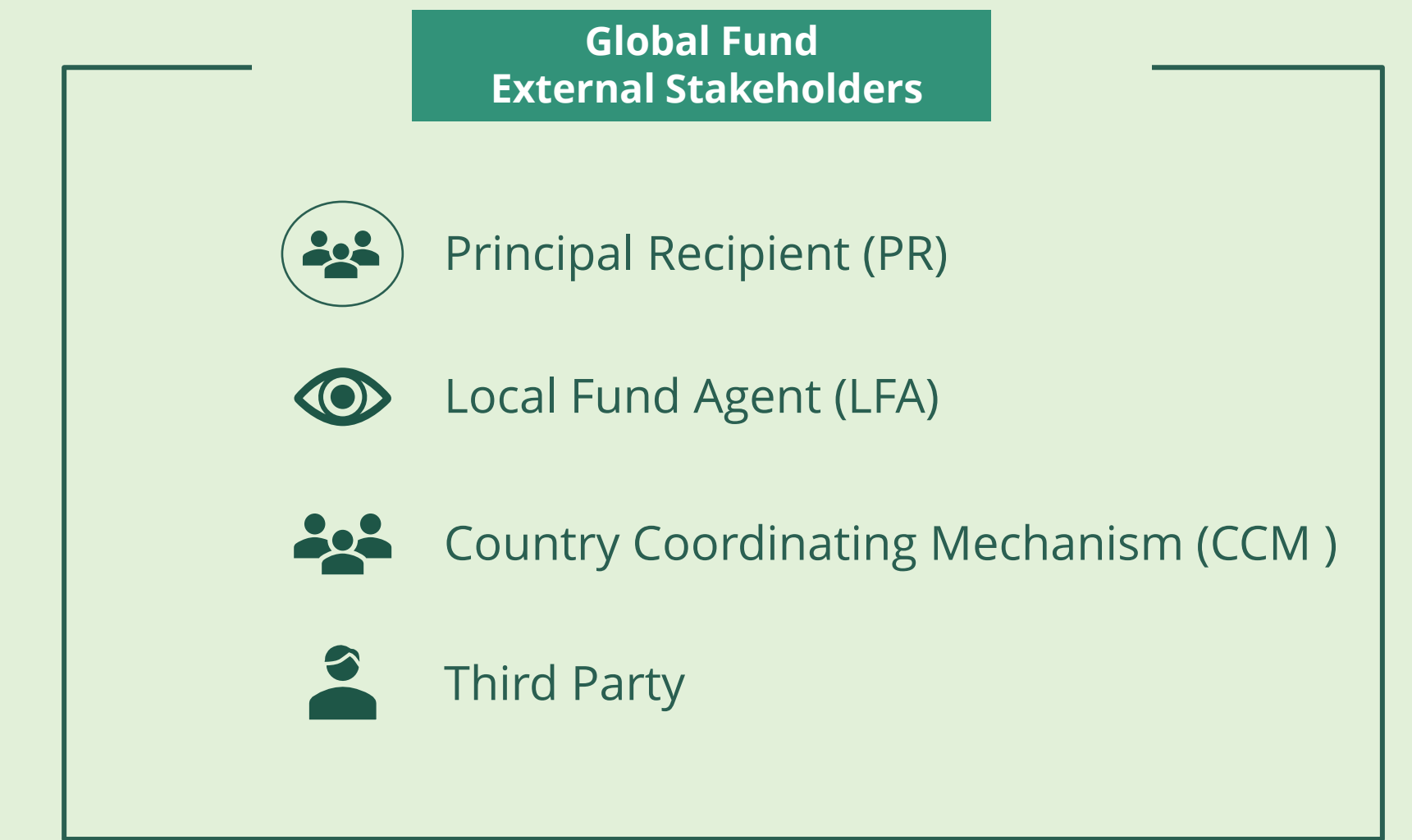

<span id="page-1-0"></span>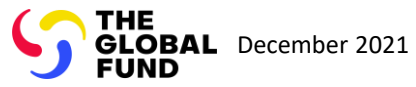

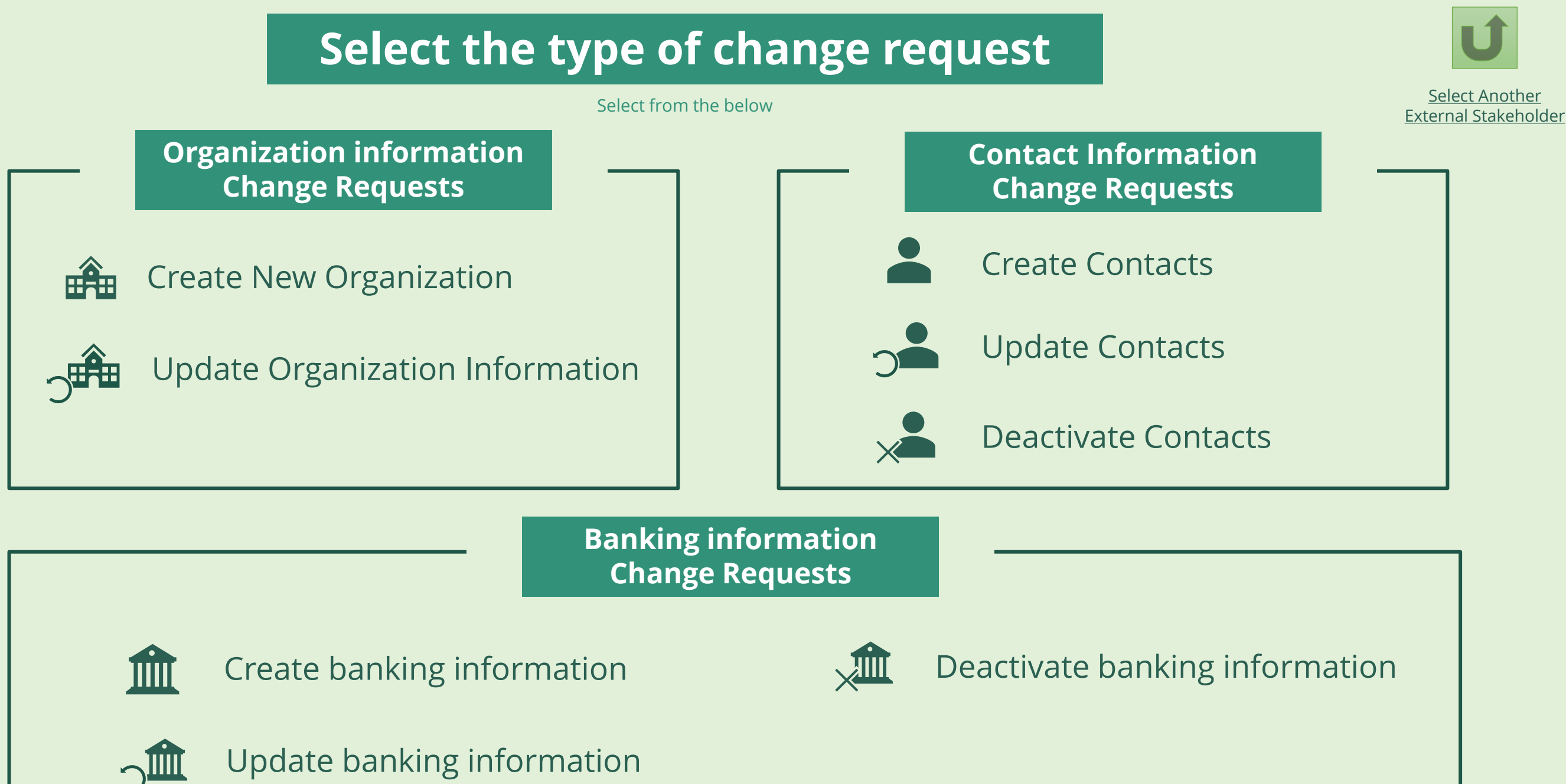

Principal Recipient (PR)

3

<sup>1</sup> See [Operational Policy Manual \(OPM\) A](https://www.theglobalfund.org/media/3266/core_operationalpolicy_manual_en.pdf)nnex 3 on required supporting documents

Via e-mail  $\bigoplus$ In the system Designated PR contact with Access Designated PR contact with Access [Rights receives login details to the Global](https://portal.theglobalfund.org/) Rights receives login details to the [Global Fund Partner Portal](https://portal.theglobalfund.org/) via email.

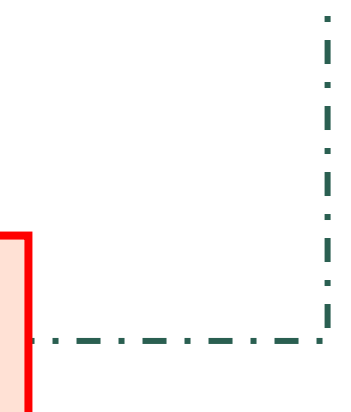

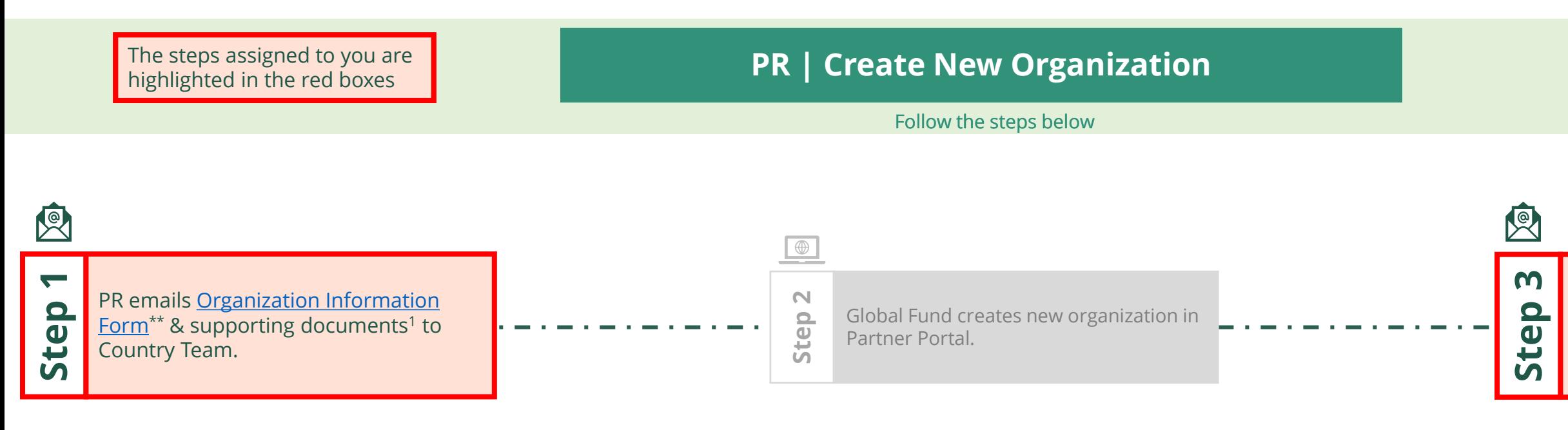

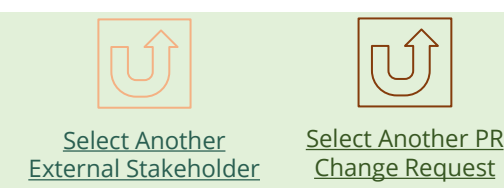

<span id="page-2-0"></span>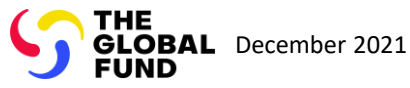

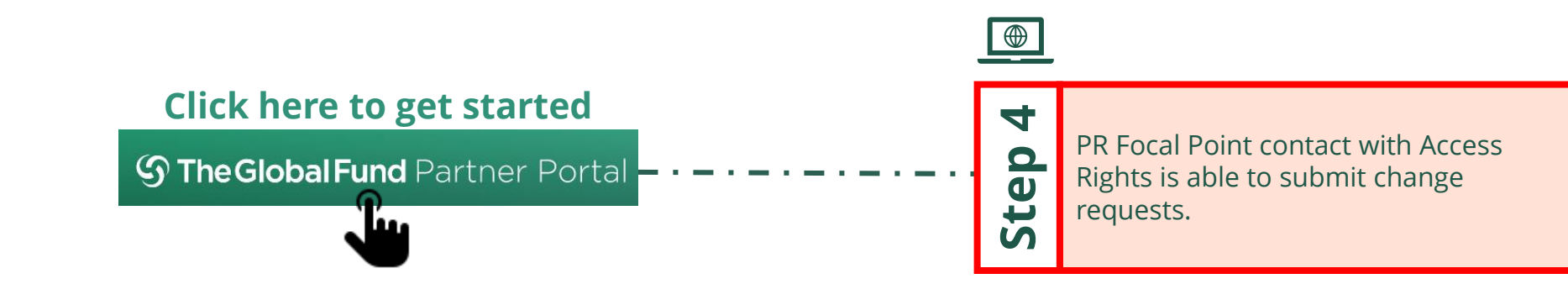

Principal Recipient (PR) Create New Organization

図 Via e-mail  $\blacksquare$ In the system

4

Global Fund reviews and validates the changes.

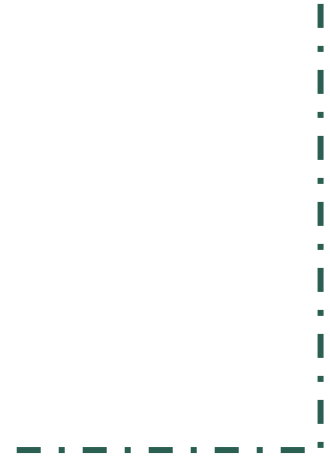

**Select Another PR** Change Request

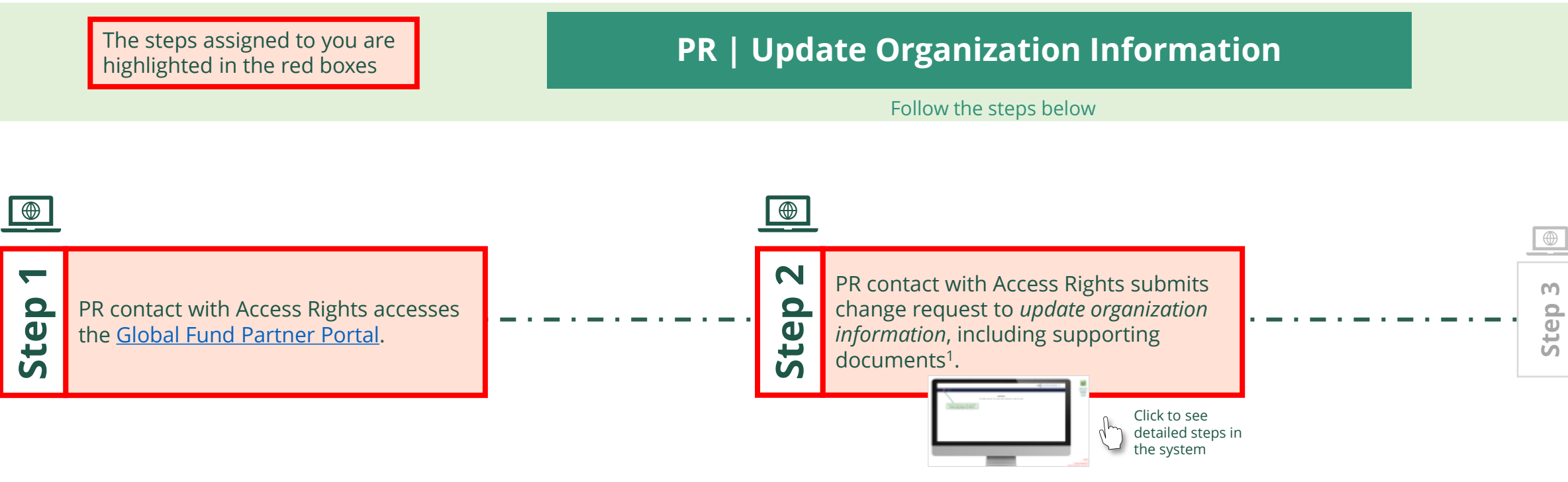

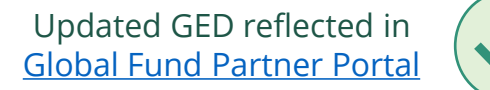

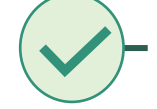

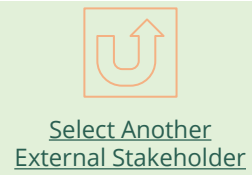

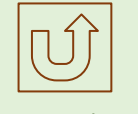

<span id="page-3-0"></span>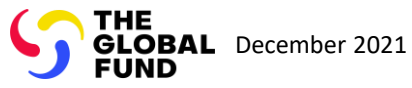

#### $\mathbb{R}$

Back to the [overview of](#page-3-0)  the steps for this request

#### [Step 2a](#page-1-0)

Principal Recipient (PR) Update Organization Information

2. Should you agree, click **OK** to proceed

Ok

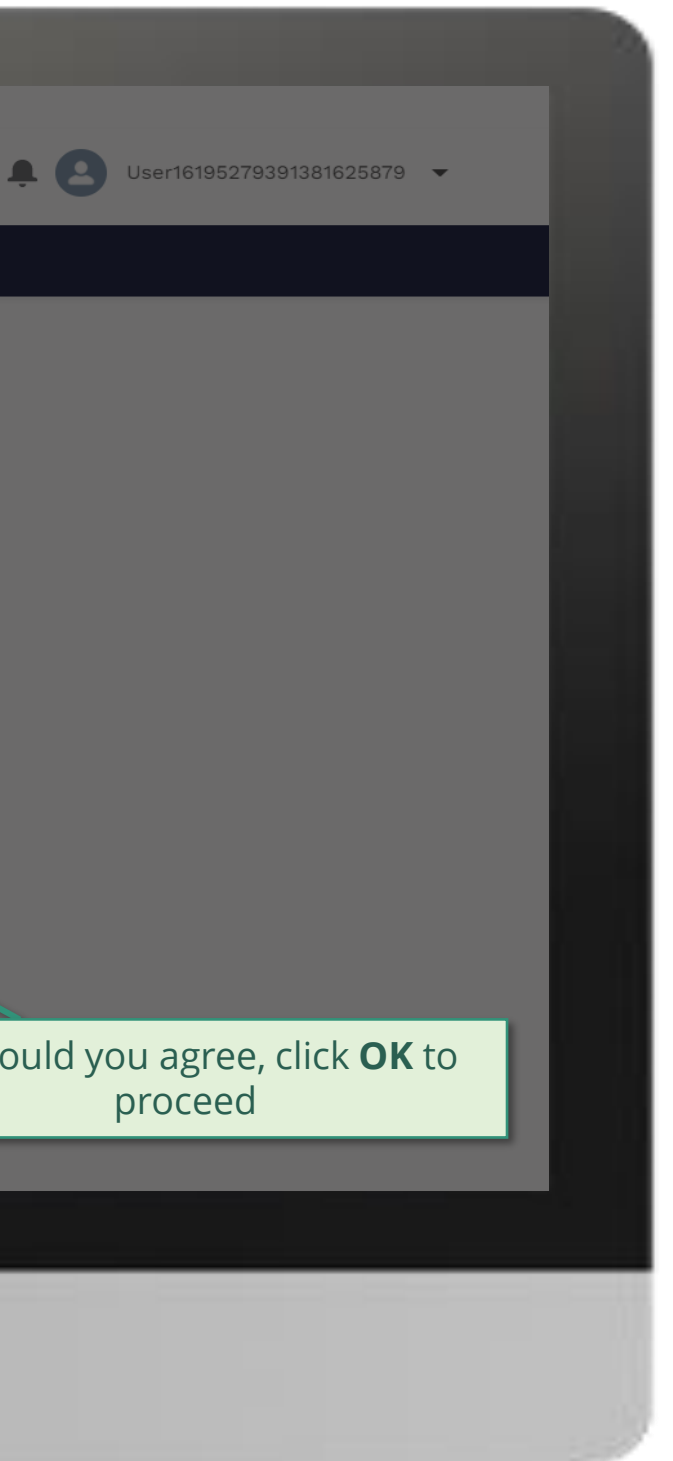

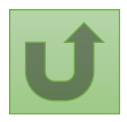

1. Read the information displayed carefully regarding the Global Fund **Privacy Statement** and the **Partner Portal Terms of use**

Your privacy is important to us. The Global Fund is committed to respecting the dignity and privacy of people, while balancing such rights with the Global Fund values of transparency and accountability and the ability of the Global Fund to carry out its mission. For further information on how the Global Fund collects and uses personal data, please read the Privacy Statements, including the supplemental statement for Global Fund Grant Funding and Management Activities, on our website. (https://www.theglobalfund.org/en/legal/privacystatement/)

The Global Fund licenses, operates and makes available the Partner Portal (the "Portal"). The Portal may contain features including RSS feeds, e-mail alert services, cookies, document management features, data management features and other applications that may be available from time-to-time (collectively, the "Features"). Any person that accesses or uses the Portal or Features, or both (the "User" and together, the "Users") agrees to be bound by the terms and conditions of the Terms of Use of the Global Fund Partner Portal (the "Terms of Use"), as they may be amended from time-to-time (available at this link http://www.theglobalfund.org/en/partner-portal/). These Terms of Use contain important conditions, disclaimers and other provisions, some of which limit the Global Fund's liability. If you do not agree to these Terms of Use or cannot enter into a legally binding agreement, you must not access or use the Portal or any of the Features.

### [Step 2b](#page-1-0)

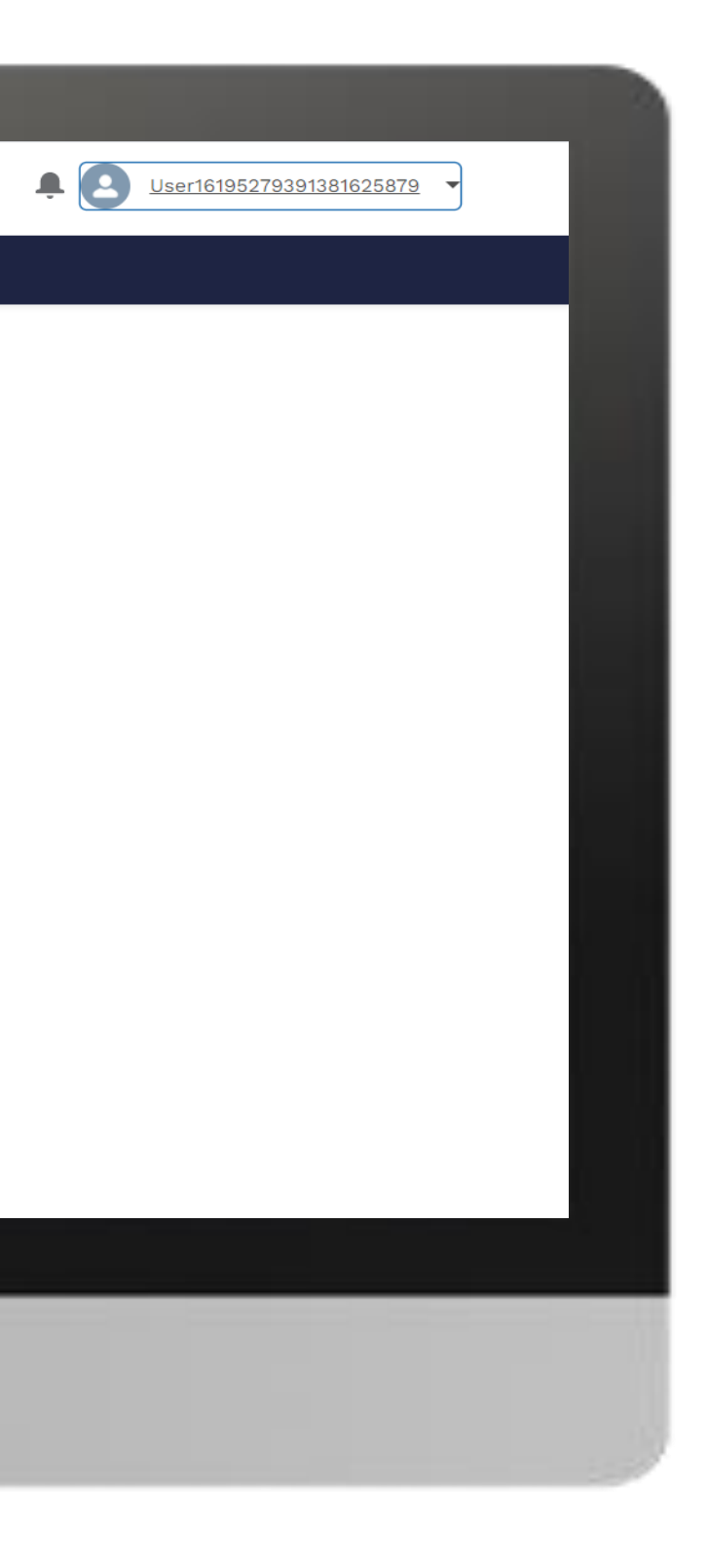

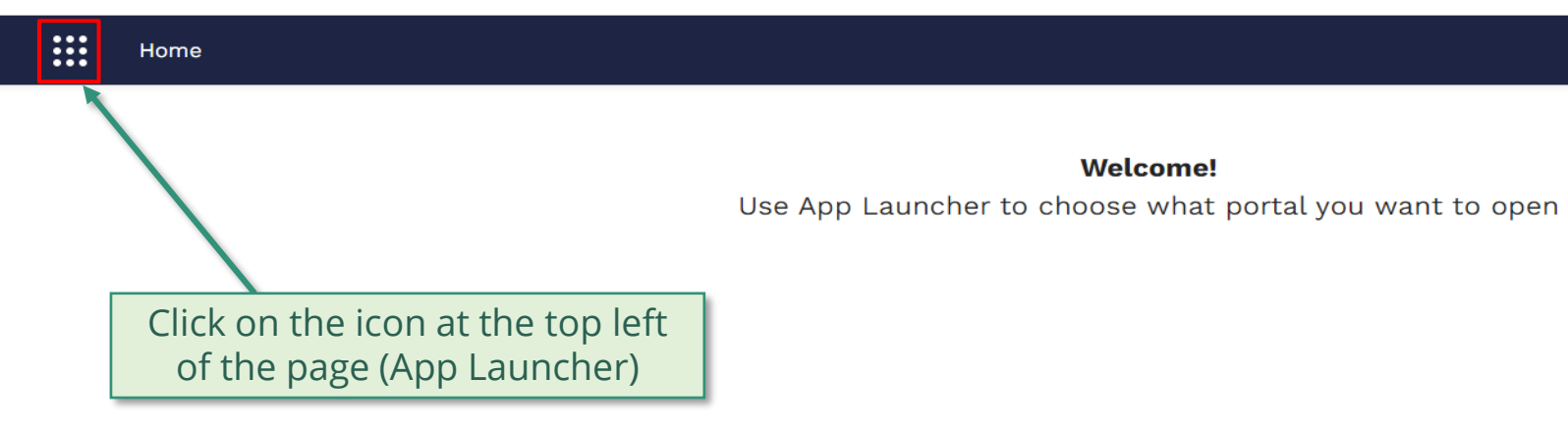

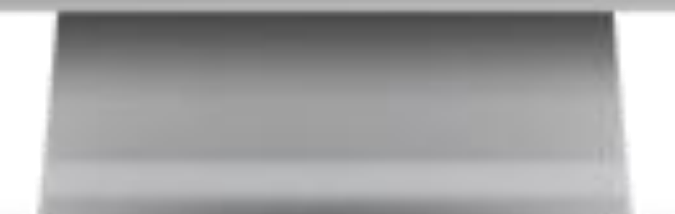

**Welcome!** 

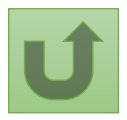

### [Step 2c](#page-1-0)

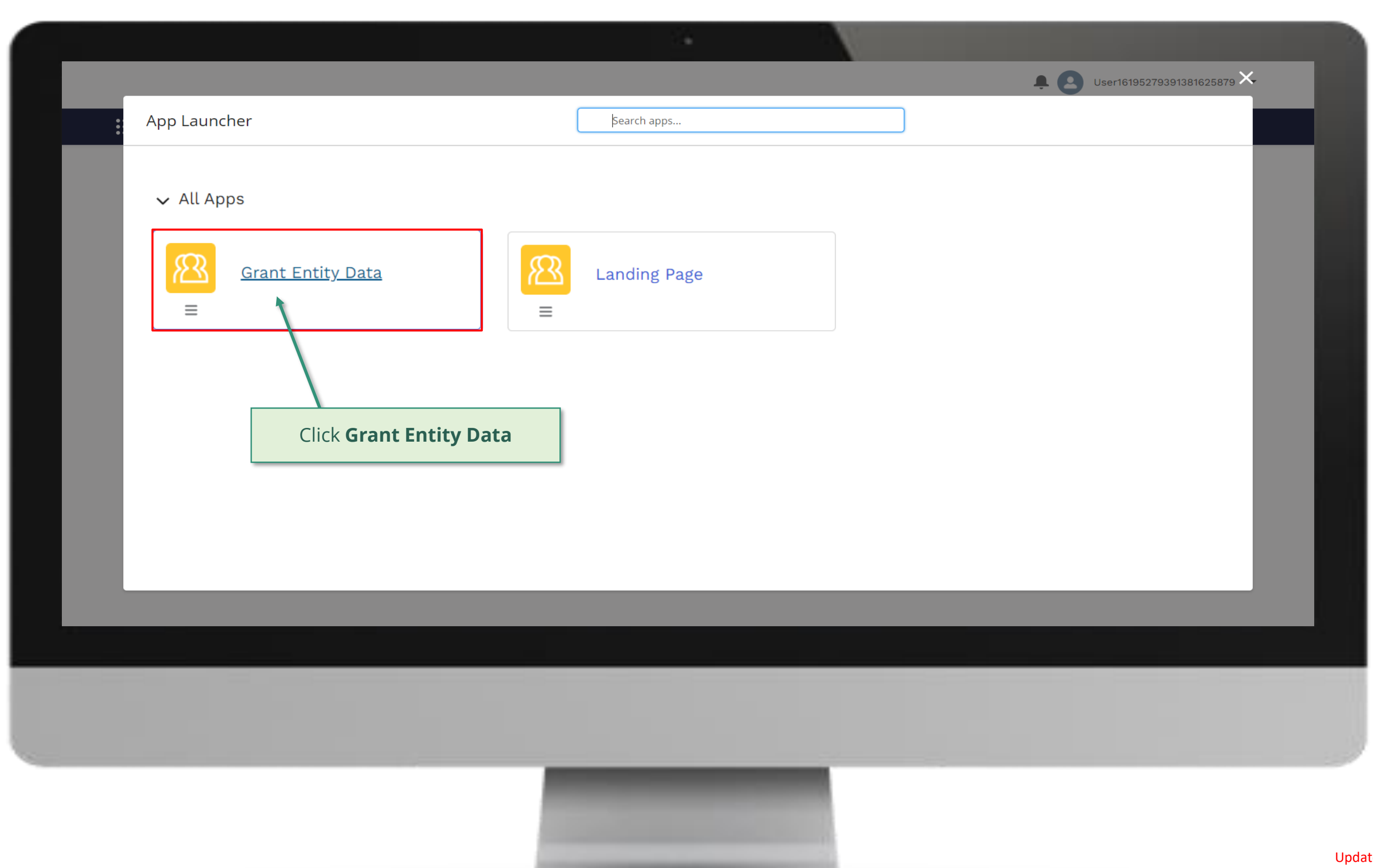

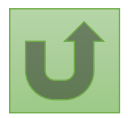

#### [Step 2d](#page-1-0)

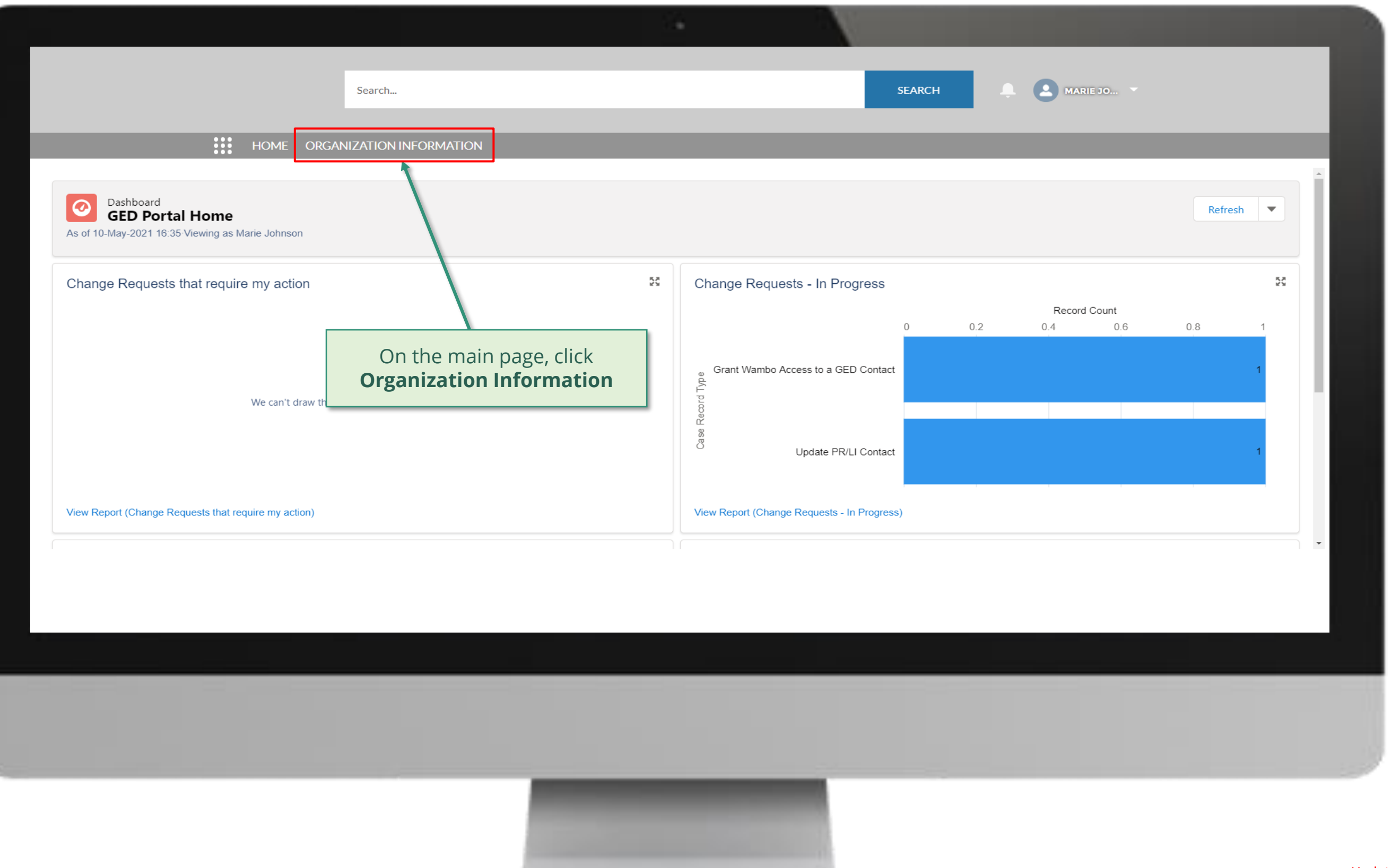

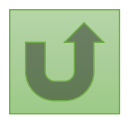

### [Step 2e](#page-1-0)

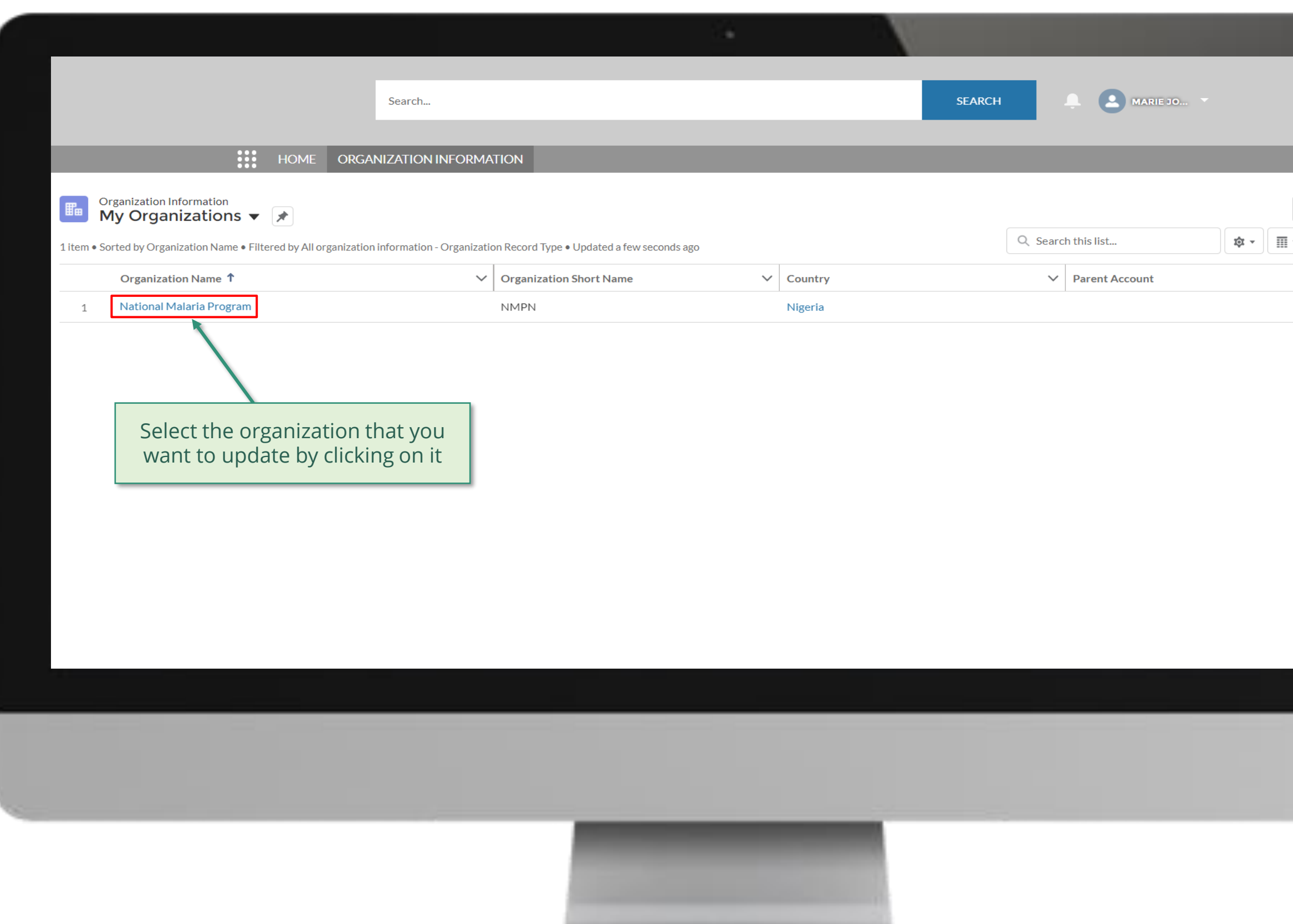

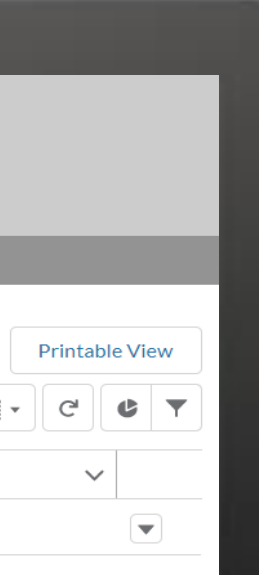

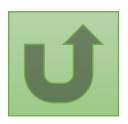

Back to the [overview of](#page-3-0)  the steps for this **request** 

### [Step 2f](#page-1-0)

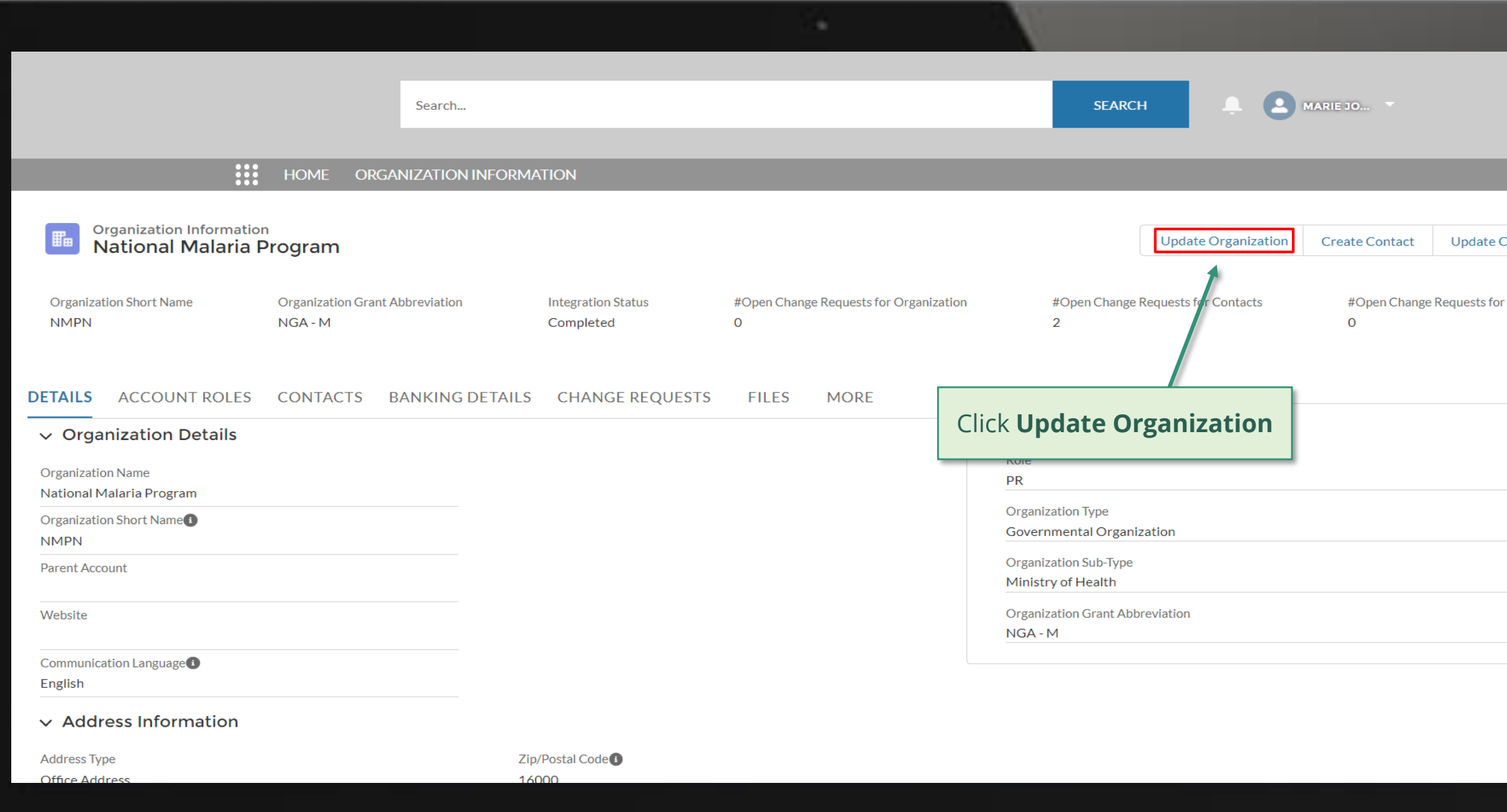

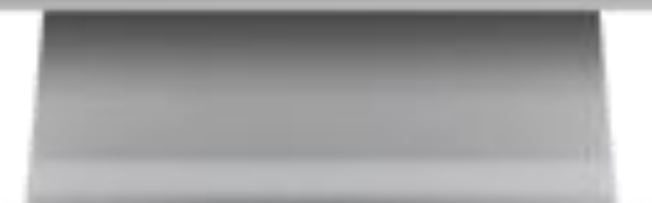

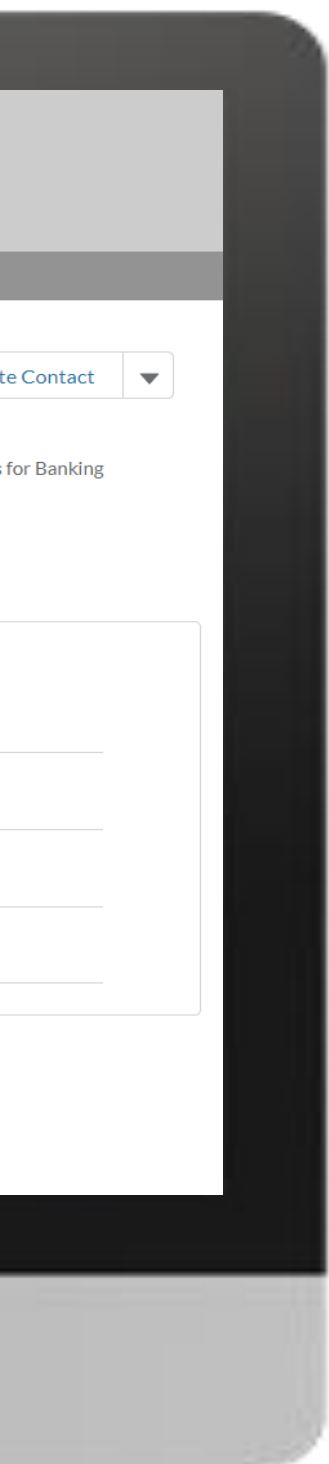

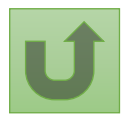

# [Step 2g](#page-1-0)

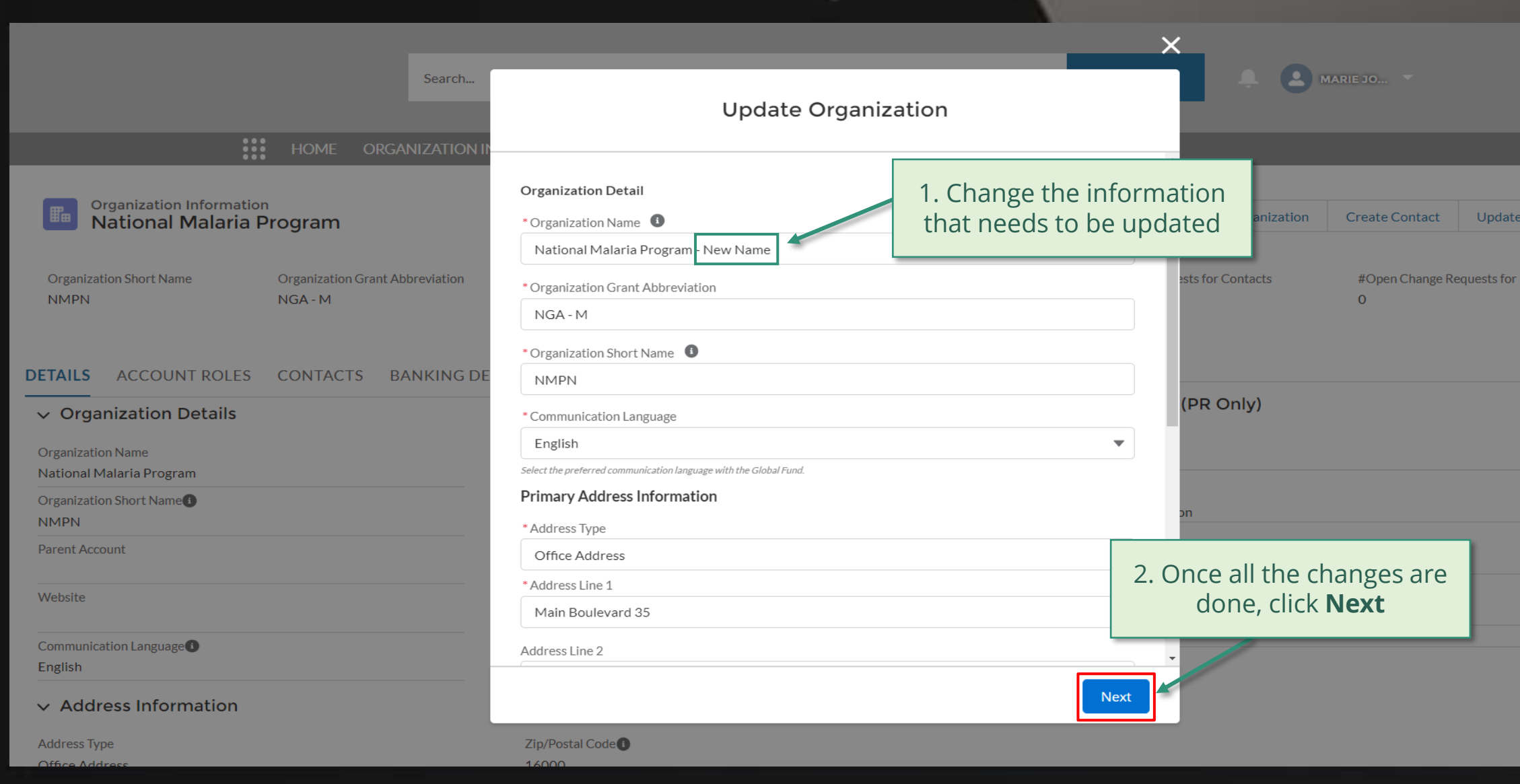

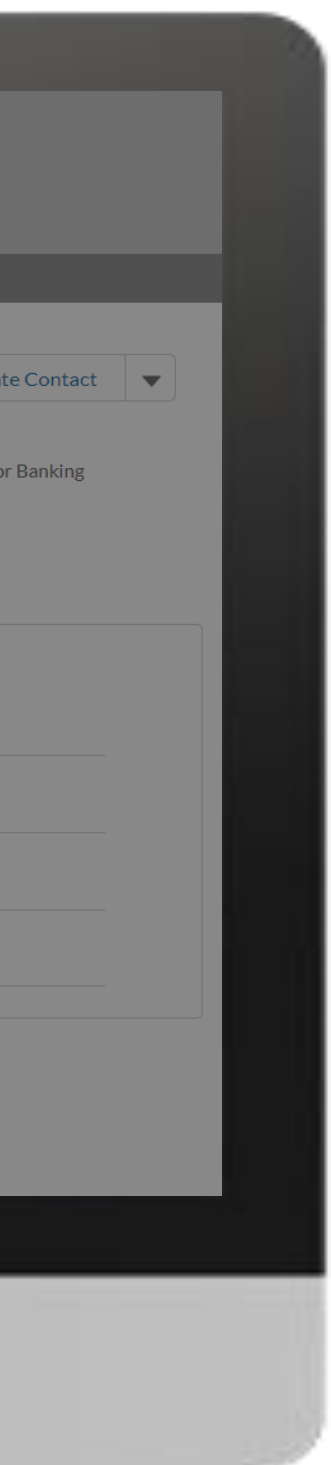

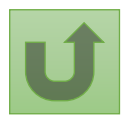

#### [Step 2h](#page-1-0)

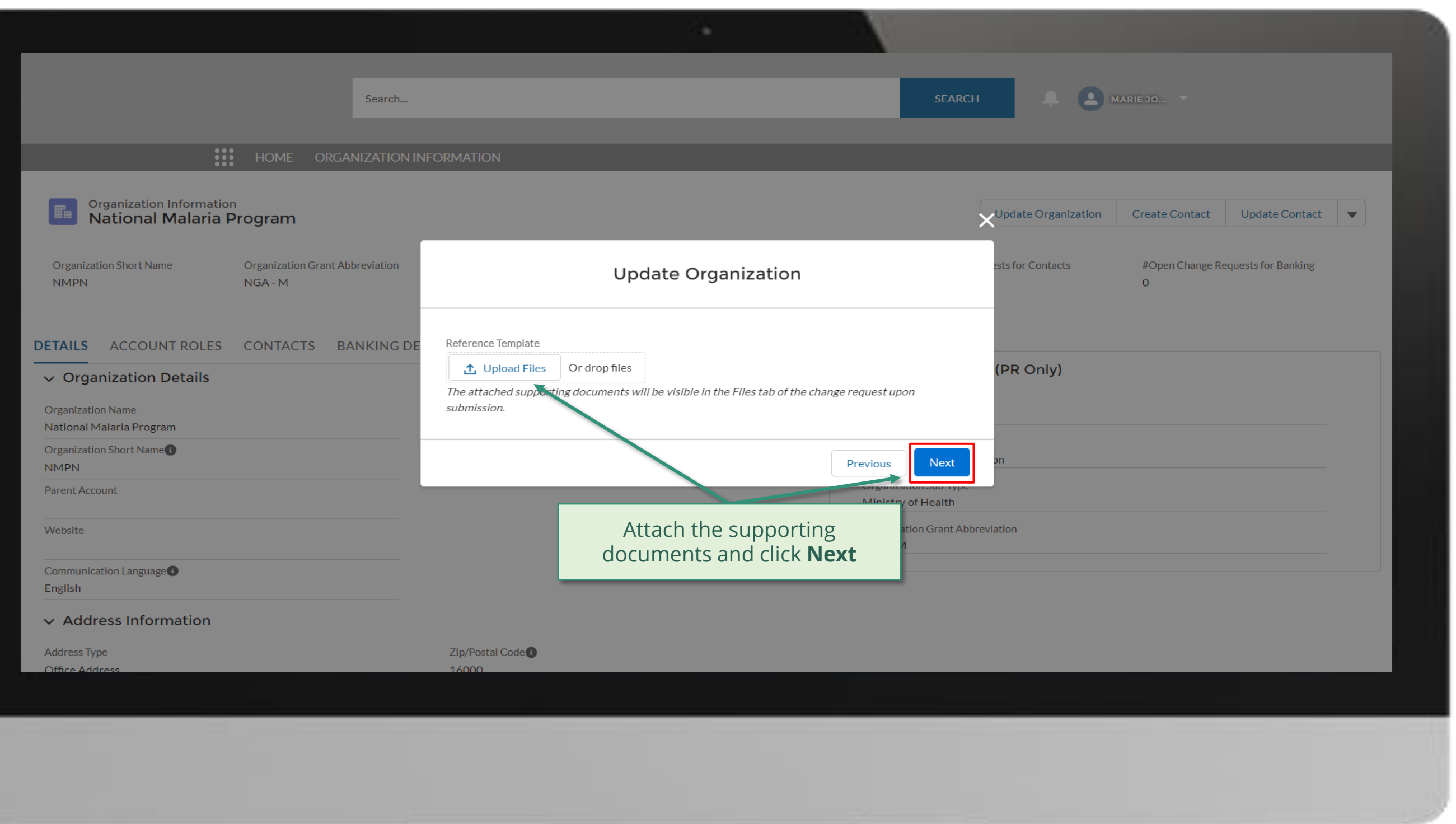

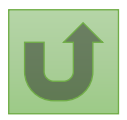

#### [Step 2i](#page-1-0)

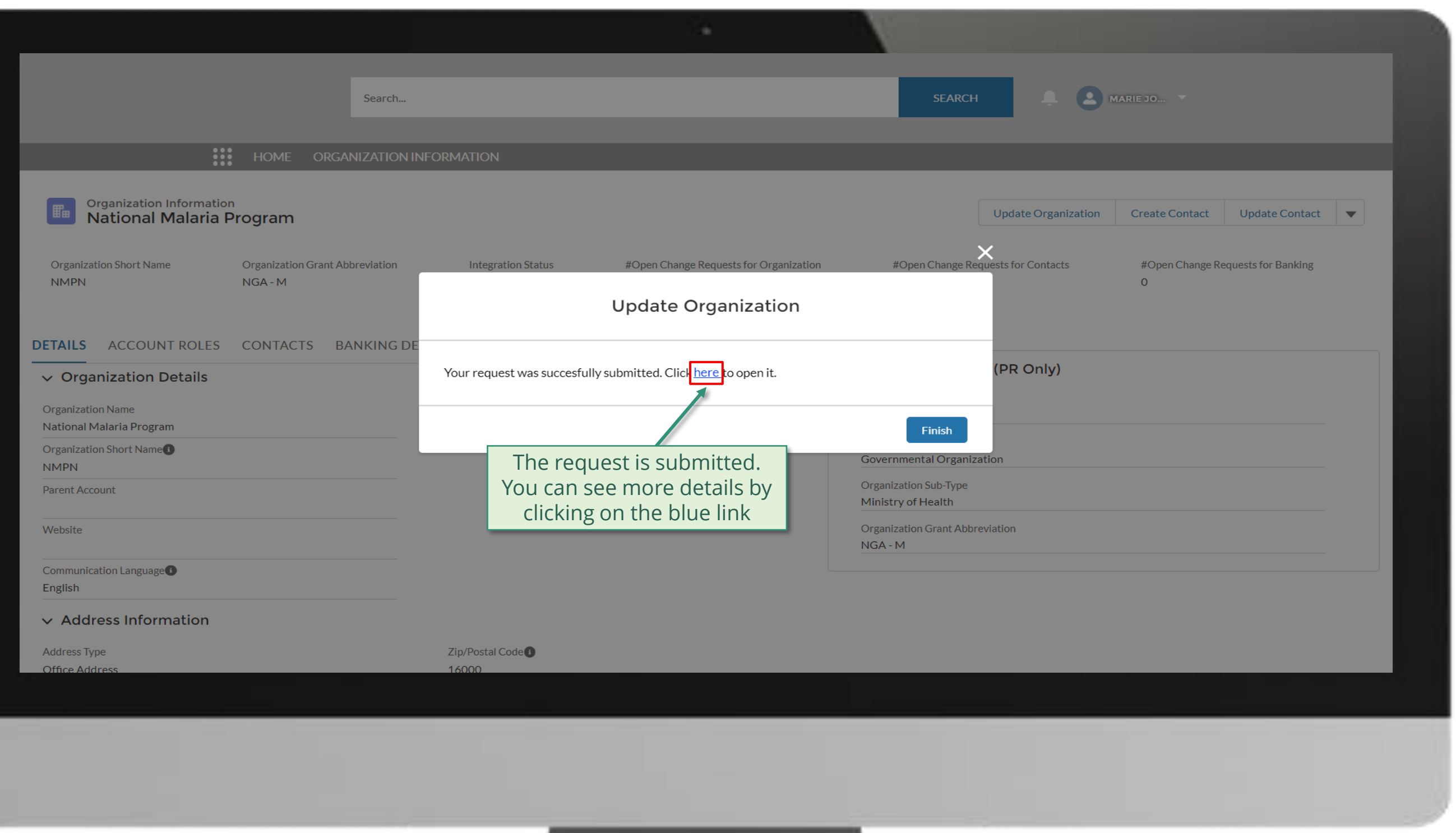

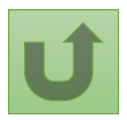

### [Step 2j](#page-1-0)

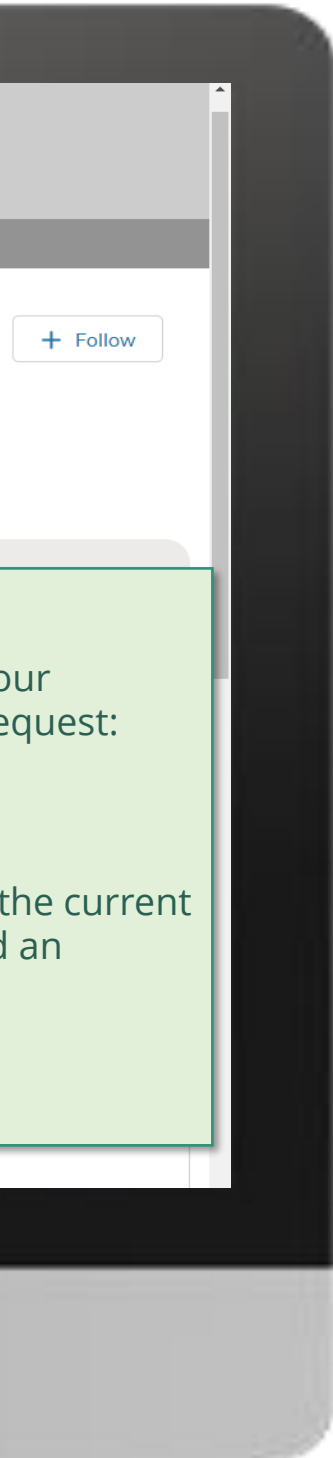

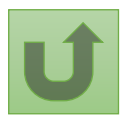

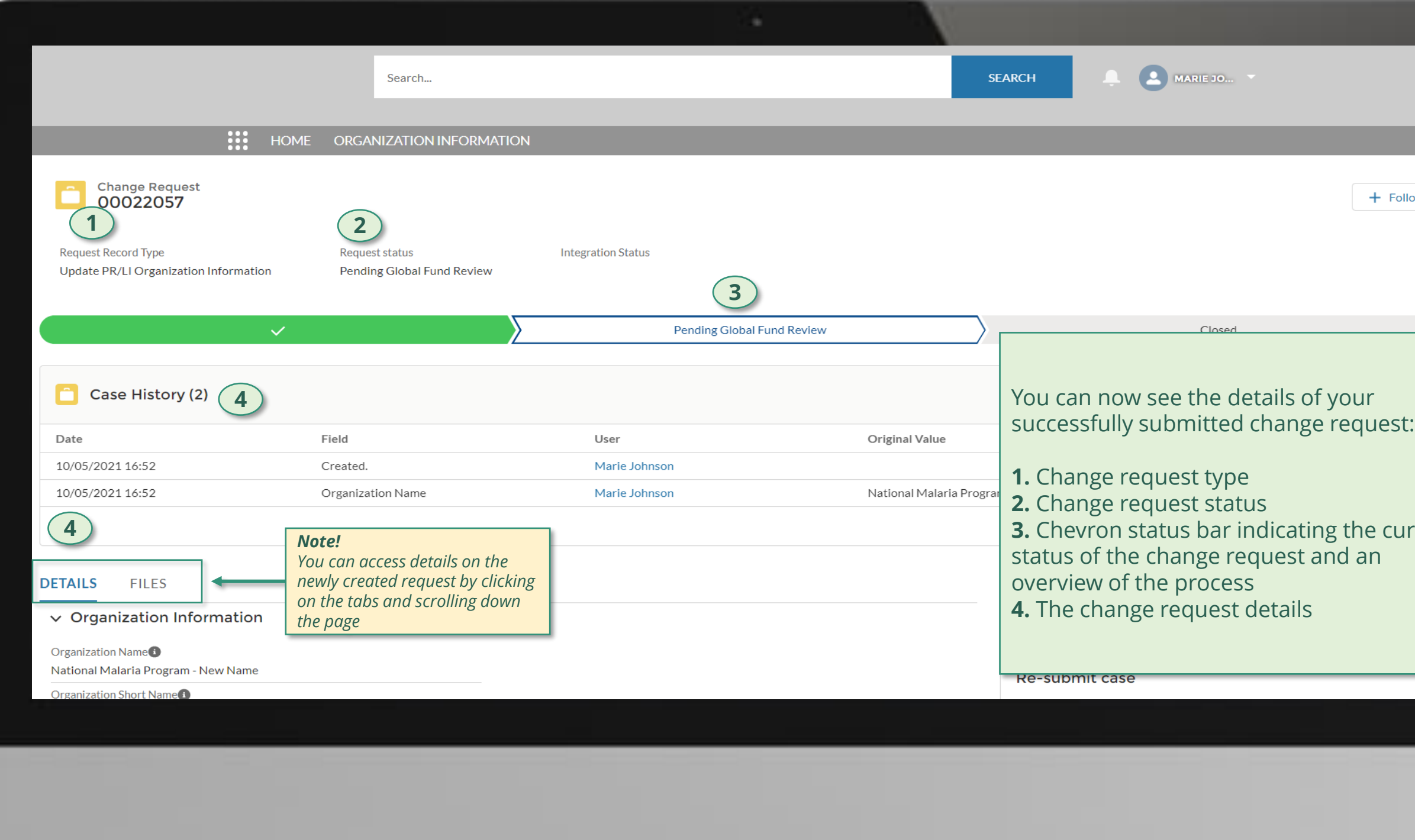

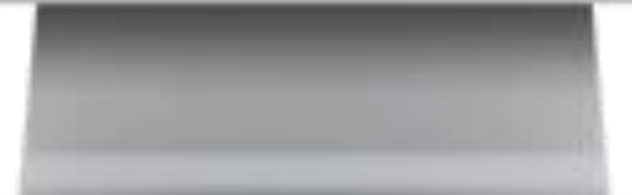

Click here to go back to the overview page

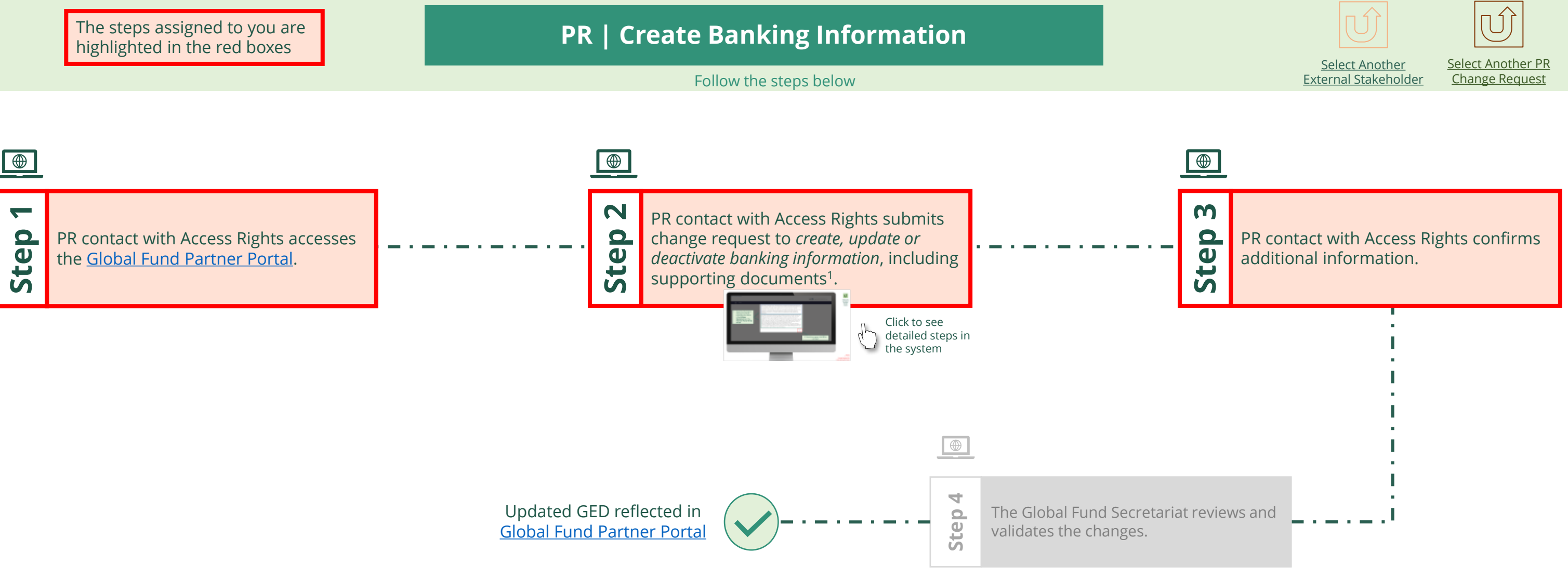

<span id="page-14-0"></span>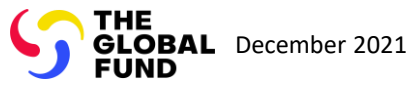

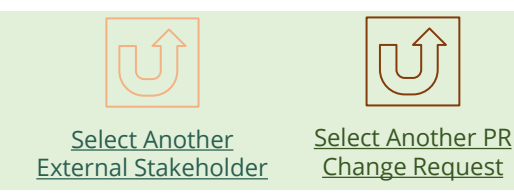

 $\dddot{H}$ 

Back to the [overview of](#page-14-0)  the steps for this request

#### [Step 2a](#page-1-0)

Principal Recipient (PR) Create banking information

2. Should you agree, click **OK** to proceed

Ok

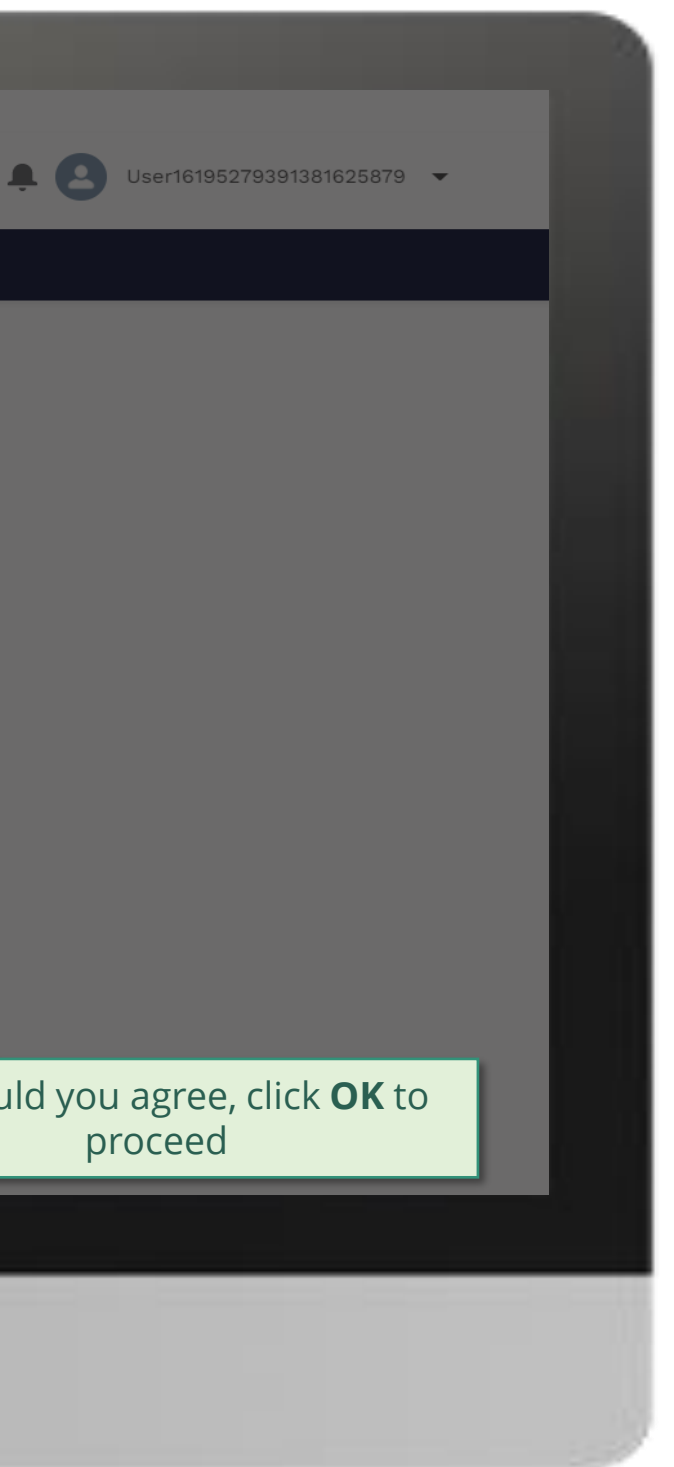

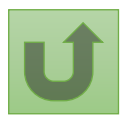

1. Read the information displayed carefully regarding the Global Fund **Privacy Statement** and the **Partner Portal Terms of use**

Your privacy is important to us. The Global Fund is committed to respecting the dignity and privacy of people, while balancing such rights with the Global Fund values of transparency and accountability and the ability of the Global Fund to carry out its mission. For further information on how the Global Fund collects and uses personal data, please read the Privacy Statements, including the supplemental statement for Global Fund Grant Funding and Management Activities, on our website. (https://www.theglobalfund.org/en/legal/privacystatement/)

The Global Fund licenses, operates and makes available the Partner Portal (the "Portal"). The Portal may contain features including RSS feeds, e-mail alert services, cookies, document management features, data management features and other applications that may be available from time-to-time (collectively, the "Features"). Any person that accesses or uses the Portal or Features, or both (the "User" and together, the "Users") agrees to be bound by the terms and conditions of the Terms of Use of the Global Fund Partner Portal (the "Terms of Use"), as they may be amended from time-to-time (available at this link http://www.theglobalfund.org/en/partner-portal/). These Terms of Use contain important conditions, disclaimers and other provisions, some of which limit the Global Fund's liability. If you do not agree to these Terms of Use or cannot enter into a legally binding agreement, you must not access or use the Portal or any of the Features.

### [Step 2b](#page-1-0)

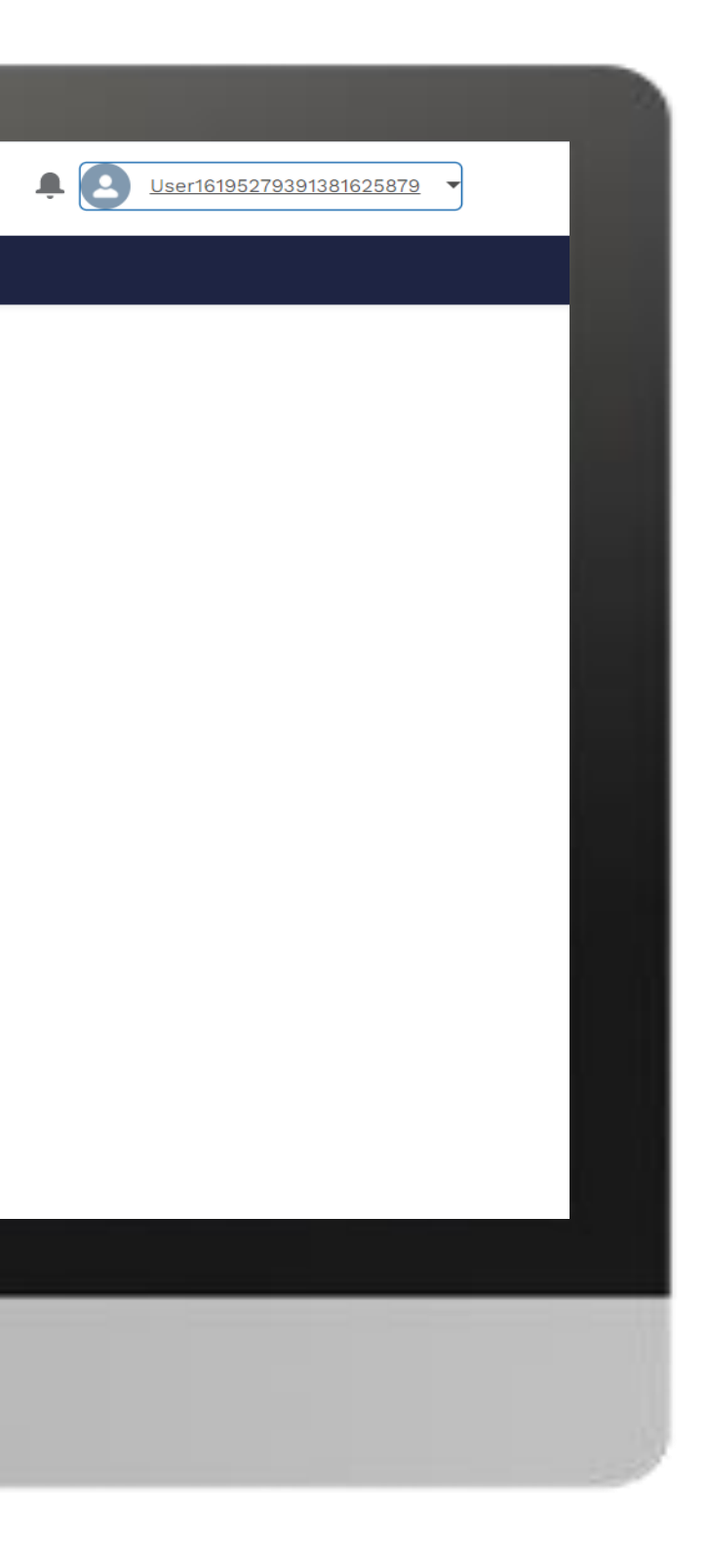

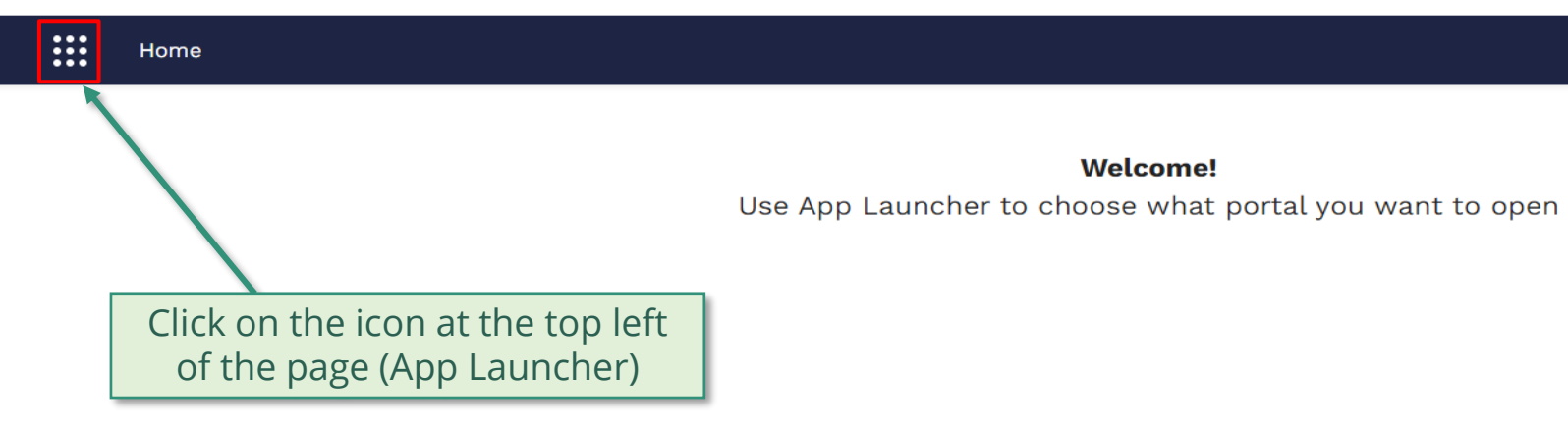

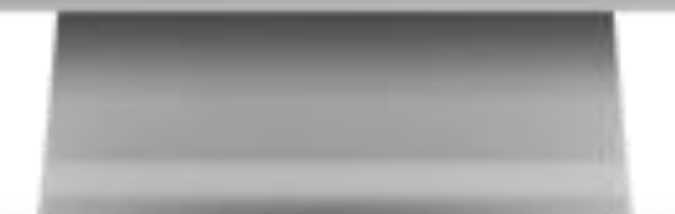

**Welcome!** 

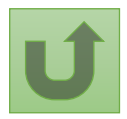

### [Step 2c](#page-1-0)

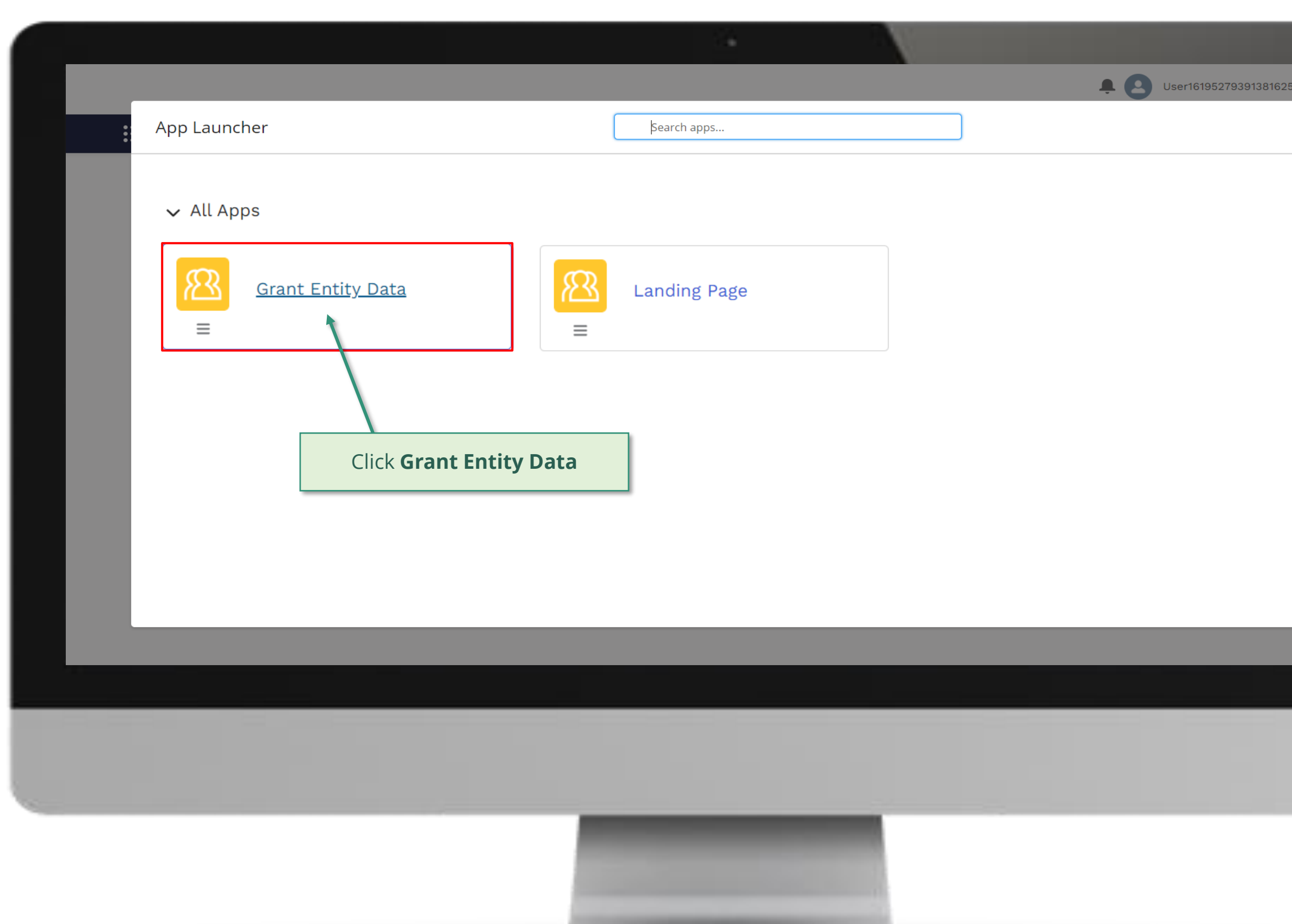

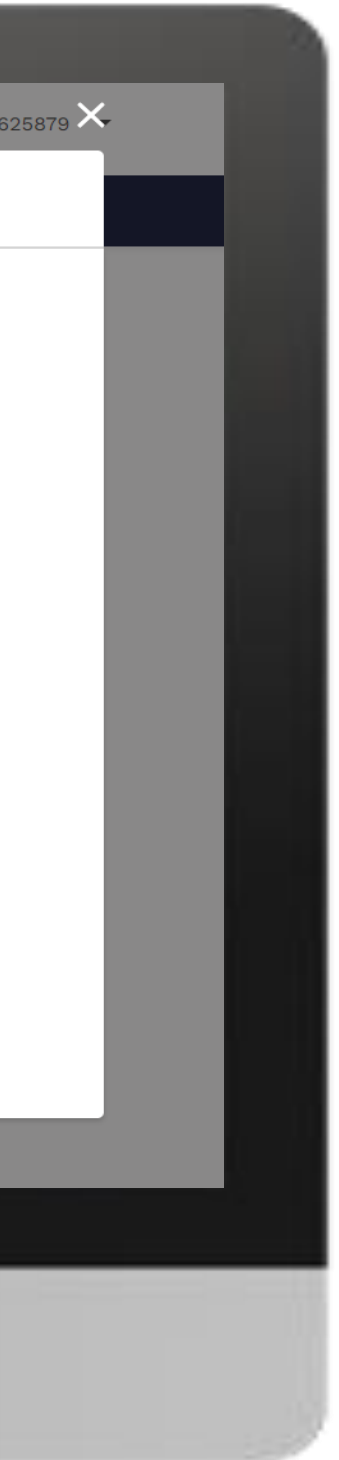

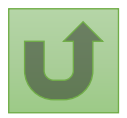

Back to the [overview of](#page-14-0)  the steps for this **request** 

#### [Step 2d](#page-1-0)

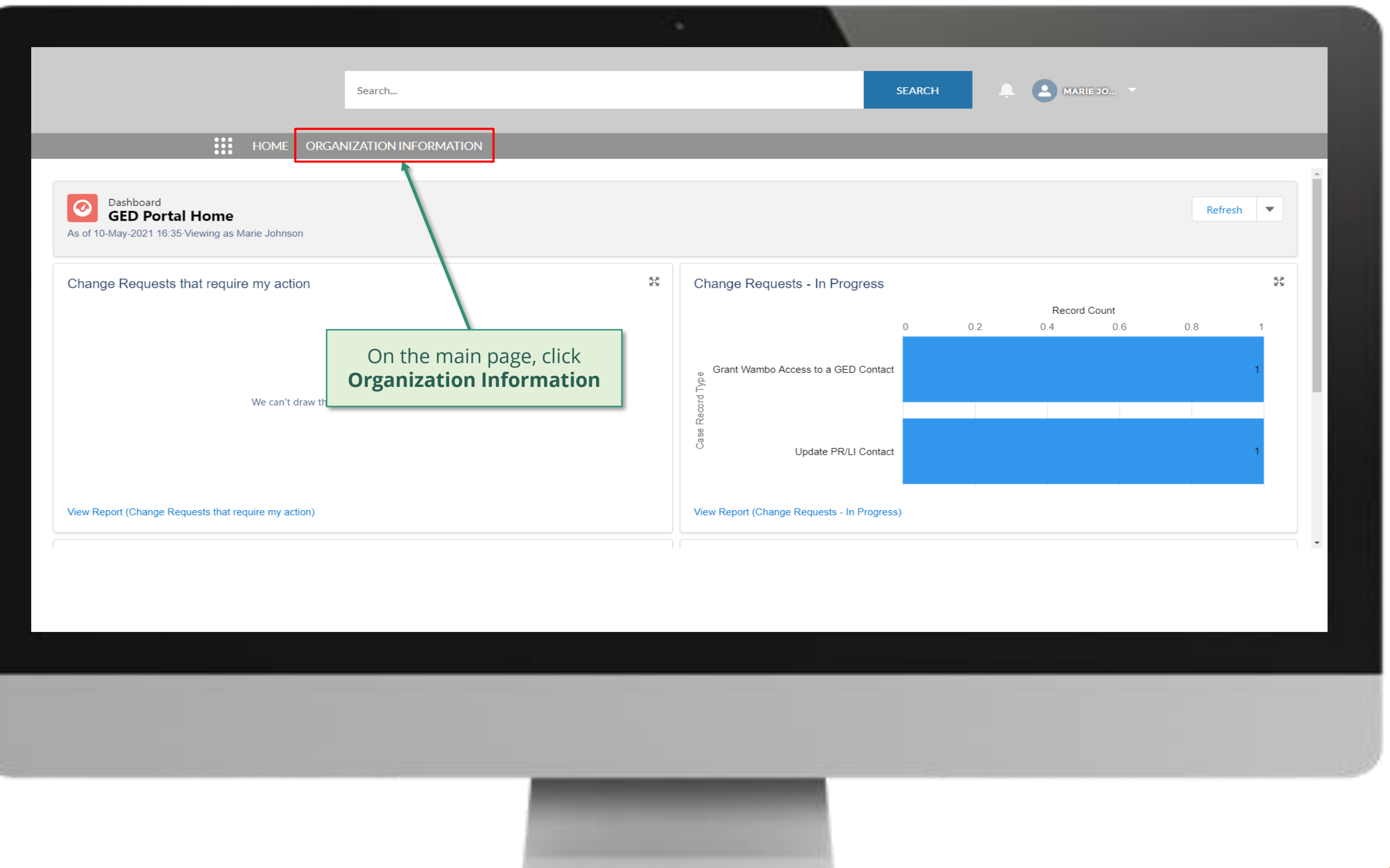

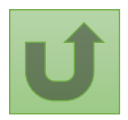

### [Step 2e](#page-1-0)

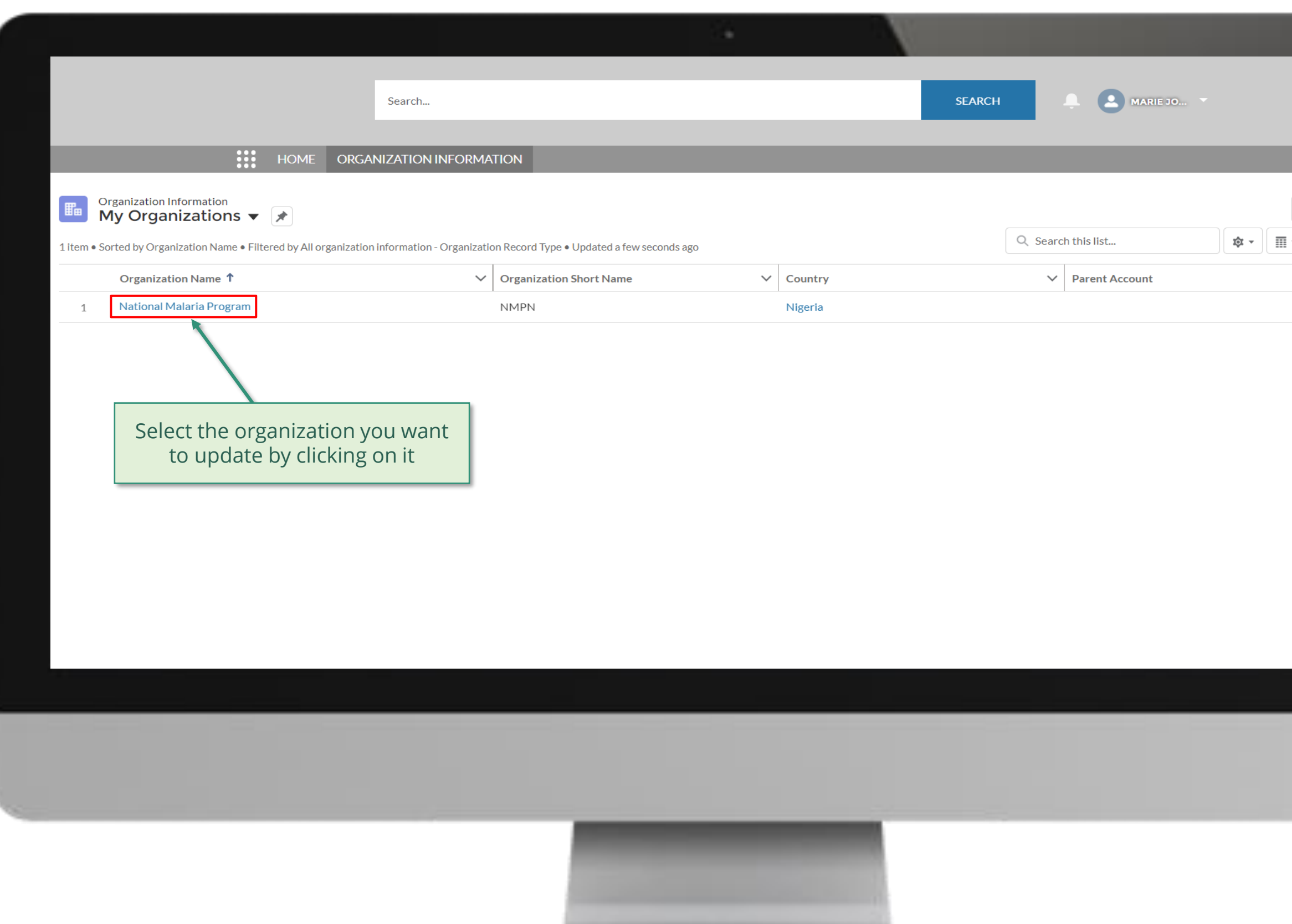

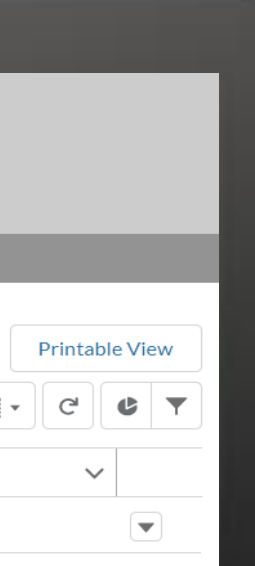

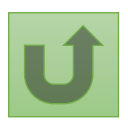

Back to the [overview of](#page-14-0)  the steps for this **request** 

# [Step 2f](#page-1-0)

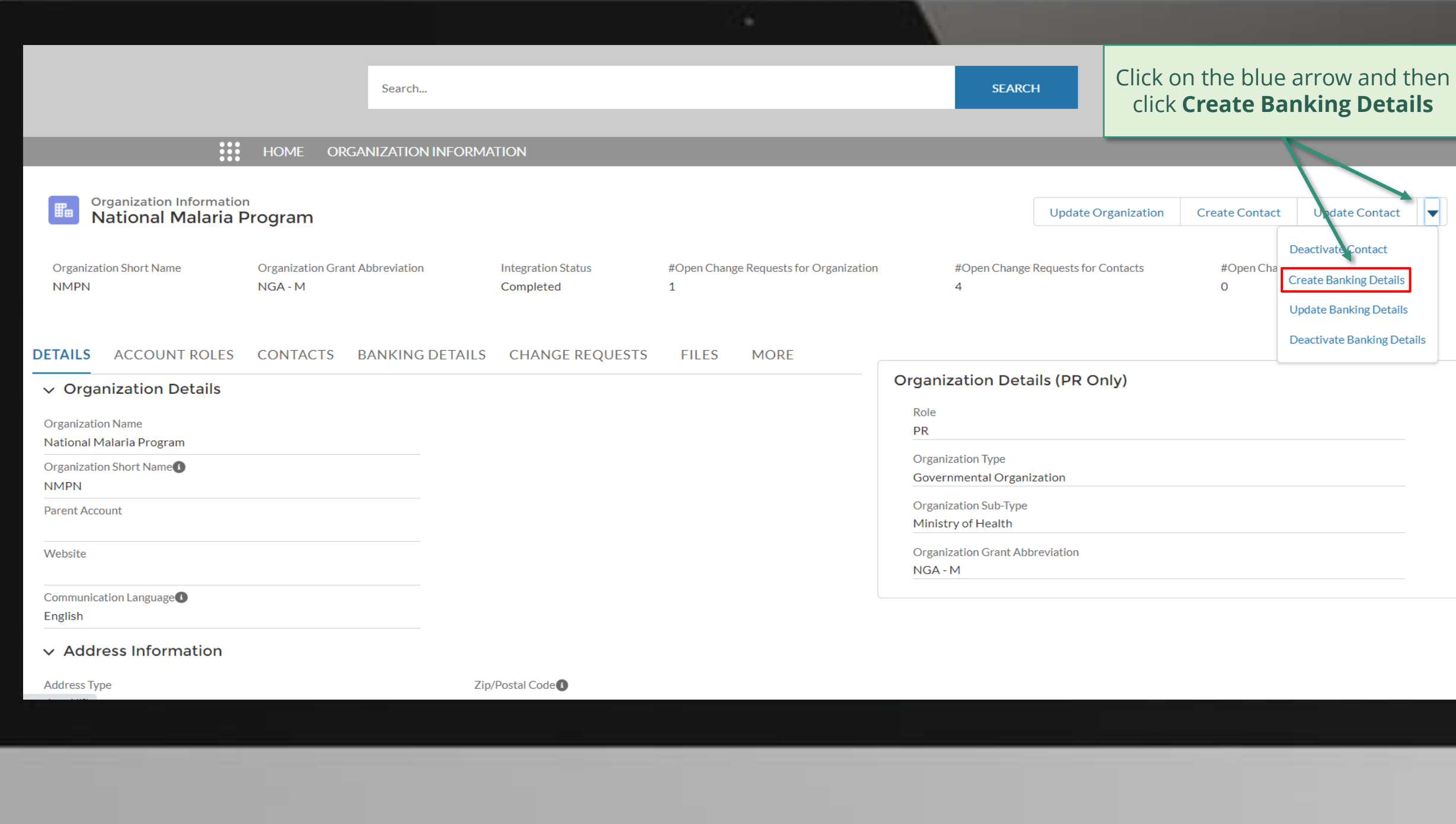

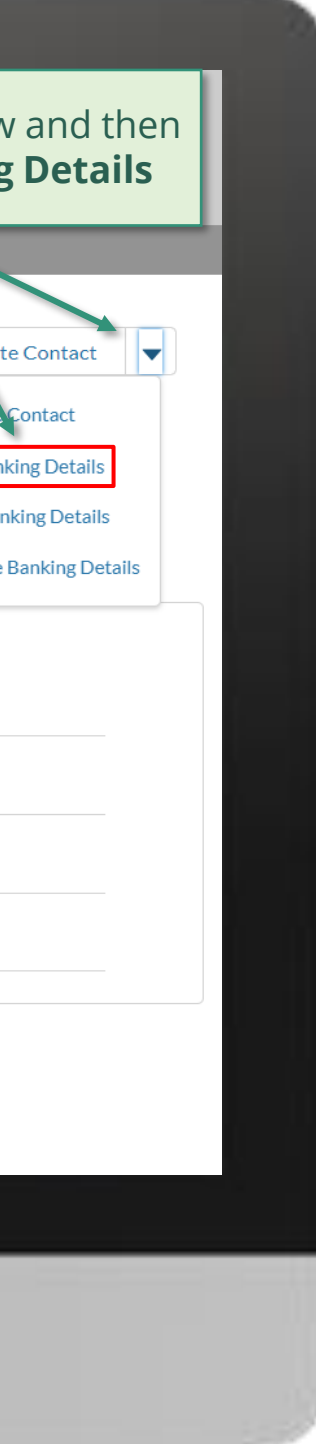

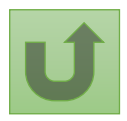

Back to the [overview of](#page-14-0)  the steps for this **request** 

# [Step 2g](#page-1-0)

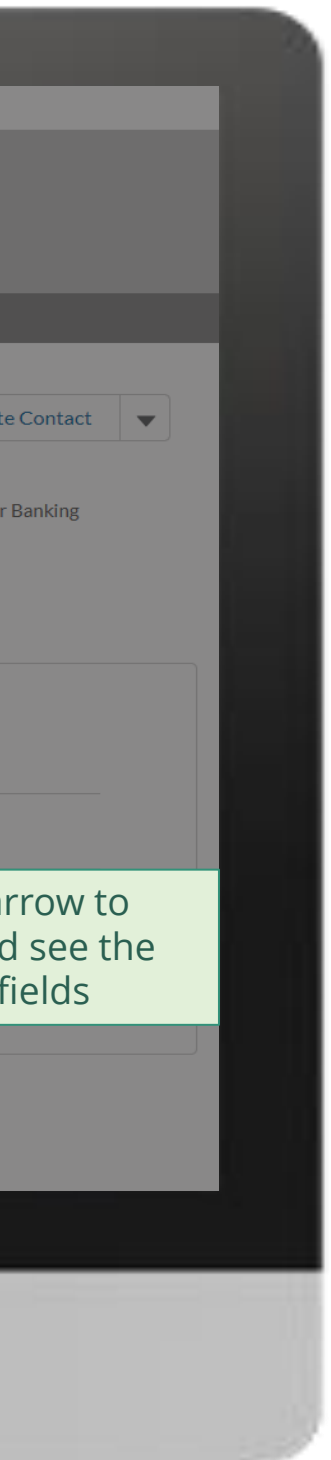

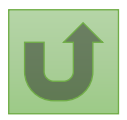

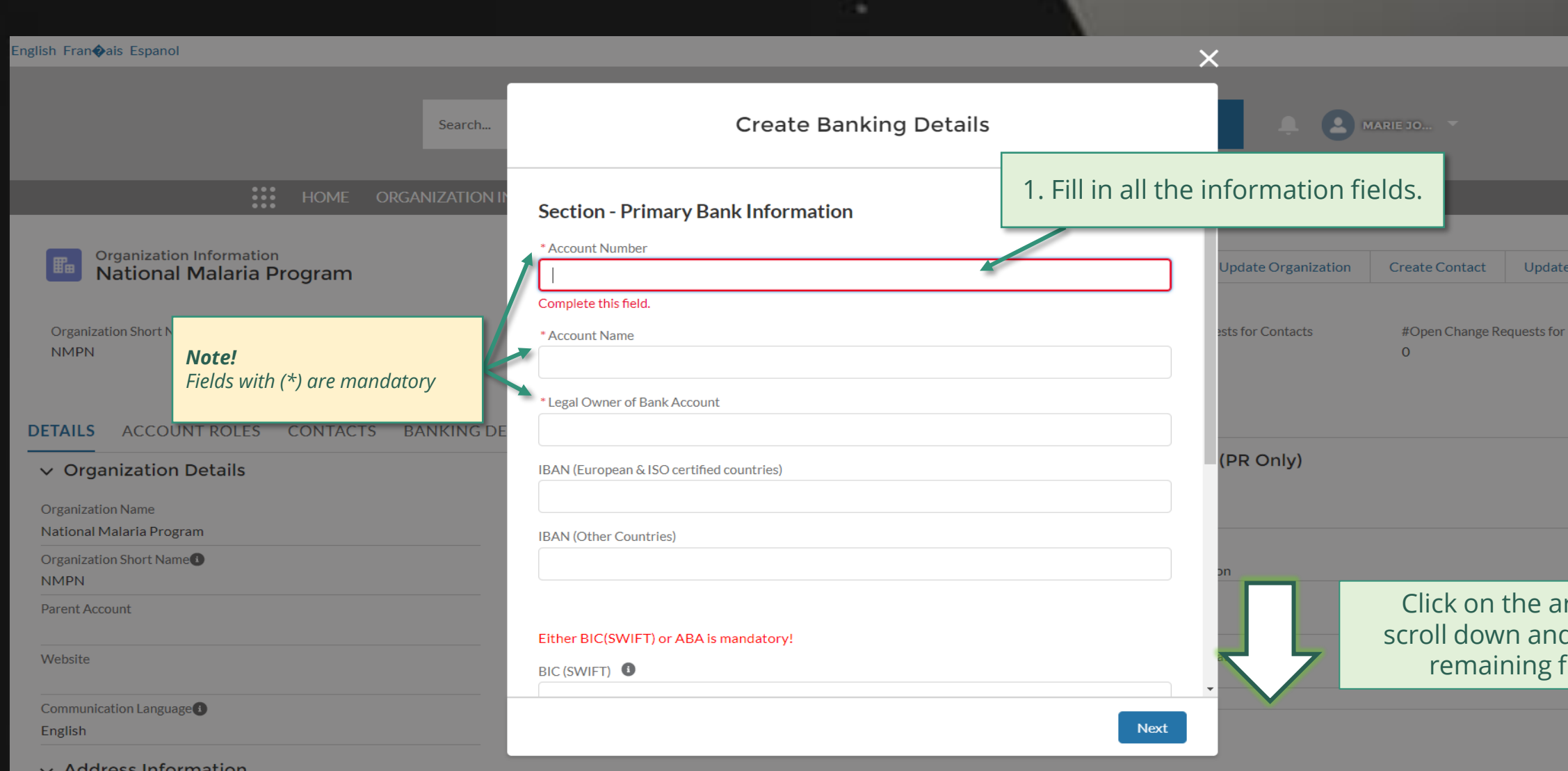

 $\gamma$  Address Information .

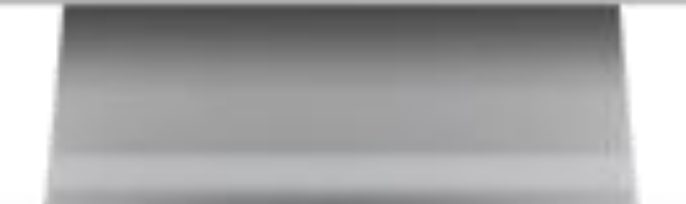

### [Step 2h](#page-1-0)

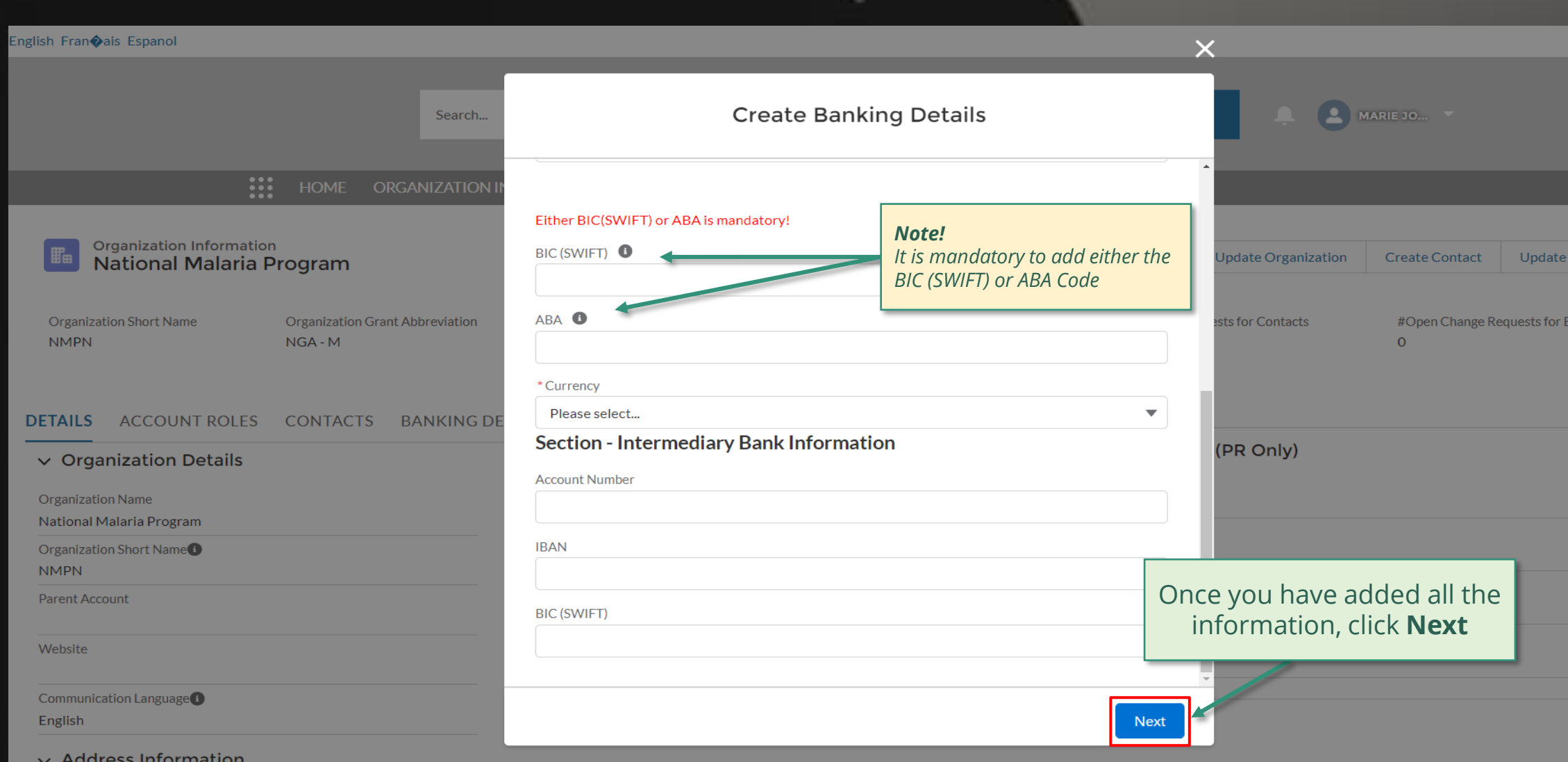

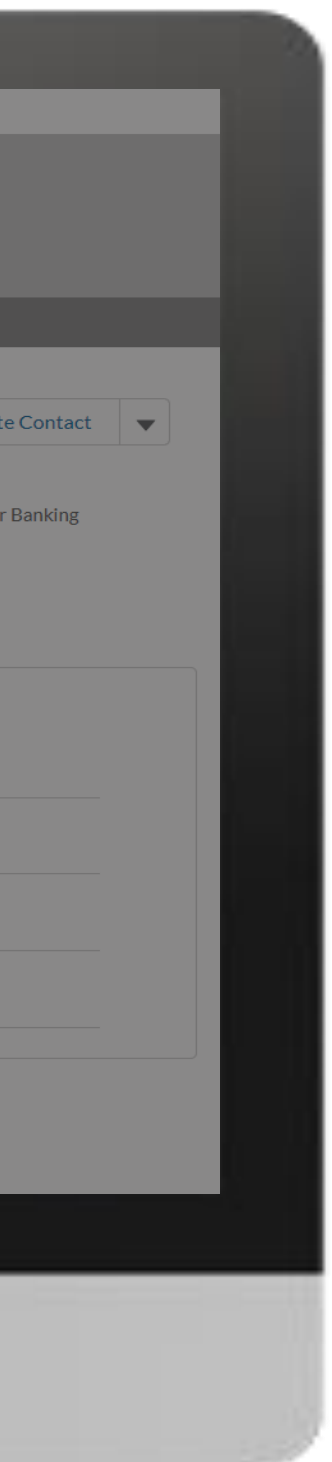

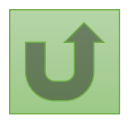

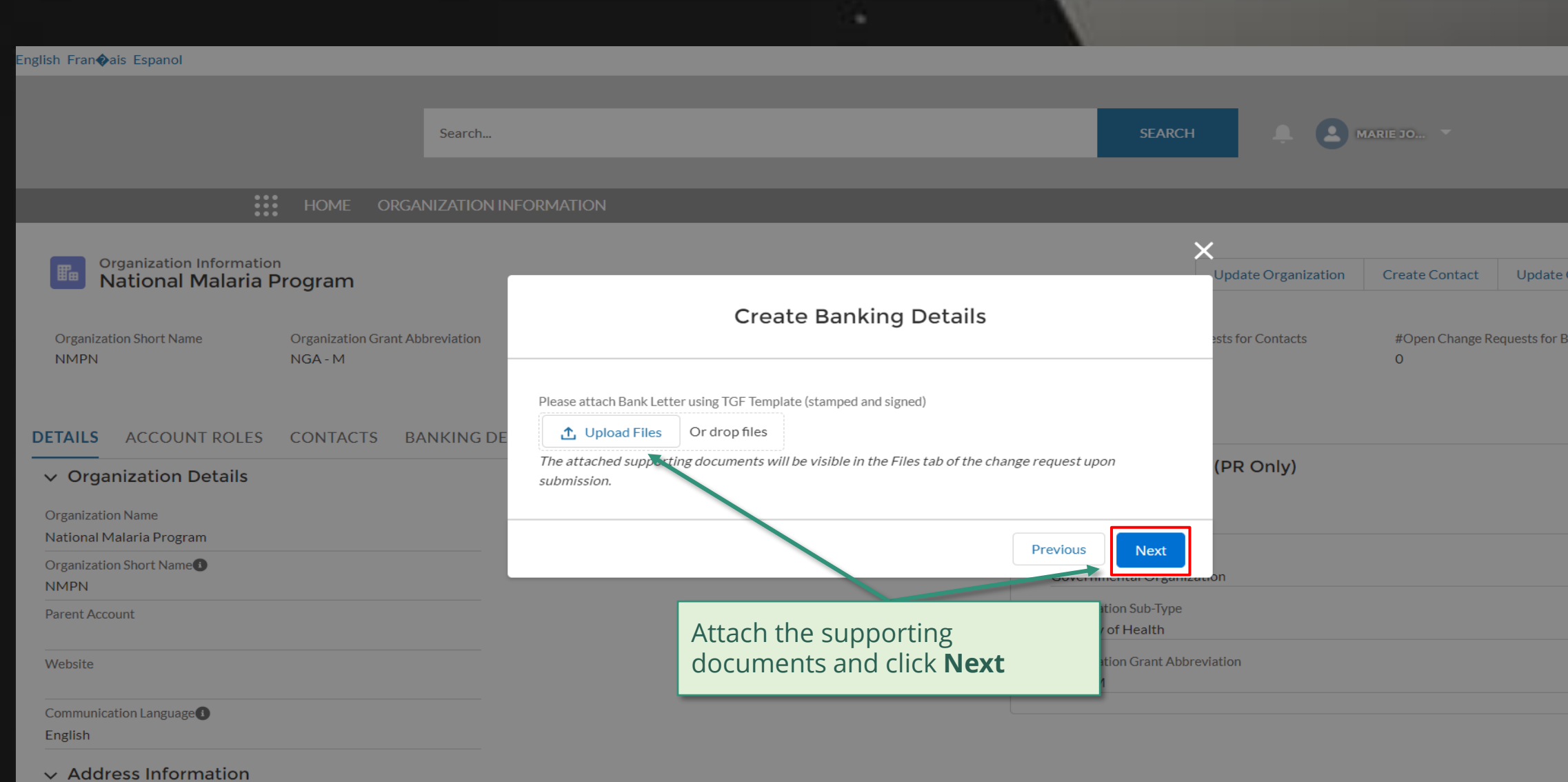

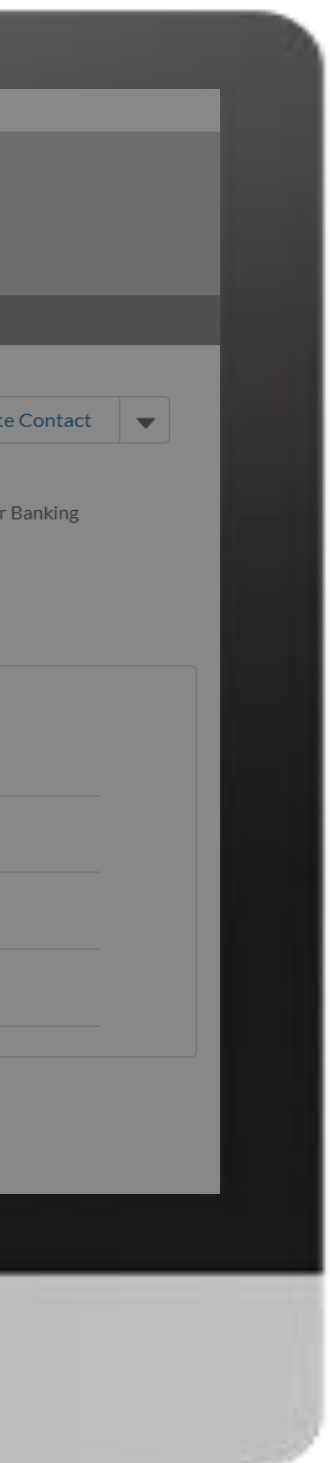

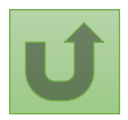

### [Step 2i](#page-1-0)

### [Step 2j](#page-1-0)

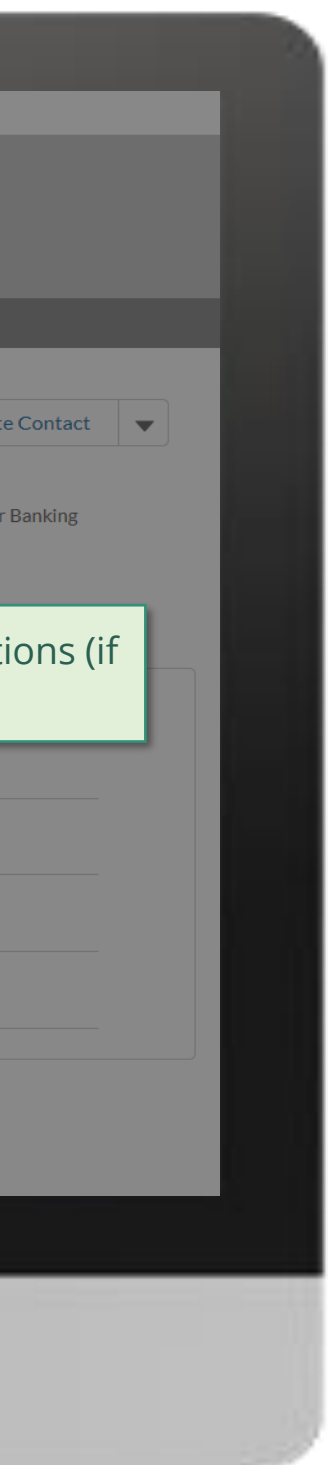

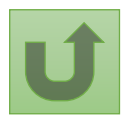

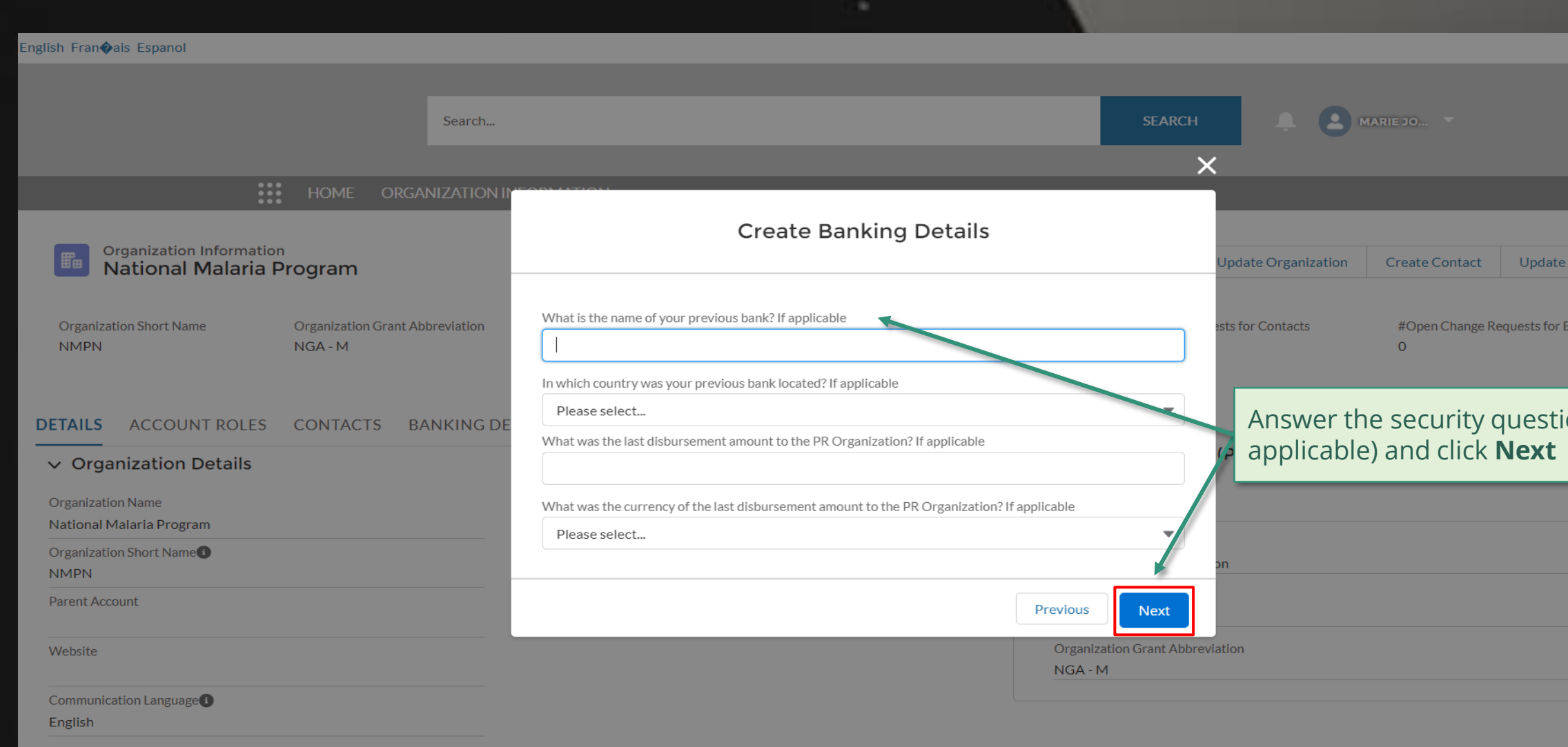

#### $\vee$  Address Information

# [Step 2k](#page-1-0)

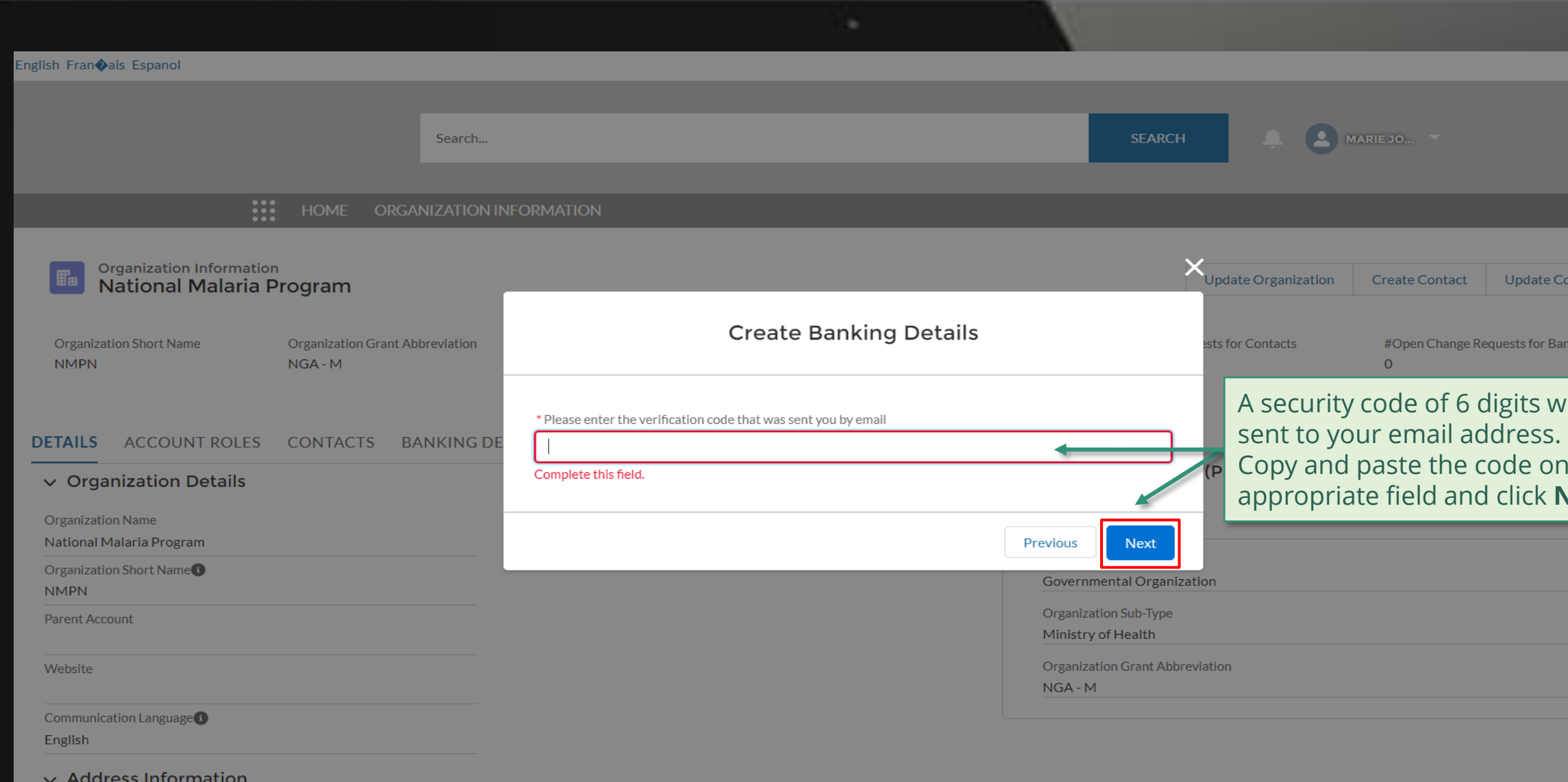

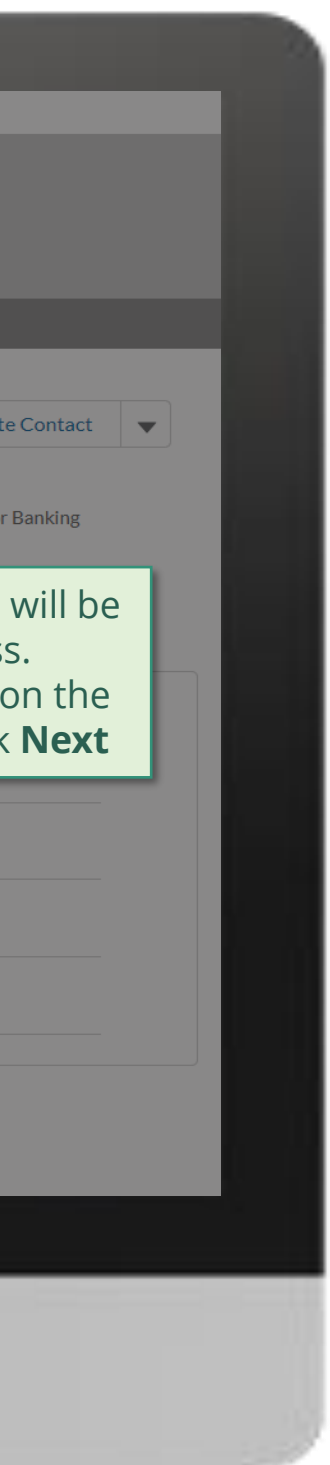

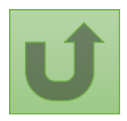

Back to the [overview of](#page-14-0)  the steps for this **request** 

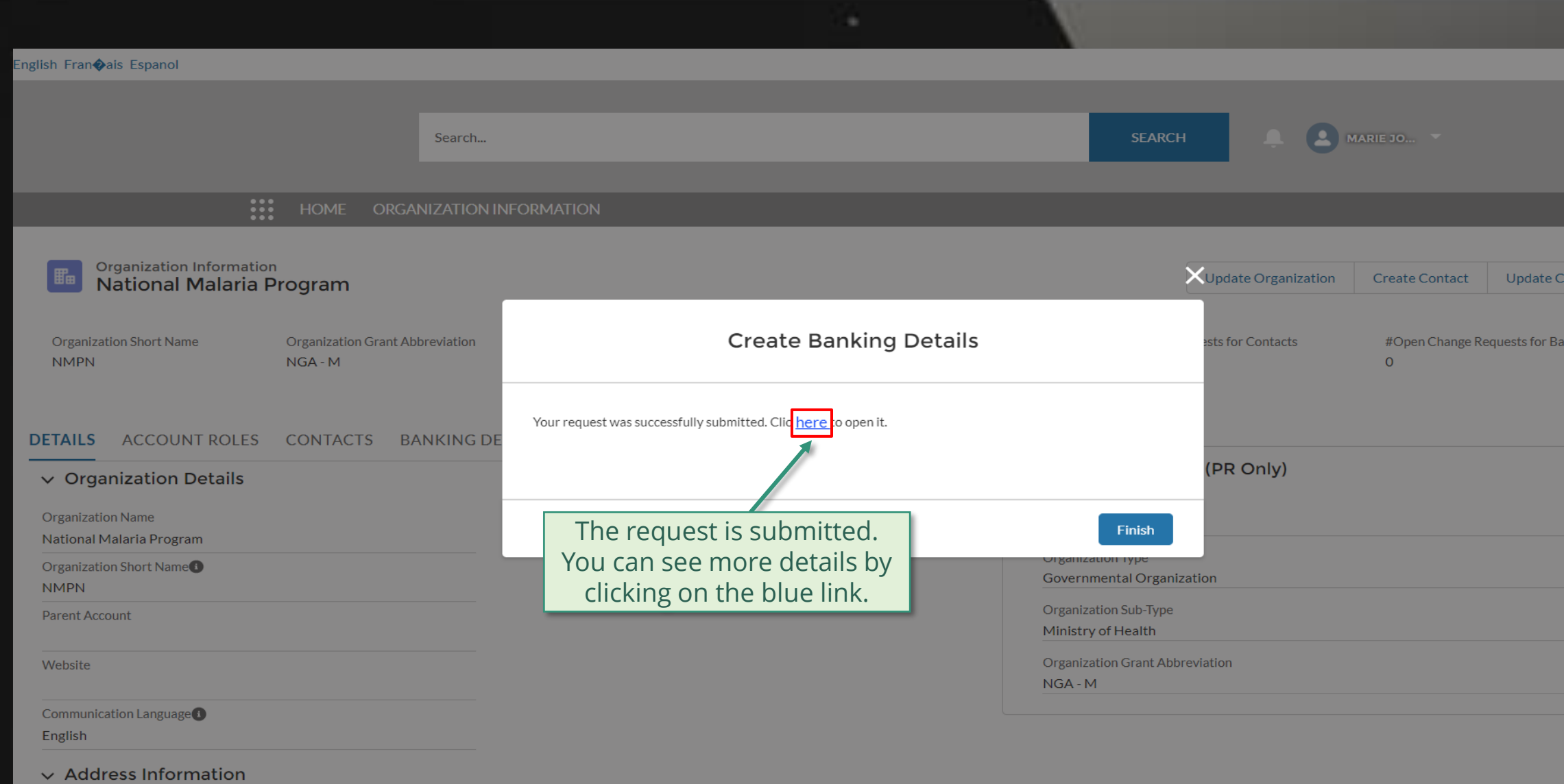

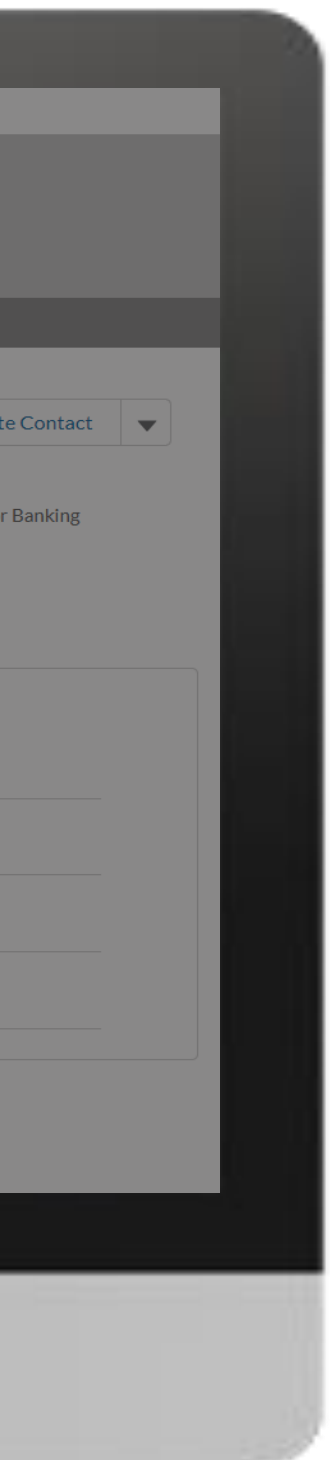

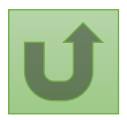

### [Step 2l](#page-1-0)

### [Step 2m](#page-1-0)

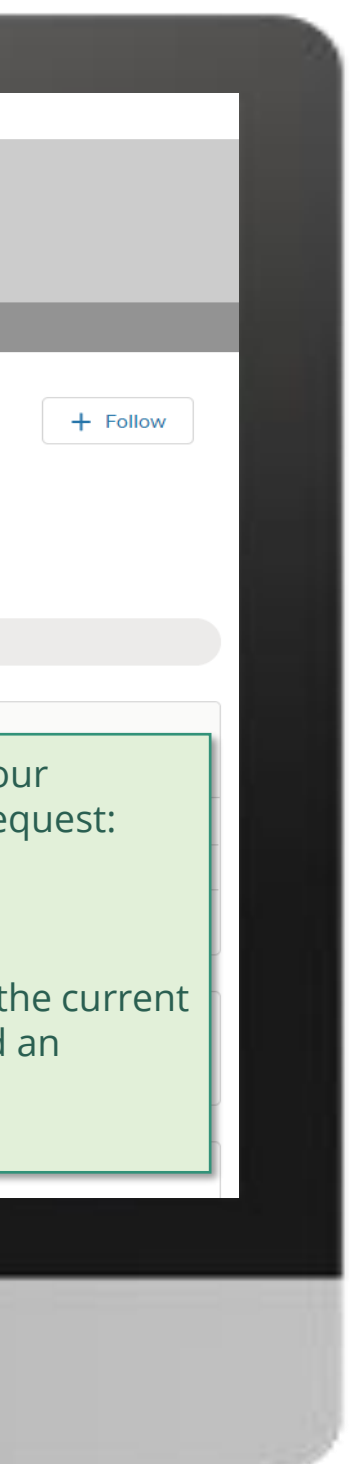

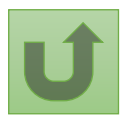

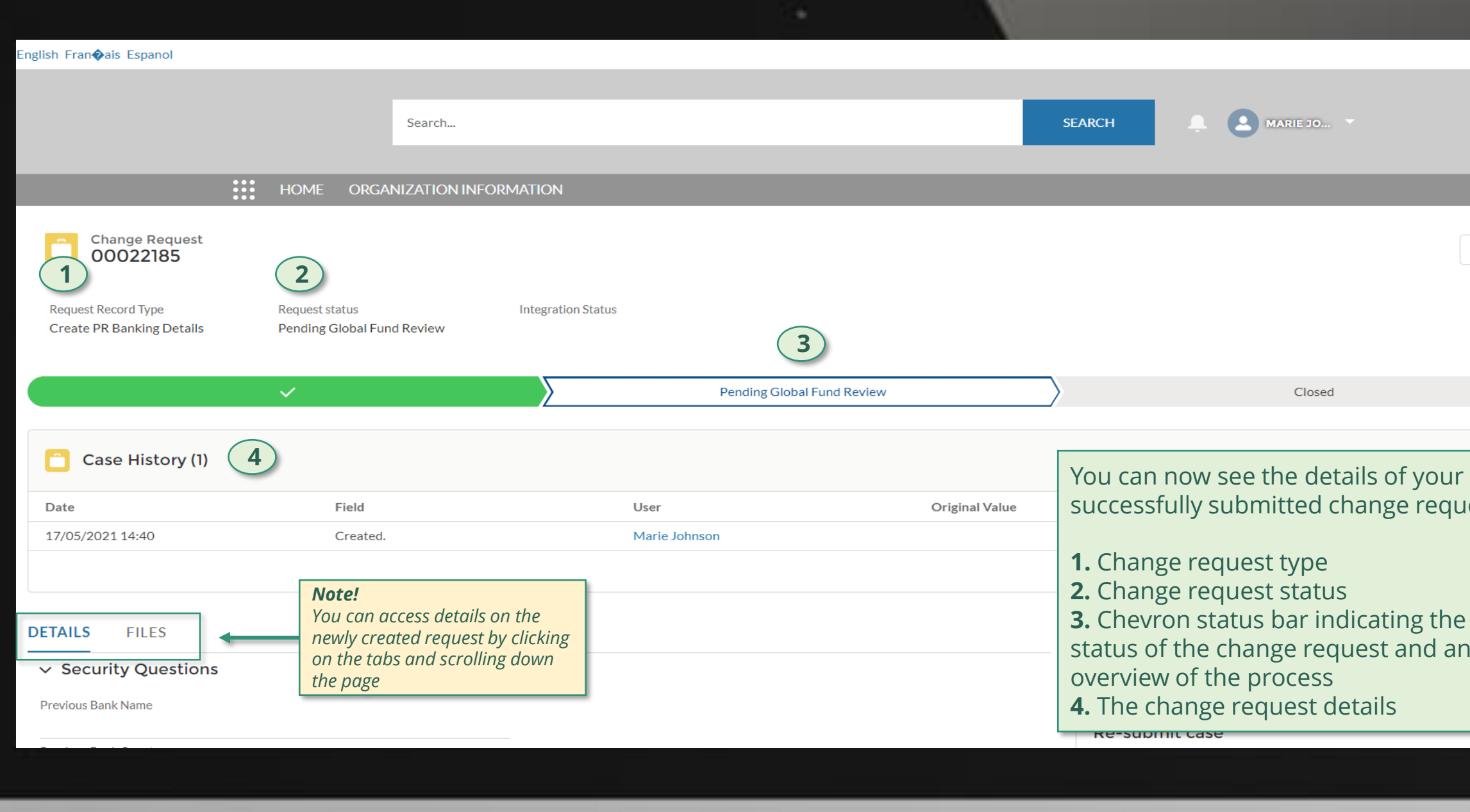

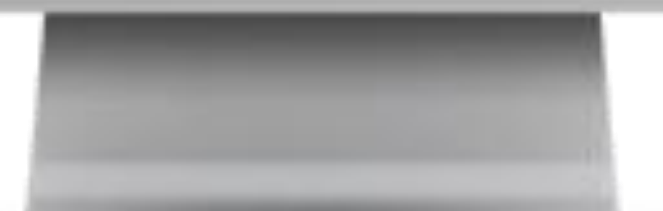

Click here to go back to the overview page

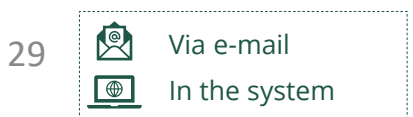

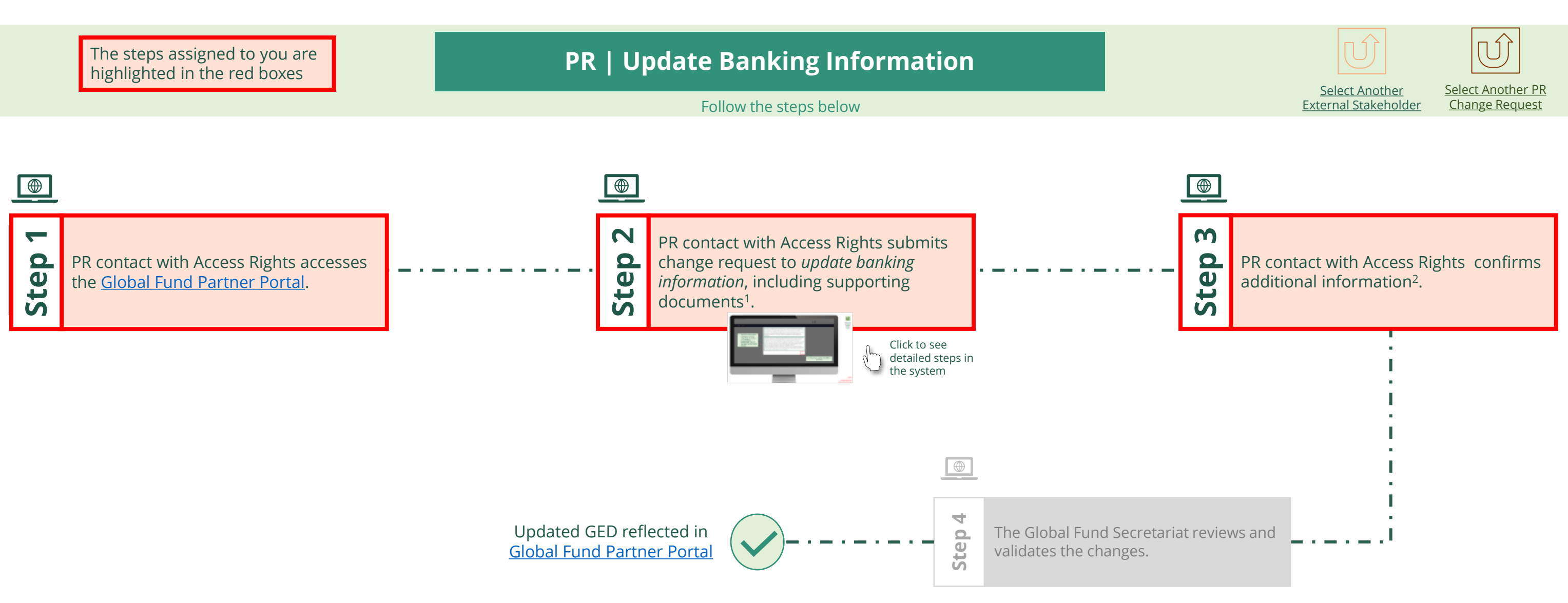

<span id="page-28-0"></span>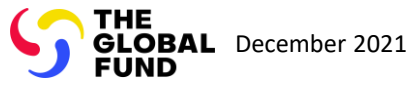

#### $\mathbb{R}$

Back to the [overview of](#page-28-0)  the steps for this request

#### [Step 2a](#page-1-0)

Principal Recipient (PR) Update banking information

2. Should you agree, click **OK** to proceed

Ok

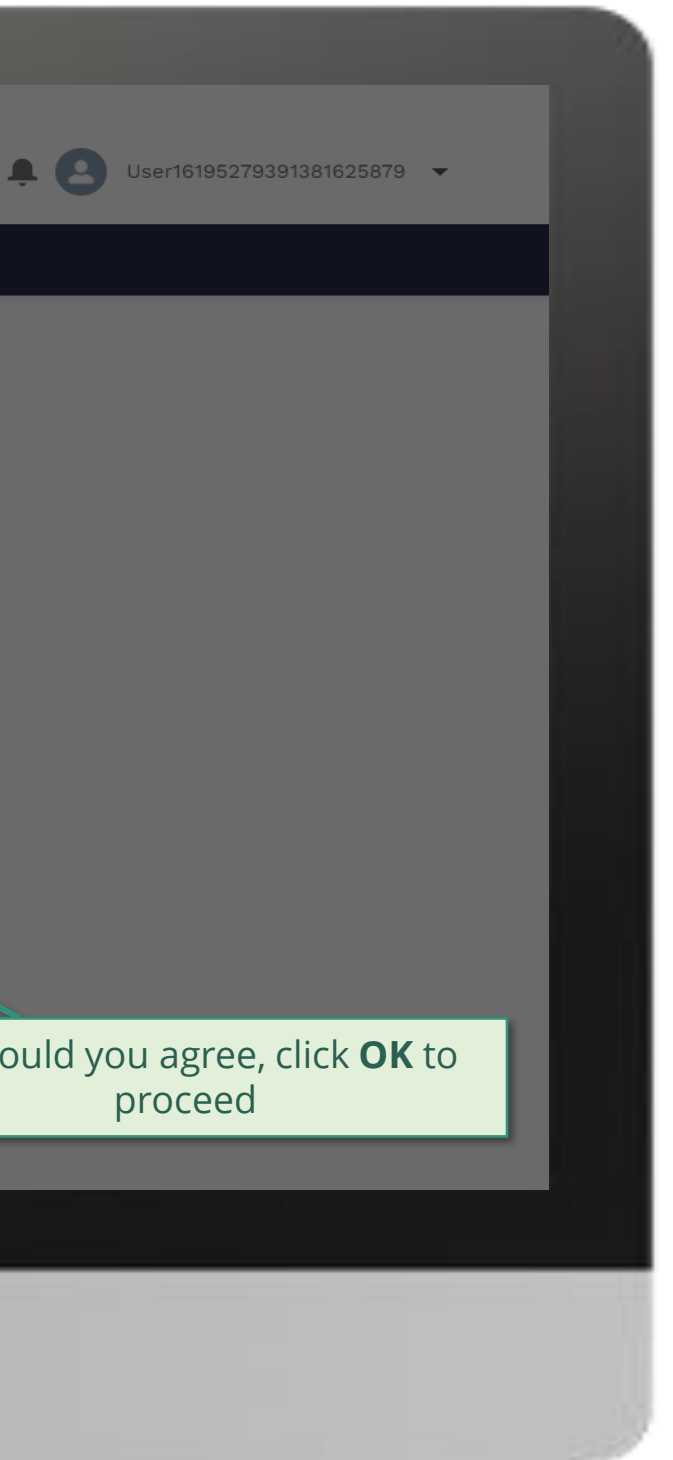

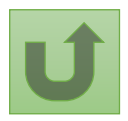

1. Read the information displayed carefully regarding the Global Fund **Privacy Statement** and the **Partner Portal Terms of use**

Your privacy is important to us. The Global Fund is committed to respecting the dignity and privacy of people, while balancing such rights with the Global Fund values of transparency and accountability and the ability of the Global Fund to carry out its mission. For further information on how the Global Fund collects and uses personal data, please read the Privacy Statements, including the supplemental statement for Global Fund Grant Funding and Management Activities, on our website. (https://www.theglobalfund.org/en/legal/privacystatement/)

The Global Fund licenses, operates and makes available the Partner Portal (the "Portal"). The Portal may contain features including RSS feeds, e-mail alert services, cookies, document management features, data management features and other applications that may be available from time-to-time (collectively, the "Features"). Any person that accesses or uses the Portal or Features, or both (the "User" and together, the "Users") agrees to be bound by the terms and conditions of the Terms of Use of the Global Fund Partner Portal (the "Terms of Use"), as they may be amended from time-to-time (available at this link http://www.theglobalfund.org/en/partner-portal/). These Terms of Use contain important conditions, disclaimers and other provisions, some of which limit the Global Fund's liability. If you do not agree to these Terms of Use or cannot enter into a legally binding agreement, you must not access or use the Portal or any of the Features.

### [Step 2b](#page-1-0)

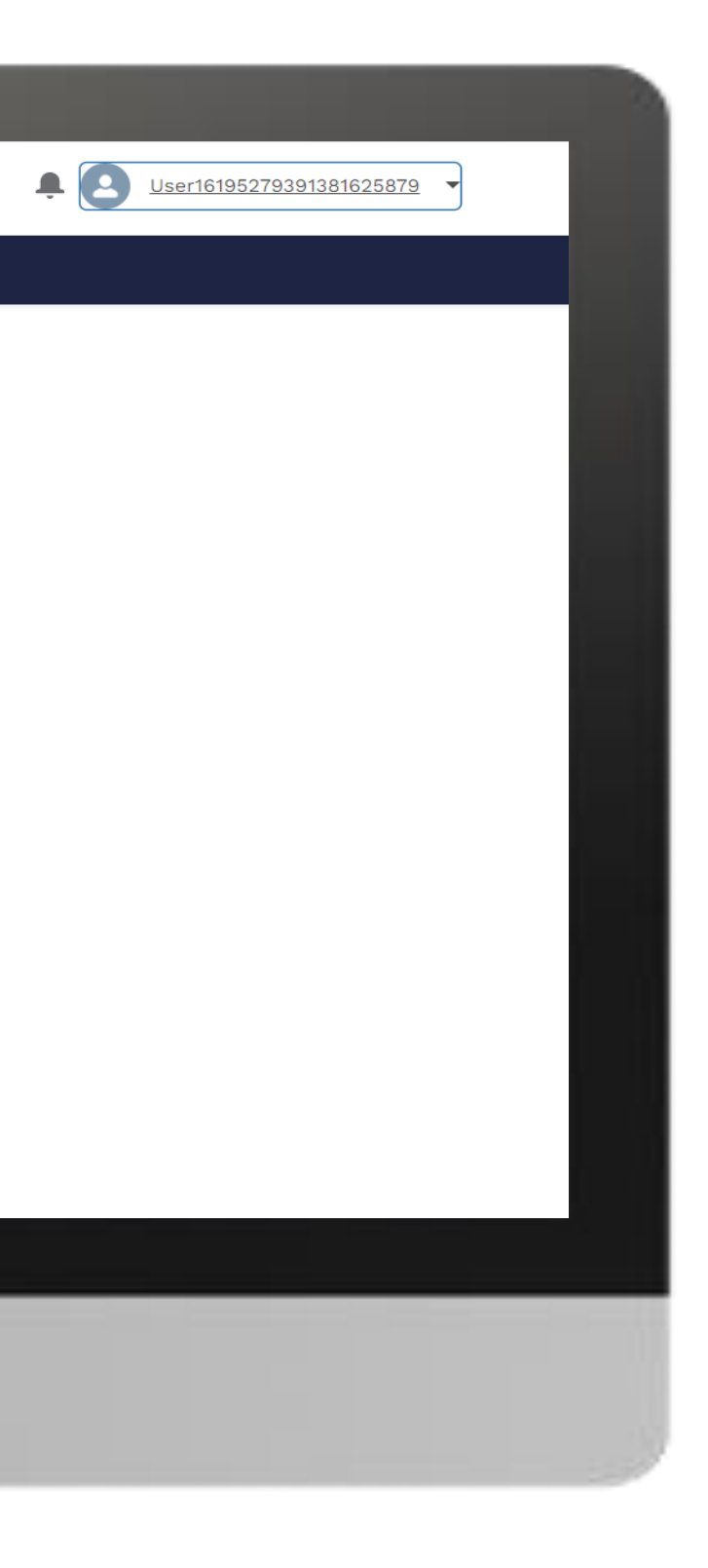

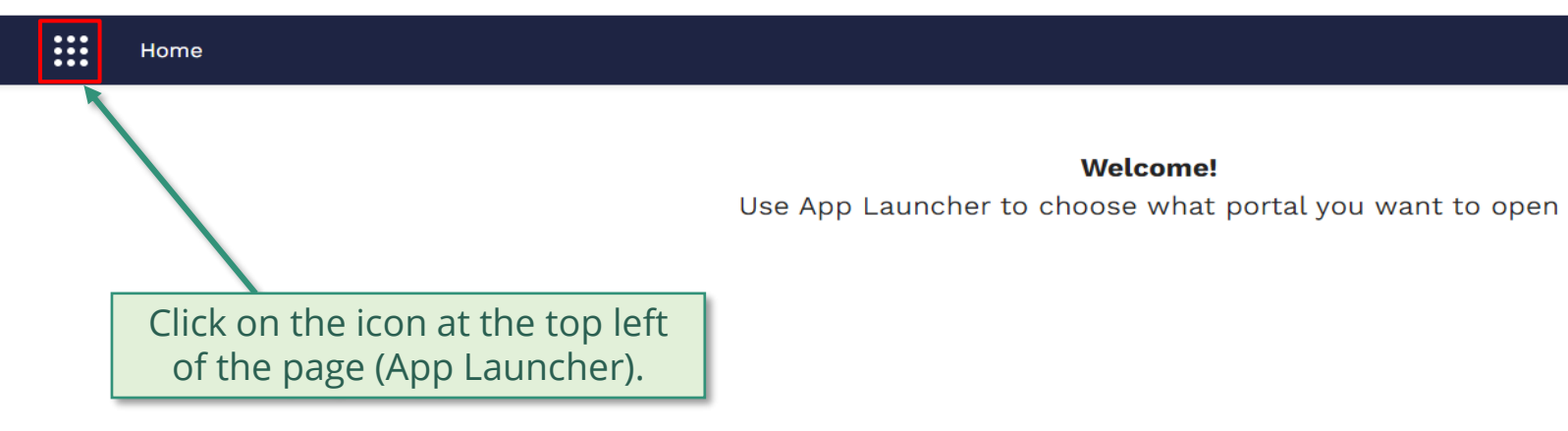

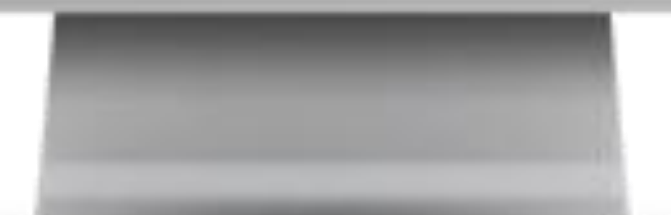

**Welcome!** 

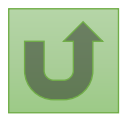

### [Step 2c](#page-1-0)

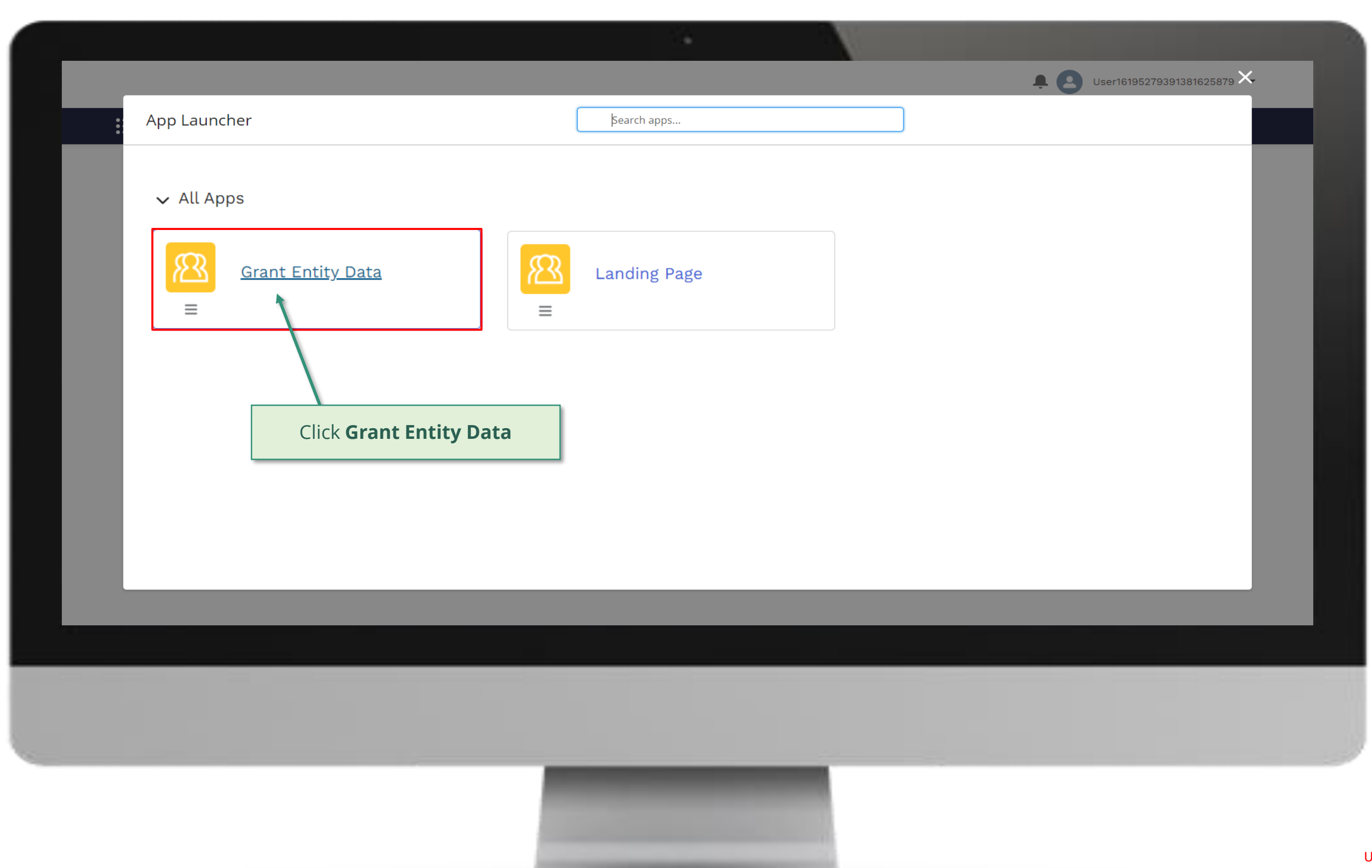

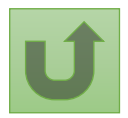

#### [Step 2d](#page-1-0)

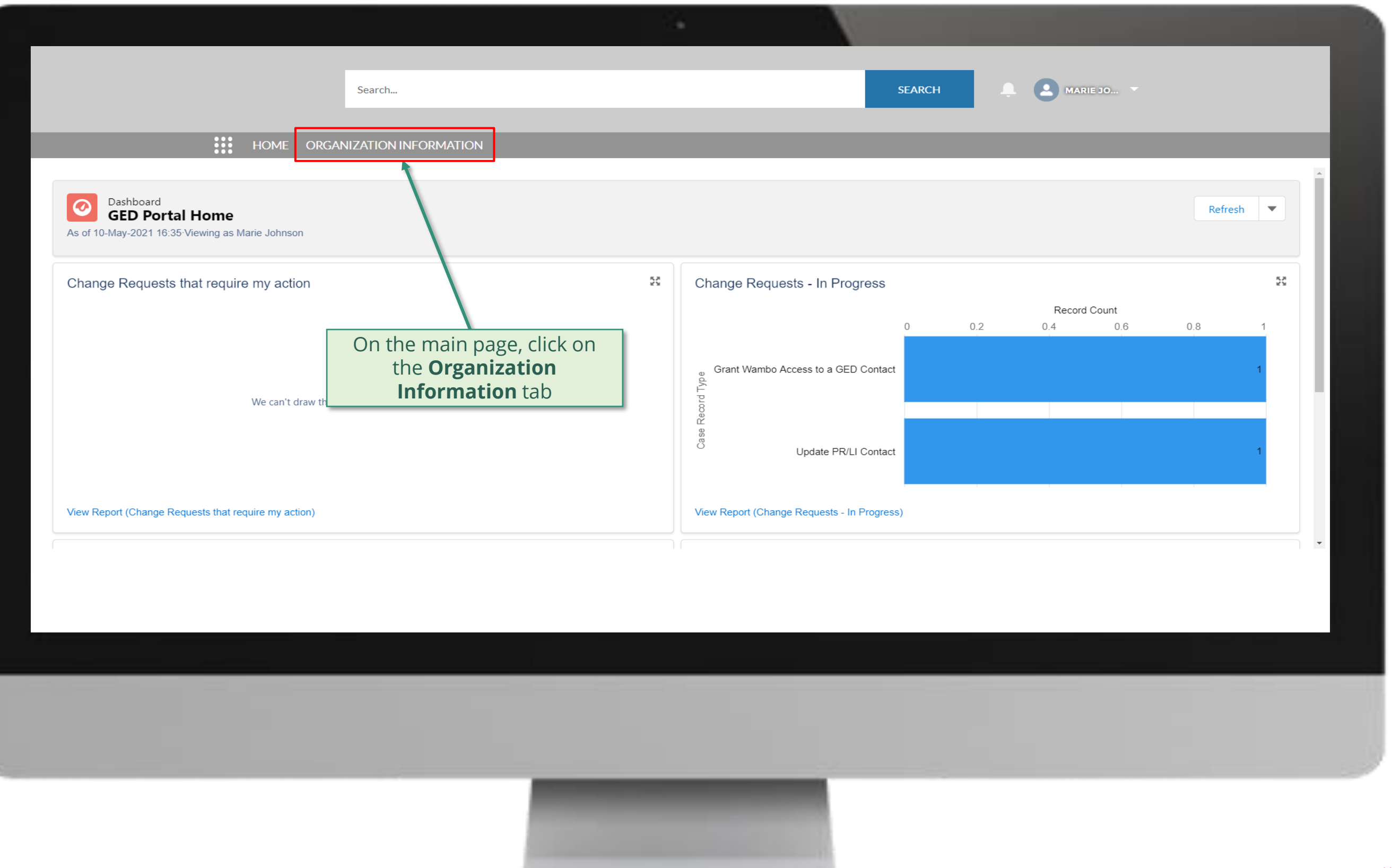

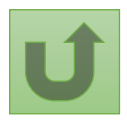

### [Step 2e](#page-1-0)

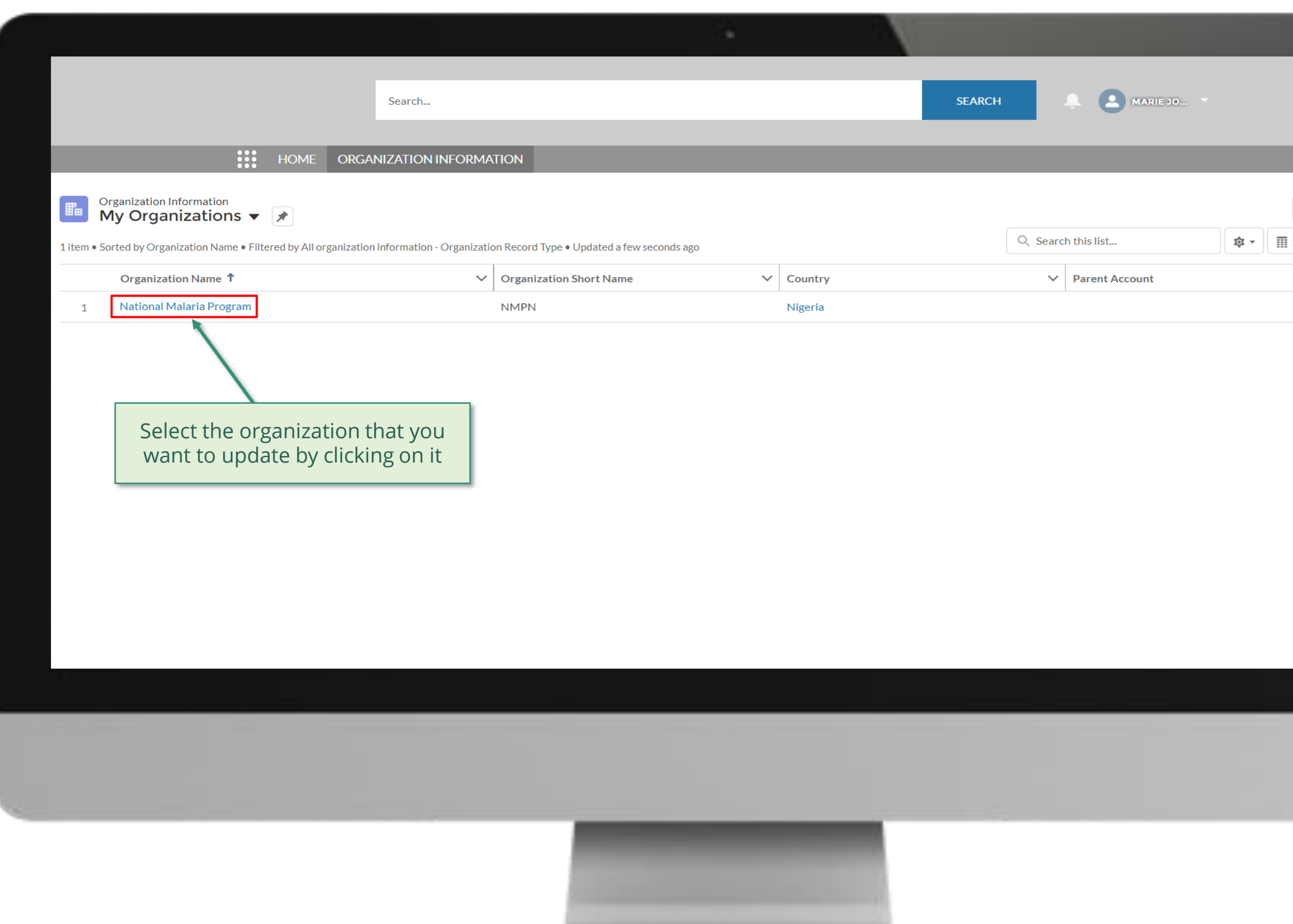

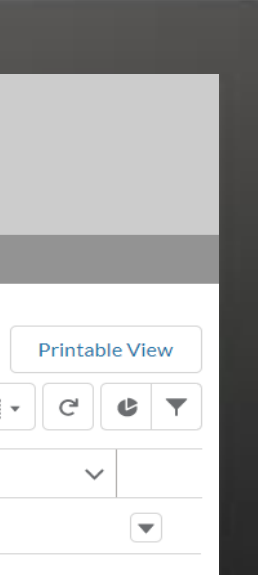

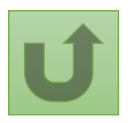

Back to the [overview of](#page-28-0)  the steps for this **request** 

# [Step 2f](#page-1-0)

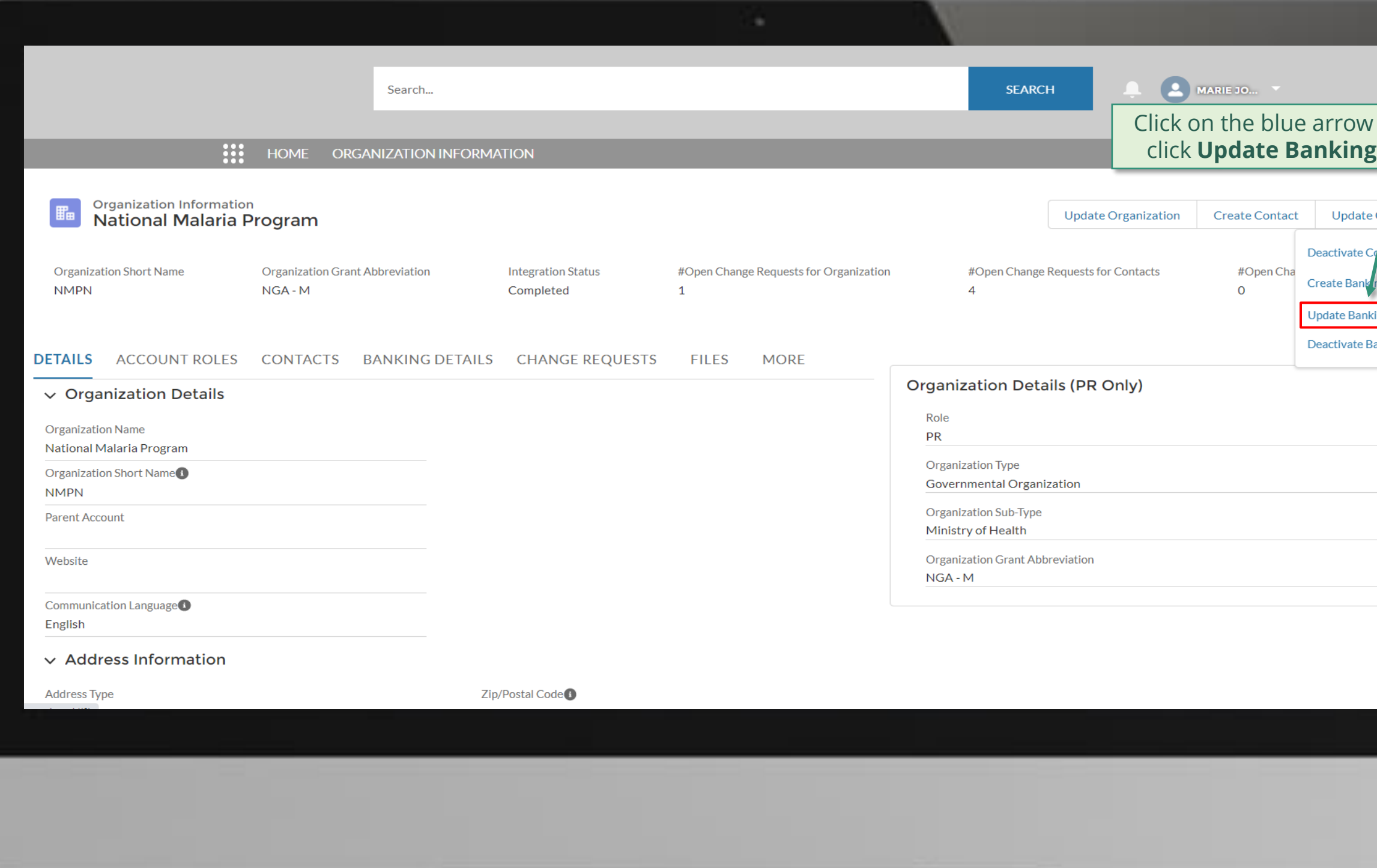

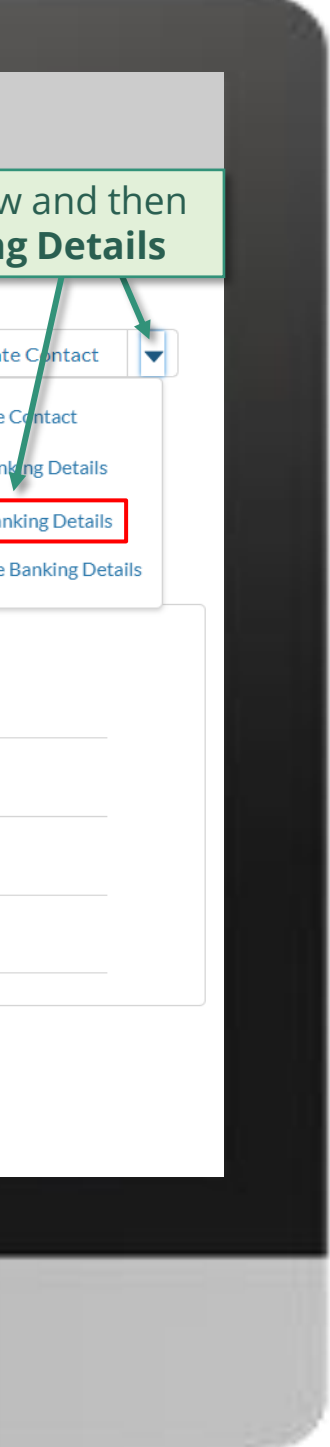

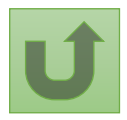

Back to the [overview of](#page-28-0)  the steps for this **request** 

# [Step 2g](#page-1-0)

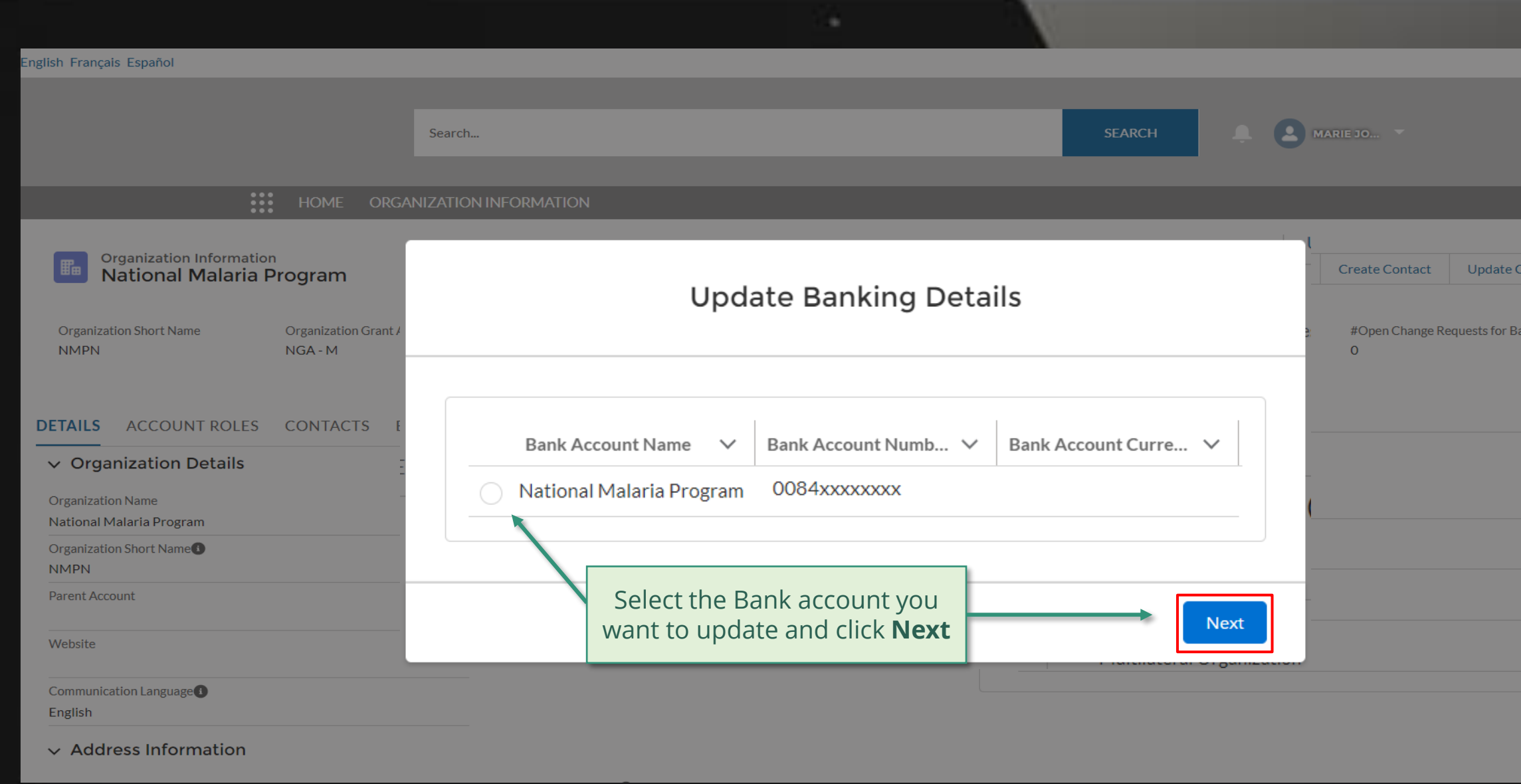

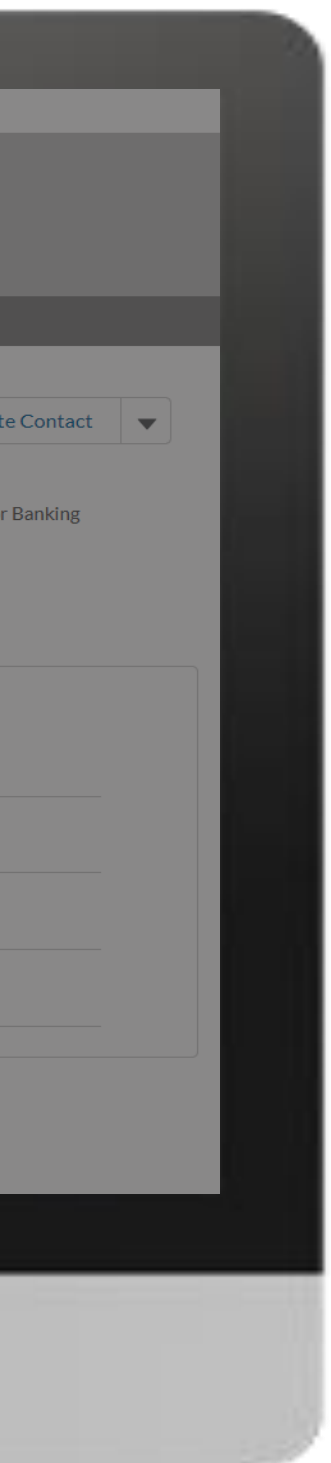

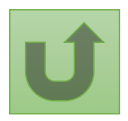

Back to the [overview of](#page-28-0)  the steps for this **request**
### [Step 2h](#page-1-0)

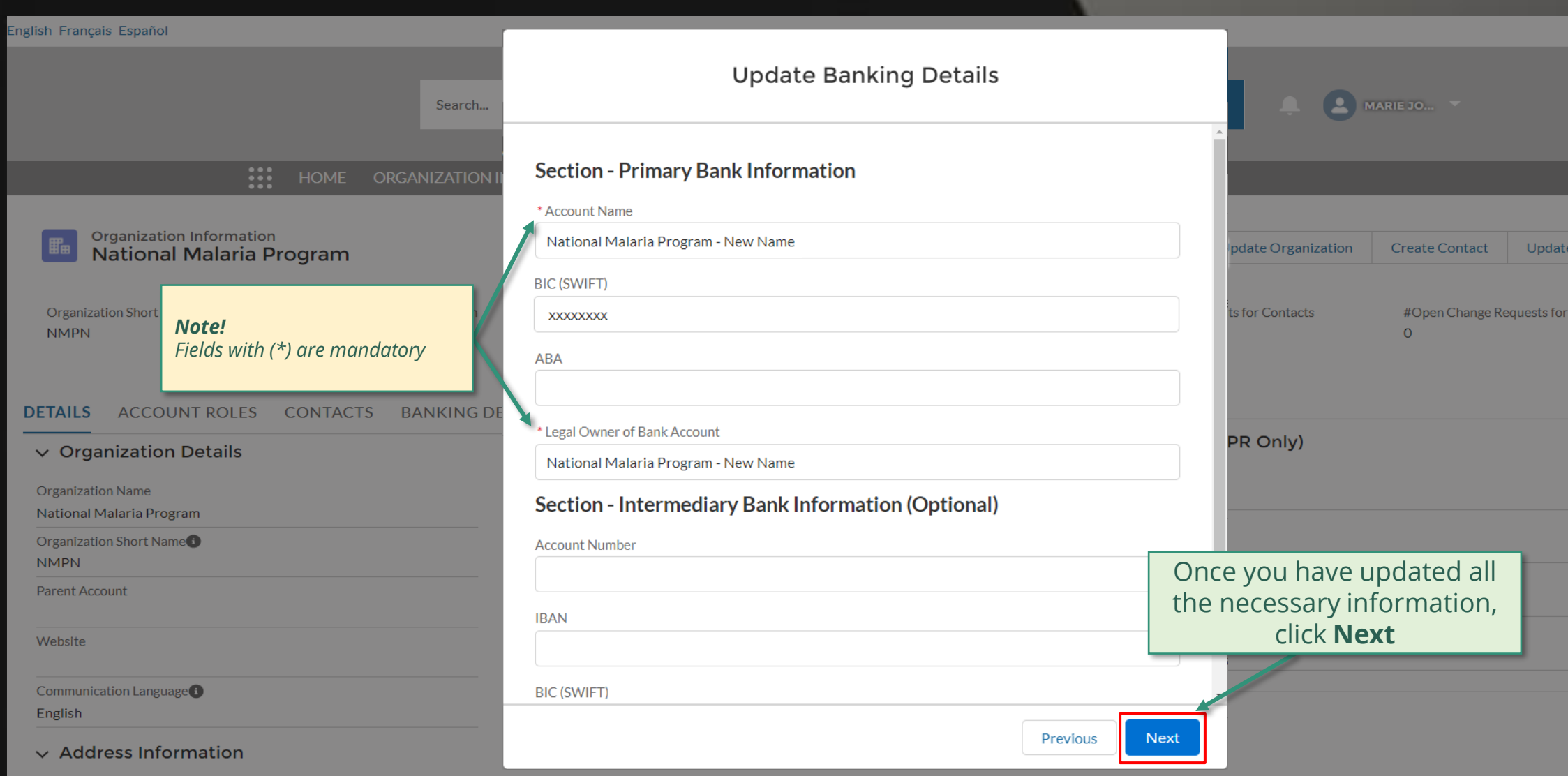

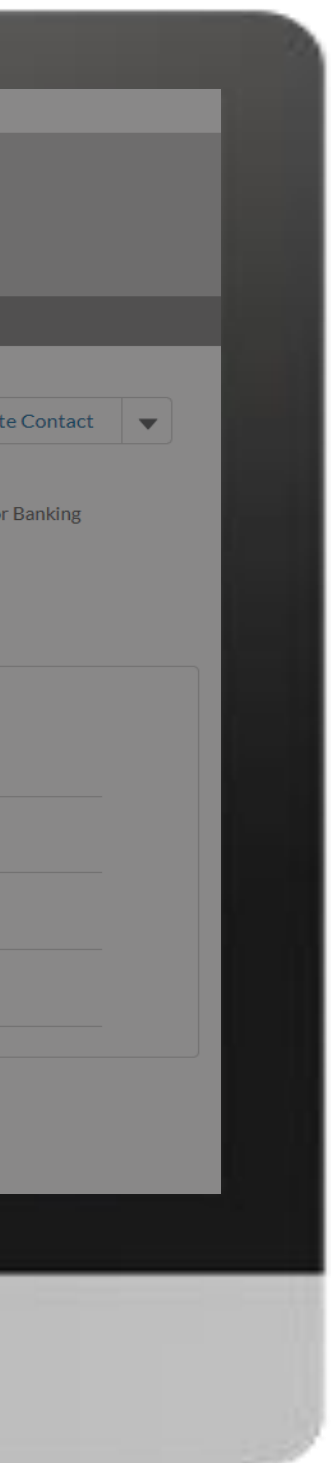

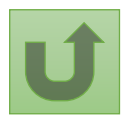

#### [Step 2i](#page-1-0)

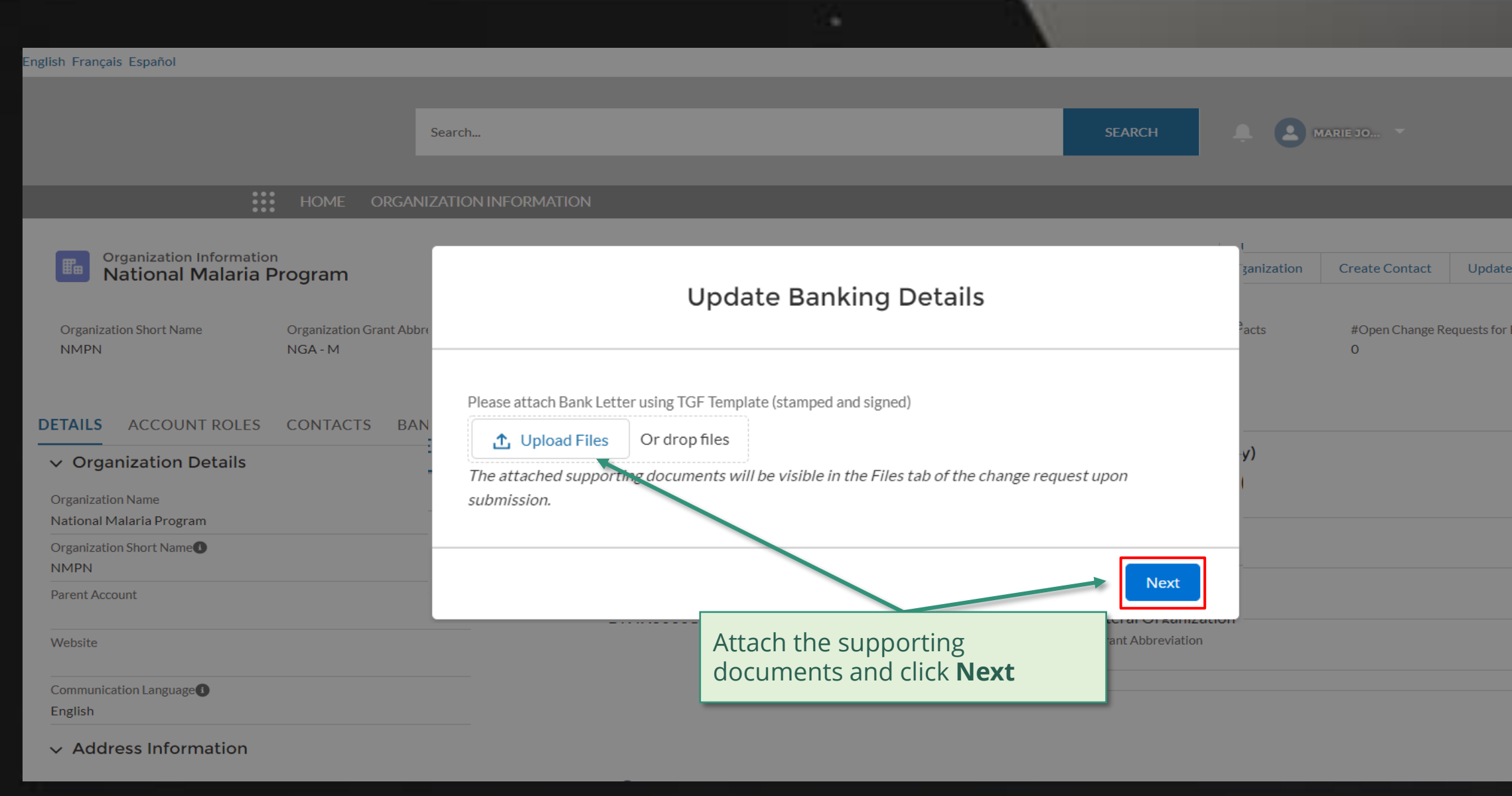

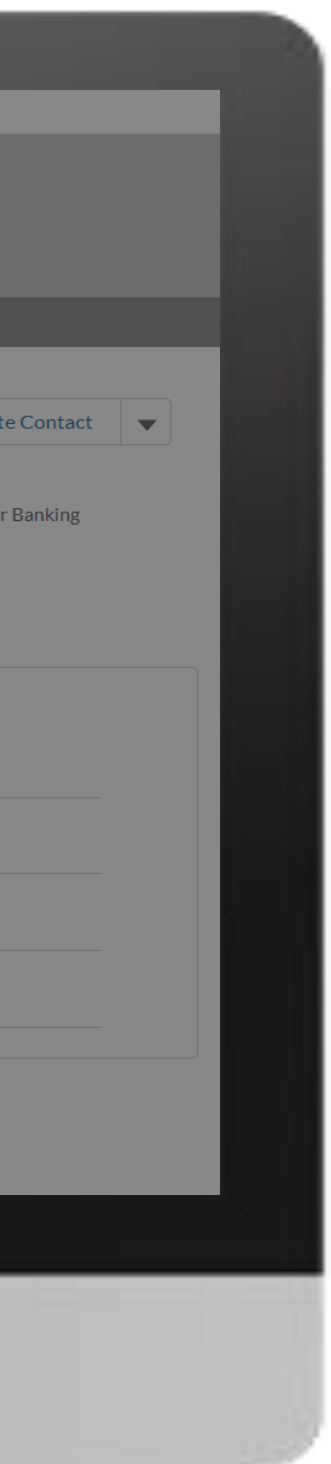

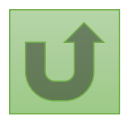

### [Step 2j](#page-1-0)

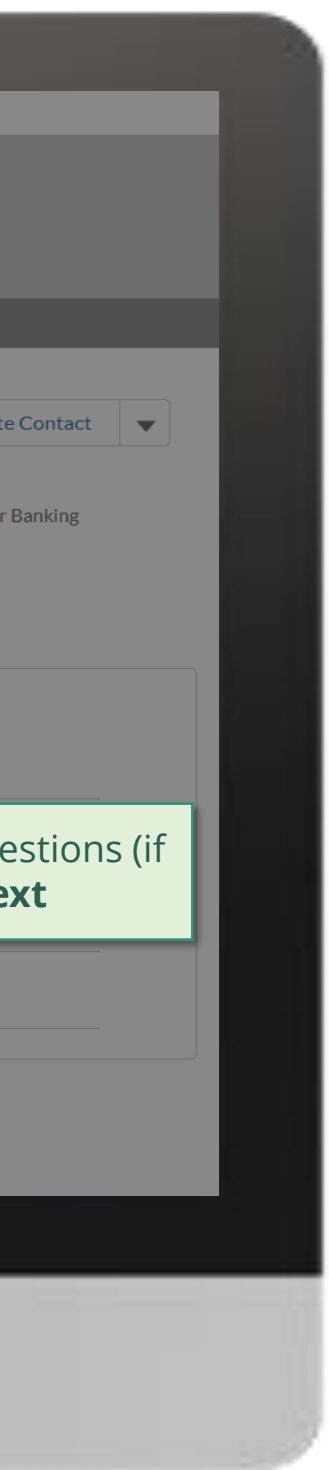

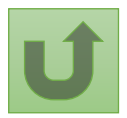

Back to the [overview of](#page-28-0)  the steps for this **request** 

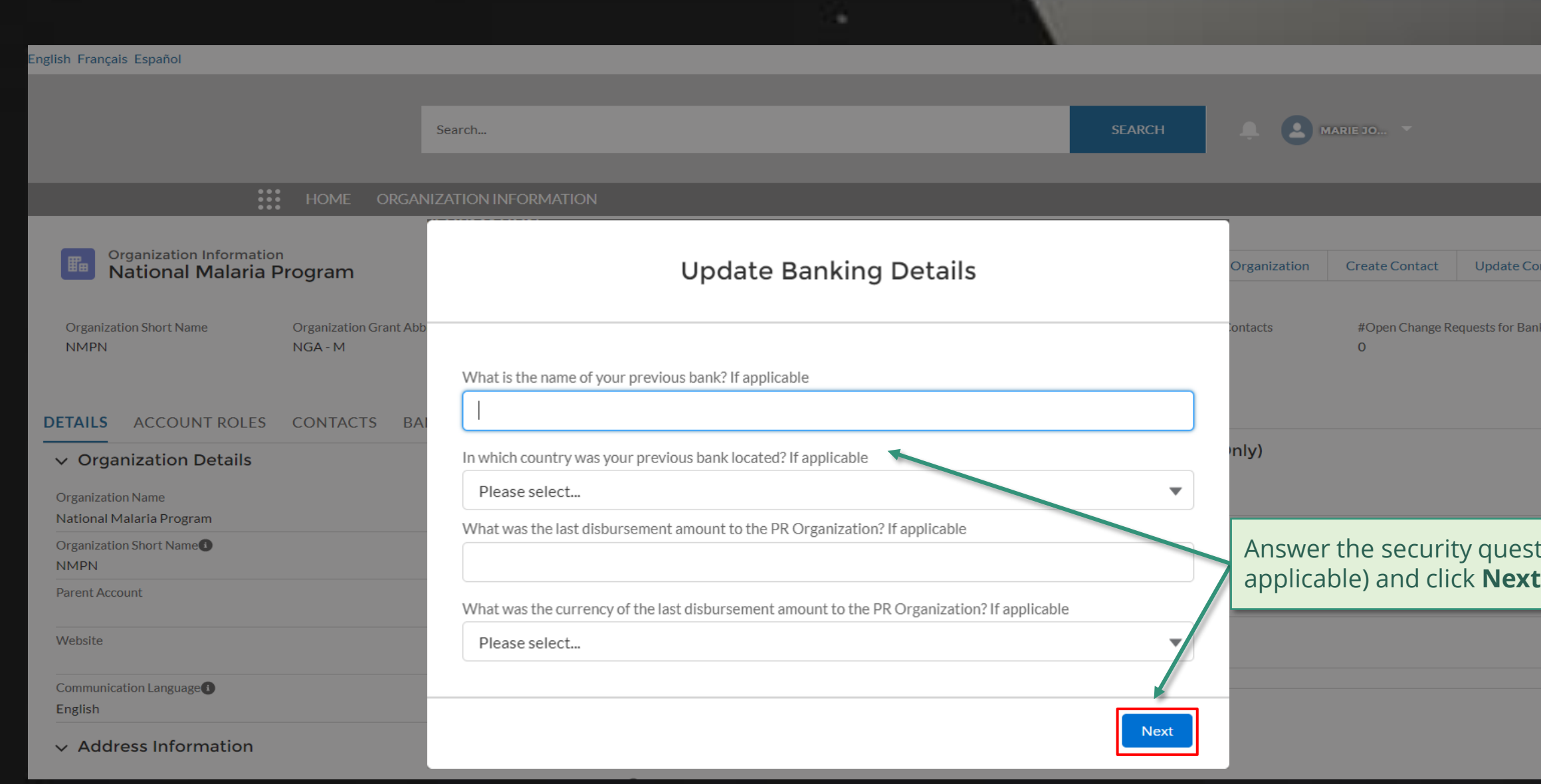

### [Step 2k](#page-1-0)

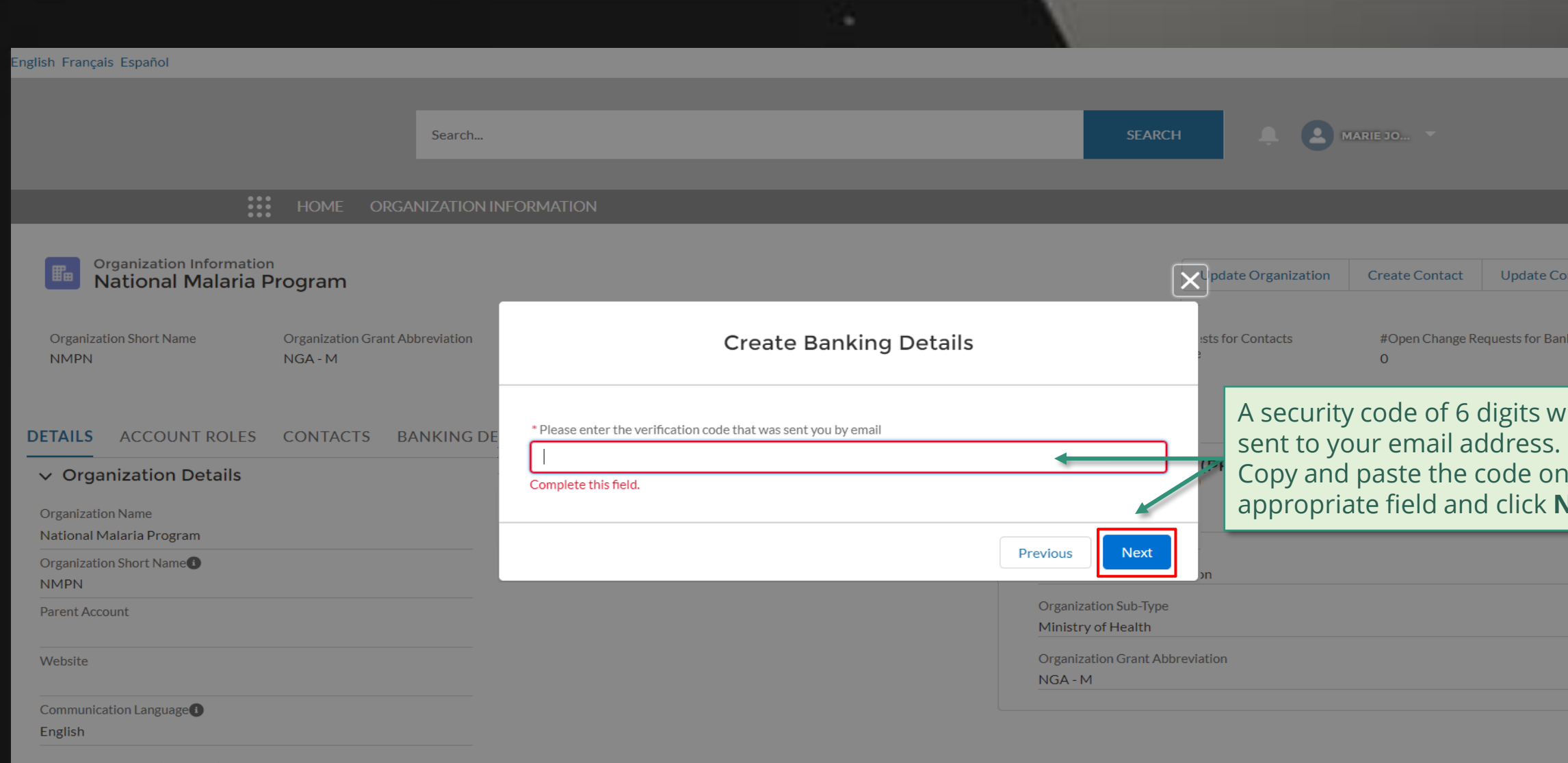

 $\vee$  Address Information

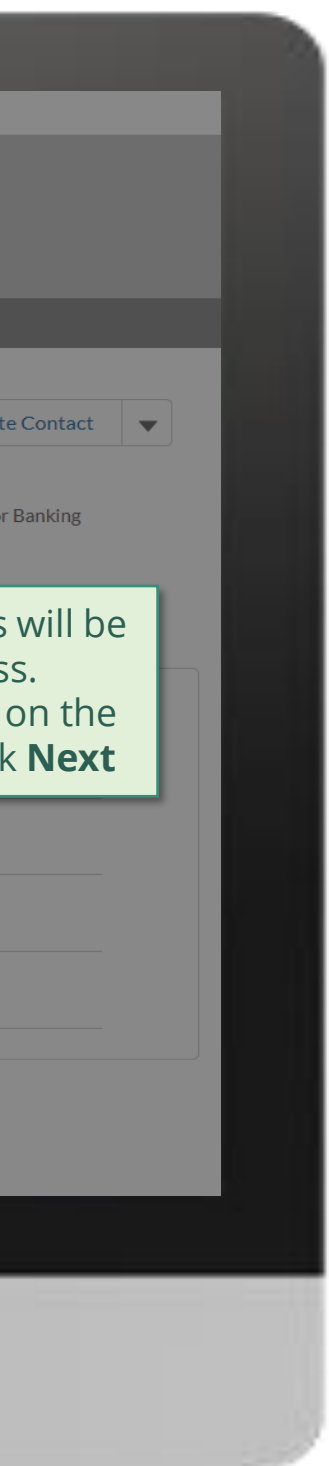

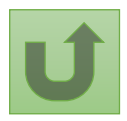

Back to the [overview of](#page-28-0)  the steps for this **request** 

#### [Step 2l](#page-1-0)

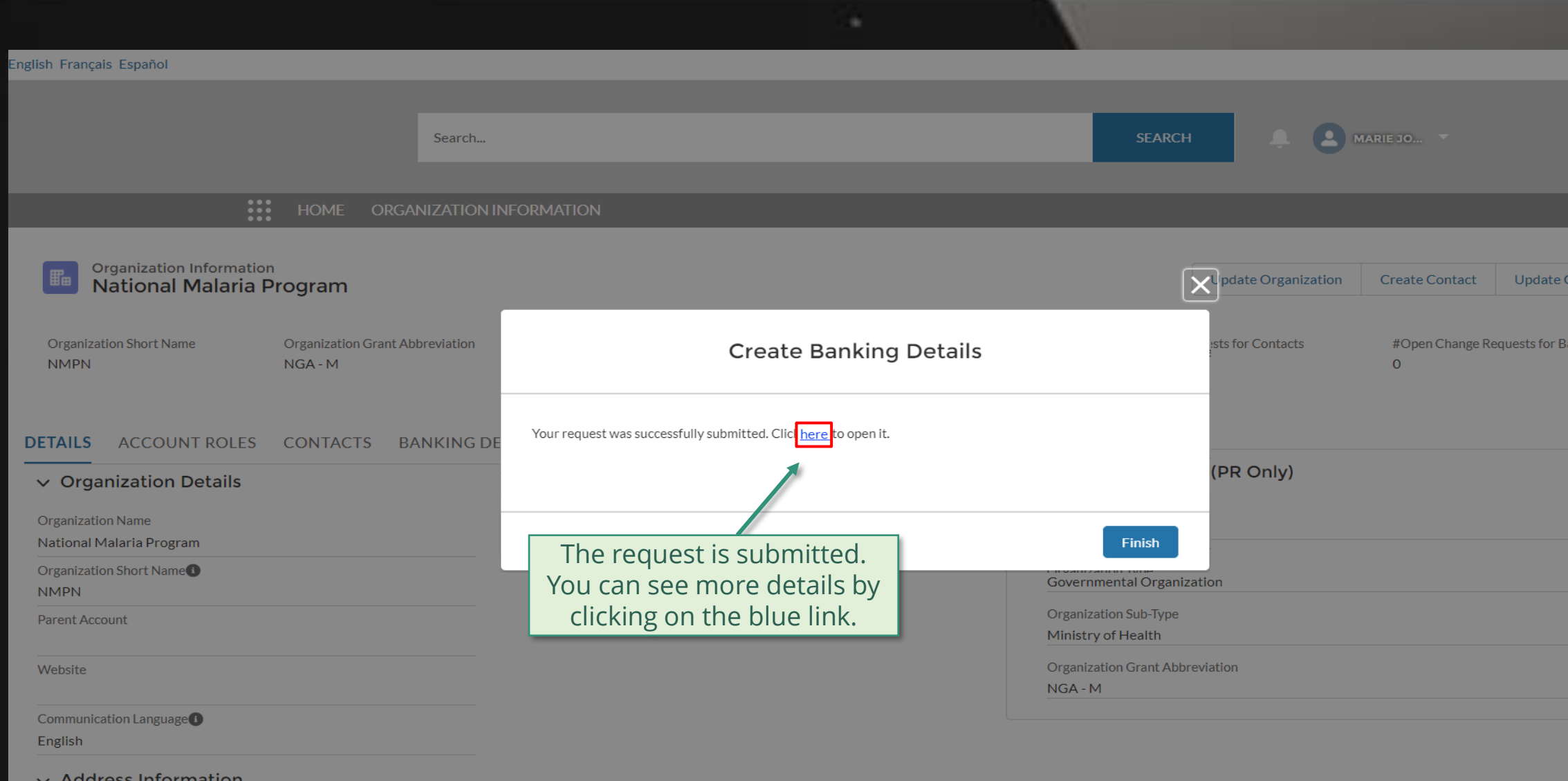

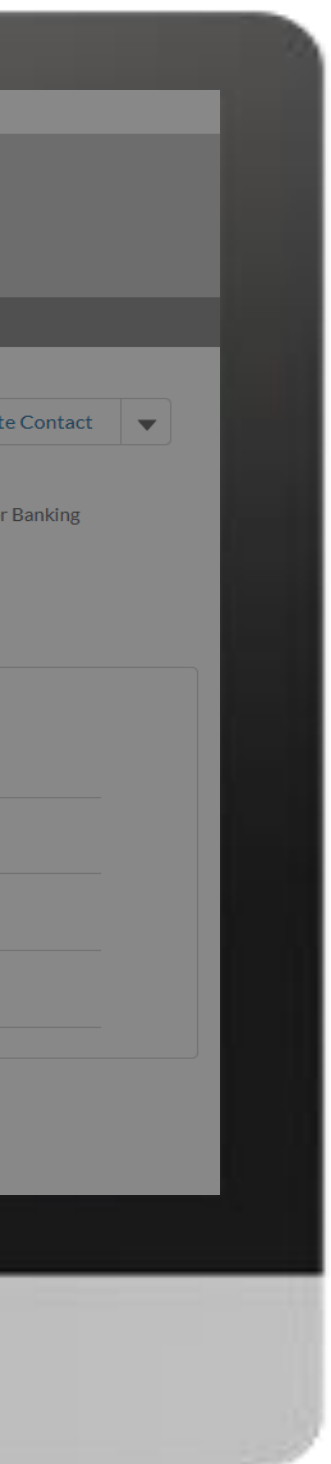

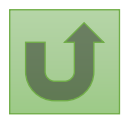

#### [Step 2m](#page-1-0)

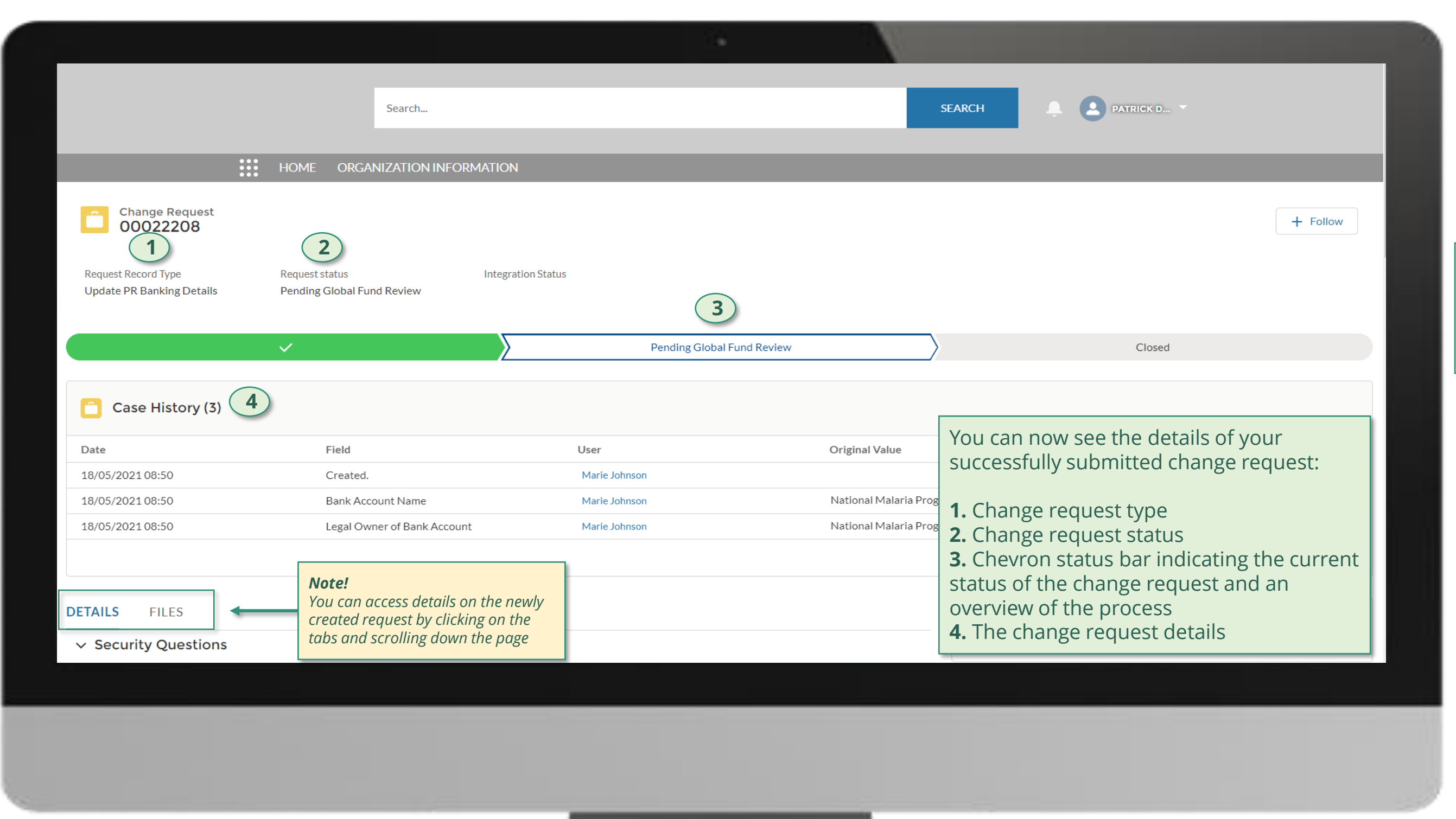

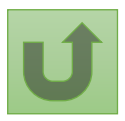

Click here to go back to the overview page

# **Grant Entity Data (GED) Interactive Manual**

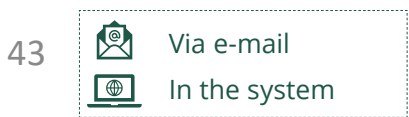

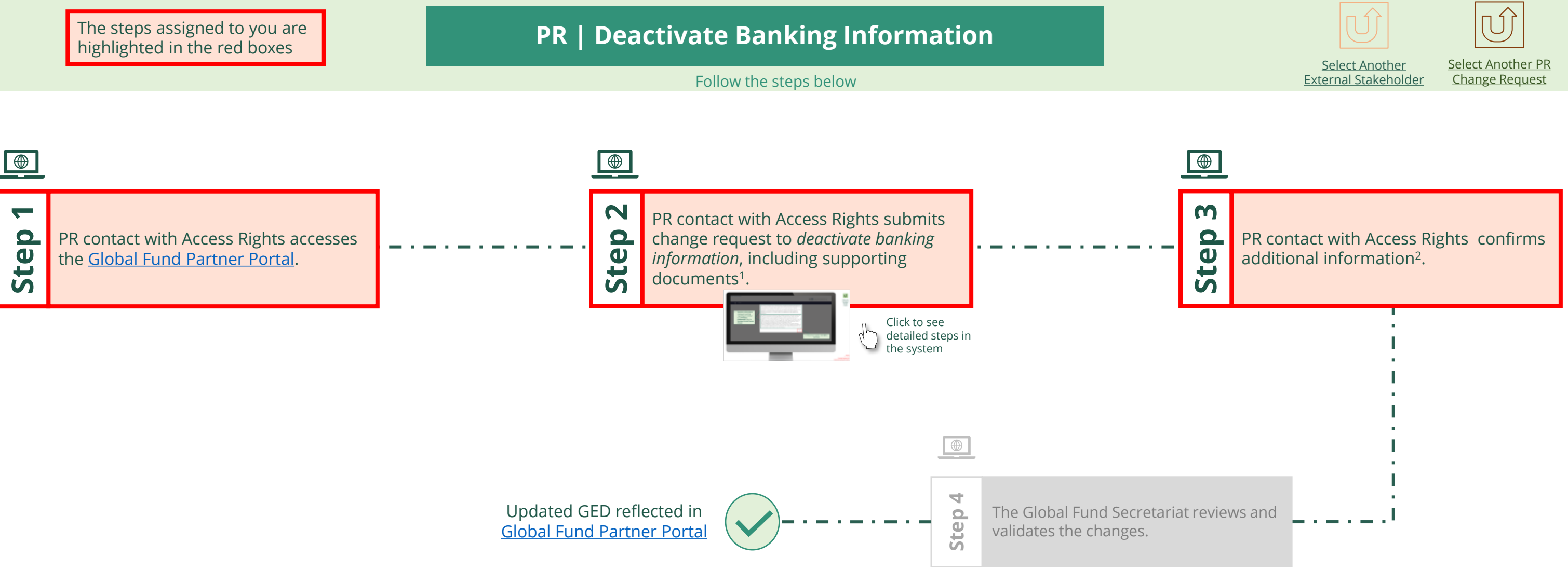

<span id="page-42-0"></span>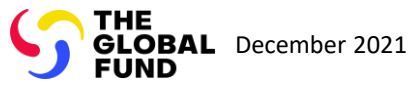

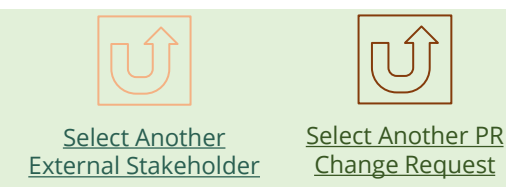

#### $\mathbb{R}$

Back to the [overview of](#page-42-0)  the steps for this request

#### [Step 2a](#page-1-0)

Principal Recipient (PR) Deactivate banking information

2. Should you agree, click **OK** to proceed

Ok

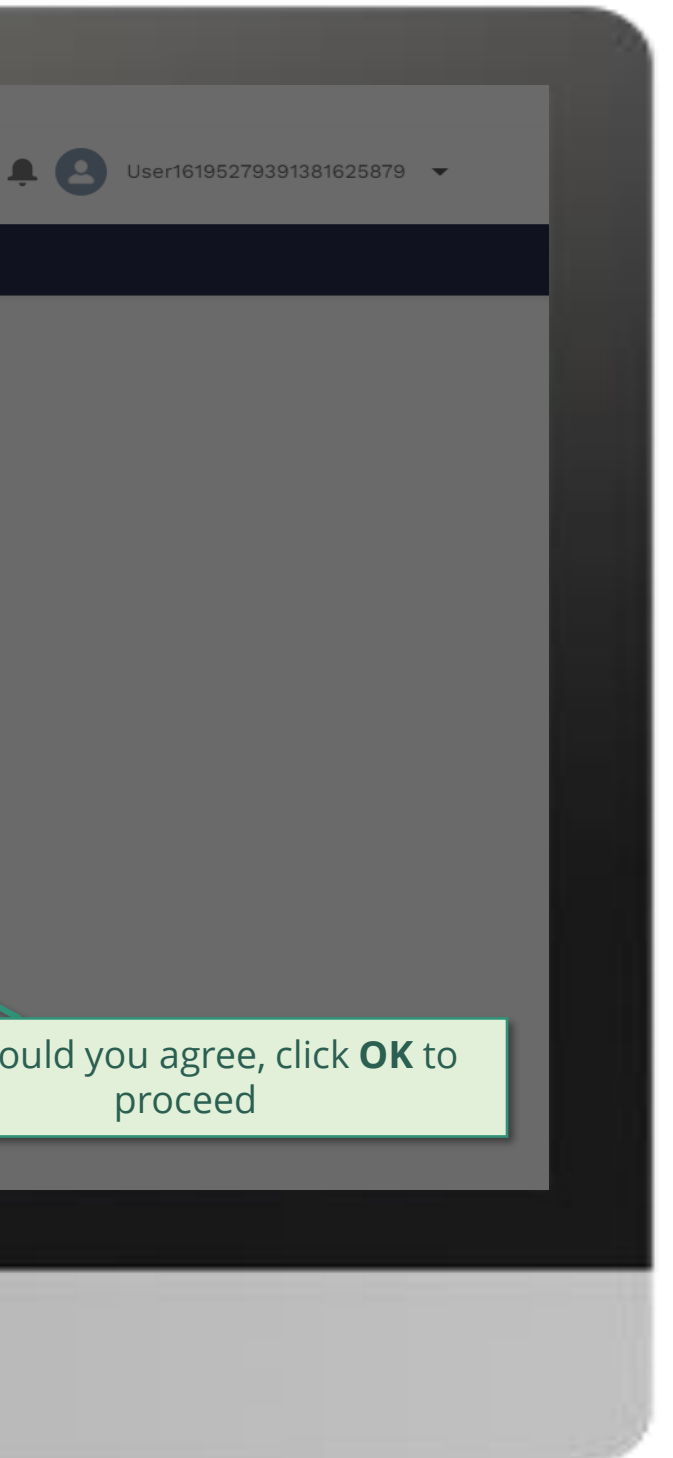

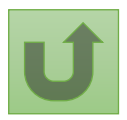

1. Read the information displayed carefully regarding the Global Fund **Privacy Statement** and the **Partner Portal Terms of use**

Your privacy is important to us. The Global Fund is committed to respecting the dignity and privacy of people, while balancing such rights with the Global Fund values of transparency and accountability and the ability of the Global Fund to carry out its mission. For further information on how the Global Fund collects and uses personal data, please read the Privacy Statements, including the supplemental statement for Global Fund Grant Funding and Management Activities, on our website. (https://www.theglobalfund.org/en/legal/privacystatement/)

The Global Fund licenses, operates and makes available the Partner Portal (the "Portal"). The Portal may contain features including RSS feeds, e-mail alert services, cookies, document management features, data management features and other applications that may be available from time-to-time (collectively, the "Features"). Any person that accesses or uses the Portal or Features, or both (the "User" and together, the "Users") agrees to be bound by the terms and conditions of the Terms of Use of the Global Fund Partner Portal (the "Terms of Use"), as they may be amended from time-to-time (available at this link http://www.theglobalfund.org/en/partner-portal/). These Terms of Use contain important conditions, disclaimers and other provisions, some of which limit the Global Fund's liability. If you do not agree to these Terms of Use or cannot enter into a legally binding agreement, you must not access or use the Portal or any of the Features.

#### [Step 2b](#page-1-0)

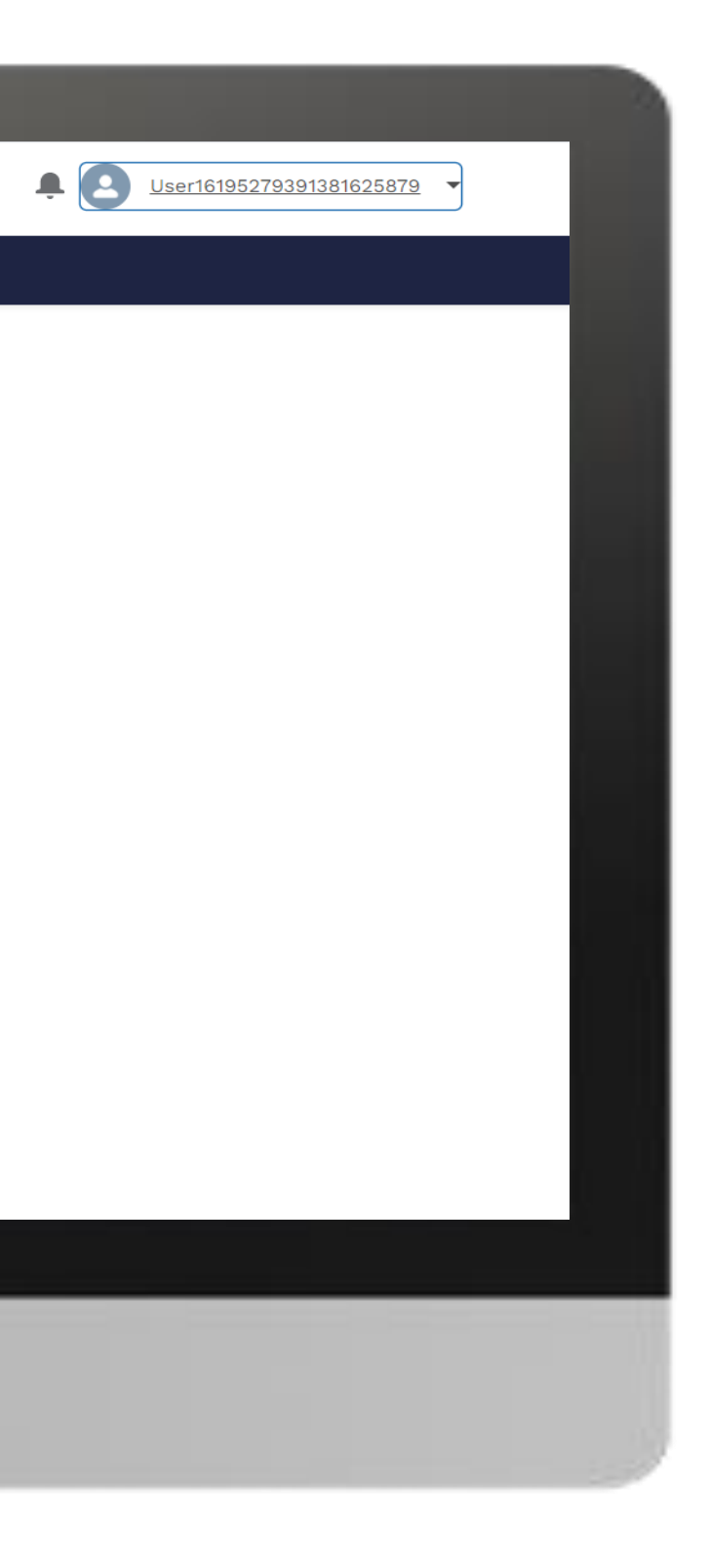

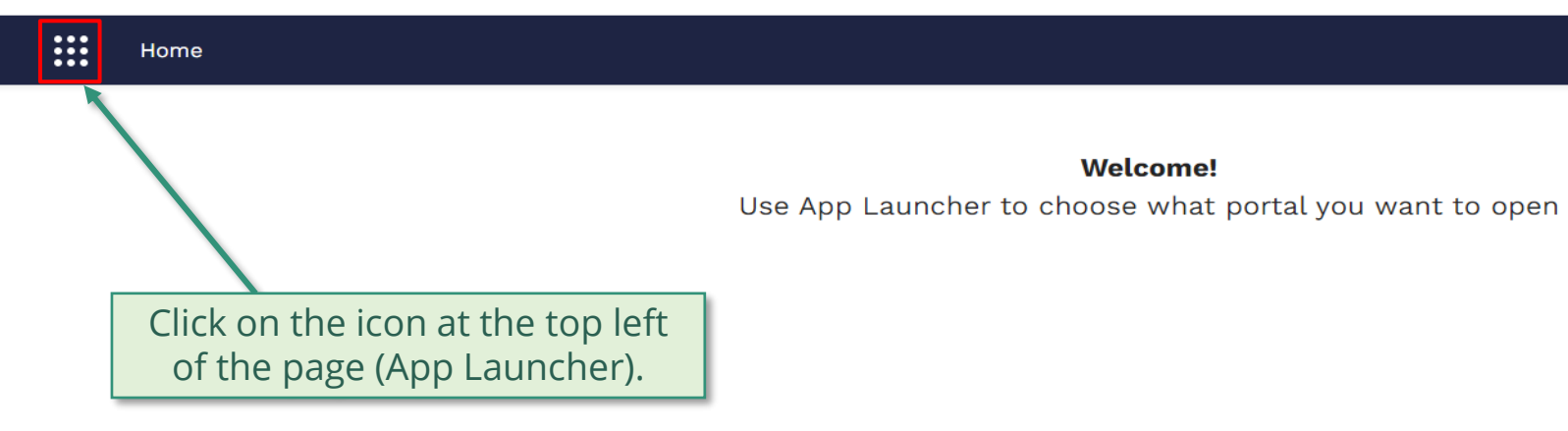

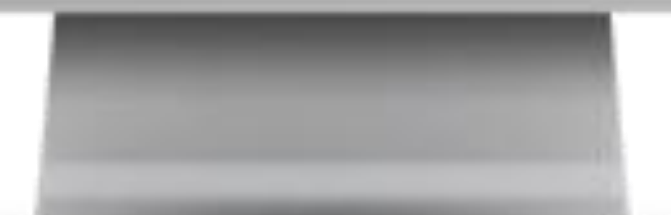

**Welcome!** 

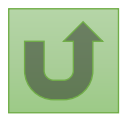

### [Step 2c](#page-1-0)

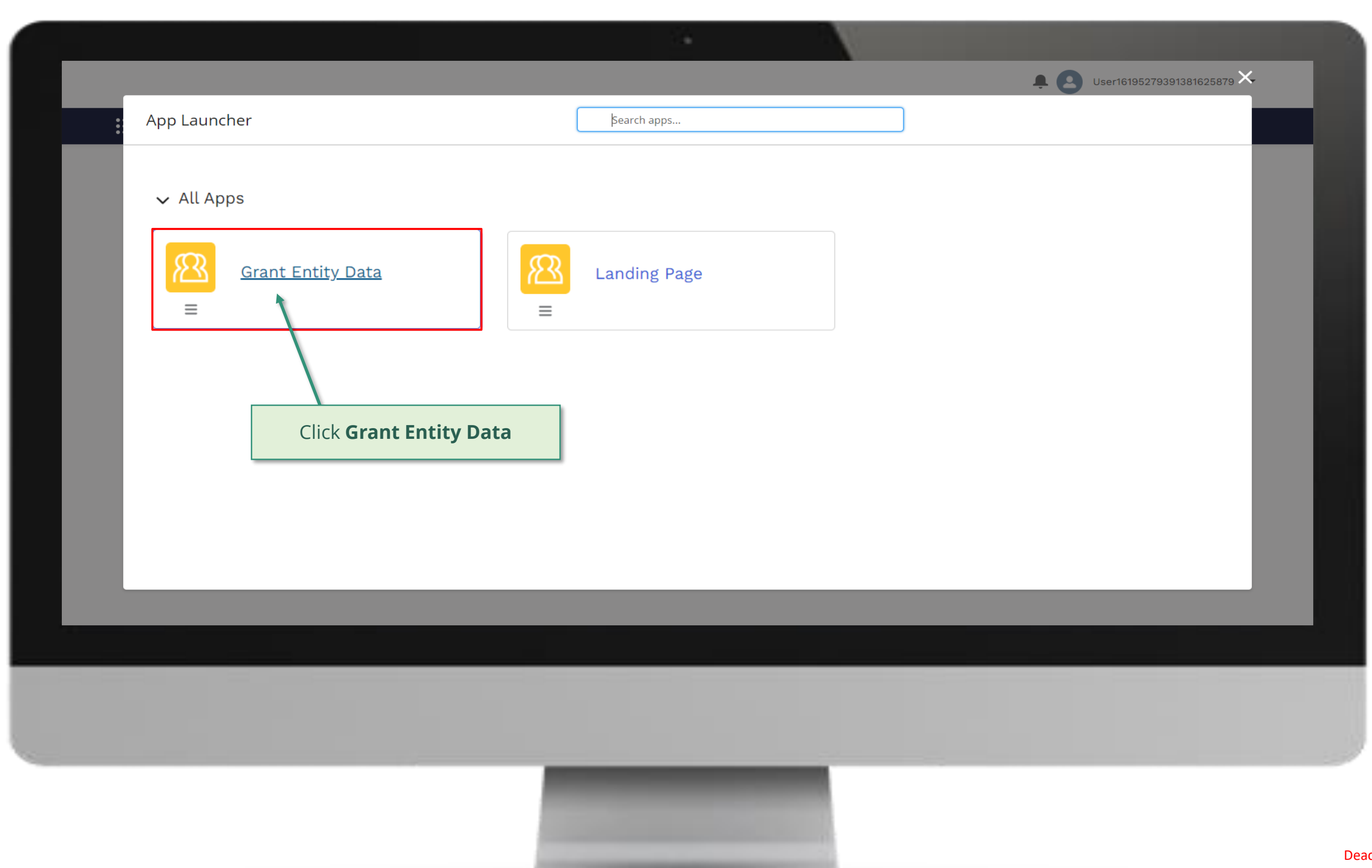

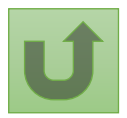

# [Step 2d](#page-1-0)

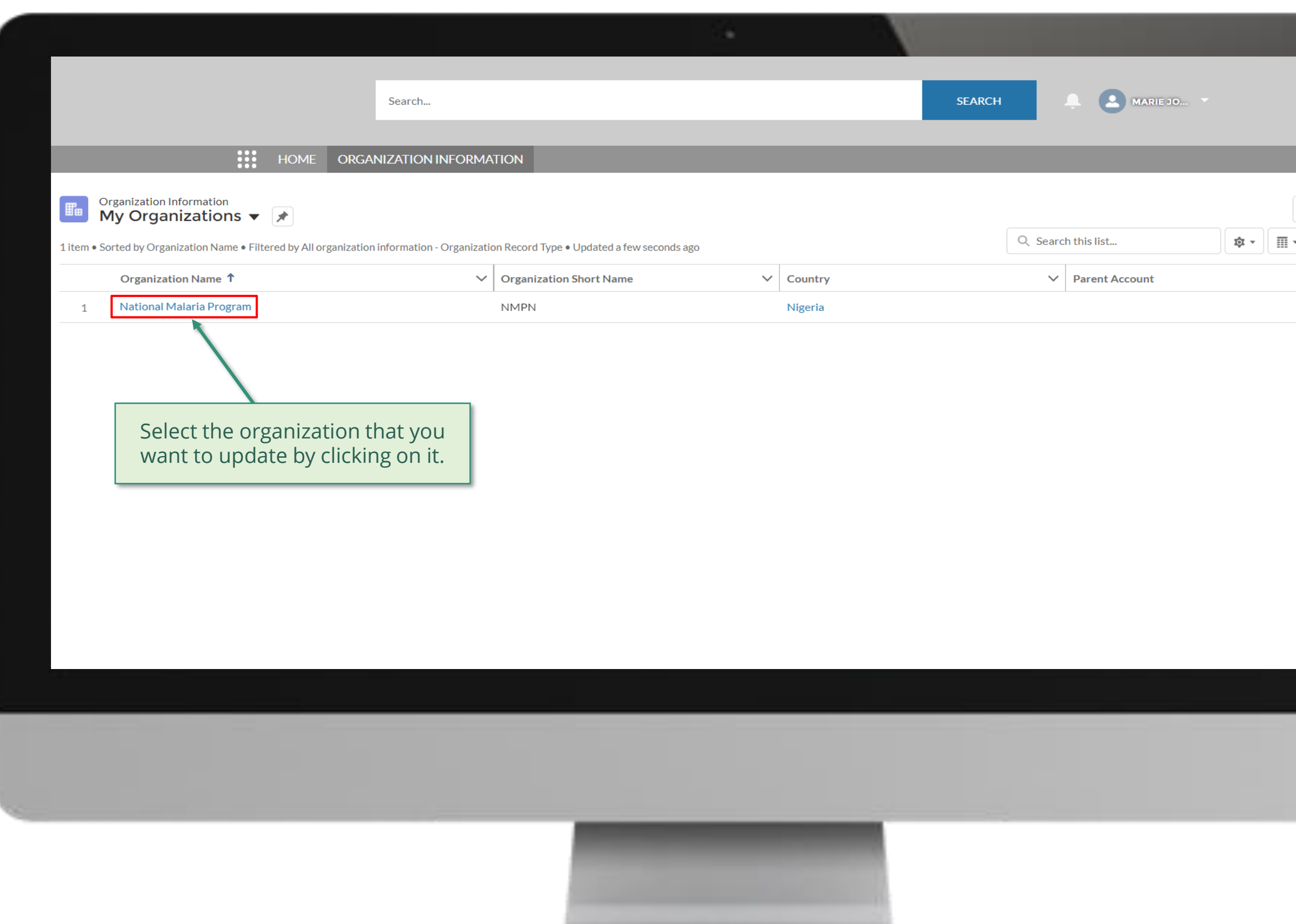

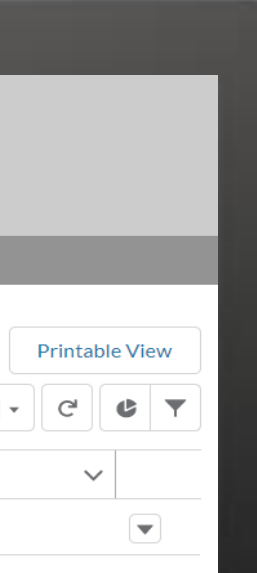

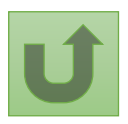

Back to the [overview of](#page-42-0)  the steps for this **request** 

# [Step 2e](#page-1-0)

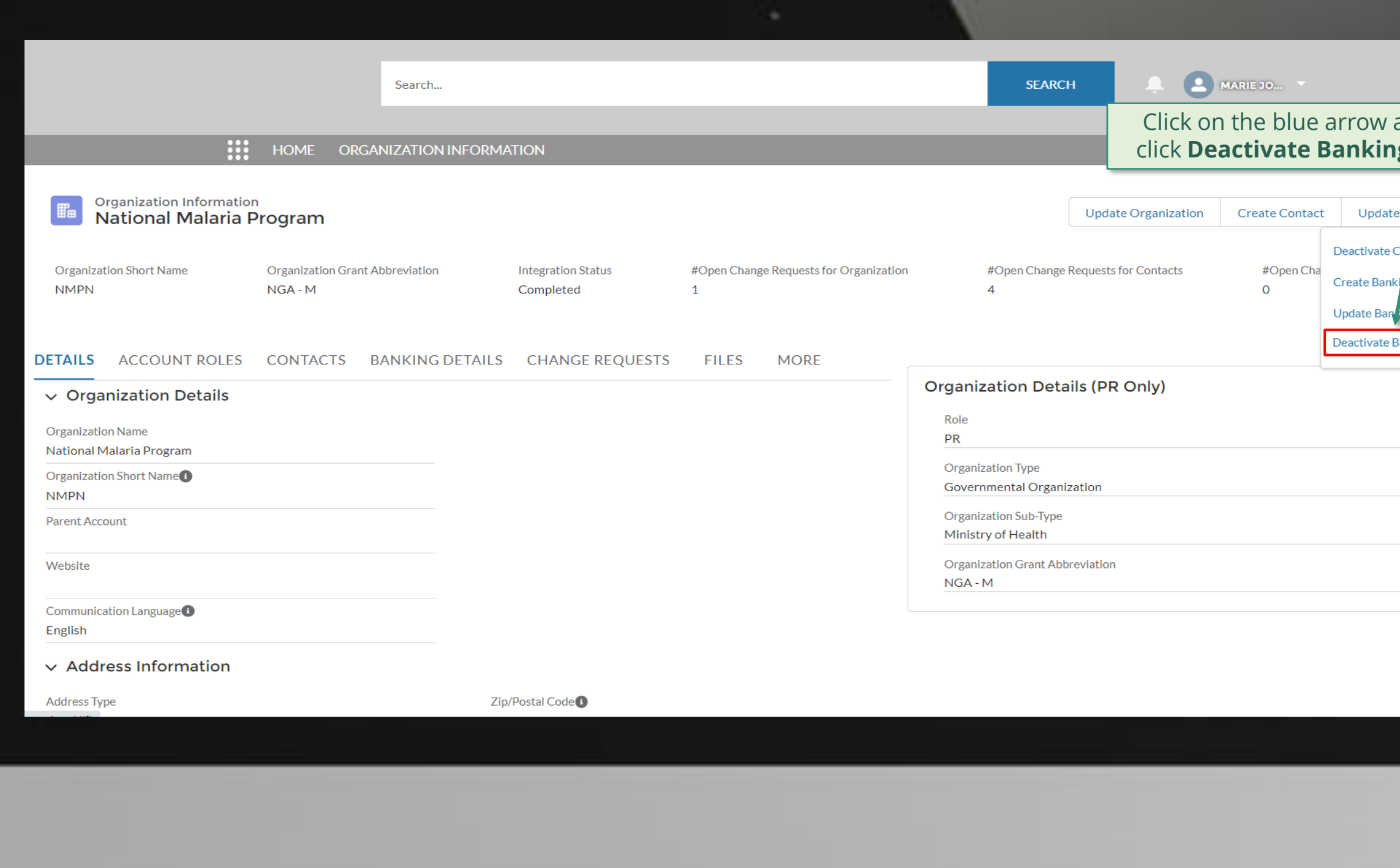

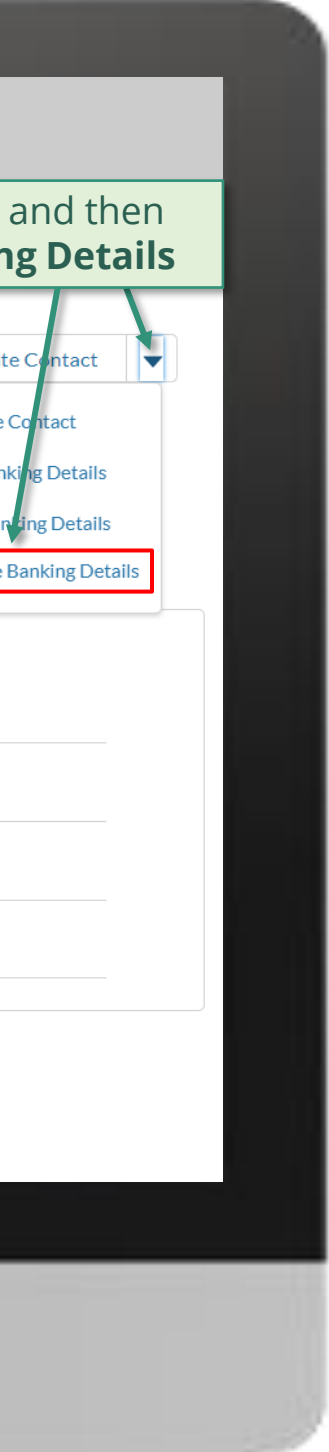

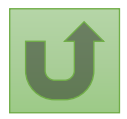

Back to the [overview of](#page-42-0)  the steps for this **request** 

# [Step 2f](#page-1-0)

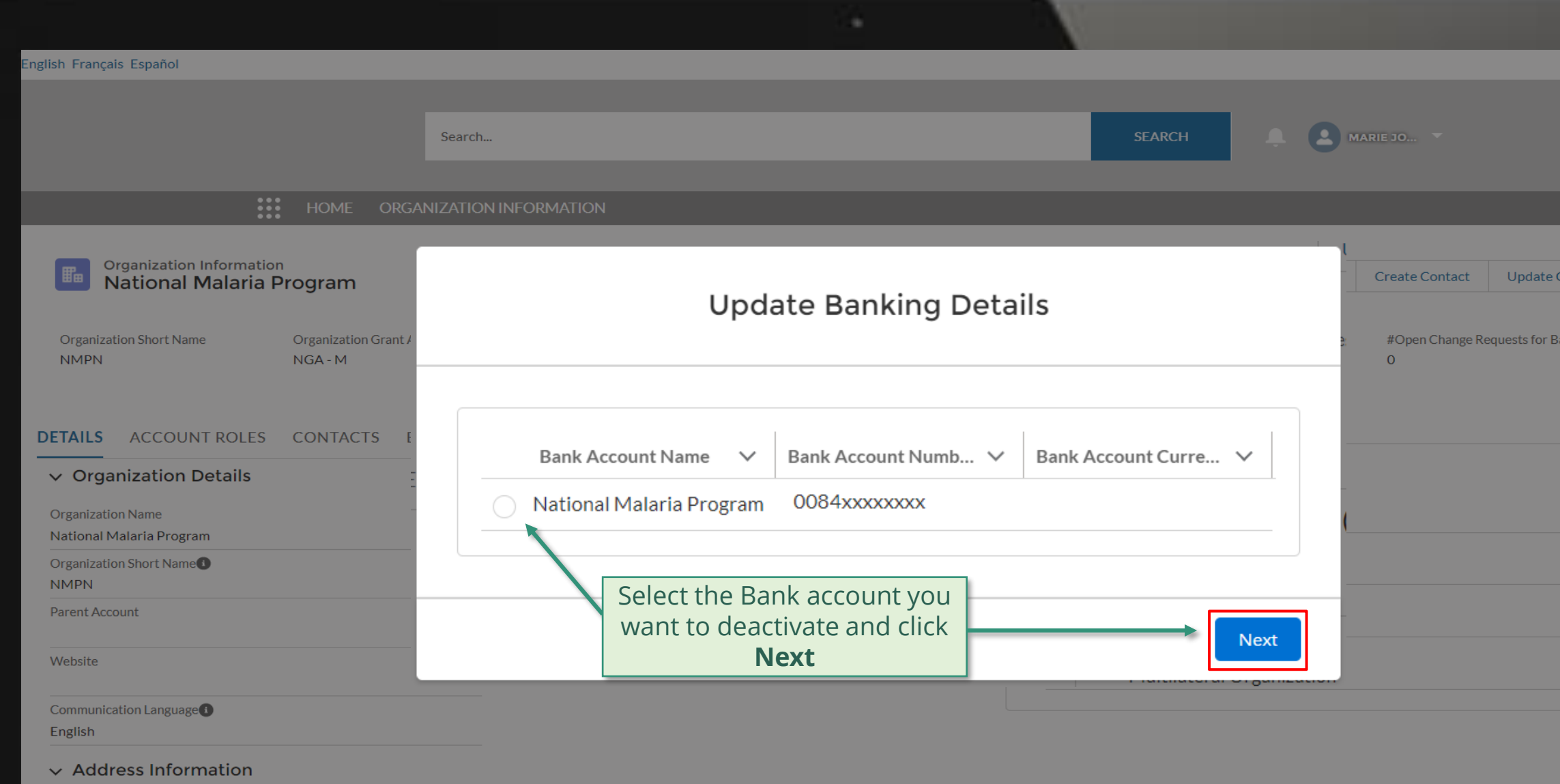

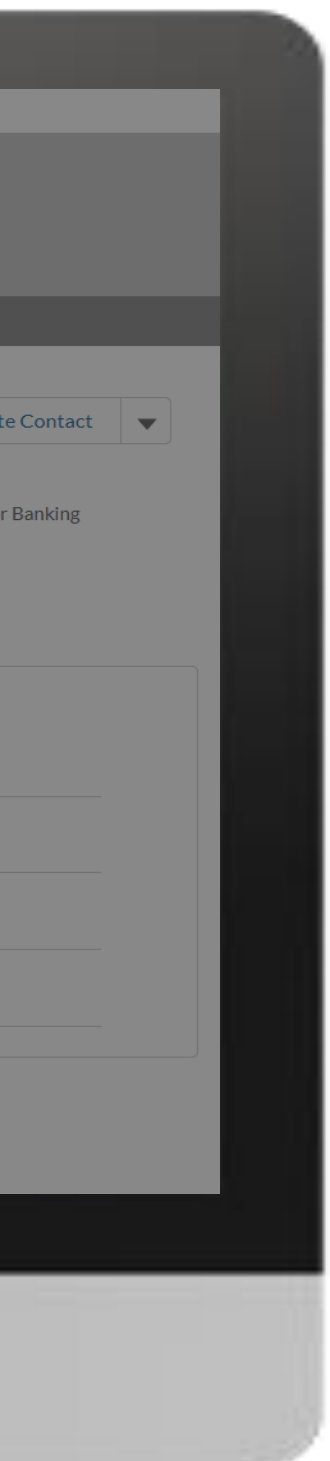

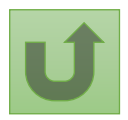

### [Step 2g](#page-1-0)

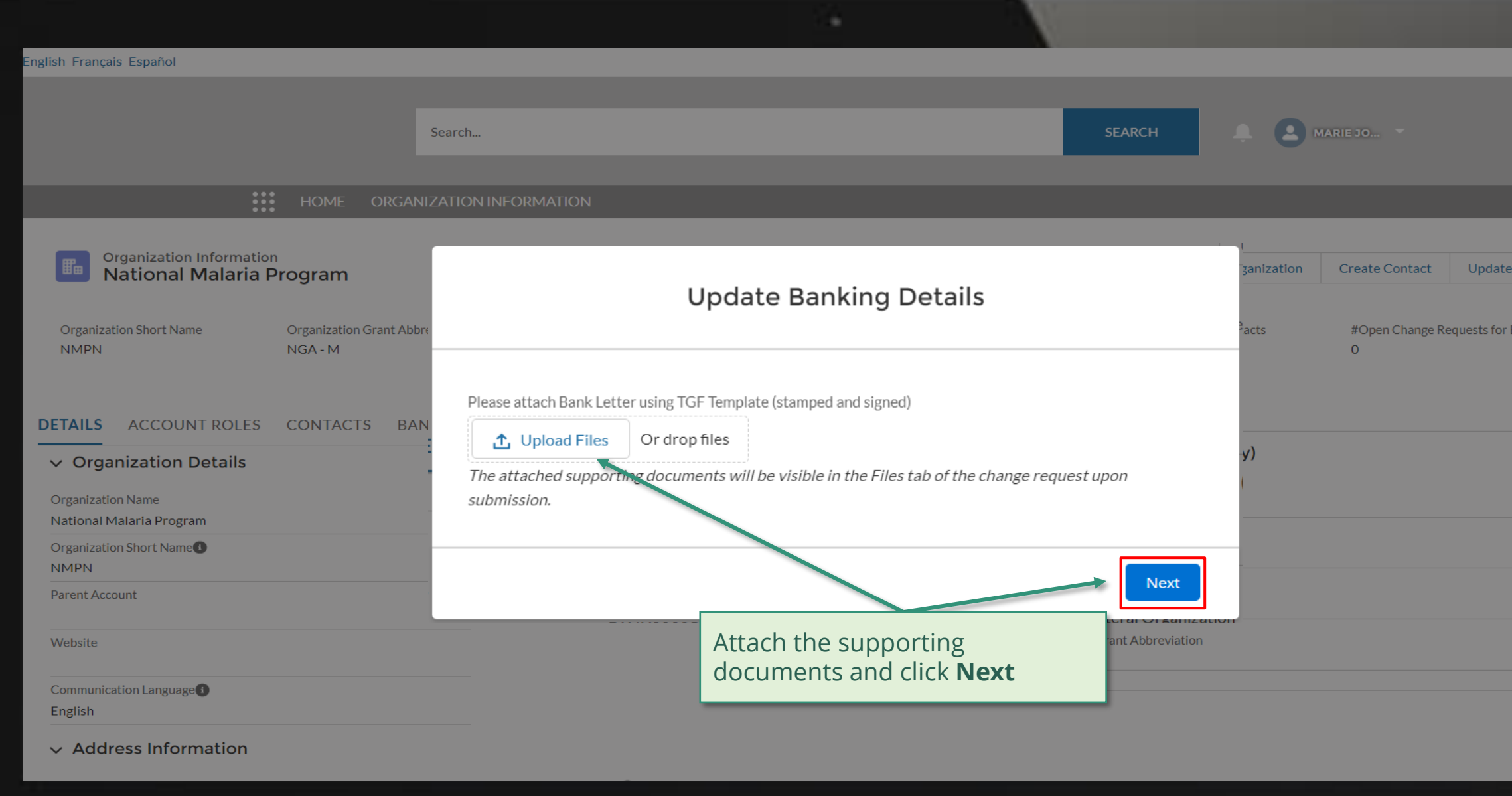

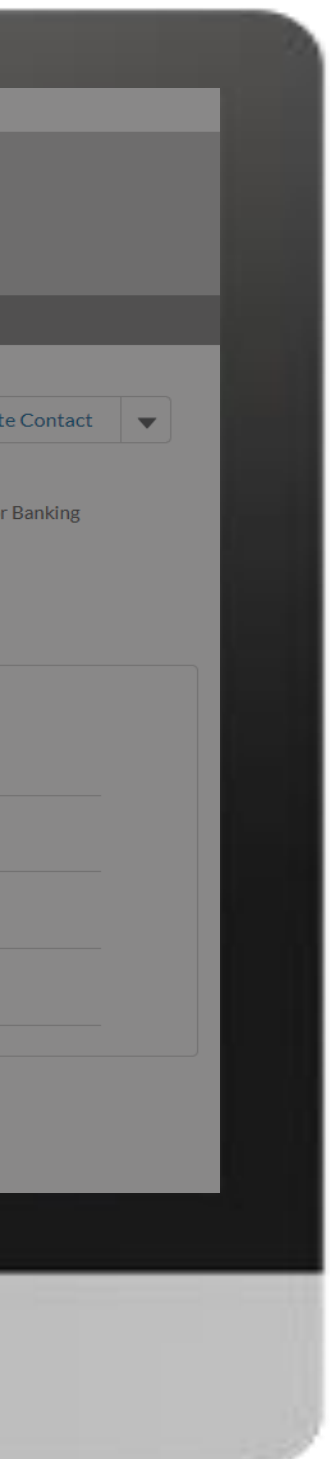

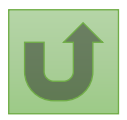

# [Step 2h](#page-1-0)

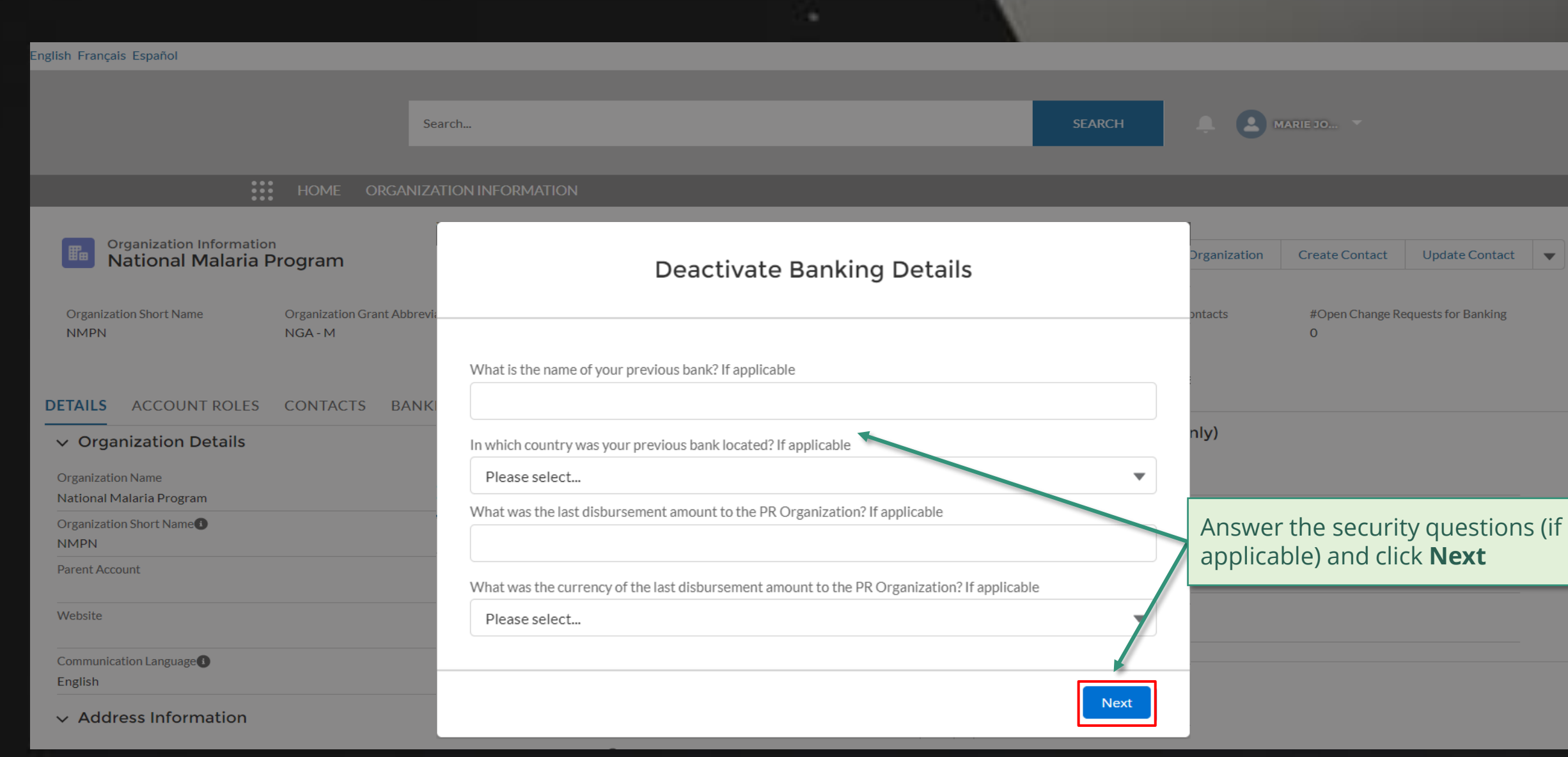

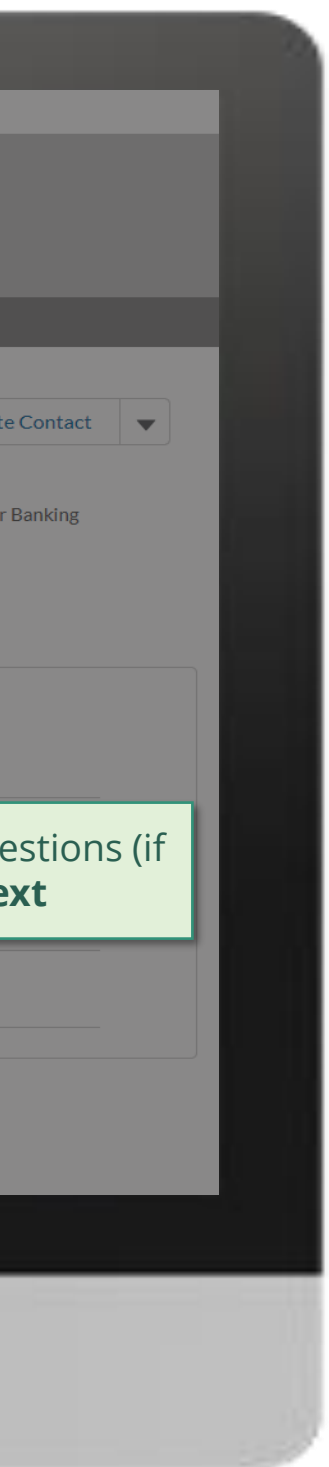

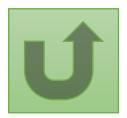

Back to the [overview of](#page-42-0)  the steps for this **request** 

# [Step 2i](#page-1-0)

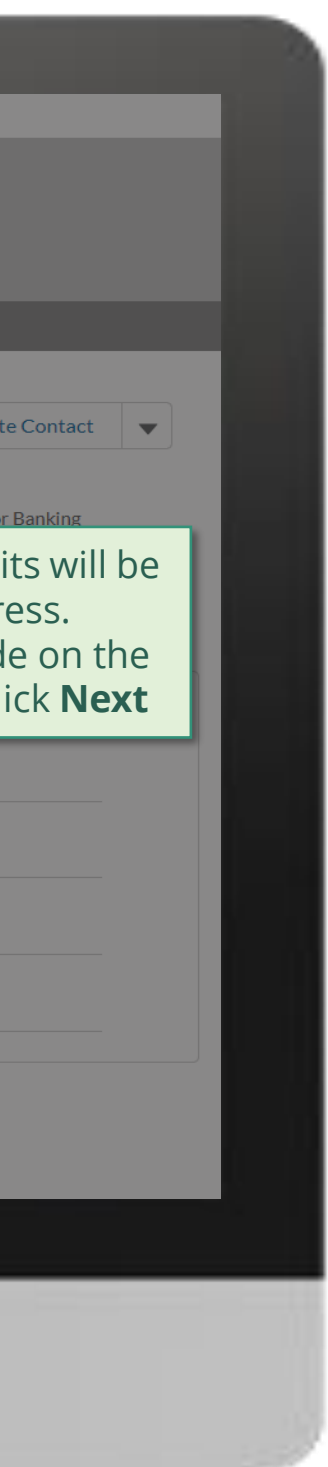

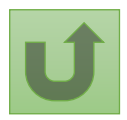

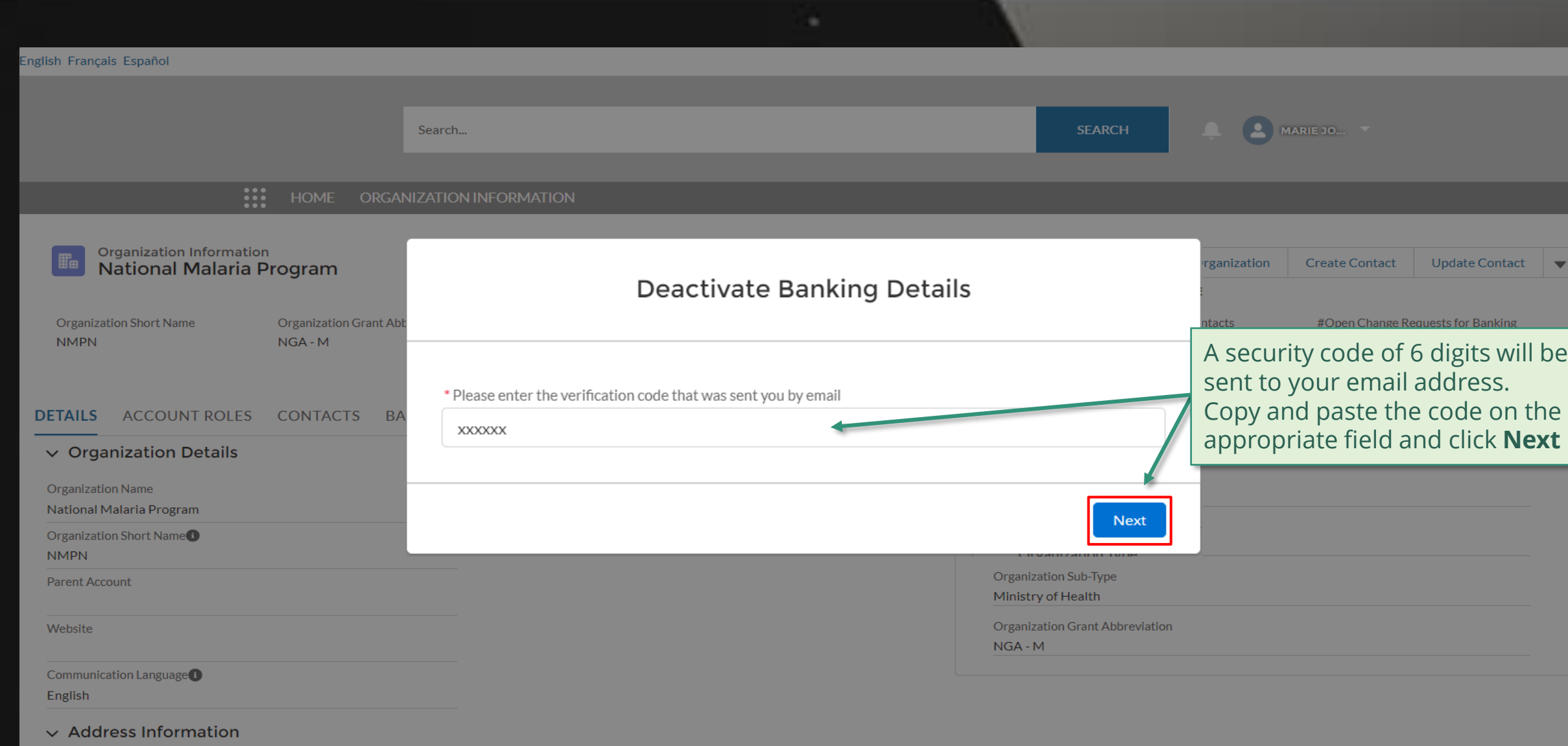

Back to the [overview of](#page-42-0)  the steps for this **request** 

#### [Step 2j](#page-1-0)

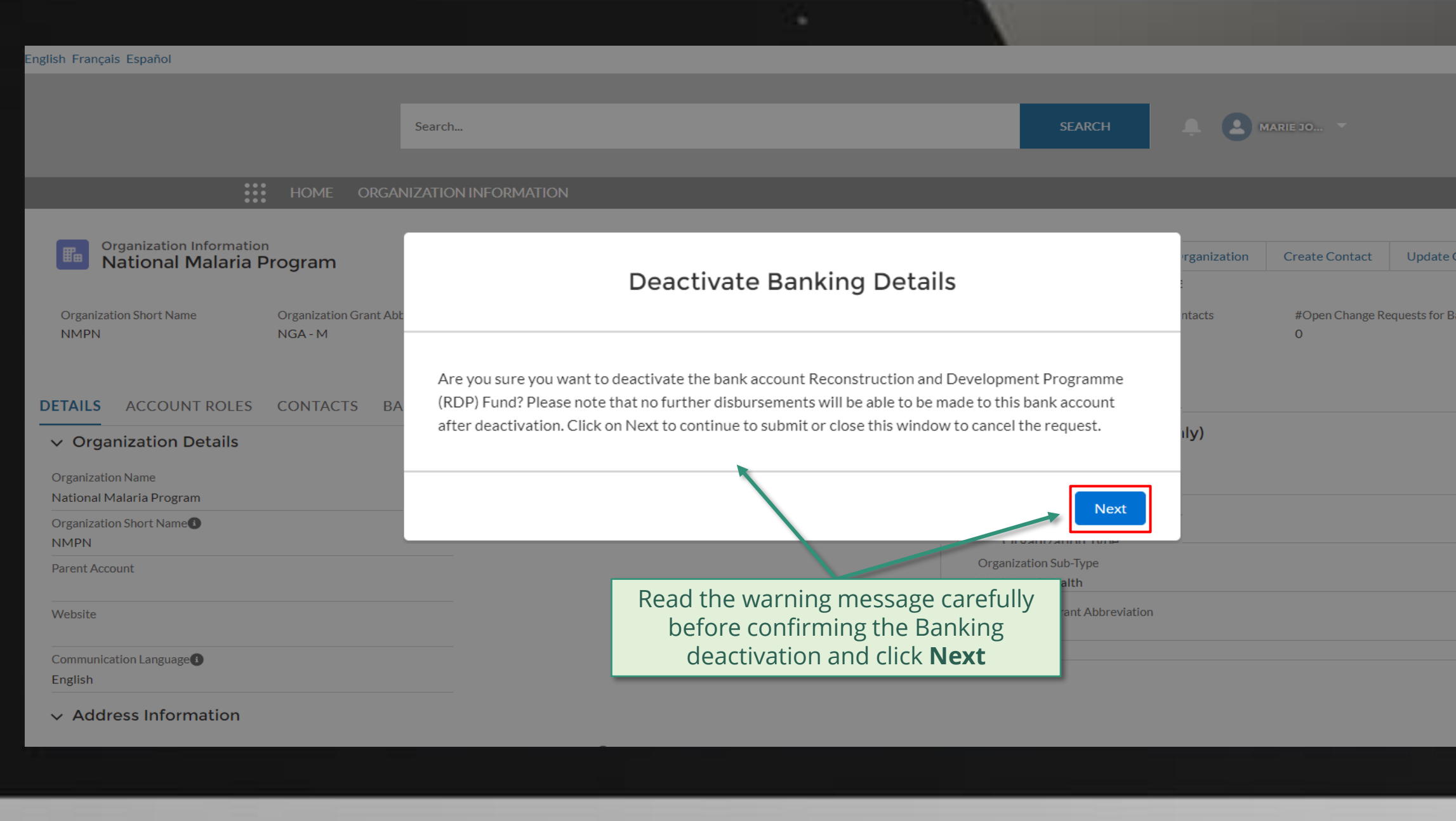

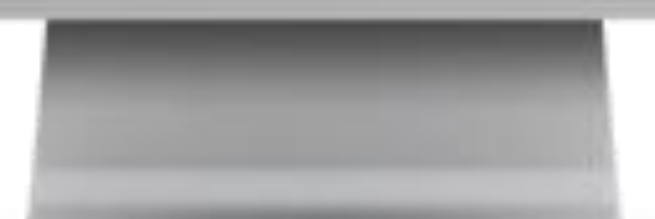

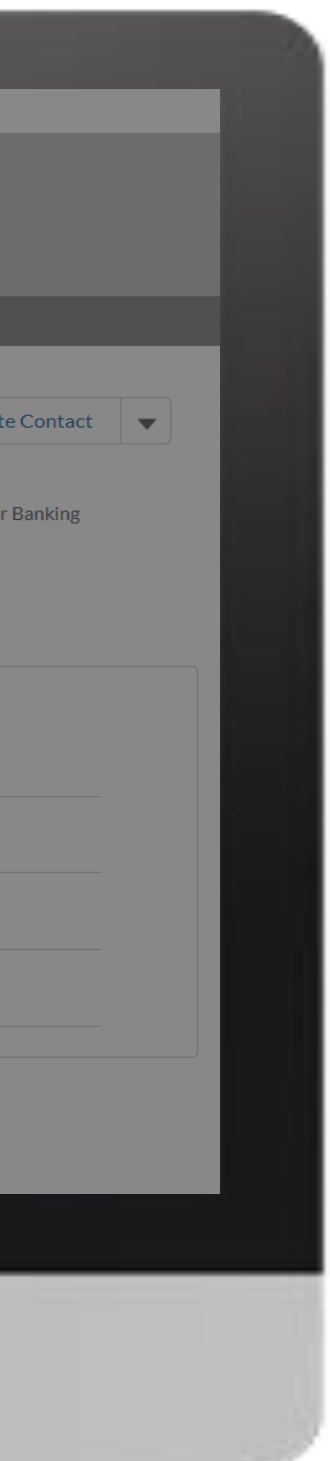

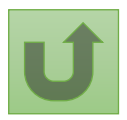

Back to the [overview of](#page-42-0)  the steps for this **request** 

### [Step 2k](#page-1-0)

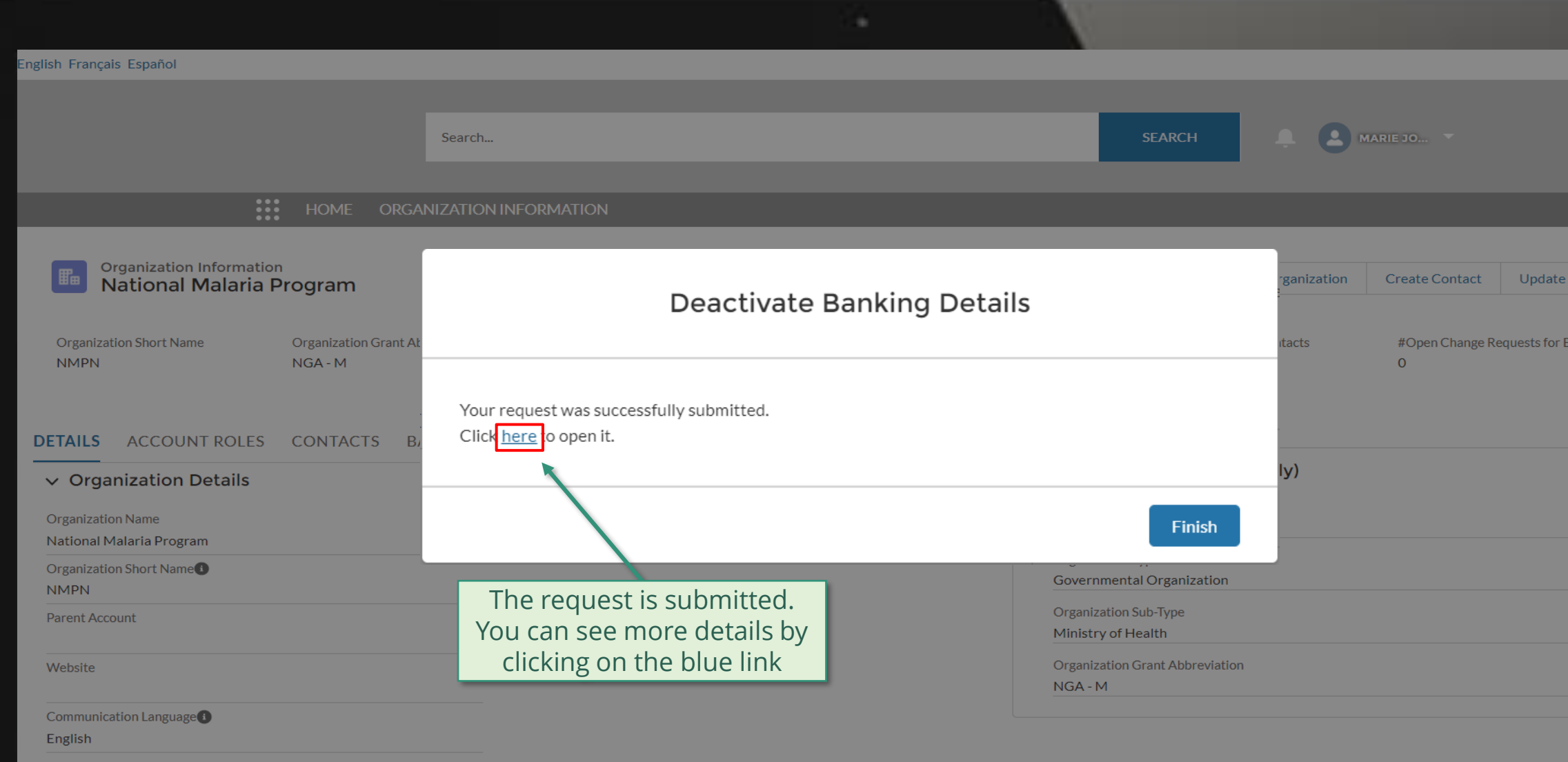

#### $\vee$  Address Information

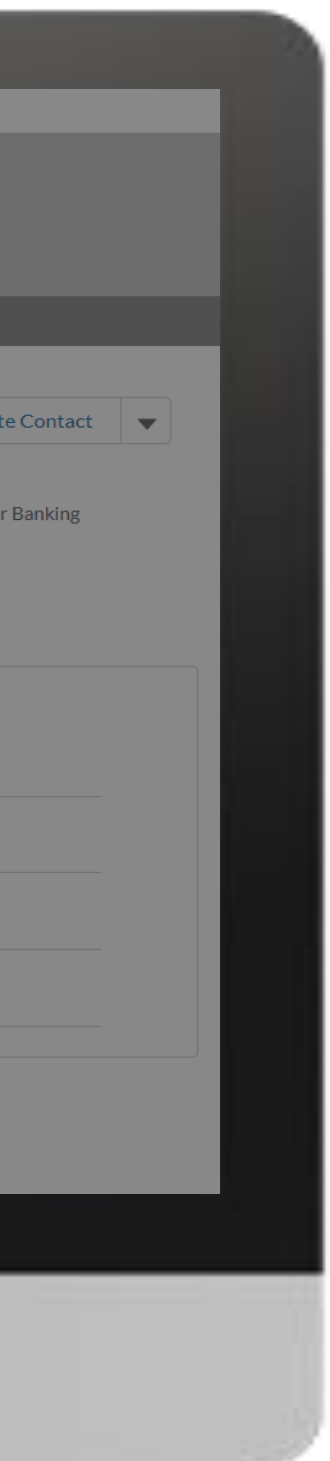

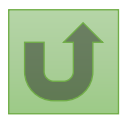

# [Step 2l](#page-1-0)

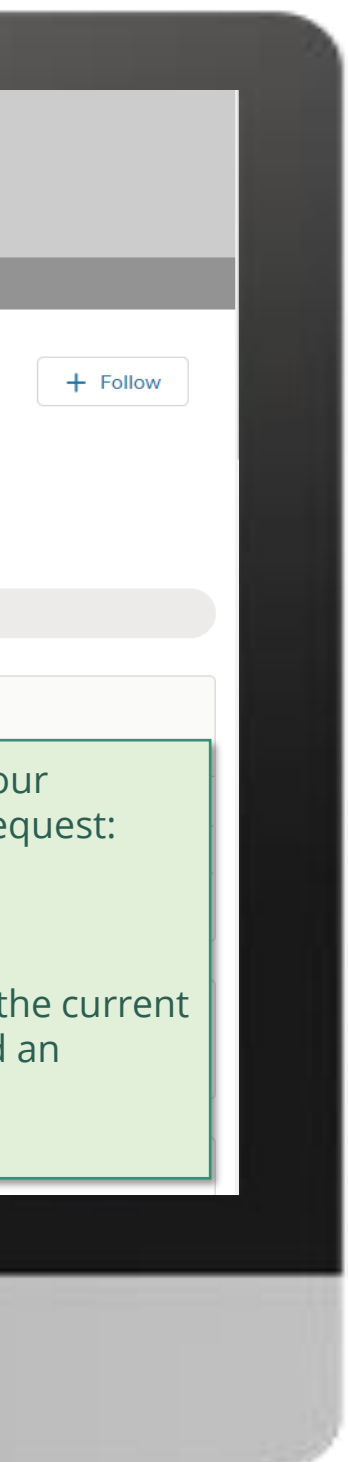

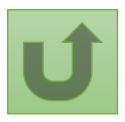

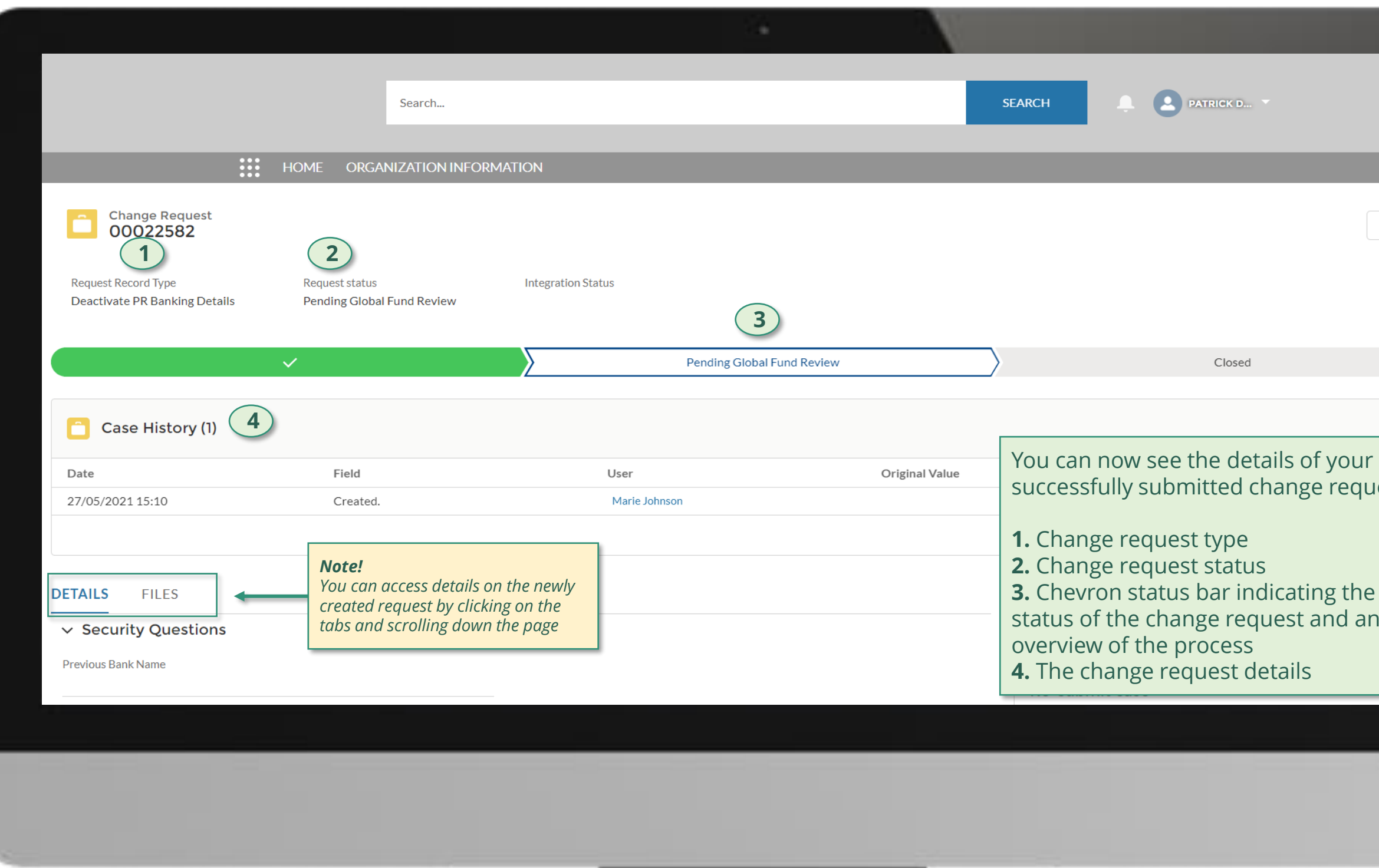

Click here to go back to the overview page

# **Grant Entity Data (GED) Interactive Manual**

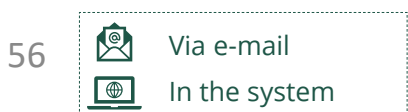

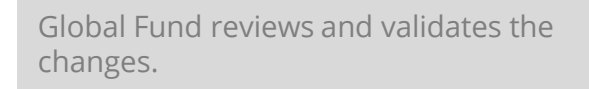

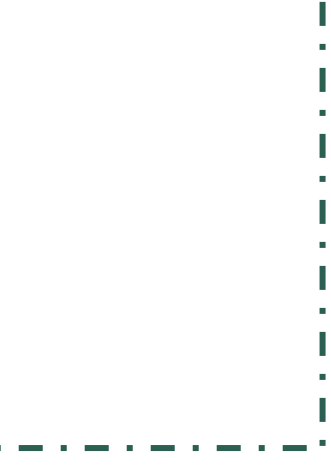

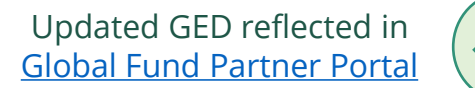

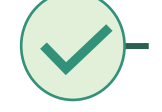

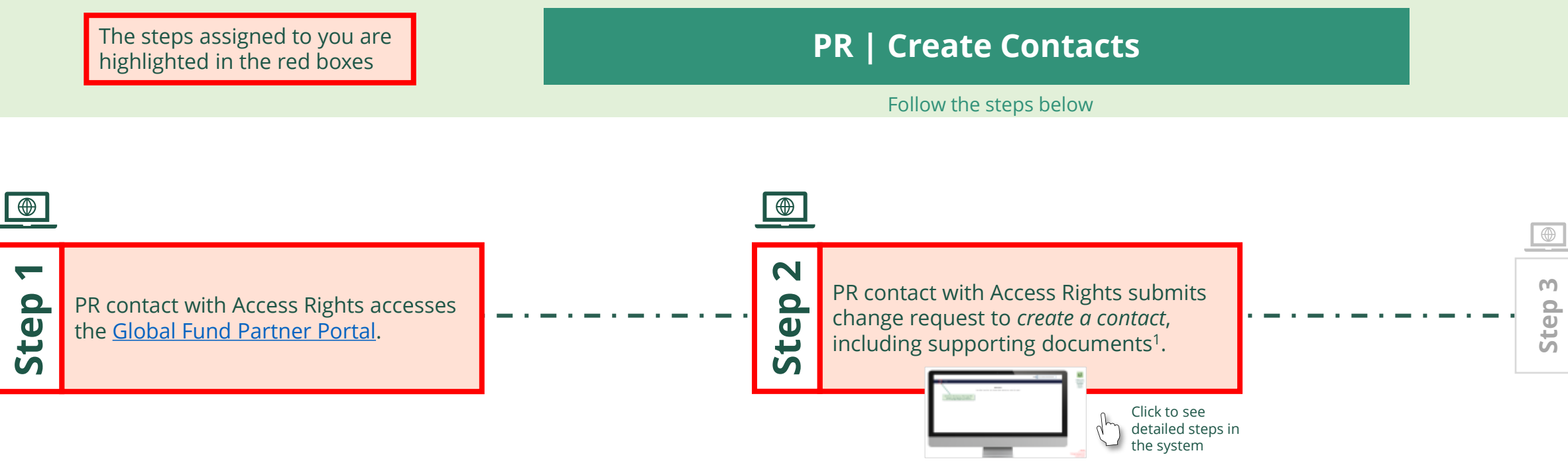

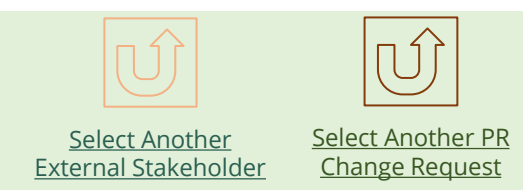

<span id="page-55-0"></span>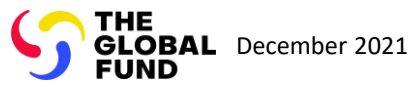

#### $\mathbb{R}$

Back to the [overview of](#page-55-0)  the steps for this request

[Step 2a](#page-1-0)

Principal Recipient (PR) Create Contacts

2. Should you agree, click **OK** to proceed

Ok

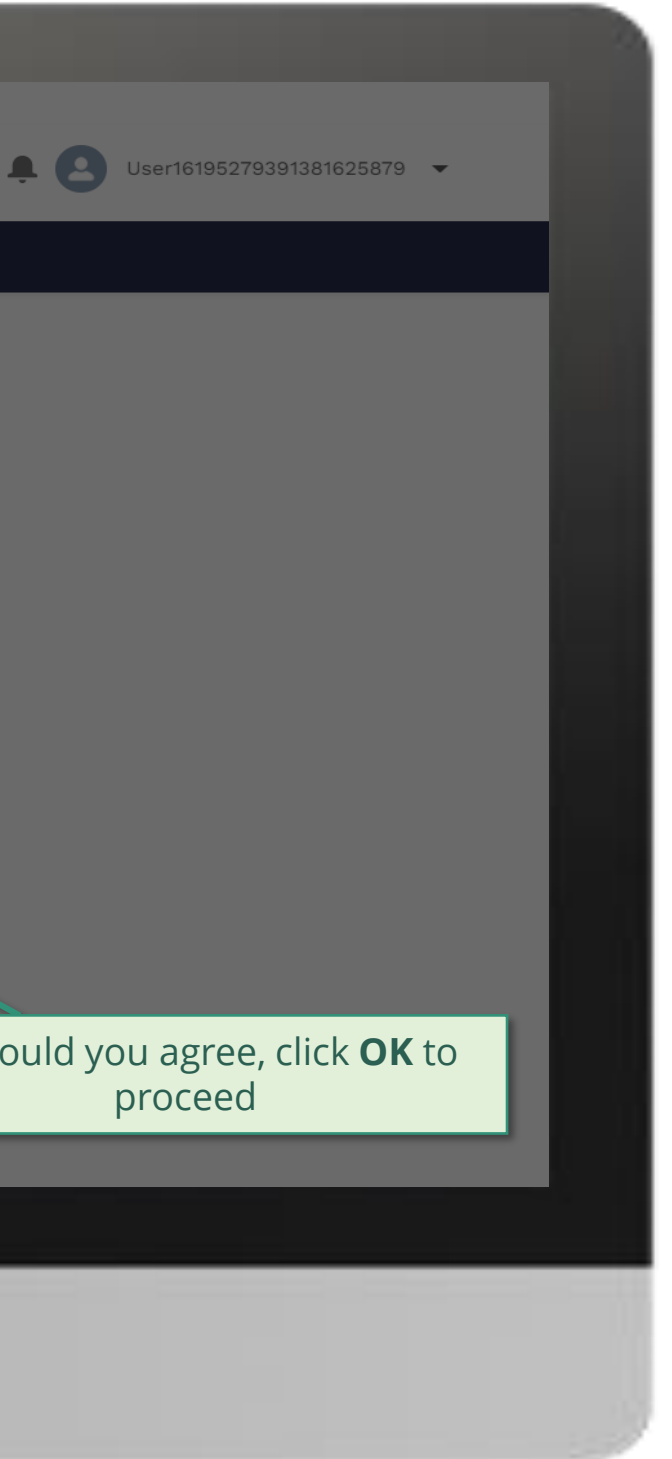

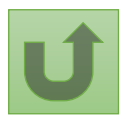

1. Read the information displayed carefully regarding the Global Fund **Privacy Statement** and the **Partner Portal Terms of use**

Your privacy is important to us. The Global Fund is committed to respecting the dignity and privacy of people, while balancing such rights with the Global Fund values of transparency and accountability and the ability of the Global Fund to carry out its mission. For further information on how the Global Fund collects and uses personal data, please read the Privacy Statements, including the supplemental statement for Global Fund Grant Funding and Management Activities, on our website. (https://www.theglobalfund.org/en/legal/privacystatement/)

The Global Fund licenses, operates and makes available the Partner Portal (the "Portal"). The Portal may contain features including RSS feeds, e-mail alert services, cookies, document management features, data management features and other applications that may be available from time-to-time (collectively, the "Features"). Any person that accesses or uses the Portal or Features, or both (the "User" and together, the "Users") agrees to be bound by the terms and conditions of the Terms of Use of the Global Fund Partner Portal (the "Terms of Use"), as they may be amended from time-to-time (available at this link http://www.theglobalfund.org/en/partner-portal/). These Terms of Use contain important conditions, disclaimers and other provisions, some of which limit the Global Fund's liability. If you do not agree to these Terms of Use or cannot enter into a legally binding agreement, you must not access or use the Portal or any of the Features.

[Step 2b](#page-1-0)

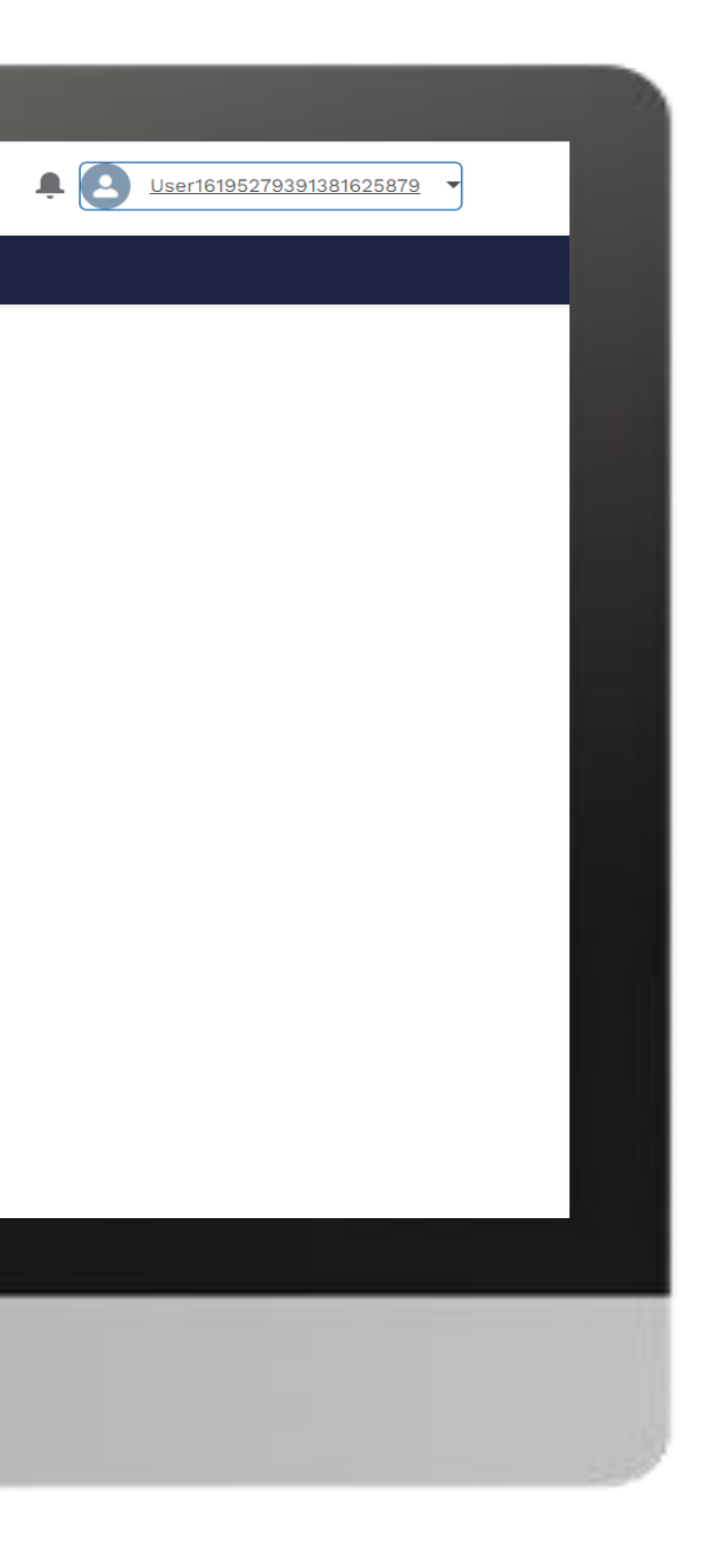

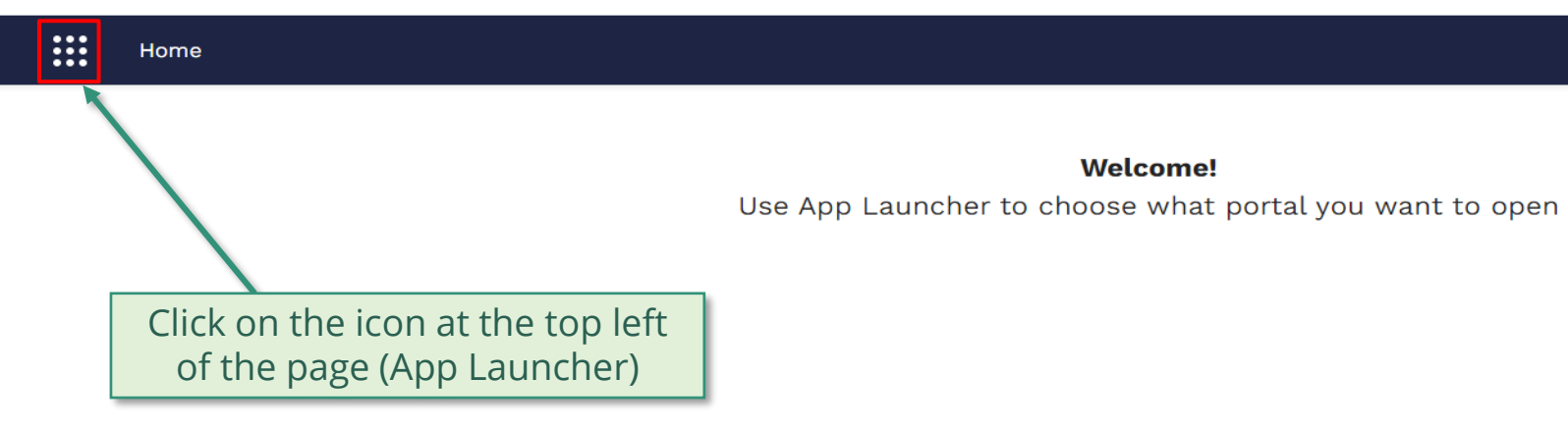

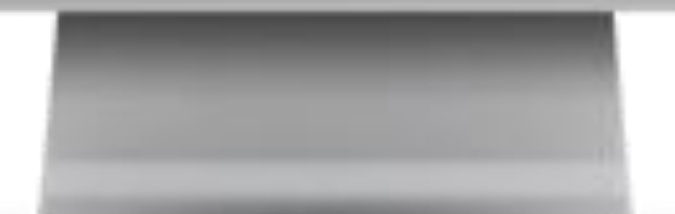

**Welcome!** 

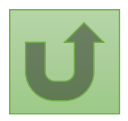

# [Step 2c](#page-1-0)

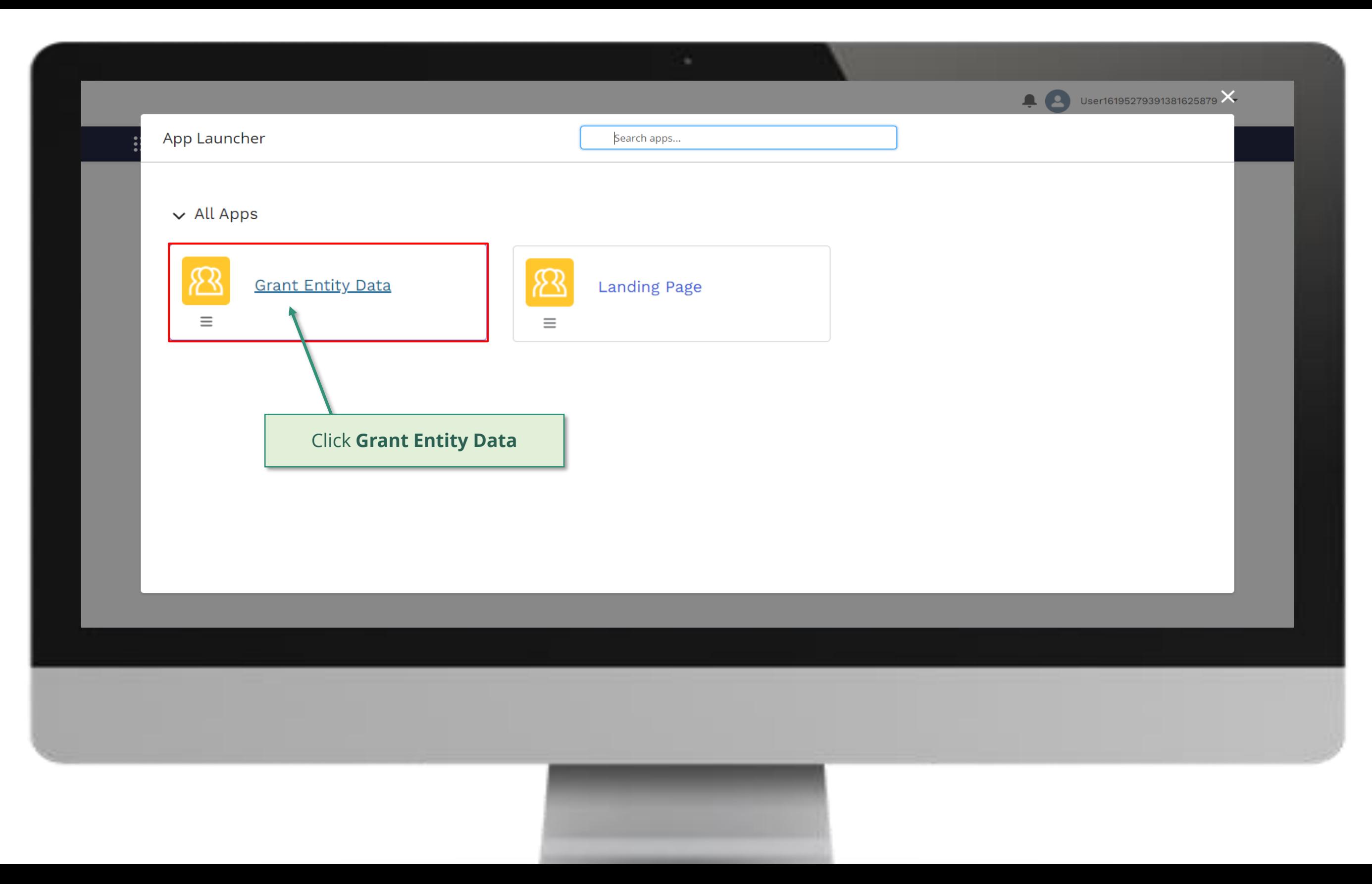

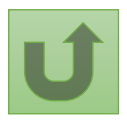

[Step 2d](#page-1-0)

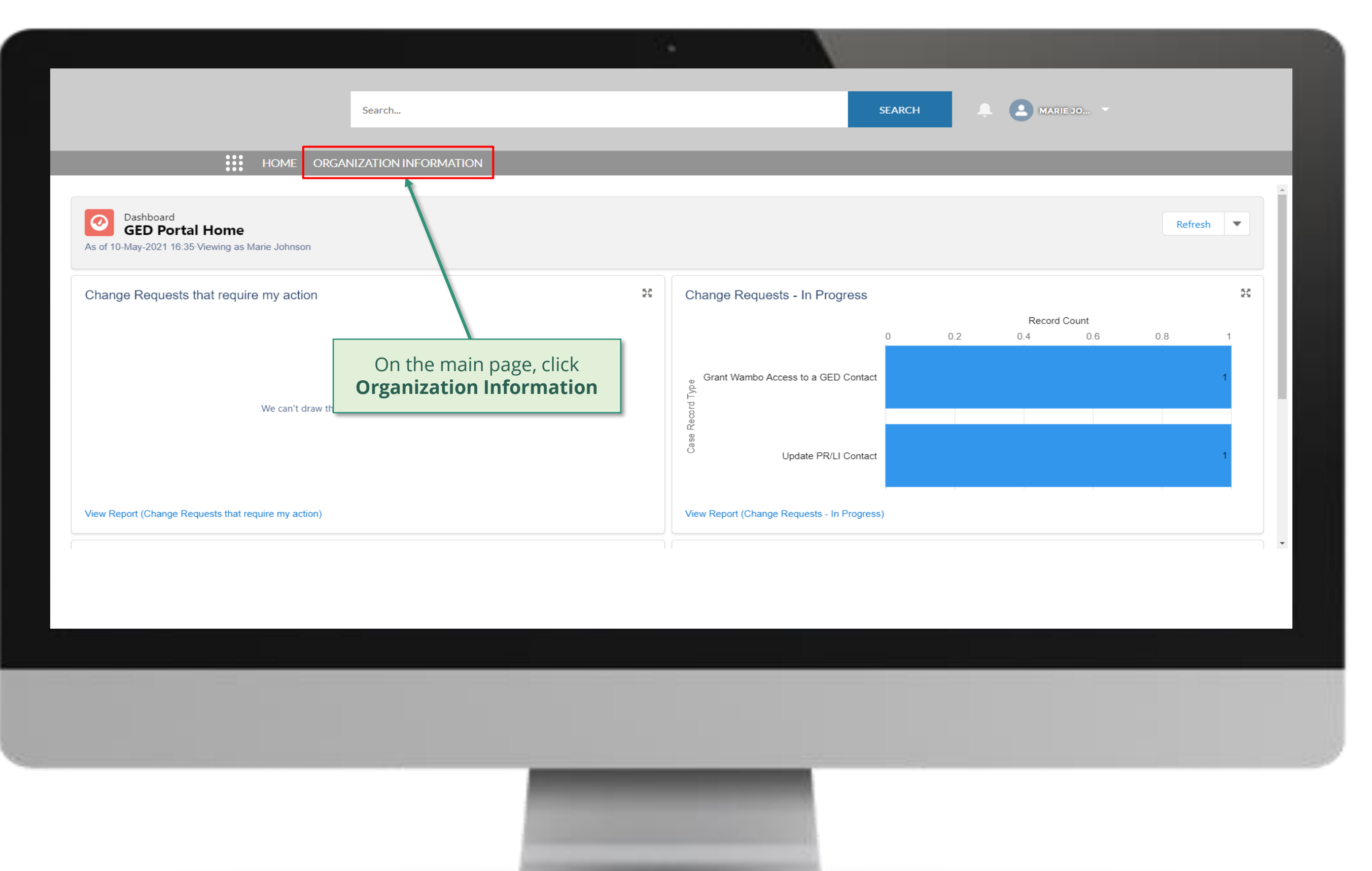

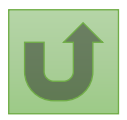

# [Step 2e](#page-1-0)

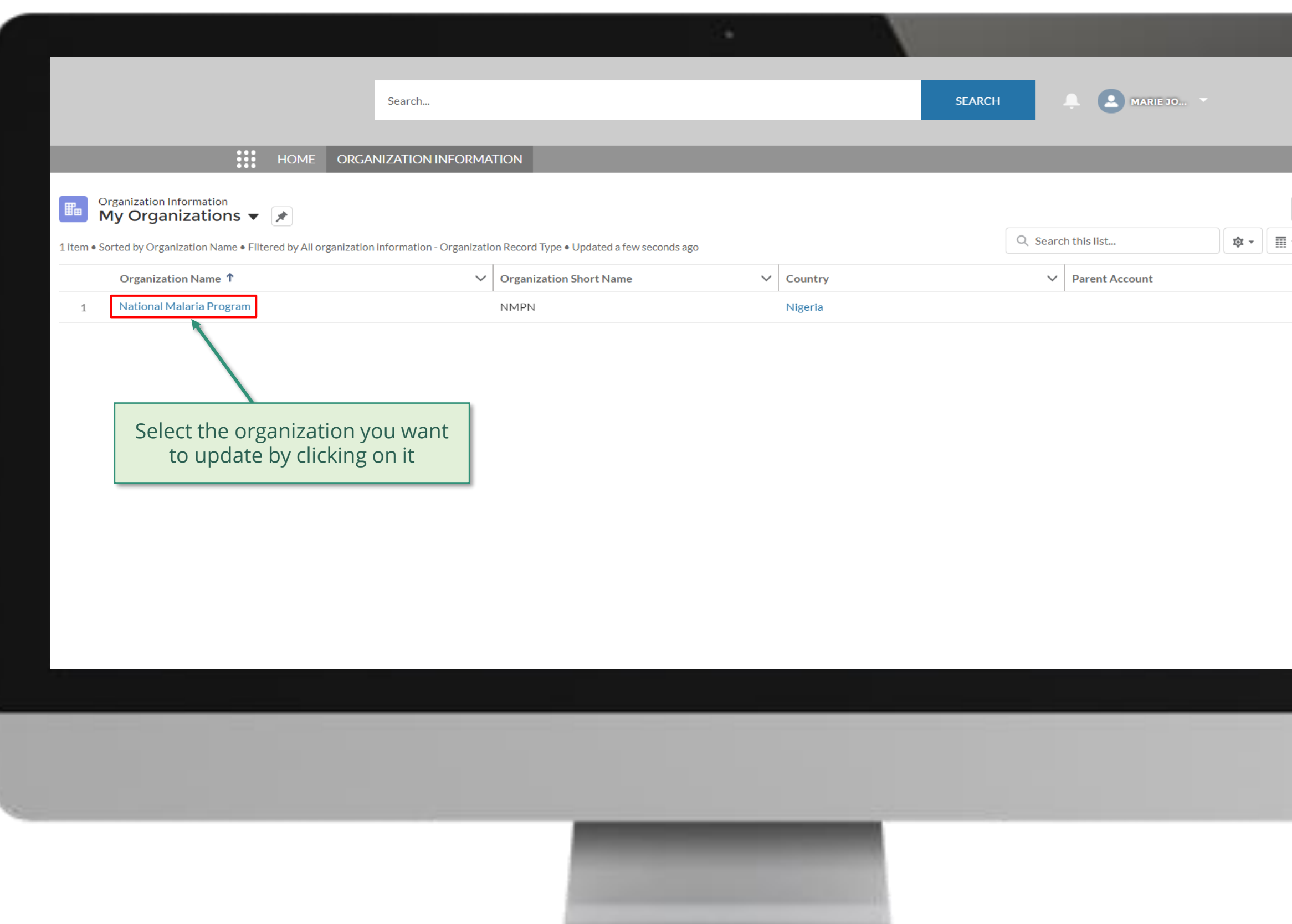

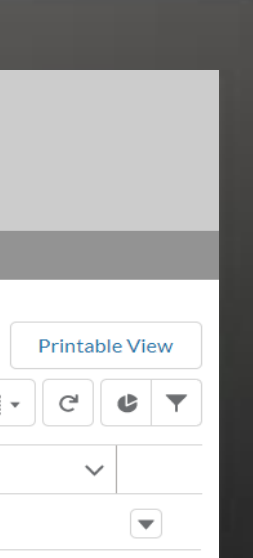

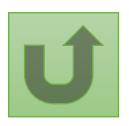

# [Step 2f](#page-1-0)

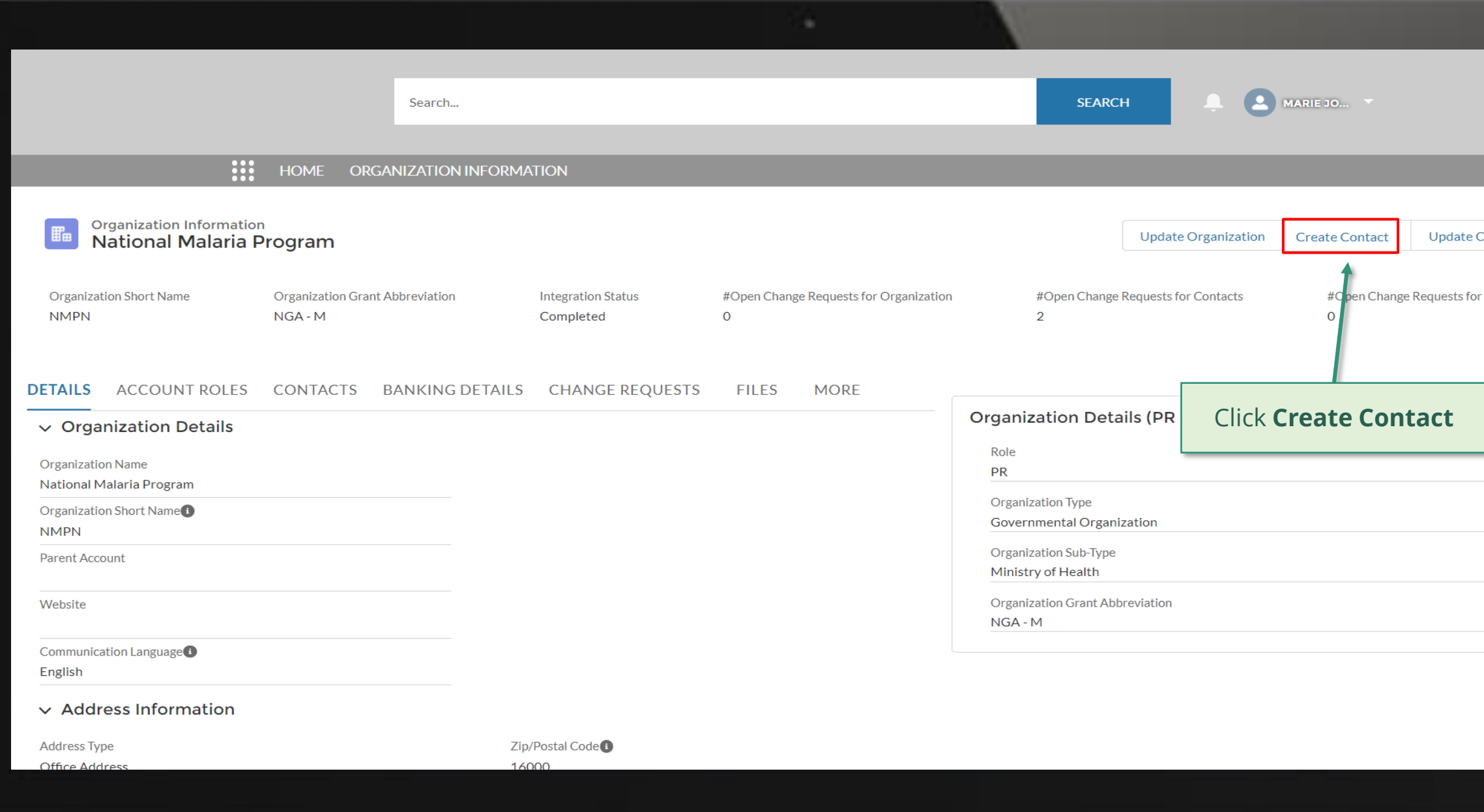

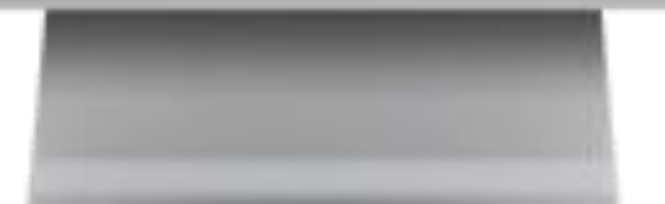

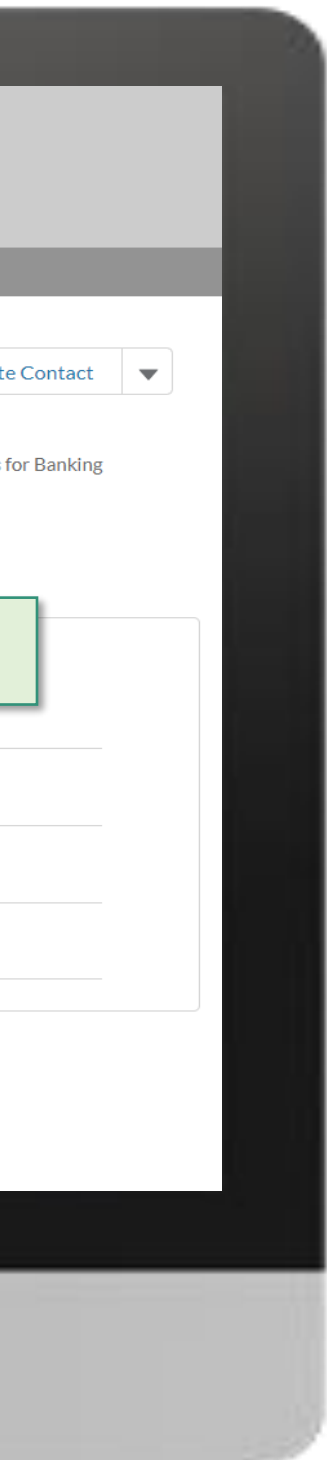

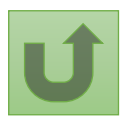

[Step 2g](#page-1-0)

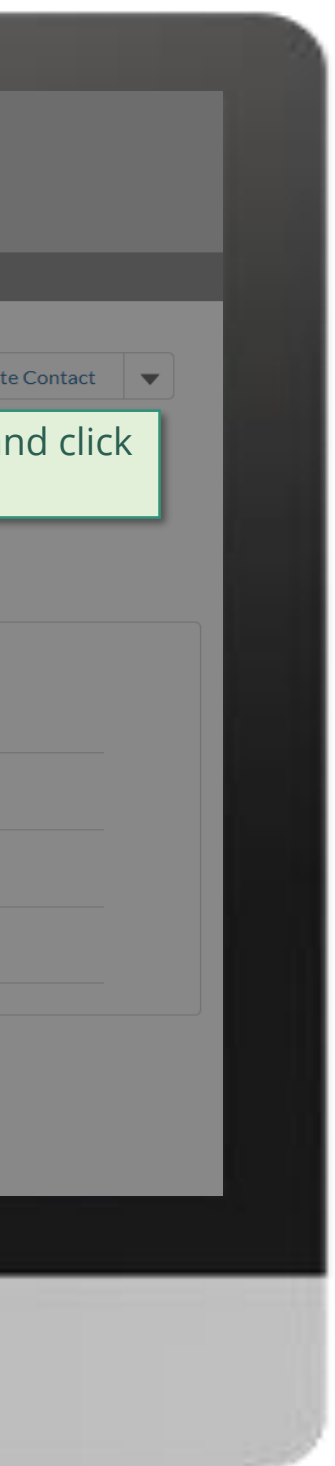

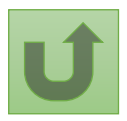

Back to the [overview of](#page-55-0)  the steps for this **request** 

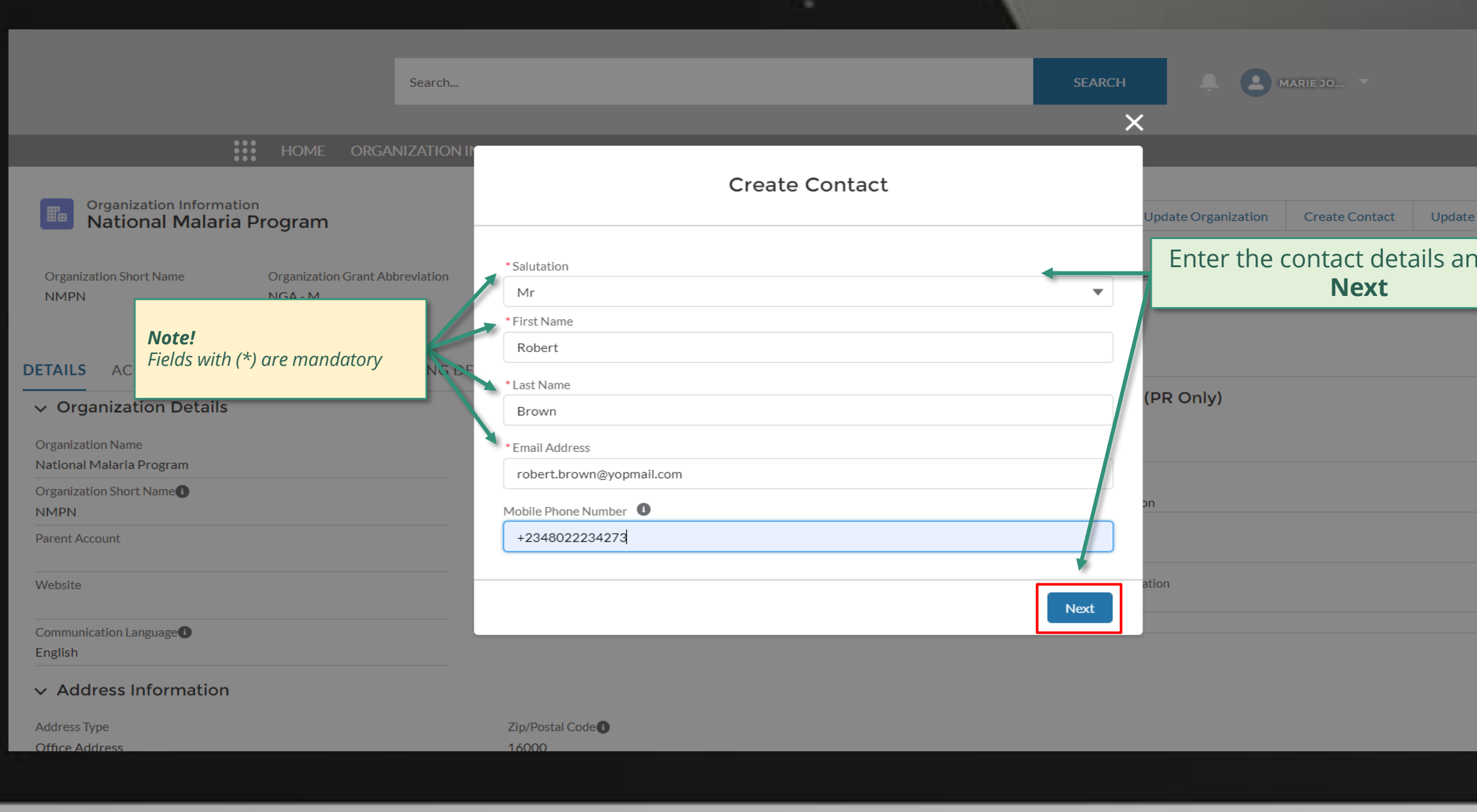

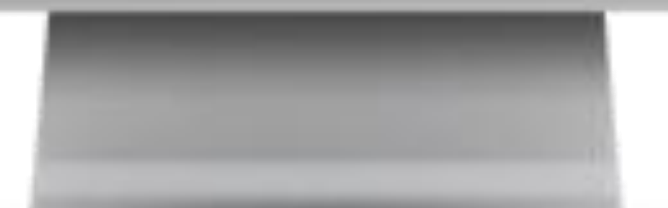

#### **Example 2 MARIE JO... SEARCH** Search...  $\overline{\mathsf{x}}$ **:::** HOME ORGANIZATION **Create Contact Organization Information National Malaria Program** pdate Organization Create Contact  $\vee$  Guidance **Organization Short Name Organization Grant Abbreviation** s for Contacts #Open Change Requests for Banking  $NGA - M$ **NMPN**  $\circ$ Access to Grant Deliverables - \*\*\* By clicking this box, you will allow this contact to view or edit Grant Deliverables for this organization and its contacts via the Global Fund Partner Portal. Access to GED Portal - By clicking this box, you will allow this contact to view and edit GED for this organization and its contacts via the Global Fund Partner Portal. **DETAILS** ACCOUNT ROLES CONTACTS BANKING DE Signatory for Legally-Binding Documents - The organization's signatory(ies) for Legally-Binding PR Only)  $\vee$  Organization Details Documents is the person(s) that is(are) duly authorized to sign, or sign in acknowledgment in case of CMs, legally-binding documents that are valid and enforceable, as per signatory specimen. **Organization Name** Official Job Title - Indicate the individual's job title within the organization. This job title will be National Malaria Program displayed on official documents if the contact is assigned signatory or notice rights for this Organization Short Name grant/country. **NMPN** \*\*\* Select the row in order to create a position for this contact. **Parent Account**  $\vee$  Official Job Title  $\vee$  Signatory for Legally-Binding Documents **Grant Name** Select the grant you wish to edit  $\begin{array}{c} \hline \end{array}$  NGA-M-NGA - M English Back **Next**  $\vee$  Address Information

16000

**Address Type** Office Addre

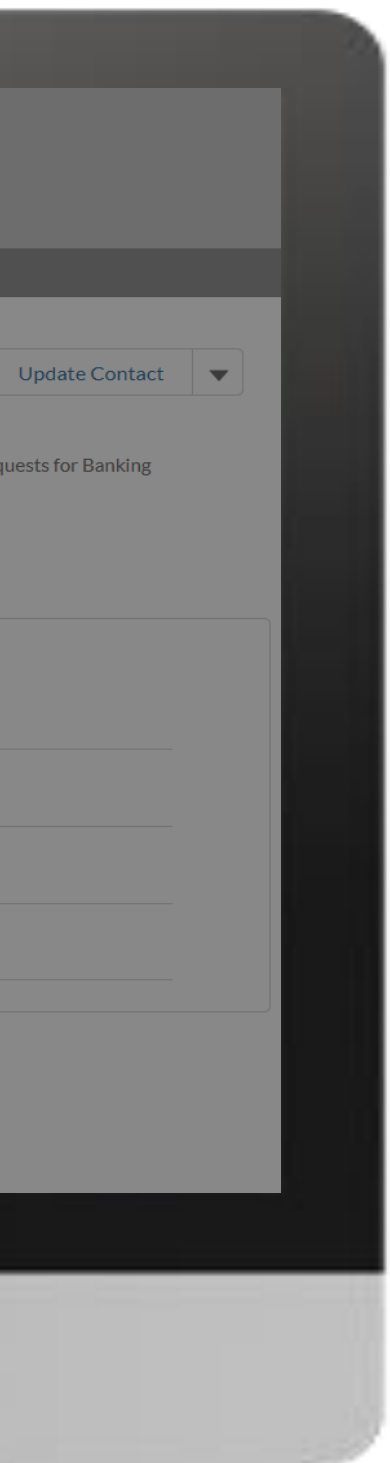

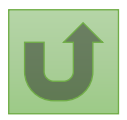

Back to the [overview of](#page-55-0)  the steps for this request

[Step 2h](#page-1-0)

[Step 2i](#page-1-0)

Principal Recipient (PR) Create Contacts

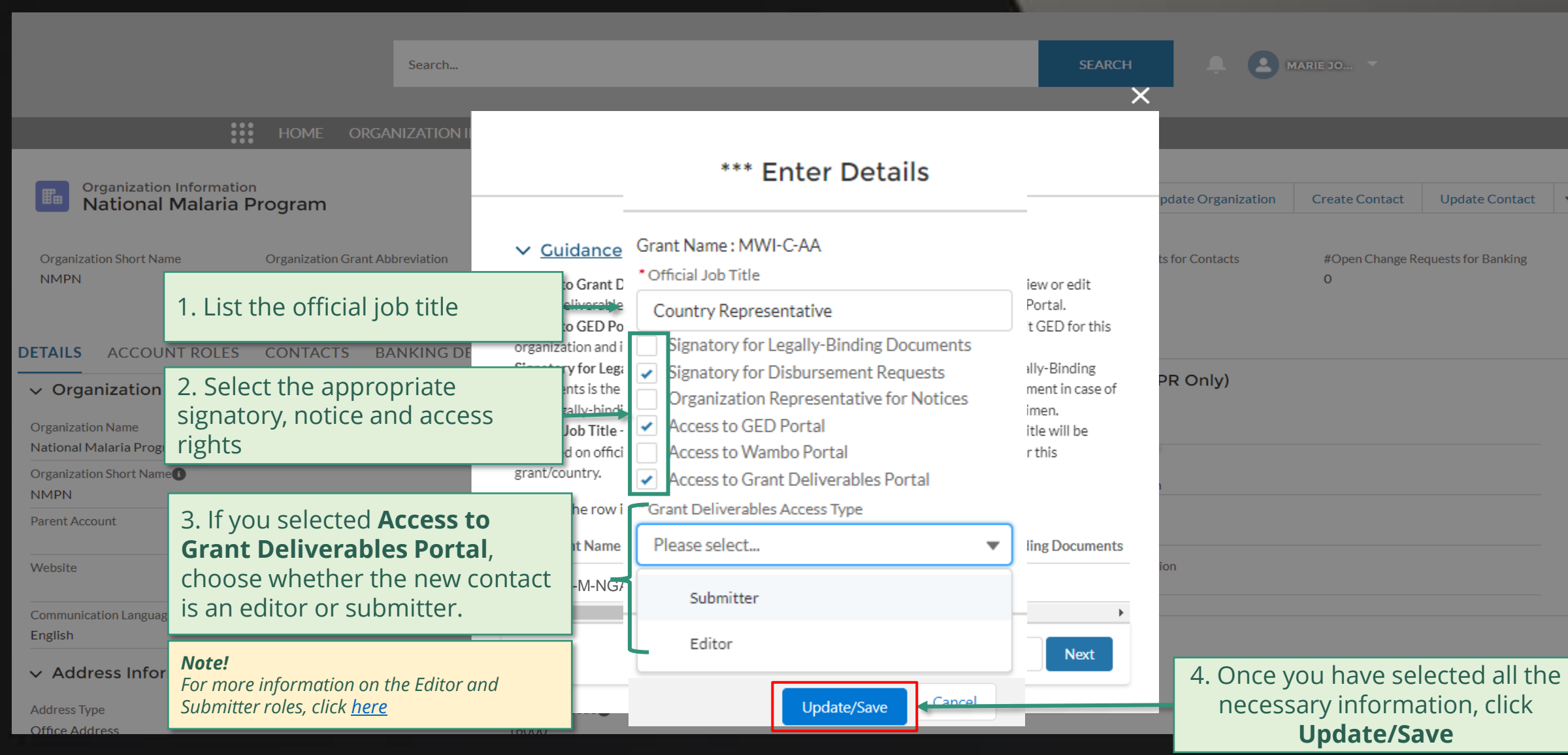

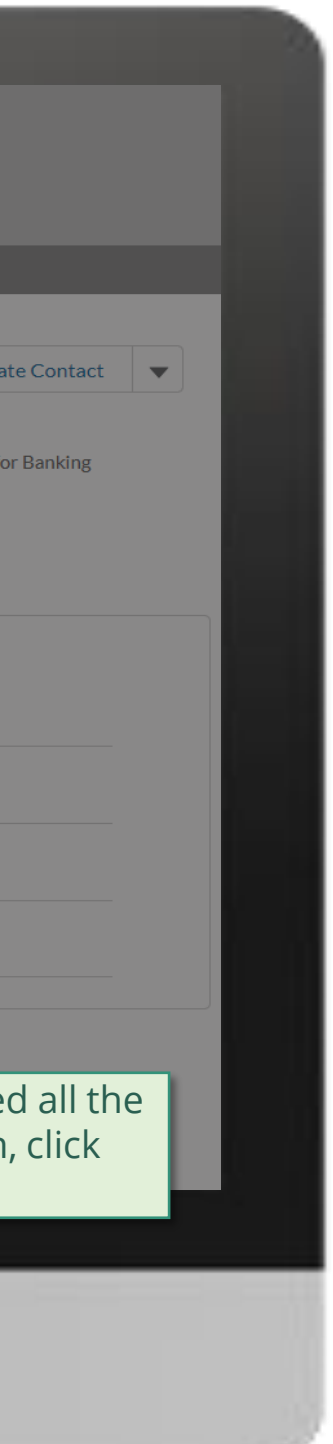

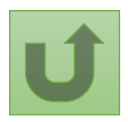

Back to the [overview of](#page-55-0)  the steps for this **request** 

[Step 2j](#page-1-0)

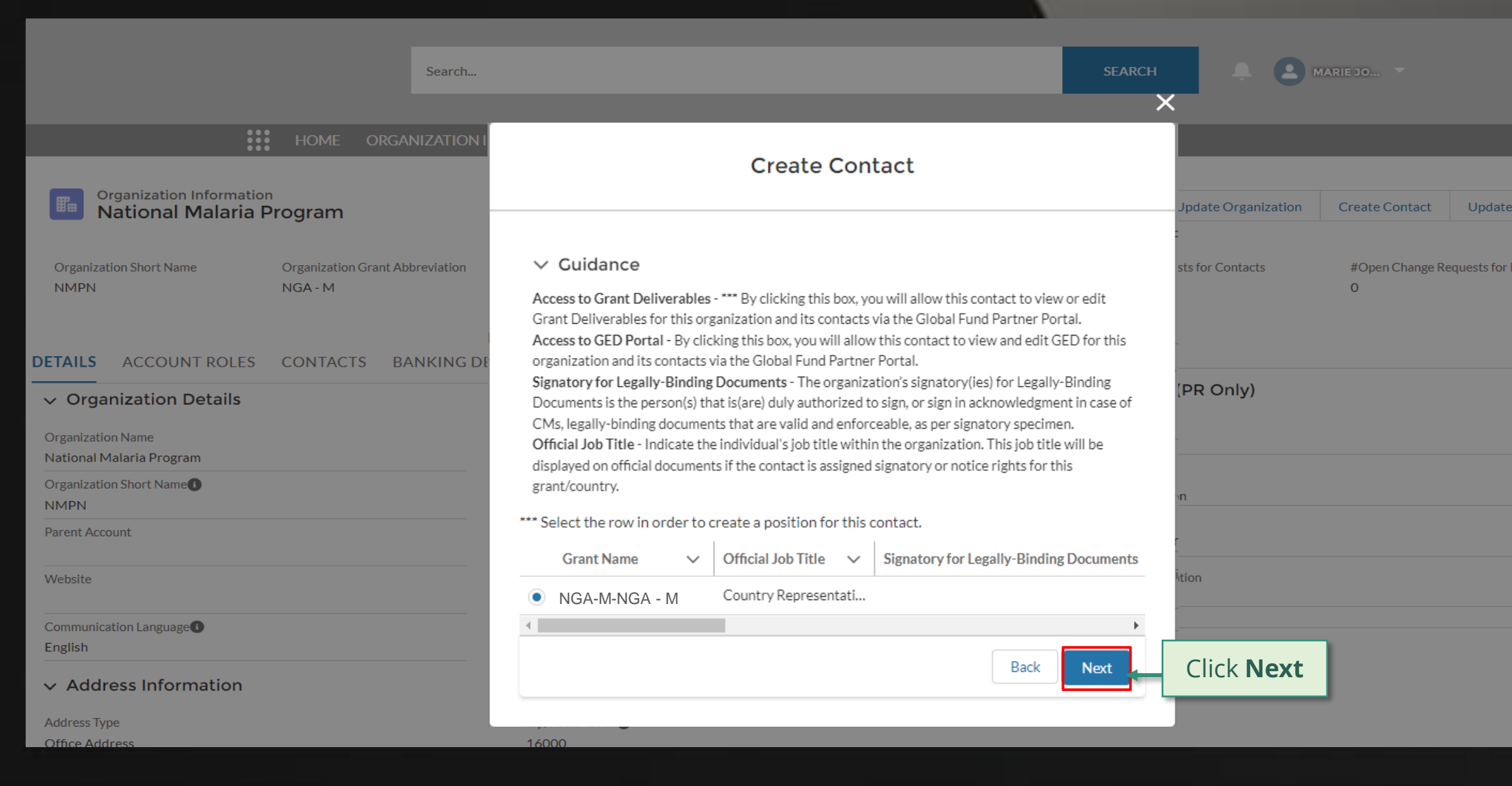

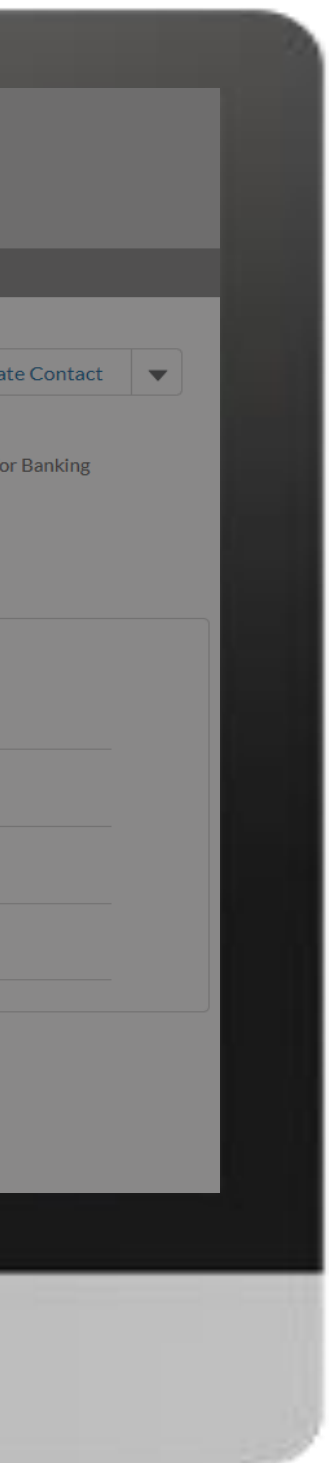

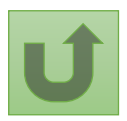

# [Step 2k](#page-1-0)

Principal Recipient (PR) Create Contacts

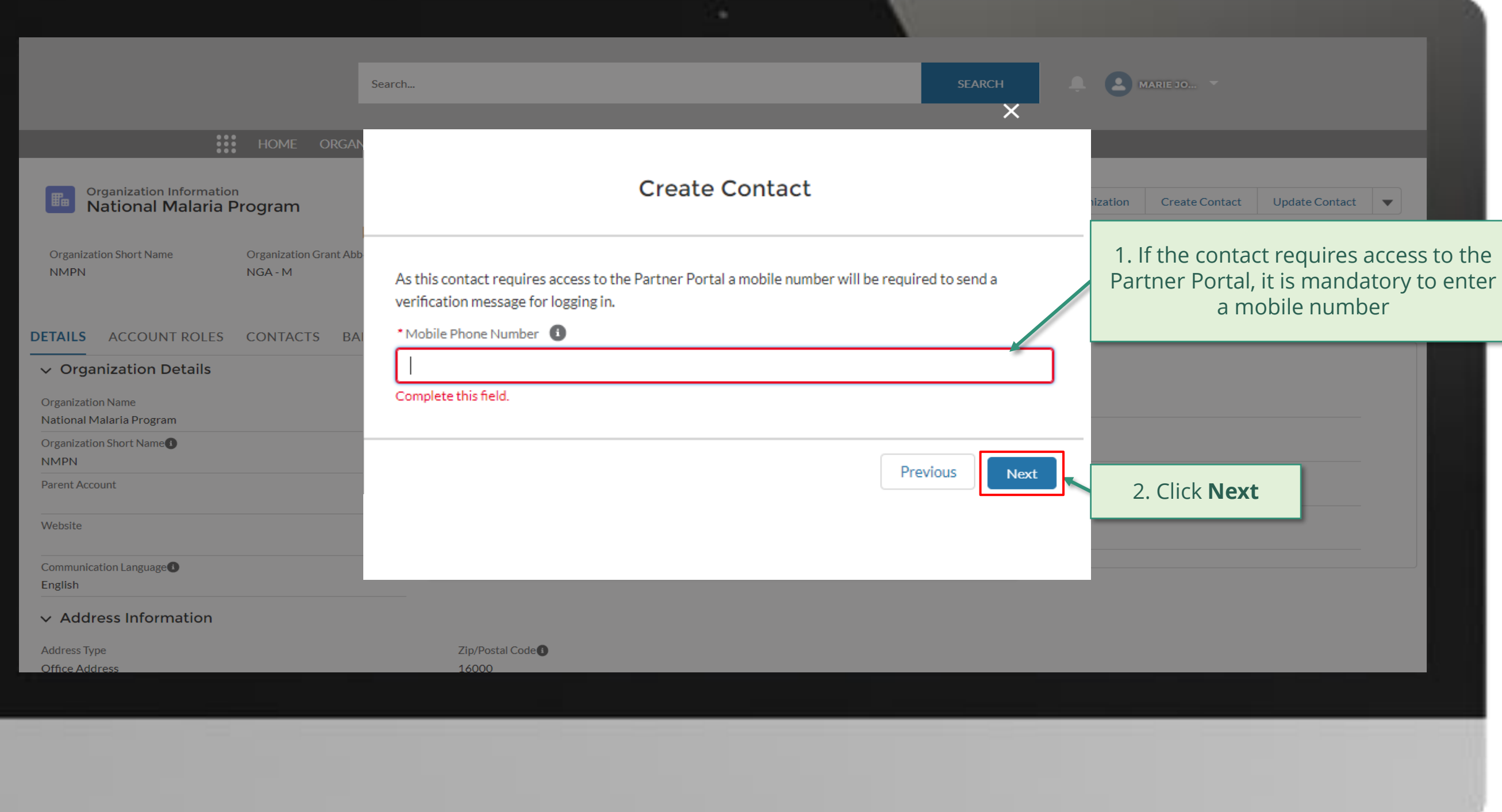

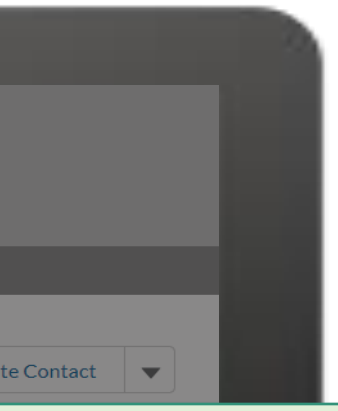

uires access to the

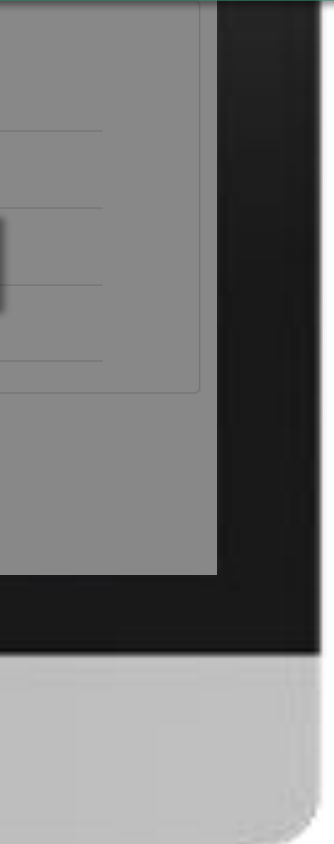

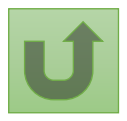

Back to the [overview of](#page-75-0)  the steps for this **request** 

English Français Español

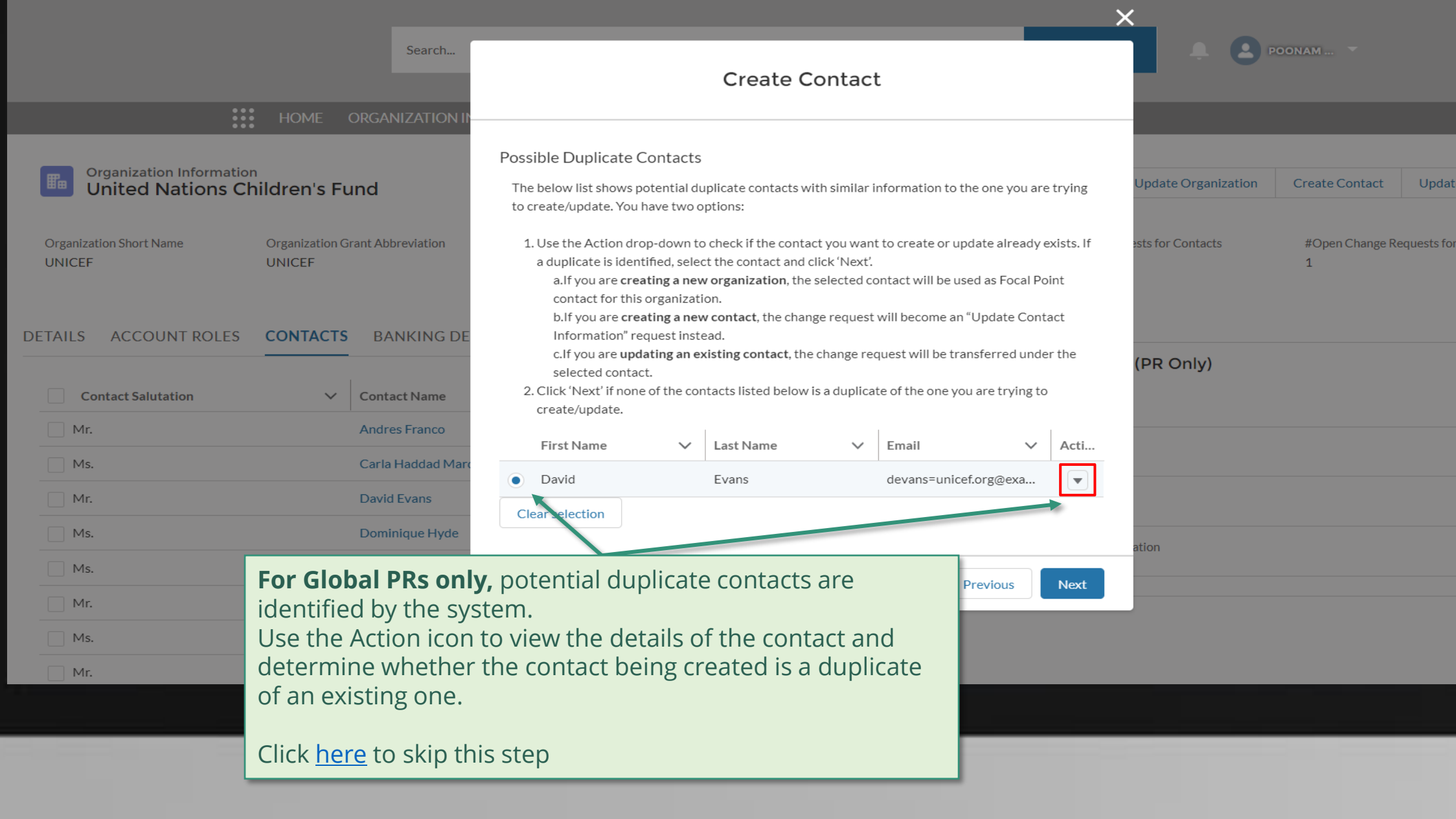

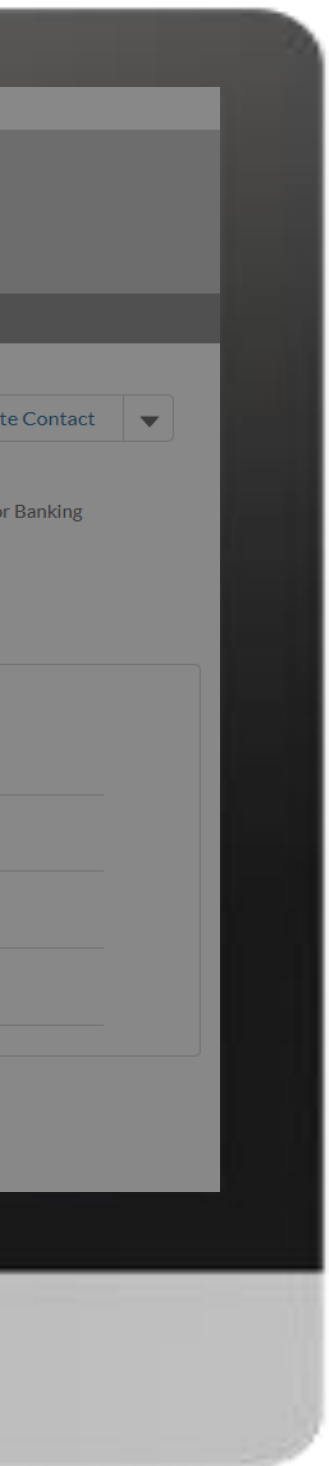

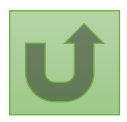

[Step 2l](#page-1-0)

#### [Step 2m](#page-1-0)

nglish Français Español

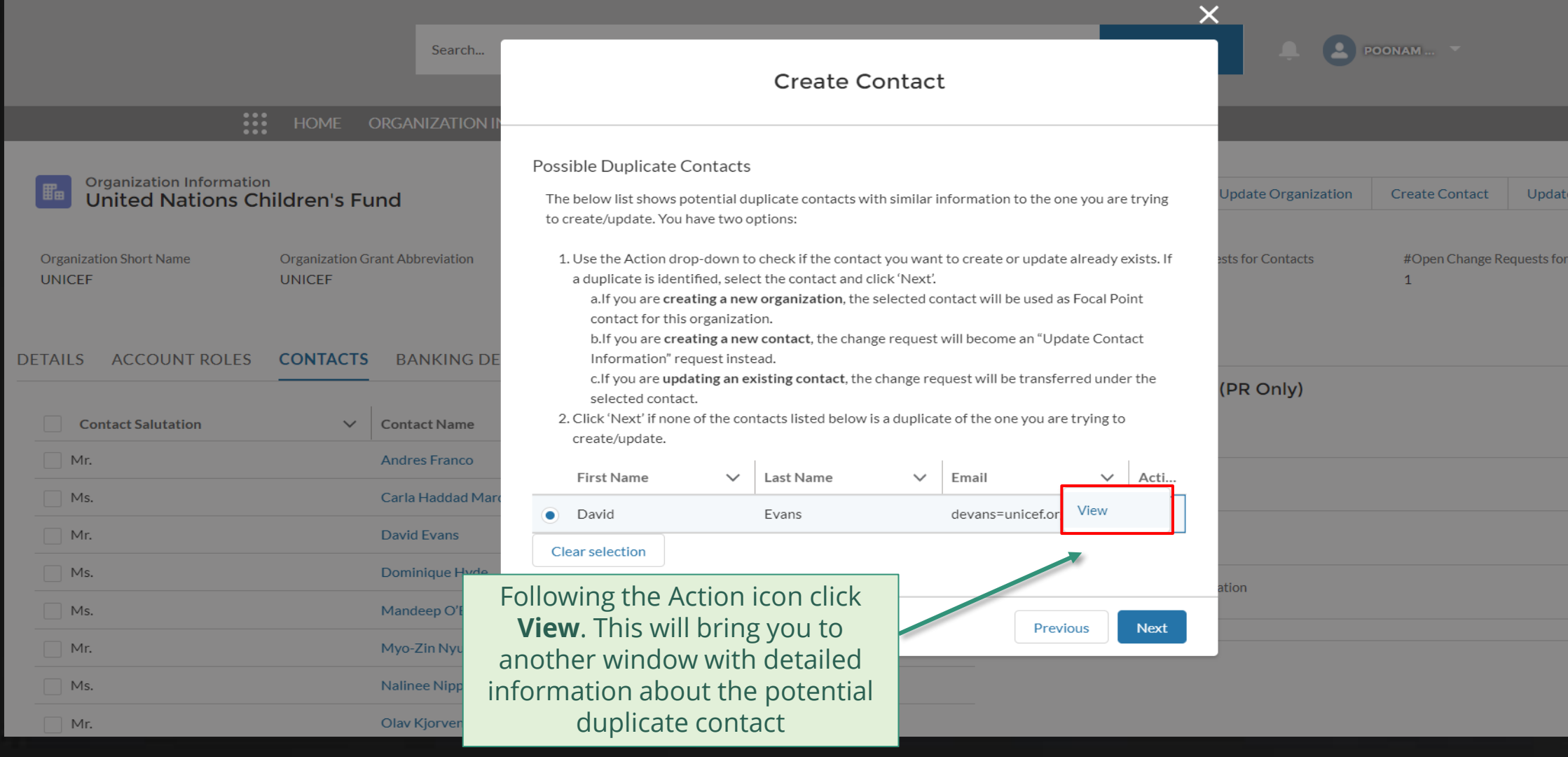

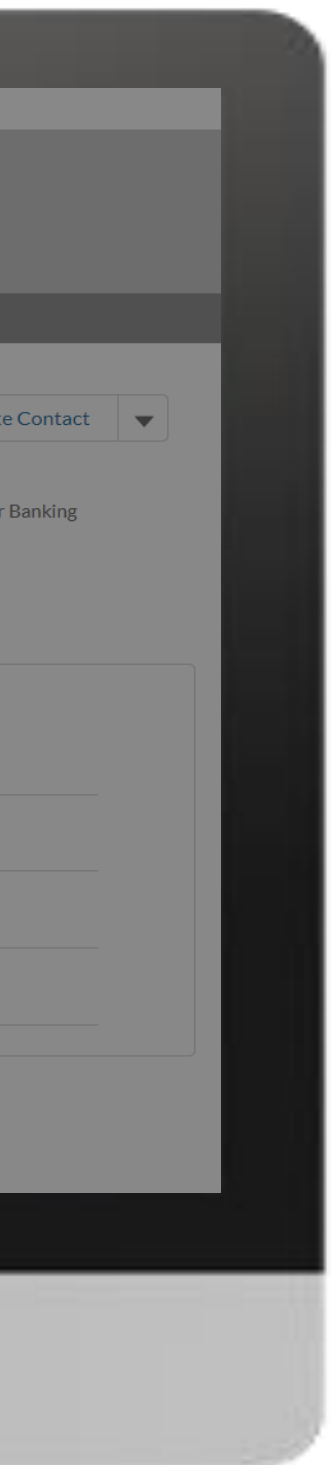

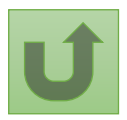

[Step 2n](#page-1-0)

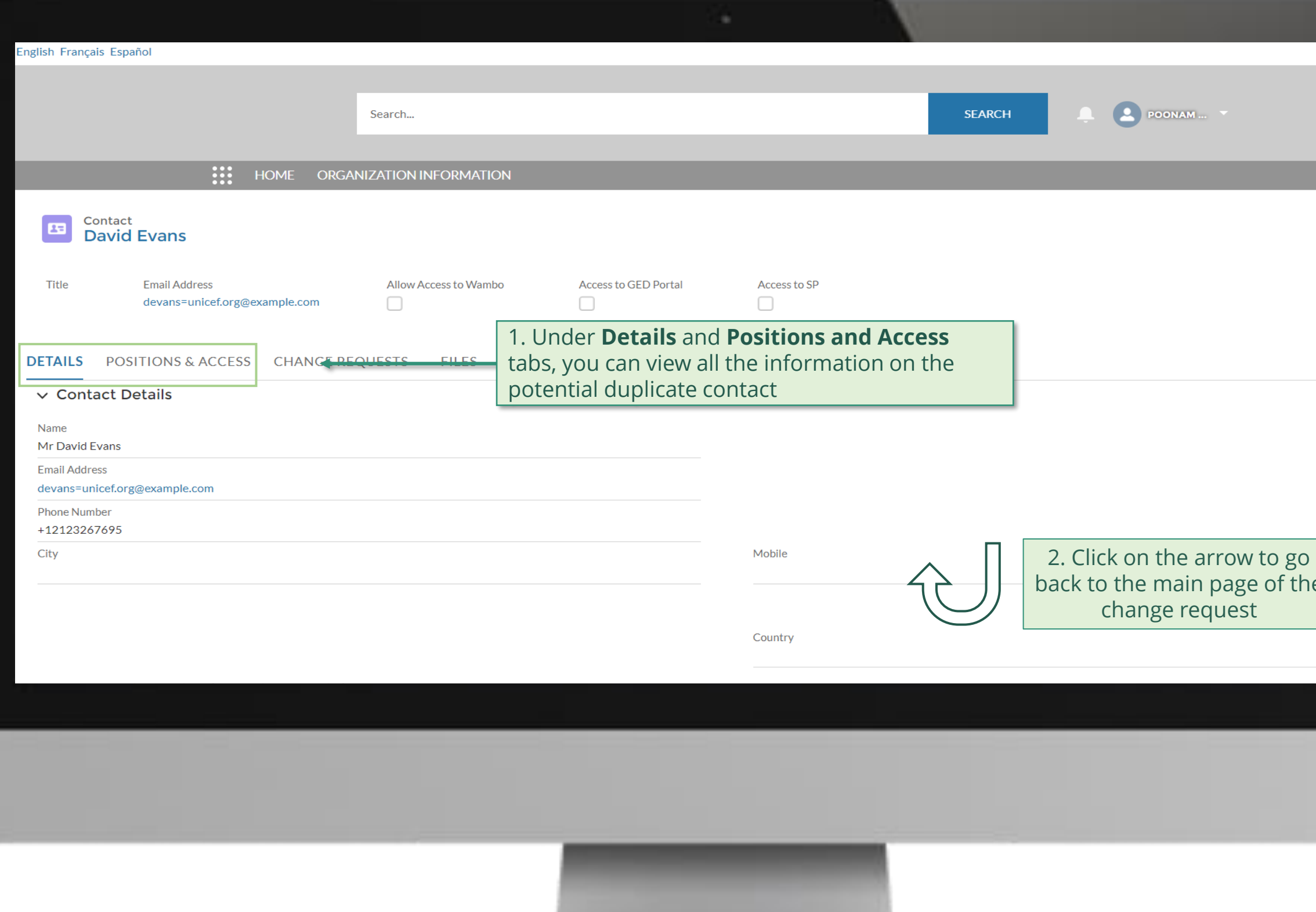

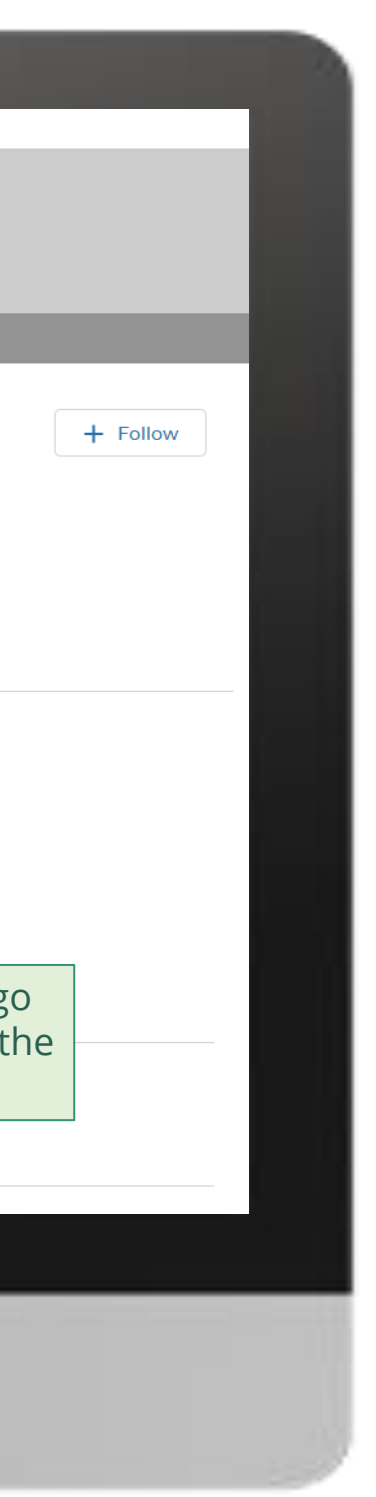

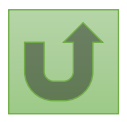

Back to the [overview of](#page-55-0)  the steps for this **request** 

### [Step 2o](#page-1-0)

<span id="page-70-0"></span>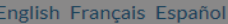

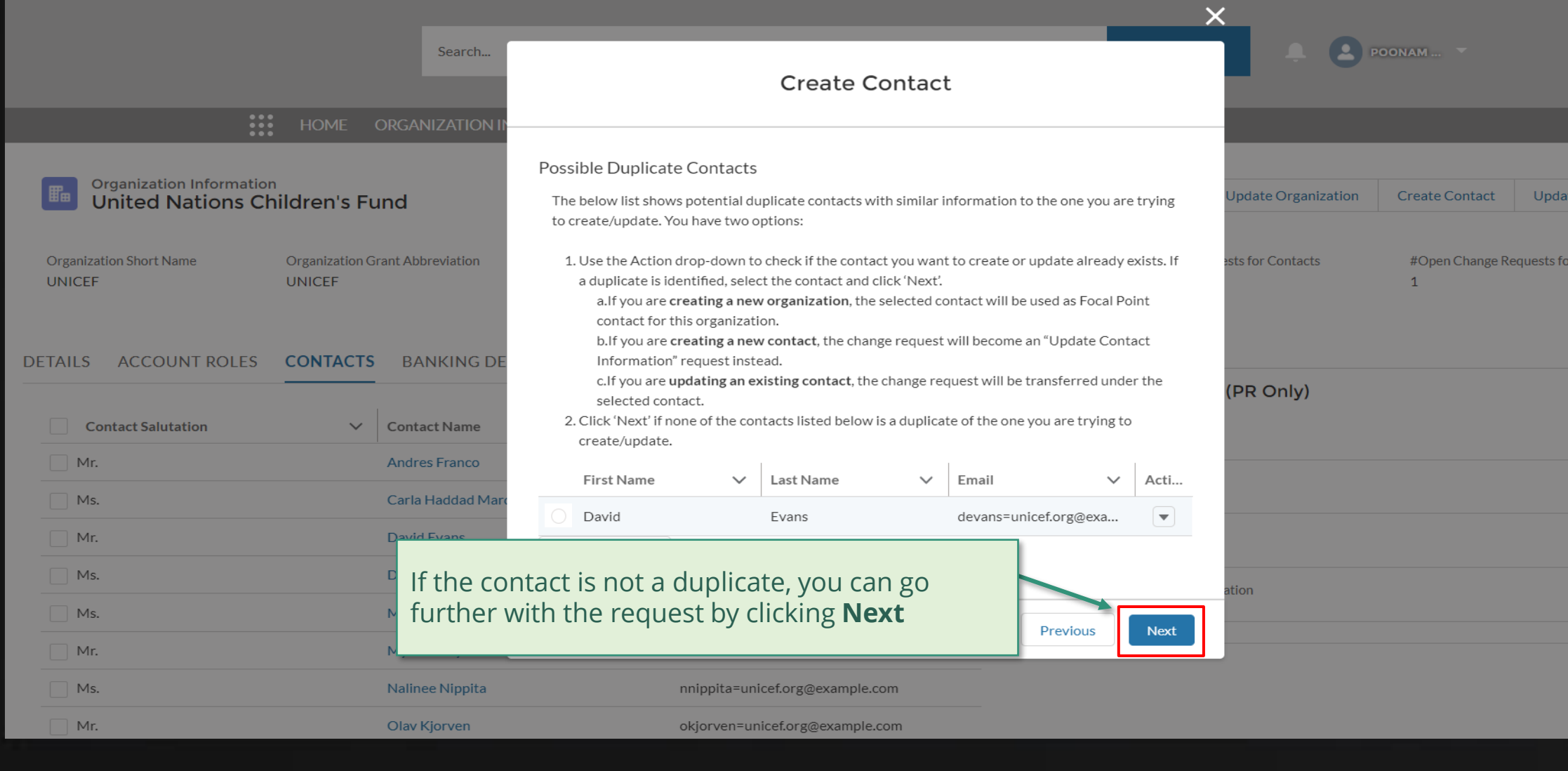

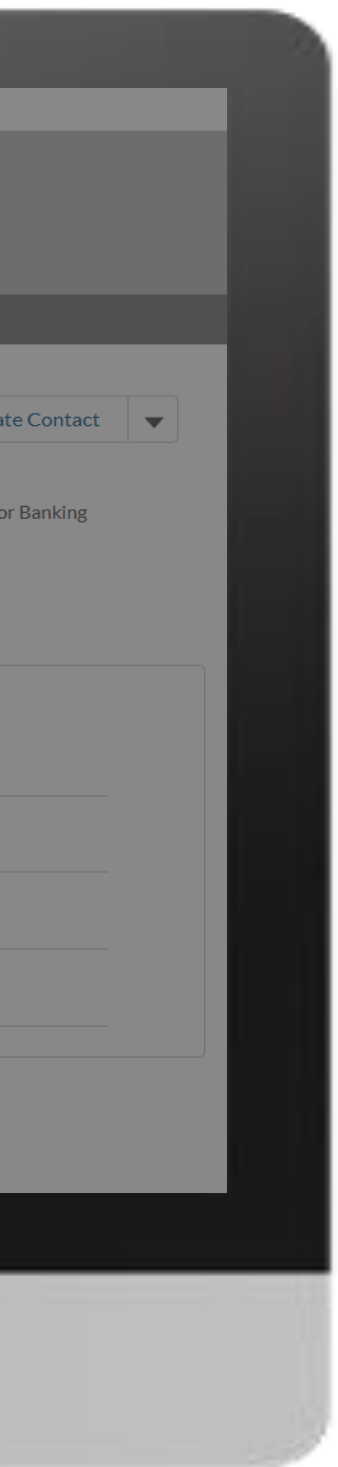

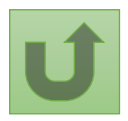

[Step 2p](#page-1-0)

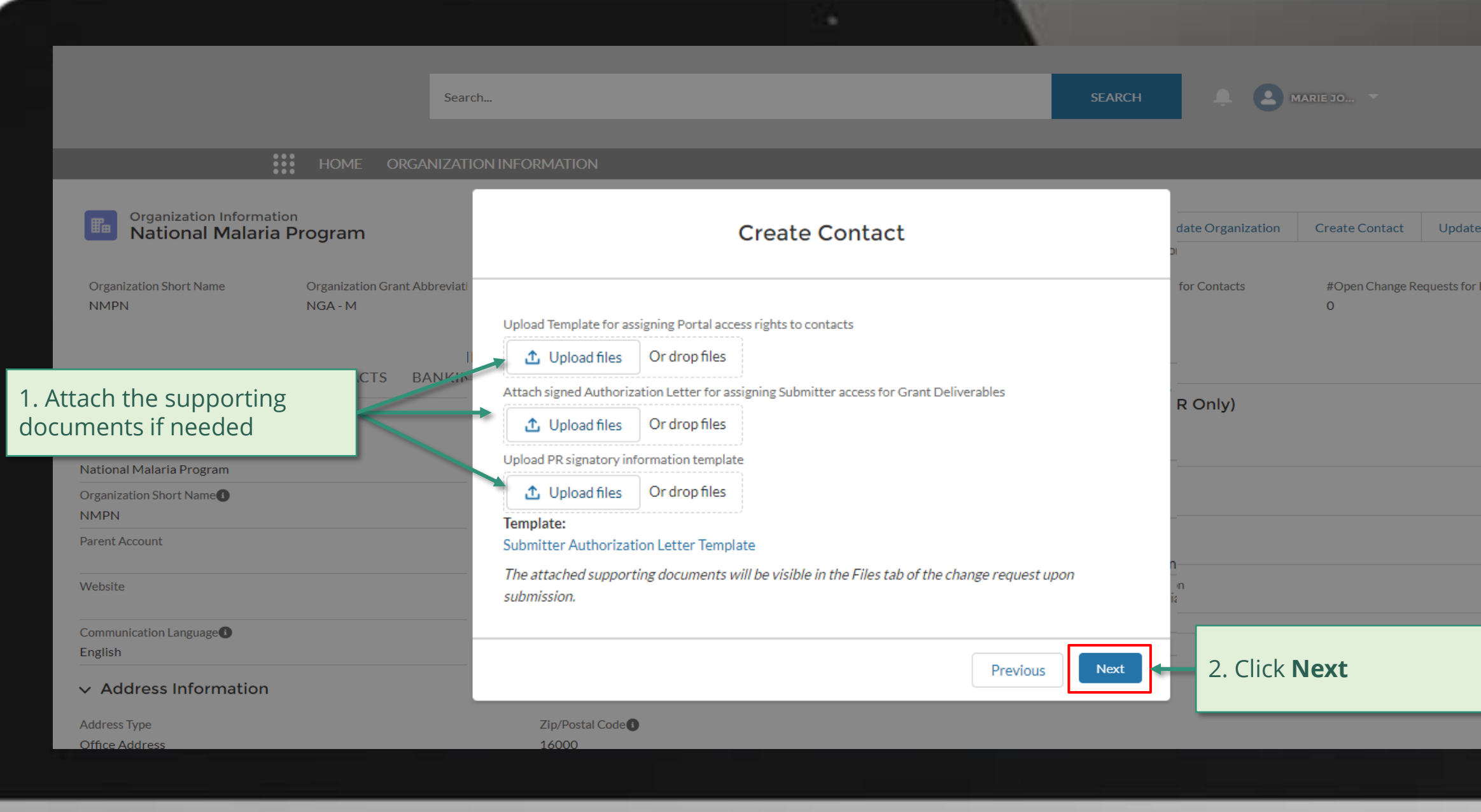

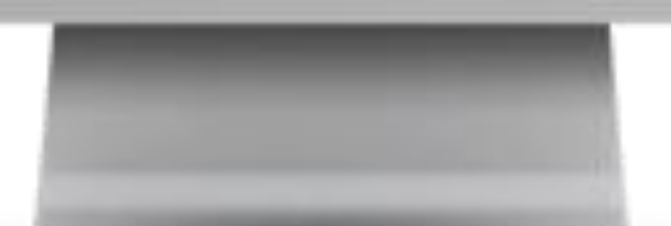

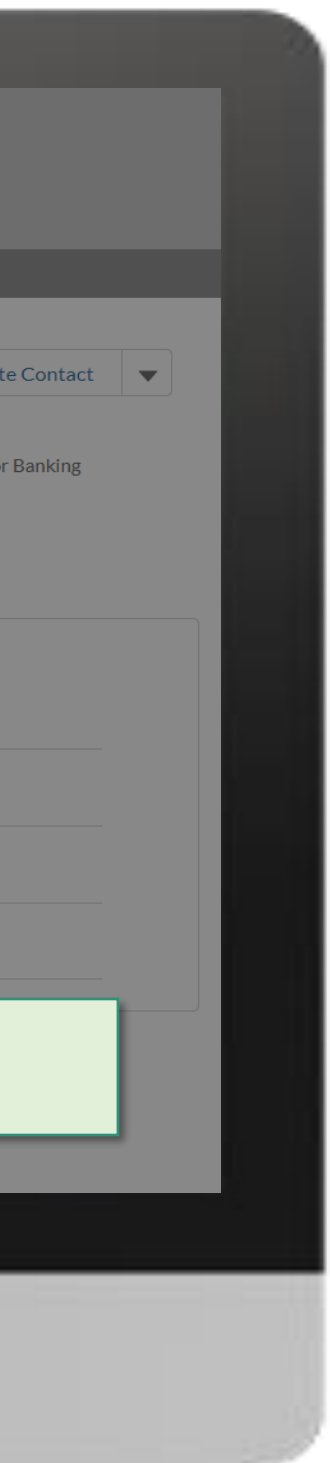

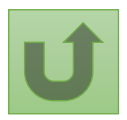
[Step 2q](#page-1-0)

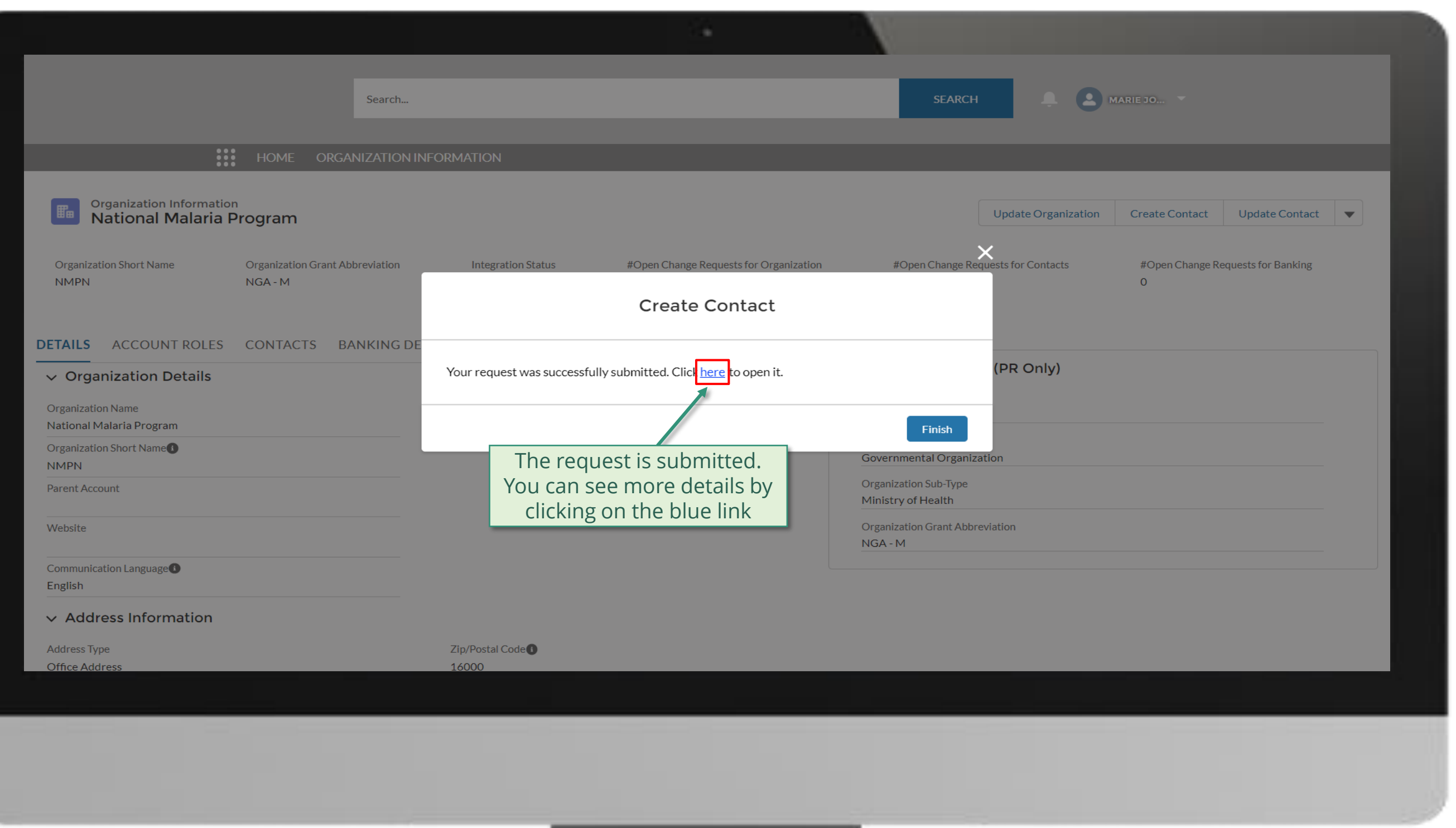

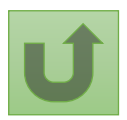

[Step 2r](#page-1-0)

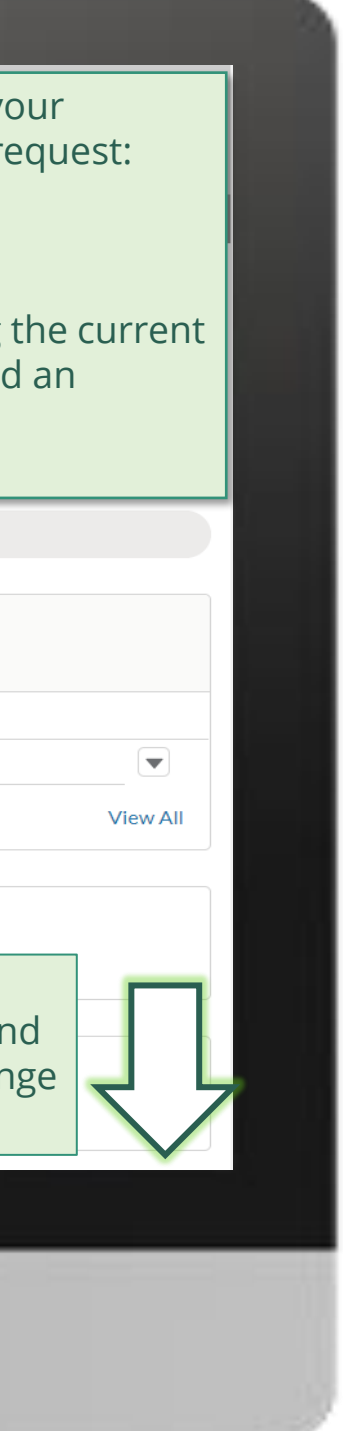

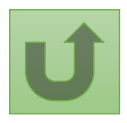

Back to the [overview of](#page-55-0)  the steps for this **request** 

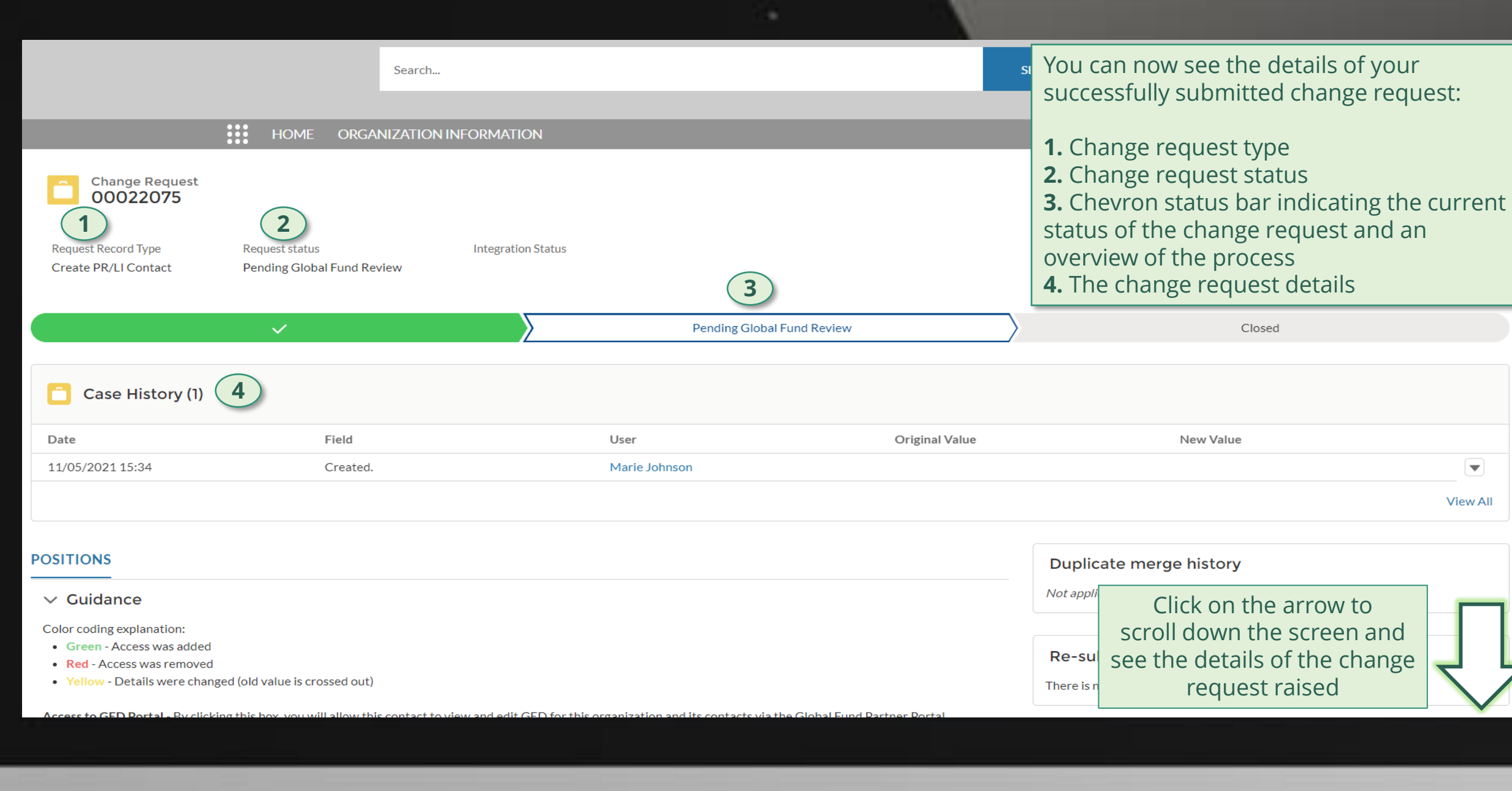

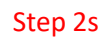

Click here to go back to the overview page

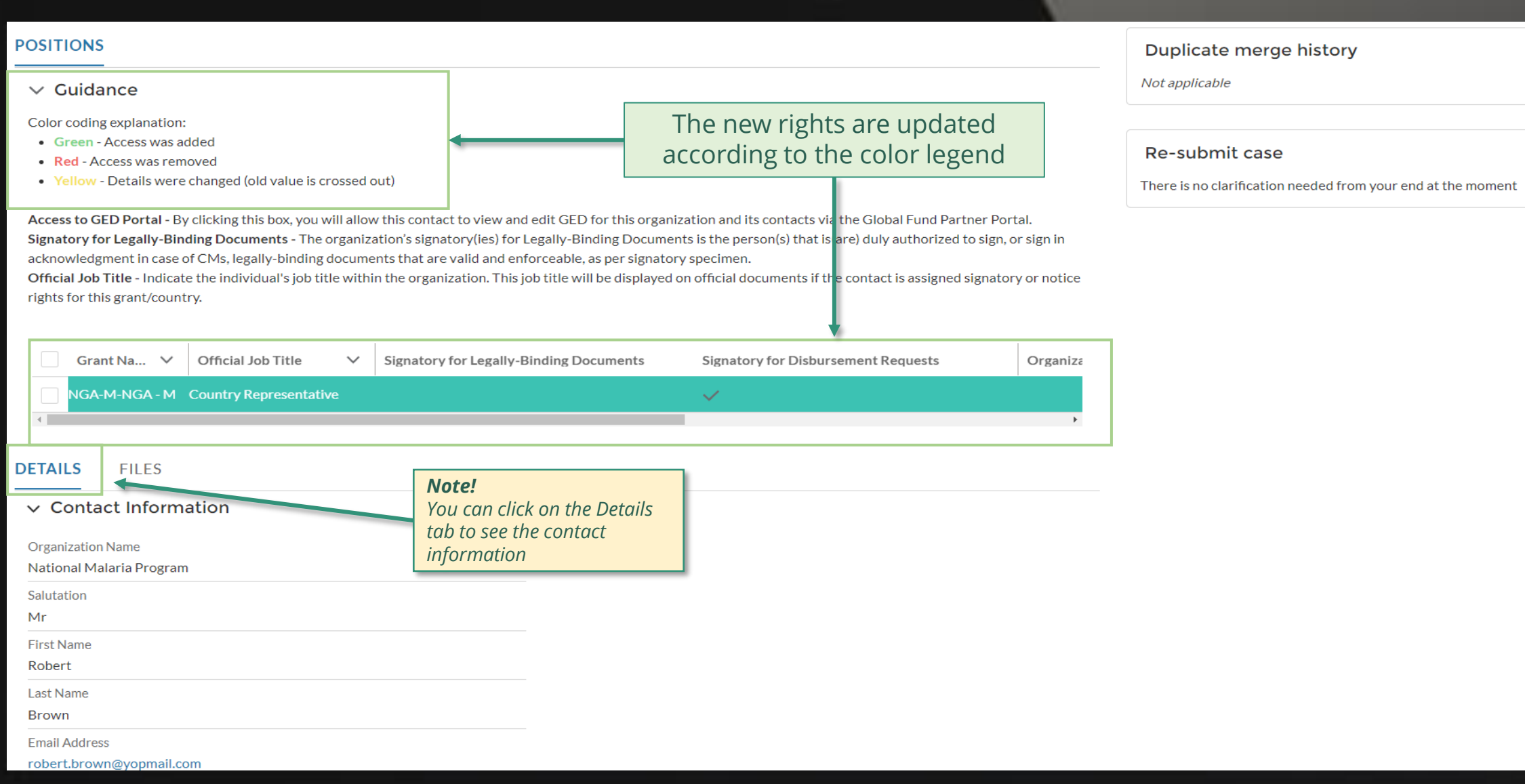

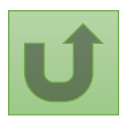

# **Grant Entity Data (GED) Interactive Manual**

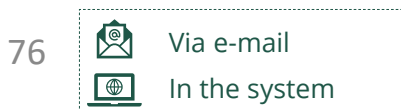

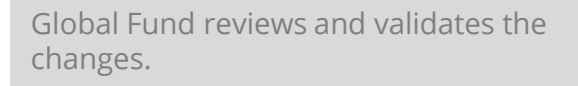

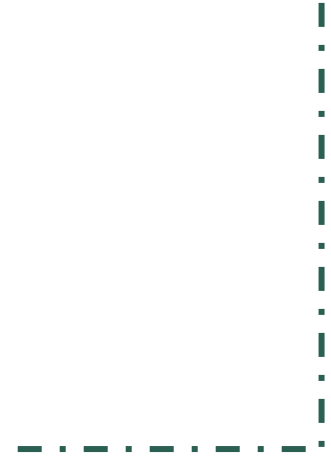

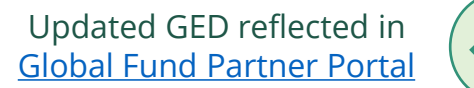

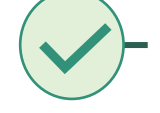

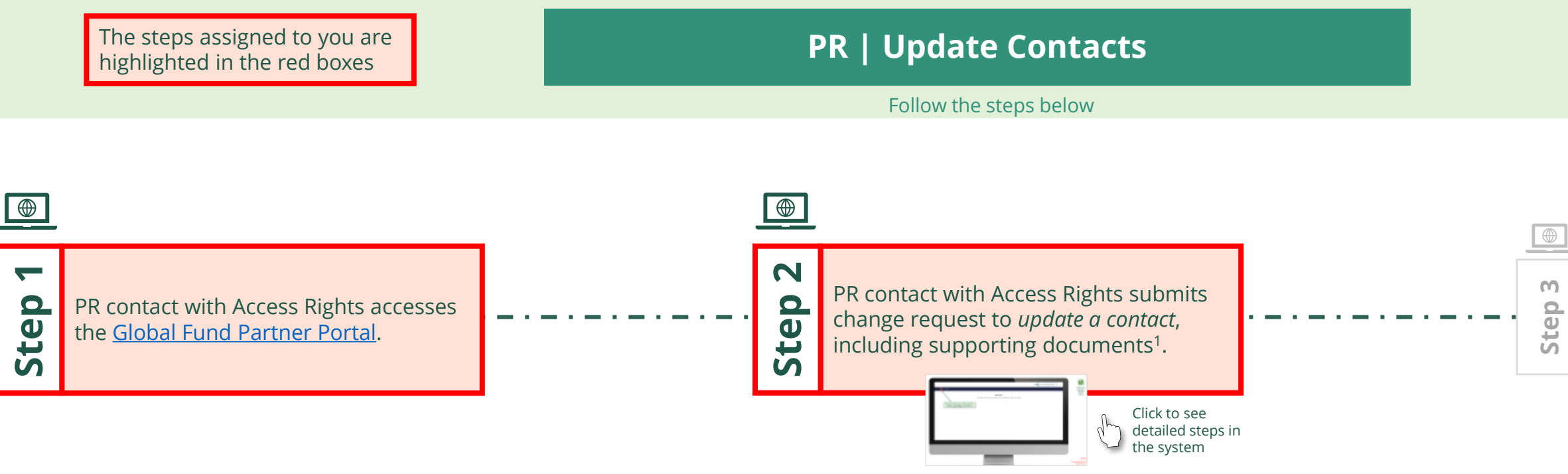

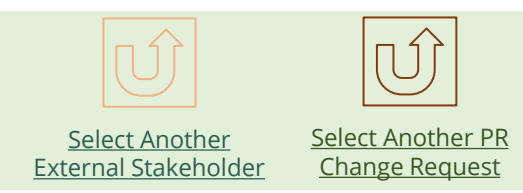

<span id="page-75-0"></span>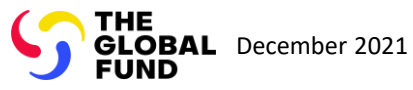

### $\mathbb{R}$

Back to the [overview of](#page-75-0)  the steps for this request

#### [Step 2a](#page-1-0)

Principal Recipient (PR) Update Contacts

2. Should you agree, click **OK** to proceed

Ok

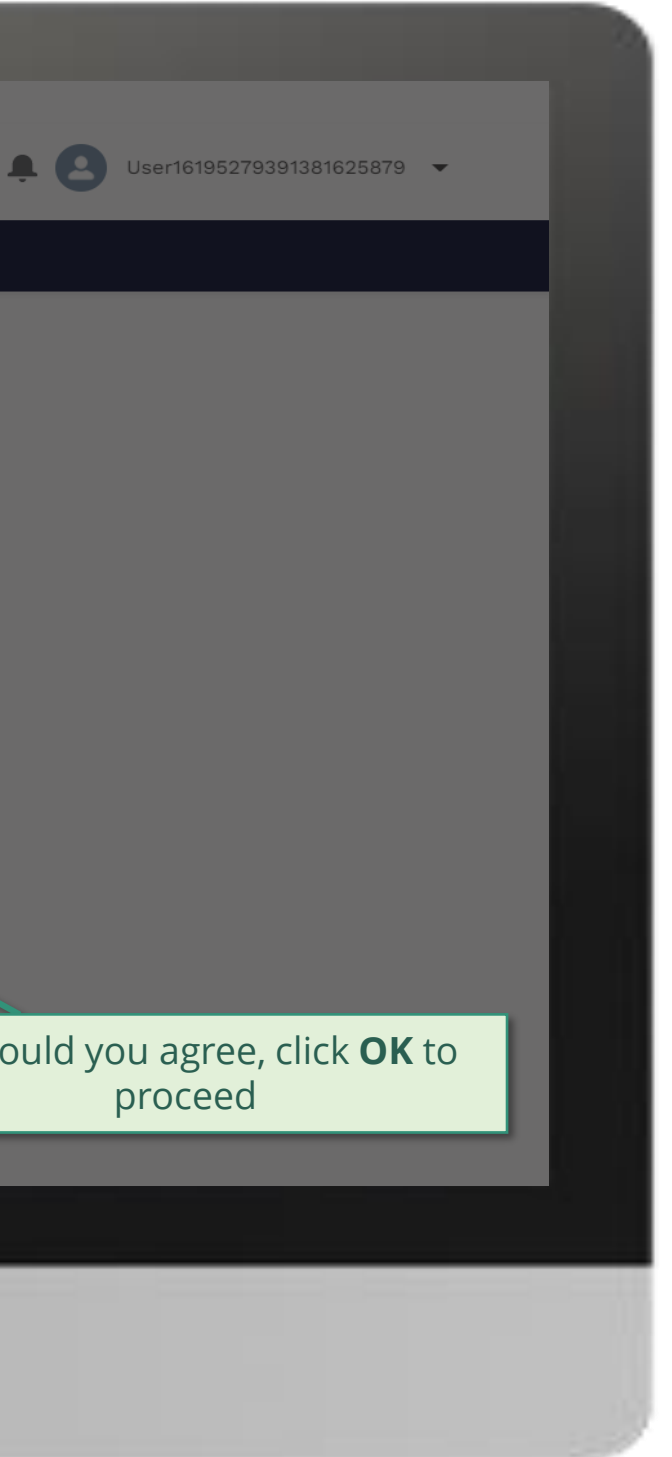

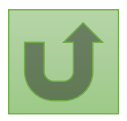

1. Read the information displayed carefully regarding the Global Fund **Privacy Statement** and the **Partner Portal Terms of use**

Your privacy is important to us. The Global Fund is committed to respecting the dignity and privacy of people, while balancing such rights with the Global Fund values of transparency and accountability and the ability of the Global Fund to carry out its mission. For further information on how the Global Fund collects and uses personal data, please read the Privacy Statements, including the supplemental statement for Global Fund Grant Funding and Management Activities, on our website. (https://www.theglobalfund.org/en/legal/privacystatement/)

The Global Fund licenses, operates and makes available the Partner Portal (the "Portal"). The Portal may contain features including RSS feeds, e-mail alert services, cookies, document management features, data management features and other applications that may be available from time-to-time (collectively, the "Features"). Any person that accesses or uses the Portal or Features, or both (the "User" and together, the "Users") agrees to be bound by the terms and conditions of the Terms of Use of the Global Fund Partner Portal (the "Terms of Use"), as they may be amended from time-to-time (available at this link http://www.theglobalfund.org/en/partner-portal/). These Terms of Use contain important conditions, disclaimers and other provisions, some of which limit the Global Fund's liability. If you do not agree to these Terms of Use or cannot enter into a legally binding agreement, you must not access or use the Portal or any of the Features.

# [Step 2b](#page-1-0)

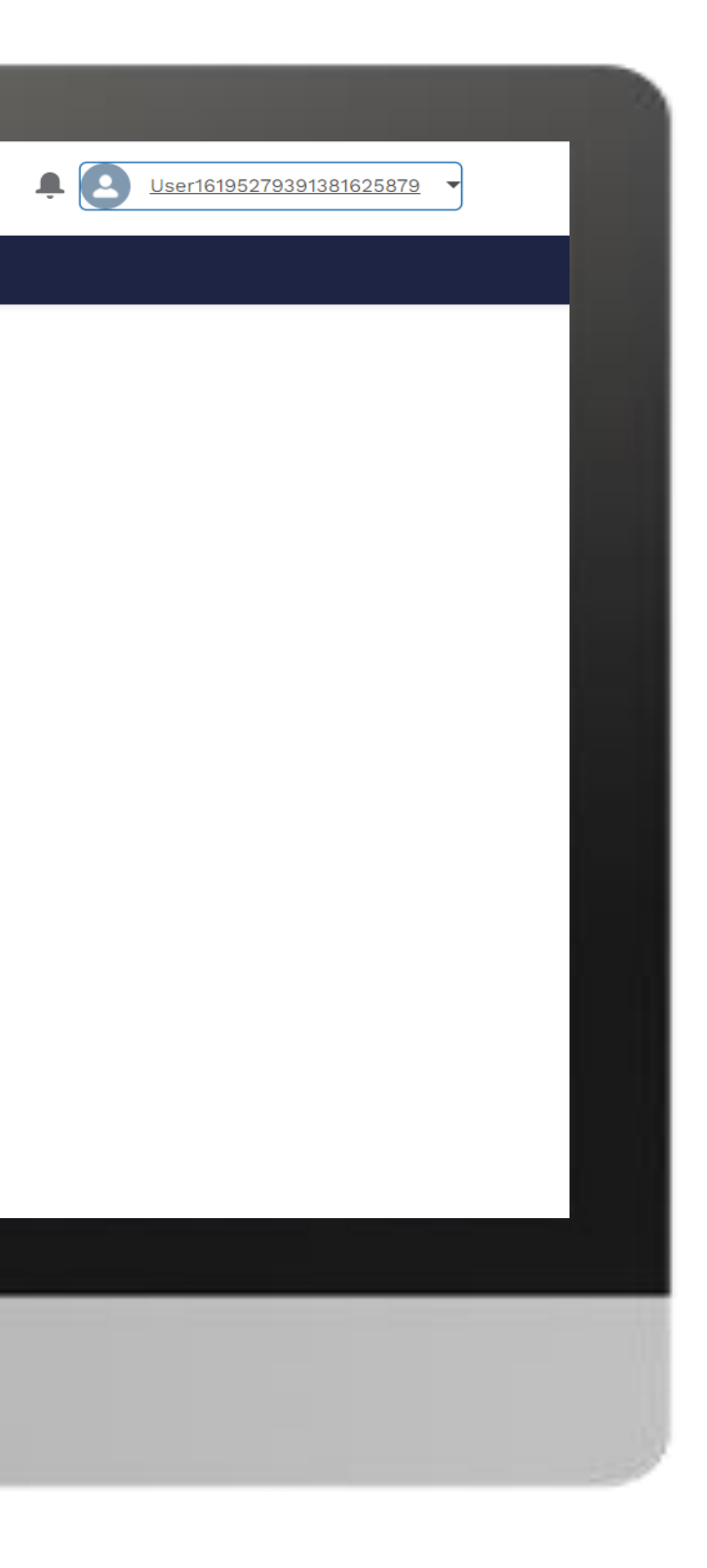

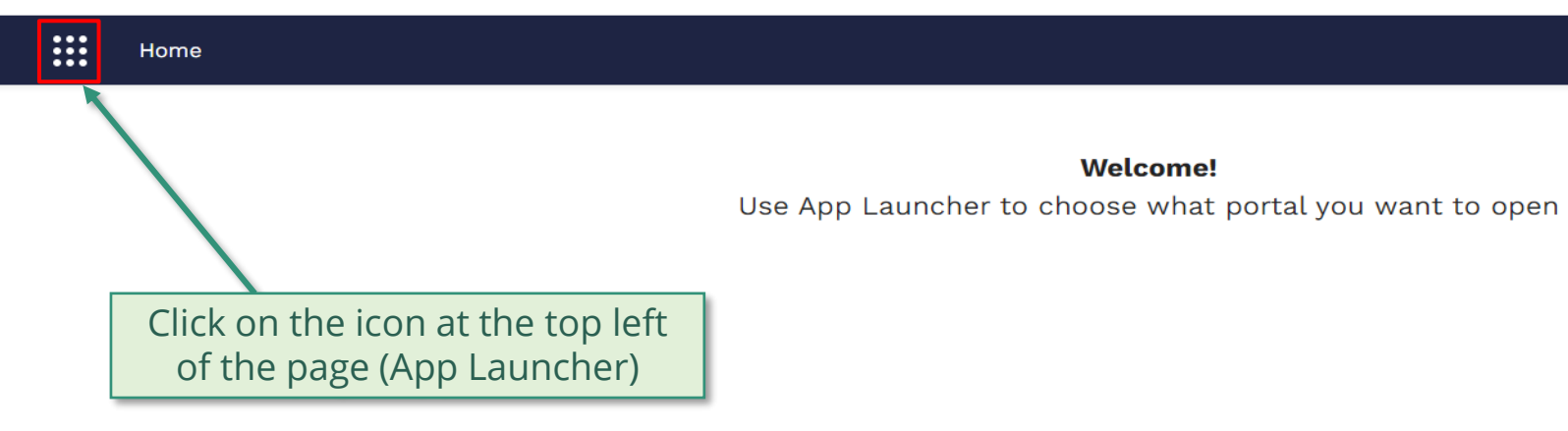

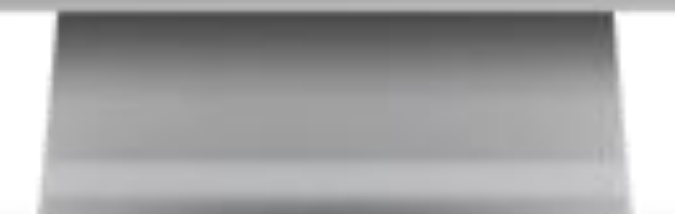

**Welcome!** 

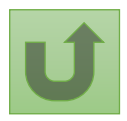

# [Step 2c](#page-1-0)

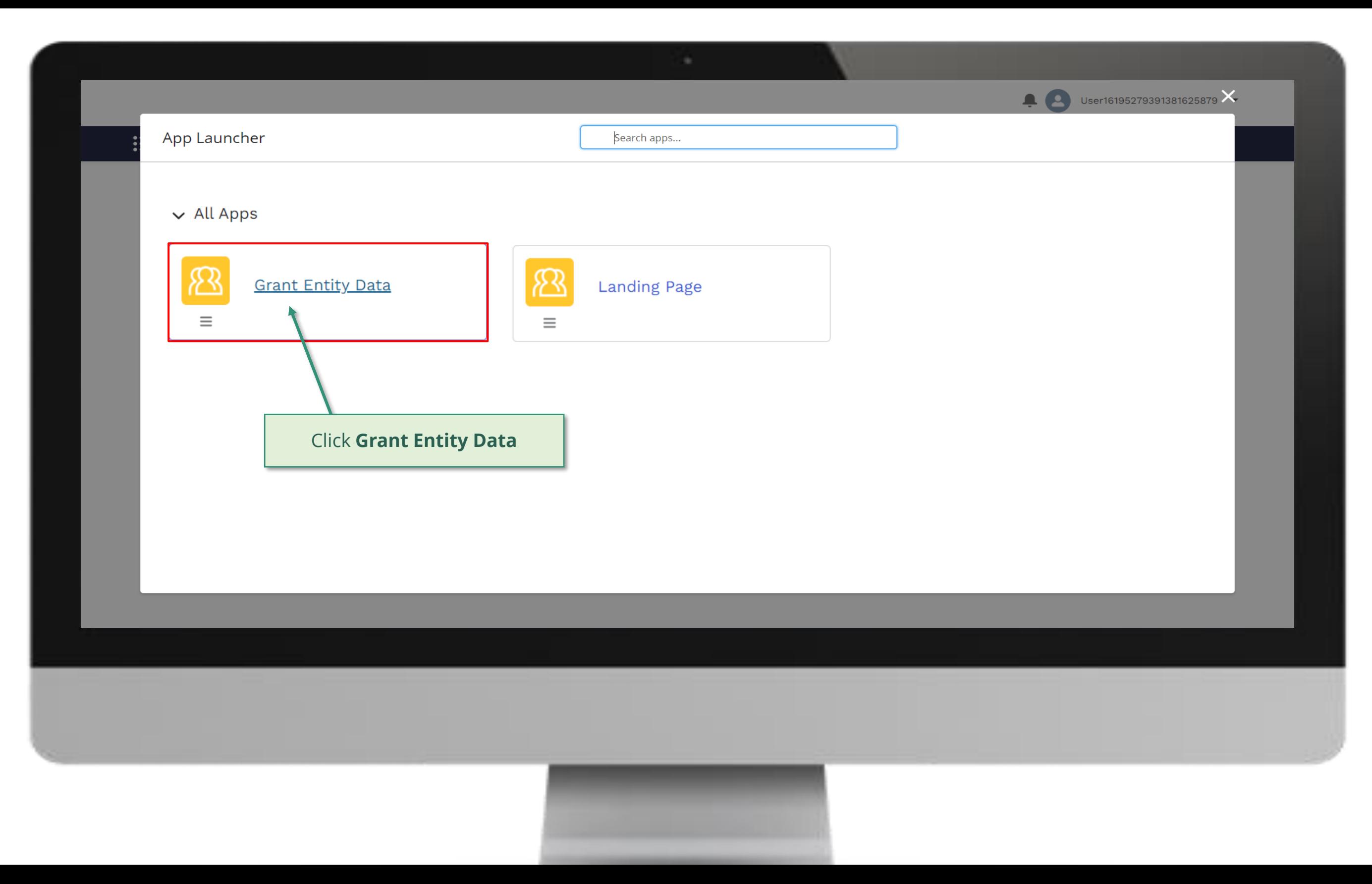

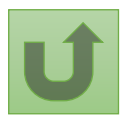

### [Step 2d](#page-1-0)

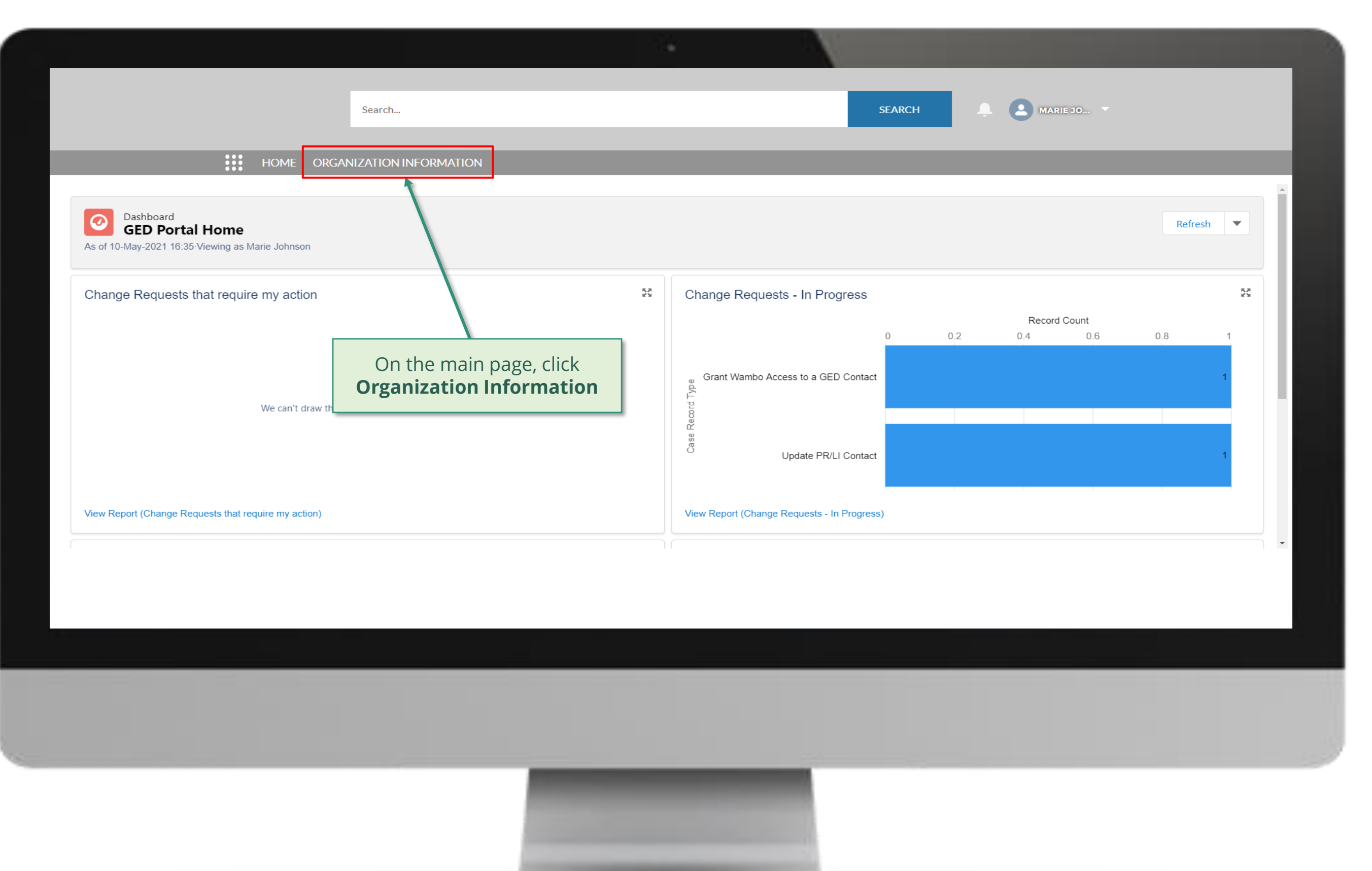

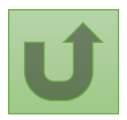

# [Step 2e](#page-1-0)

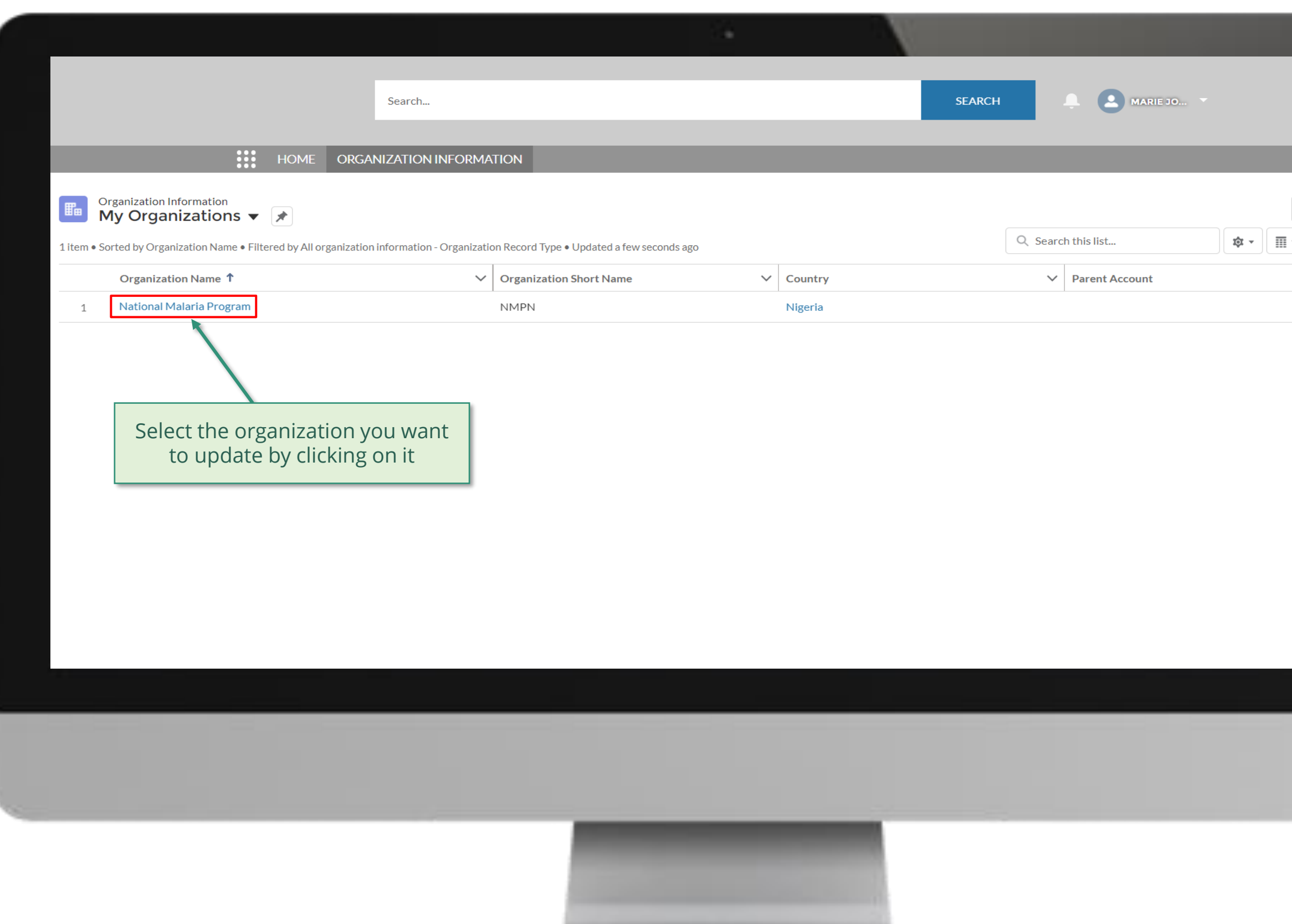

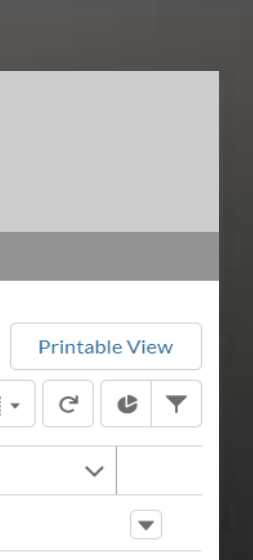

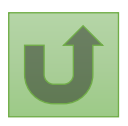

Back to the [overview of](#page-75-0)  the steps for this **request** 

# [Step 2f](#page-1-0)

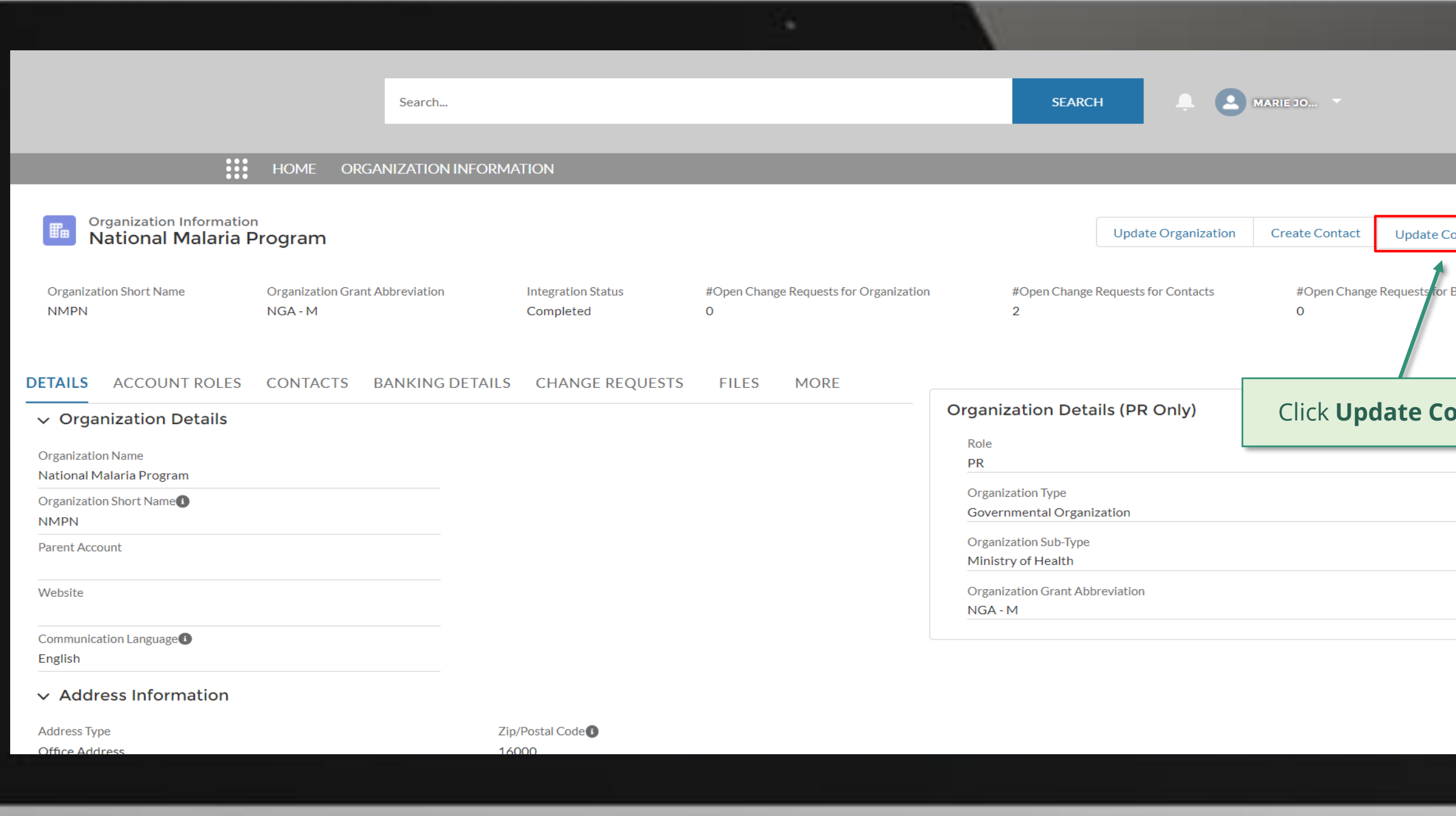

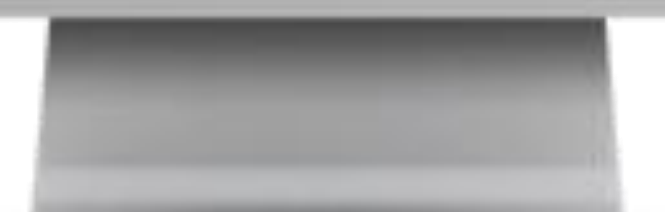

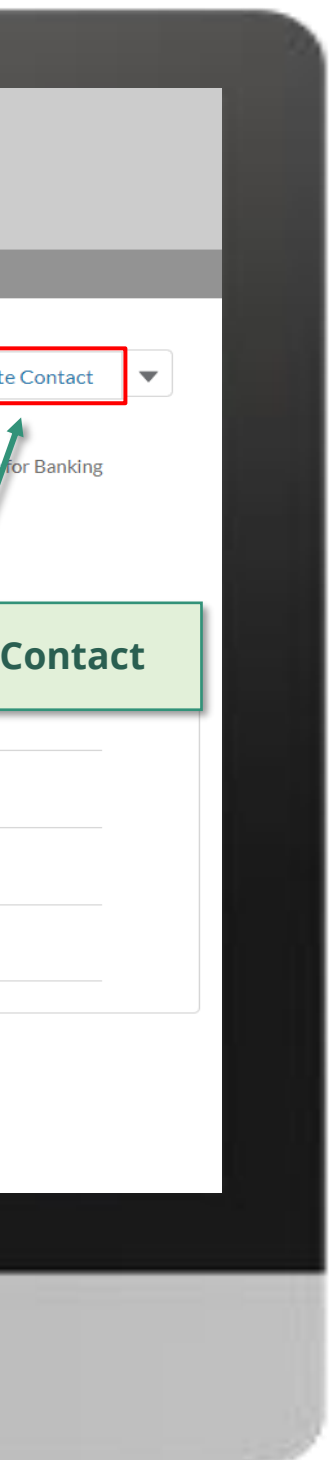

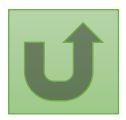

Back to the [overview of](#page-75-0)  the steps for this **request** 

# [Step 2g](#page-1-0)

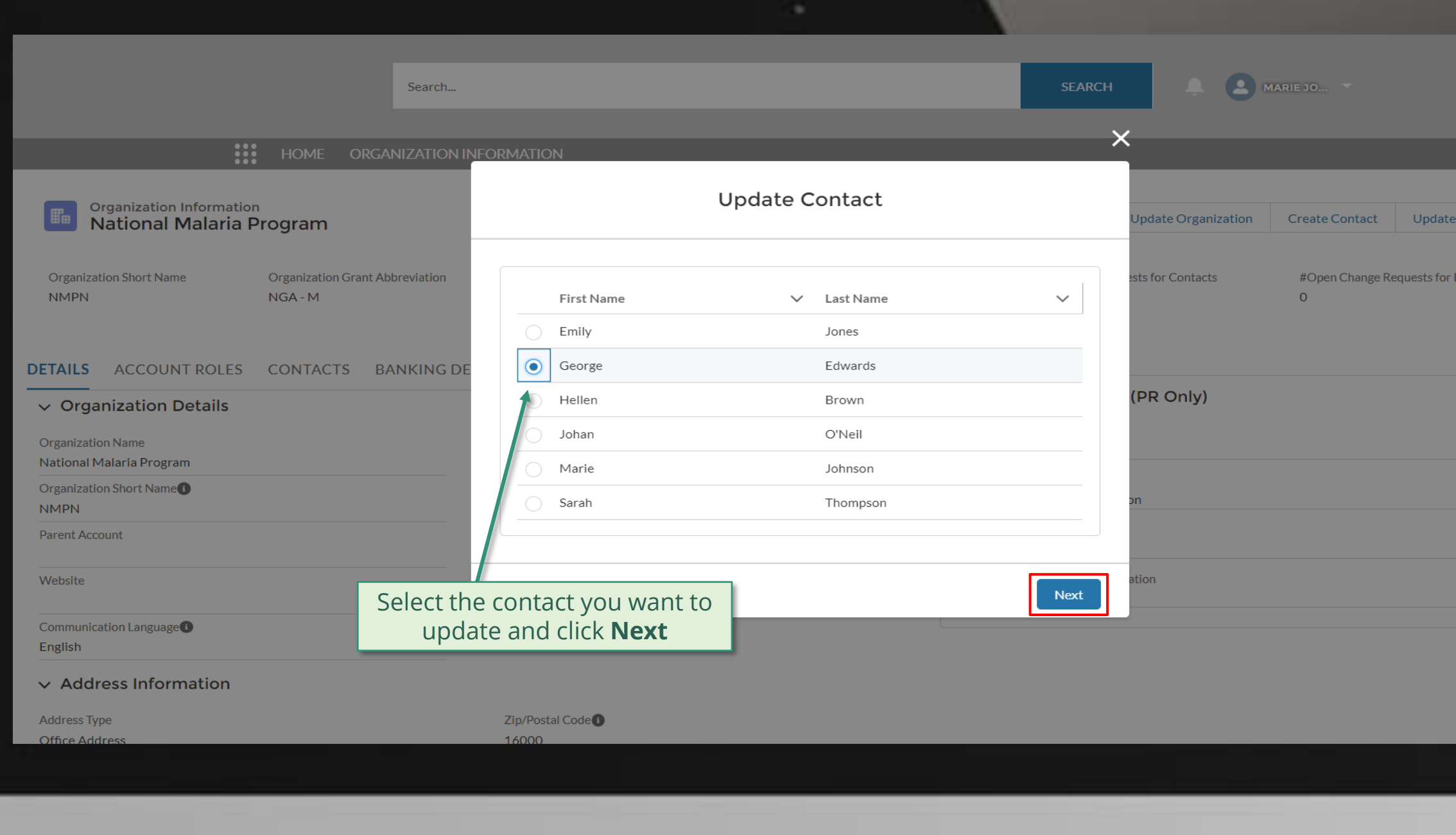

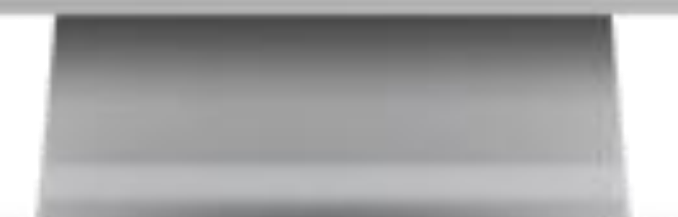

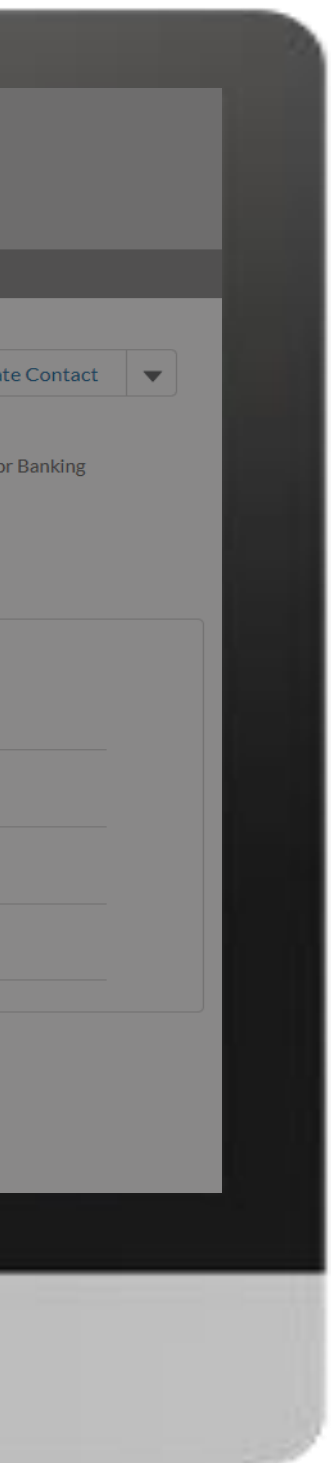

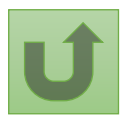

# [Step 2h](#page-1-0)

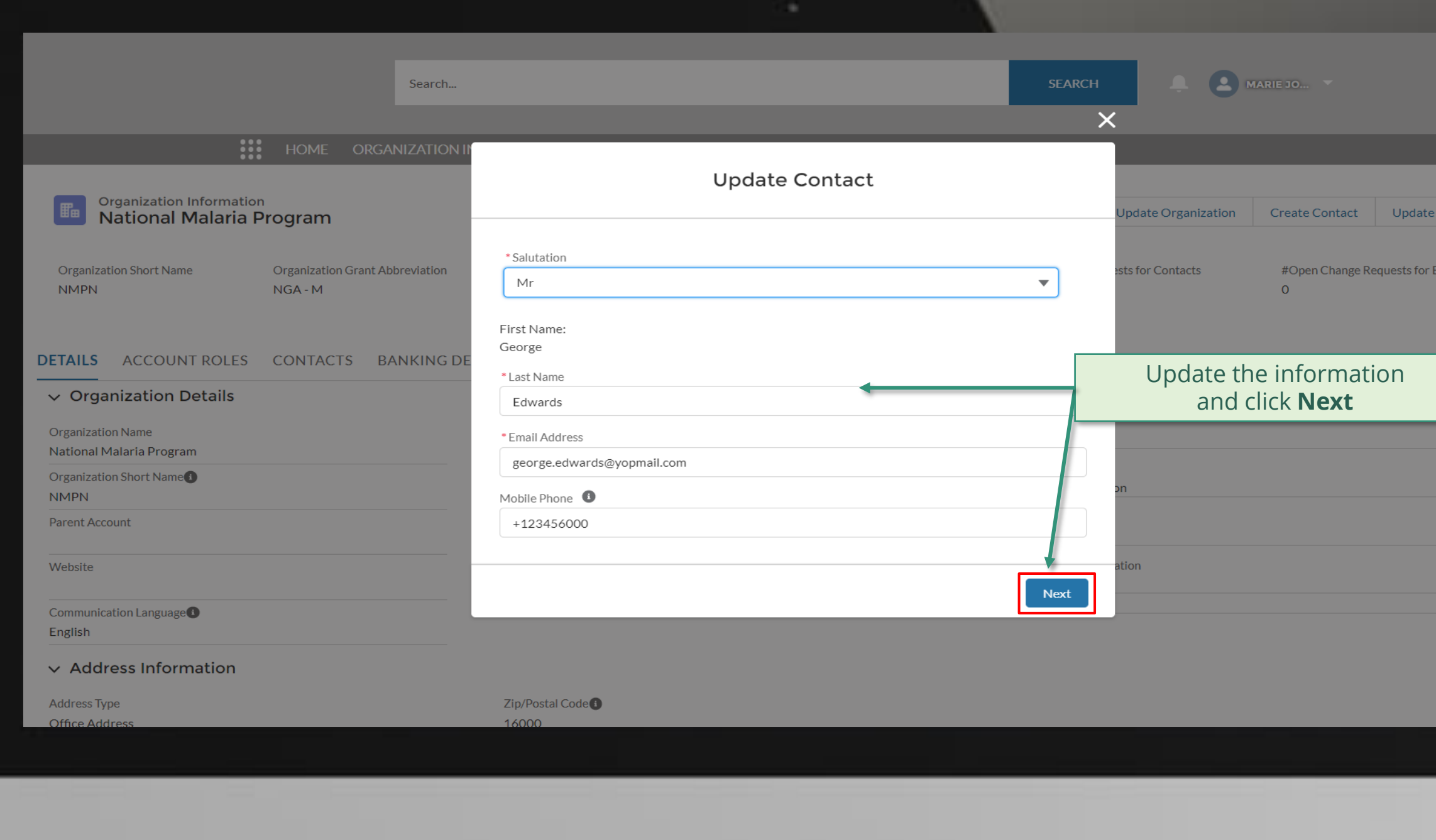

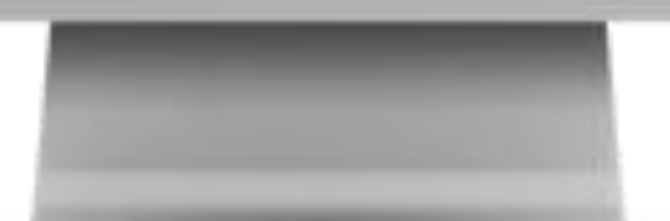

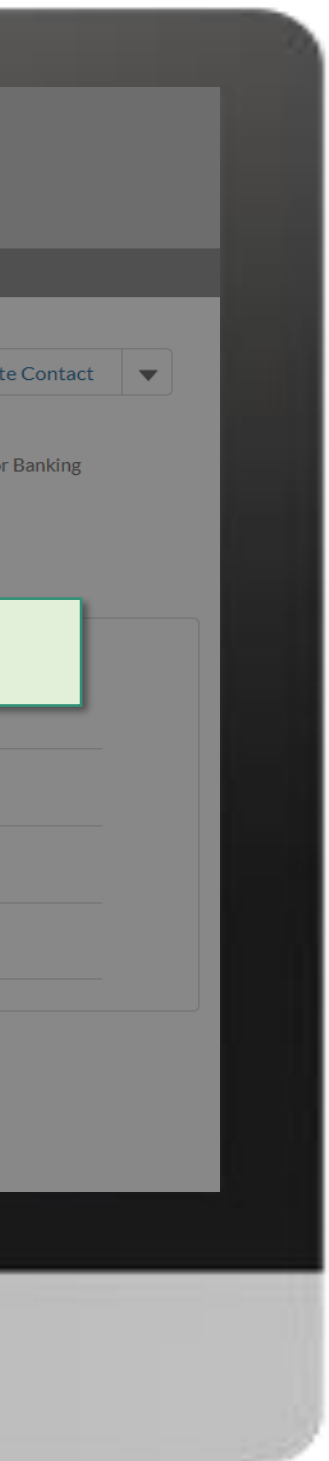

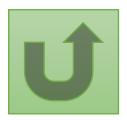

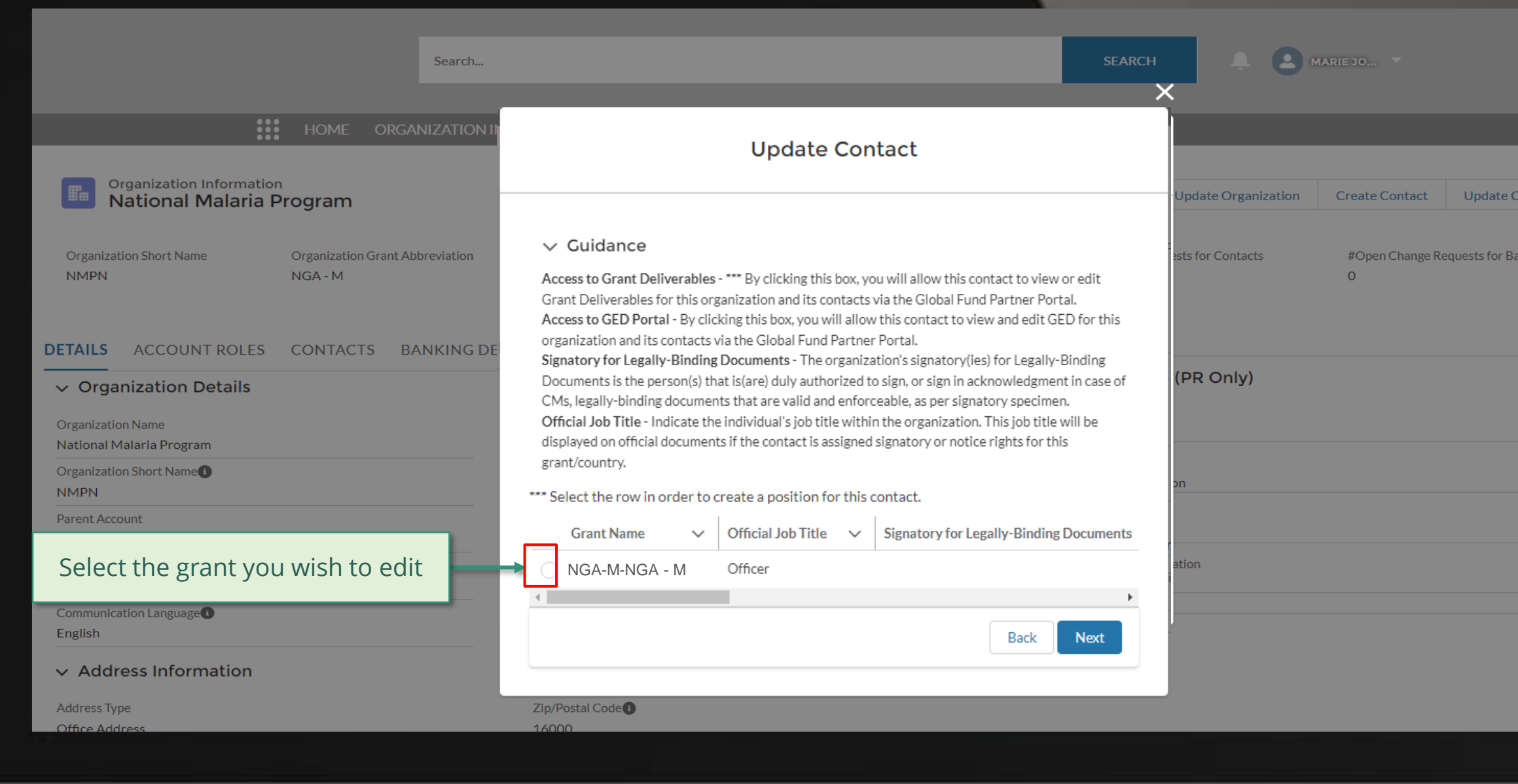

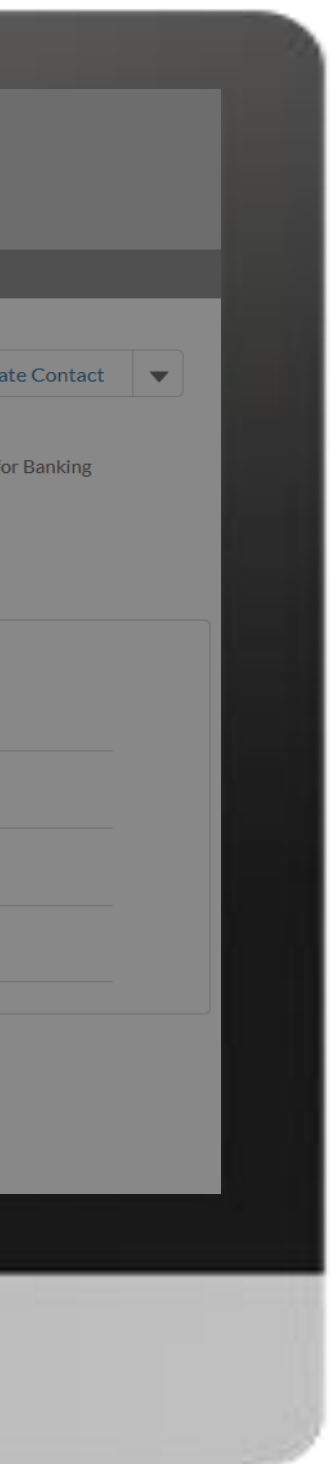

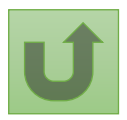

## [Step 2i](#page-1-0)

### [Step 2j](#page-1-0)

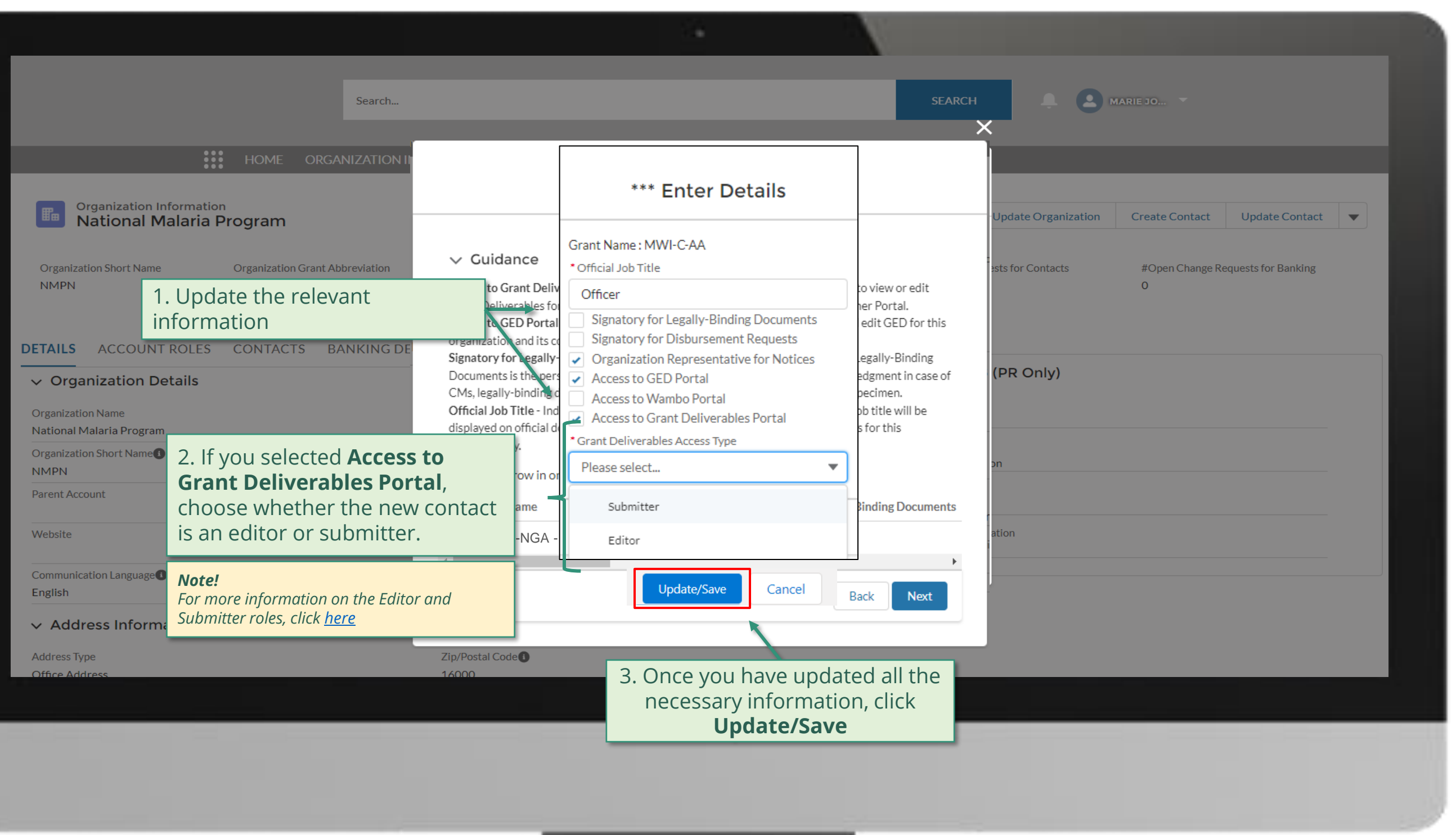

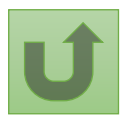

### [Step 2k](#page-1-0)

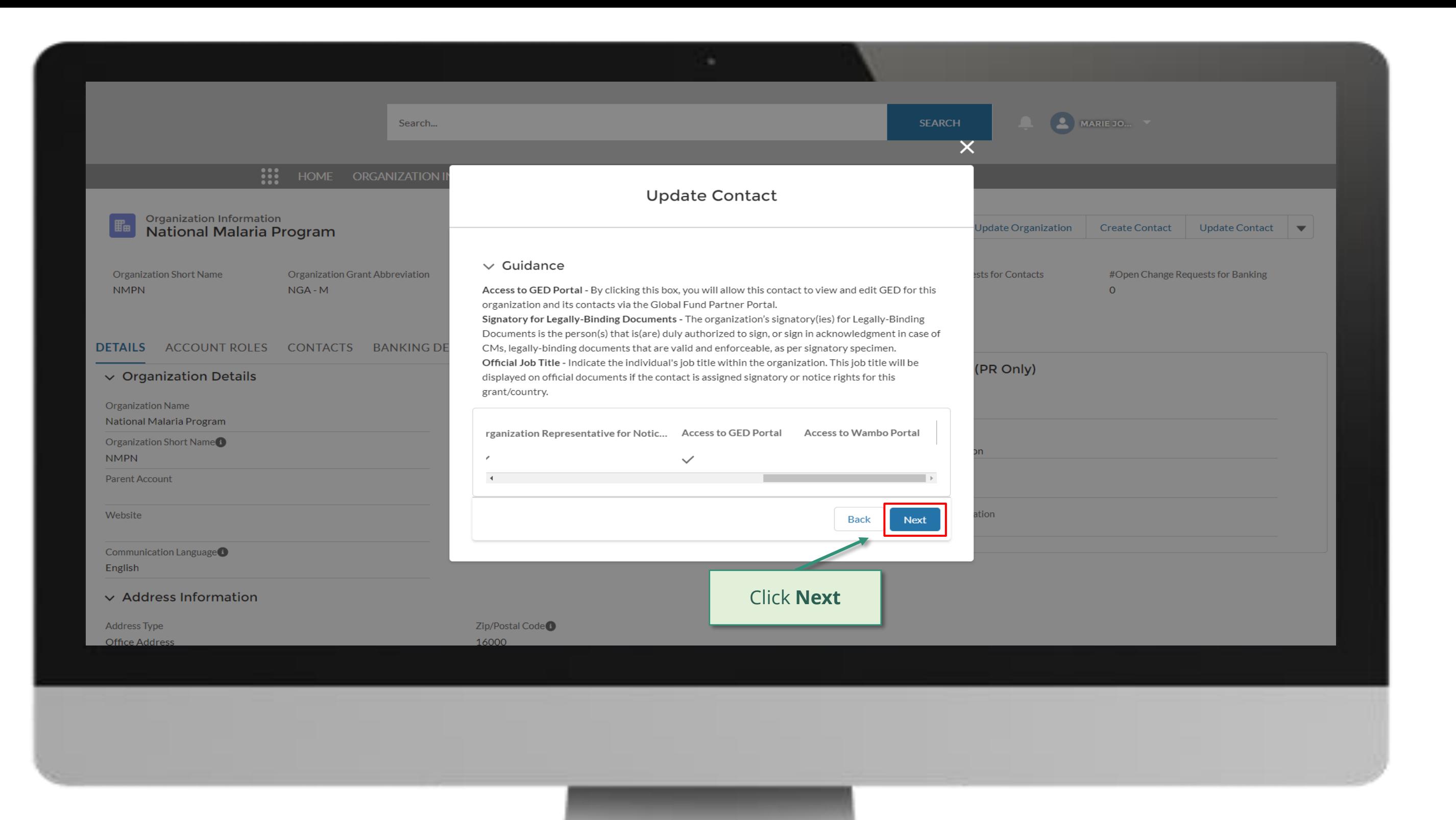

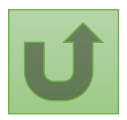

# [Step 2l](#page-1-0)

Principal Recipient (PR) Update Contacts

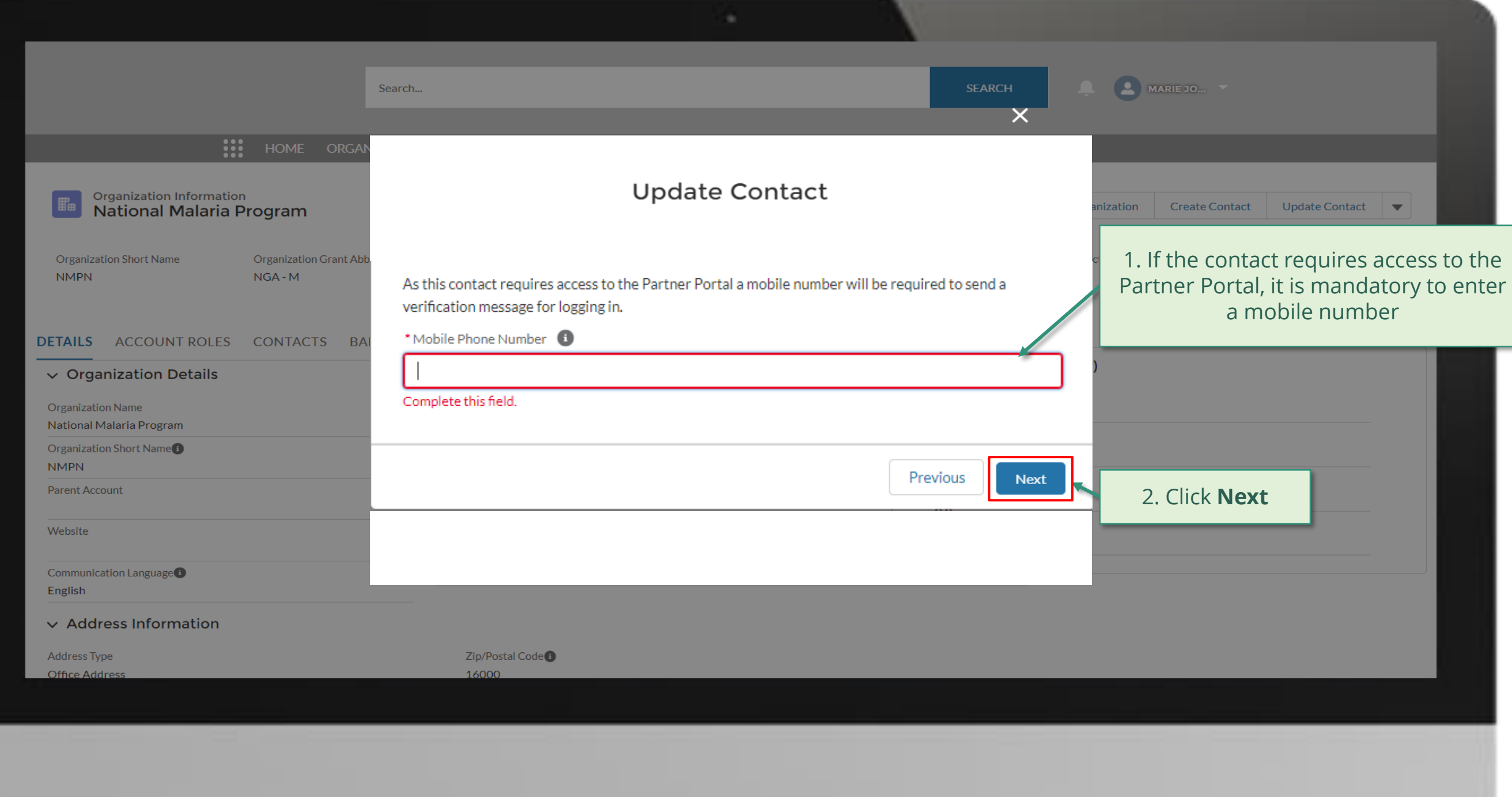

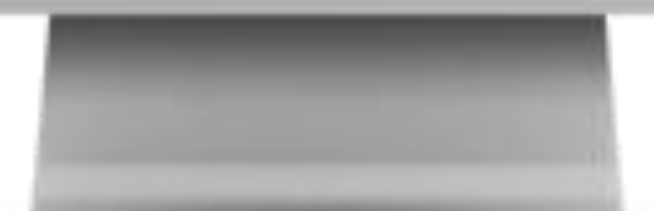

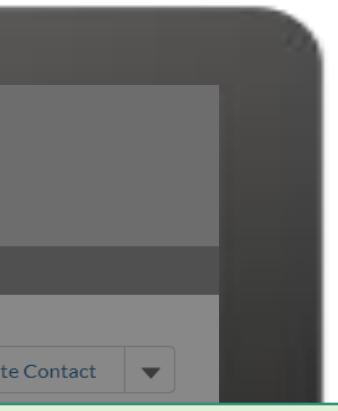

quires access to the

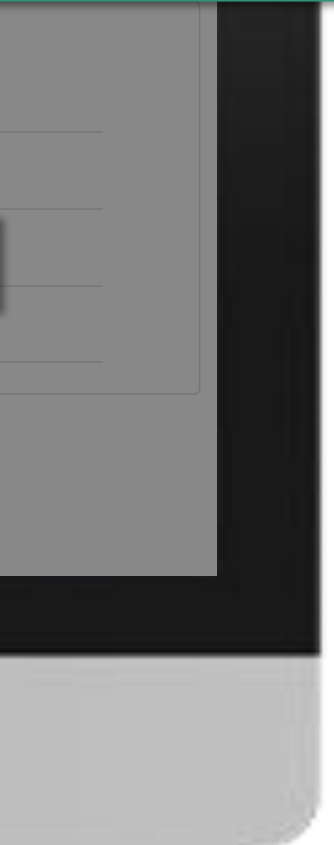

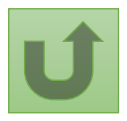

Back to the [overview of](#page-75-0)  the steps for this **request** 

## [Step 2m](#page-1-0)

Principal Recipient (PR) Update Contacts

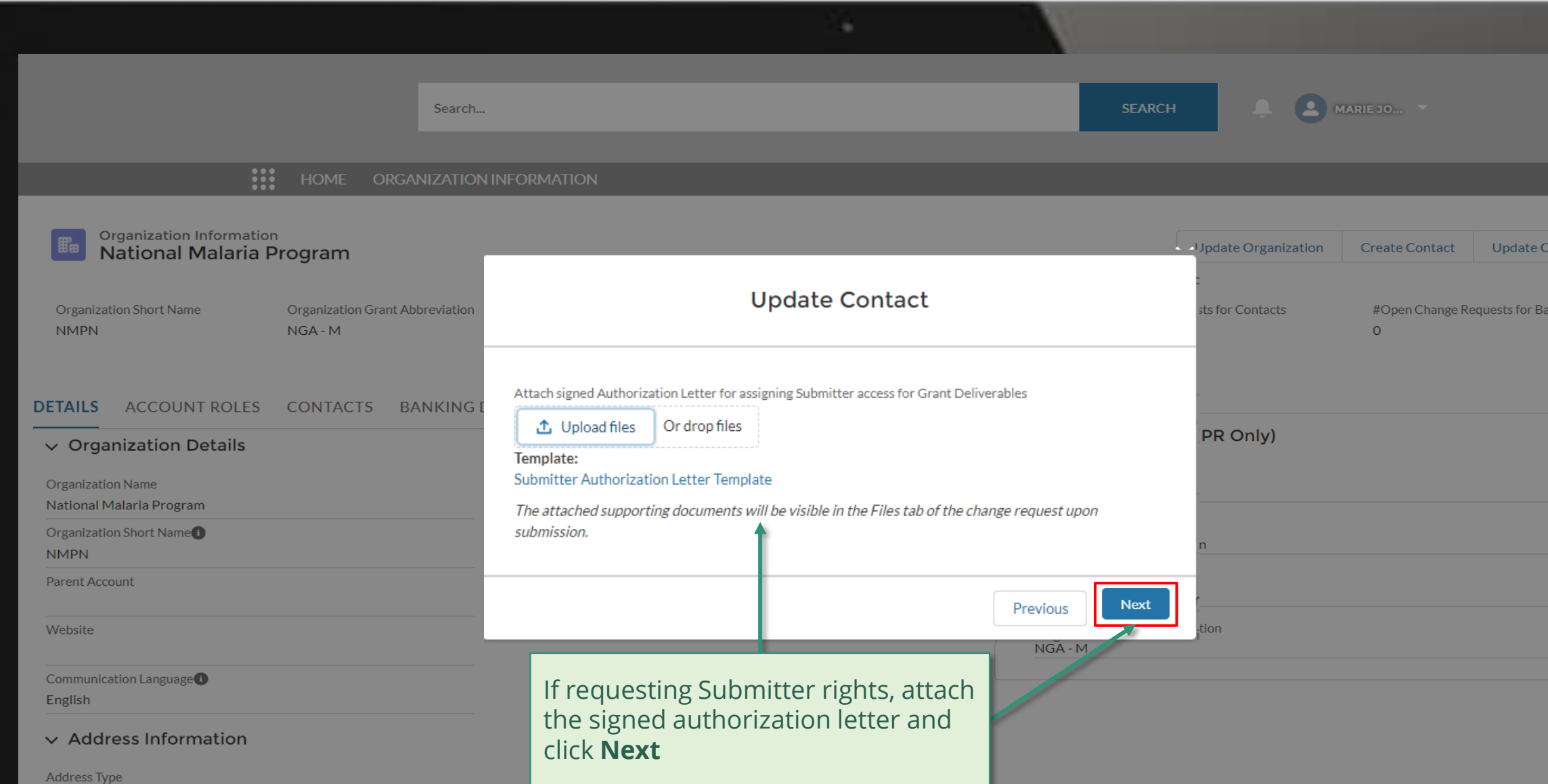

16000

Office Address

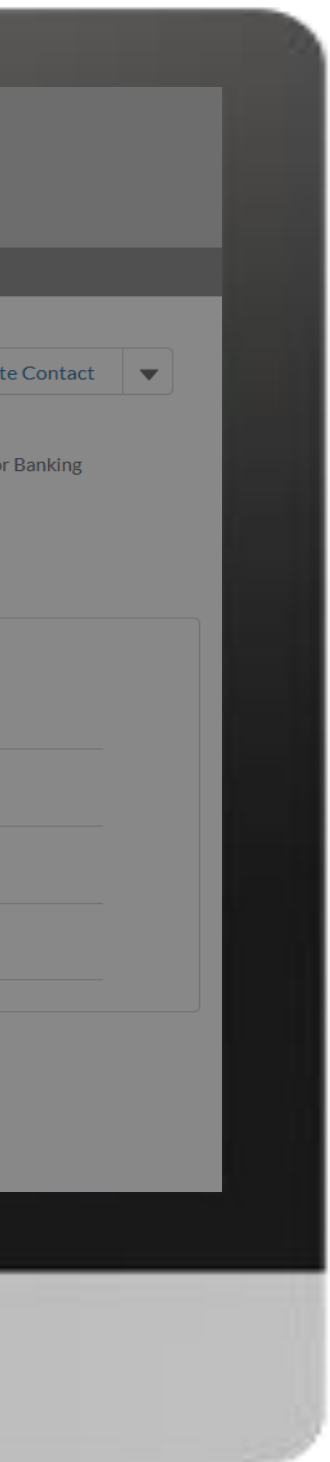

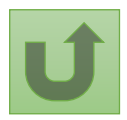

English Français Español

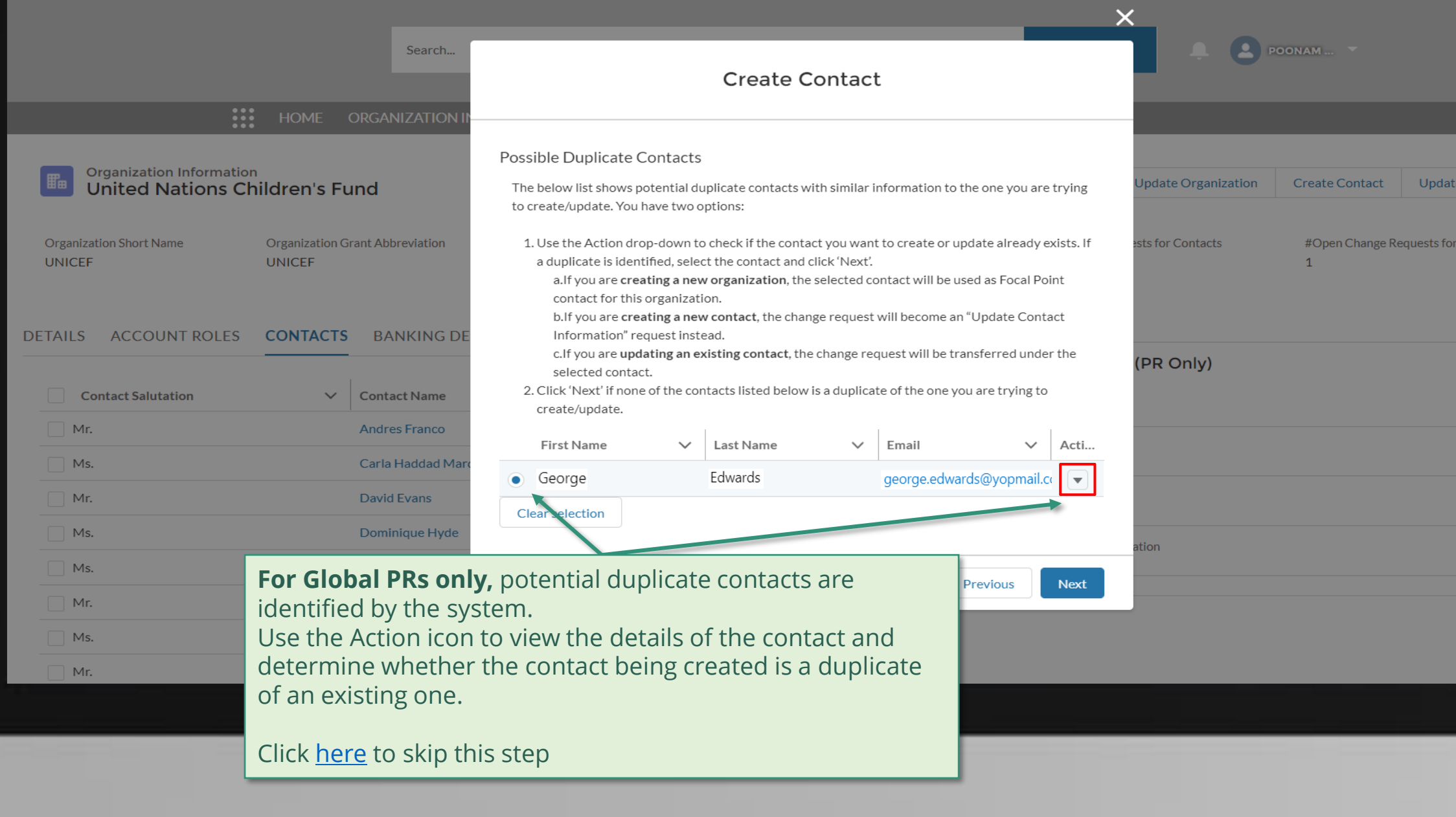

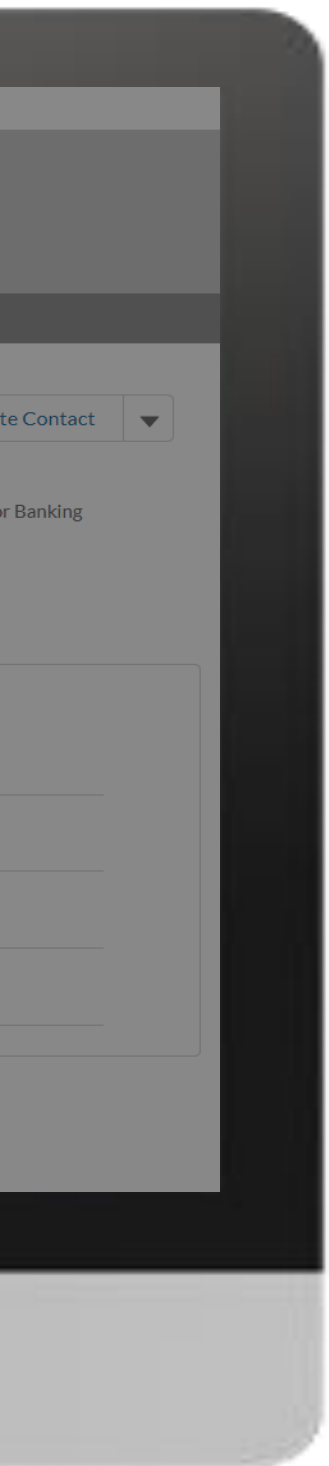

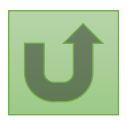

# [Step 2n](#page-1-0)

# [Step 2o](#page-1-0)

nglish Français Español

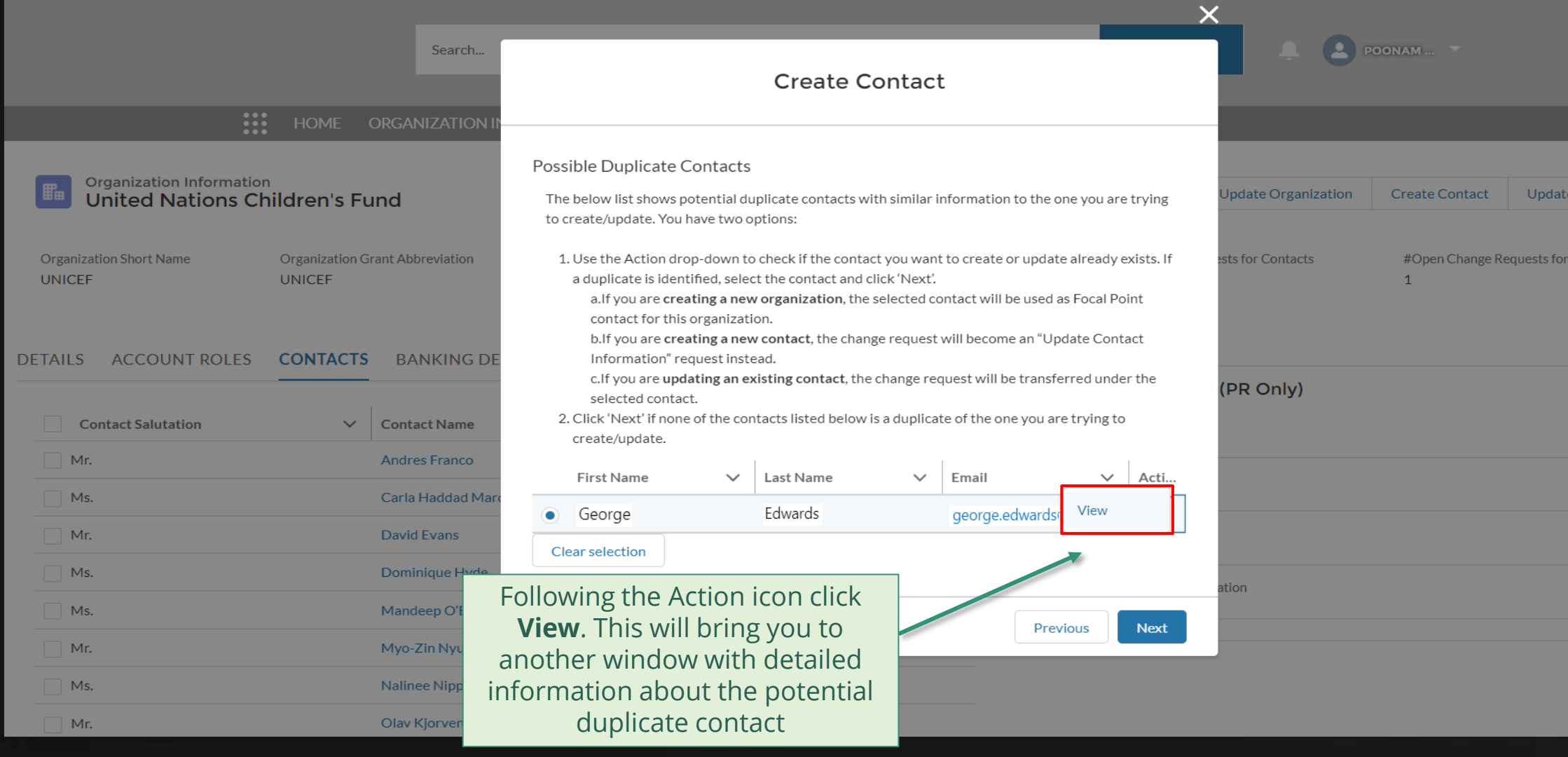

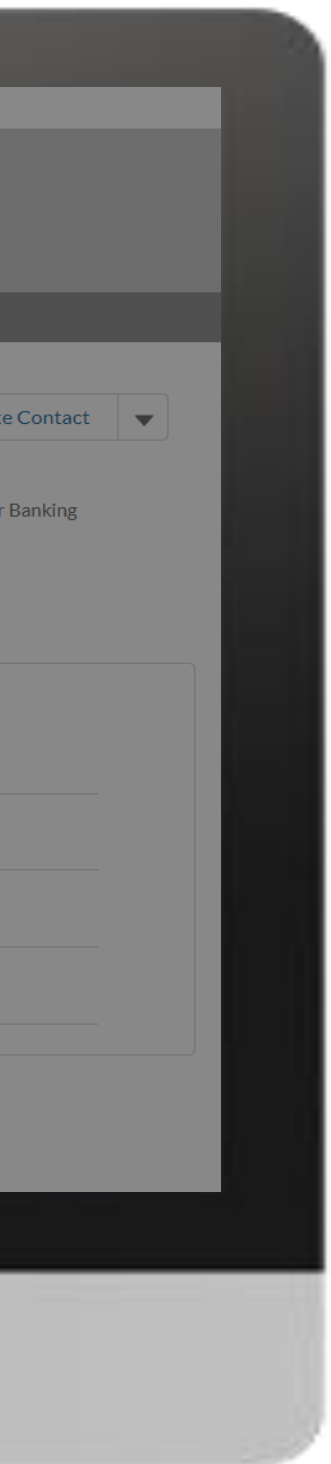

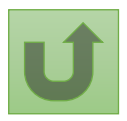

# [Step 2p](#page-1-0)

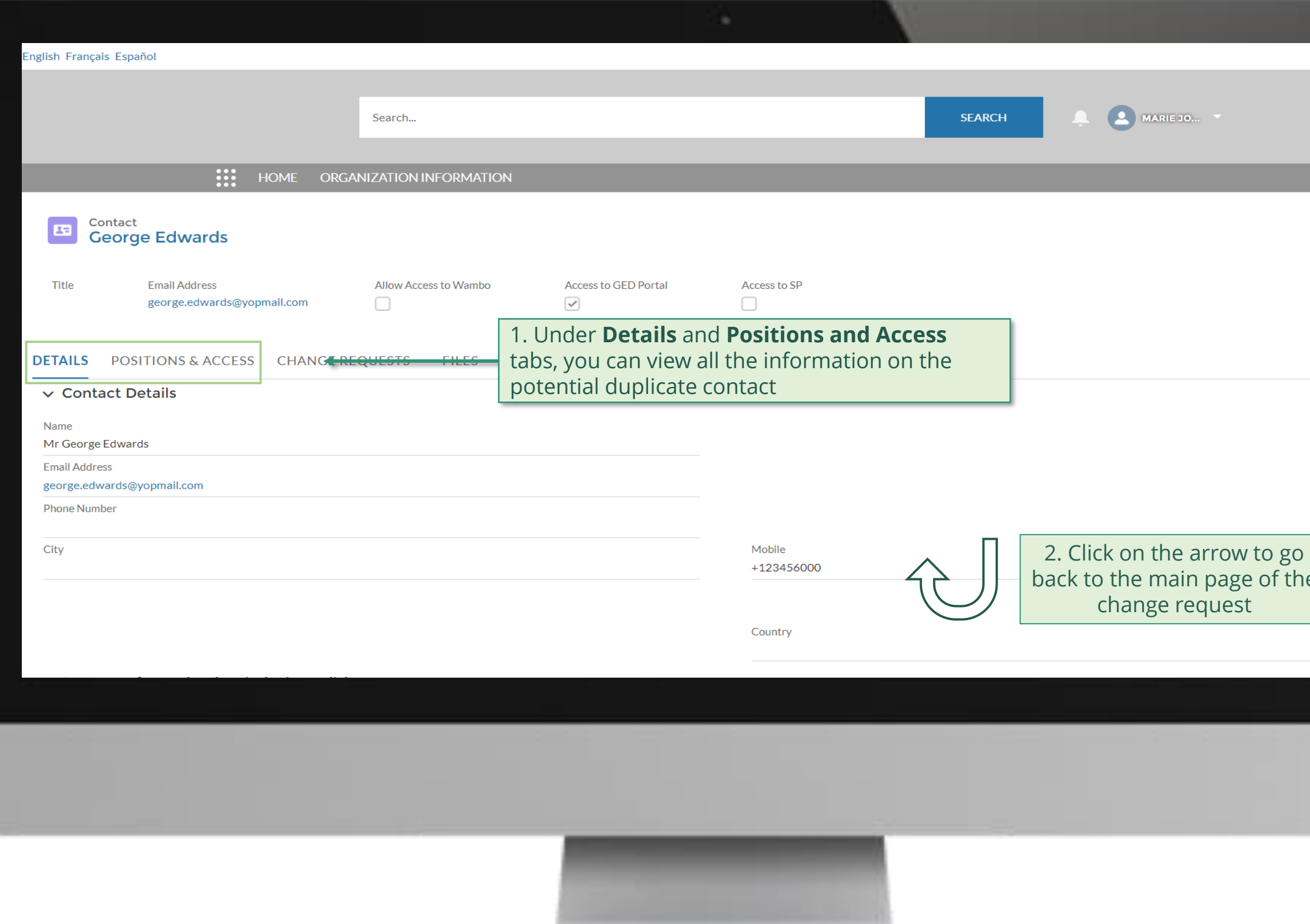

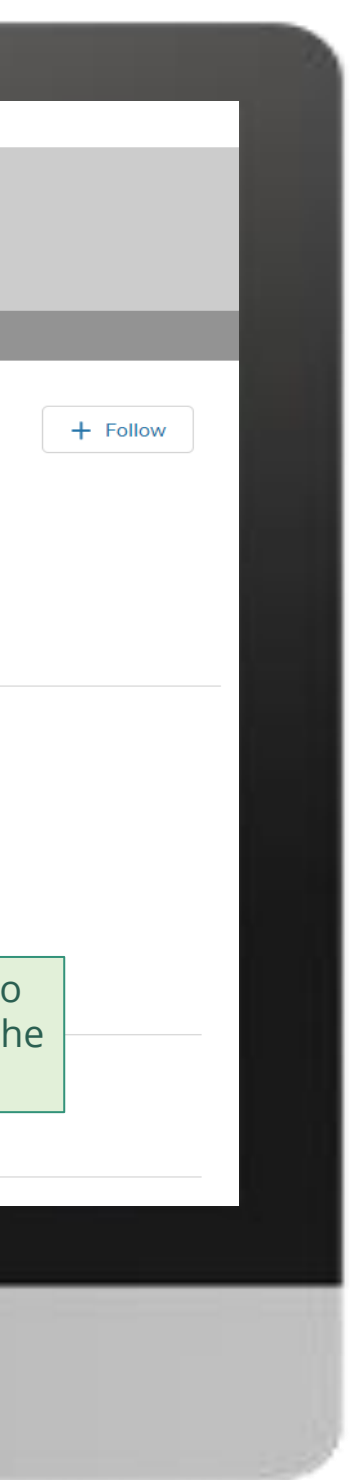

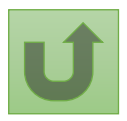

Back to the [overview of](#page-55-0)  the steps for this **request** 

# [Step 2q](#page-1-0)

<span id="page-92-0"></span>English Français Español

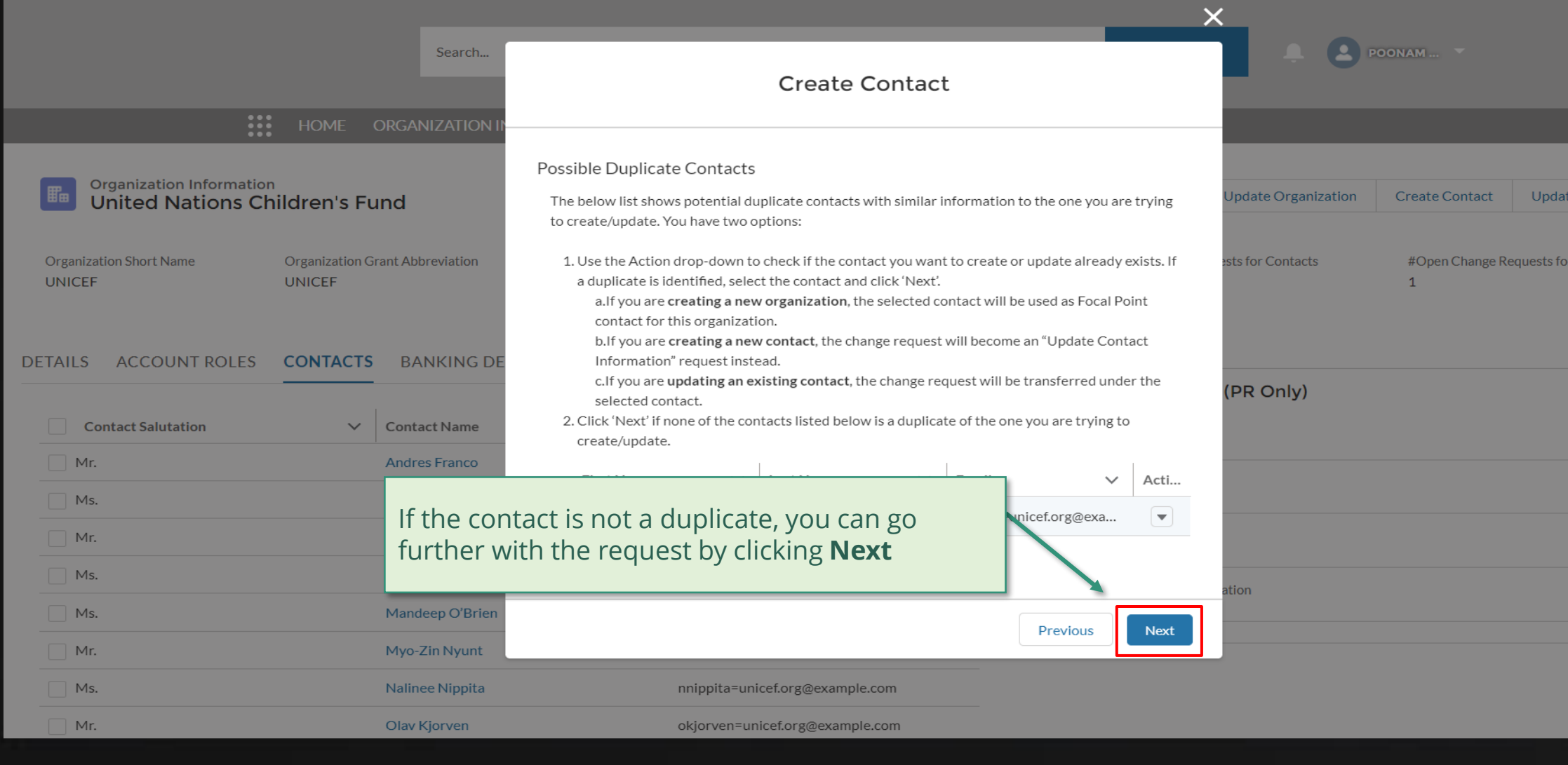

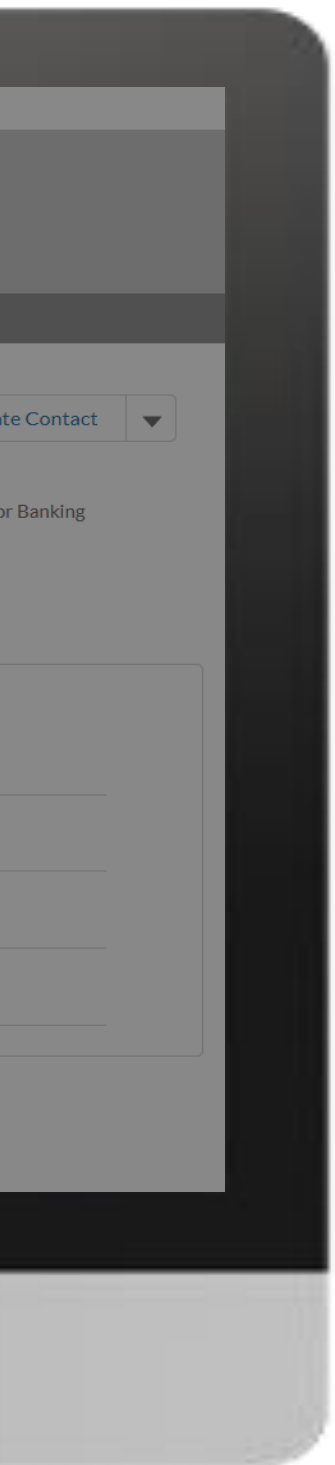

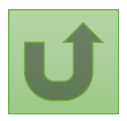

#### [Step 2r](#page-1-0)

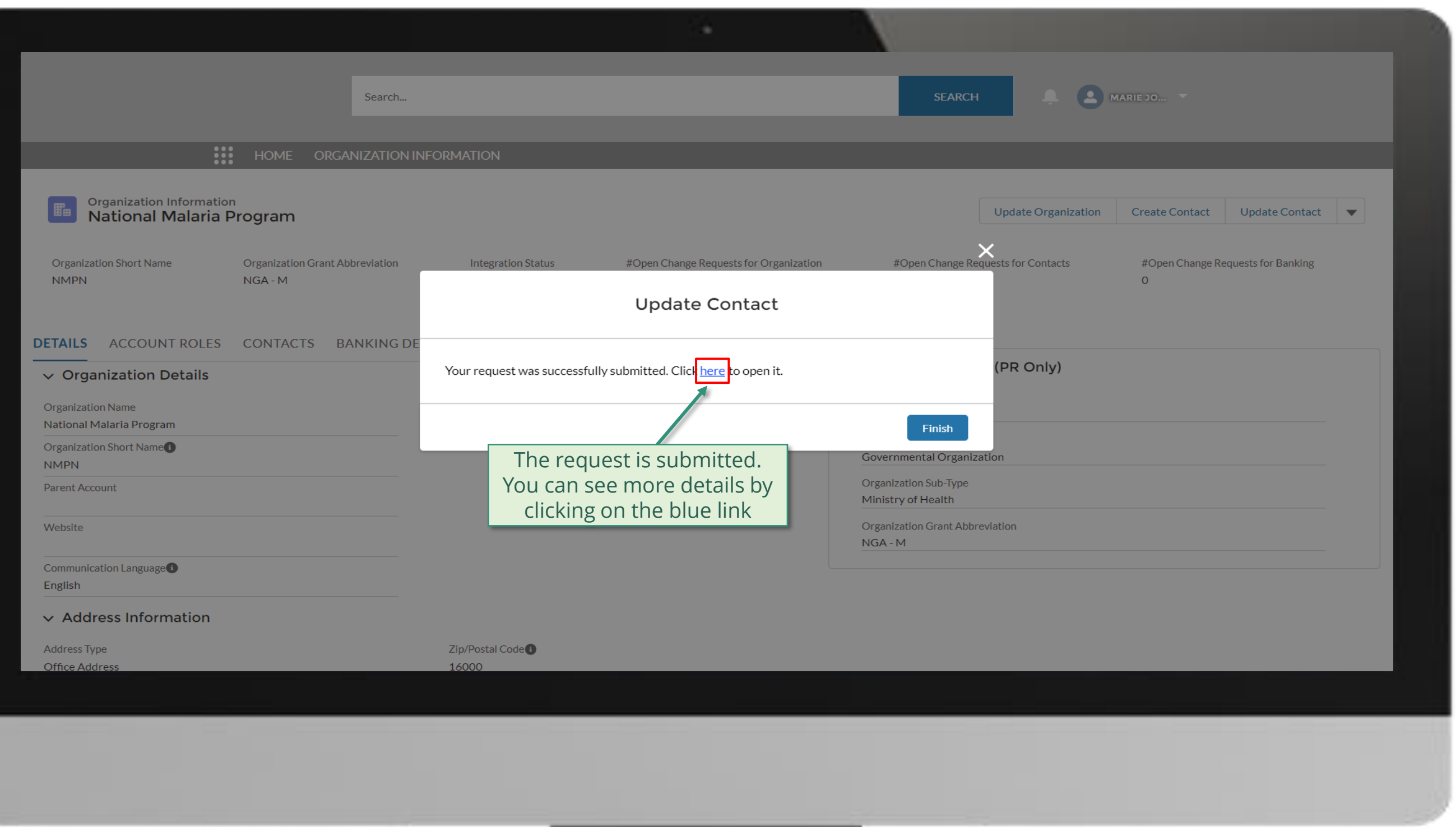

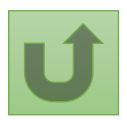

# [Step 2s](#page-1-0)

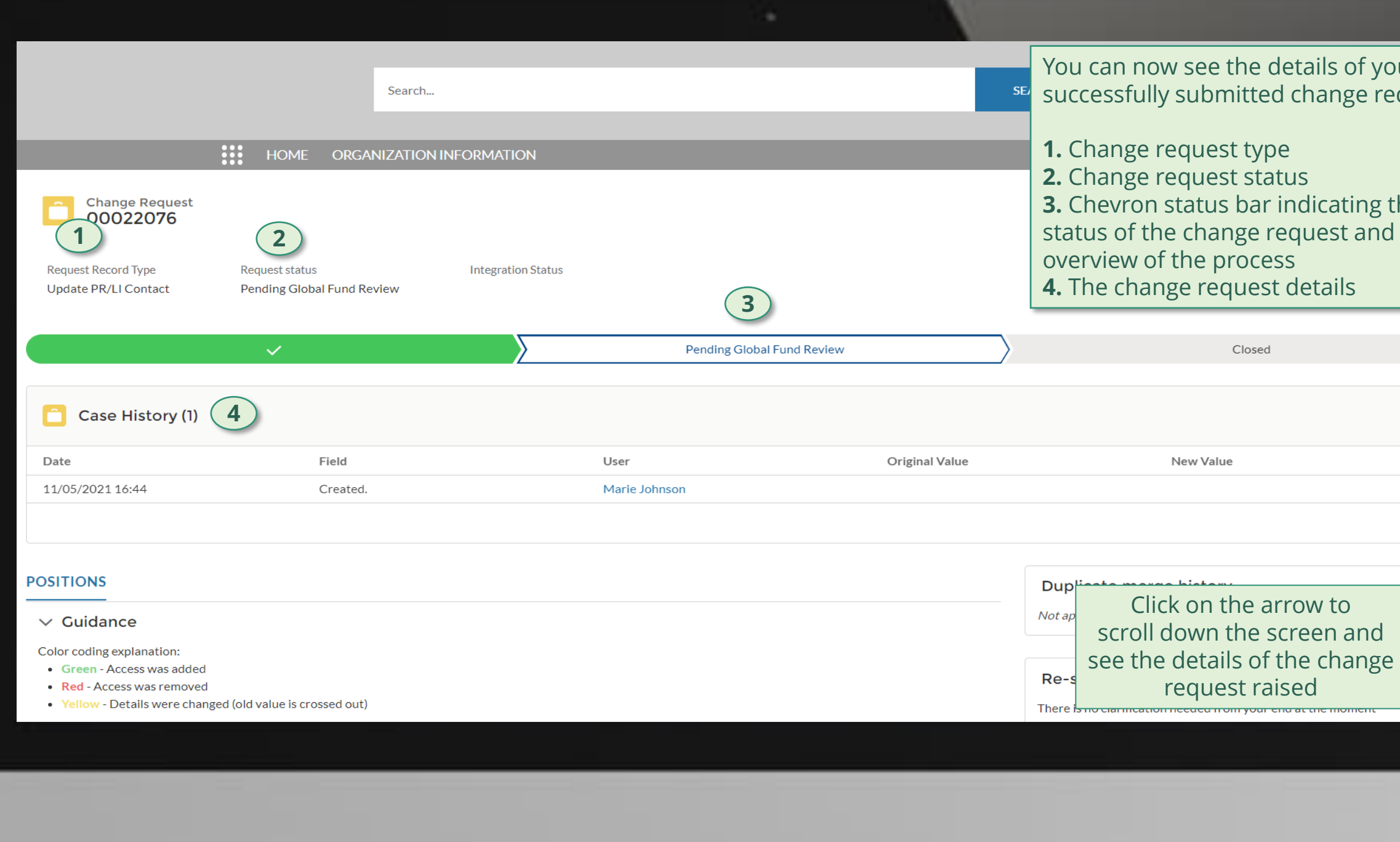

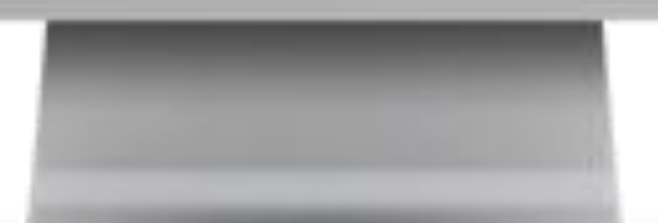

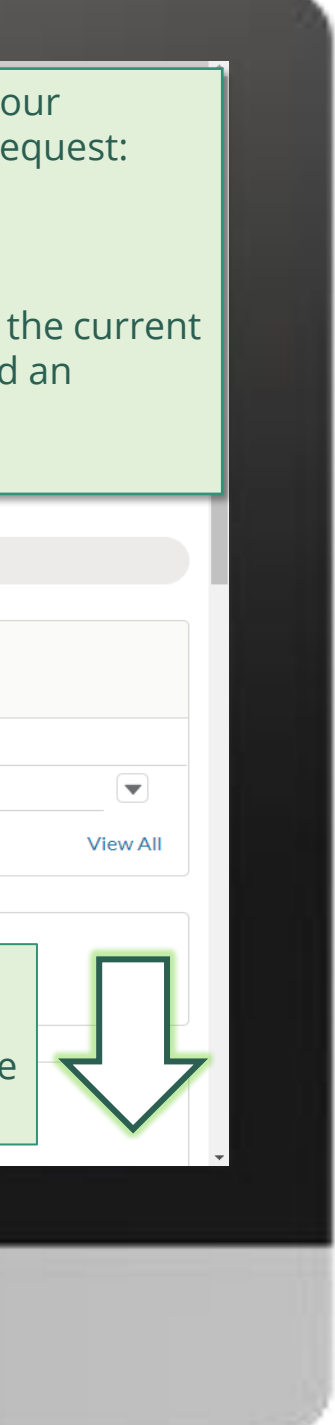

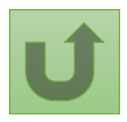

Back to the [overview of](#page-75-0)  the steps for this **request** 

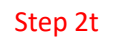

Click here to go back to the overview page

 $\left( \mathbf{v}\right)$ 

**View All** 

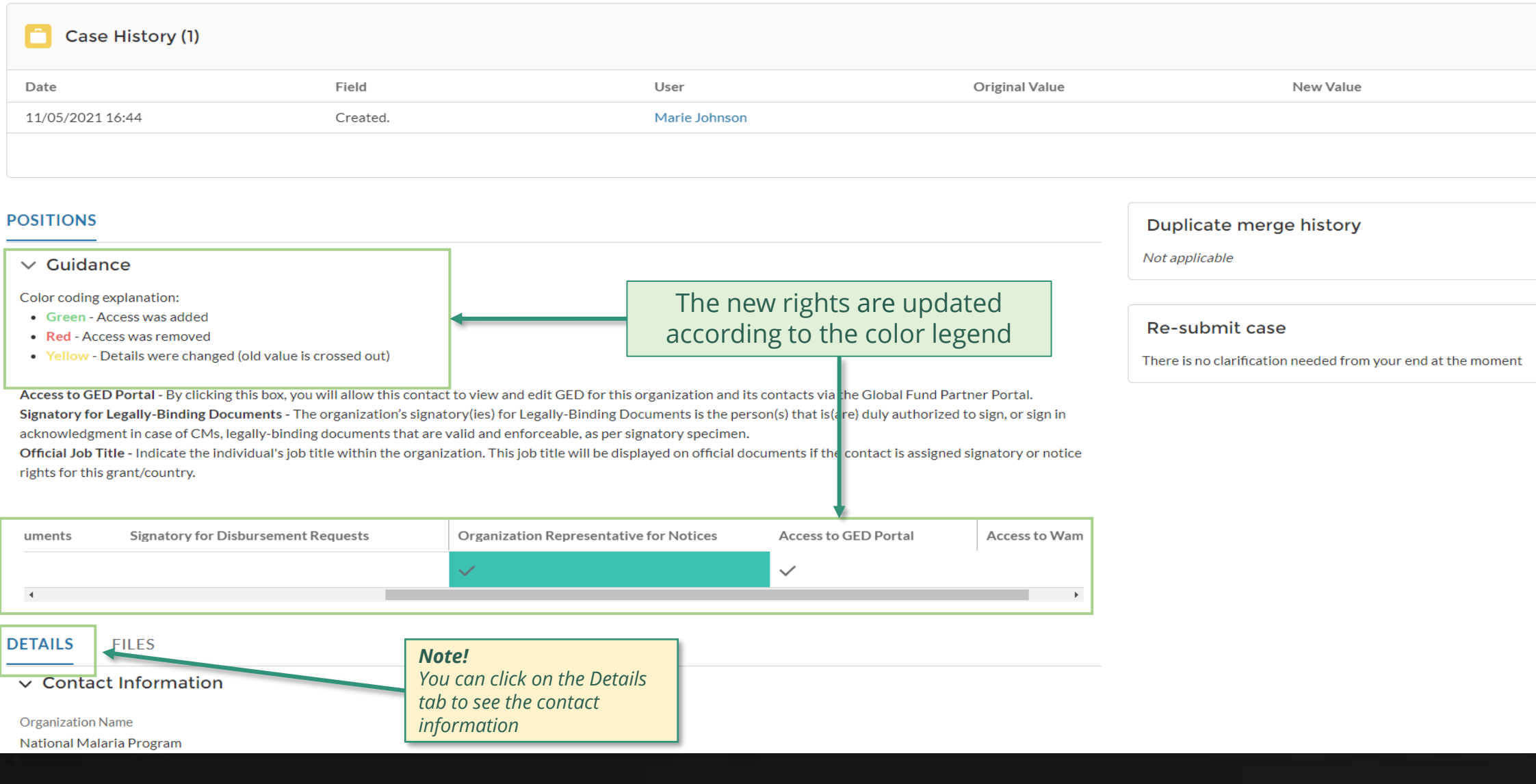

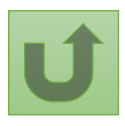

# **Grant Entity Data (GED) Interactive Manual**

 $\begin{array}{ccc} 97 & \circled{8} & \text{Via e-mail} \\ \circled{9} & \text{In the syst} \end{array}$ In the system

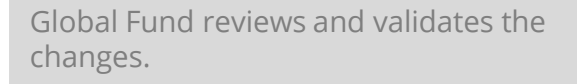

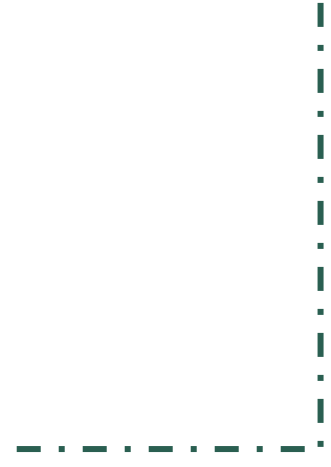

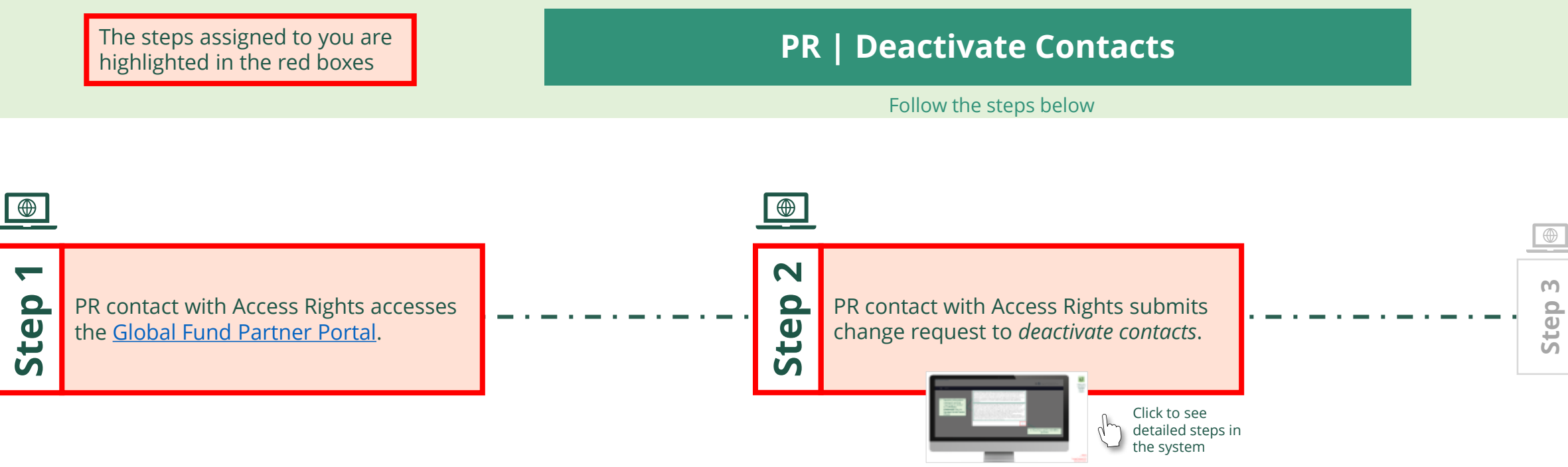

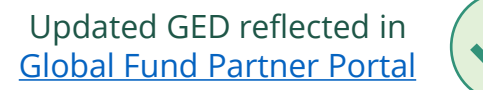

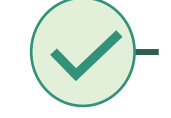

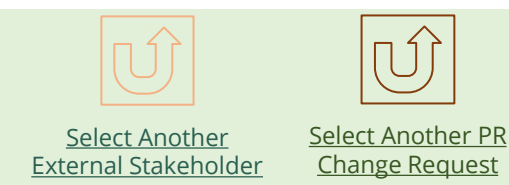

<span id="page-96-0"></span>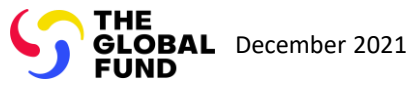

### $\mathbb{R}$

Back to the [overview of](#page-96-0)  the steps for this request

#### [Step 2a](#page-1-0)

Principal Recipient (PR) Deactivate Contacts

2. Should you agree, click **OK** to proceed

Ok

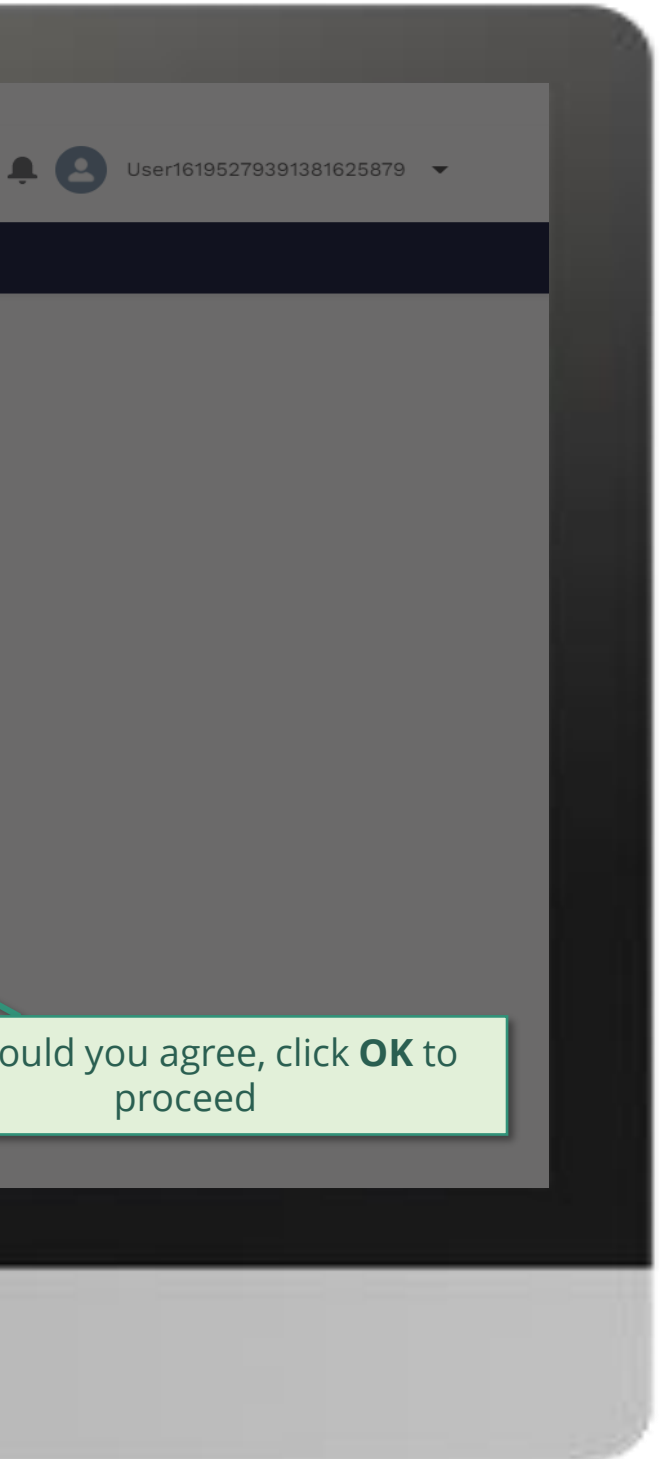

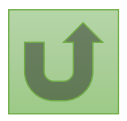

1. Read the information displayed carefully regarding the Global Fund **Privacy Statement** and the **Partner Portal Terms of use**

Your privacy is important to us. The Global Fund is committed to respecting the dignity and privacy of people, while balancing such rights with the Global Fund values of transparency and accountability and the ability of the Global Fund to carry out its mission. For further information on how the Global Fund collects and uses personal data, please read the Privacy Statements, including the supplemental statement for Global Fund Grant Funding and Management Activities, on our website. (https://www.theglobalfund.org/en/legal/privacystatement/)

The Global Fund licenses, operates and makes available the Partner Portal (the "Portal"). The Portal may contain features including RSS feeds, e-mail alert services, cookies, document management features, data management features and other applications that may be available from time-to-time (collectively, the "Features"). Any person that accesses or uses the Portal or Features, or both (the "User" and together, the "Users") agrees to be bound by the terms and conditions of the Terms of Use of the Global Fund Partner Portal (the "Terms of Use"), as they may be amended from time-to-time (available at this link http://www.theglobalfund.org/en/partner-portal/). These Terms of Use contain important conditions, disclaimers and other provisions, some of which limit the Global Fund's liability. If you do not agree to these Terms of Use or cannot enter into a legally binding agreement, you must not access or use the Portal or any of the Features.

# [Step 2b](#page-1-0)

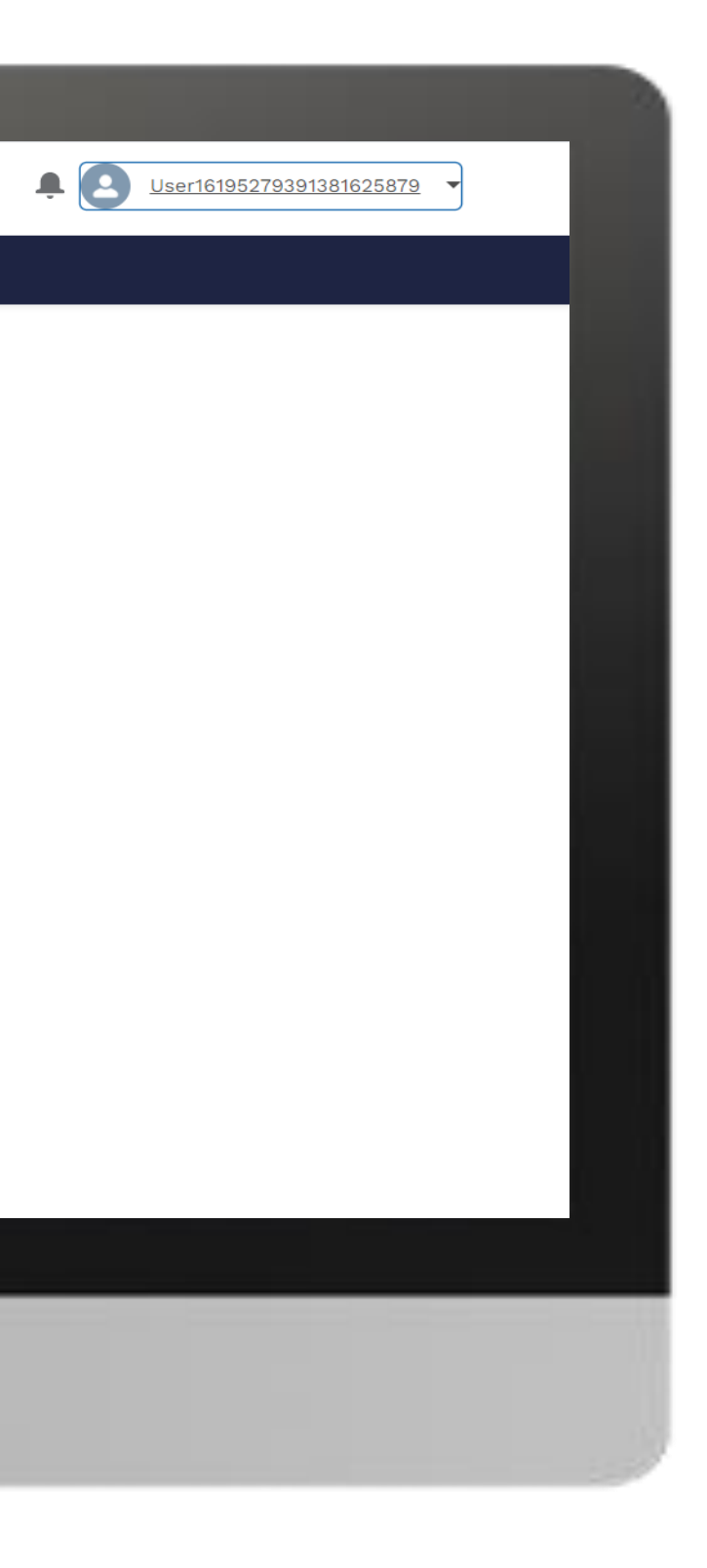

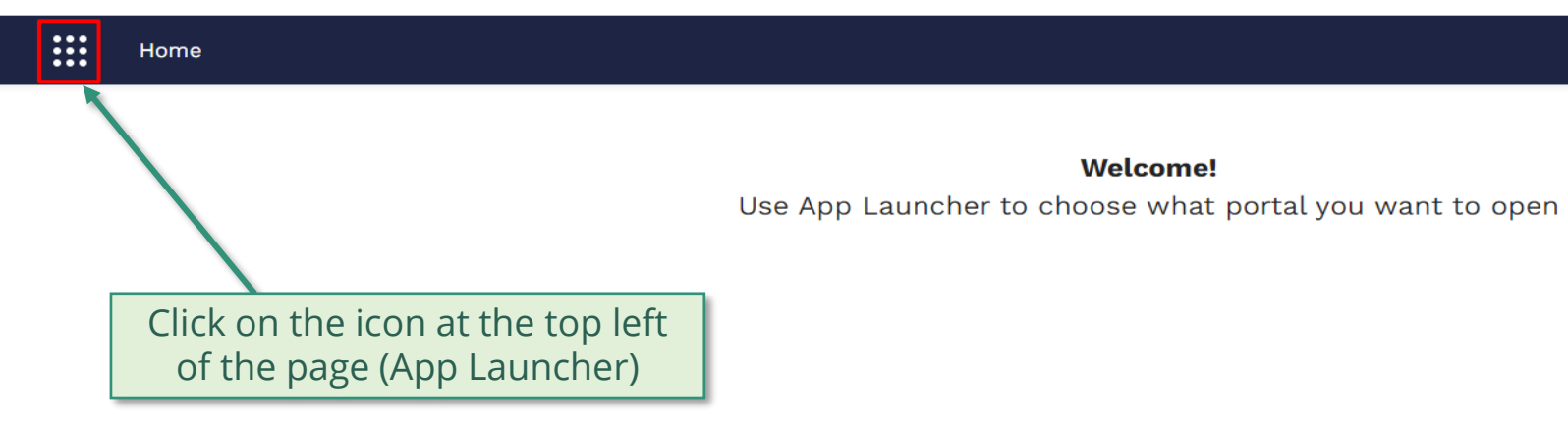

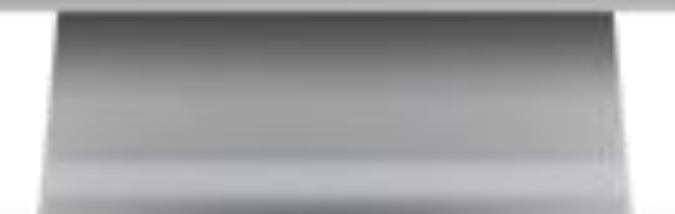

**Welcome!** 

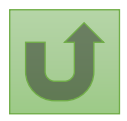

# [Step 2c](#page-1-0)

<span id="page-99-0"></span>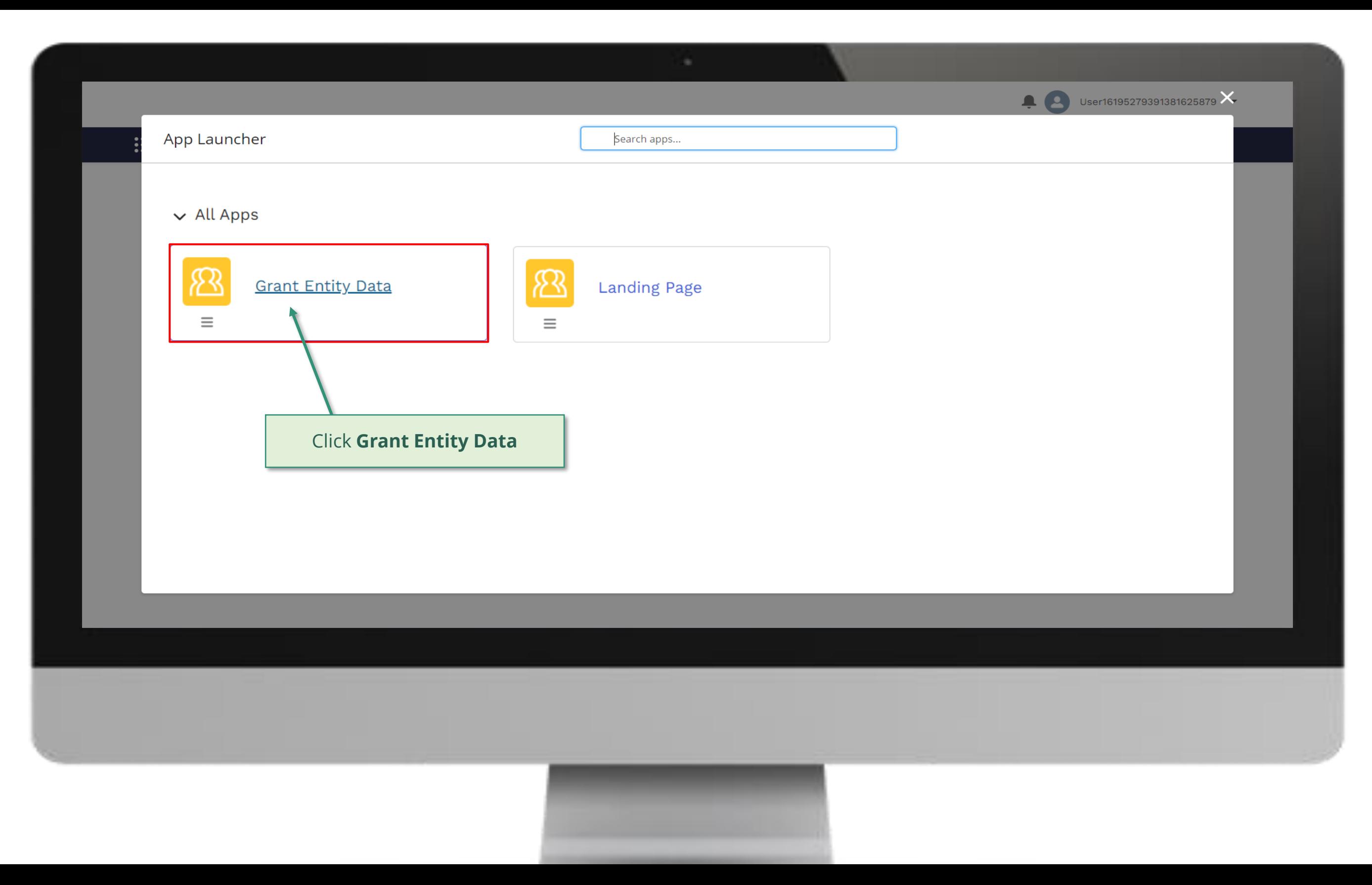

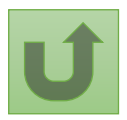

### [Step 2d](#page-1-0)

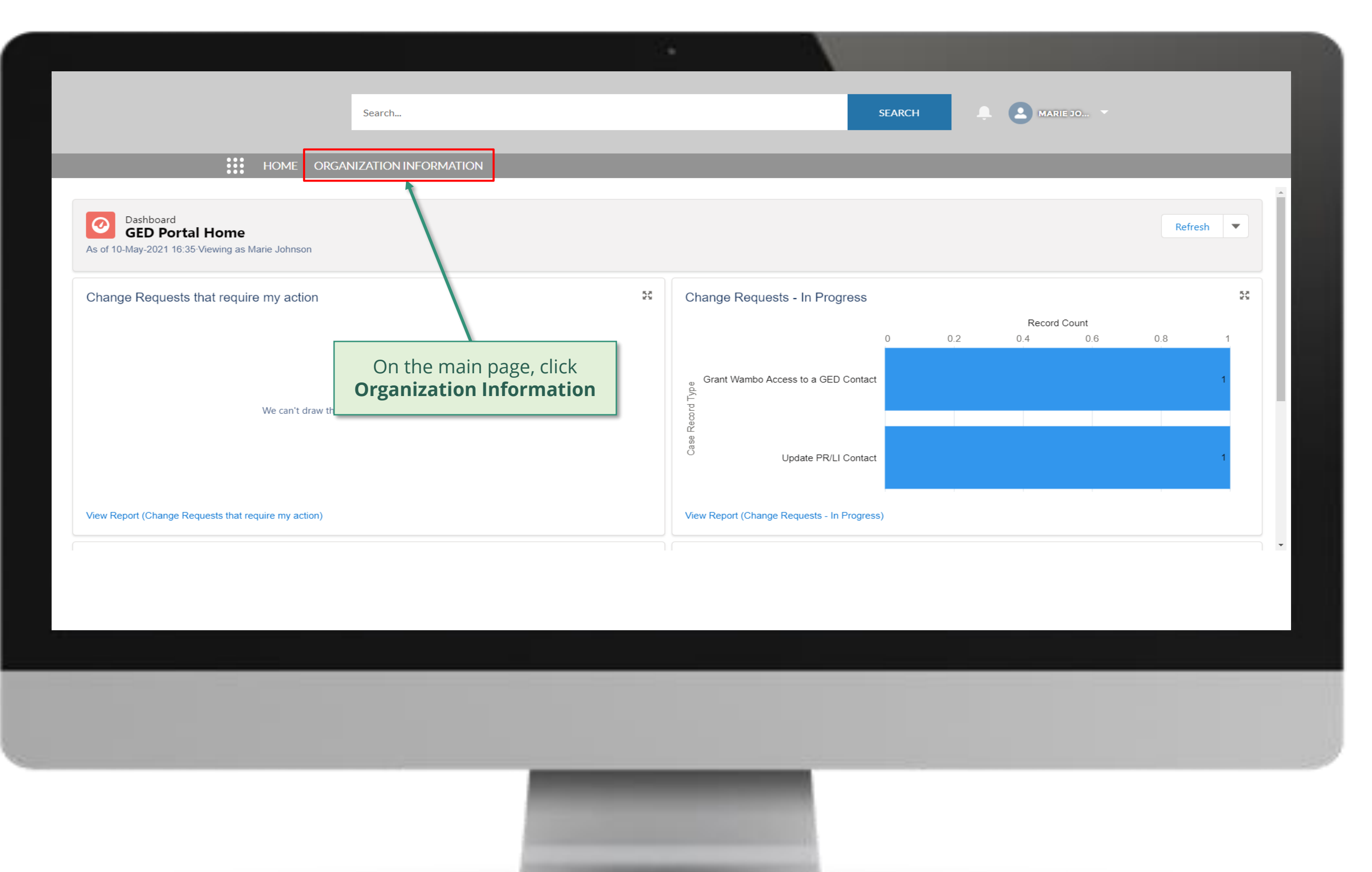

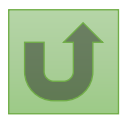

# [Step 2e](#page-1-0)

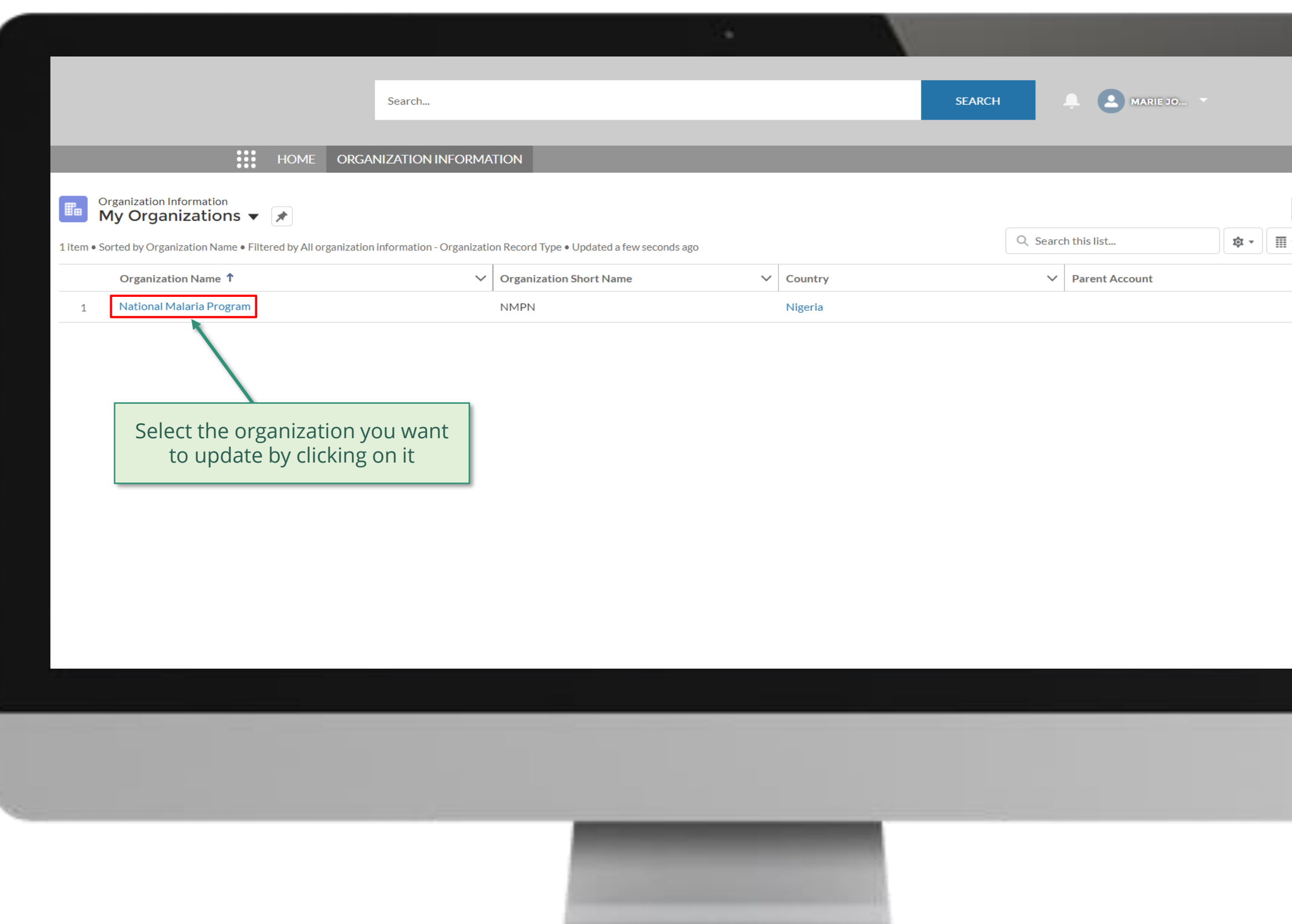

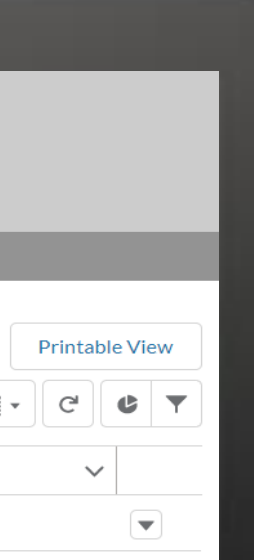

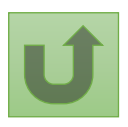

Back to the [overview of](#page-96-0)  the steps for this **request** 

# [Step 2f](#page-1-0)

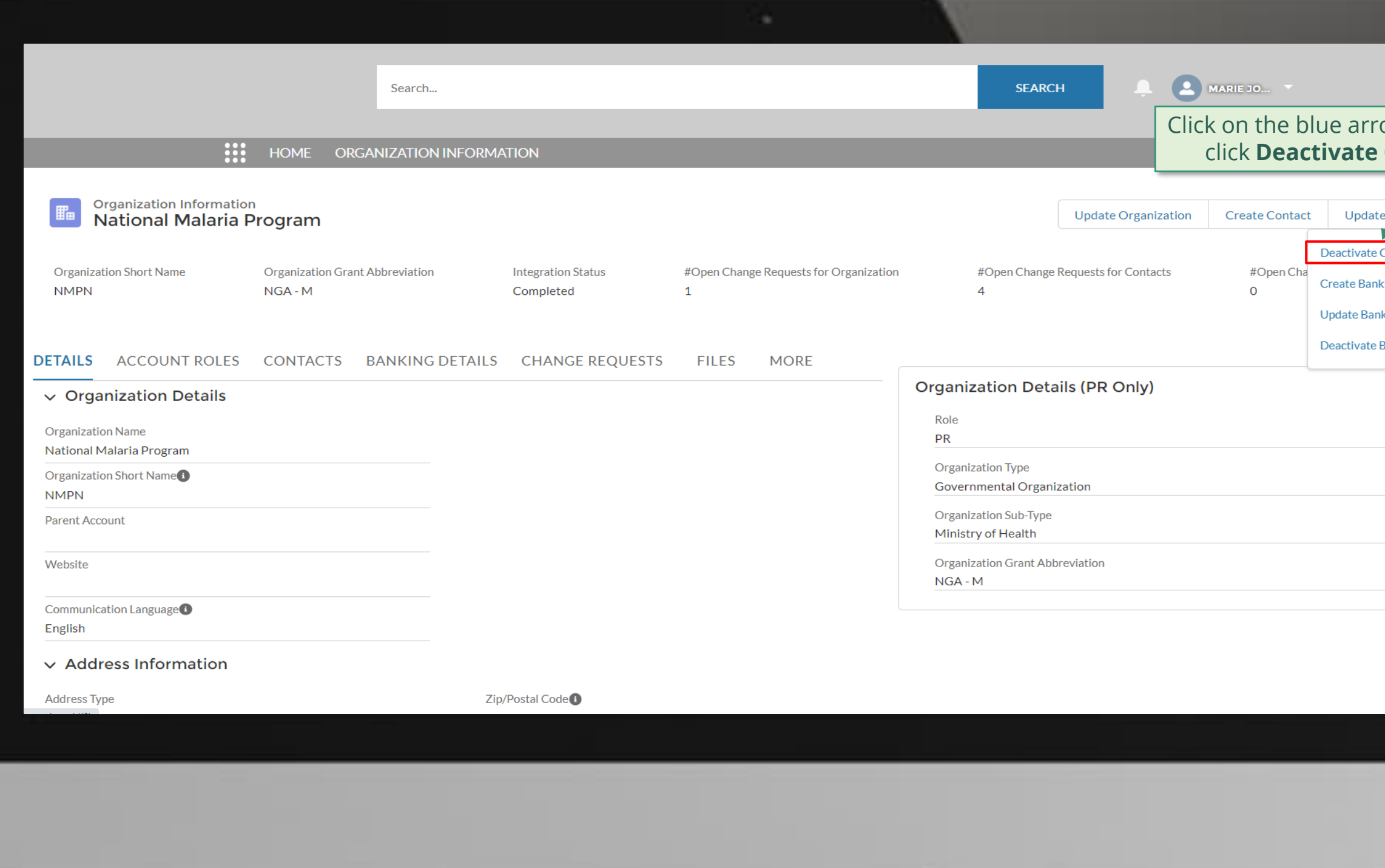

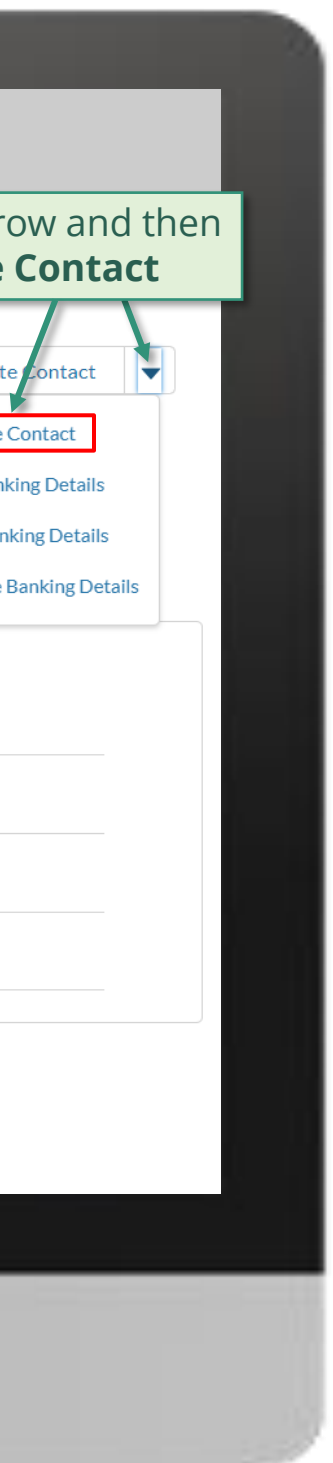

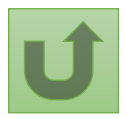

Back to the [overview of](#page-96-0)  the steps for this **request** 

# [Step 2g](#page-1-0)

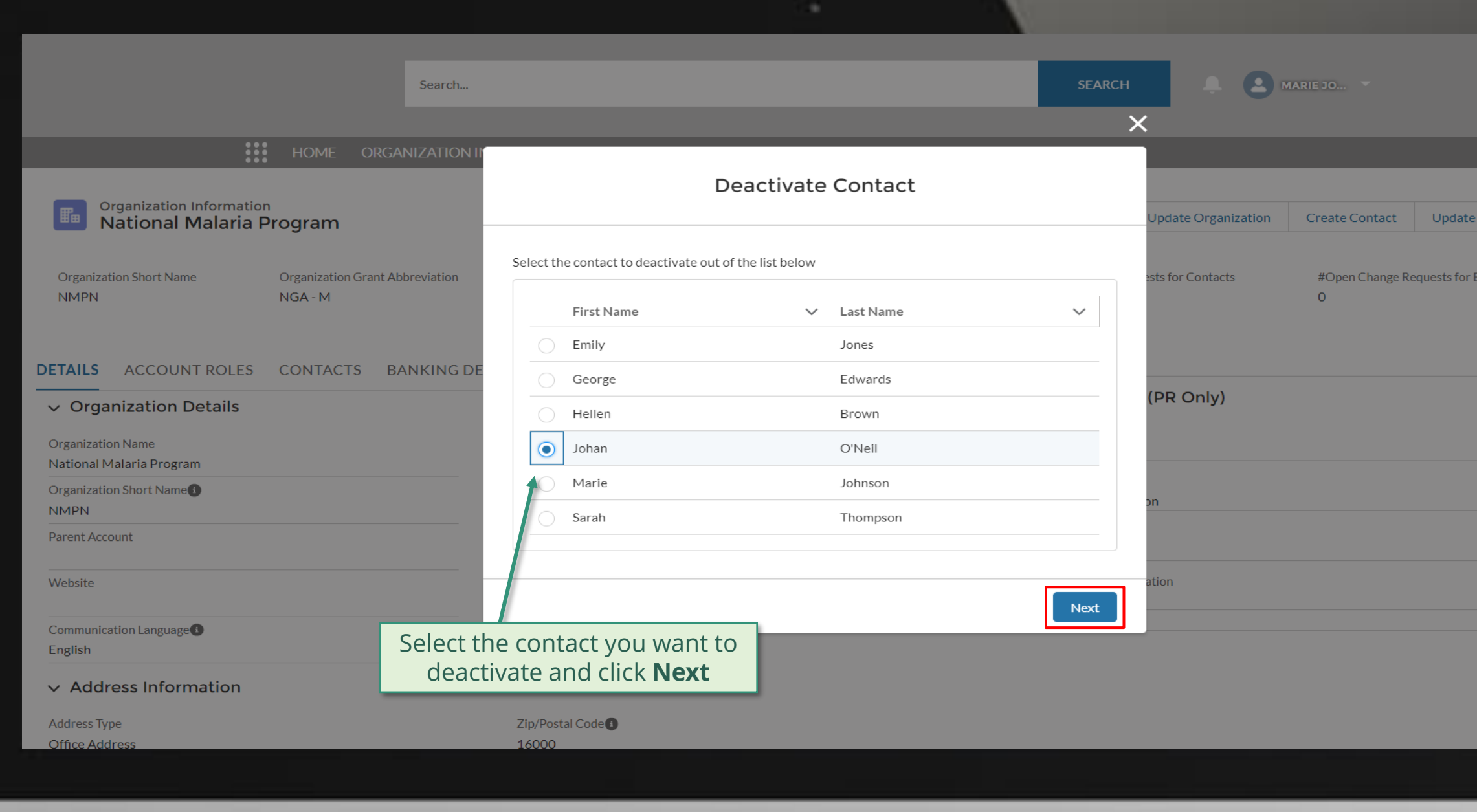

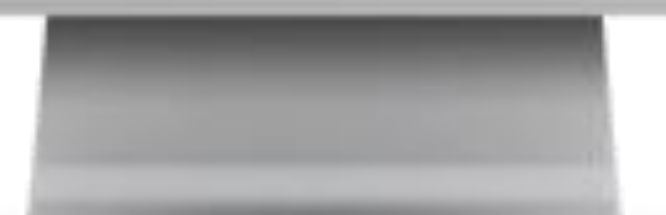

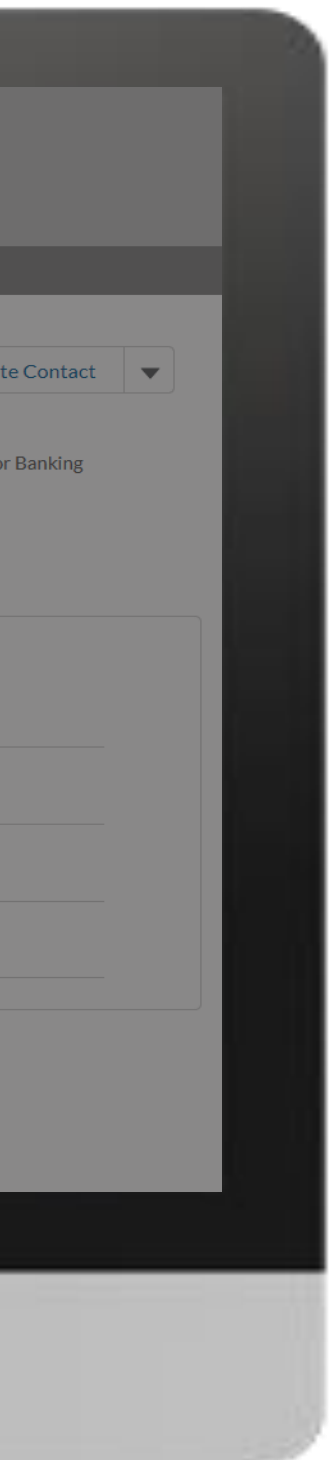

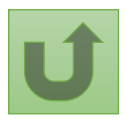

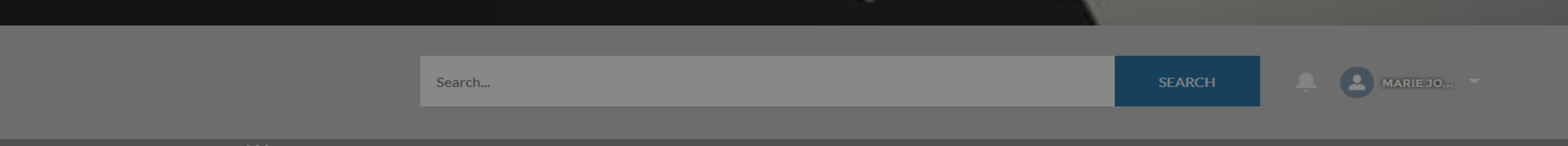

#### **WE HOME ORGANIZATION INFORMATION**

Back to the [overview of](#page-96-0)  the steps for this request

# [Step 2h](#page-1-0)

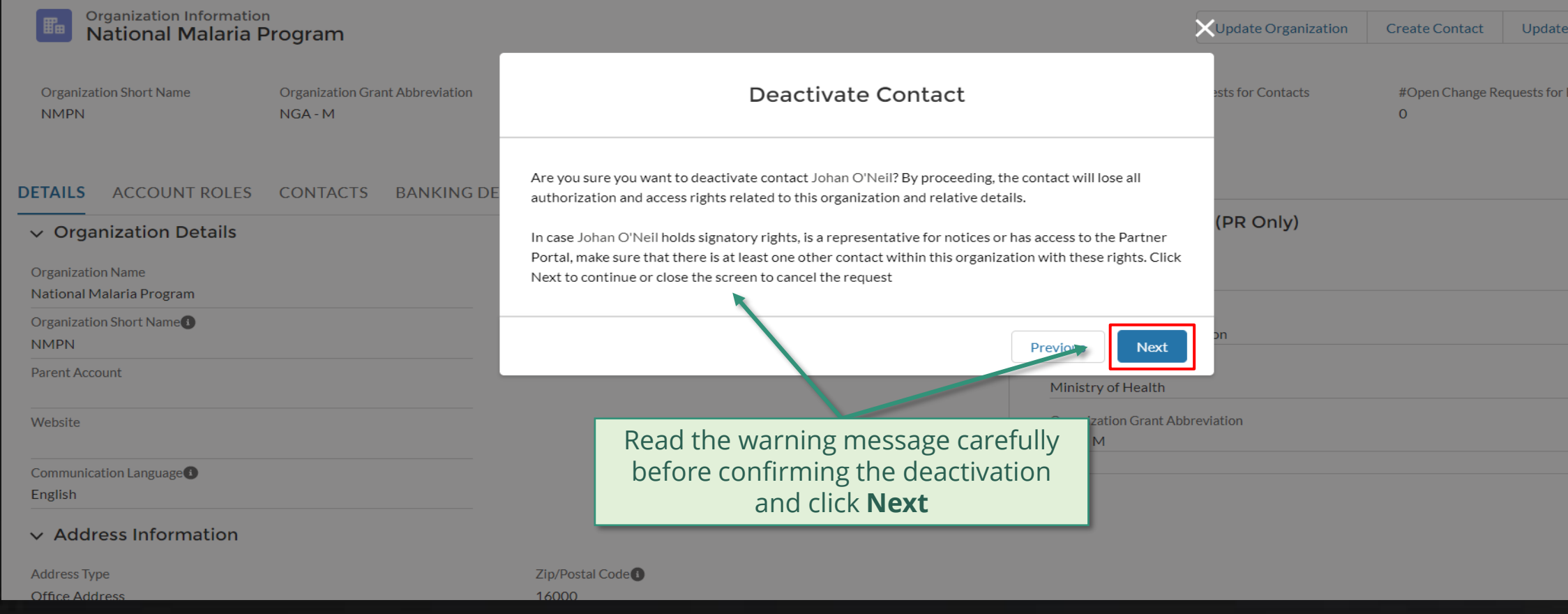

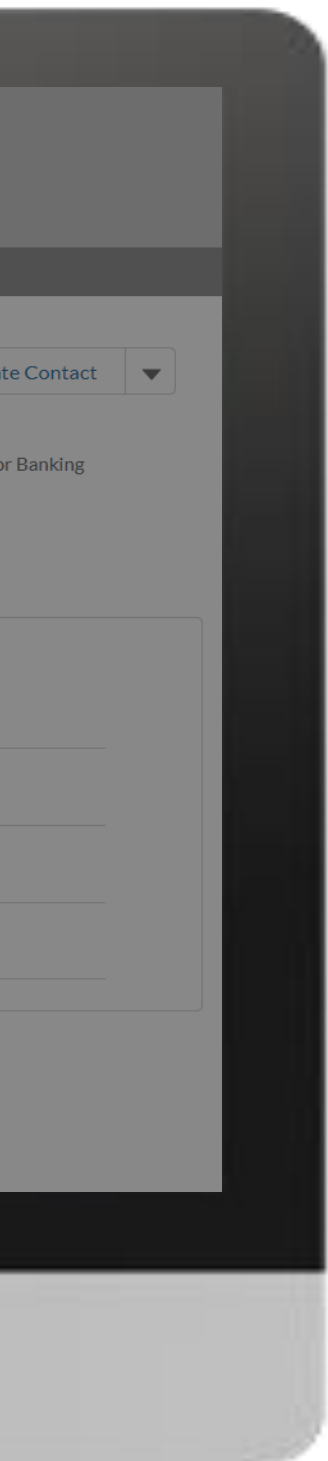

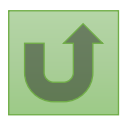

## [Step 2i](#page-1-0)

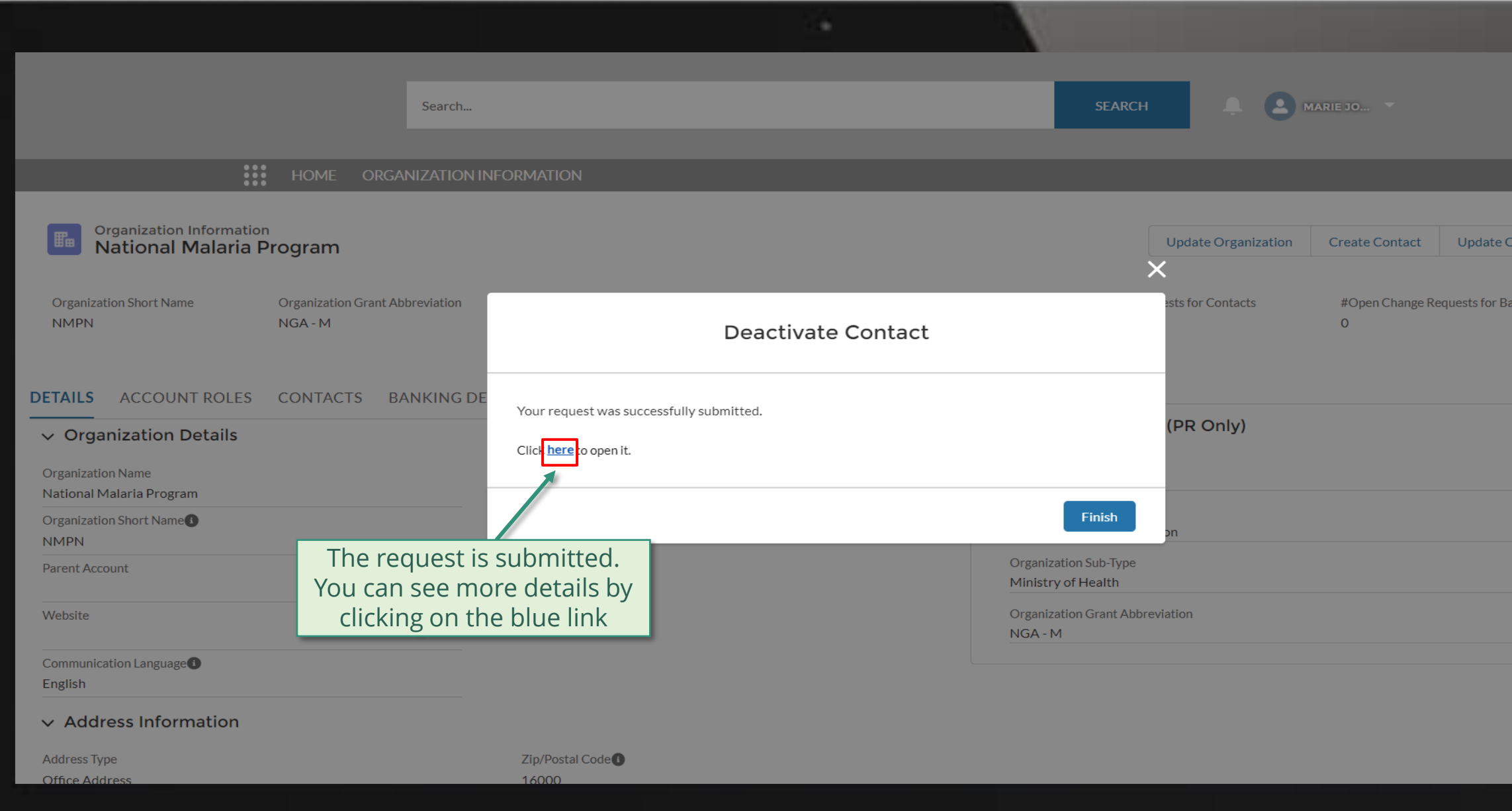

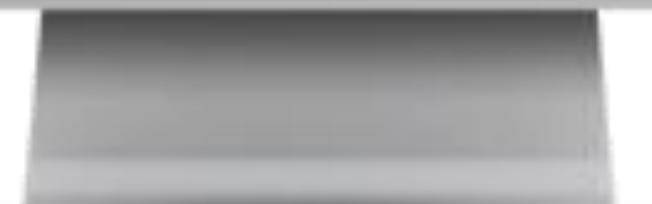

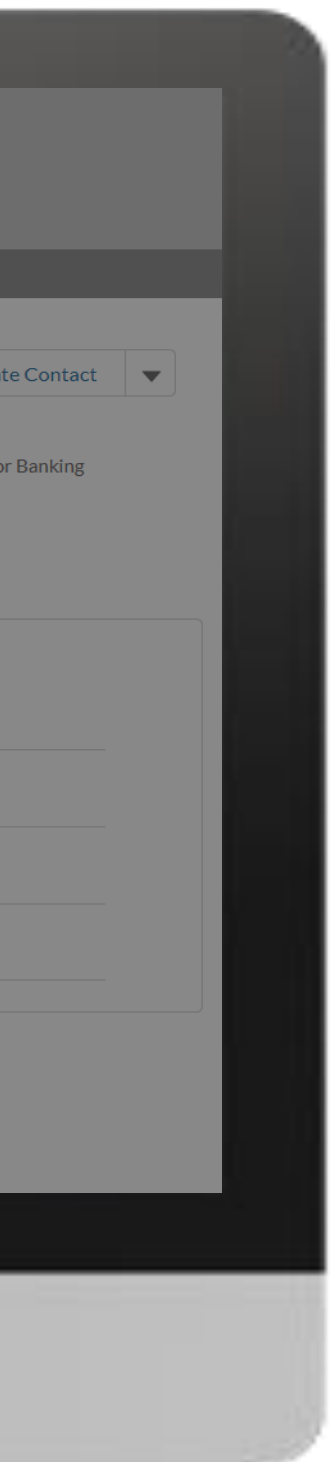

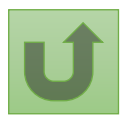

# [Step 2j](#page-1-0)

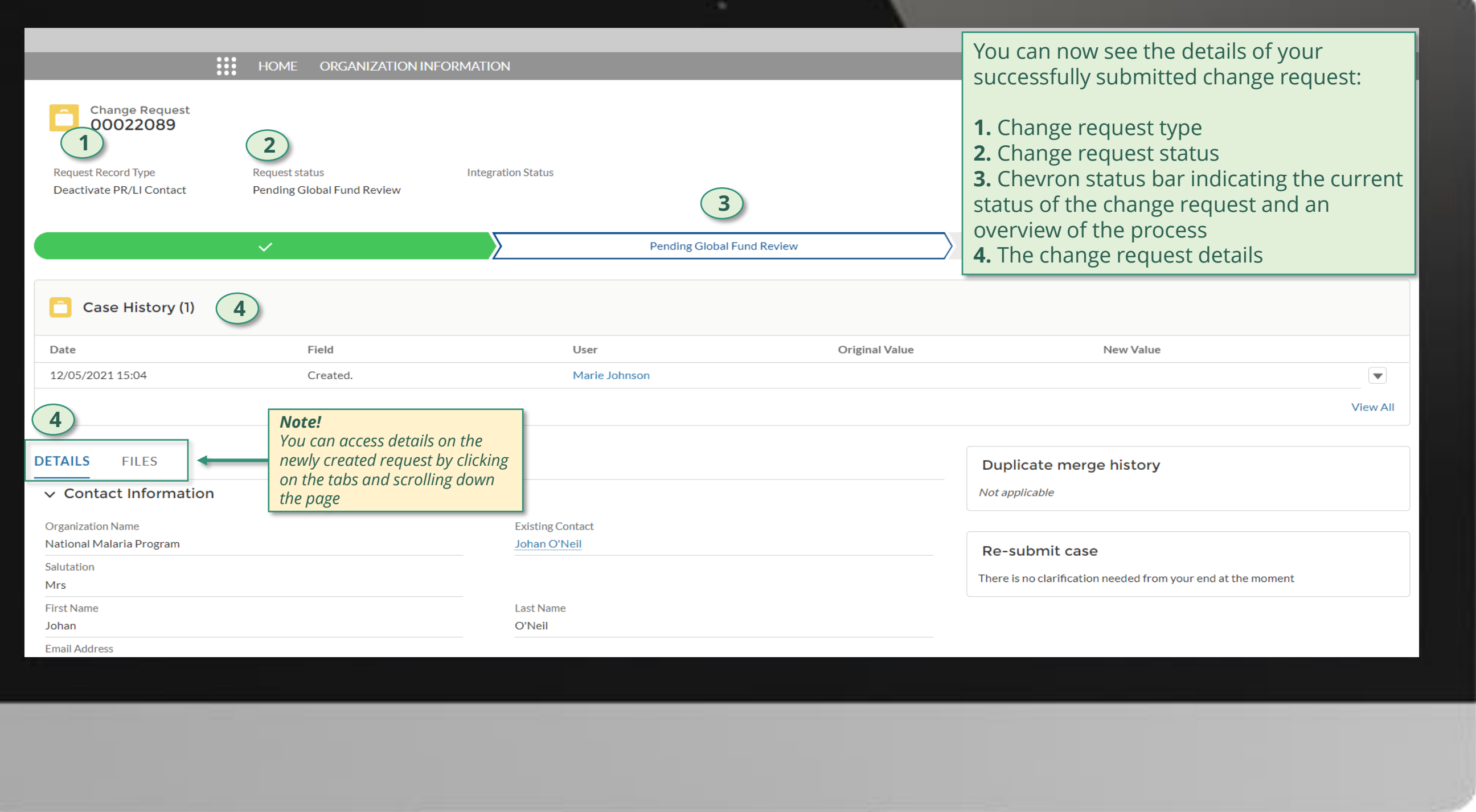

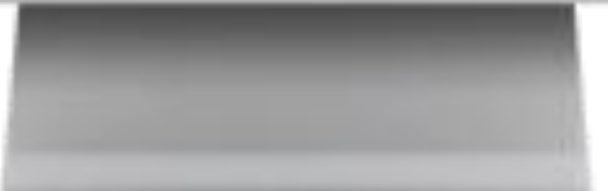

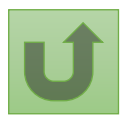

Click here to go back to the overview page

# **Grant Entity Data (GED) Interactive Manual**

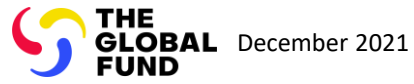

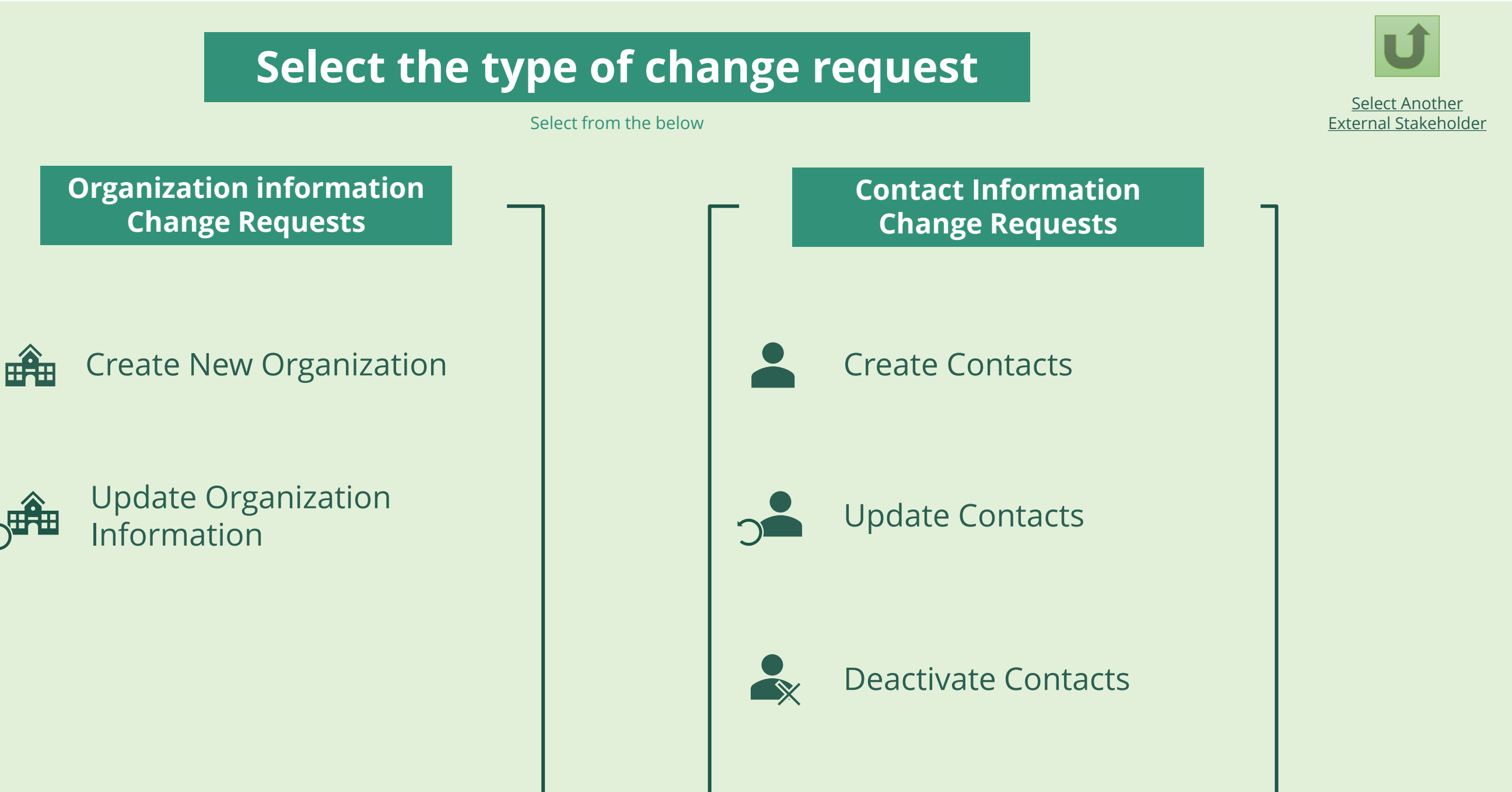

Country Coordinating Mechanism (CCM )
# **Grant Entity Data (GED) Interactive Manual**

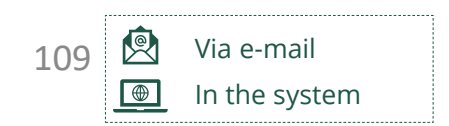

\*\* Organization Information Form [\(EN](https://www.theglobalfund.org/media/10887/fundingmodel_organization-information_form_en.docx) | [ES](https://www.theglobalfund.org/media/11019/fundingmodel_organization-information_form_es.pdf) | [FR](https://www.theglobalfund.org/media/11023/fundingmodel_organization-information_form_fr.pdf)). Please note! Spanish and French versions are courtesy translations only. Please complete and submit the English version of this template.

Designated CCM focal point with Access Designated CCM focal point with Access Rights receives login details to the Global Rights receives login details to the [Global Fund Partner Portal](https://portal.theglobalfund.org/) via email.

[Select Another CCM](#page-107-0) Change Request

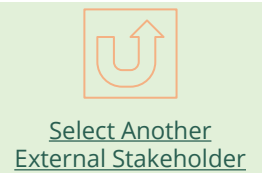

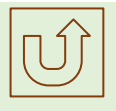

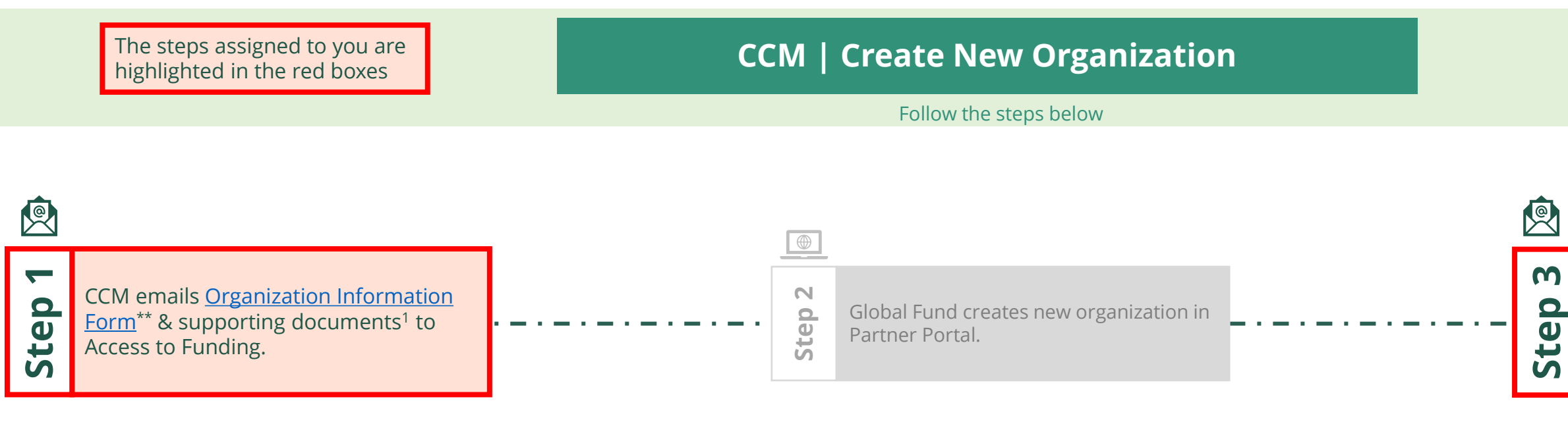

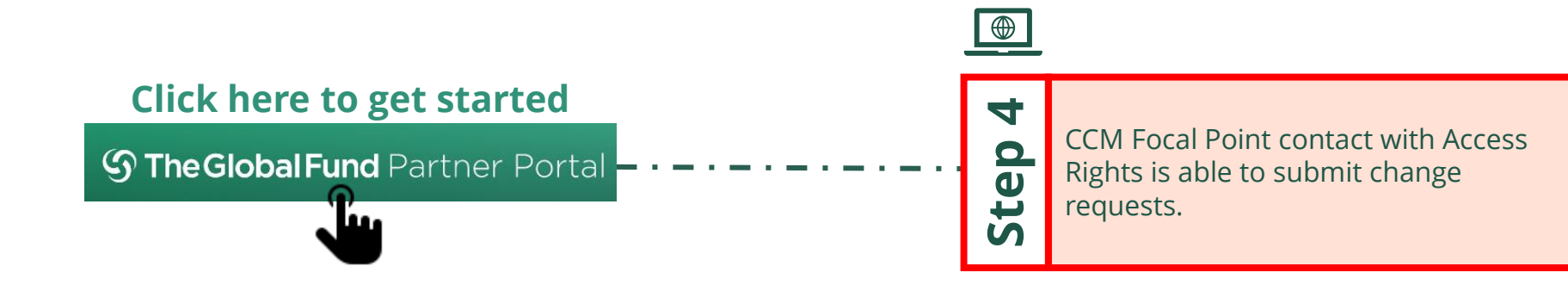

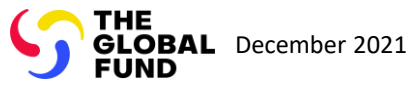

Country Coordinating Mechanism (CCM ) Create New Organization

# **Grant Entity Data (GED) Interactive Manual**

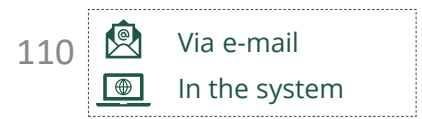

Global Fund reviews and validates the changes.

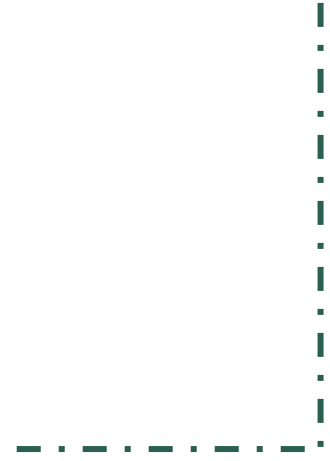

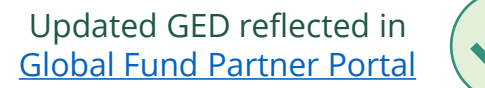

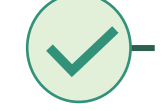

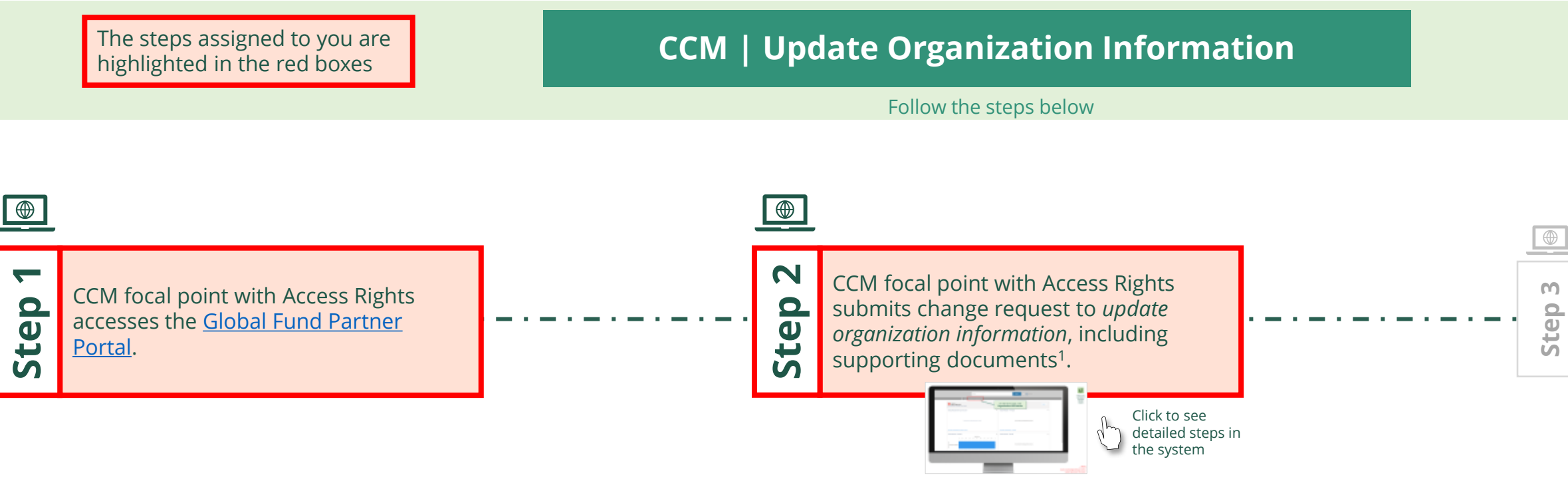

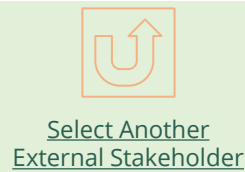

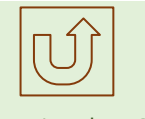

[Select Another CCM](#page-107-0)  Change Request

<span id="page-109-0"></span>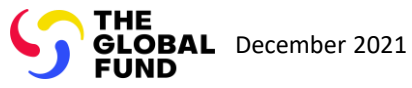

Update Organization Information Country Coordinating Mechanism (CCM )

## [Step 2a](#page-1-0)

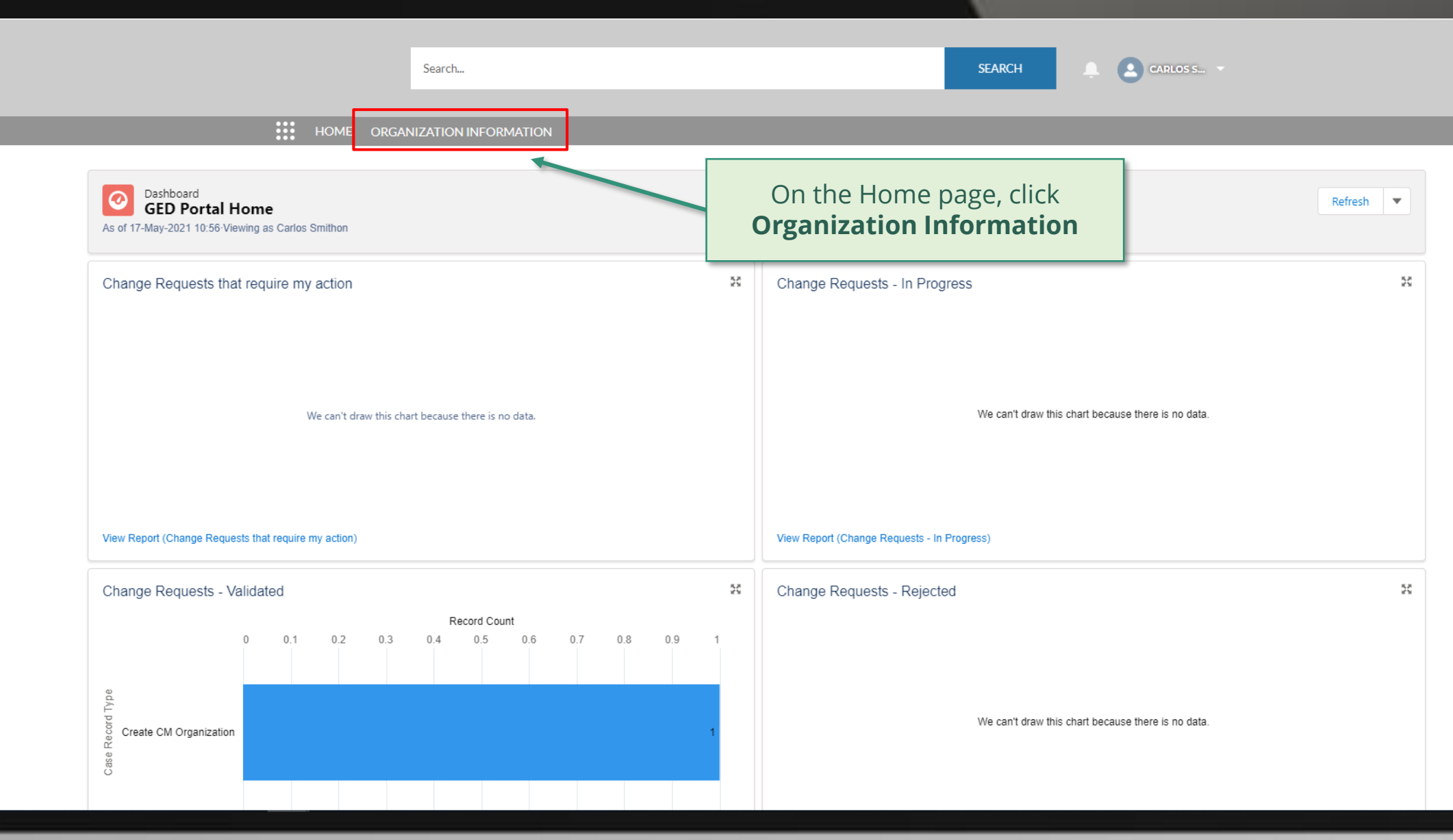

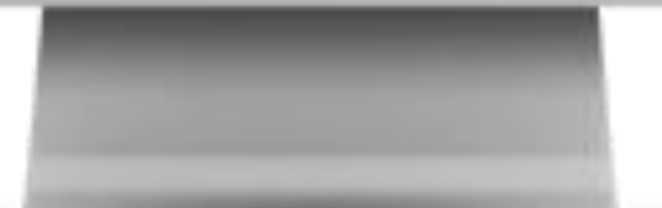

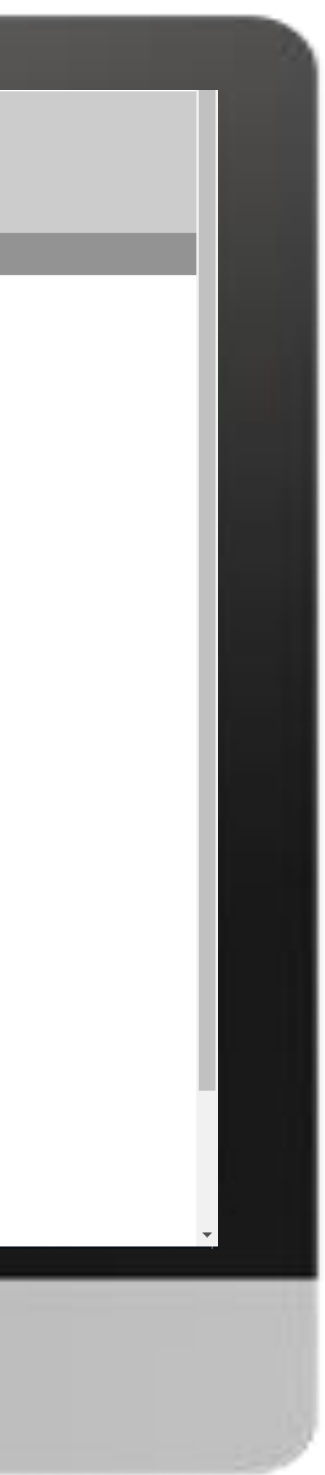

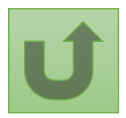

## [Step 2b](#page-1-0)

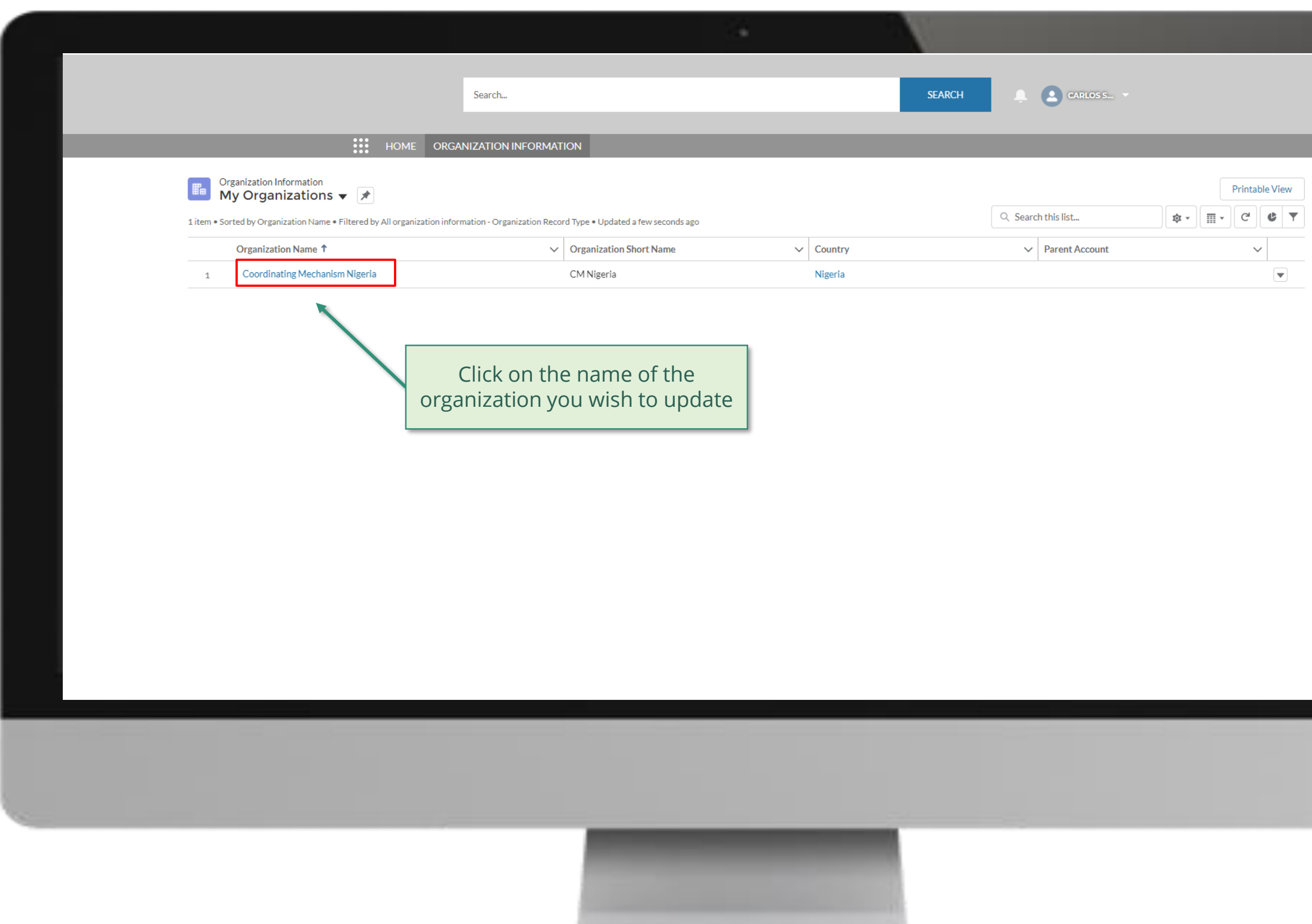

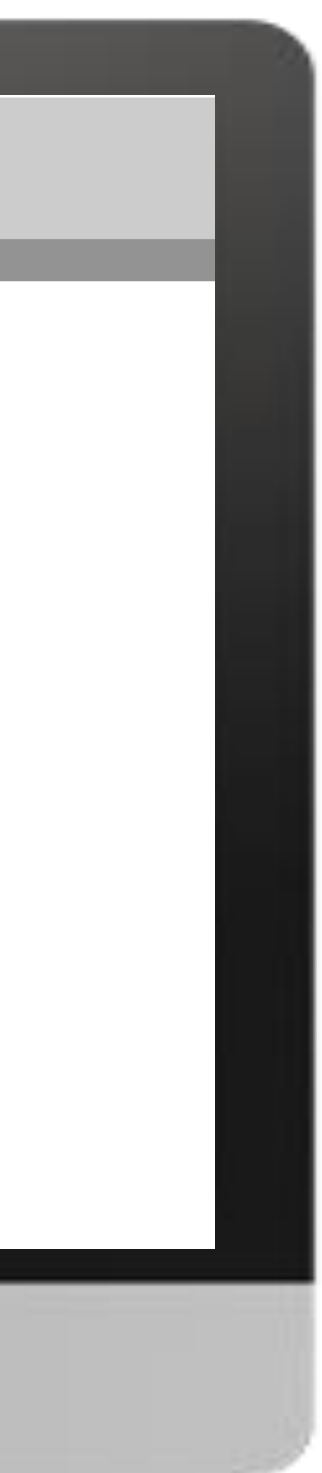

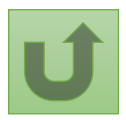

## [Step 2c](#page-1-0)

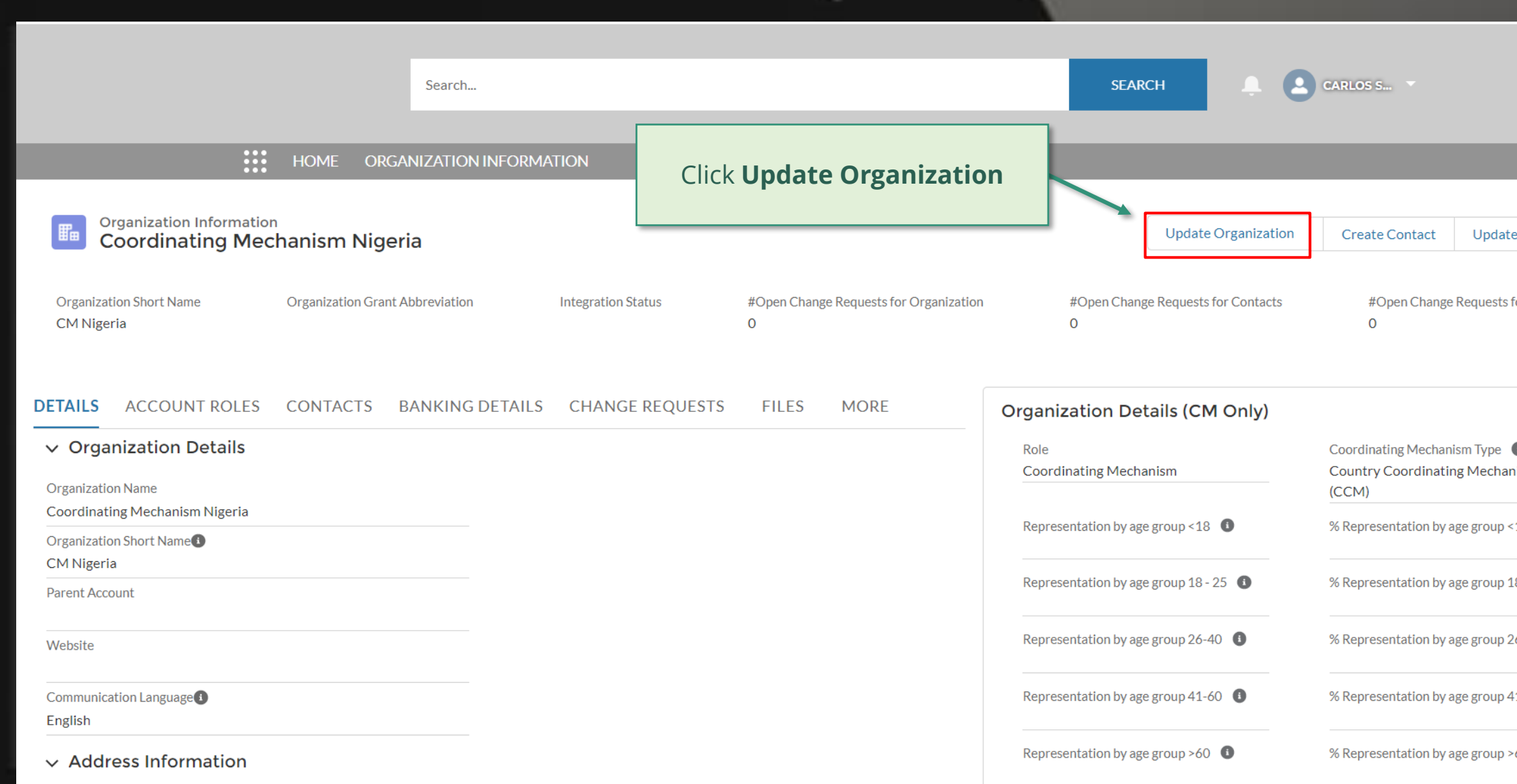

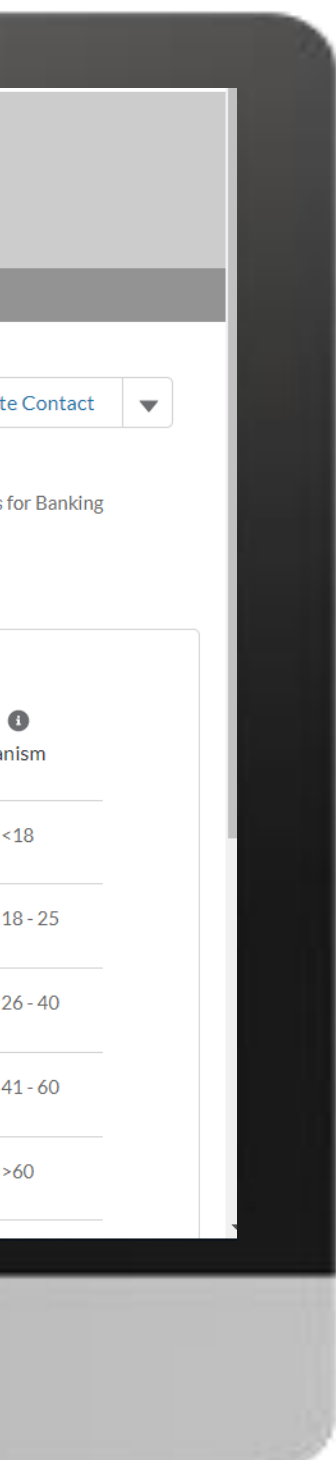

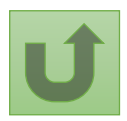

## [Step 2d](#page-1-0)

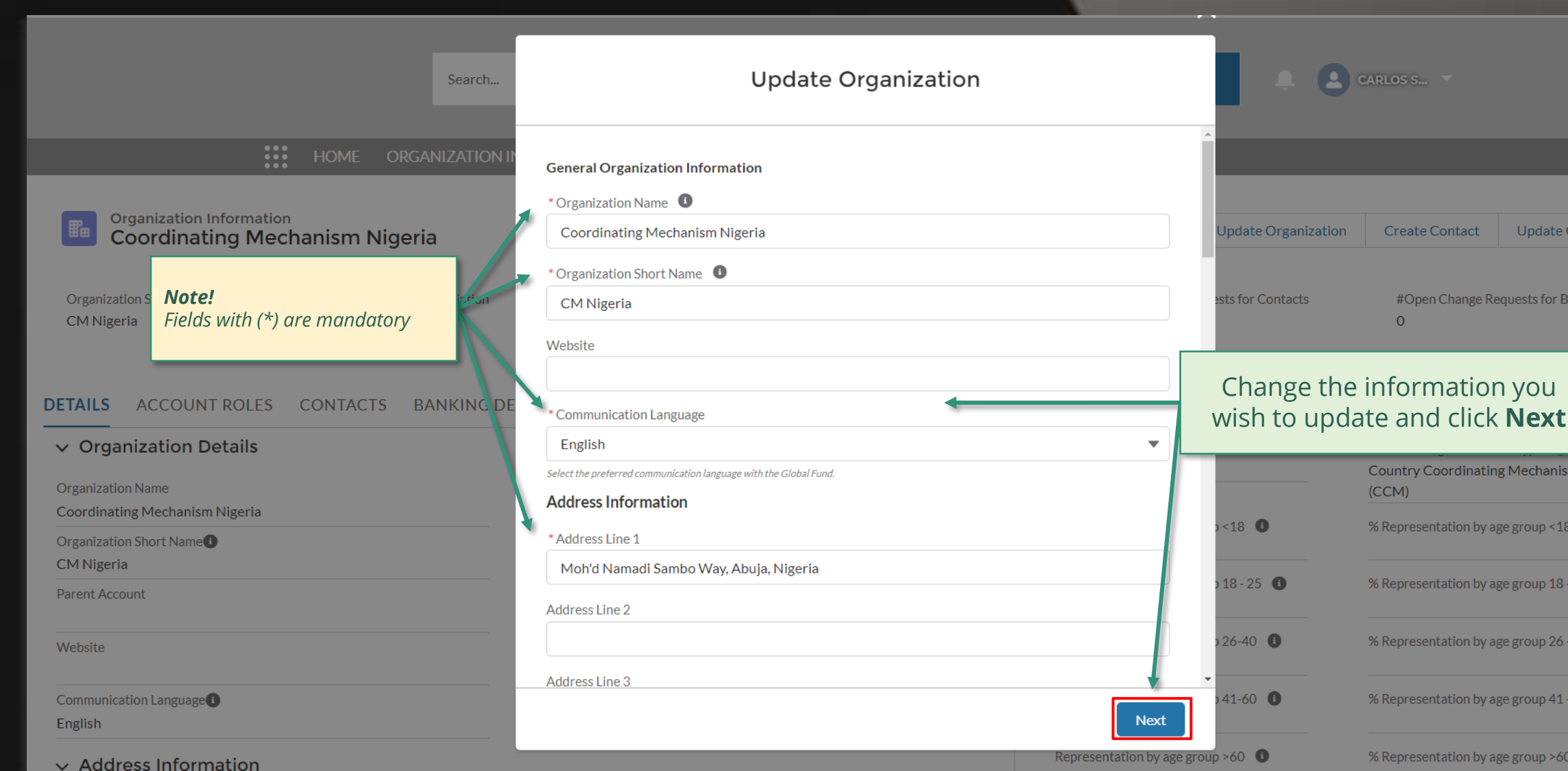

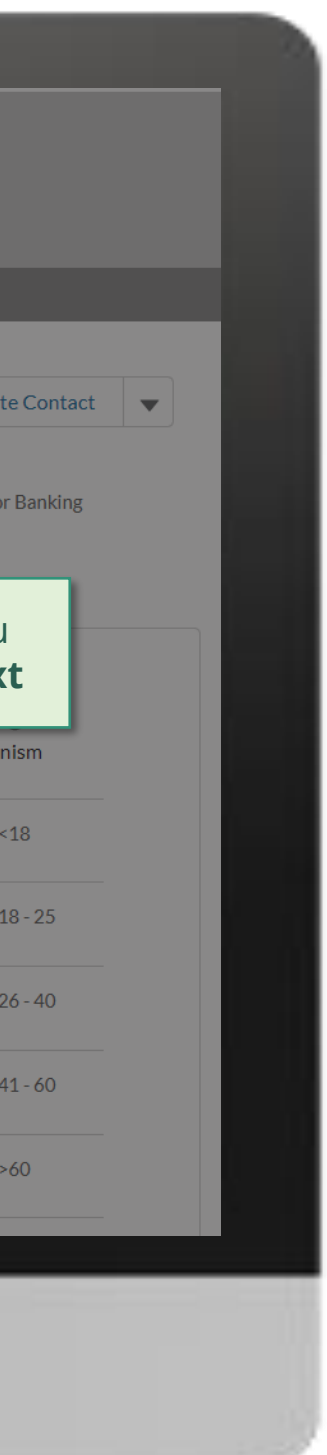

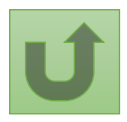

 $\begin{array}{|c|c|c|}\n\hline\n\hline\n\end{array}$  CARLOS S... **SEARCH** Search...  $\mathbf{m}$  $\times$ **Organization Information** Update Organization  $\qquad$  Create Contact  $\qquad$  Update Contact  $\qquad \blacktriangledown$ **Coordinating Mechanism Nigeria Update Organization** Attach supporting documents **Organization Short Name Organization Grant Abbreviation** and click **Next** CM Nigeria Supporting Documents ↑ Upload Files Or drop files DETAILS ACCOUNT ROLES CONTACTS BANKING DE Attach, where applicable, supporting documentation such as Meeting Minutes, legal documents or other communications (CM Only) (Letters/emails) proving the change. The documents support the changes, and they are not mandatory. Coordinating Mechanism Type <sup>0</sup> The attached supporting documents will be visible in the Files tab of the change request upon View Report - Active Contacts with Roles View Report - Endor: **Country Coordinating Mechanism** submission.  $(CCM)$  $~18$  O % Representation by age group <18 **Contact Salutation**  $\vee$  Contact Name Previous 0.00% **Next** Dr. Alanis Finn Representation by age group  $18$  -  $25$   $\bullet$ % Representation by age group 18 - 25 0.00% Miss Amanda Ragotu a.ragotu@yopmail.com Representation by age group 26-40  $\bullet$ % Representation by age group 26 - 40 c.smithon@yopmail.com Mr. **Carlos Smithon** 0.00% Ms. Fernanda Altugh f.altugh@yopmail.com Representation by age group 41-60  $\bullet$ % Representation by age group 41 - 60 0.00% Mr. Leonardo Clavuls I.clavus@yopmail.com Representation by age group  $>60$ % Representation by age group >60 Mr. Nuno Pombo n.pombo@yopmail.com 0.00%

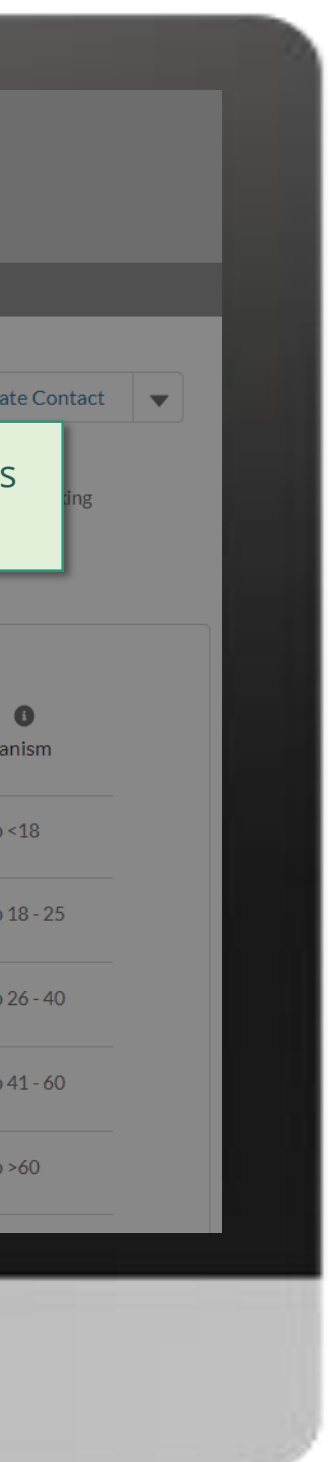

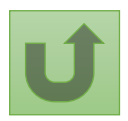

Back to the [overview of](#page-109-0)  the steps for this request

## [Step 2e](#page-1-0)

**CONTRACTES SEARCH** Search... **III** HOME **Organization Information** Update Organization Create Contact | Update Contact | ▼ **Coordinating Mechanism Nigeria Organization Grant Abbreviation Organization Short Name** ts for Contacts #Open Change Requests for Banking **Update Organization** CM Nigeria  $\overline{O}$ Your request was successfully submitted. Click here to open it. DETAILS ACCOUNT ROLES CONTACTS BANKING DE (CM Only) Coordinating Mechanism Type  $\bigcirc$ View Report - Active Contacts with Roles View Report - Endor **Country Coordinating Mechanism** Finish  $(CCM)$ The request is submitted. Representation by age group <18  $\bullet$ % Representation by age group <18 **Contact Salutation**  $\vee$  Contact Name You can see more details by 0.00% Dr. Alanis Finn clicking on the blue link. Representation by age group  $18 - 25$ % Representation by age group 18 - 25 0.00% a.ragotu@yopmail.com Miss Amanda Ragotu Representation by age group 26-40  $\bullet$ % Representation by age group 26 - 40 Mr. **Carlos Smithon** c.smithon@yopmail.com 0.00% Ms. Fernanda Altugh f.altugh@yopmail.com Representation by age group 41-60  $\bullet$ % Representation by age group 41 - 60 0.00% Mr. **Leonardo Clavuls** l.clavus@yopmail.com Representation by age group  $>60$ % Representation by age group >60 n.pombo@yopmail.com Mr. Nuno Pombo 0.00%

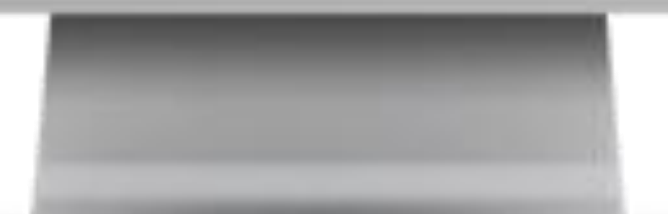

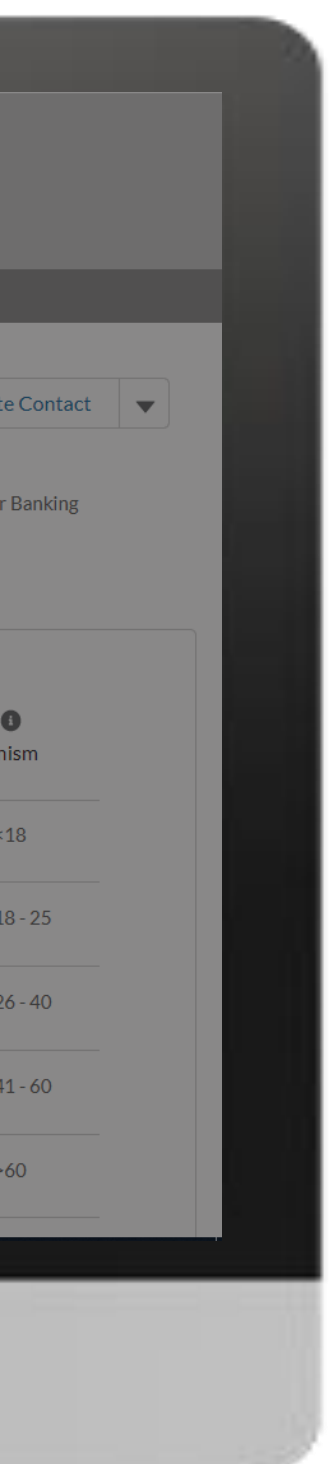

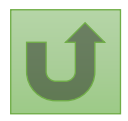

Back to the [overview of](#page-109-0)  the steps for this request

## [Step 2f](#page-1-0)

## [Step 2g](#page-1-0)

Click here to go back to the overview page

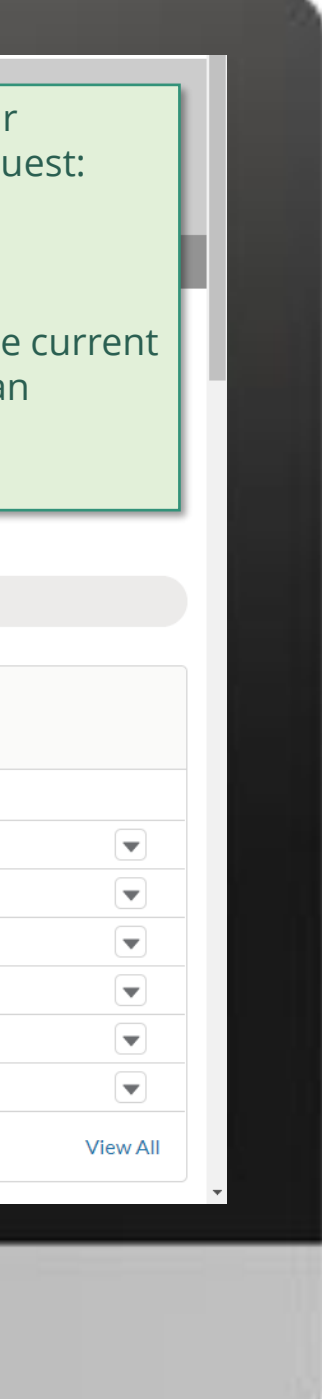

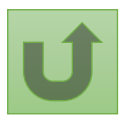

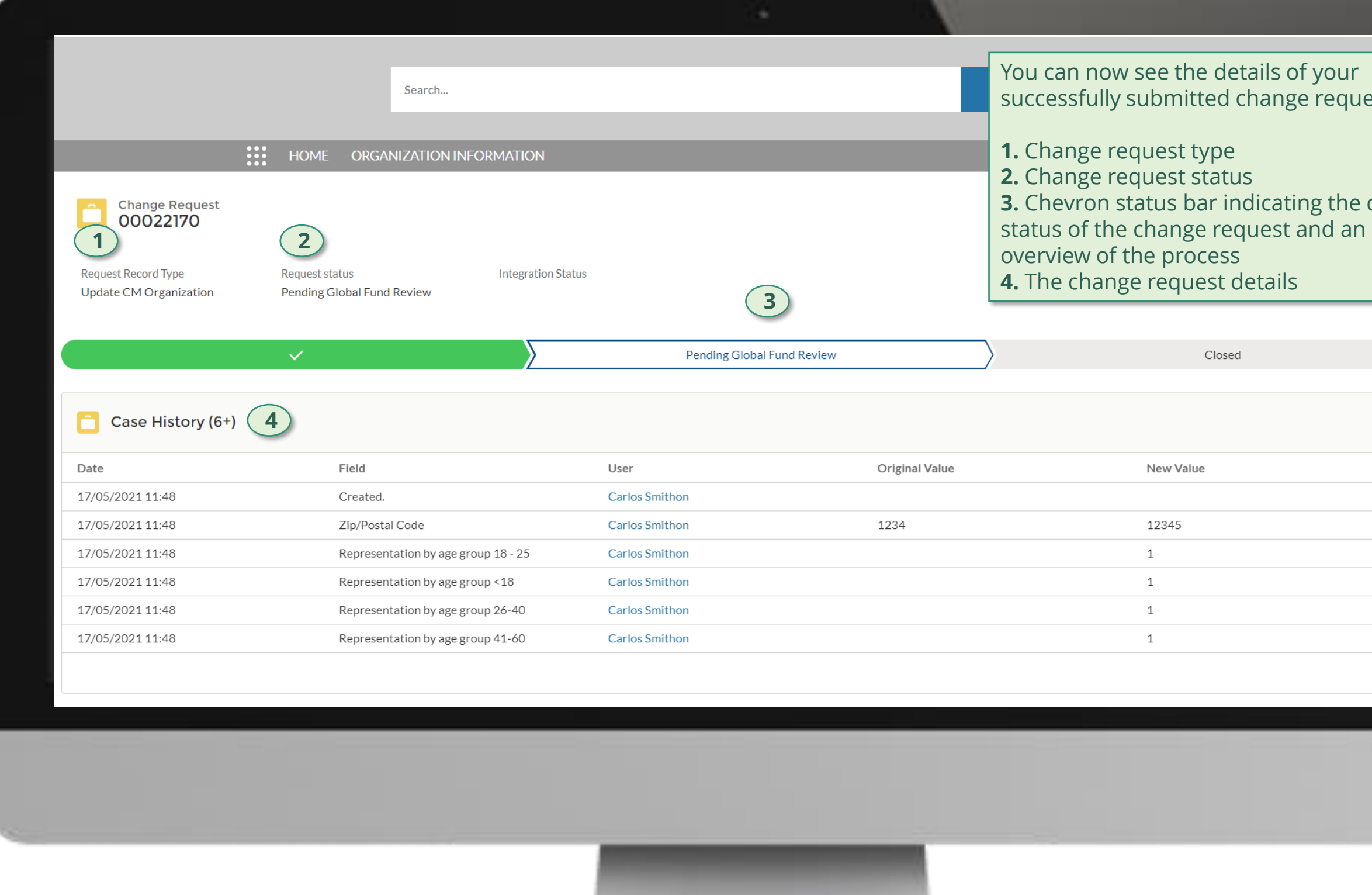

# **Grant Entity Data (GED) Interactive Manual**

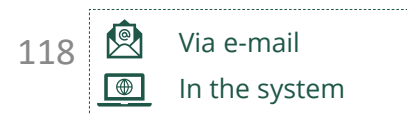

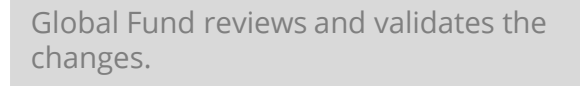

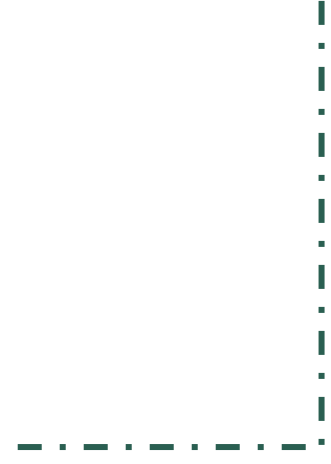

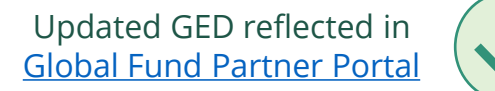

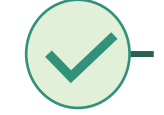

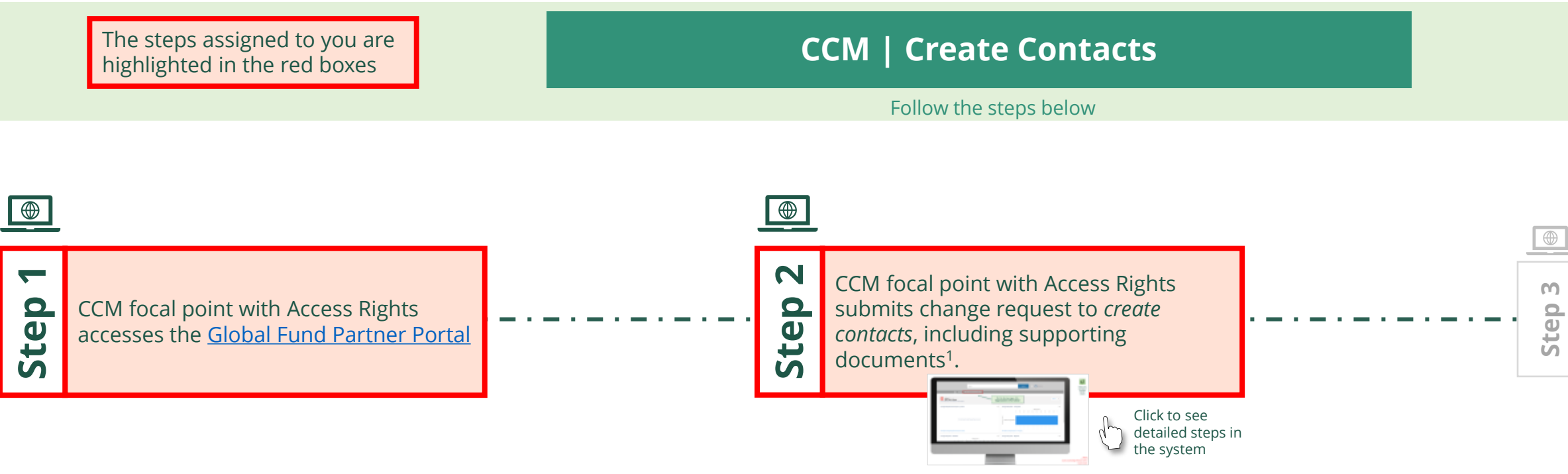

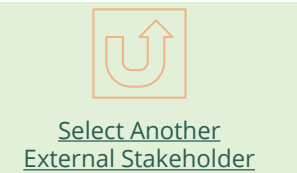

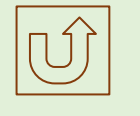

[Select Another CCM](#page-107-0) Change Request

<span id="page-117-0"></span>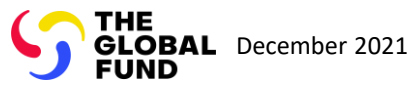

[Step 2a](#page-1-0)

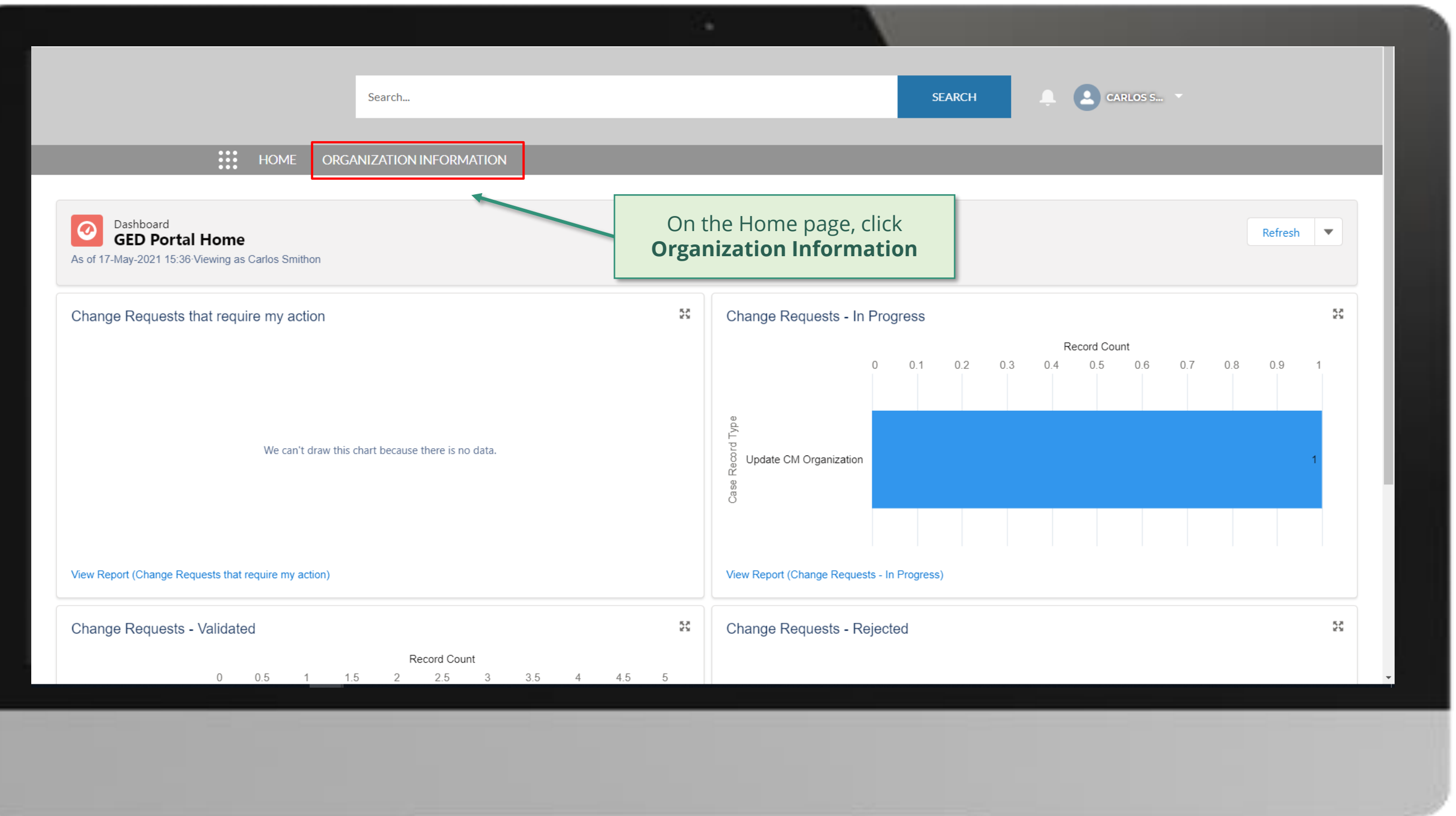

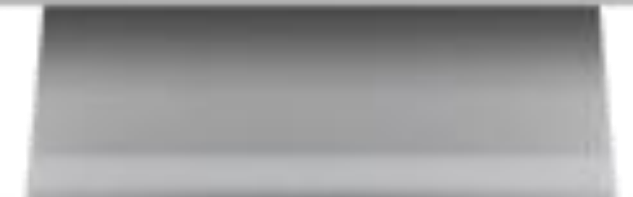

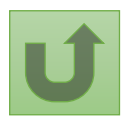

[Step 2b](#page-1-0)

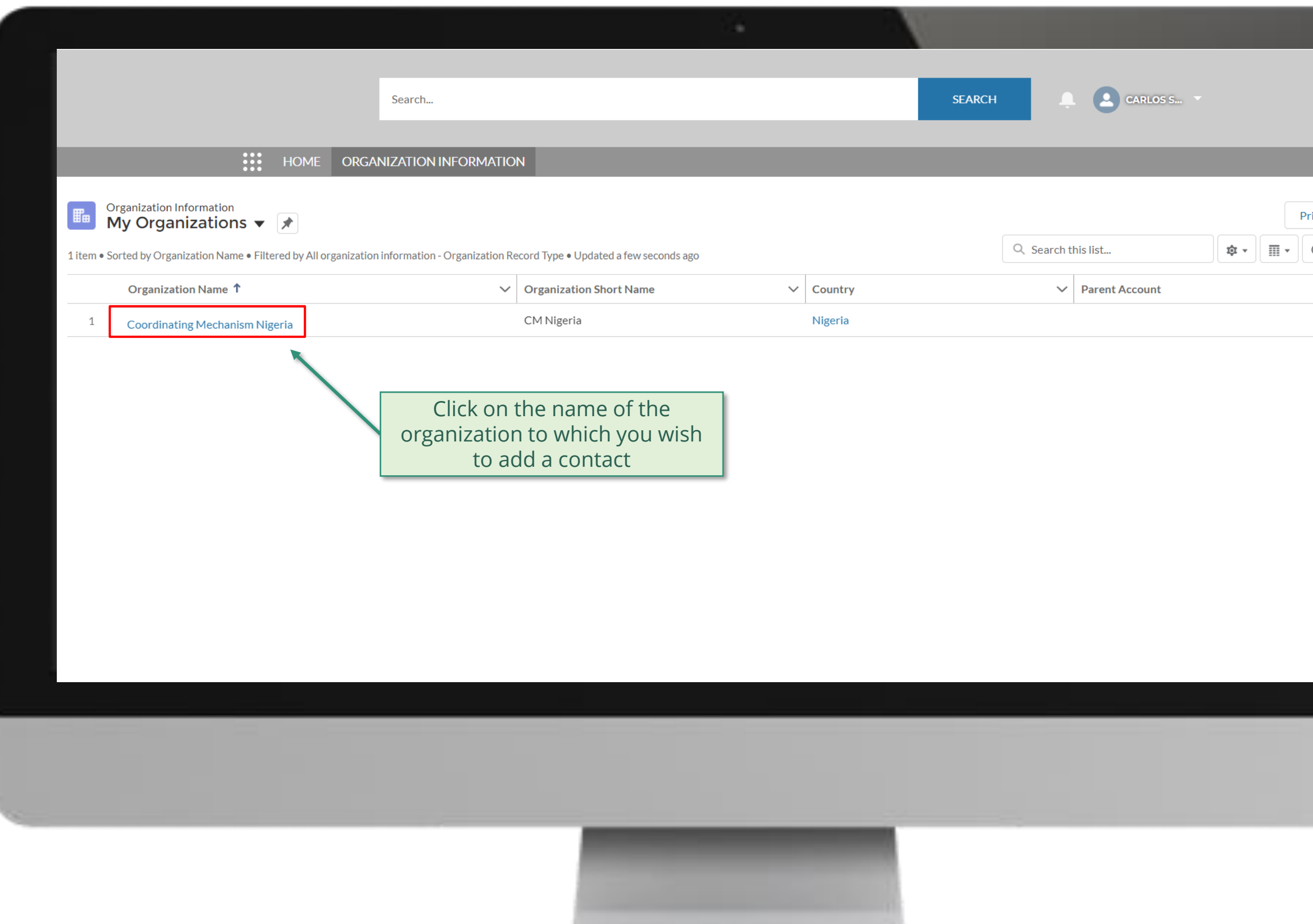

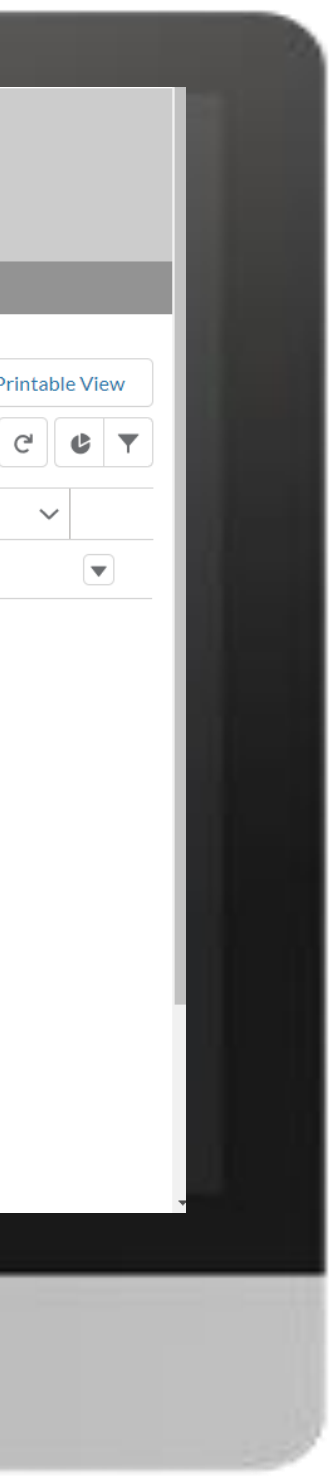

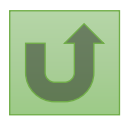

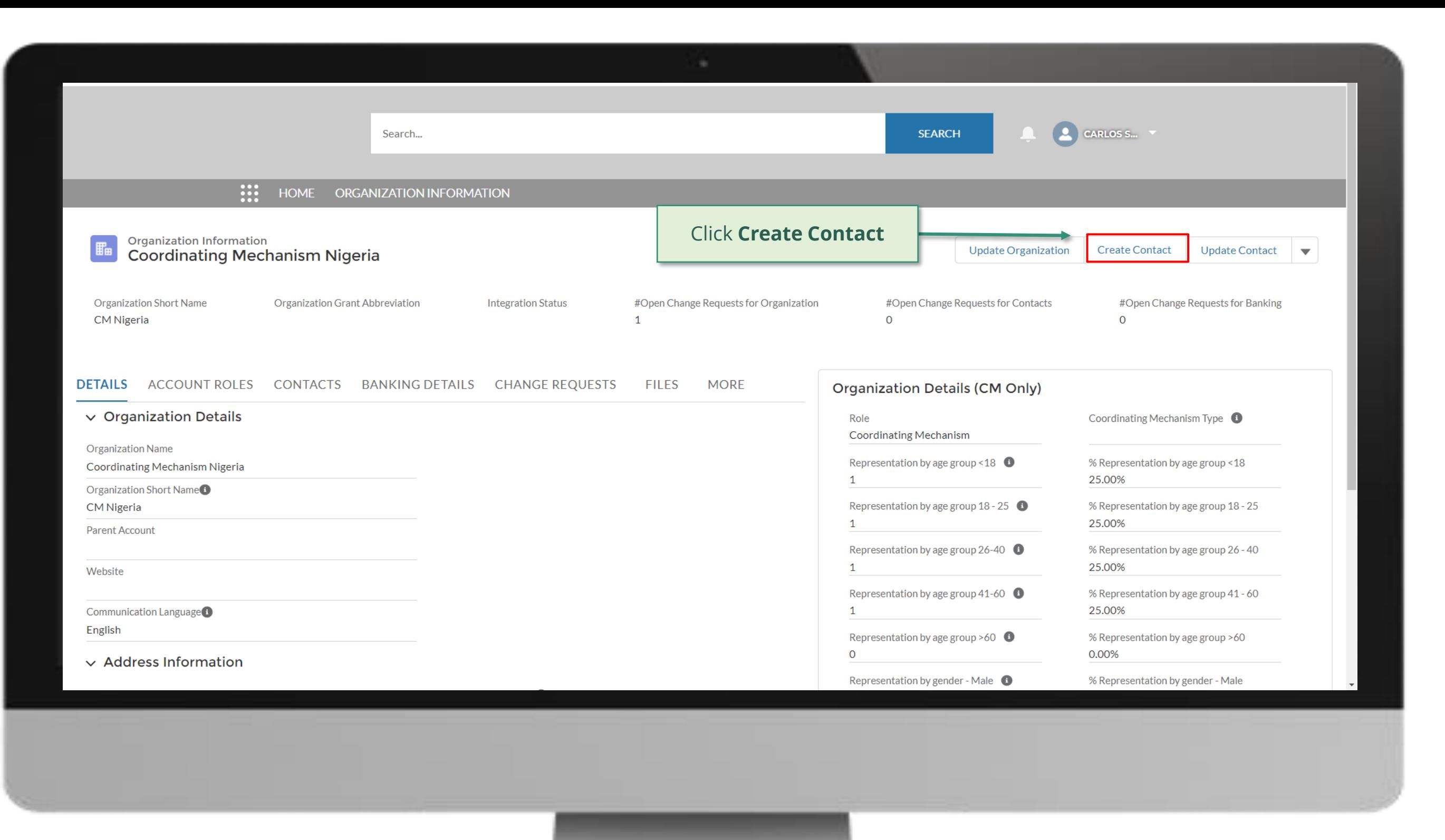

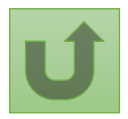

[Step 2c](#page-1-0) Country Coordinating Mechanism (CCM ) Create Contacts

[Step 2d](#page-1-0)

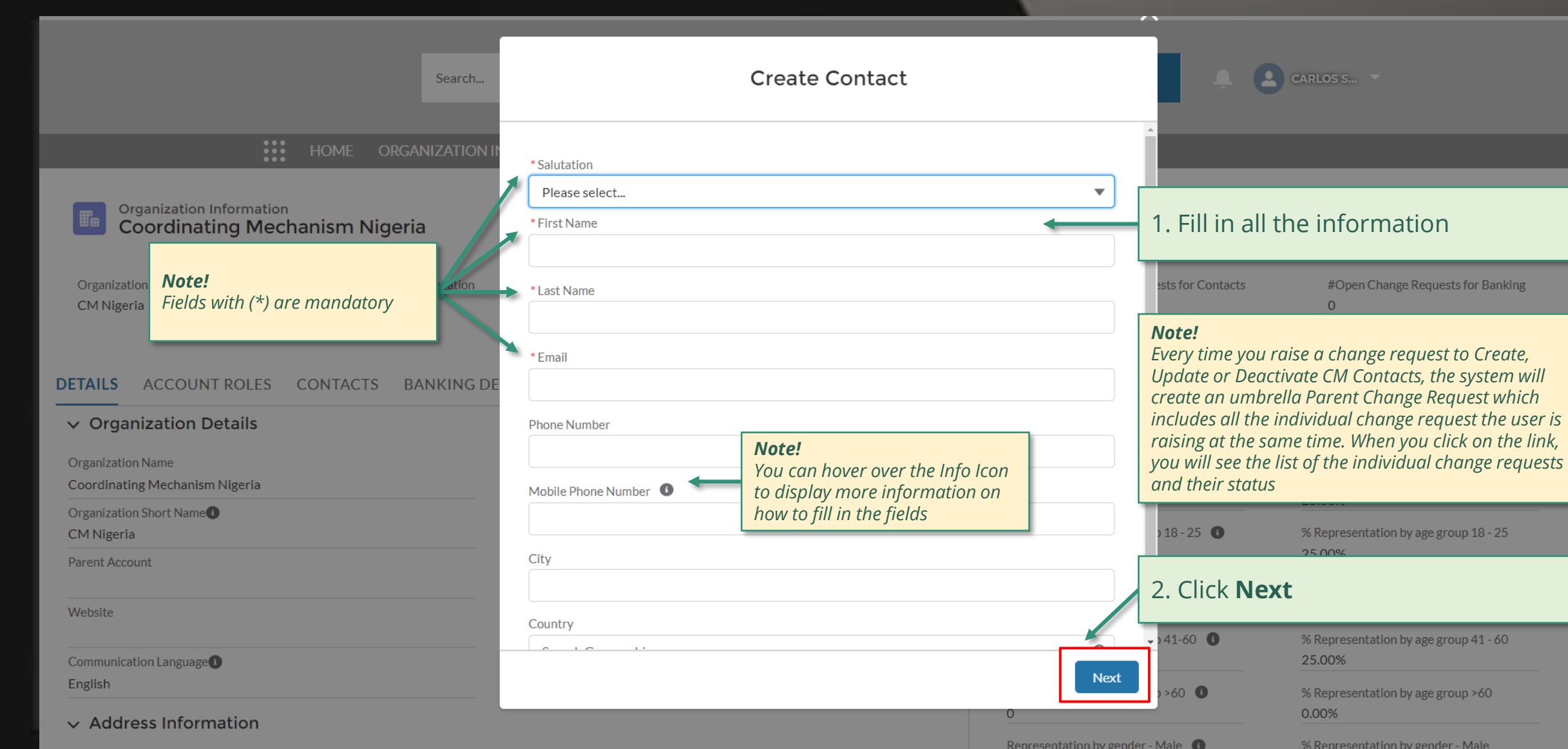

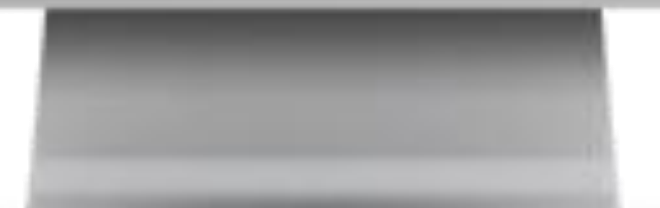

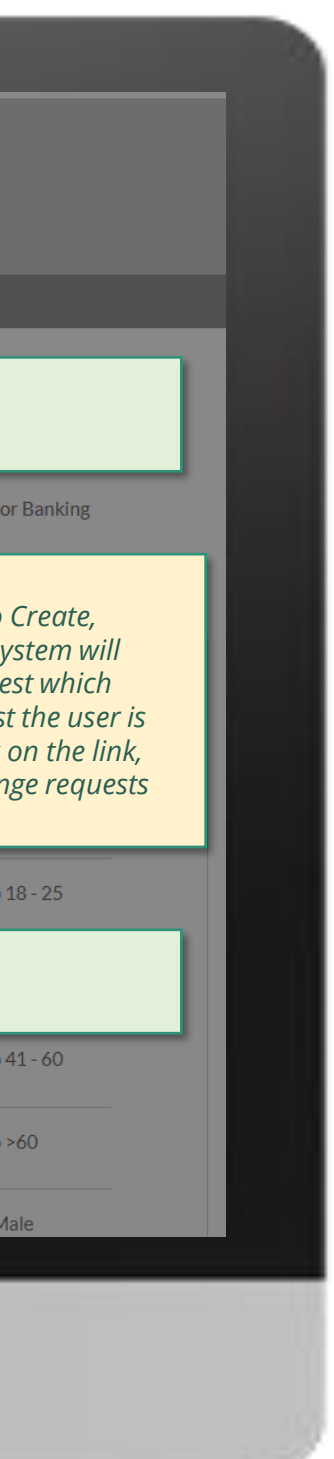

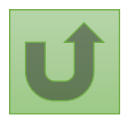

[Step 2e](#page-1-0)

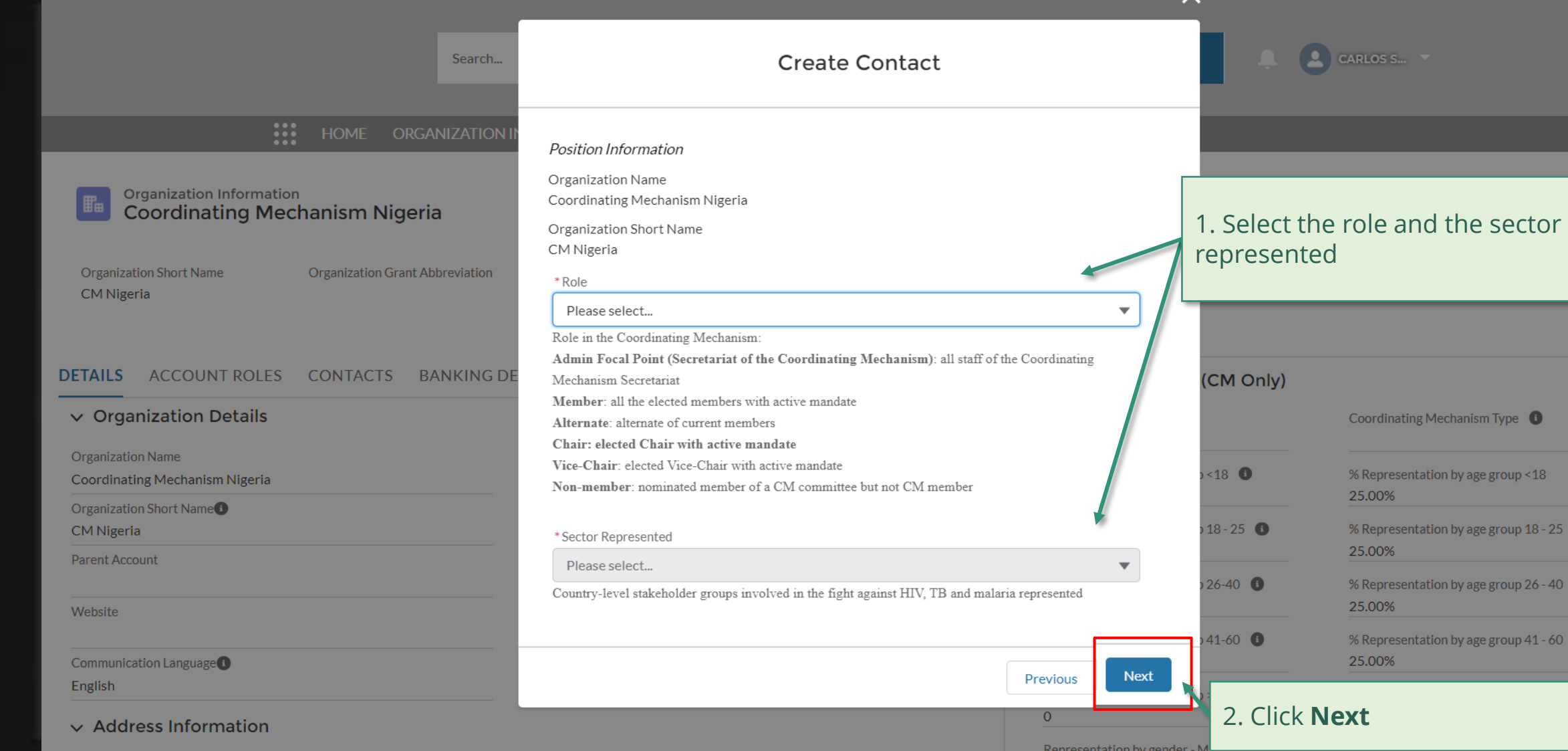

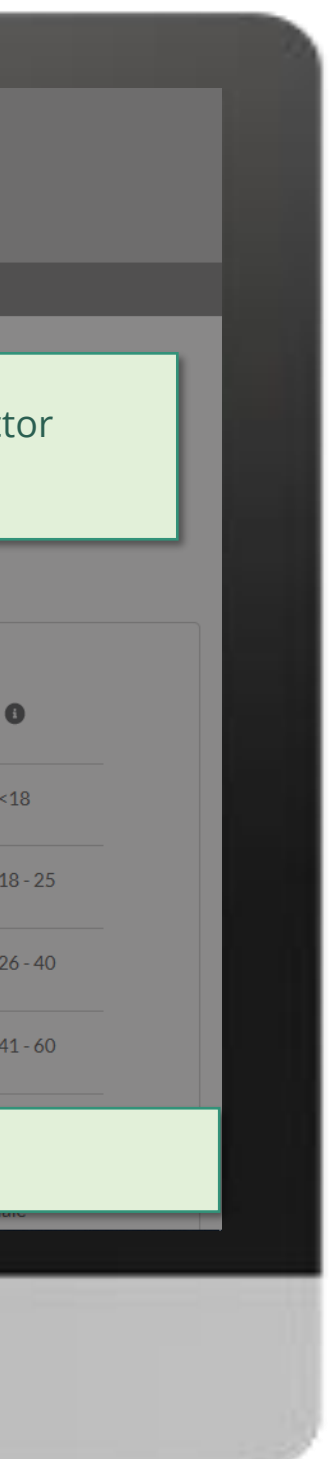

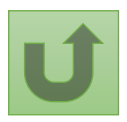

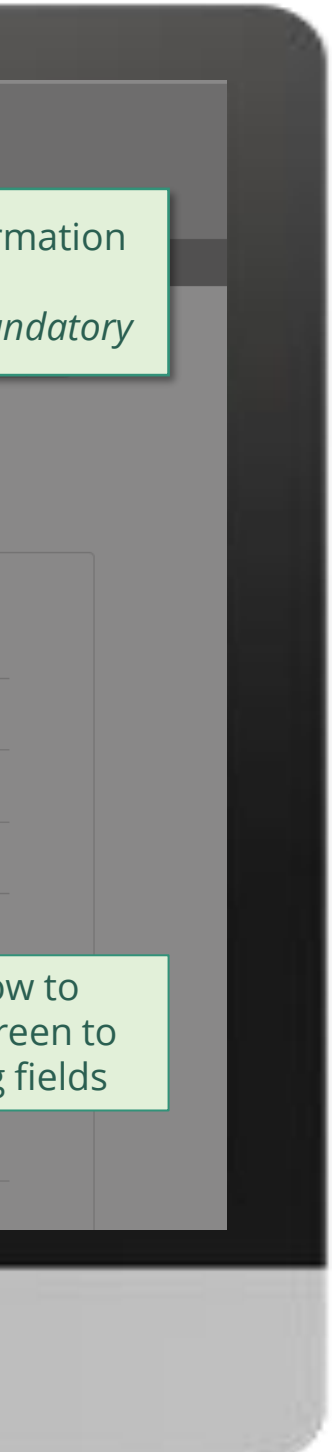

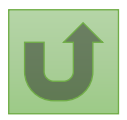

[Step 2f](#page-1-0) Country Coordinating Mechanism (CCM ) Create Contacts

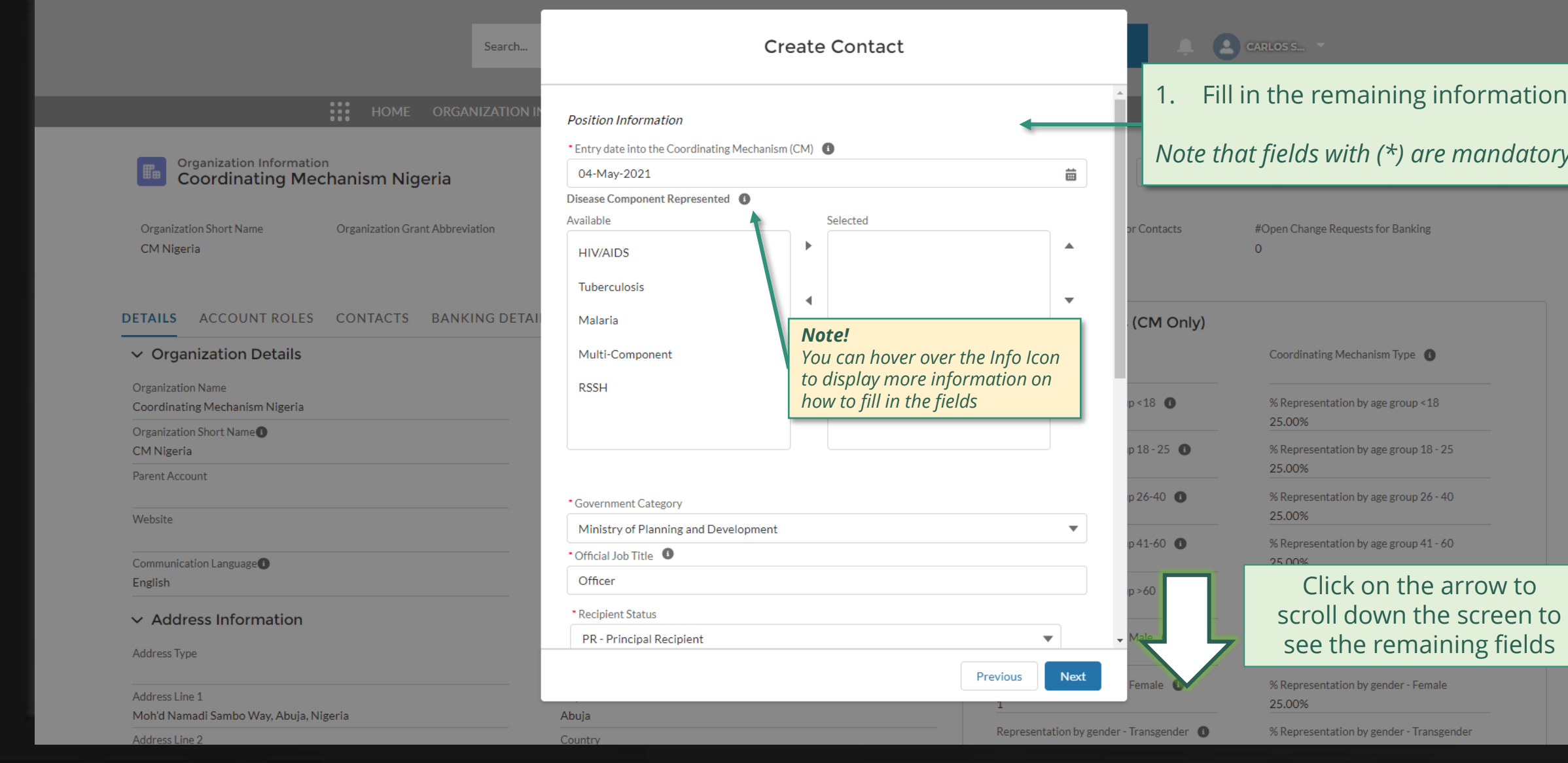

[Step 2g](#page-1-0)

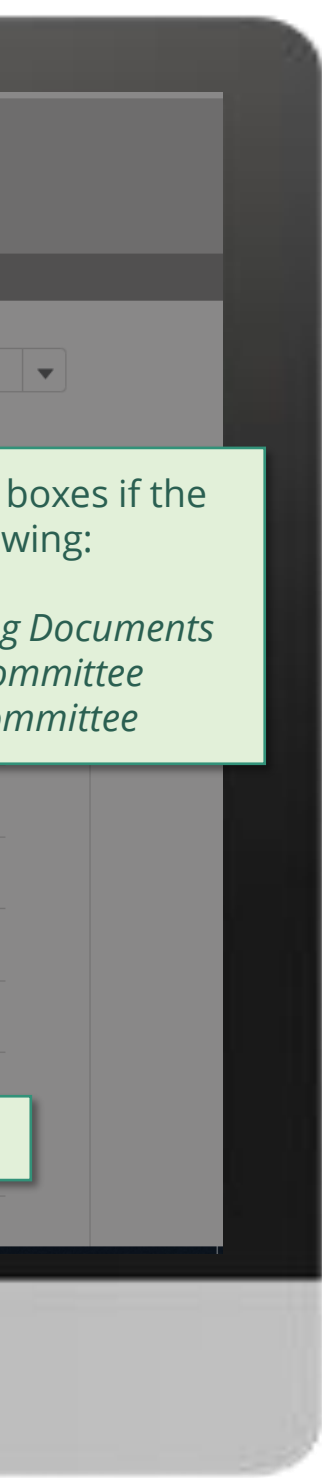

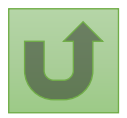

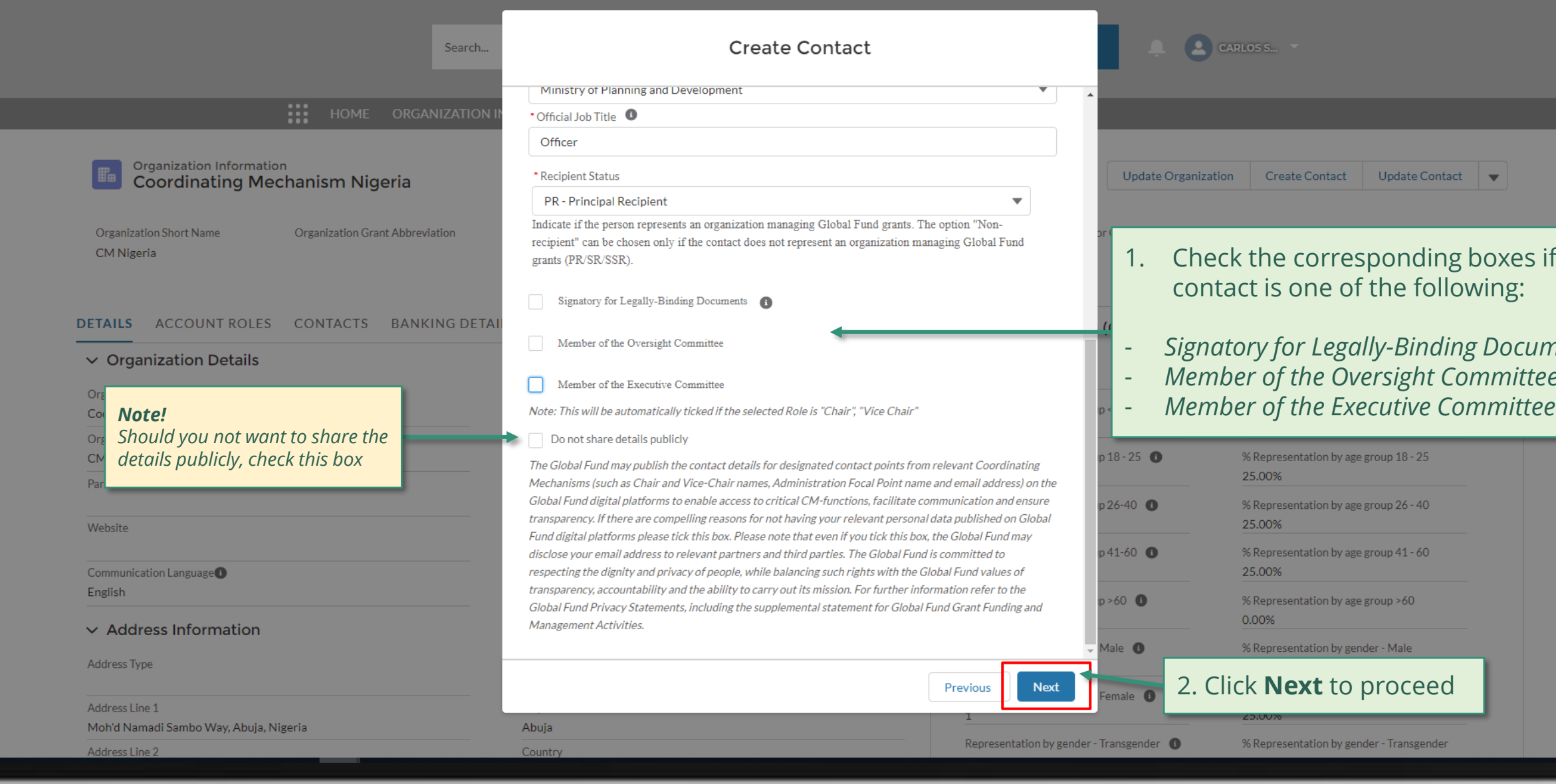

[Step 2h](#page-1-0)

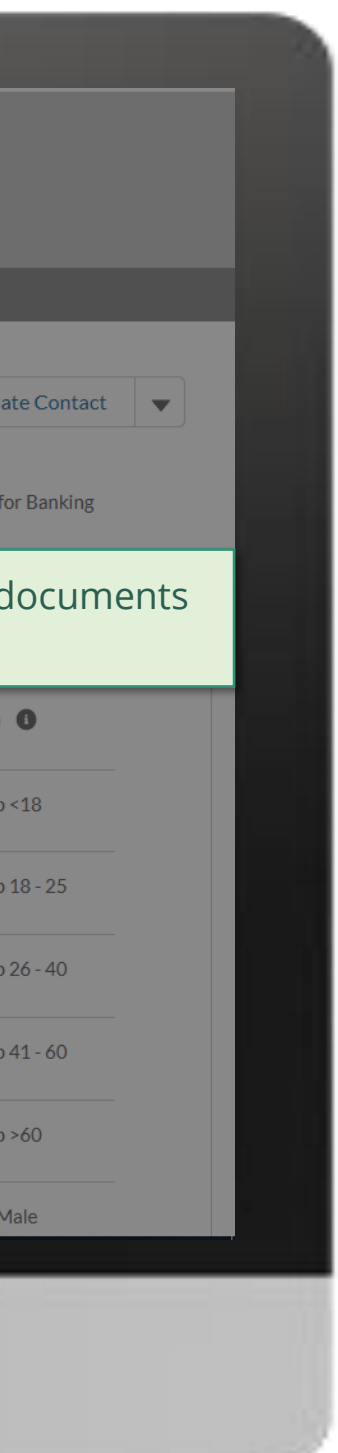

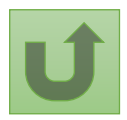

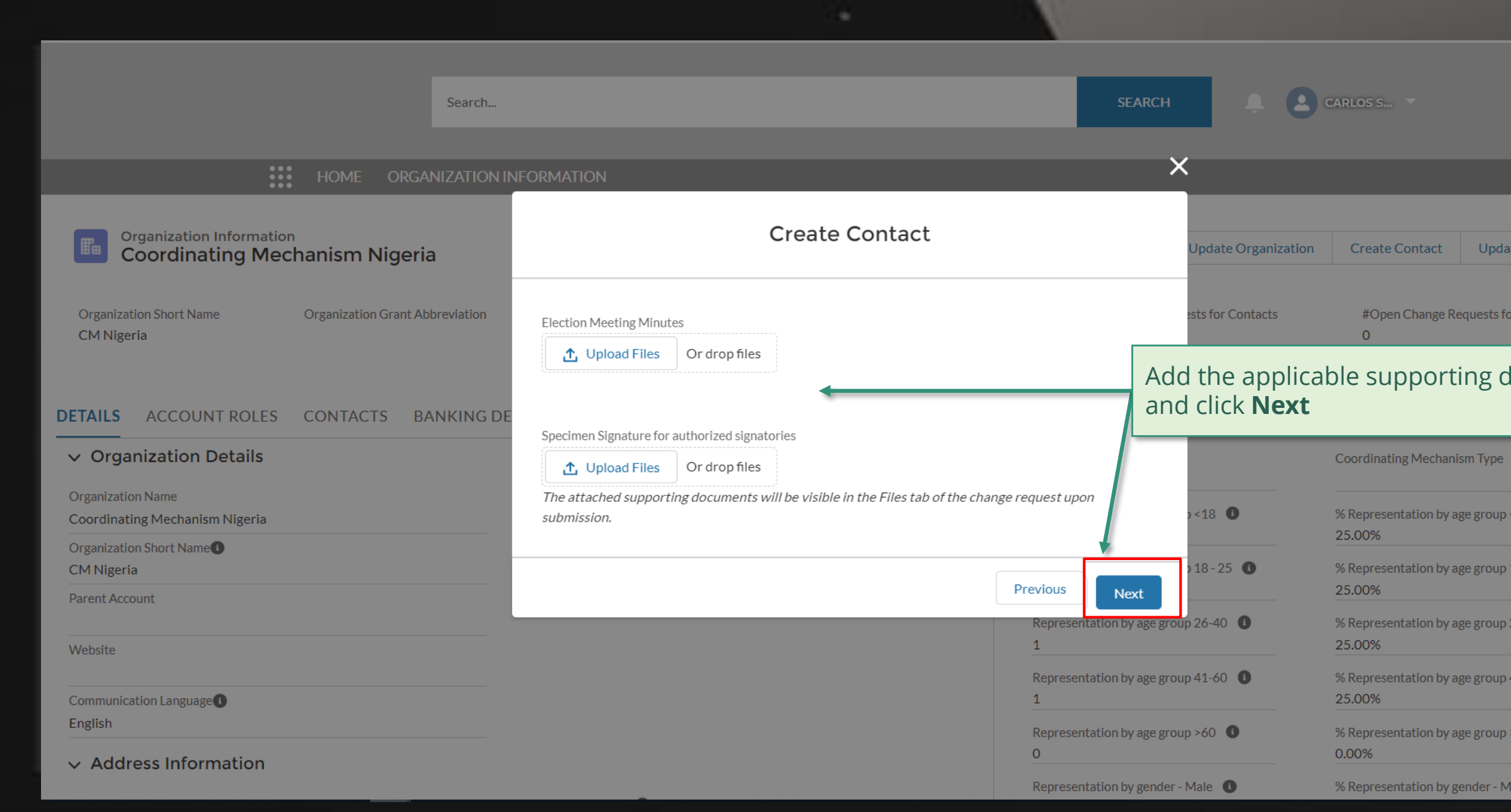

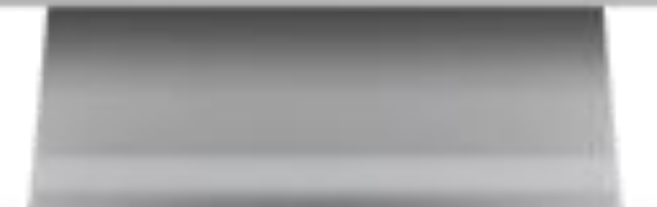

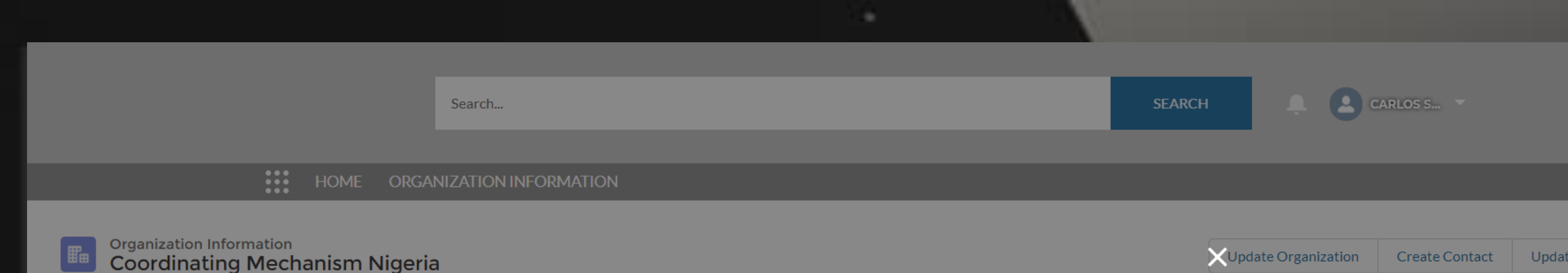

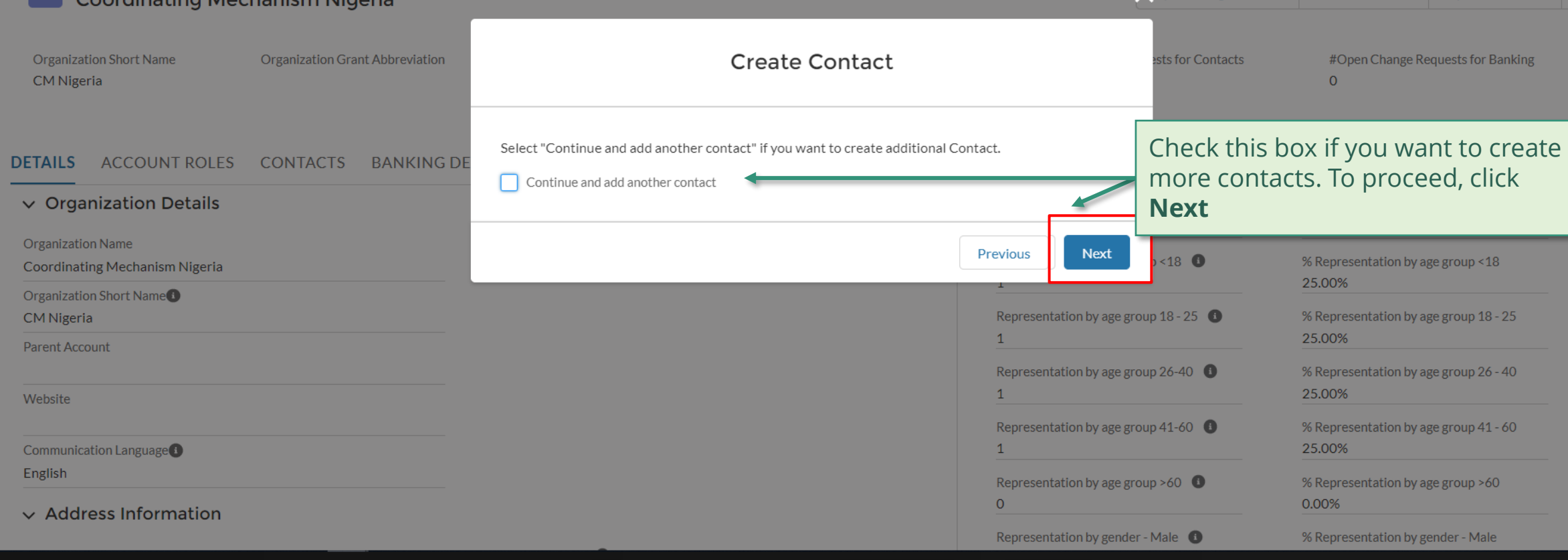

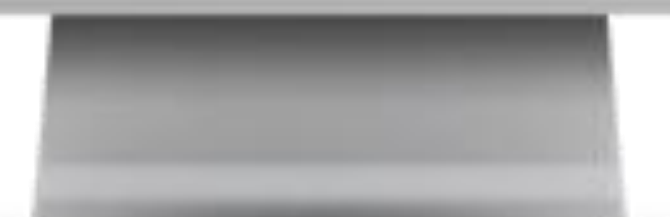

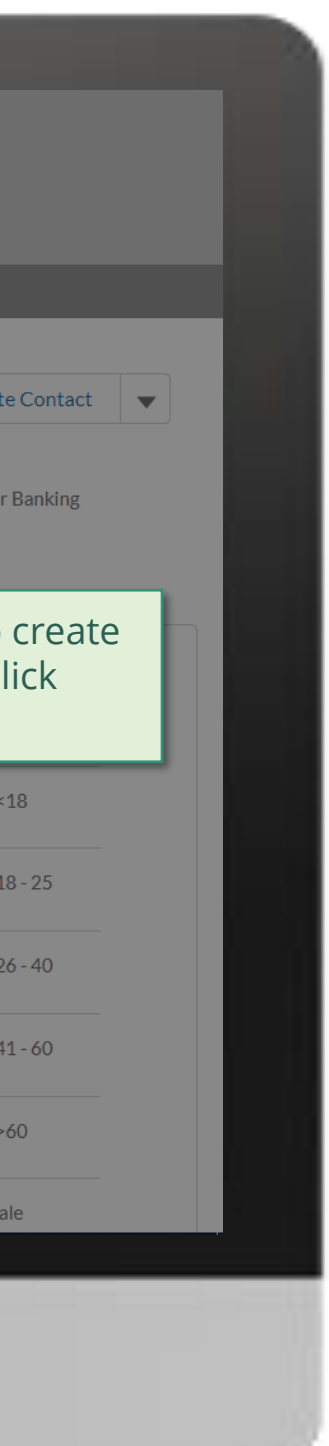

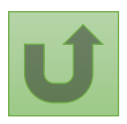

[Step 2i](#page-1-0) Country Coordinating Mechanism (CCM ) Create Contacts

## <span id="page-127-0"></span> $\begin{bmatrix} 1 & 1 \end{bmatrix}$  CARLOS S... Search...

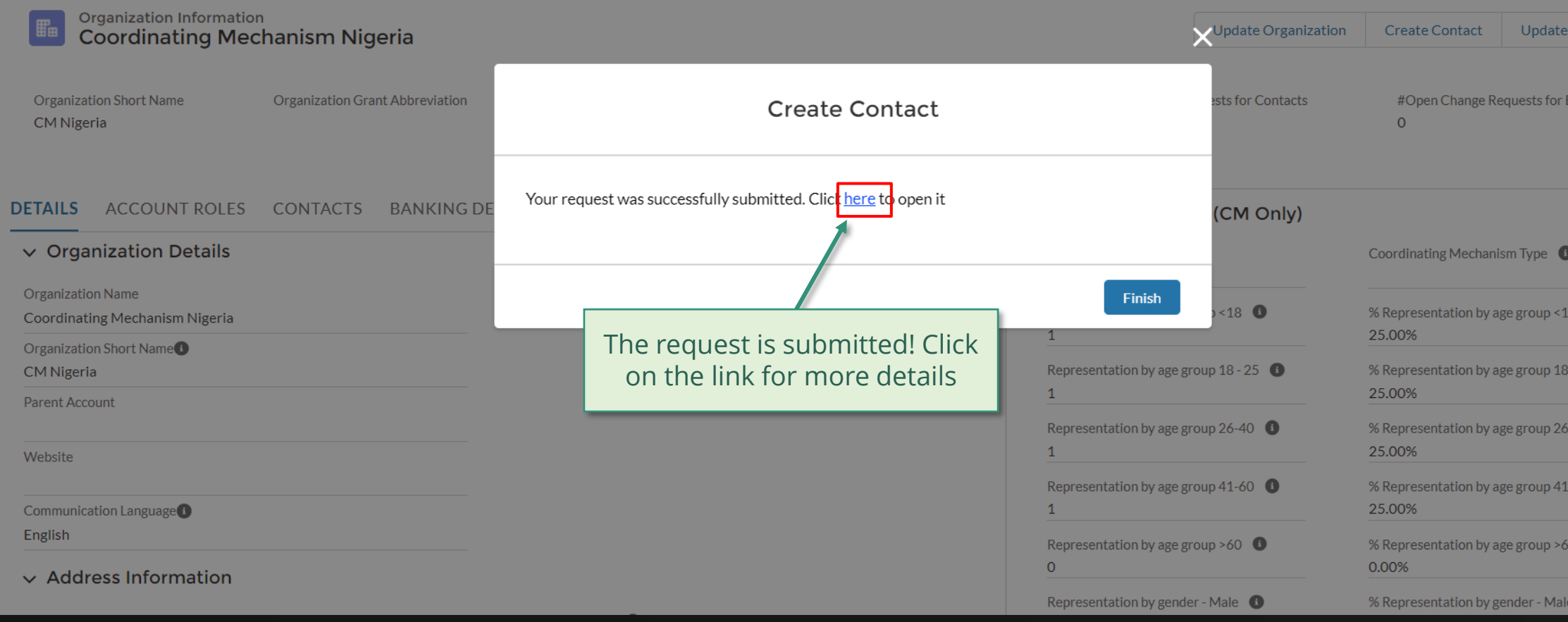

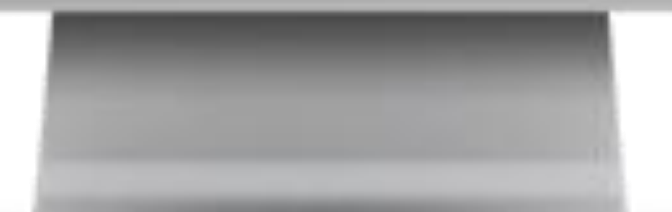

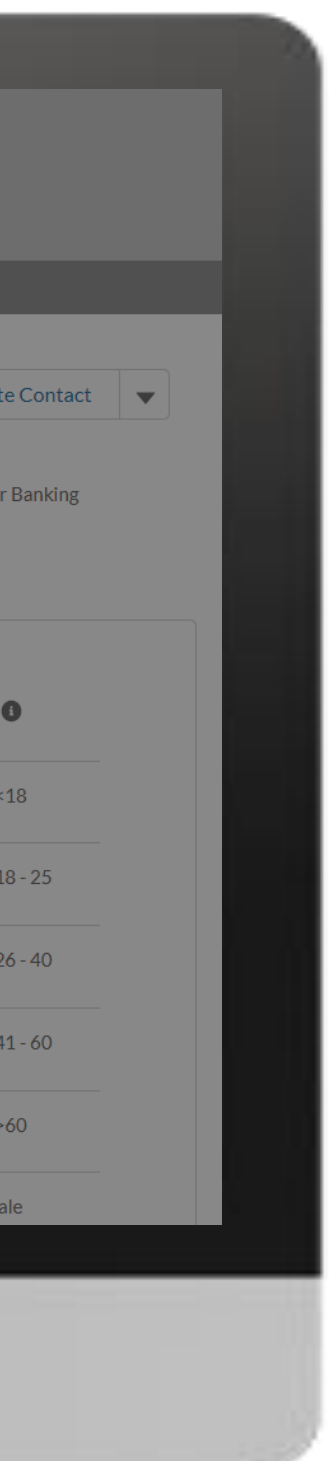

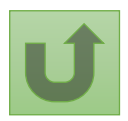

[Step 2j](#page-1-0) Country Coordinating Mechanism (CCM ) Create Contacts

[Step 2k](#page-1-0) Country Coordinating Mechanism (CCM ) Create Contacts

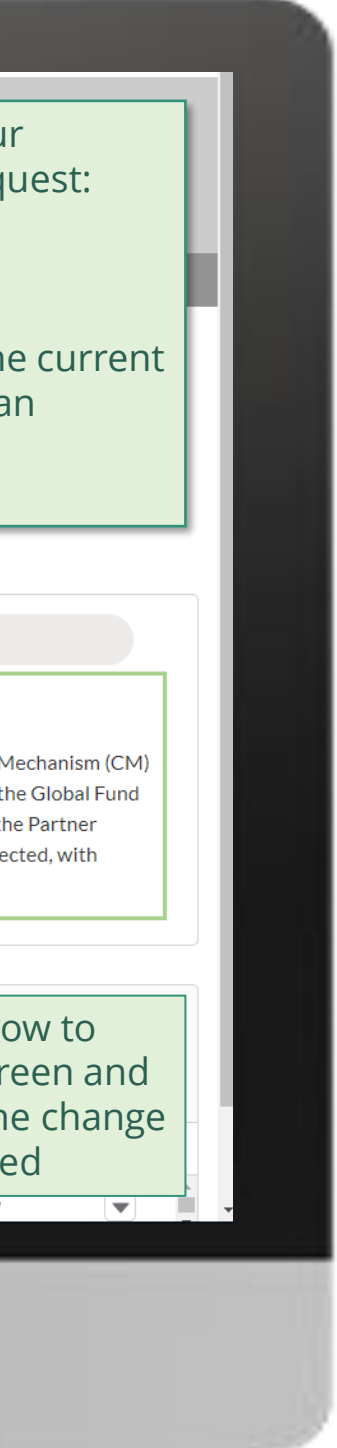

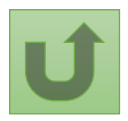

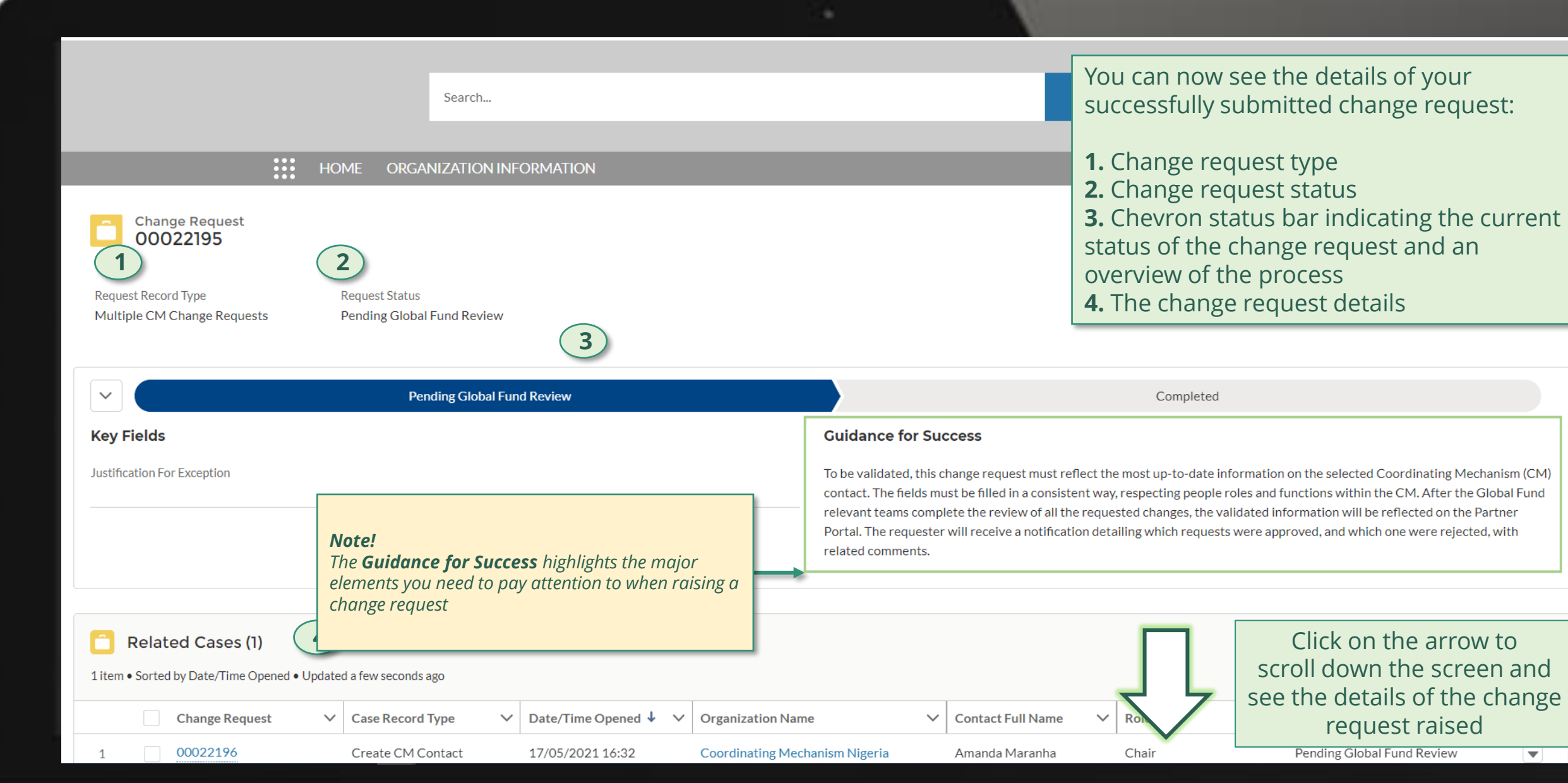

### **POSITIONS**

### $\vee$  Guidance

Color coding explanation:

- Green Access was added
- Red Access was removed
- Yellow Details were changed (old value is crossed out)

Back to the [overview of](#page-117-0)  the steps for this request

Click here to go back to the overview page

## The new rights are updated according to the color legend

Access to GED Portal - By clicking this box, you will allow this contact to view and edit GED for this organization and its contacts via the Global Fund Partner Portal. Signatory for Legally-Binding Documents - The organization's signatory(ies) for Legally-Binding Documents is the person(s) that is(are) duly authorized to sign, or sign in acknowledgment in case of CMs, legally-binding documents that are valid and enforceable, as per signatory specimen.

CM Secretariat Staff role - Position (headcount) within the CM Secretariat. Attach the related Terms of Reference and Contract.

Entry Date into CCM - Indicate the election date as CM member. In case of consecutive mandates, please indicate the date of the first election.

Non-member role - Specify the Coordinating Mechanism Committee this contact supports.

Recipient Status - Indicate if the person represents an organization managing Global Fund grants. The option "Non-recipient" can be chosen only if the contact does not represent an organization managing Global Fund grants (PR/SR/SSR).

Role - Specify the role played in the CM.

Sector represented - Country-level stakeholder groups involved in the fight against HIV, TB and malaria represented.

Official Job Title - Indicate the individual's job title within the organization. This job title will be displayed on official documents if the contact is assigned signatory or notice rights for this grant/country.

> [Step 2l](#page-1-0) Country Coordinating Mechanism (CCM ) Create Contacts

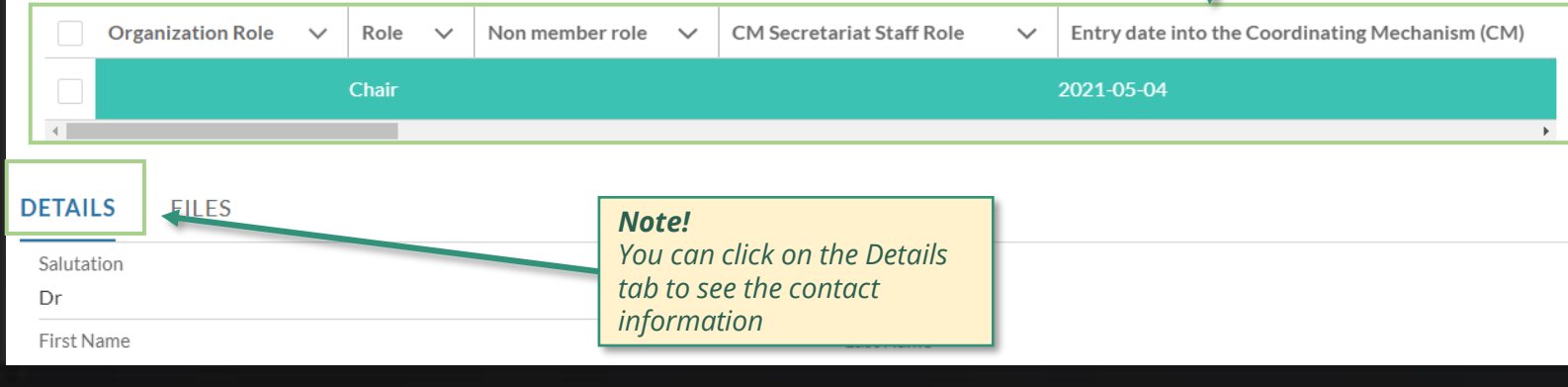

### Duplicate merge history

Not applicable

### Re-submit case

There is no clarification needed from your end at the moment

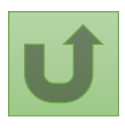

# **Grant Entity Data (GED) Interactive Manual**

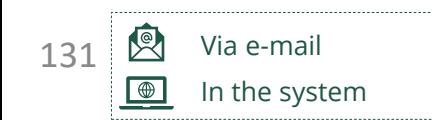

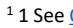

Global Fund reviews and validates the changes.

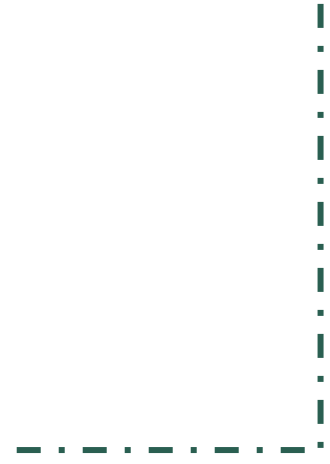

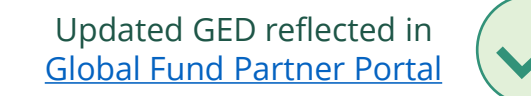

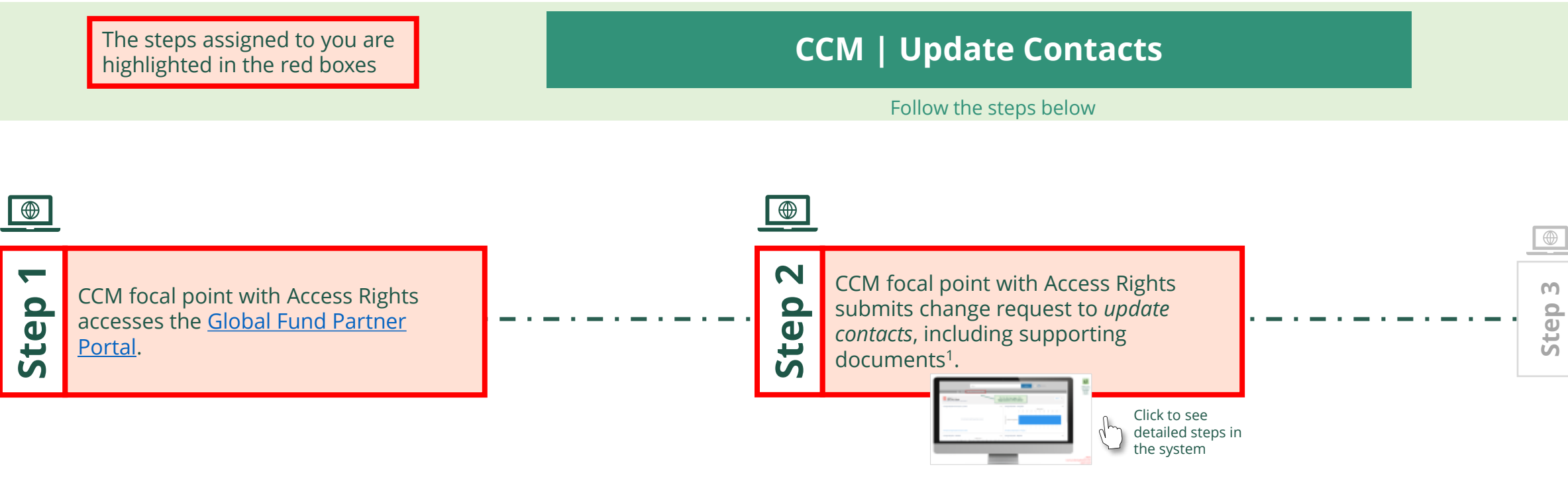

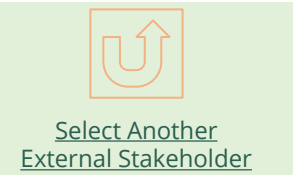

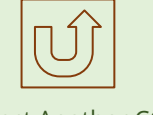

[Select Another CCM](#page-107-0)  Change Request

<span id="page-130-0"></span>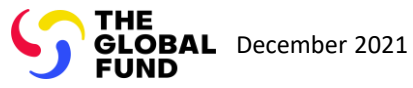

## Update Contacts Country Coordinating Mechanism (CCM )

[Step 2a](#page-1-0)

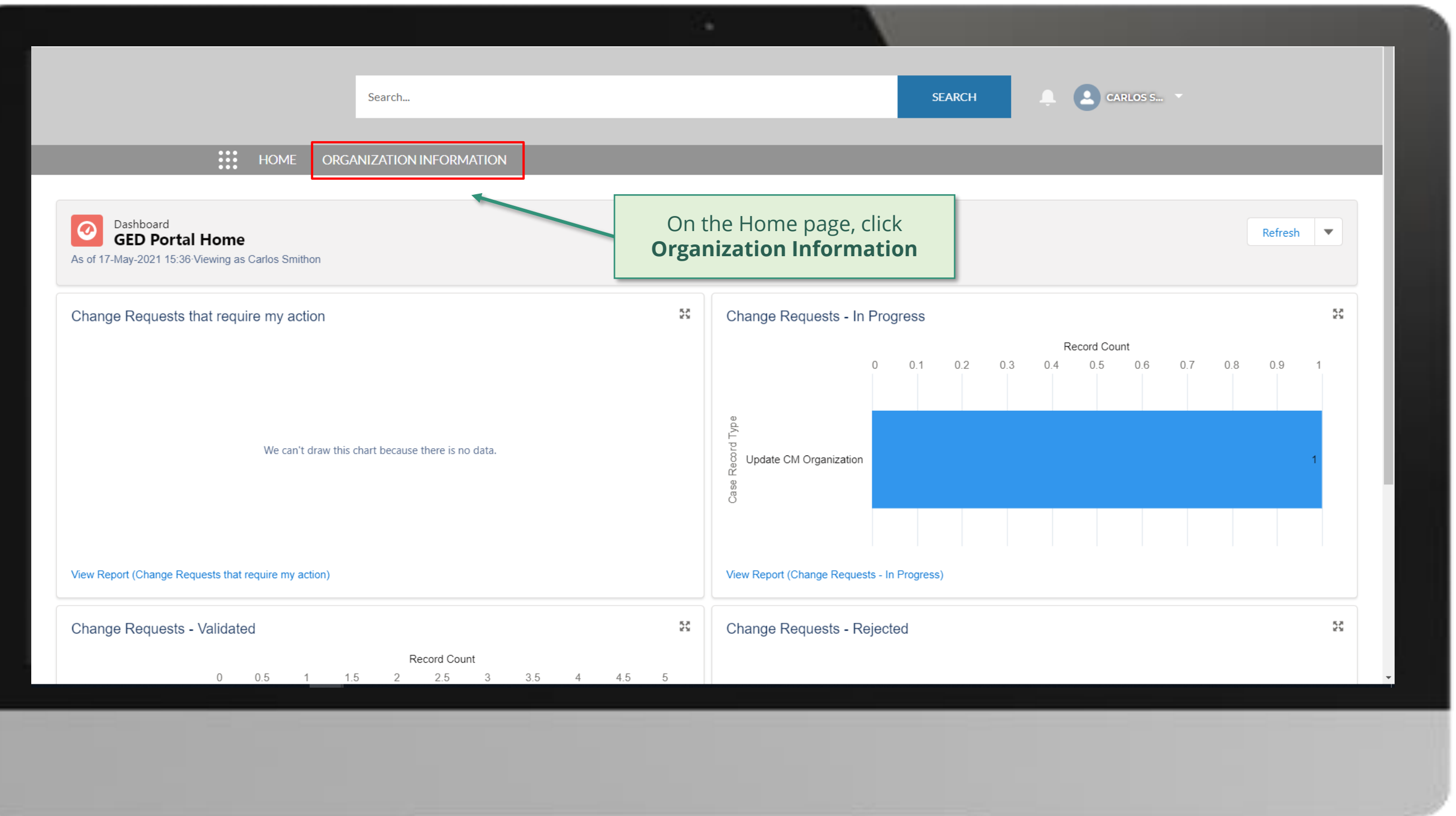

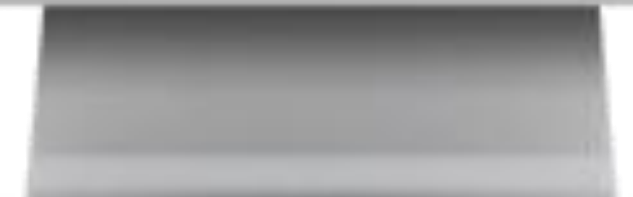

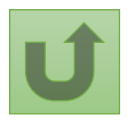

[Step 2b](#page-1-0)

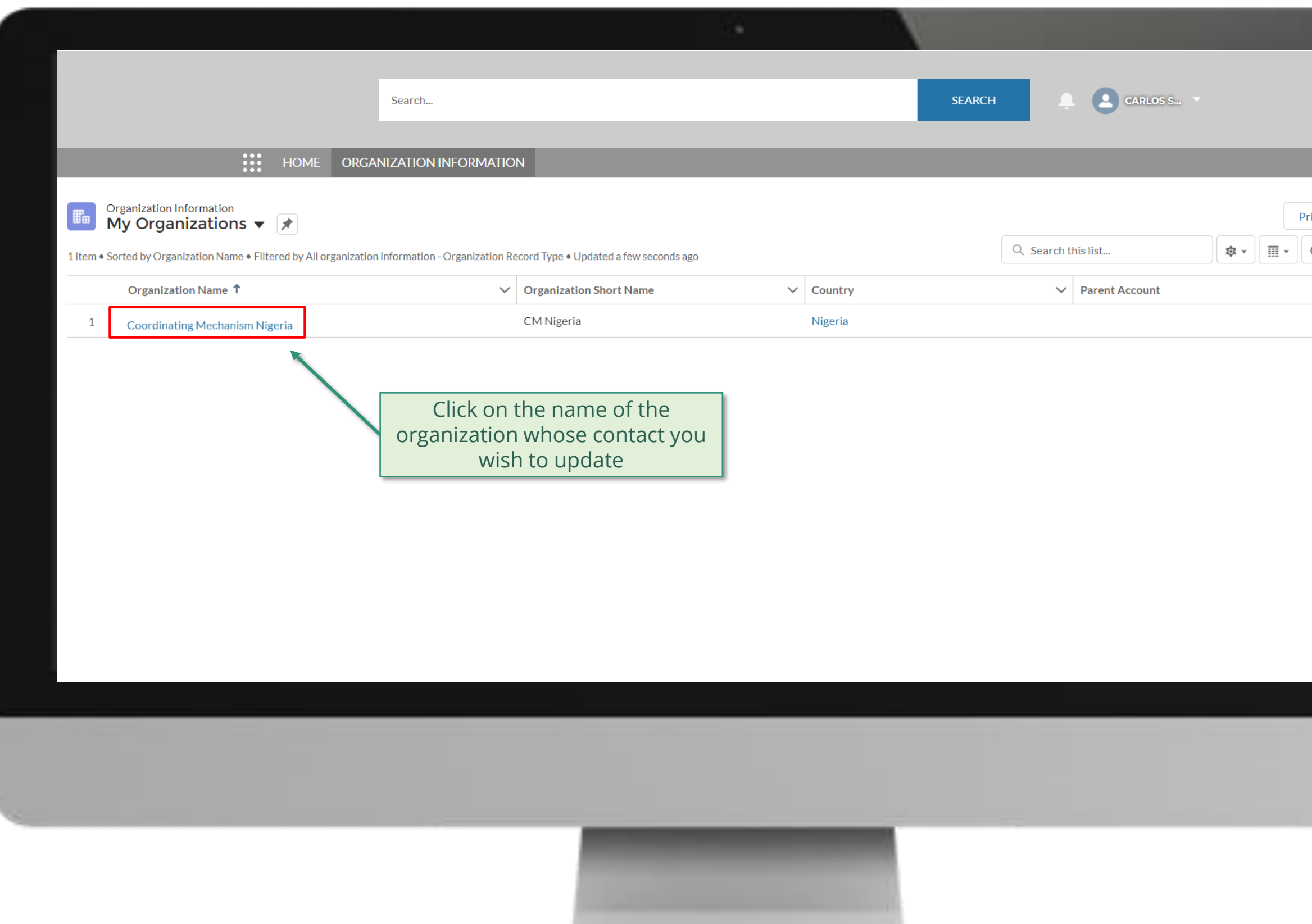

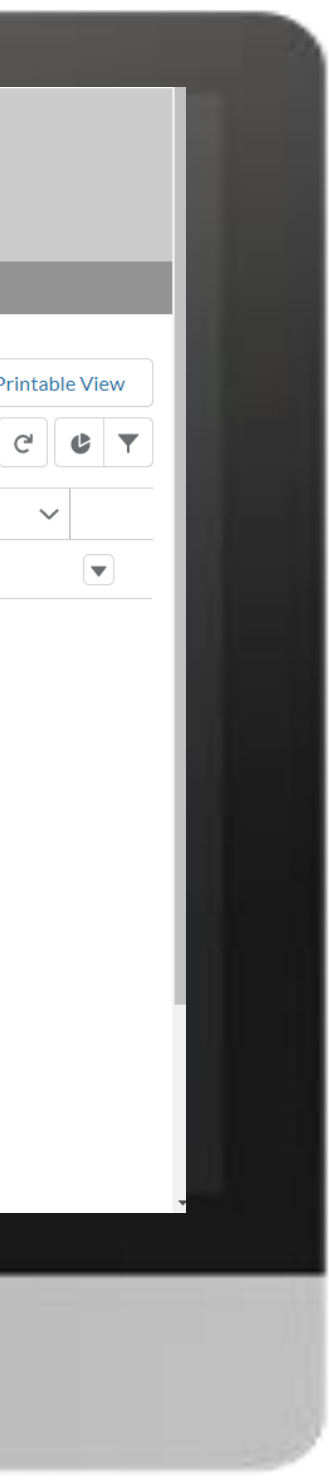

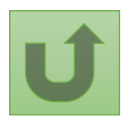

[Step 2c](#page-1-0)

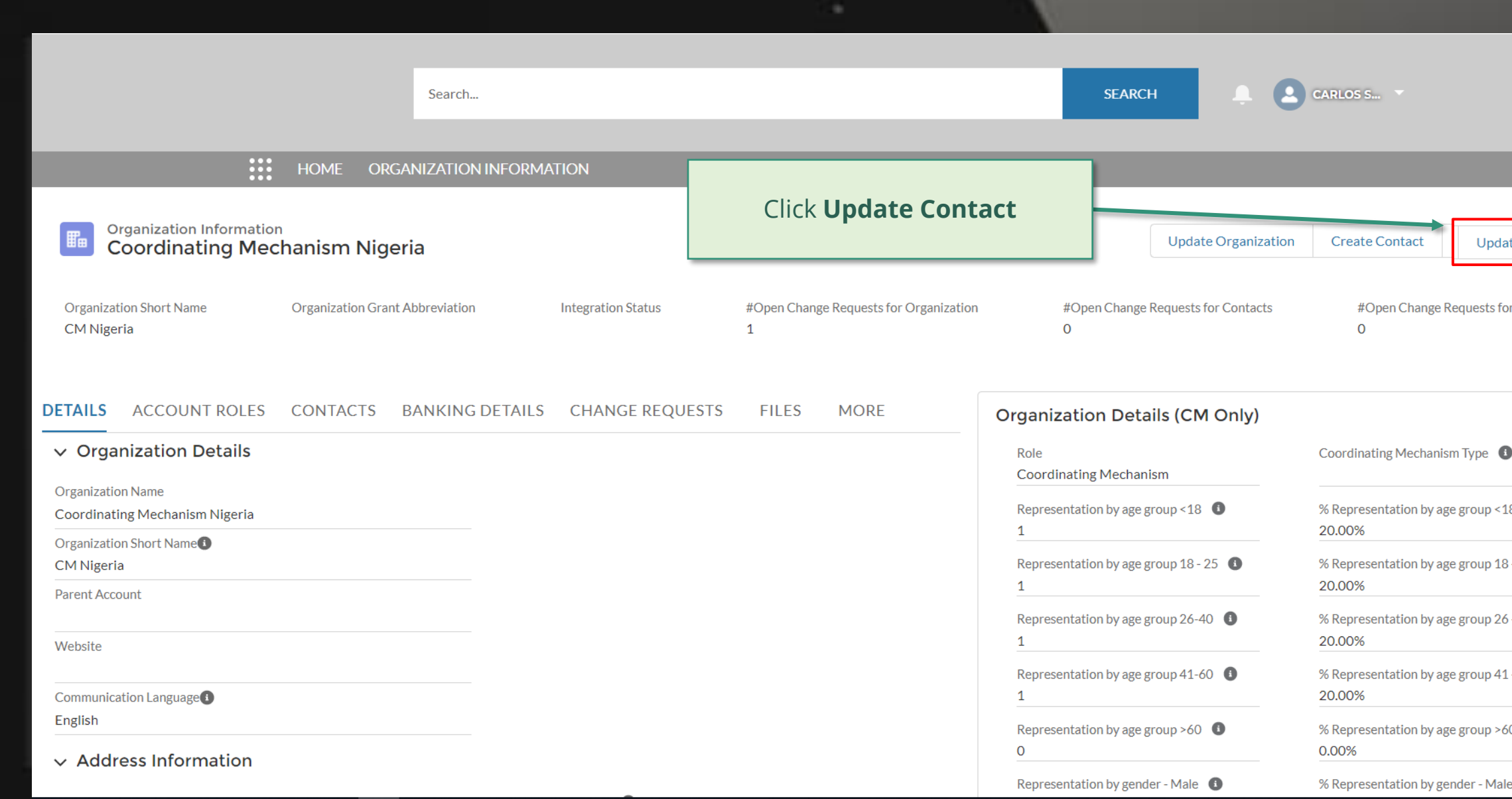

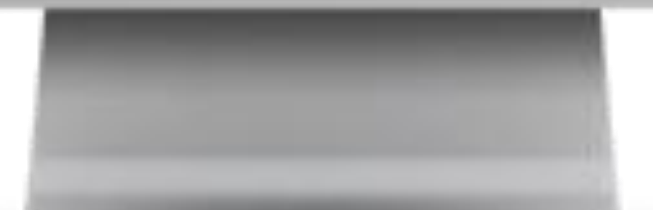

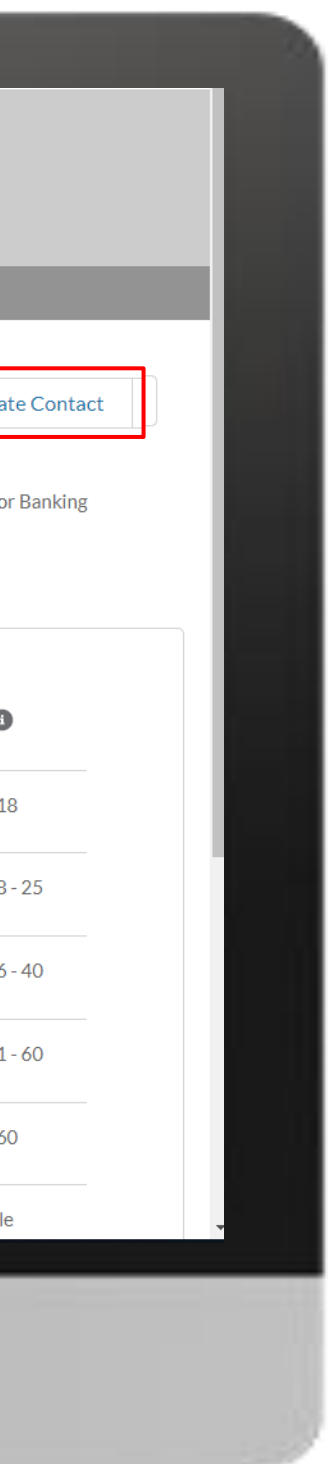

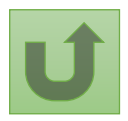

[Step 2d](#page-1-0)

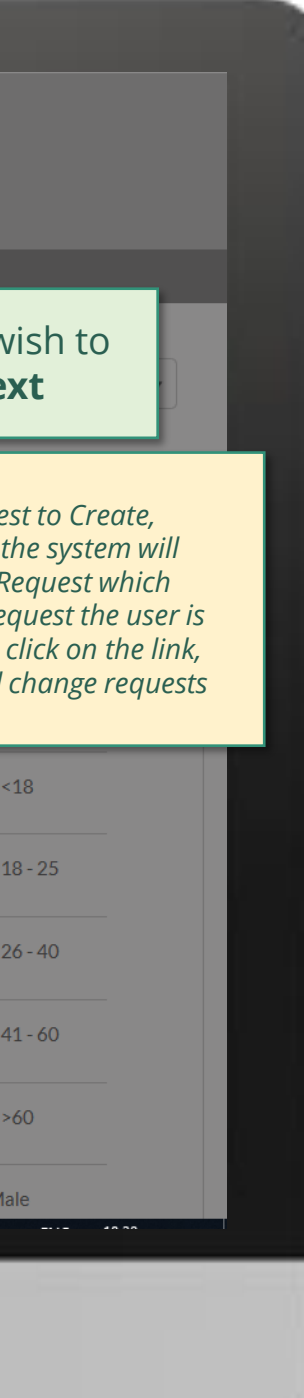

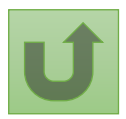

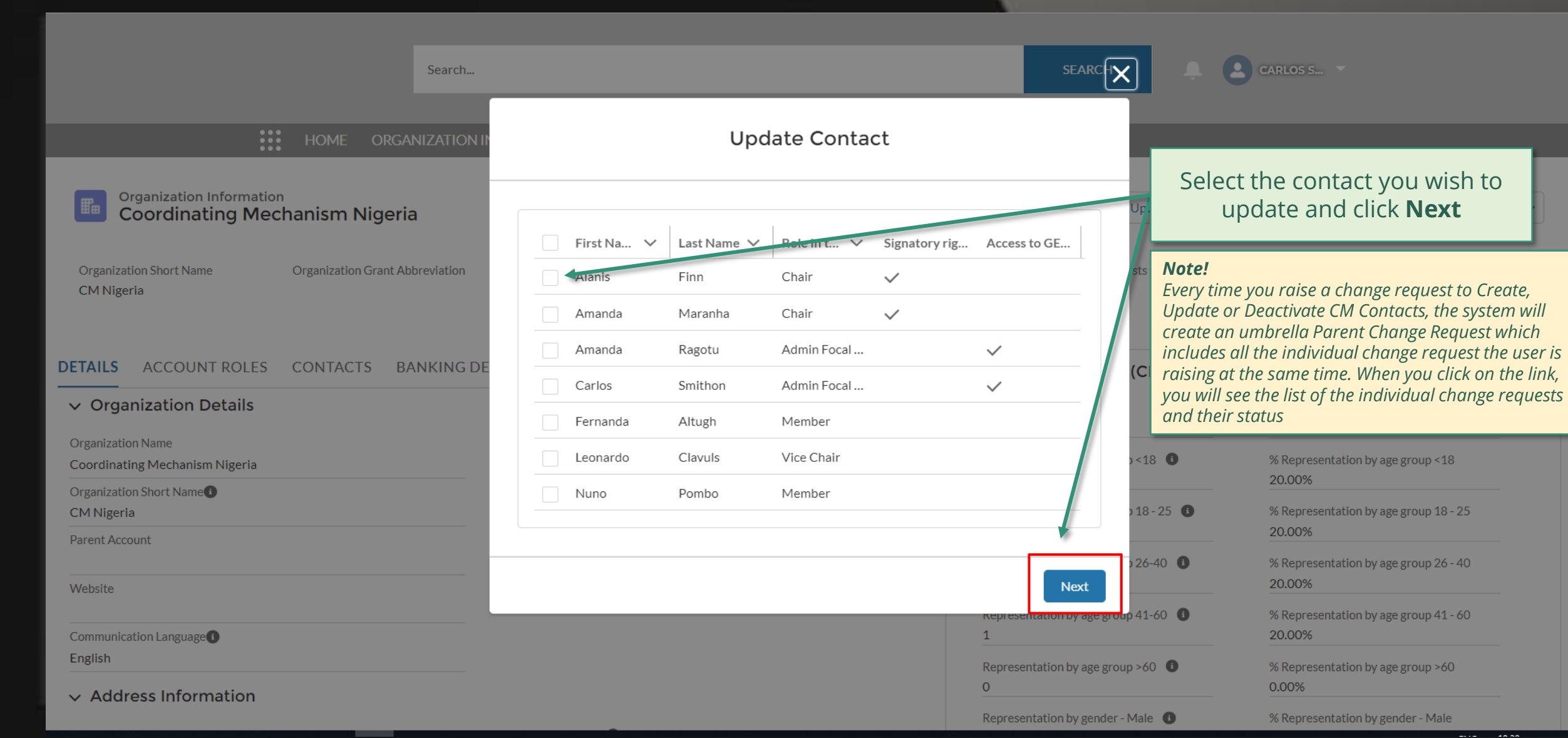

[Step 2e](#page-1-0)

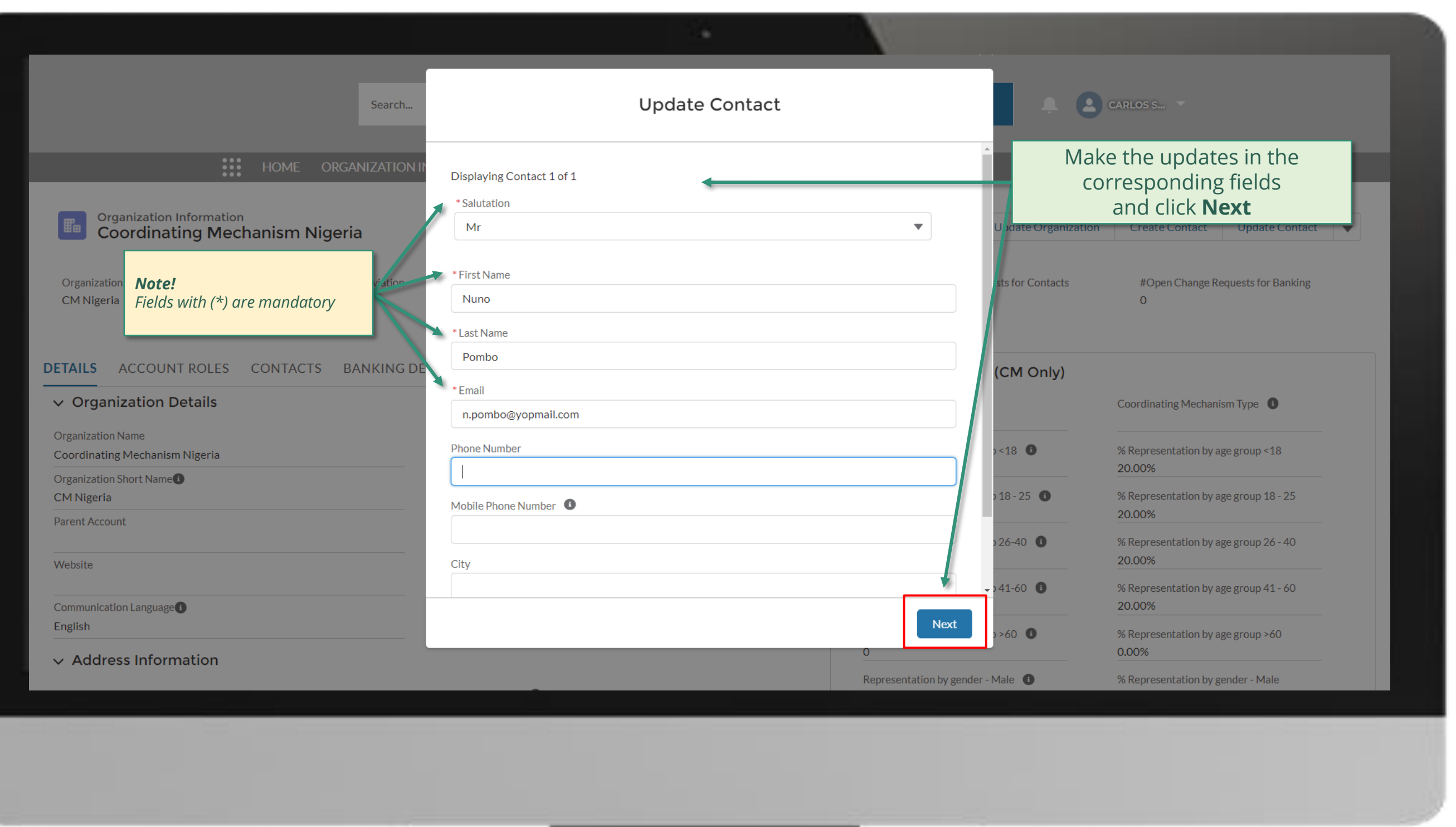

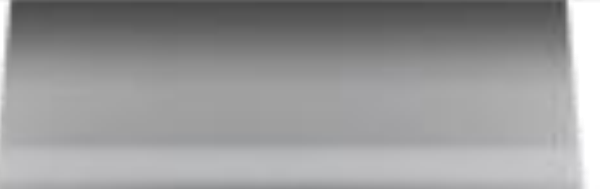

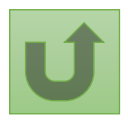

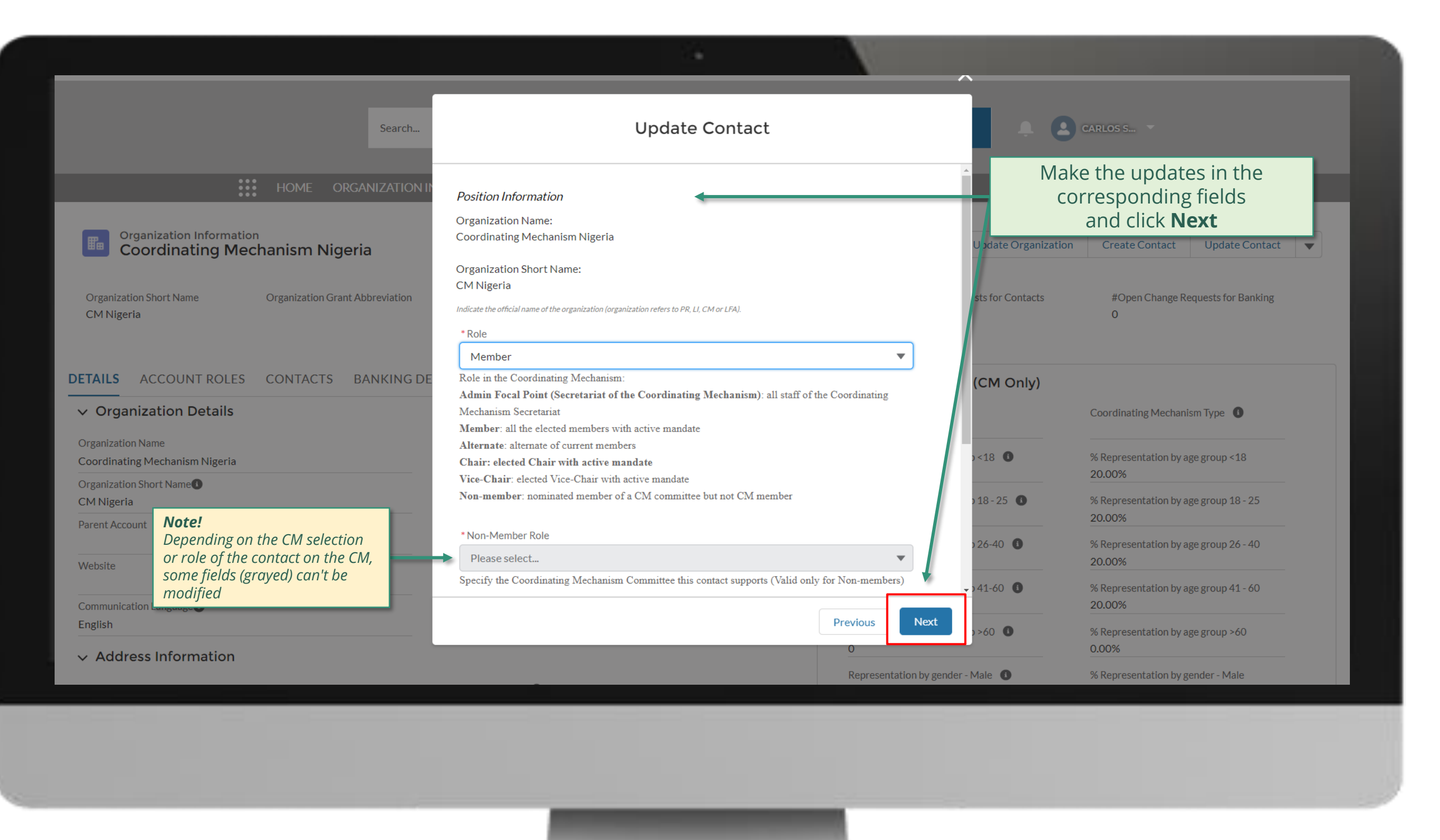

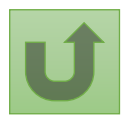

[Step 2g](#page-1-0)

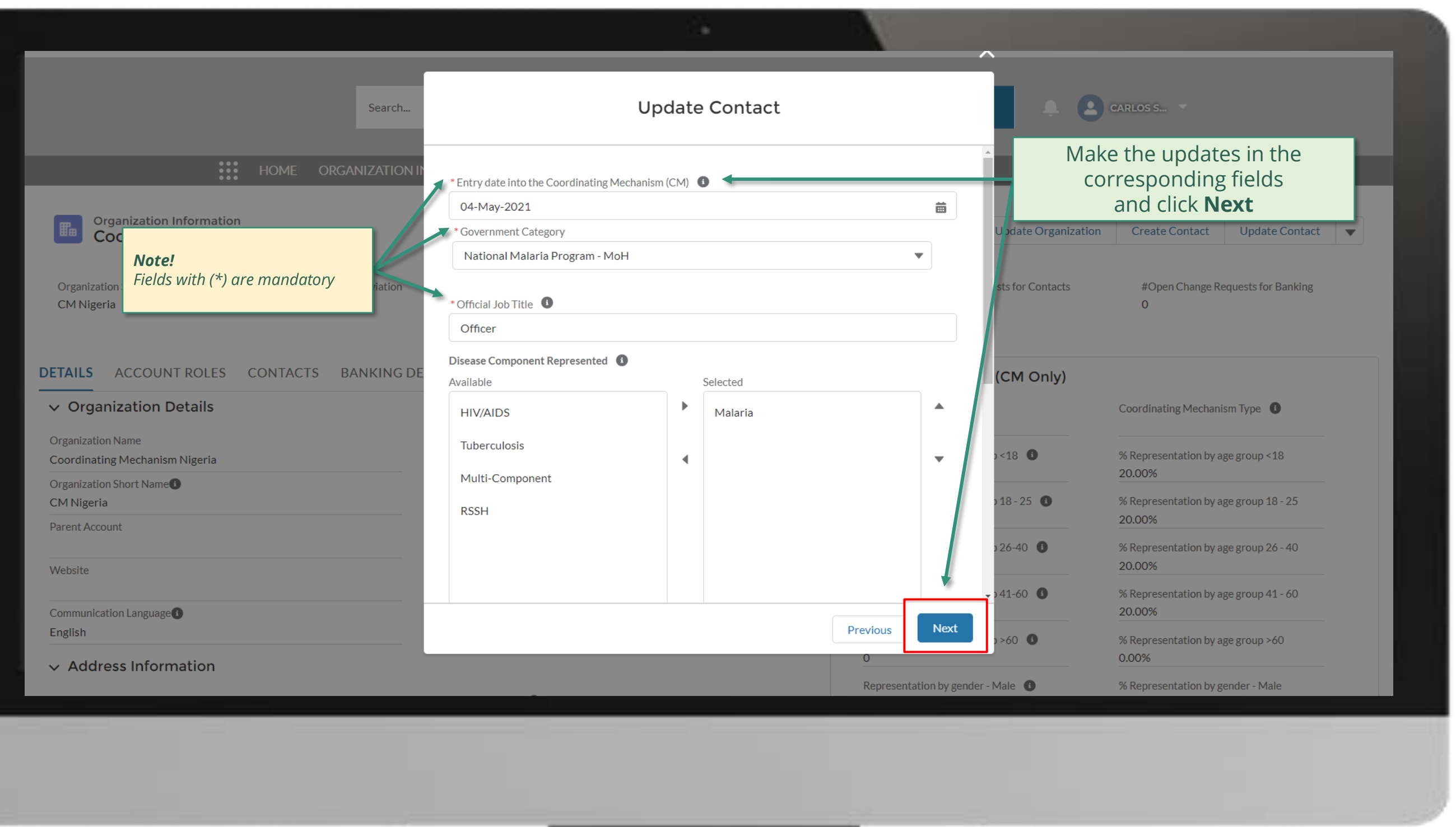

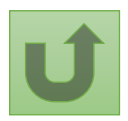

[Step 2h](#page-1-0)

## $\begin{array}{|c|c|c|}\hline \textbf{1} & \textbf{2} \end{array}$  CARLOS S... **SEARCH** Search...

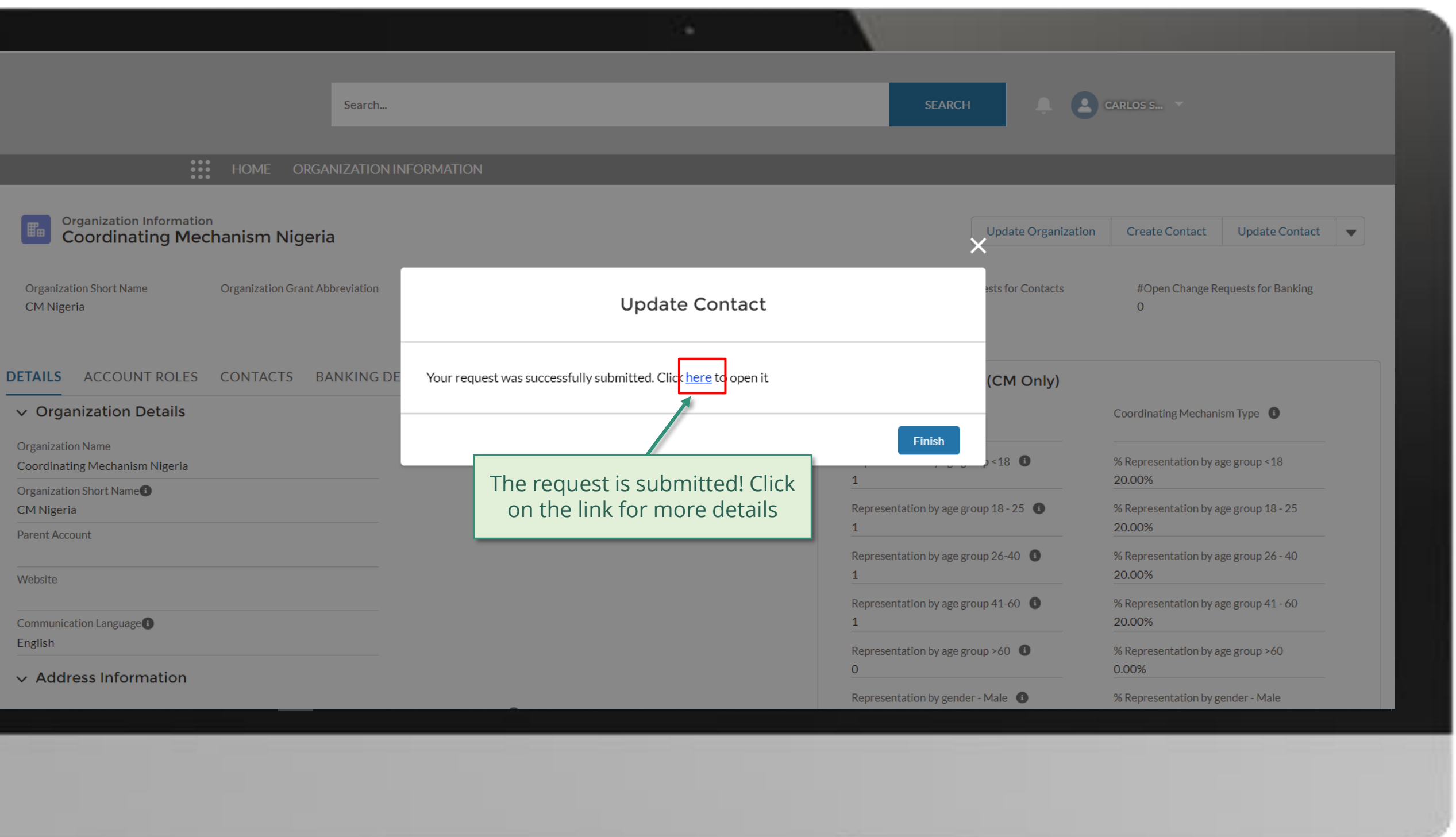

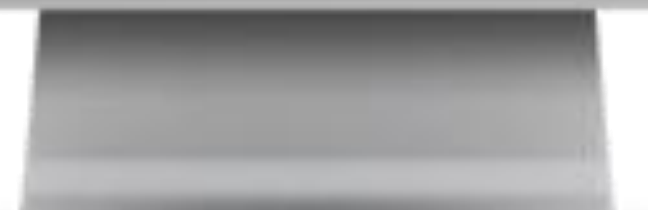

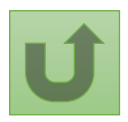

[Step 2i](#page-1-0)

Click here to go back to the overview page

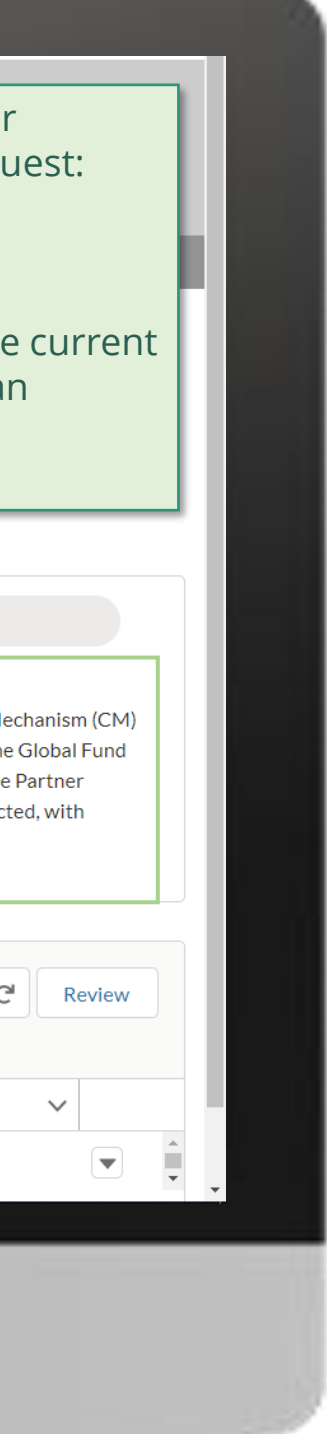

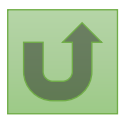

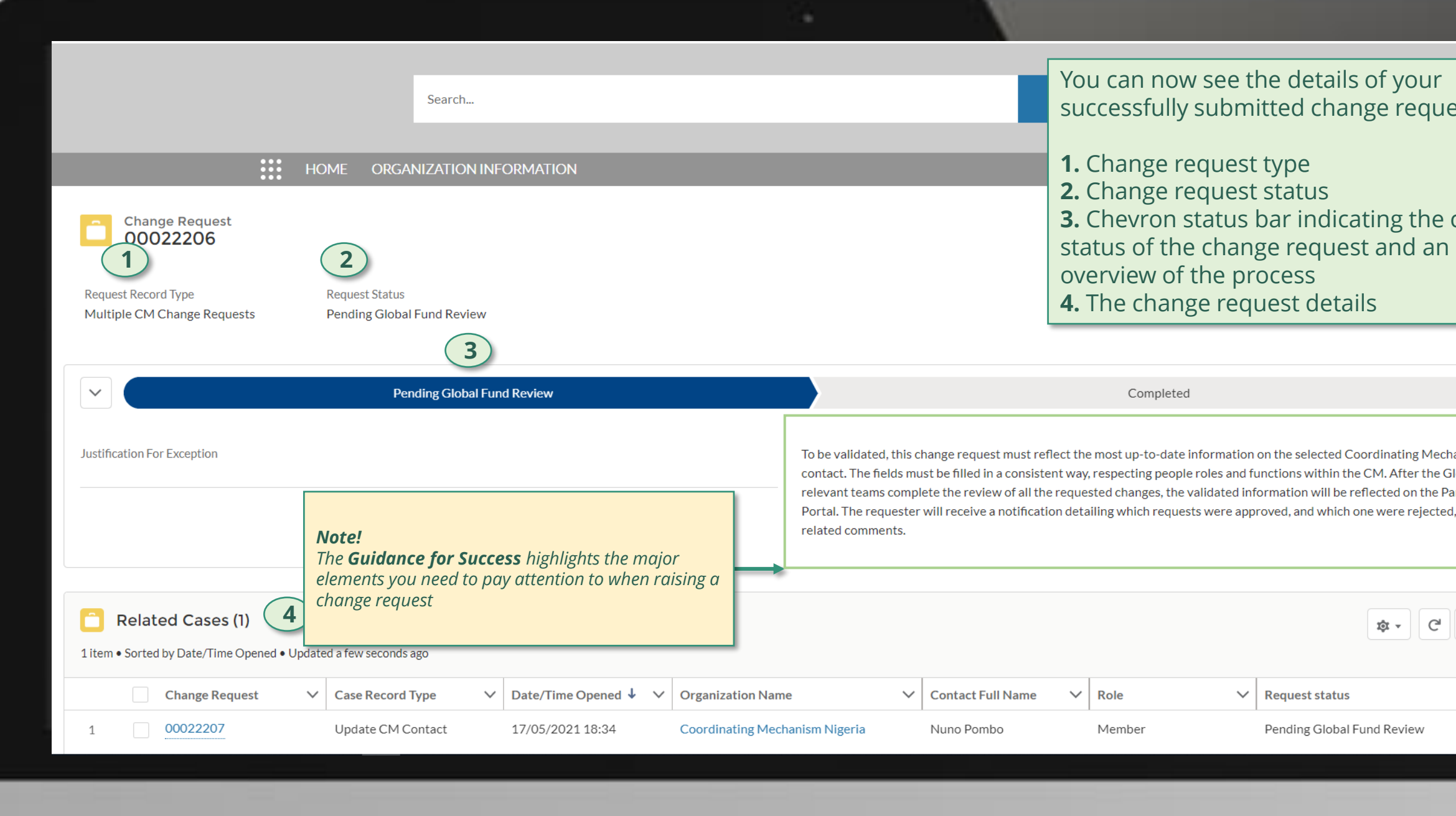

# **Grant Entity Data (GED) Interactive Manual**

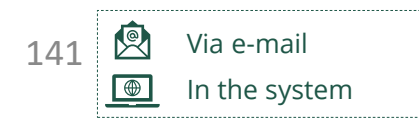

Global Fund reviews and validates the changes.

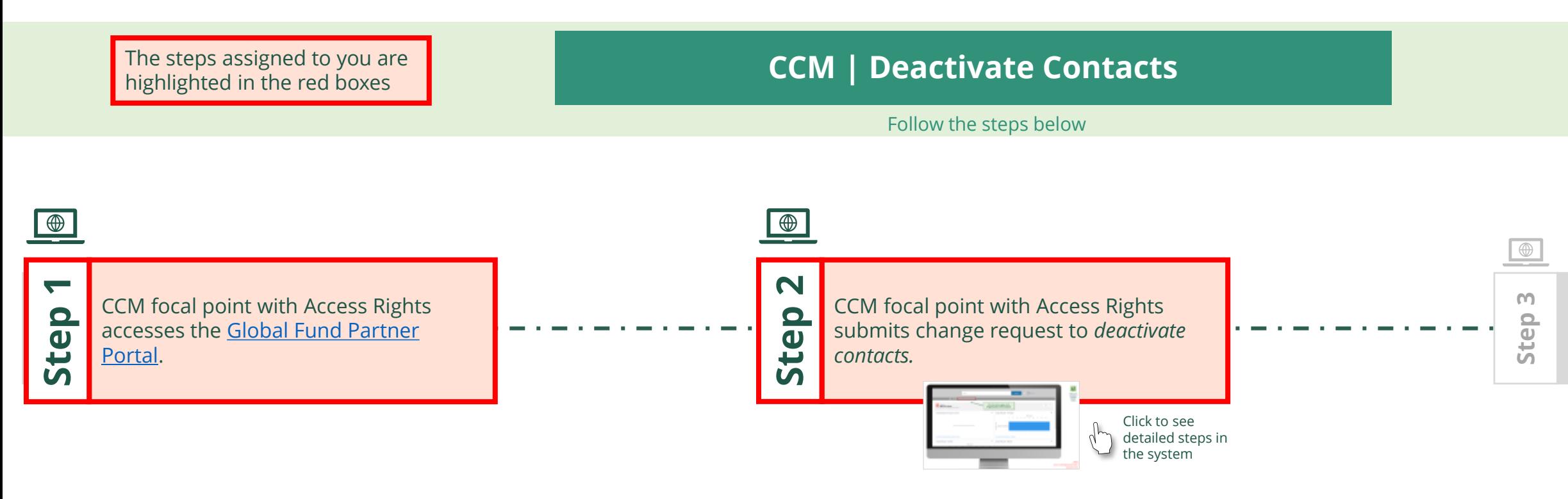

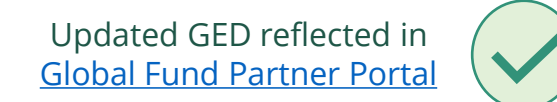

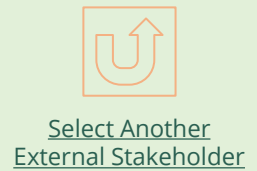

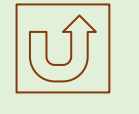

[Select Another CCM](#page-107-0) Change Request

<span id="page-140-0"></span>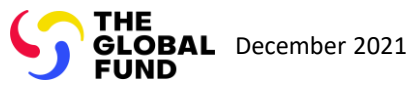

Deactivate Contacts Country Coordinating Mechanism (CCM )

[Step 2a](#page-1-0)

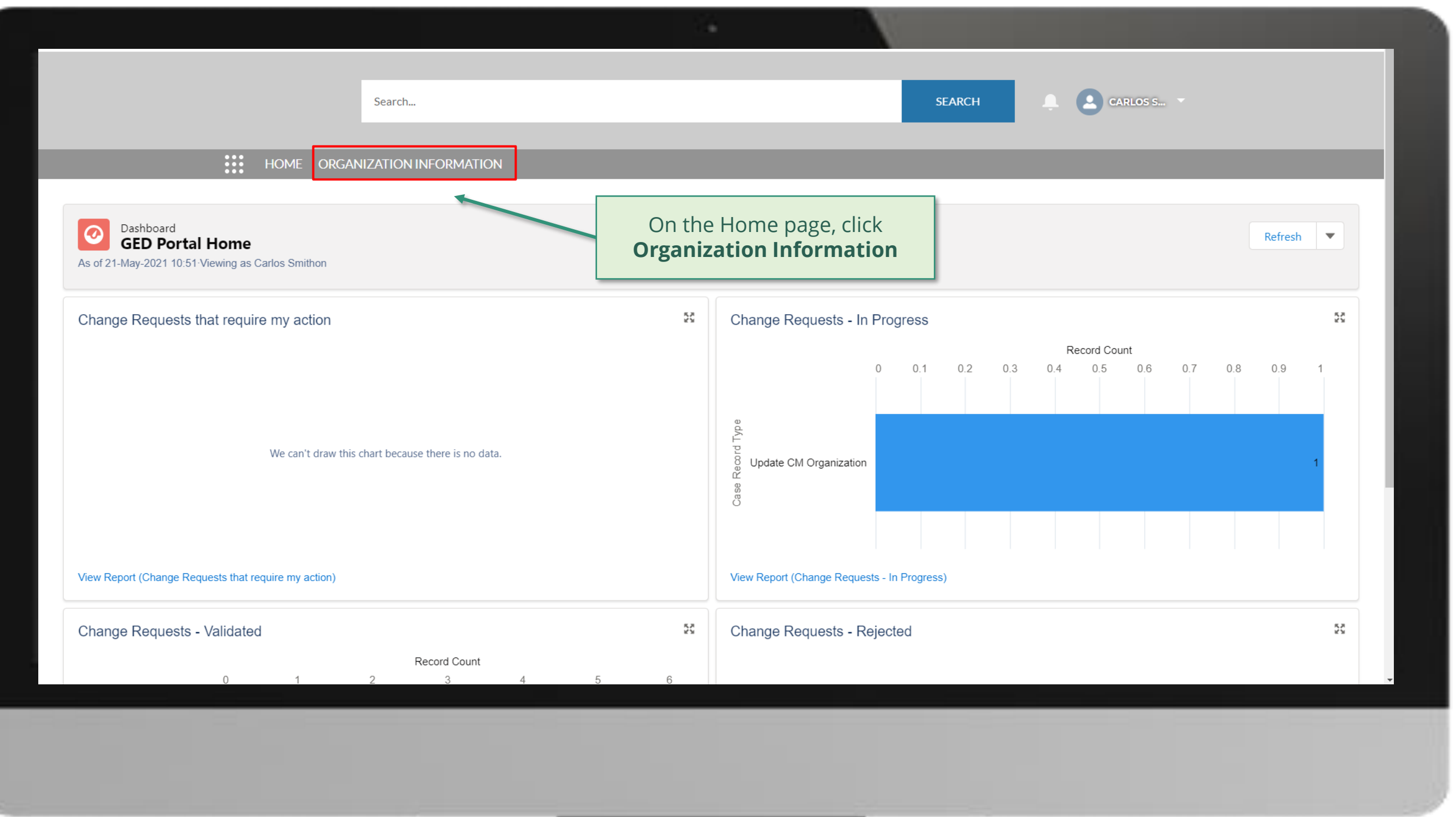

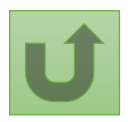

[Step 2b](#page-1-0)

rdinating Mechanism (CCM) Deactivate Contacts

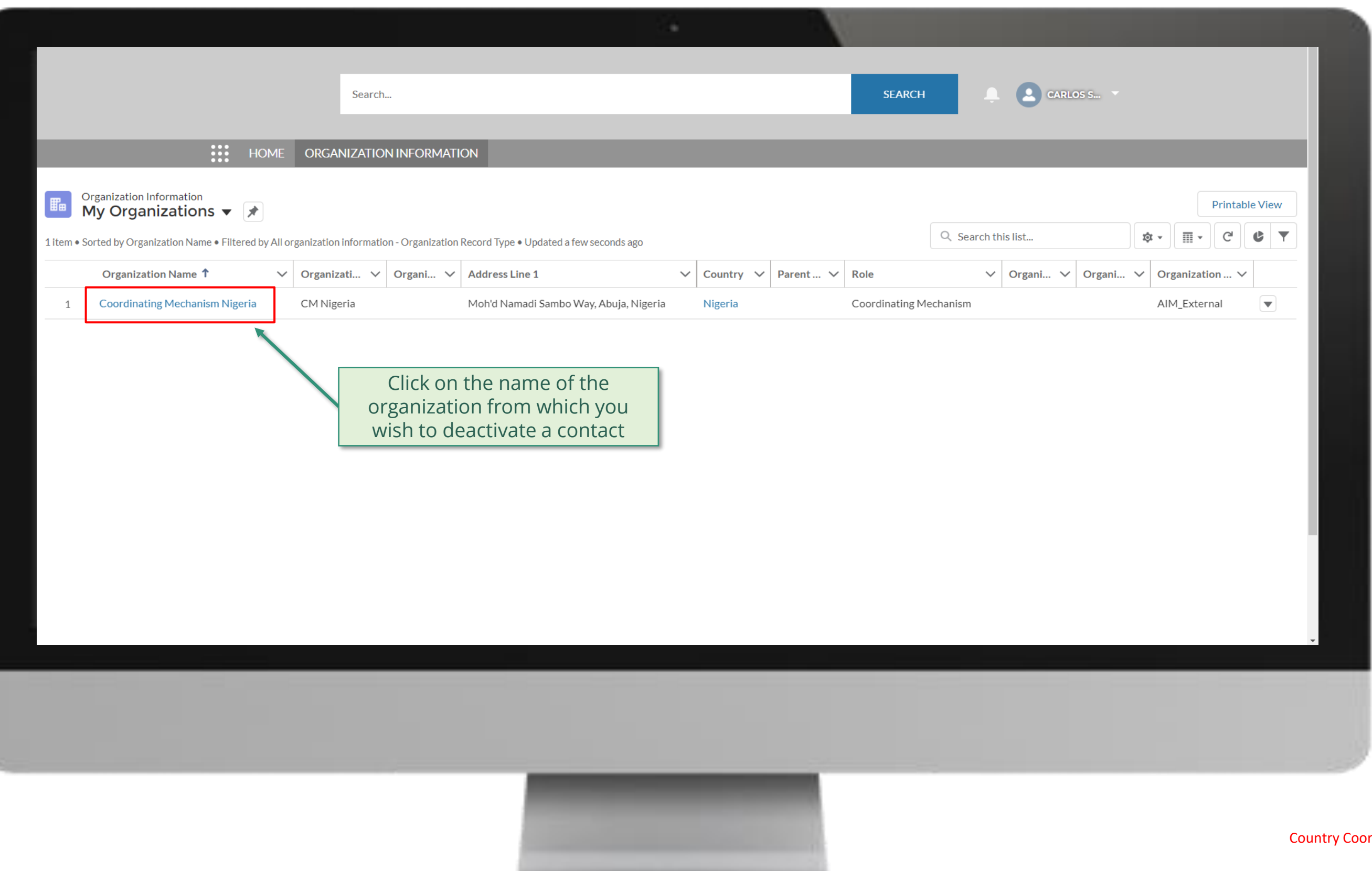

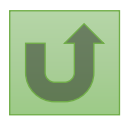

[Step 2c](#page-1-0)

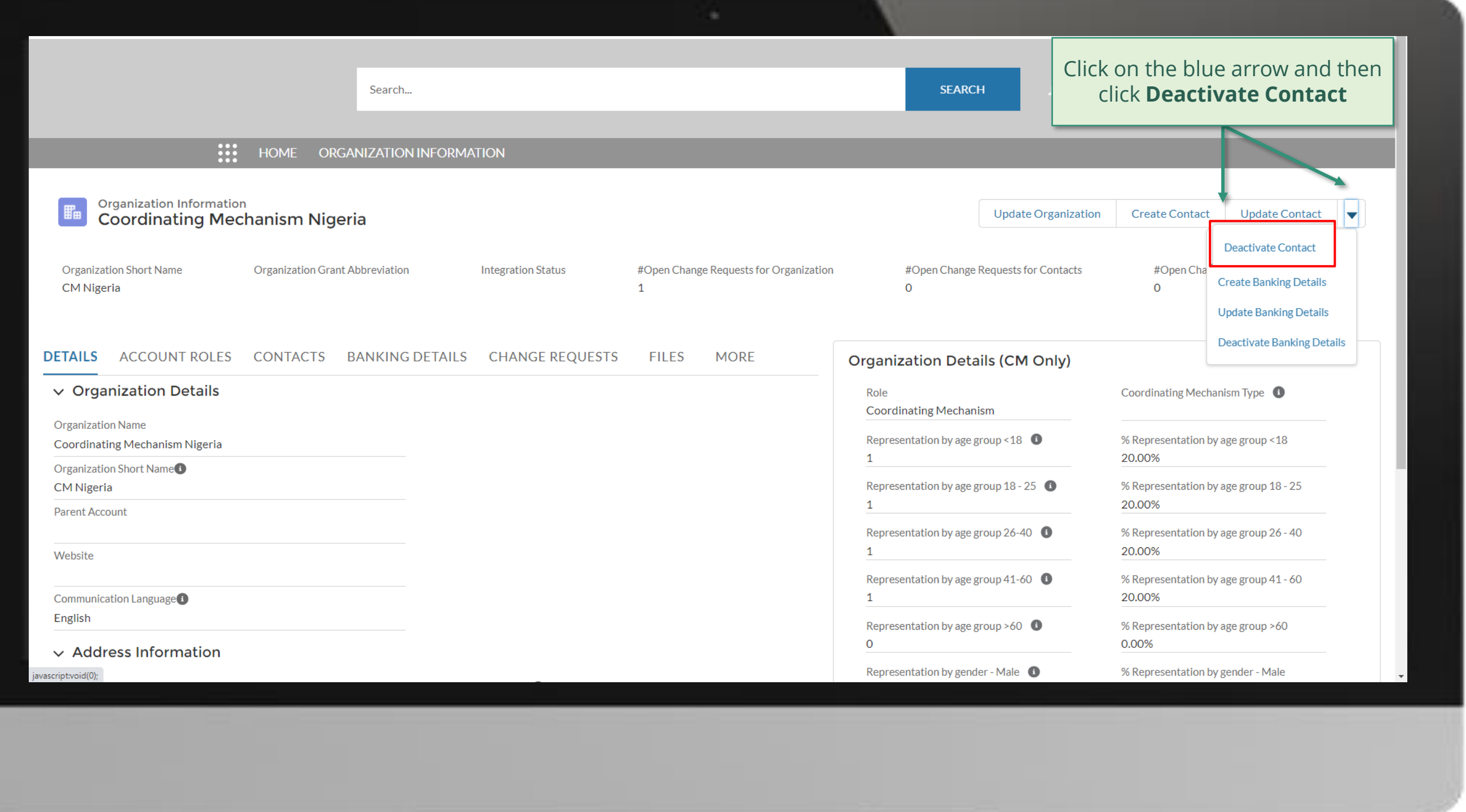

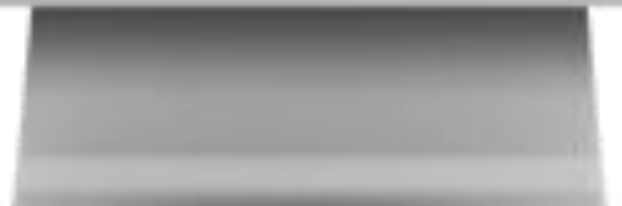

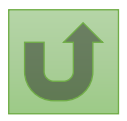
Back to the [overview of](#page-140-0)  the steps for this request

[Step 2d](#page-1-0)

Country Coordinating Mechanism (CCM ) Deactivate Contacts

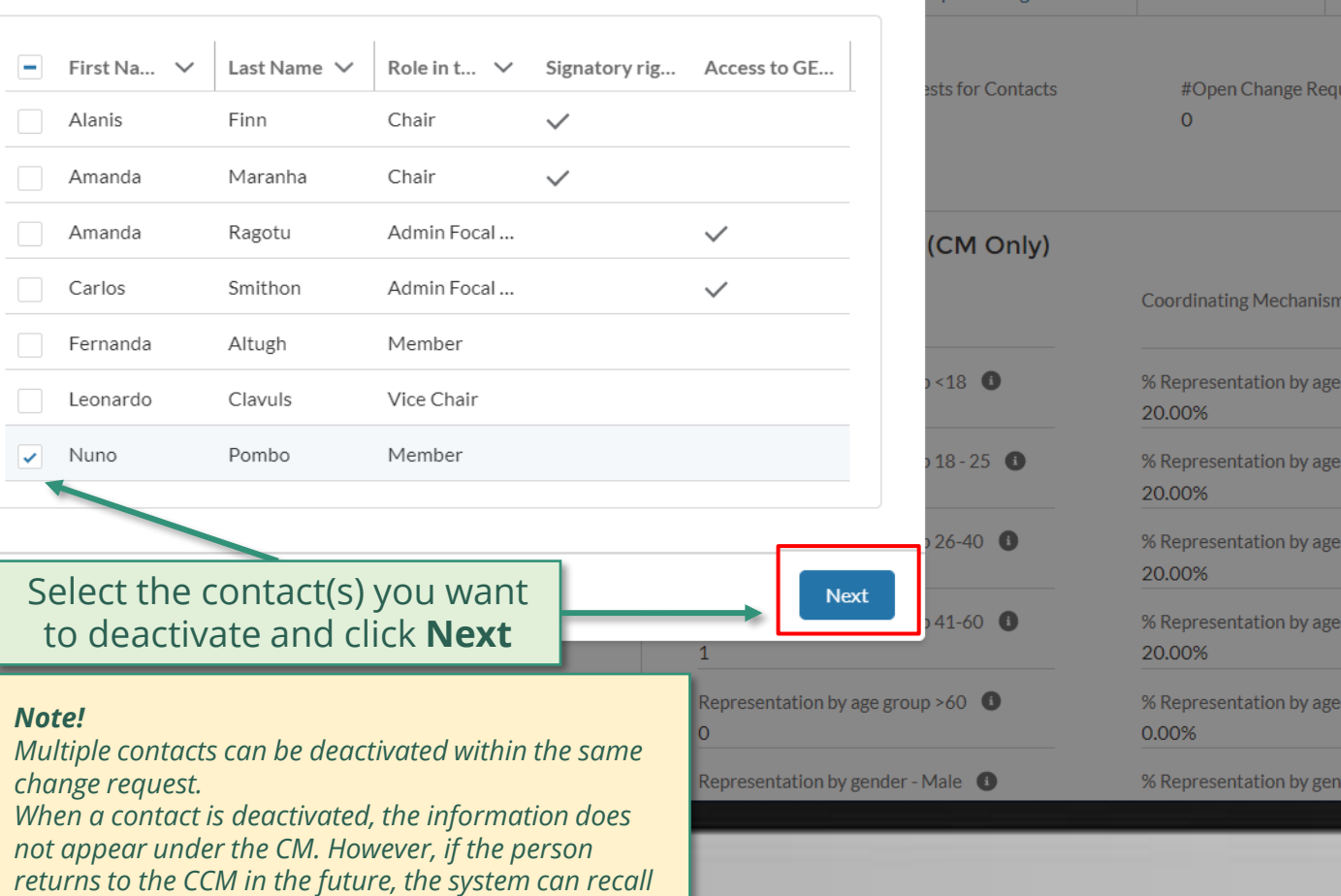

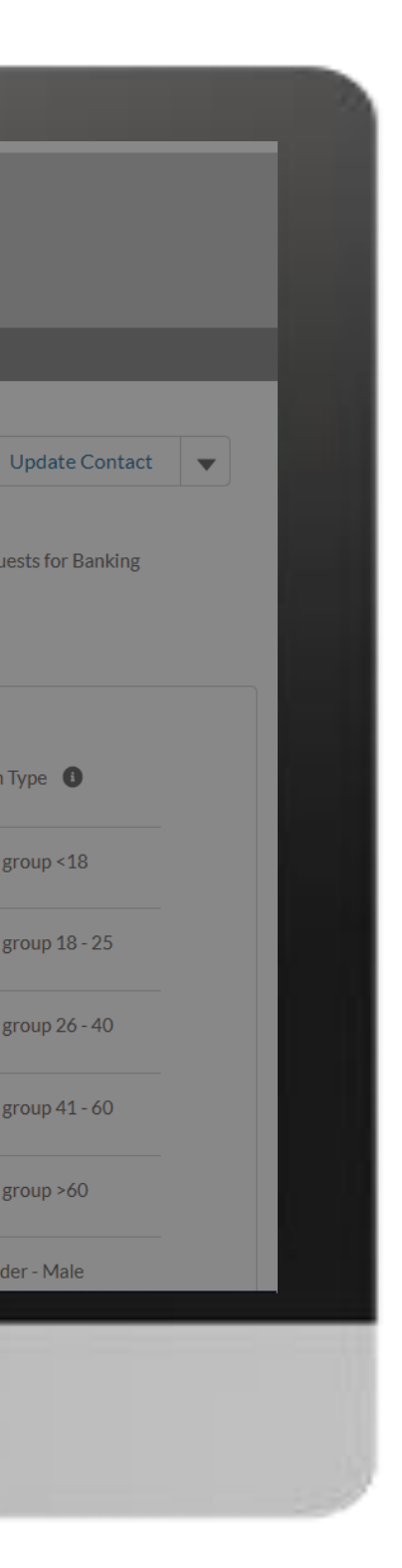

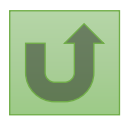

### $\overline{\mathbf{X}_{\text{SEARCH}}}$  $\begin{array}{|c|c|c|}\n\hline\n\text{C} & \text{CARLOS S...} & \text{A} \\
\hline\n\end{array}$ Search... **Deactivate Contact** Organization Information<br>Coordinating Mechanism Nigeria Select the contact(s) to deactivate out of the list below: pdate Organization | Create Contact | Update Contact | ▼ **Organization Short Name Organization Grant Abbreviation** CM Nigeria **DETAILS** ACCOUNT ROLES CONTACTS BANKING DE  $\vee$  Organization Details

*the related information.*

**Organization Name** 

Coordinating Mechanism Nigeria

Organization Short Name<sup>1</sup>

CM Nigeria

Parent Account

Website

Communication Language<sup>1</sup>

English

 $\vee$  Address Information

Back to the [overview of](#page-140-0)  the steps for this request

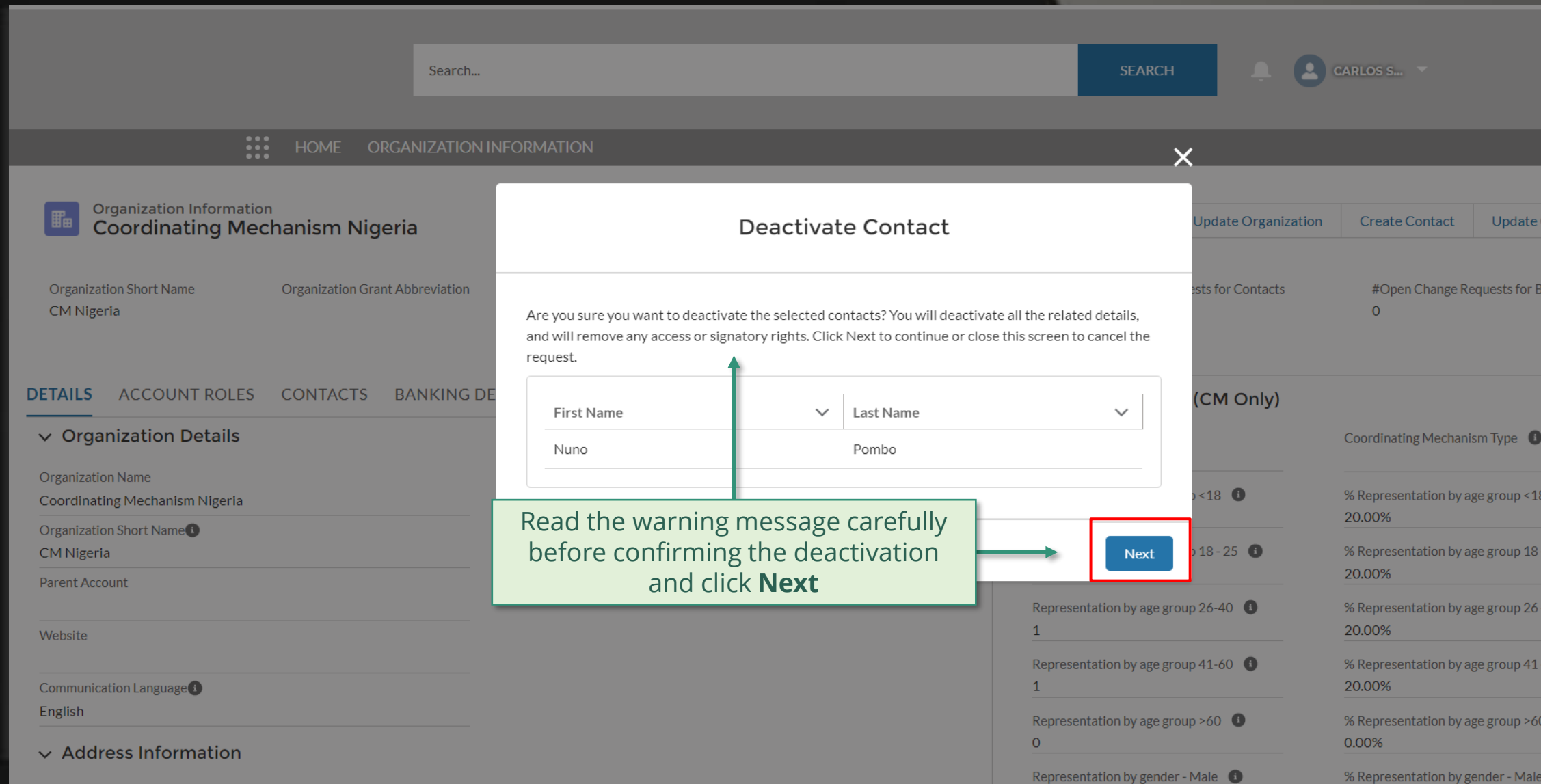

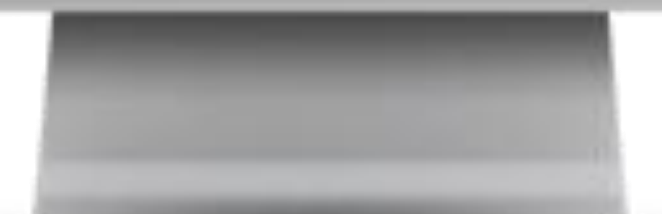

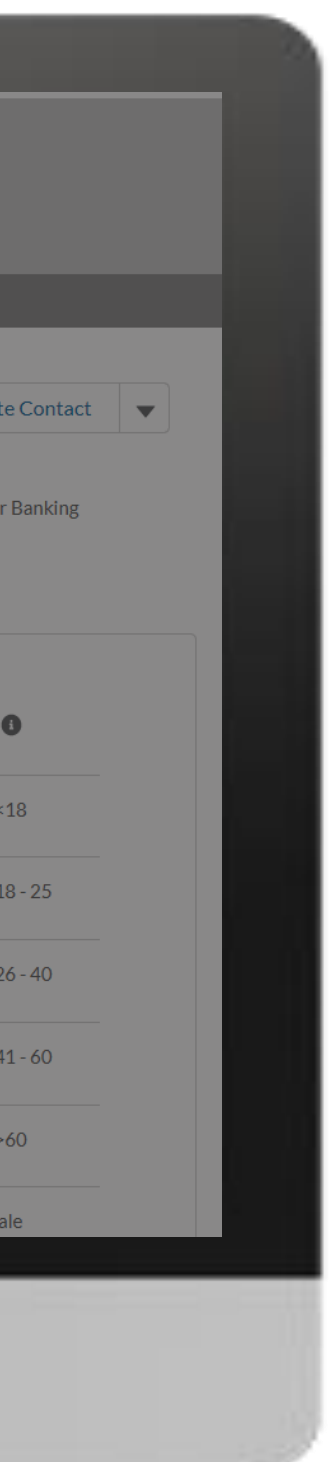

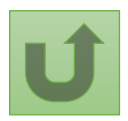

[Step 2e](#page-1-0)

Country Coordinating Mechanism (CCM ) Deactivate Contacts

Back to the [overview of](#page-140-0)  the steps for this request

### **CARLOS S...** Search...

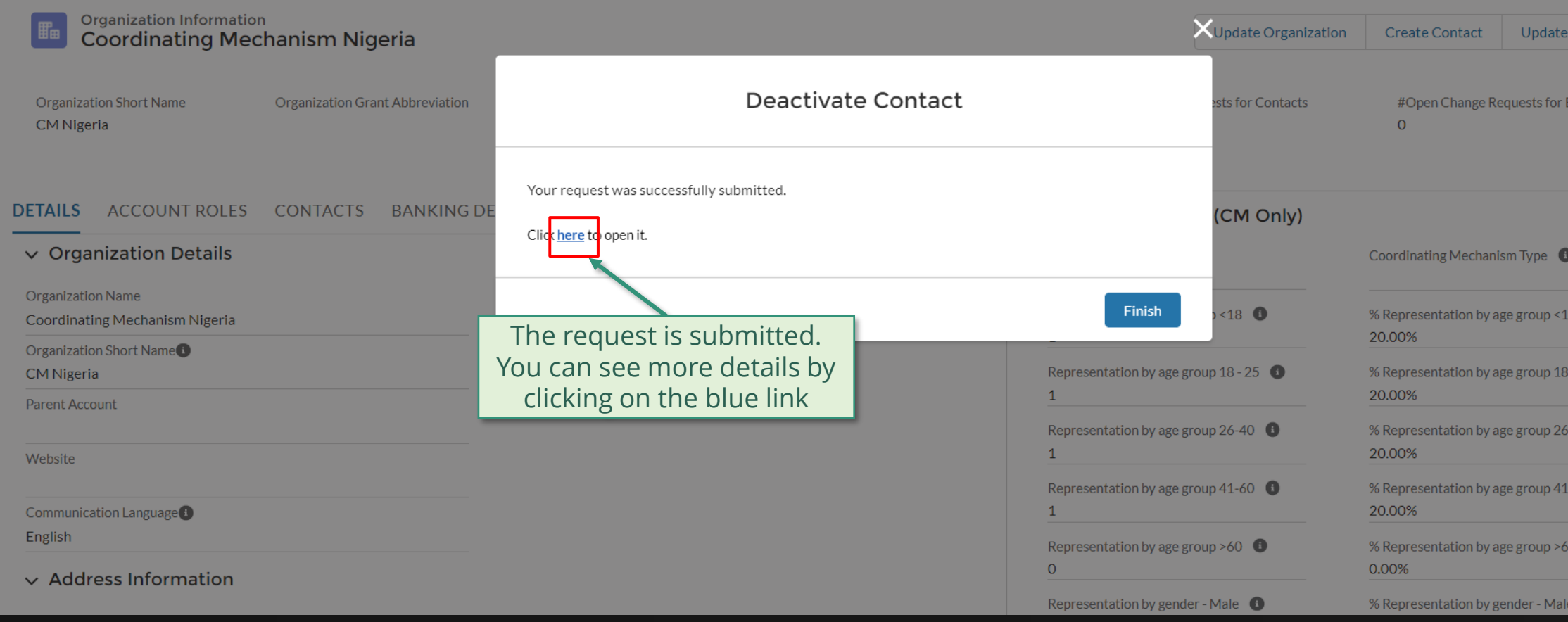

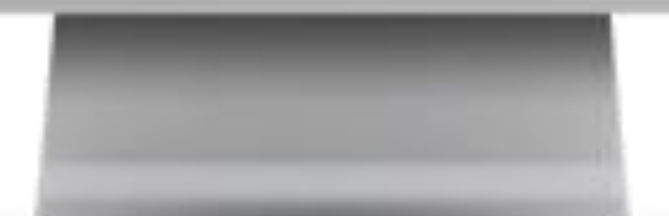

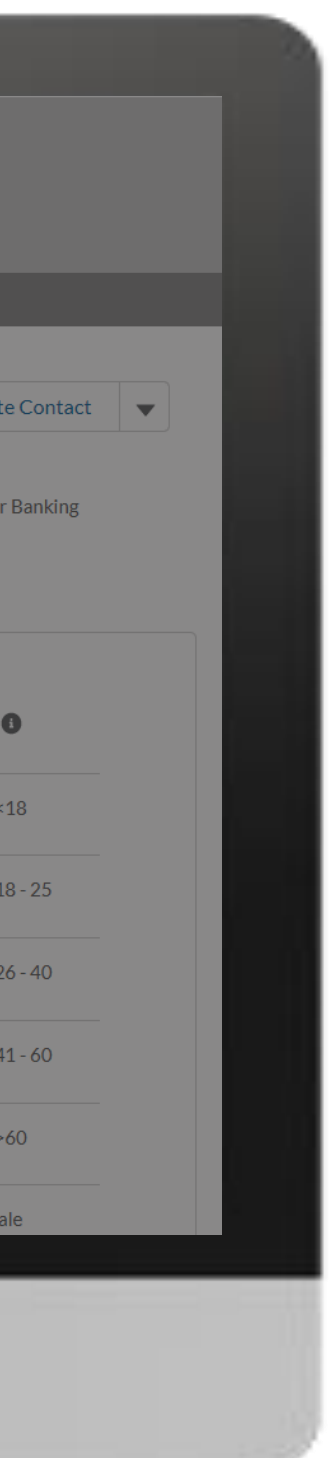

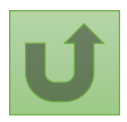

[Step 2f](#page-1-0) Country Coordinating Mechanism (CCM ) Deactivate Contacts

Back to the [overview of](#page-140-0)  the steps for this request

[Step 2g](#page-1-0)

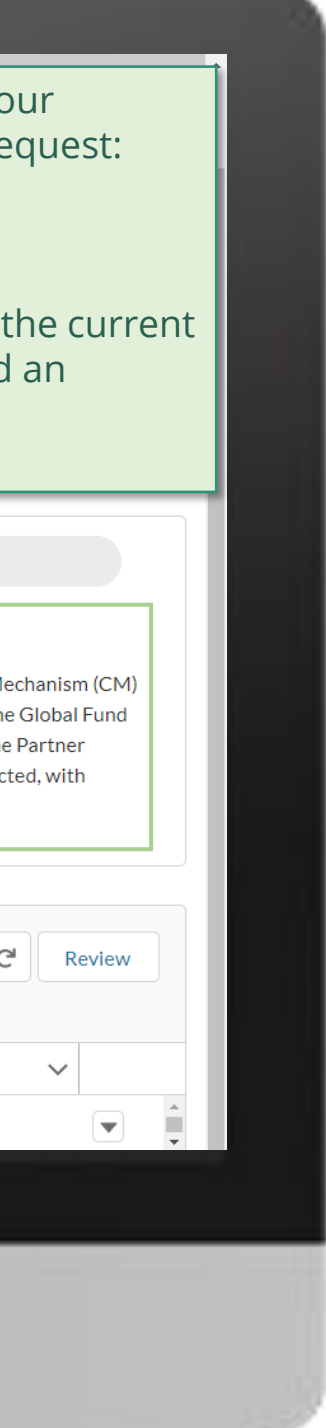

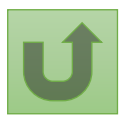

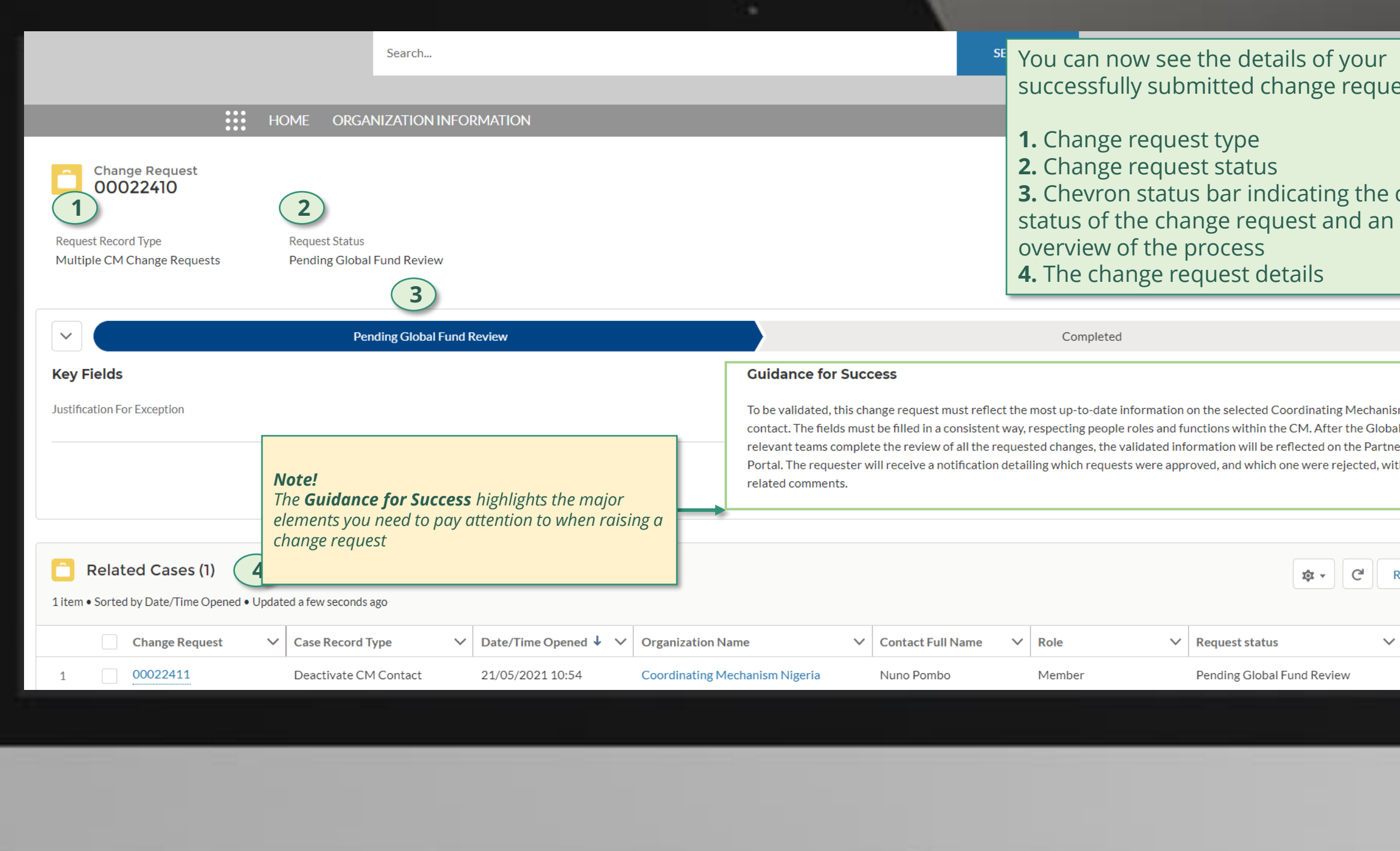

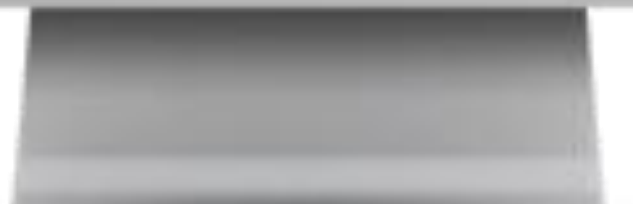

Click here to go back to the overview page

Country Coordinating Mechanism (CCM ) Deactivate Contacts

<span id="page-148-0"></span>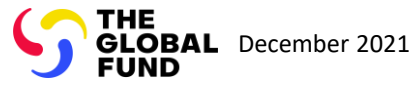

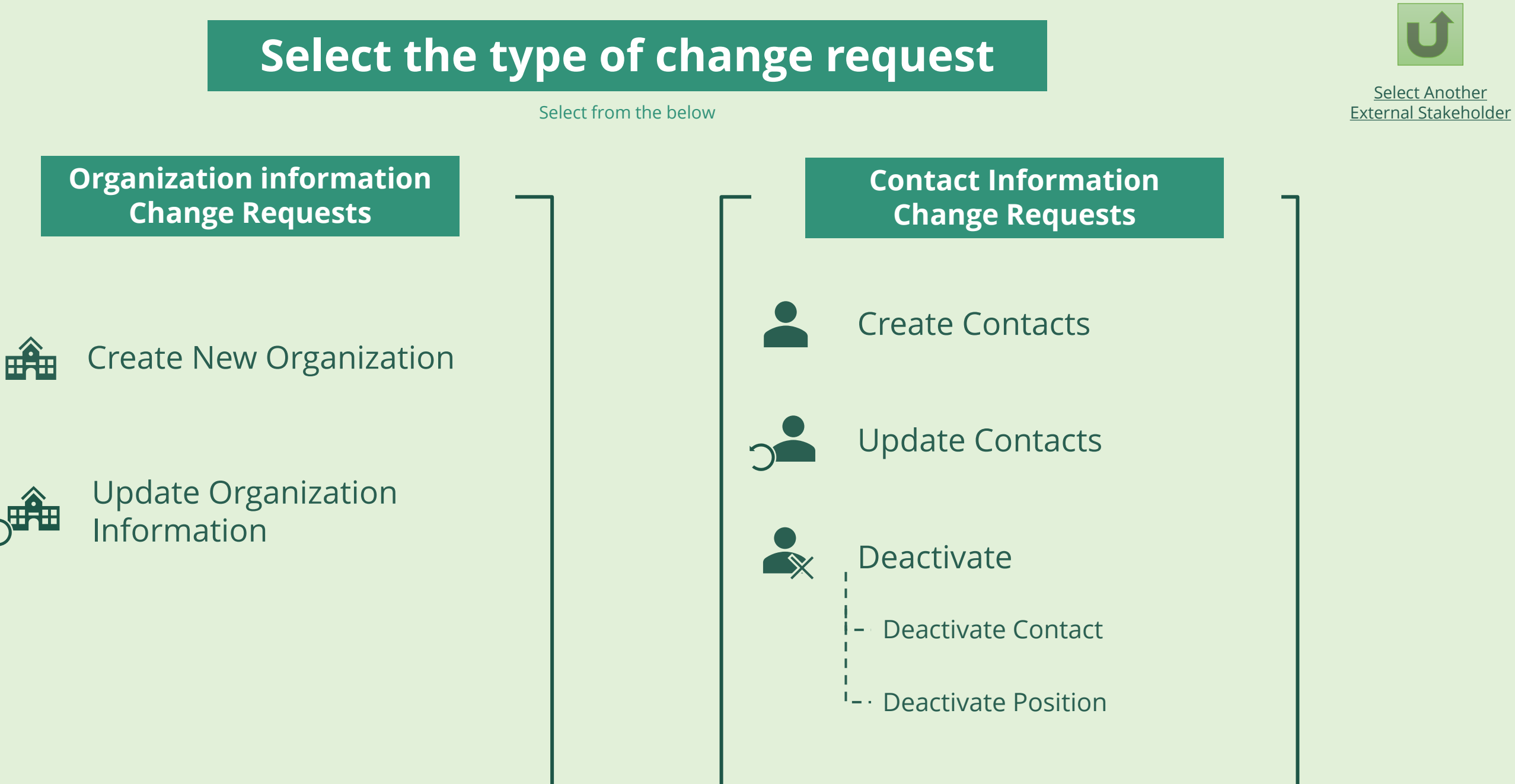

Local Fund Agent (LFA)

 $\begin{array}{|c|c|} \hline 150 & \textcolor{blue}{\textcircled{\mathbb{R}}} & \textcolor{blue}{\text{via e-mail}} \\ \hline \hline \hline \hline \hline \hline \hline \hline \hline \end{array}$  In the syst In the system

<sup>1</sup> See [Operational Policy Manual \(OPM\)](https://www.theglobalfund.org/media/3266/core_operationalpolicy_manual_en.pdf) Annex 3 on required supporting documents

\*\* Organization Information Form [\(EN](https://www.theglobalfund.org/media/10887/fundingmodel_organization-information_form_en.docx) | [ES](https://www.theglobalfund.org/media/11019/fundingmodel_organization-information_form_es.pdf) | [FR](https://www.theglobalfund.org/media/11023/fundingmodel_organization-information_form_fr.pdf)). Please note! Spanish and French versions are courtesy translations only. Please complete and submit the English version of this template

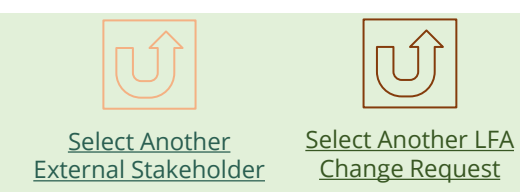

Designated LFA contact with Access designated LFA contact with Access acsignated Environmete Manniceess<br>Rights receives login details to the nights receives login details to the<br>[Global Fund Partner Portal](https://portal.theglobalfund.org/) via email. Once the Organization is created, the

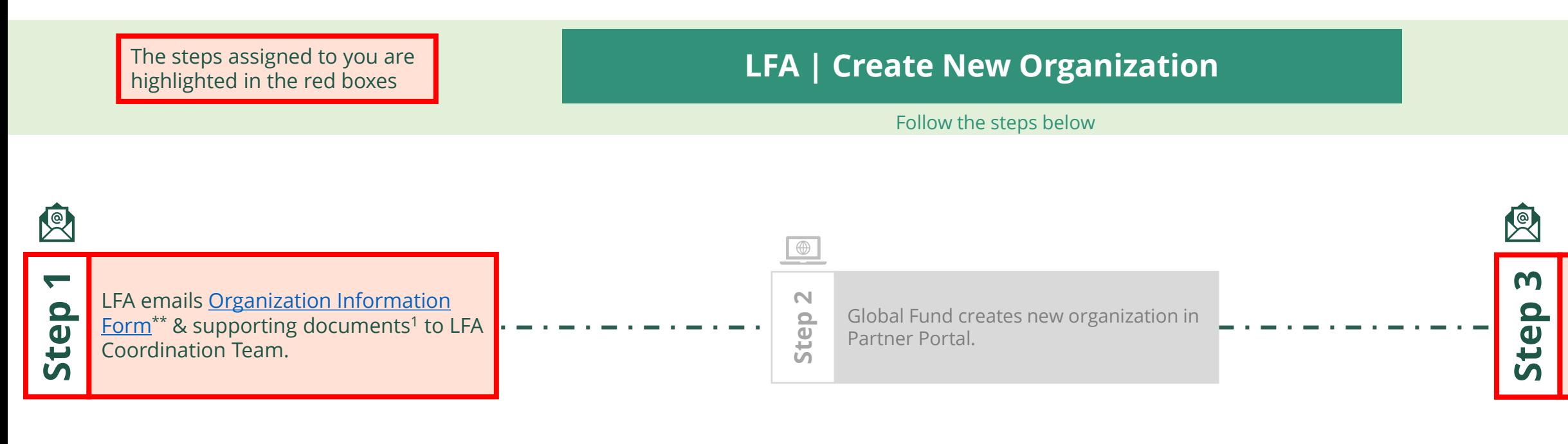

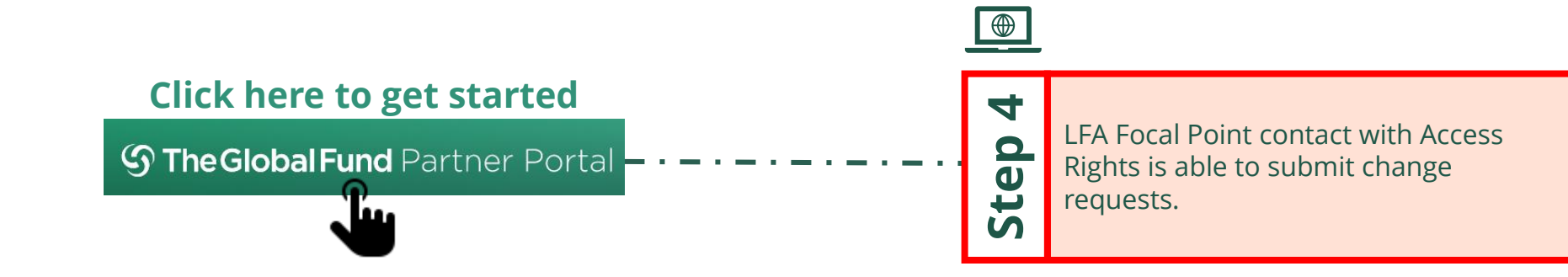

<span id="page-149-0"></span>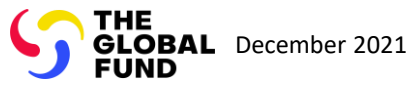

Local Fund Agent (LFA) Create New Organization

151  $\bigotimes$  Via e-mail In the system **Select Another LFA** Change Request

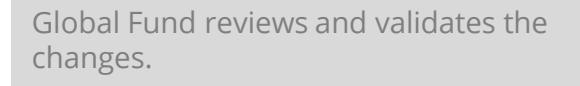

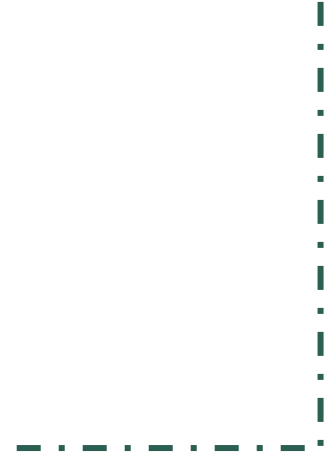

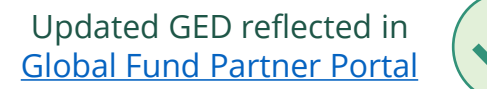

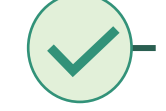

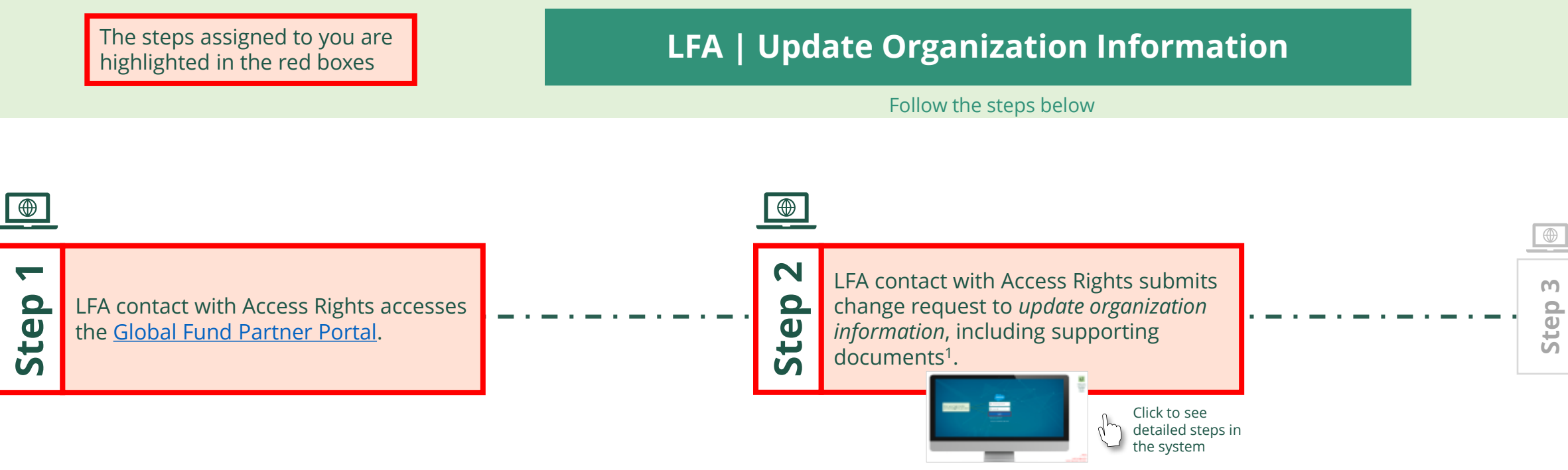

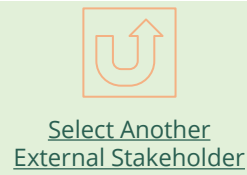

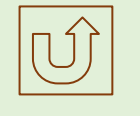

<span id="page-150-0"></span>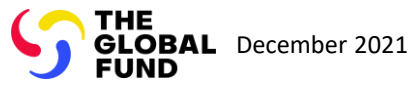

#### Local Fund Agent (LFA) Update Organization Information

Back to the [overview of](#page-150-0)  the steps for this request

#### [Step 2a](#page-1-0)

### Enter your login details and click **Log in** to proceed

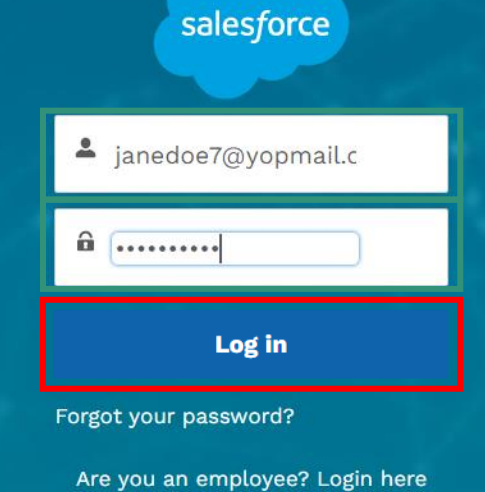

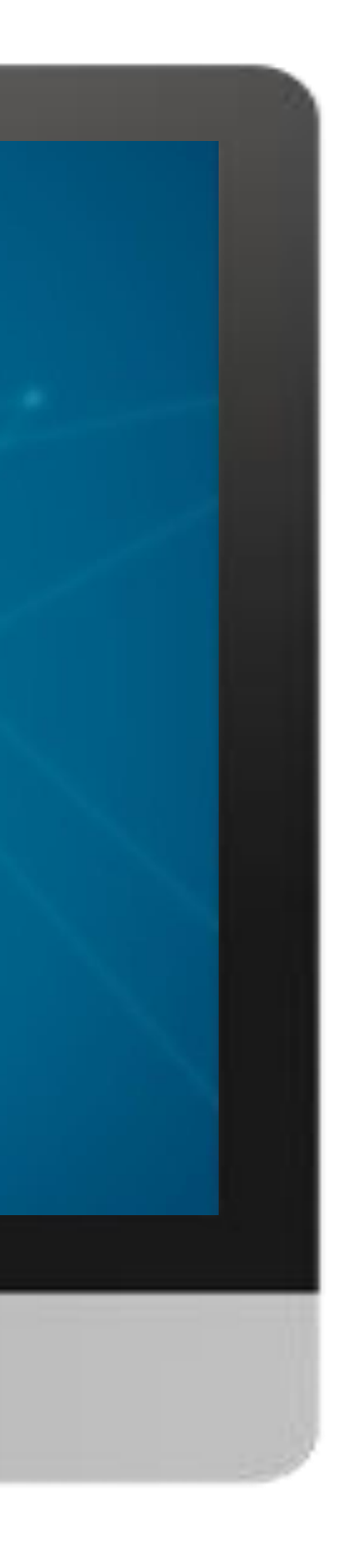

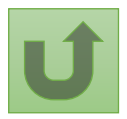

#### $\mathbb{R}^2$

[Local Fund Agent \(LFA\)](#page-1-0) Update Organization Information

Back to the [overview of](#page-150-0)  the steps for this request

#### [Step 2b](#page-1-0)

1. Read the information displayed carefully regarding the Global Fund **Privacy Statement** and the **Partner Portal Terms of use**

The Global Fund licenses, operates and makes available the Partner Portal (the "Portal"). The Portal may contain features including RSS feeds, e-mail alert services, cookies, document management features, data management features and other applications that may be available from time-to-time (collectively, the "Features"). Any person that accesses or uses the Portal or Features, or both (the "User" and together, the "Users") agrees to be bound by the terms and conditions of the Terms of Use of the Global Fund Partner Portal (the "Terms of Use"), as they may be amended from time-to-time (available at this link http://www.theglobalfund.org/en/partner-portal/). These Terms of Use contain important conditions, disclaimers and other provisions, some of which limit the Global Fund's liability. If you do not agree to these Terms of Use or cannot enter into a legally binding agreement, you must not access or use the Portal or any of the Features.

**Welcome!** 

Ok

2. Should you agree, click **OK** to proceed

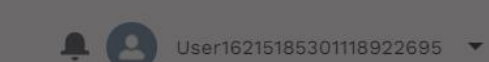

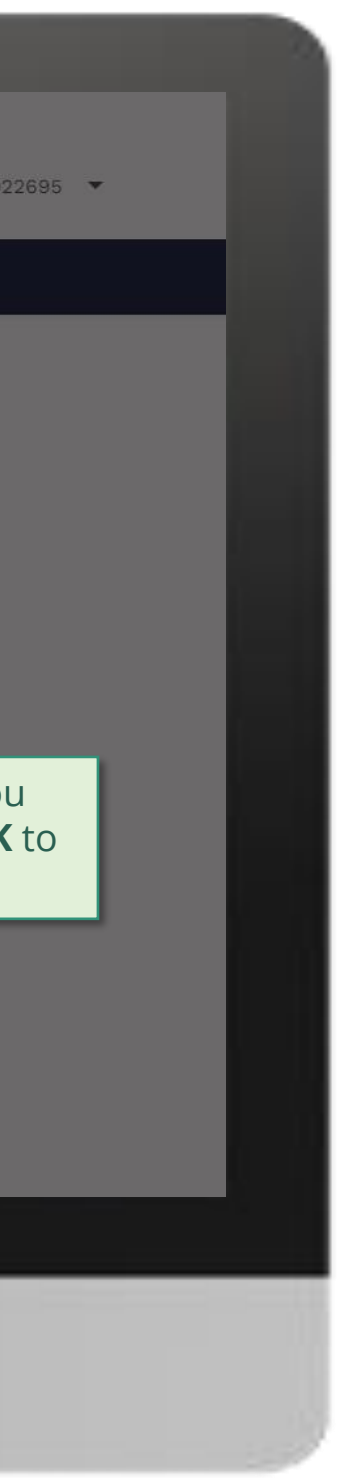

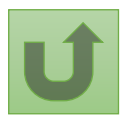

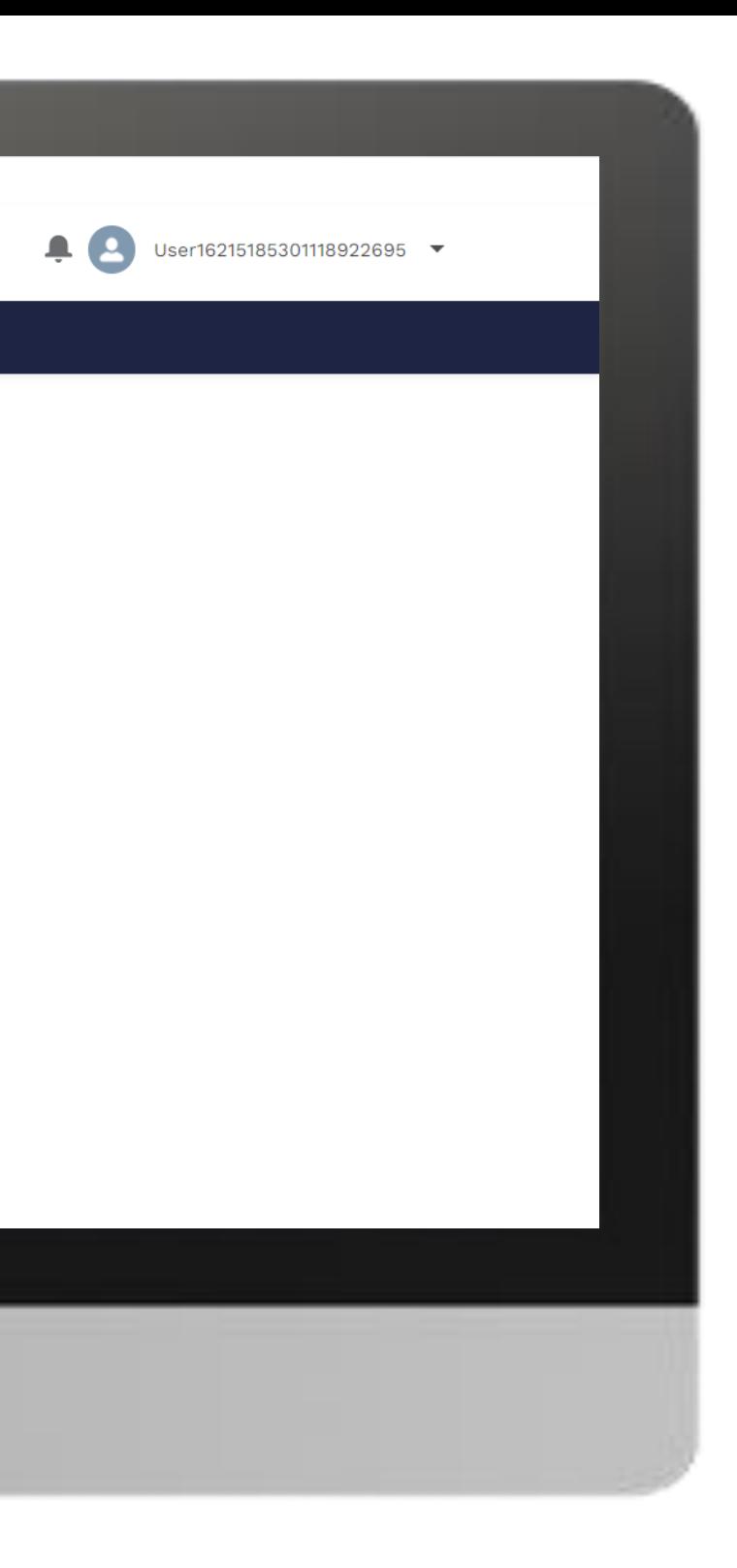

#### **Example** Home

[Local Fund Agent \(LFA\)](#page-1-0) Update Organization Information

Back to the [overview of](#page-150-0)  the steps for this request

#### [Step 2c](#page-1-0)

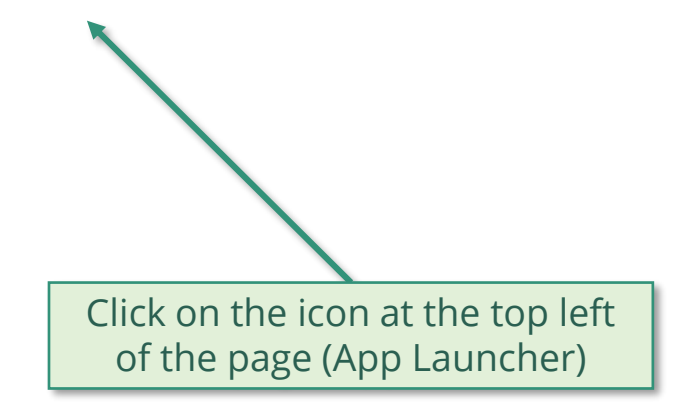

**Welcome!** Use App Launcher to choose what portal you want to open

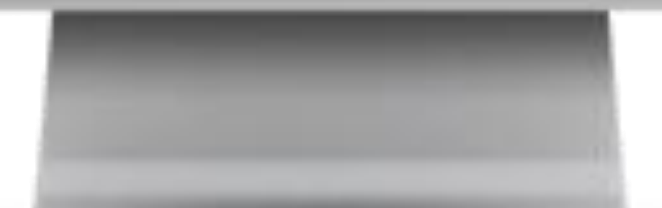

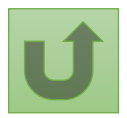

Back to the [overview of](#page-150-0)  the steps for this **request** 

#### [Step 2d](#page-1-0)

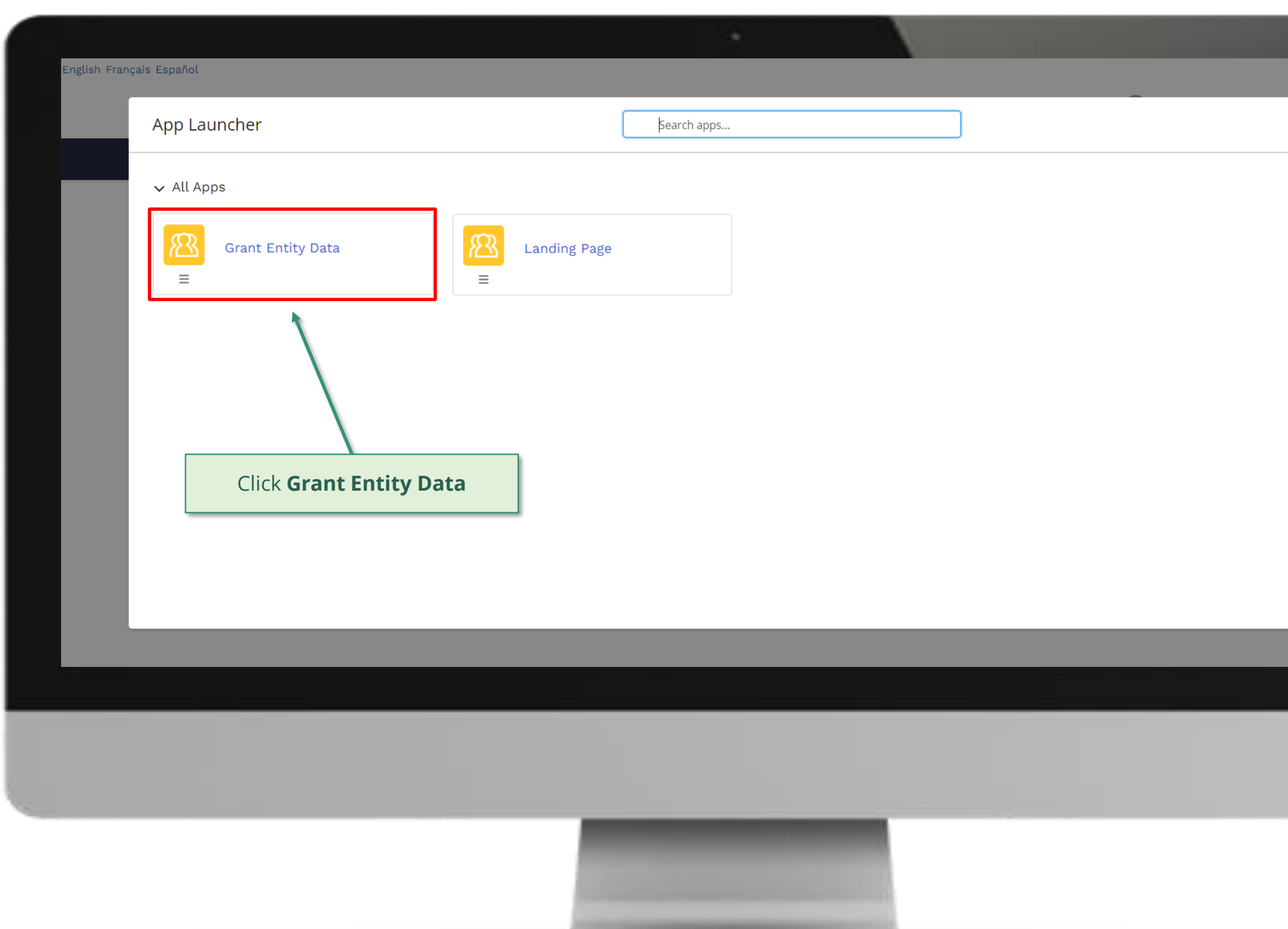

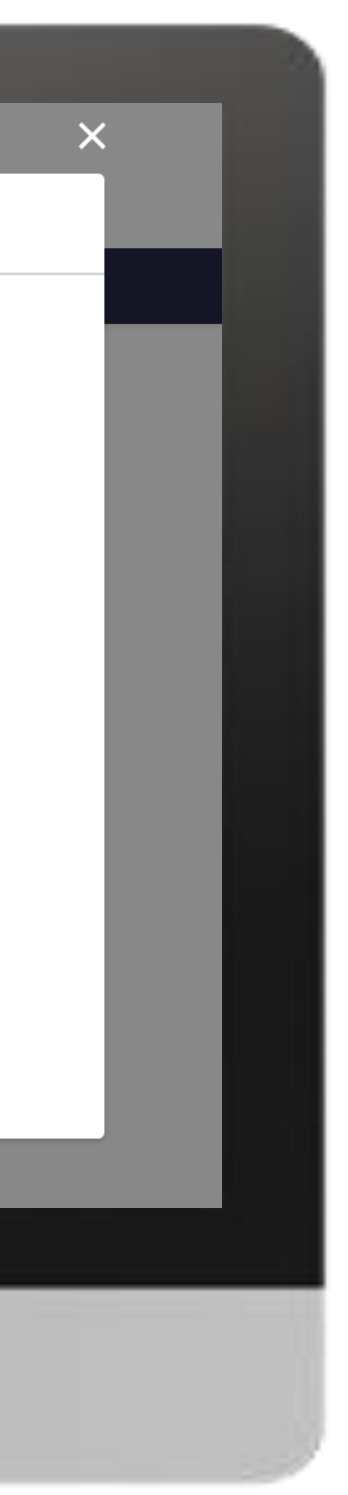

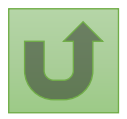

Back to the [overview of](#page-150-0)  the steps for this request

#### [Step 2e](#page-1-0)

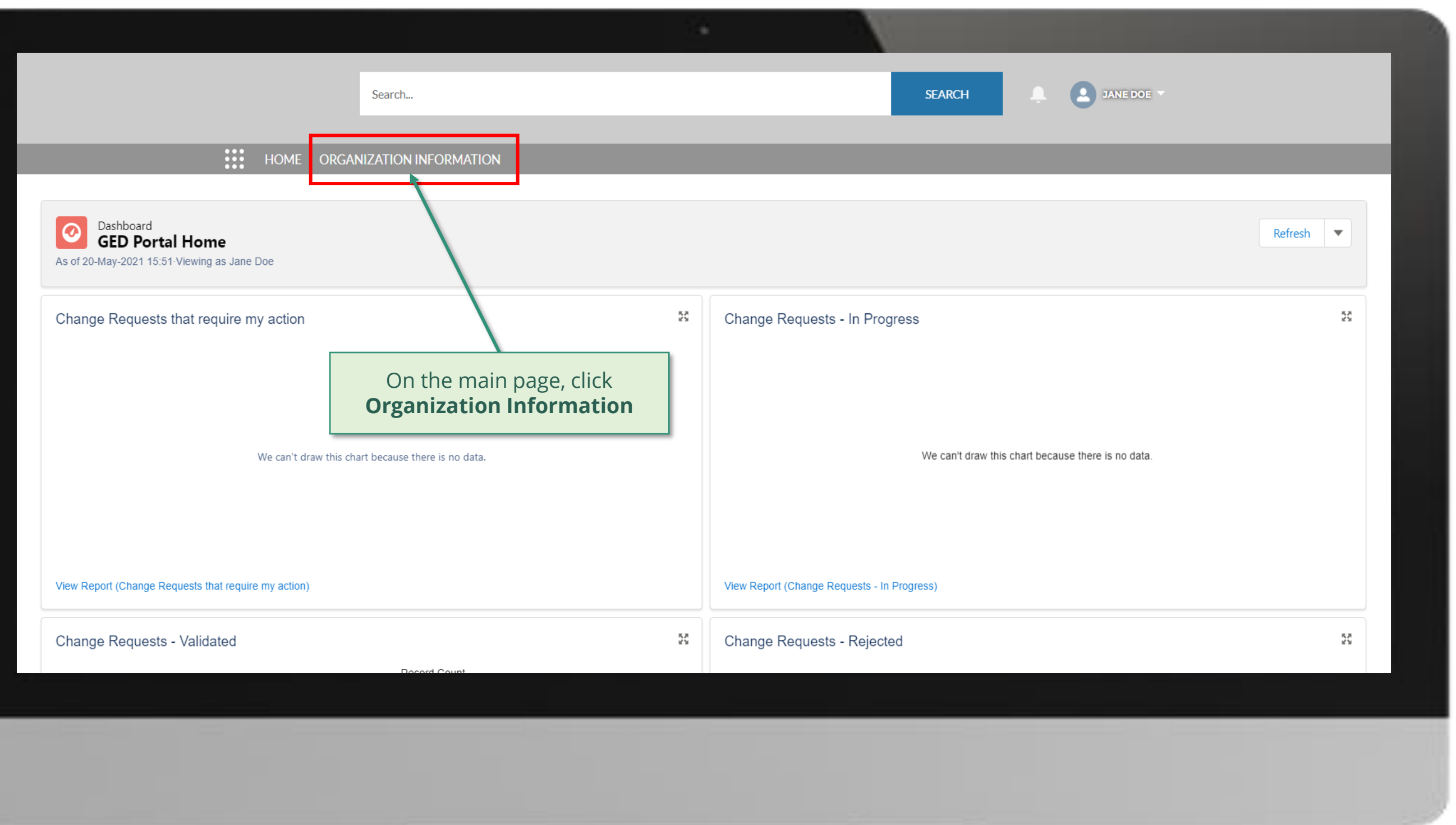

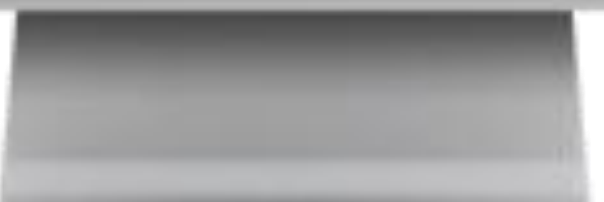

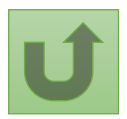

Back to the [overview of](#page-150-0)  the steps for this request

#### [Step 2f](#page-1-0)

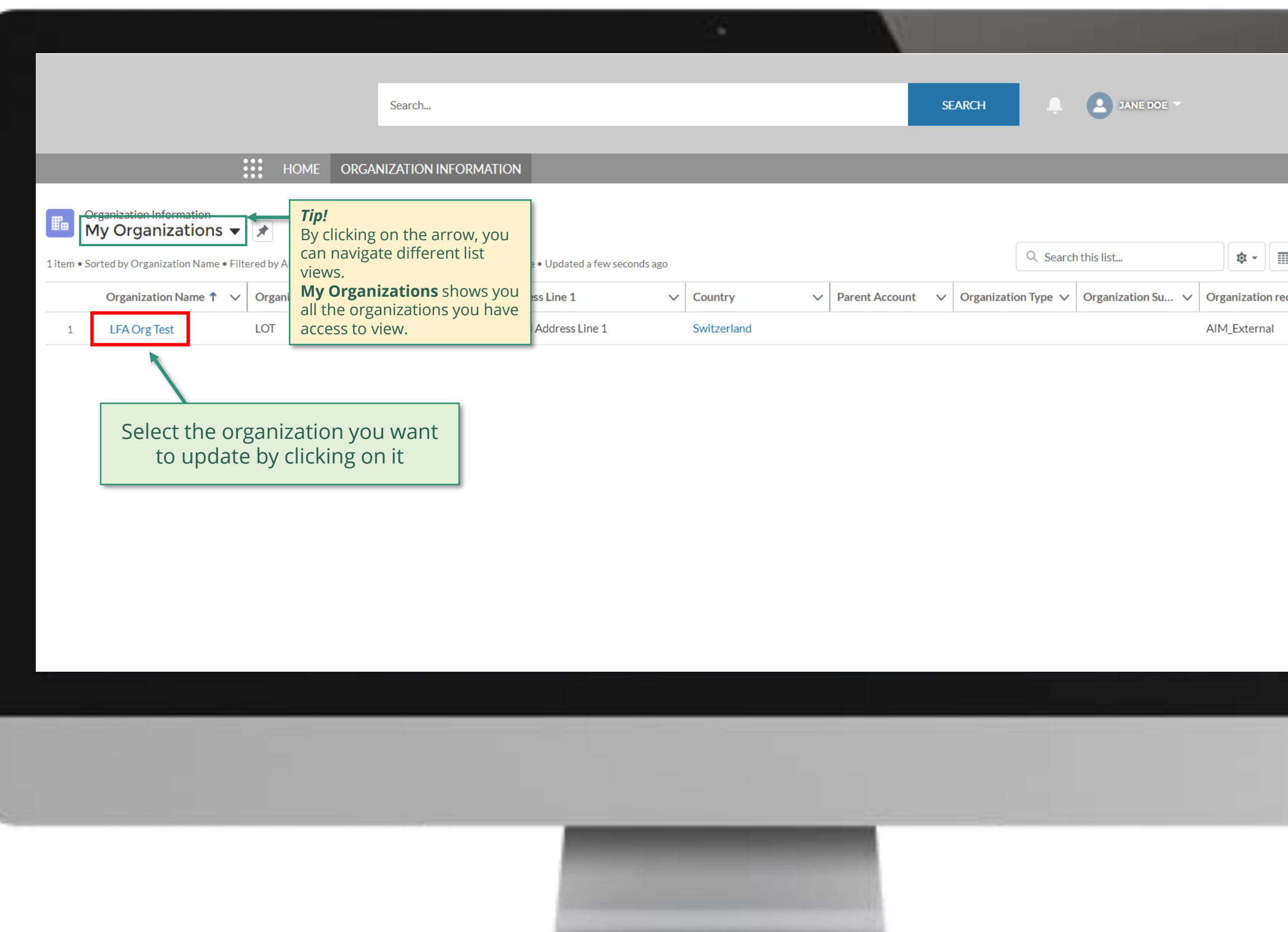

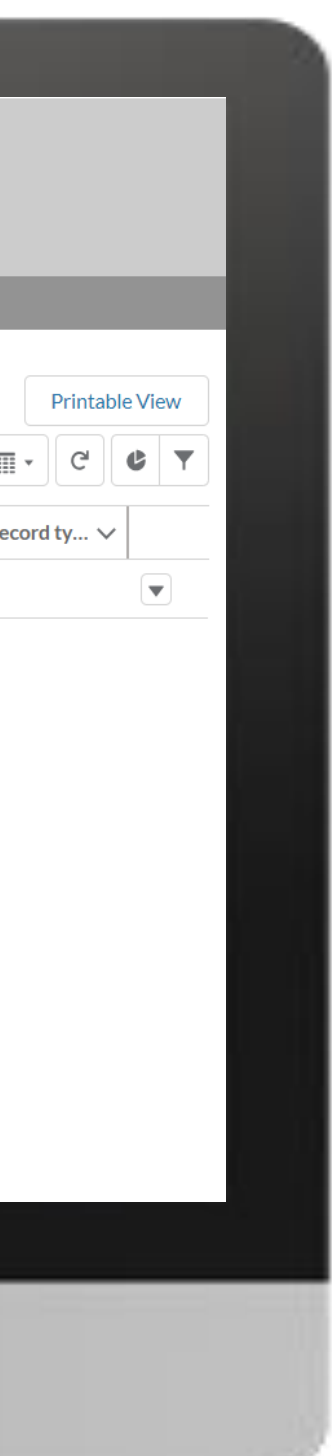

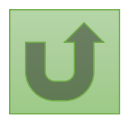

Back to the [overview of](#page-150-0)  the steps for this **request** 

#### [Step 2g](#page-1-0)

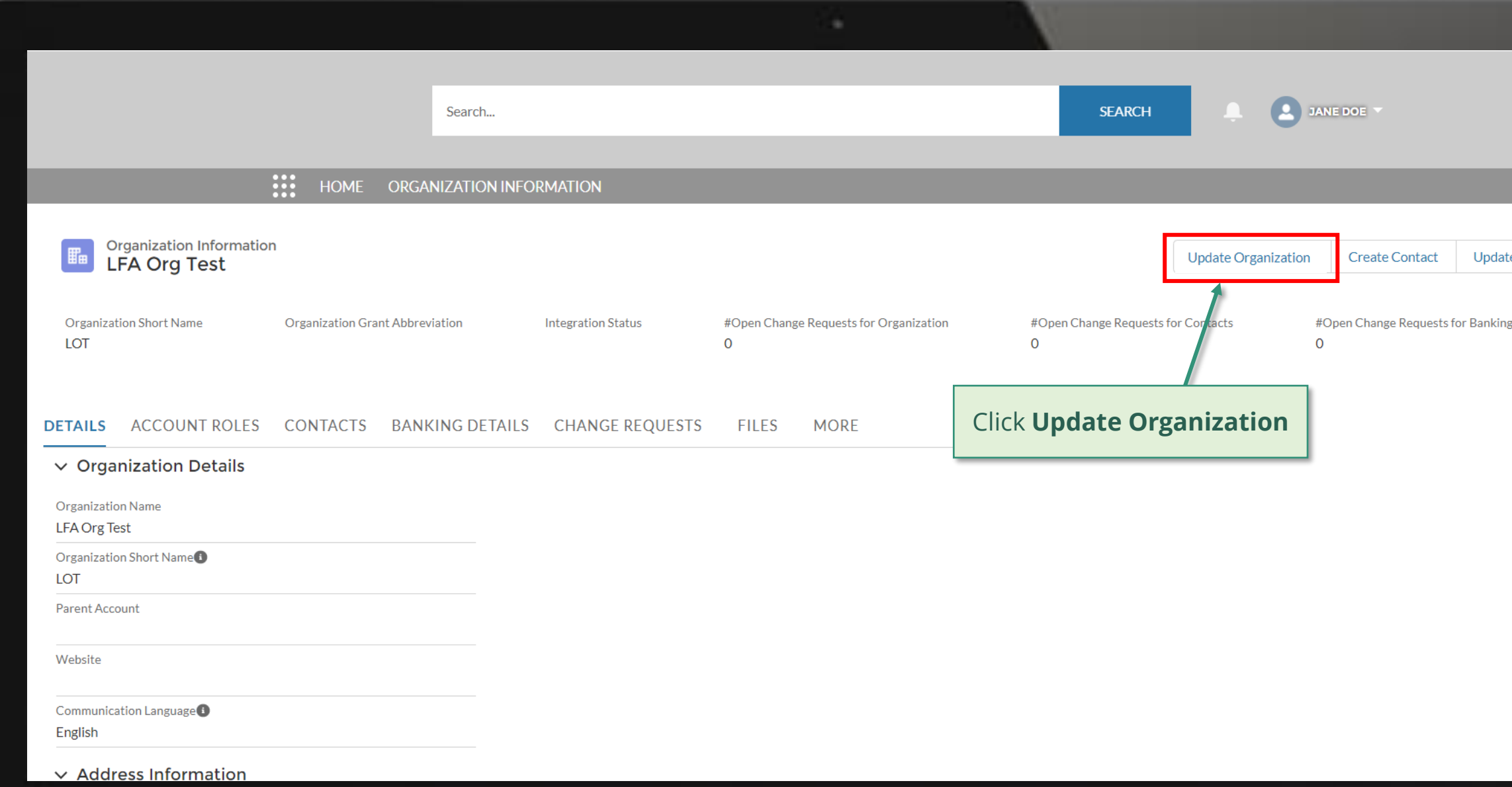

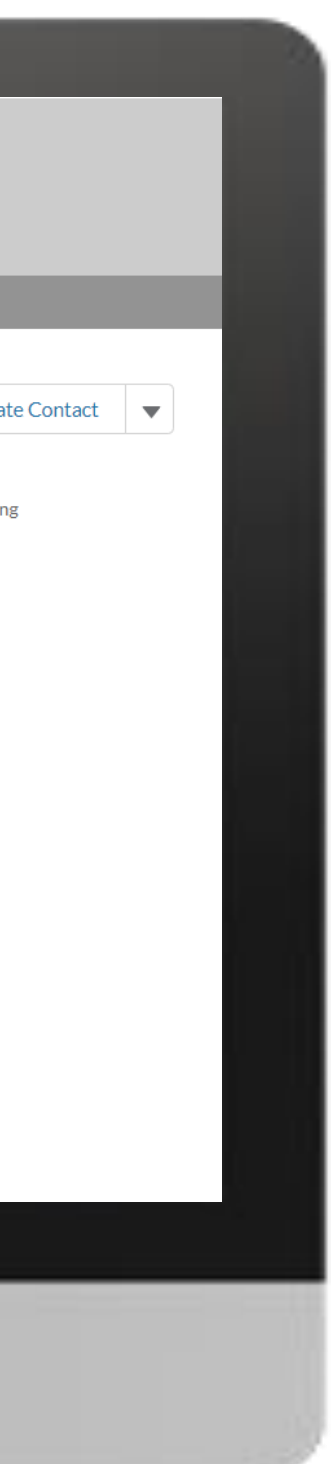

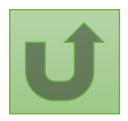

Back to the [overview of](#page-150-0)  the steps for this request

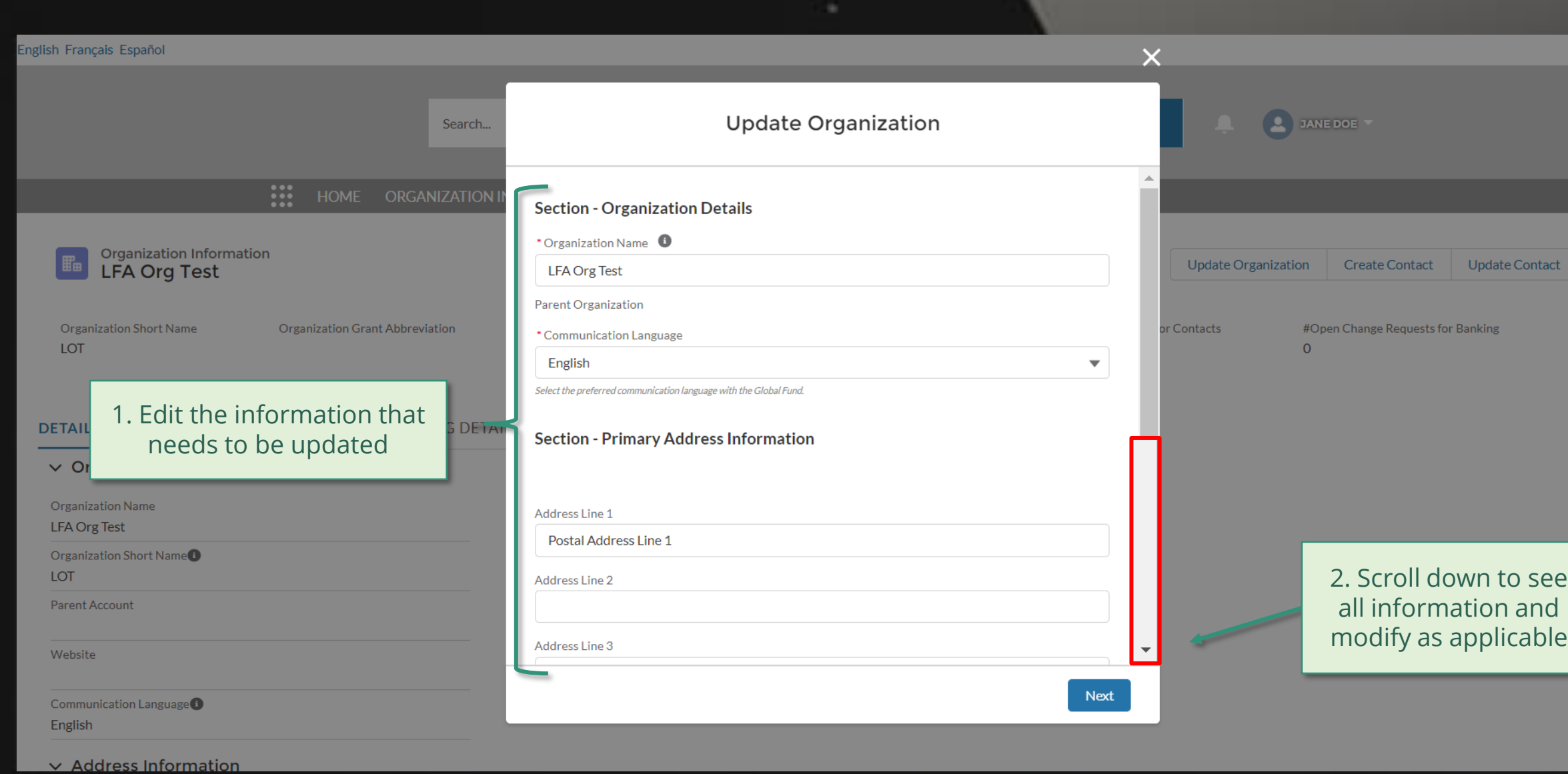

#### [Step 2h](#page-1-0)

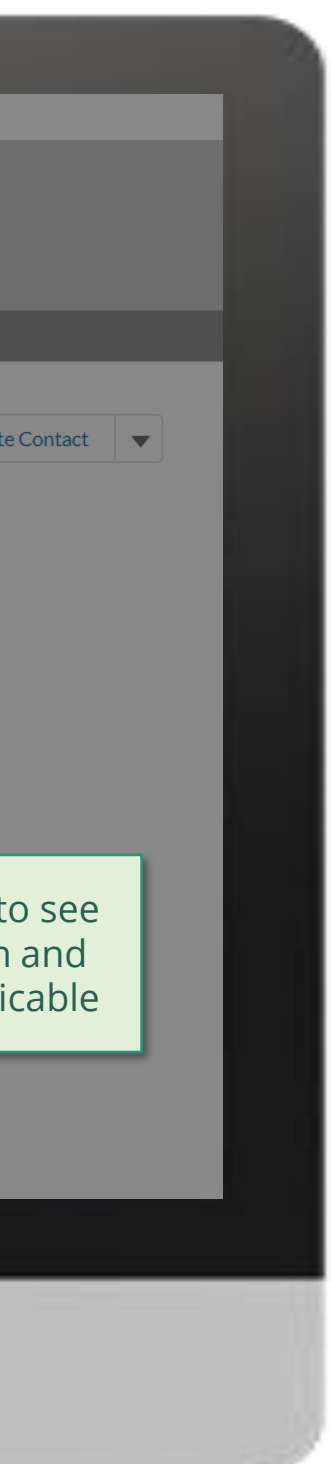

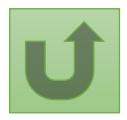

Back to the [overview of](#page-150-0)  the steps for this request

#### [Step 2i](#page-1-0)

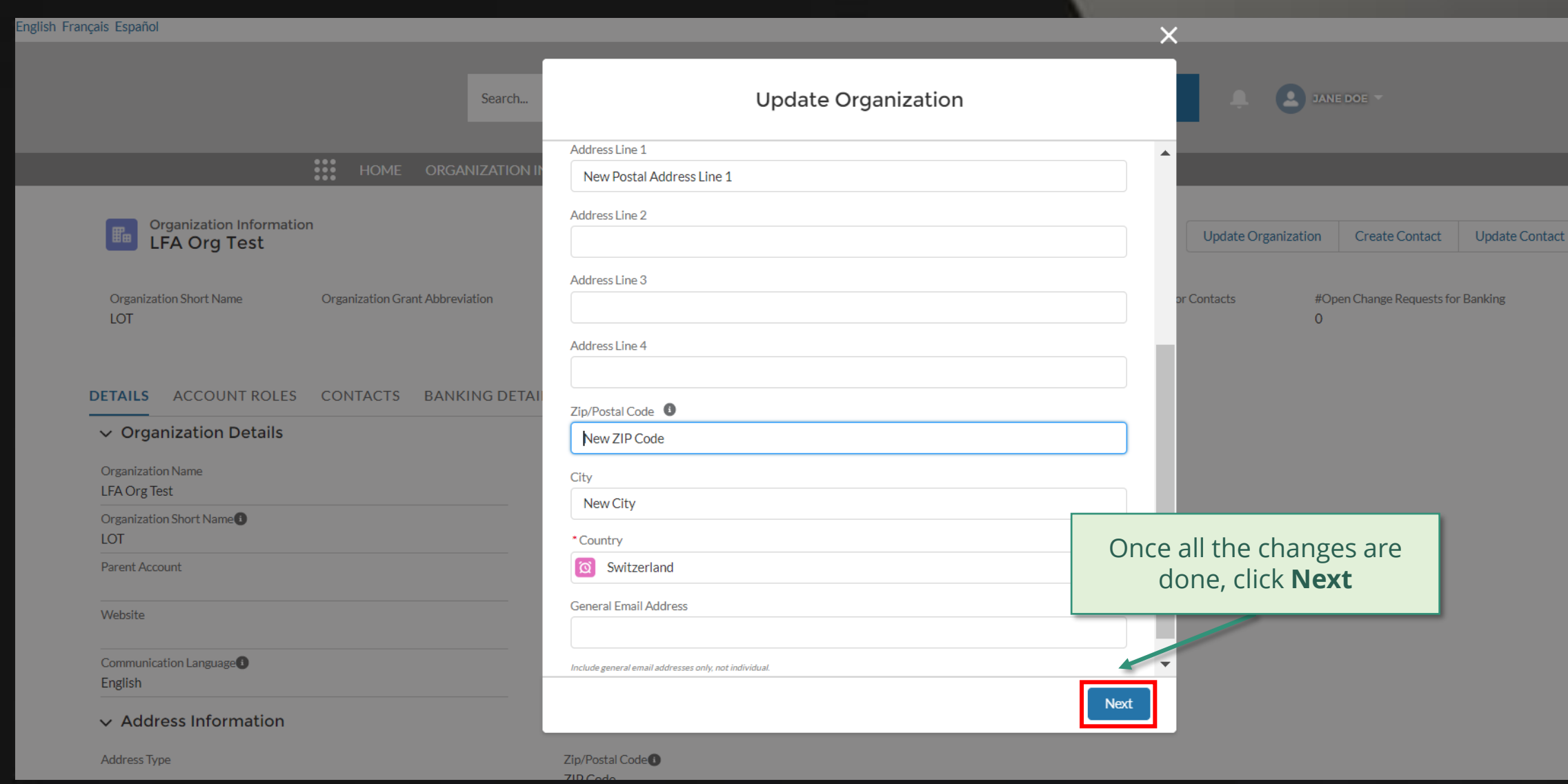

.

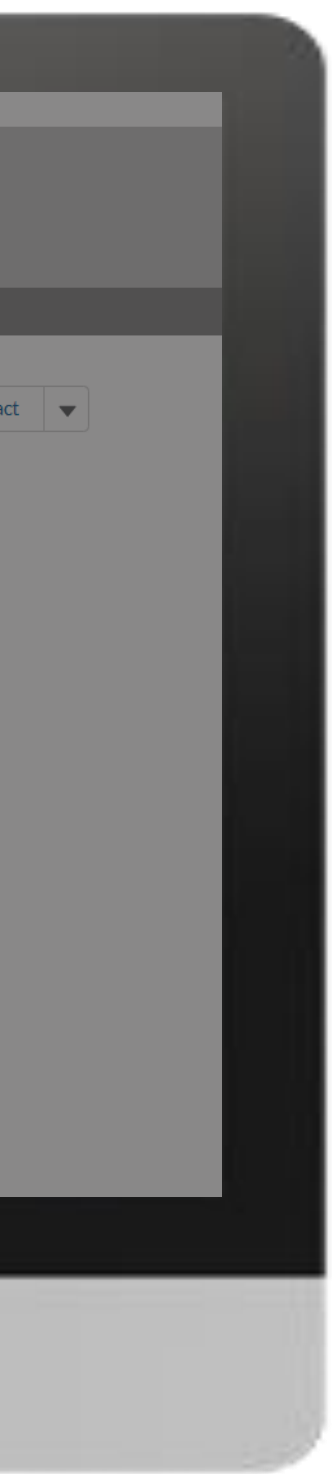

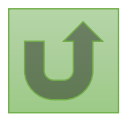

Back to the [overview of](#page-150-0)  the steps for this **request** 

#### [Step 2j](#page-1-0)

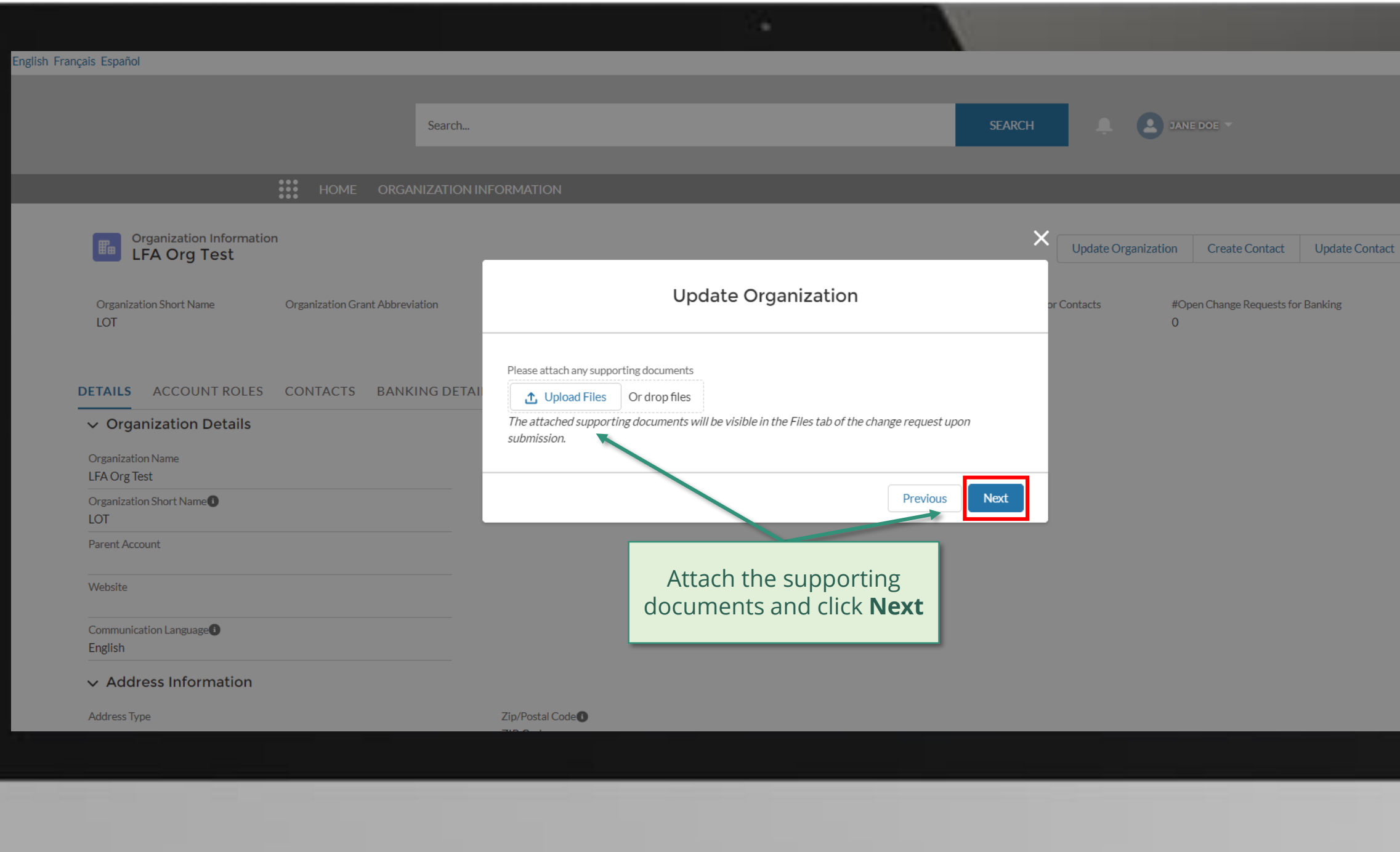

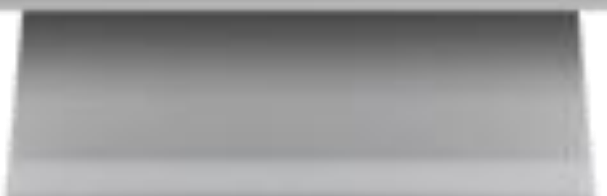

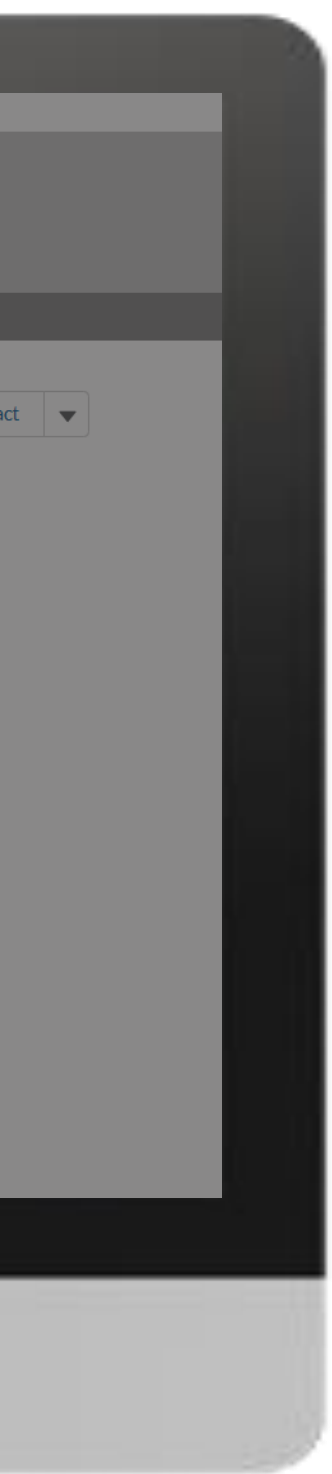

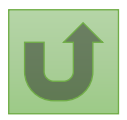

Back to the [overview of](#page-150-0)  the steps for this **request** 

#### [Step 2k](#page-1-0)

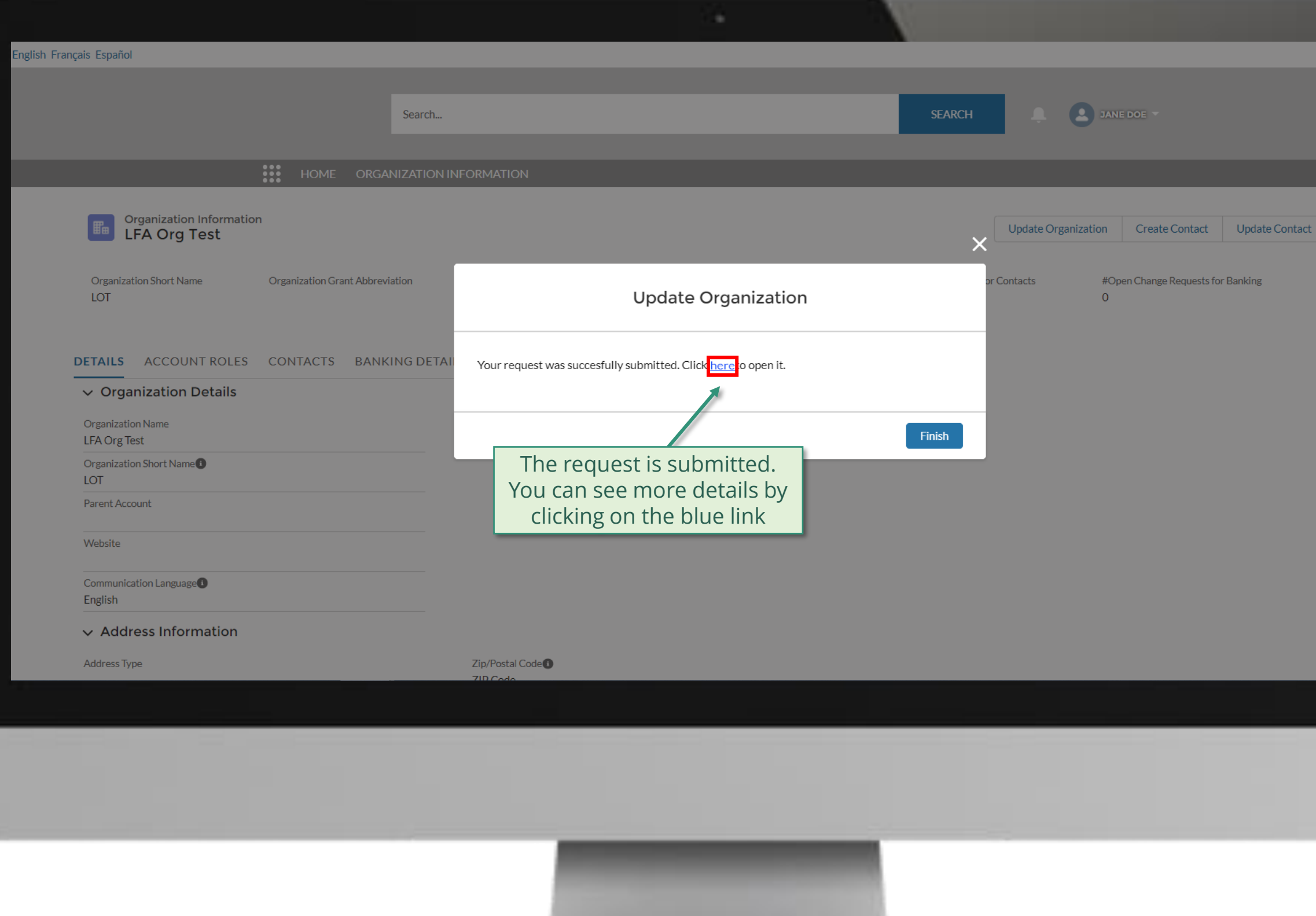

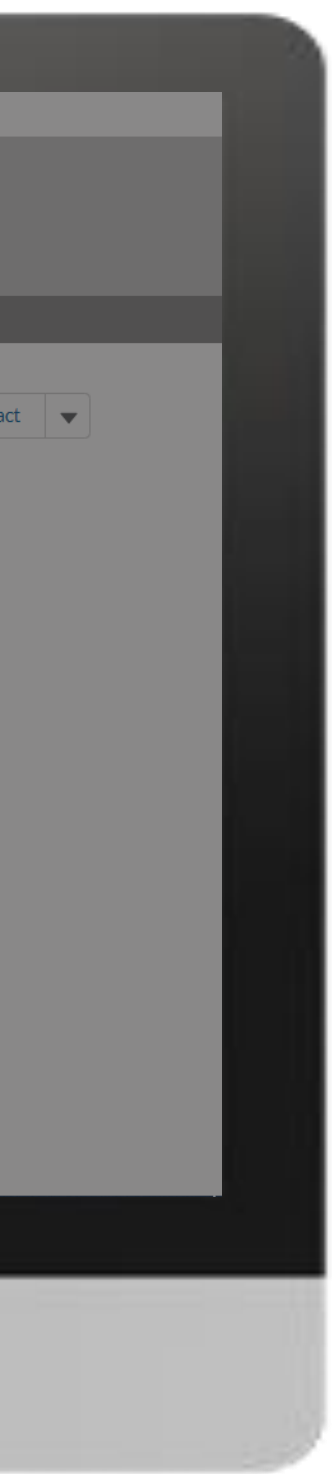

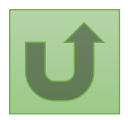

Back to the [overview of](#page-150-0)  the steps for this request

#### [Step 2l](#page-1-0)

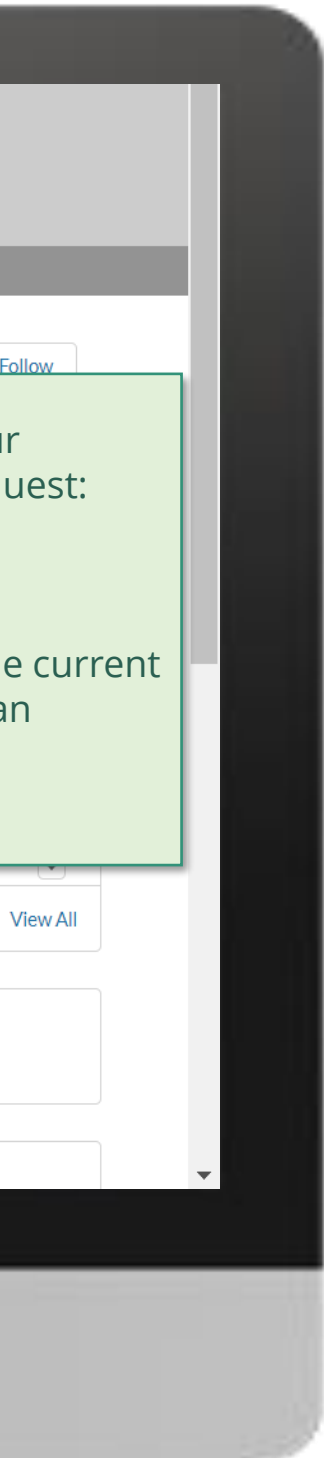

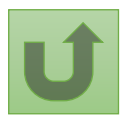

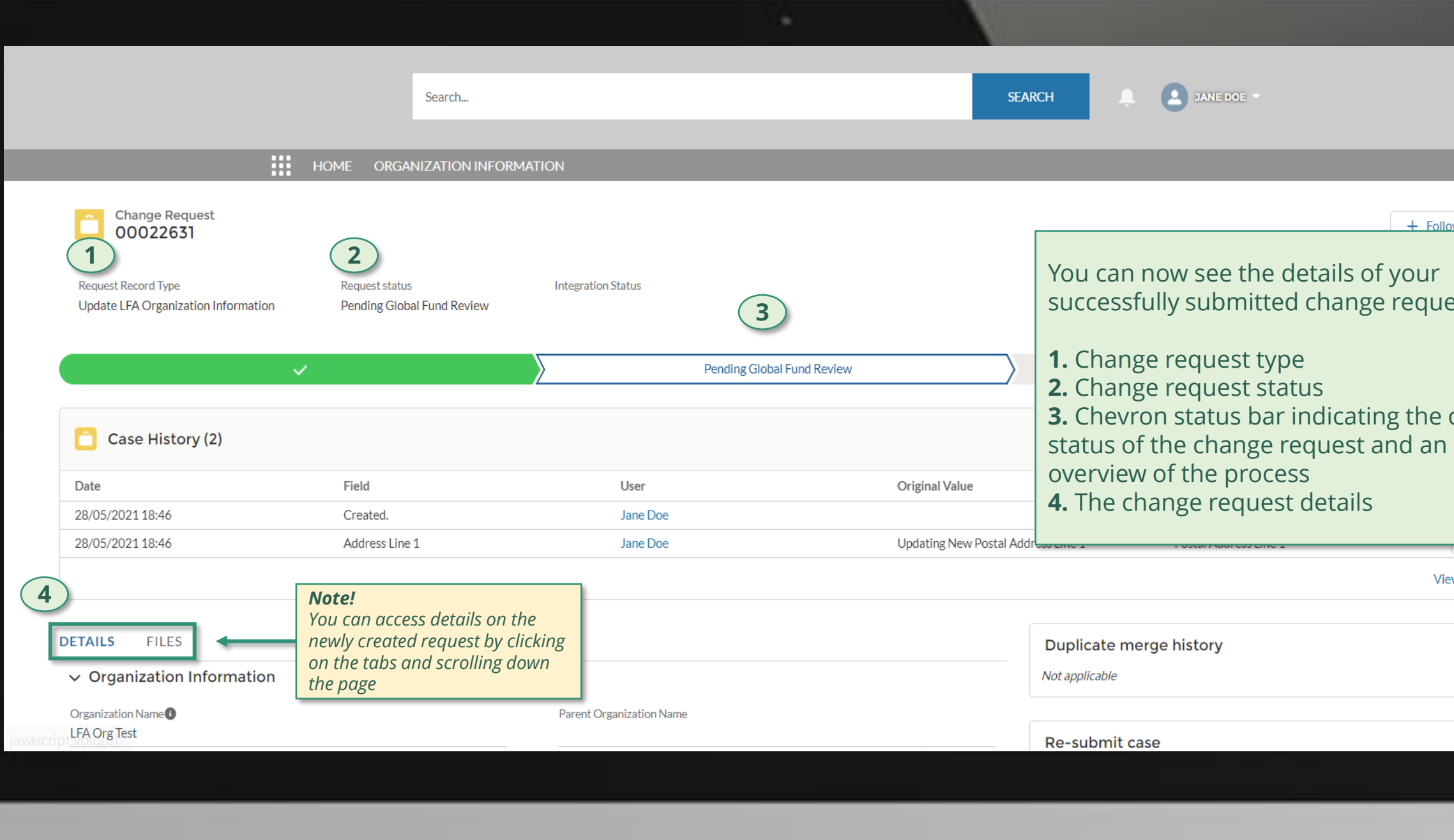

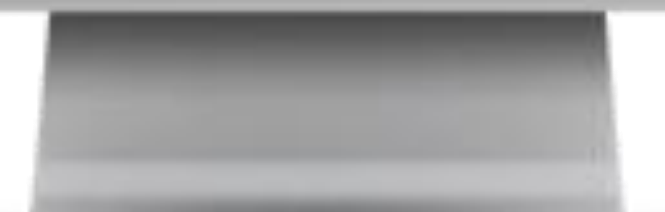

Click here to go back to the overview page

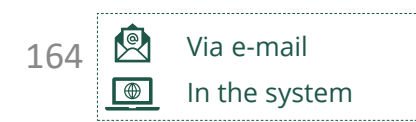

#### Global Fund reviews and validates/rejects the changes.

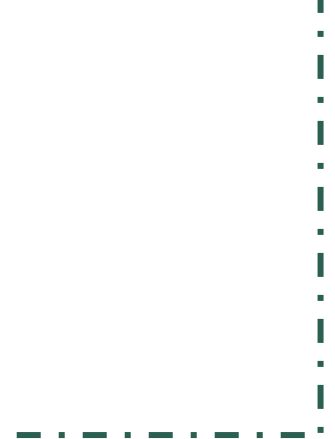

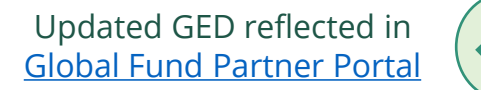

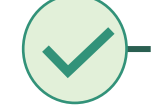

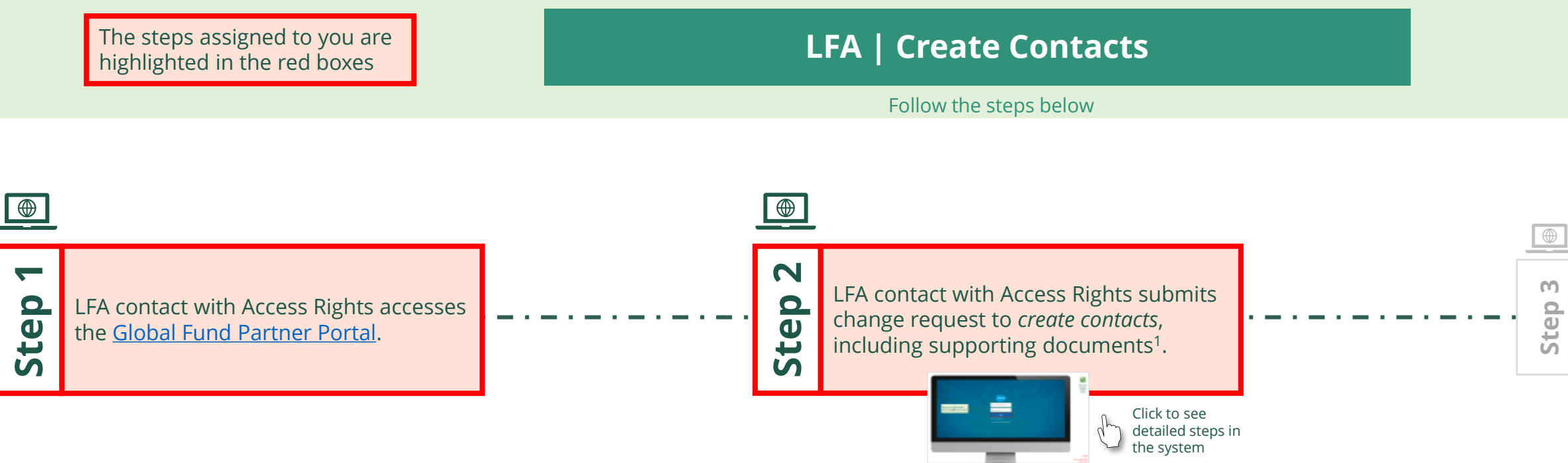

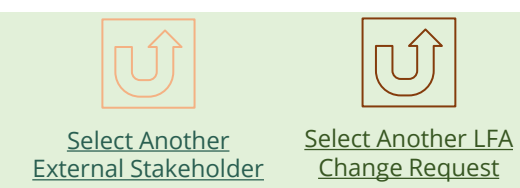

<span id="page-163-0"></span>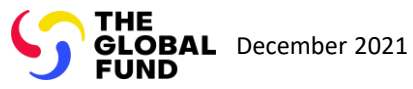

Local Fund Agent (LFA) Create Contacts

Back to the [overview of](#page-163-0)  the steps for this request

#### [Step 2a](#page-1-0)

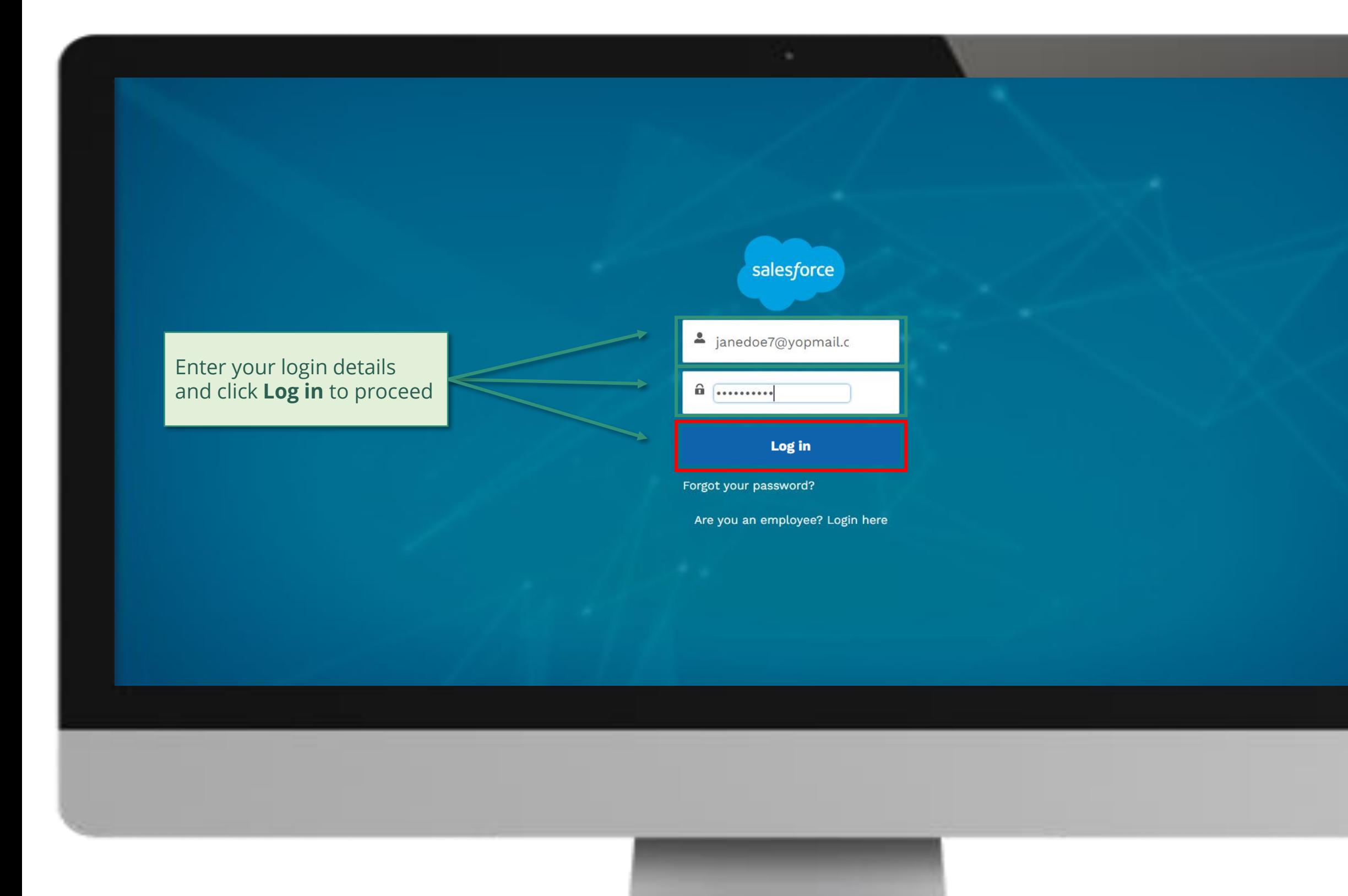

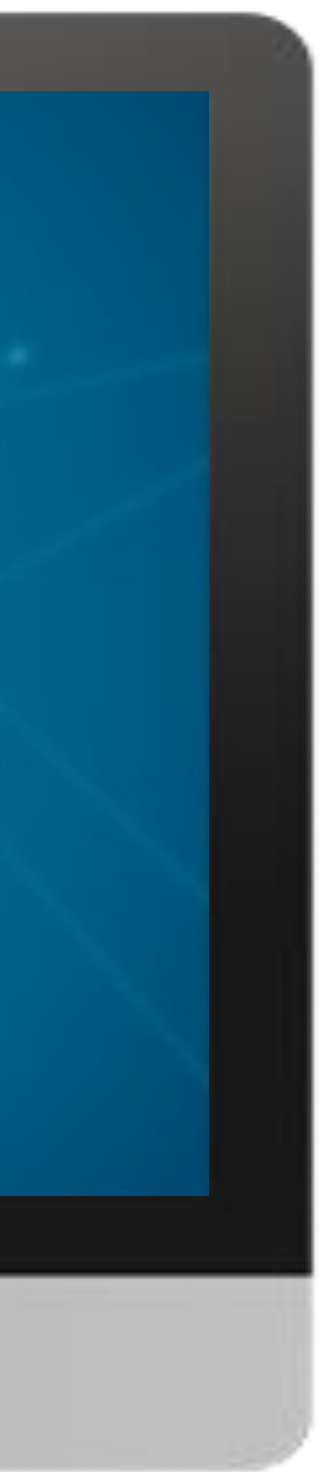

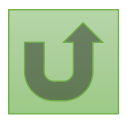

#### $\mathbb{R}^2$

[Local Fund Agent \(LFA\)](#page-1-0) Create Contacts

Back to the [overview of](#page-163-0)  the steps for this request

#### [Step 2b](#page-1-0)

1. Read the information displayed carefully regarding the Global Fund **Privacy Statement** and the **Partner Portal Terms of use**

#### **Welcome!**

The Global Fund licenses, operates and makes available the Partner Portal (the "Portal"). The Portal may contain features including RSS feeds, e-mail alert services, cookies, document management features, data management features and other applications that may be available from time-to-time (collectively, the "Features"). Any person that accesses or uses the Portal or Features, or both (the "User" and together, the "Users") agrees to be bound by the terms and conditions of the Terms of Use of the Global Fund Partner Portal (the "Terms of Use"), as they may be amended from time-to-time (available at this link http://www.theglobalfund.org/en/partner-portal/). These Terms of Use contain important conditions, disclaimers and other provisions, some of which limit the Global Fund's liability. If you do not agree to these Terms of Use or cannot enter into a legally binding agreement, you must not access or use the Portal or any of the Features.

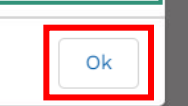

2. Should you agree, click **OK** to proceed

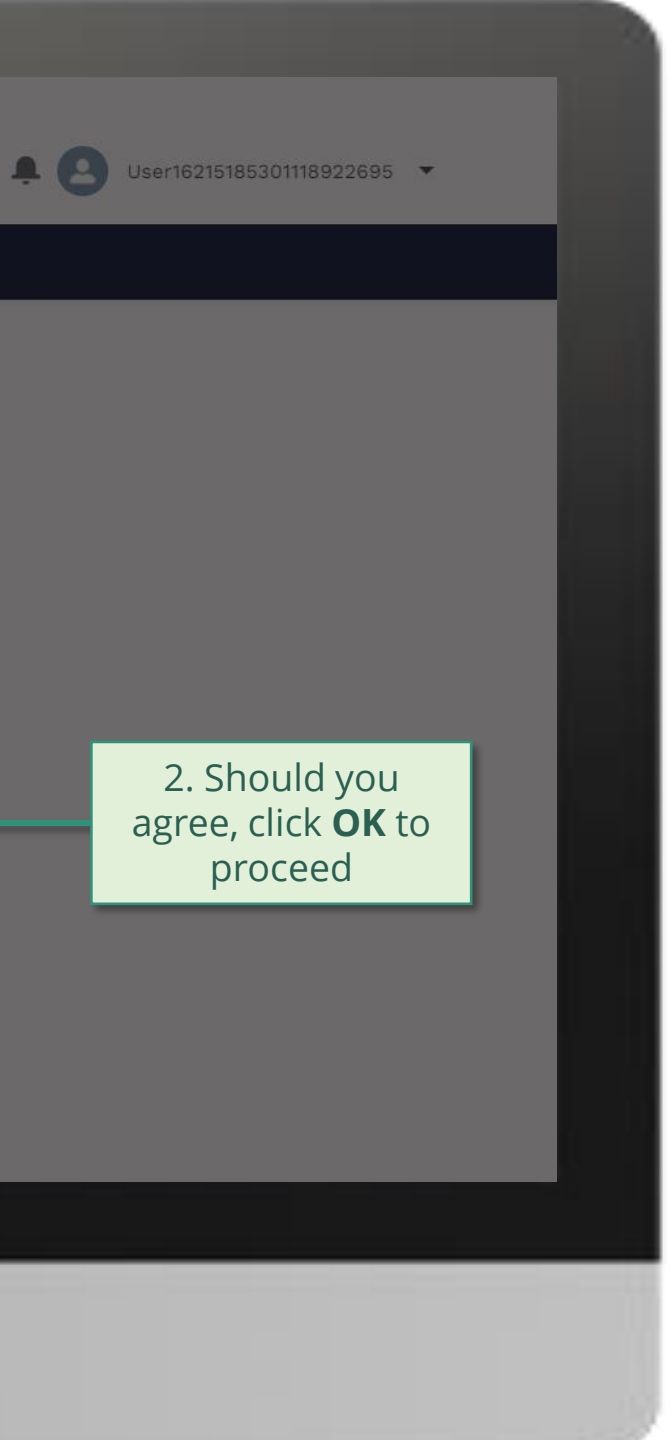

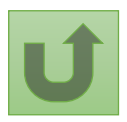

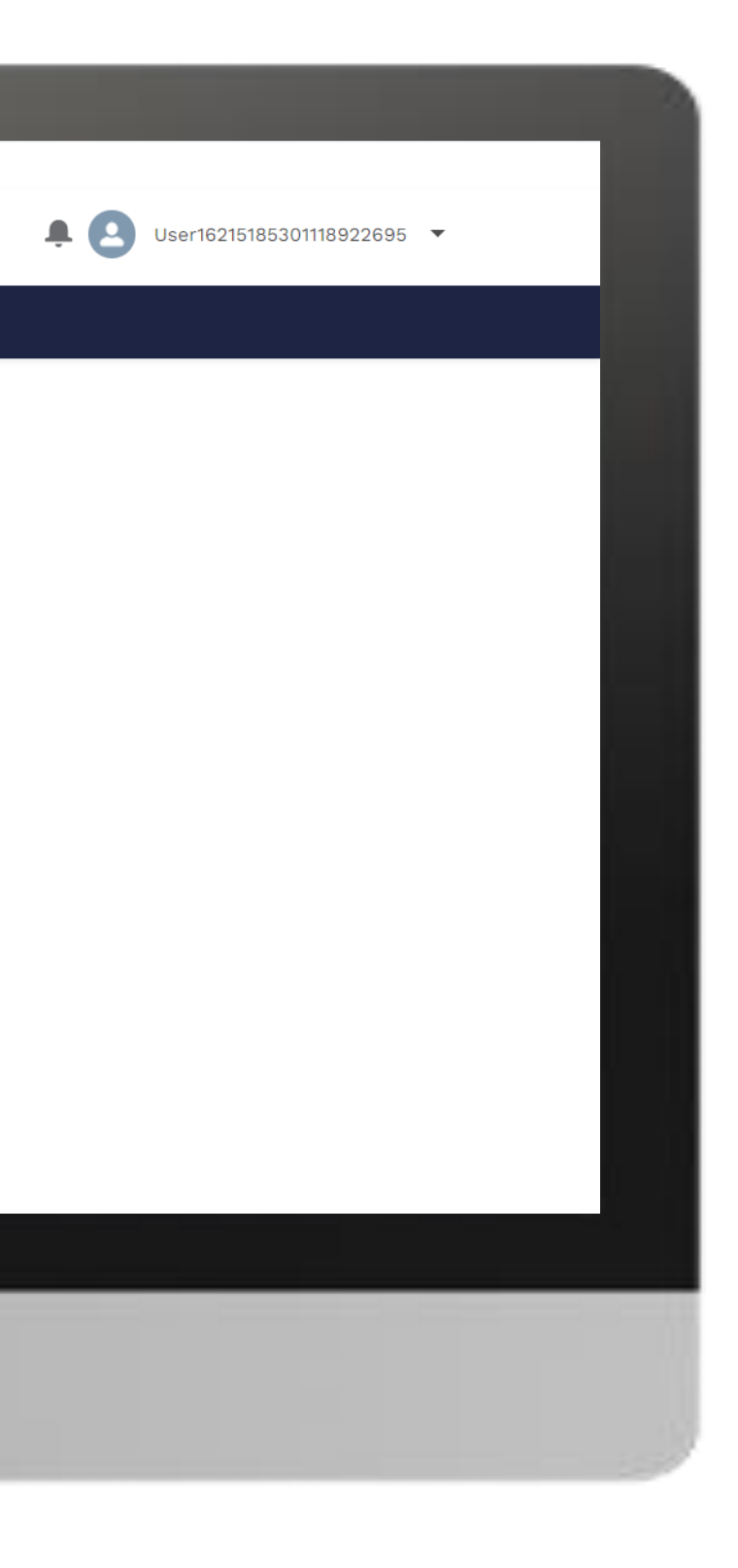

#### E Home

[Local Fund Agent \(LFA\)](#page-1-0) Create Contacts

Back to the [overview of](#page-163-0)  the steps for this request

#### [Step 2c](#page-1-0)

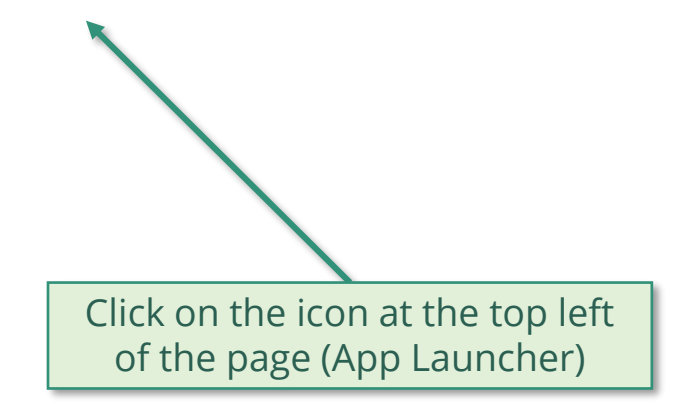

**Welcome!** Use App Launcher to choose what portal you want to open

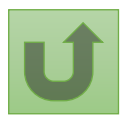

Back to the [overview of](#page-163-0)  the steps for this request

#### [Step 2d](#page-1-0)

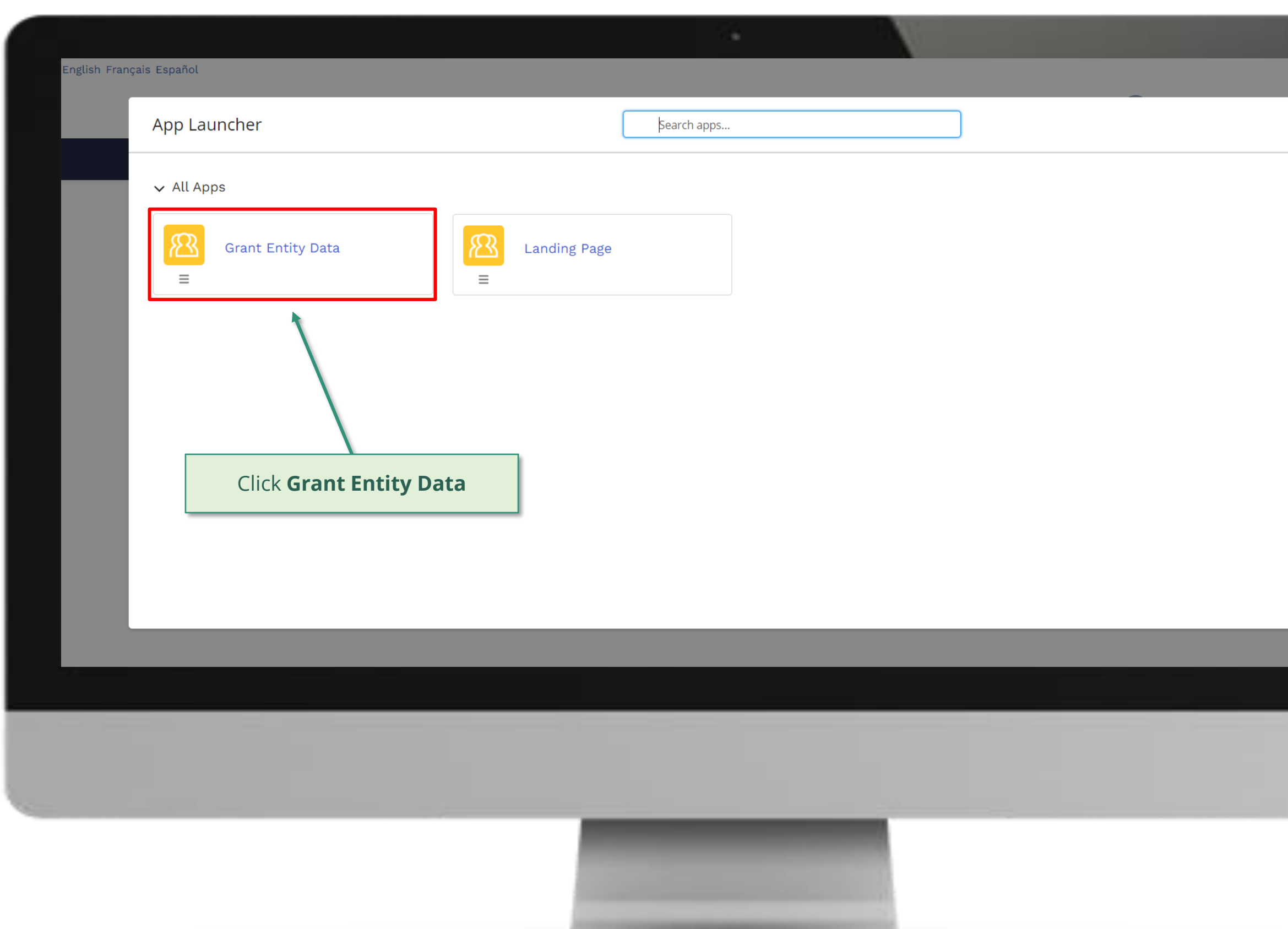

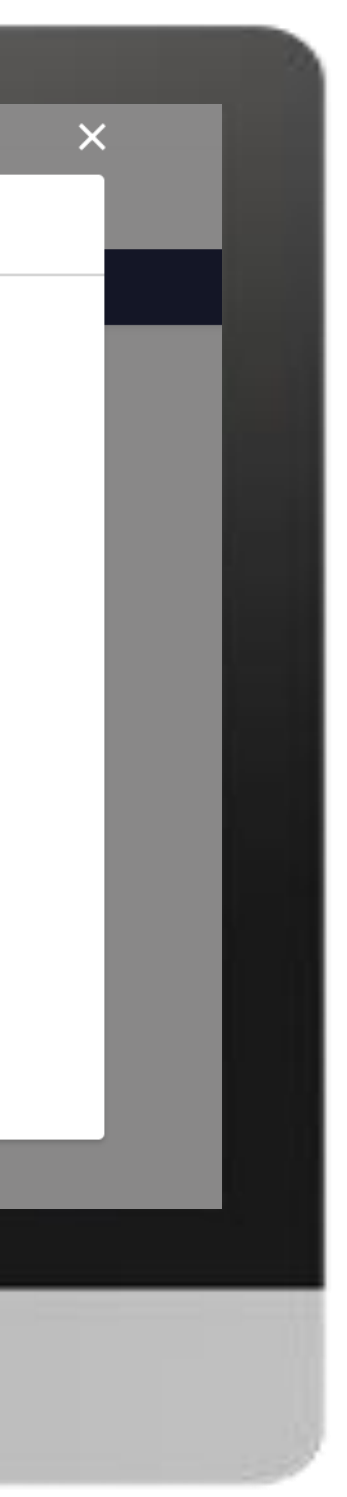

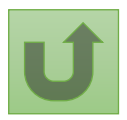

Back to the [overview of](#page-163-0)  the steps for this request

#### [Step 2e](#page-1-0)

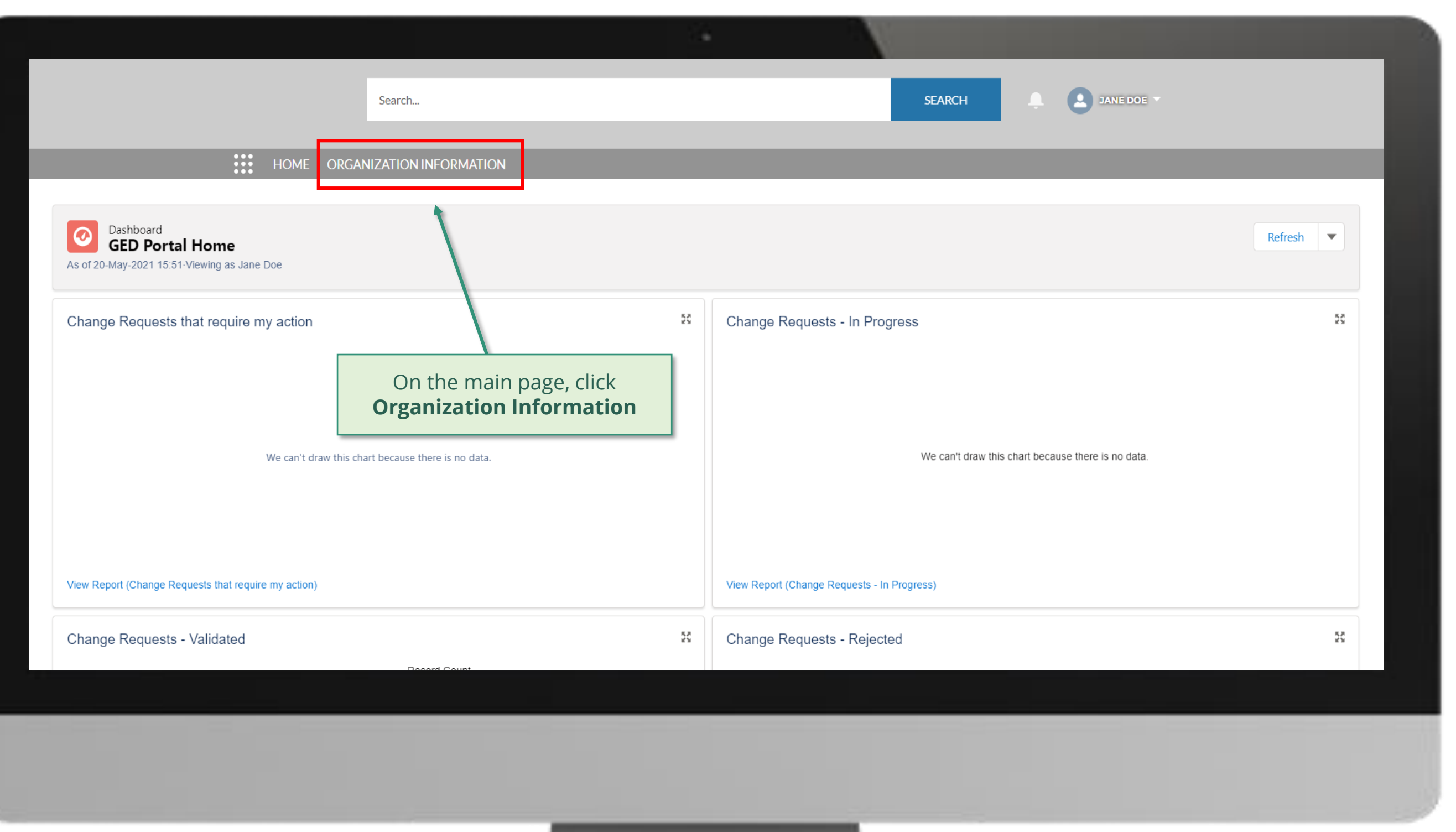

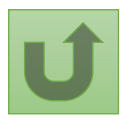

Back to the [overview of](#page-163-0)  the steps for this **request** 

#### [Step 2f](#page-1-0)

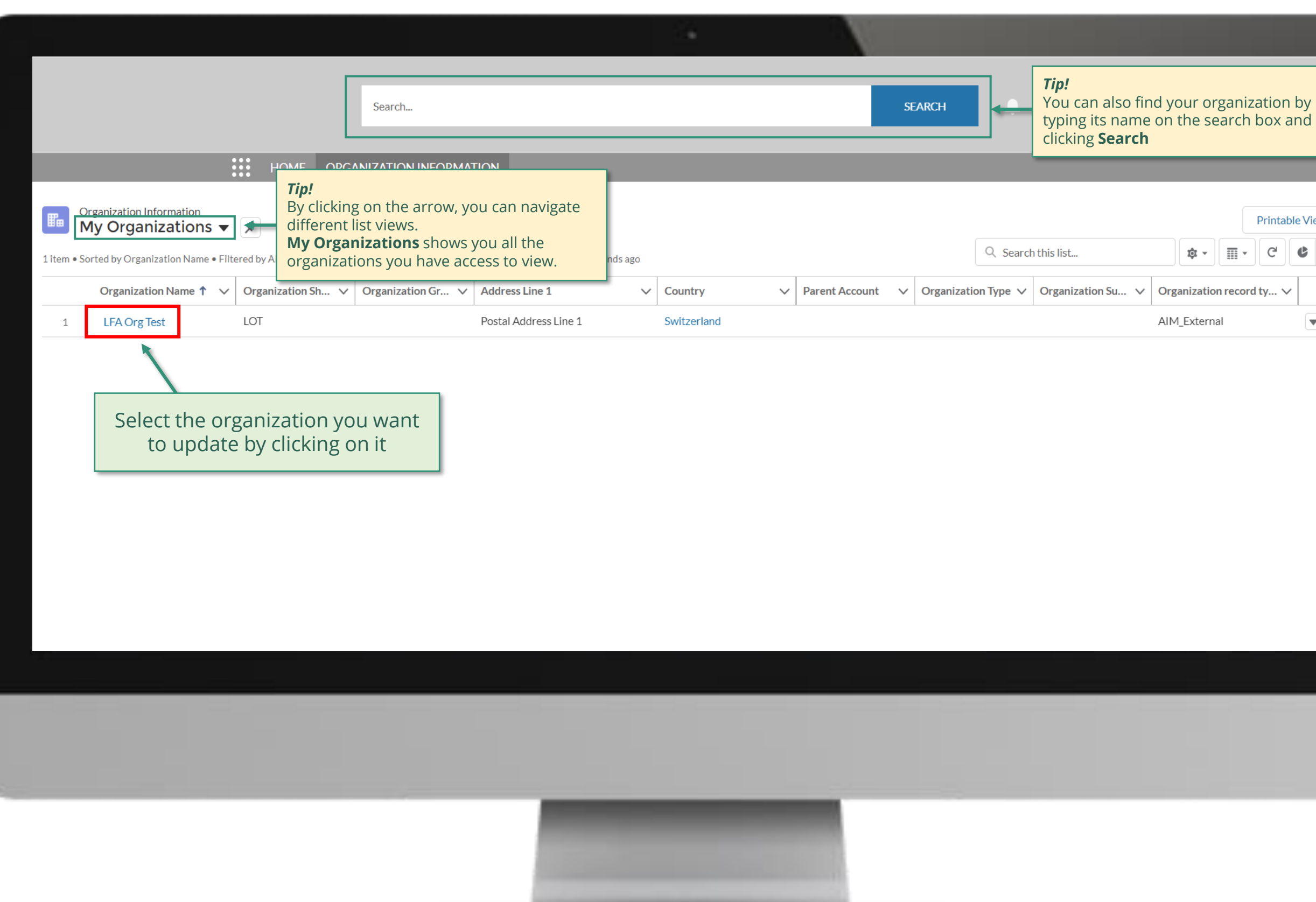

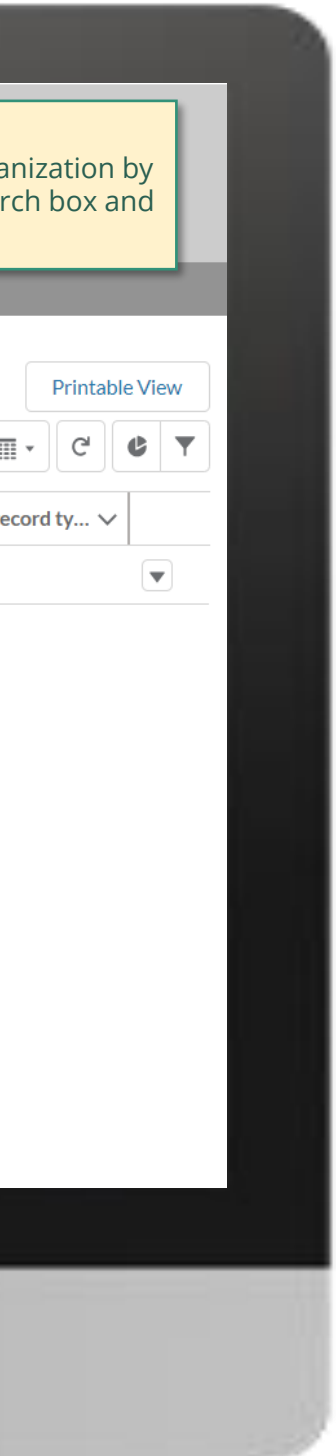

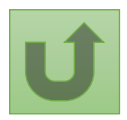

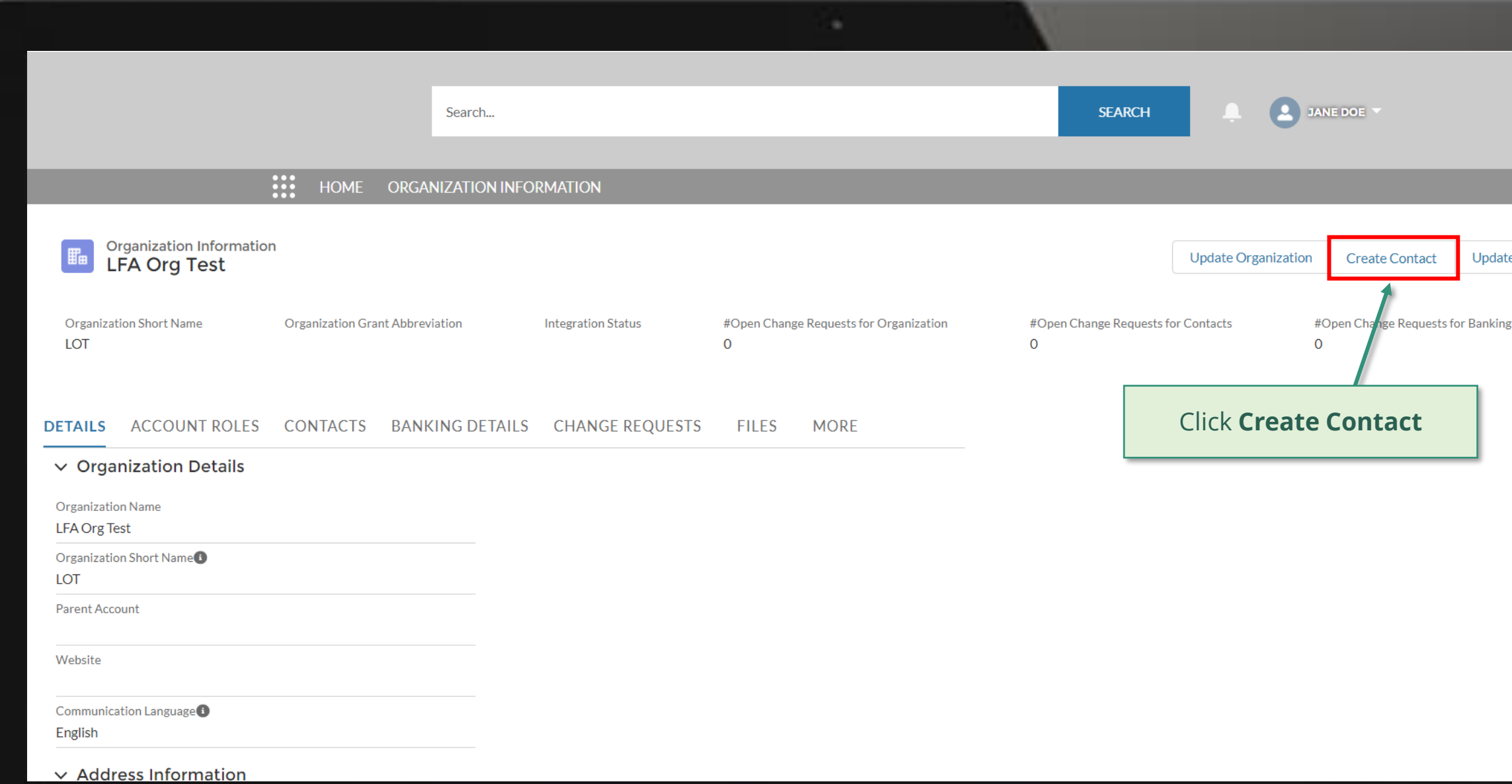

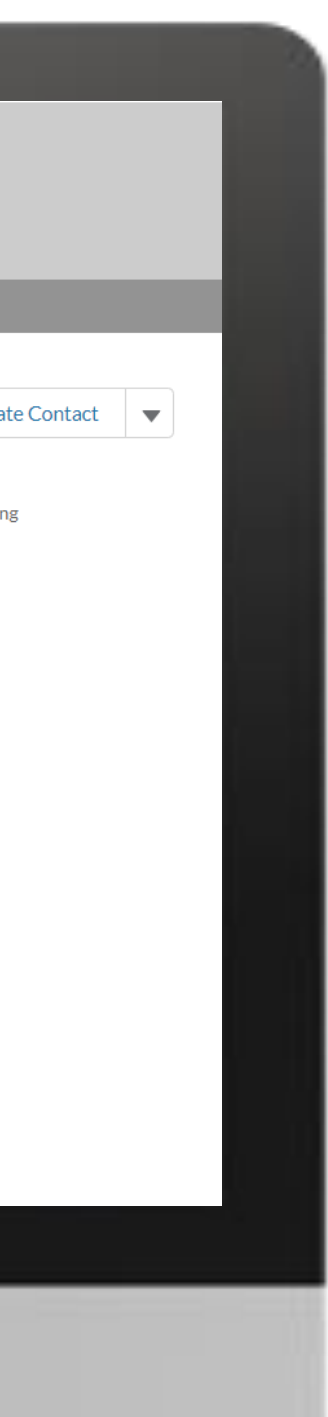

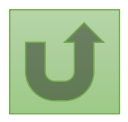

Back to the [overview of](#page-163-0)  the steps for this request

#### [Step 2g](#page-1-0)

Back to the [overview of](#page-163-0)  the steps for this request

#### [Step 2h](#page-1-0)

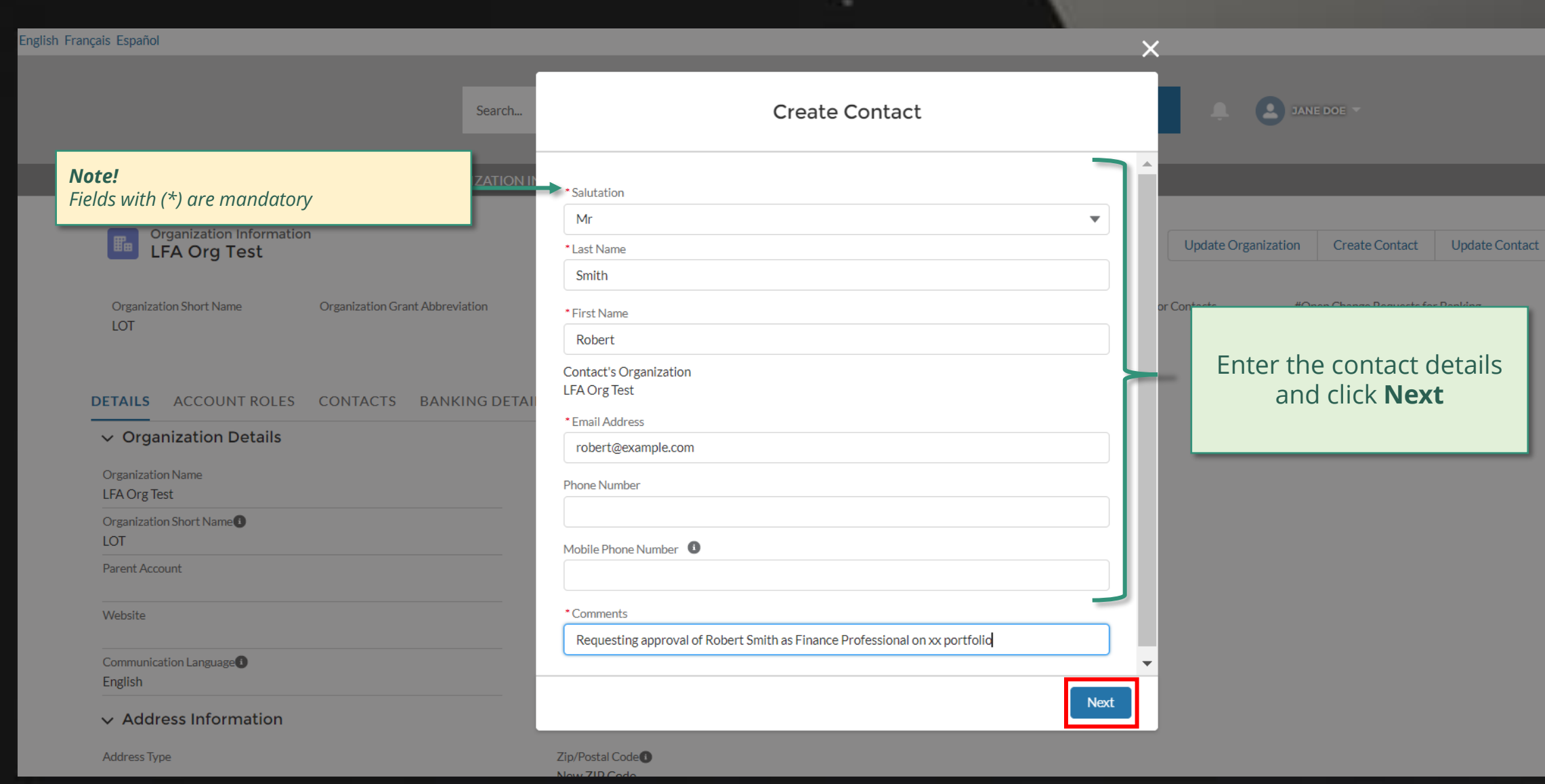

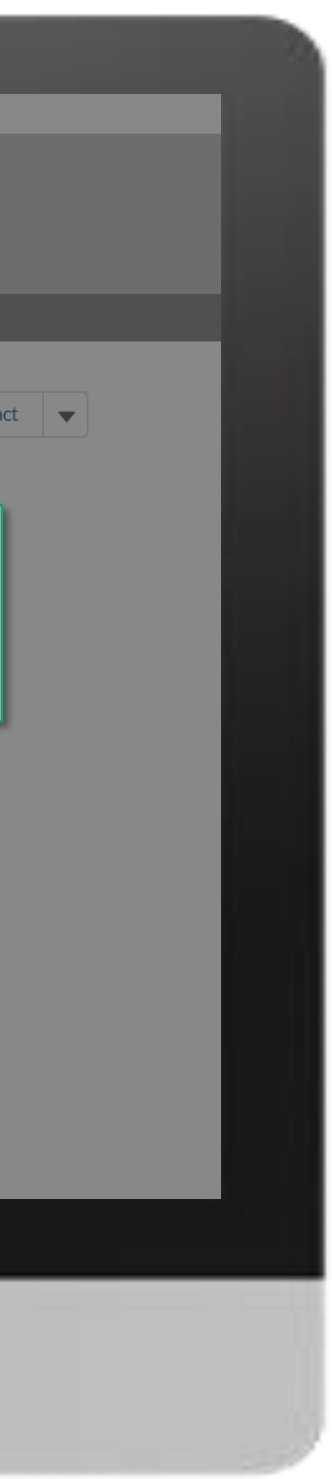

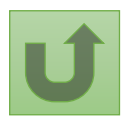

Back to the [overview of](#page-163-0)  the steps for this **request** 

#### [Step 2i](#page-1-0)

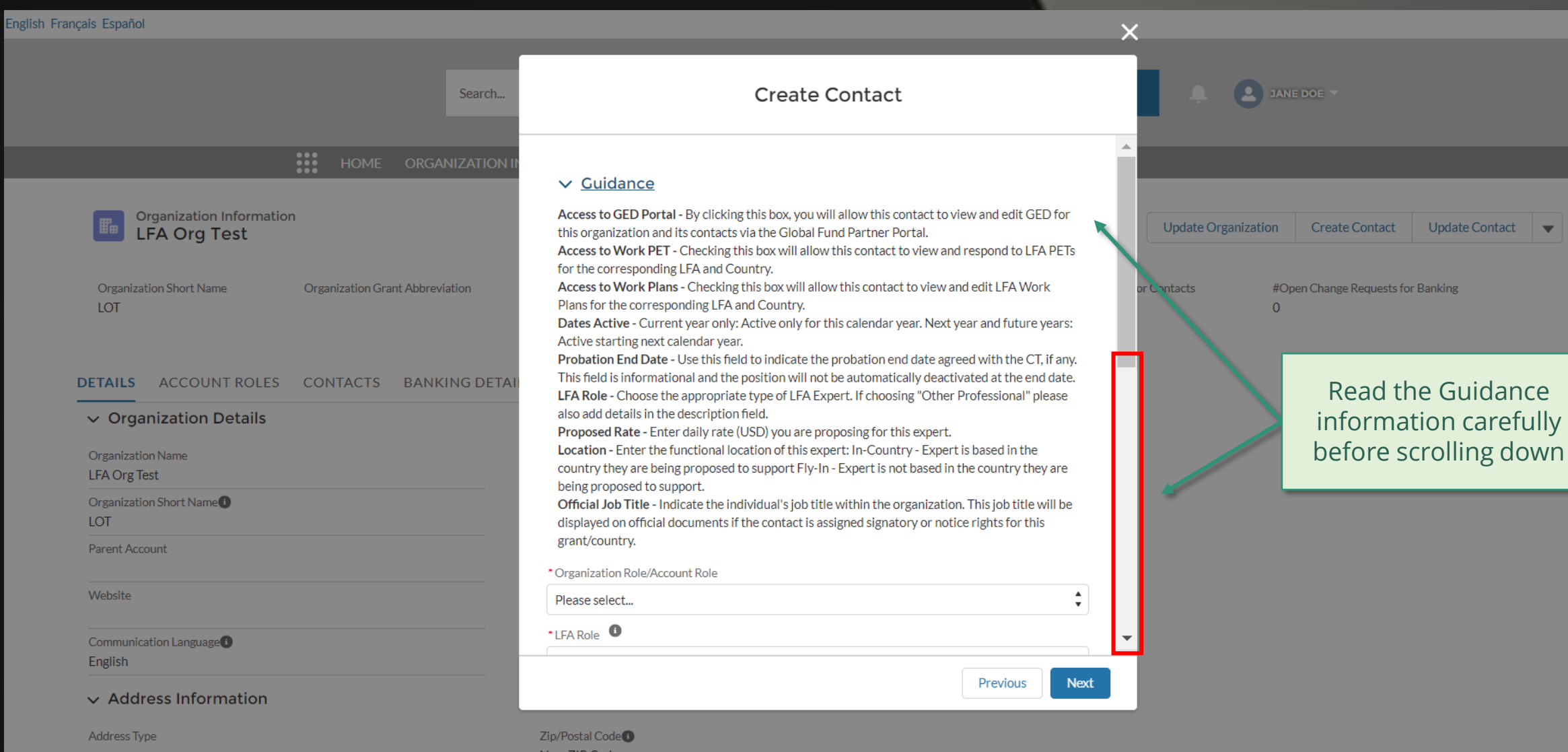

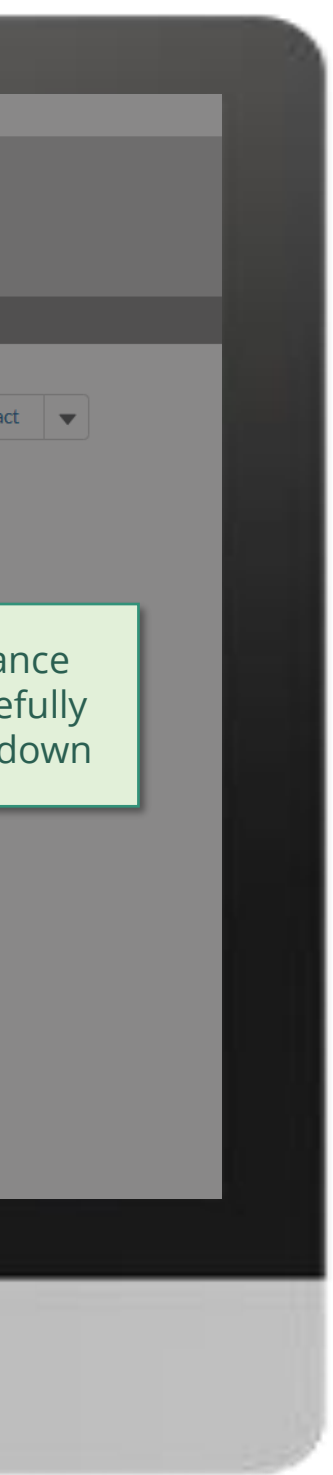

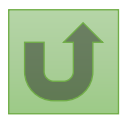

Back to the [overview of](#page-163-0)  the steps for this request

#### [Step 2j](#page-1-0)

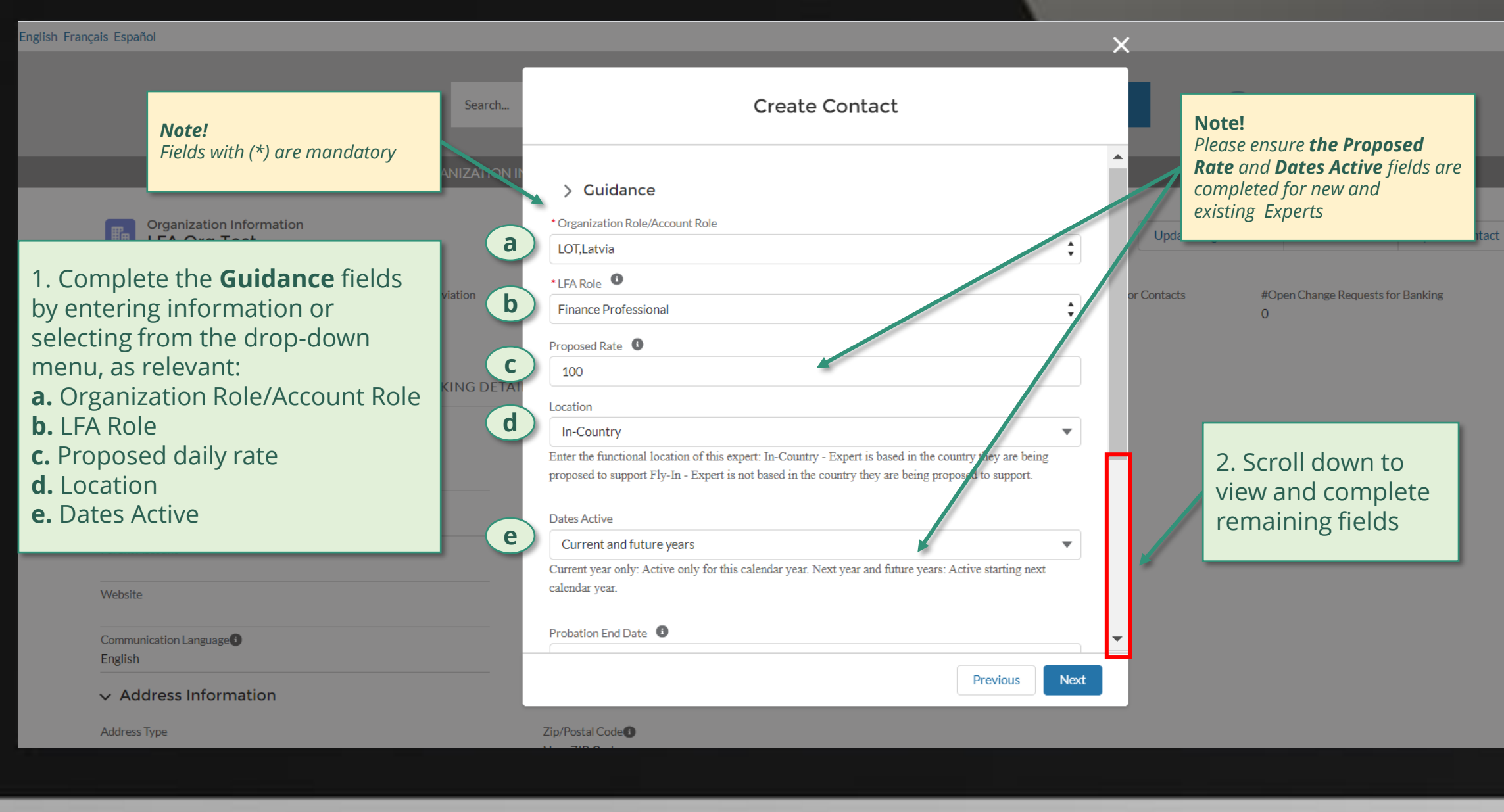

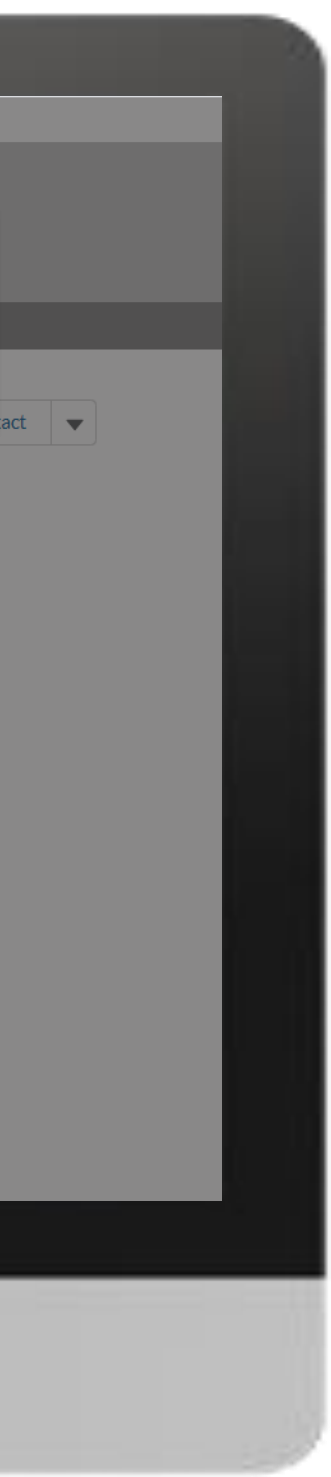

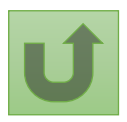

Back to the [overview of](#page-163-0)  the steps for this request

#### [Step 2k](#page-1-0)

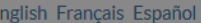

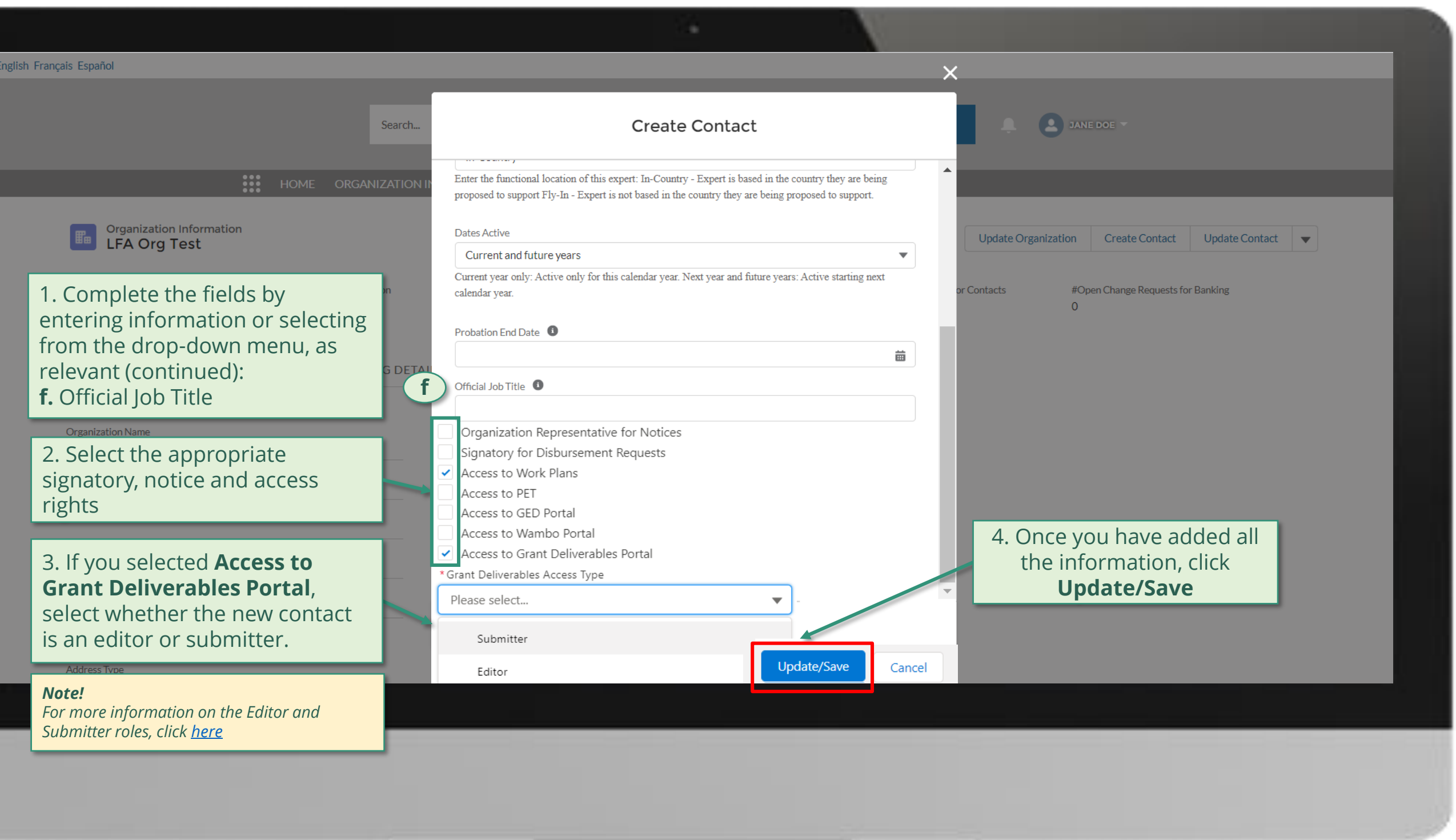

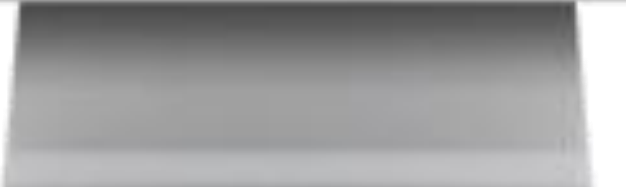

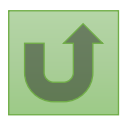

Back to the [overview of](#page-163-0)  the steps for this **request** 

#### [Step 2l](#page-1-0)

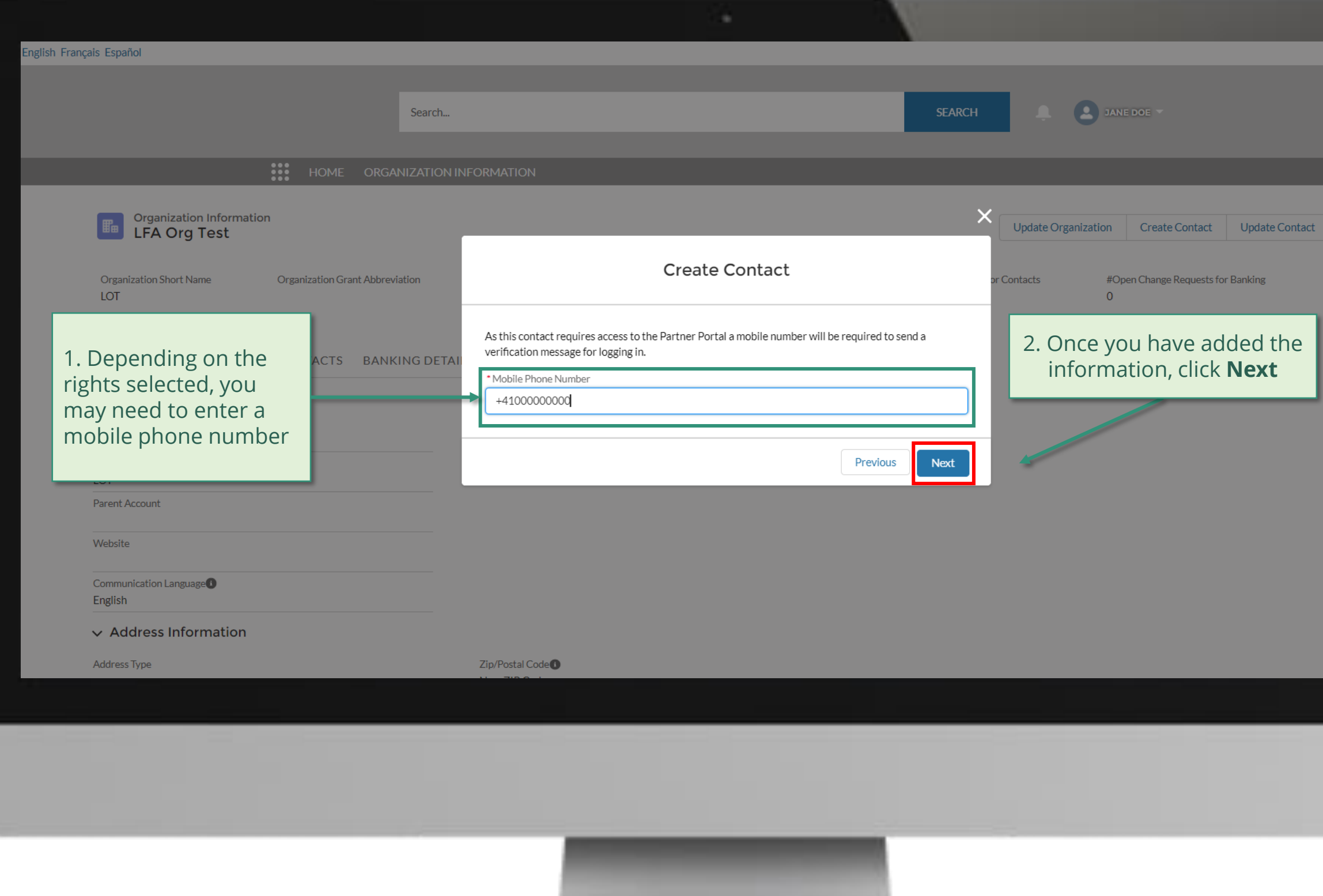

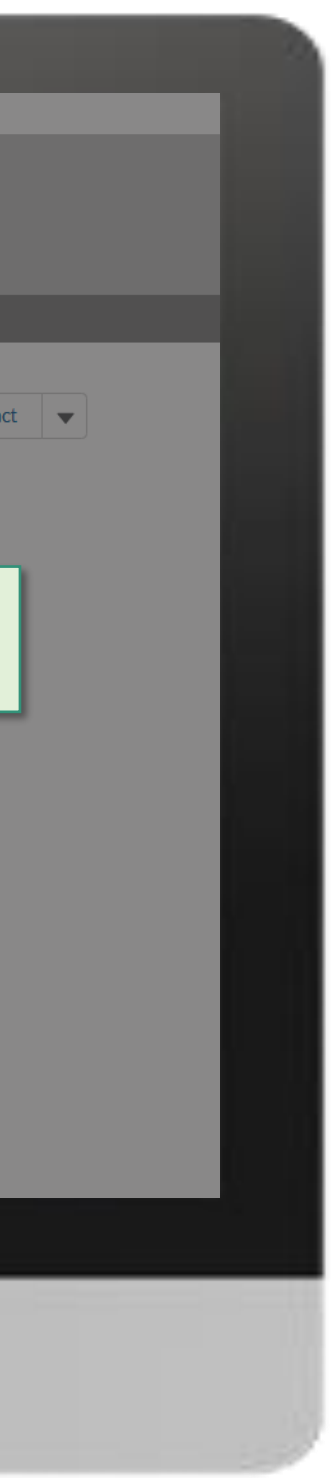

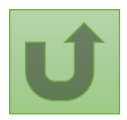

Back to the [overview of](#page-163-0)  the steps for this **request** 

#### [Step 2m](#page-1-0)

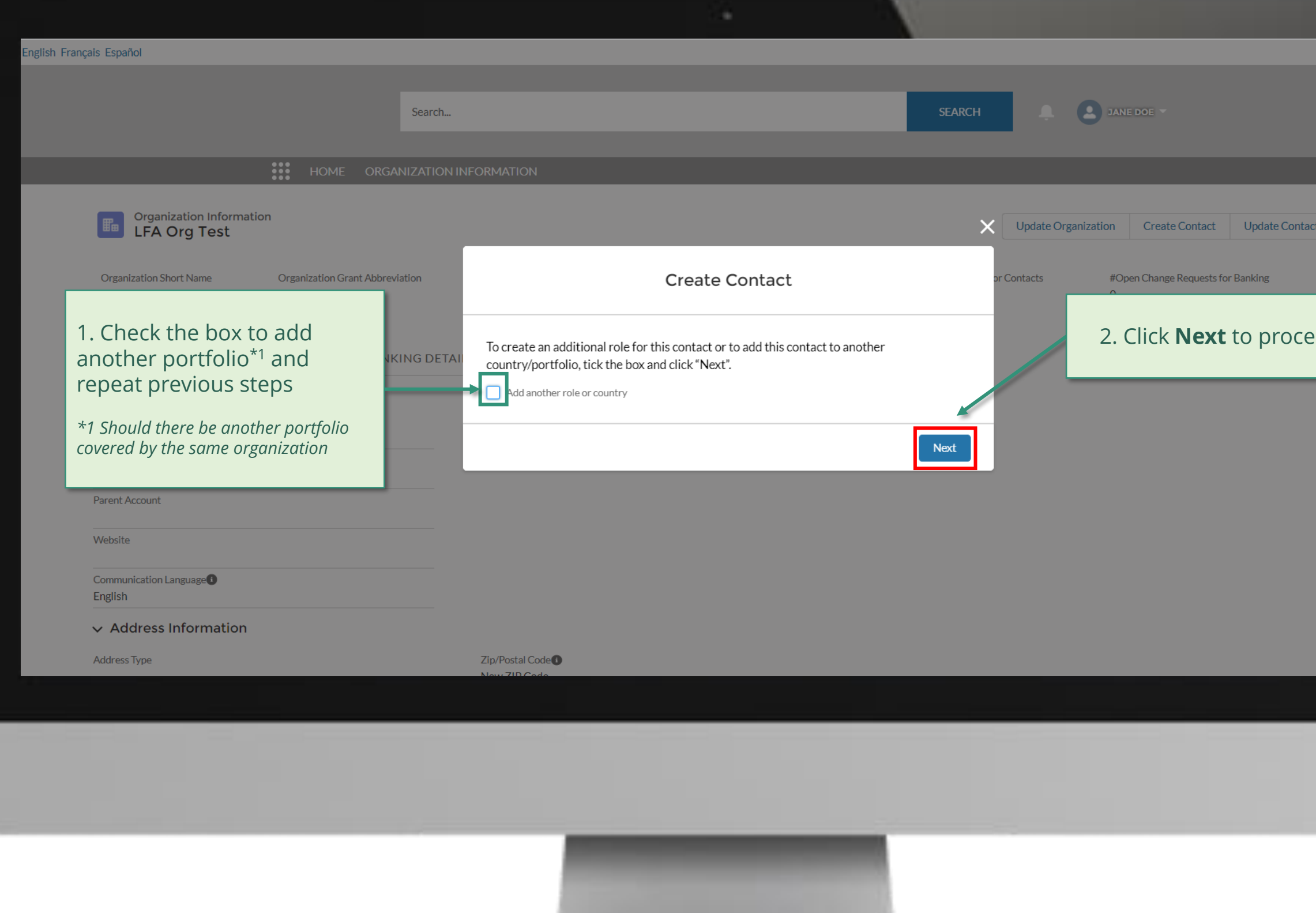

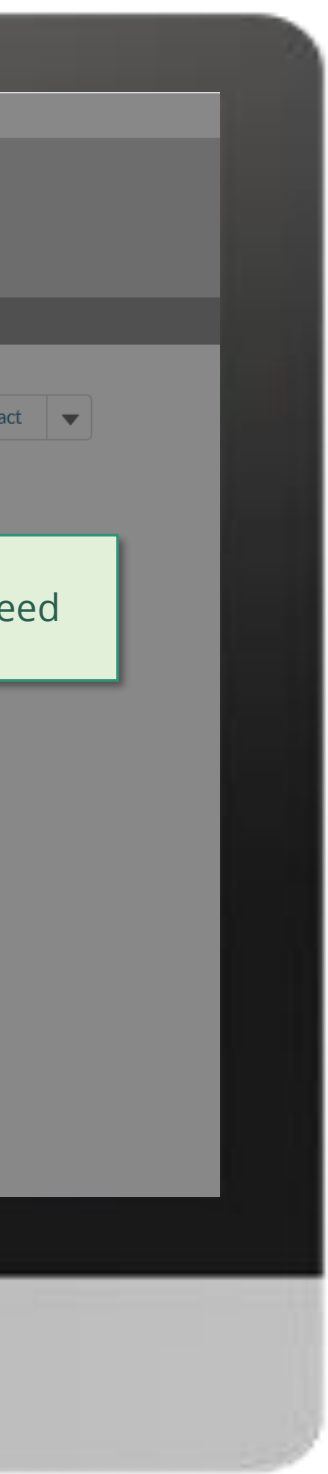

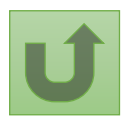

Back to the [overview of](#page-163-0)  the steps for this request

#### [Step 2n](#page-1-0)

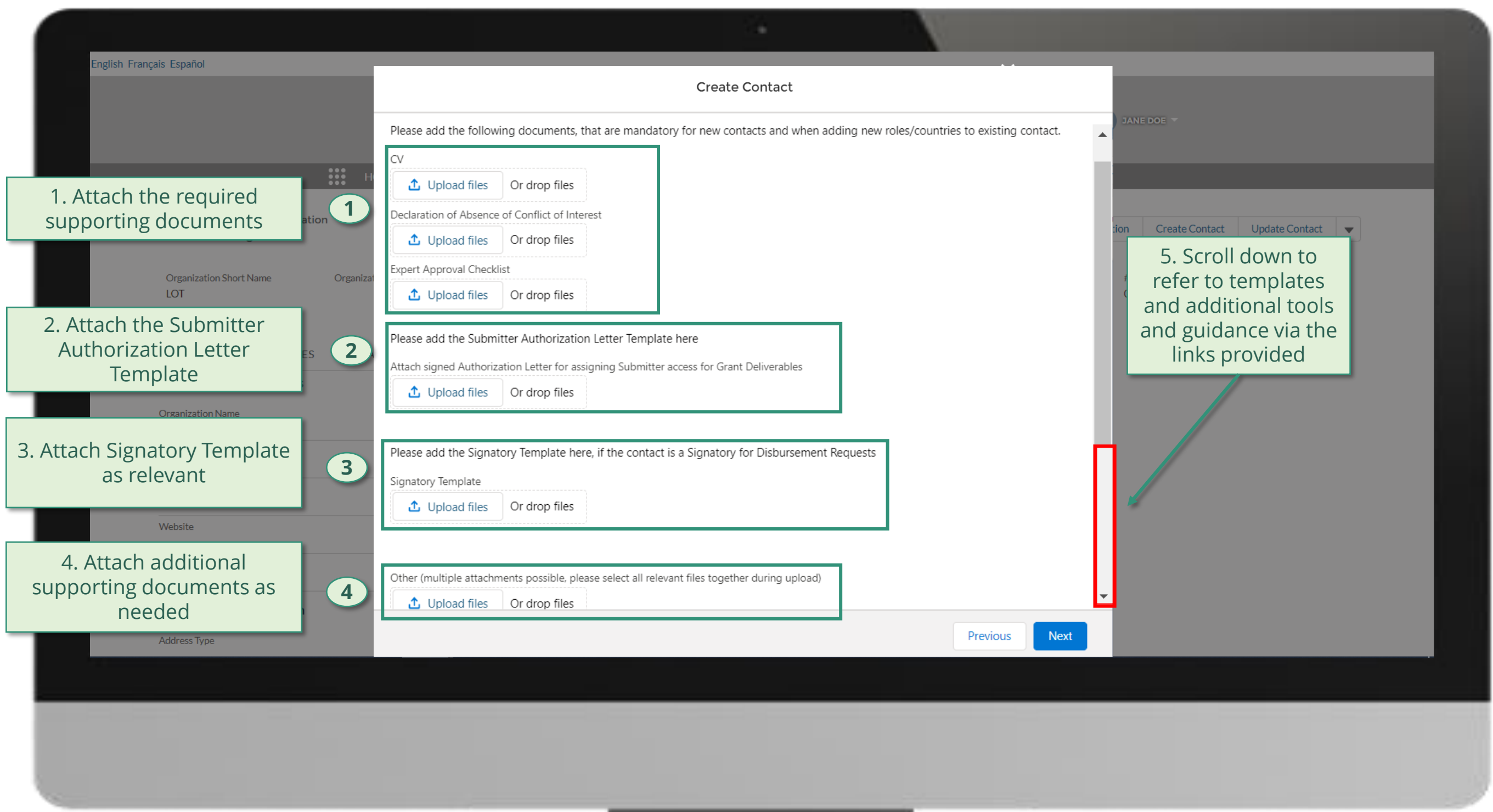

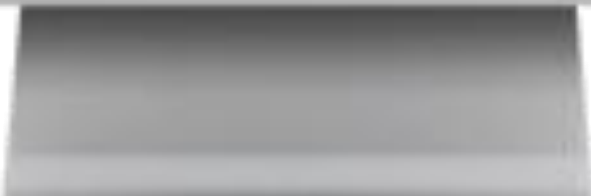

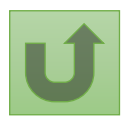

Back to the [overview of](#page-163-0)  the steps for this request

#### [Step 2o](#page-1-0)

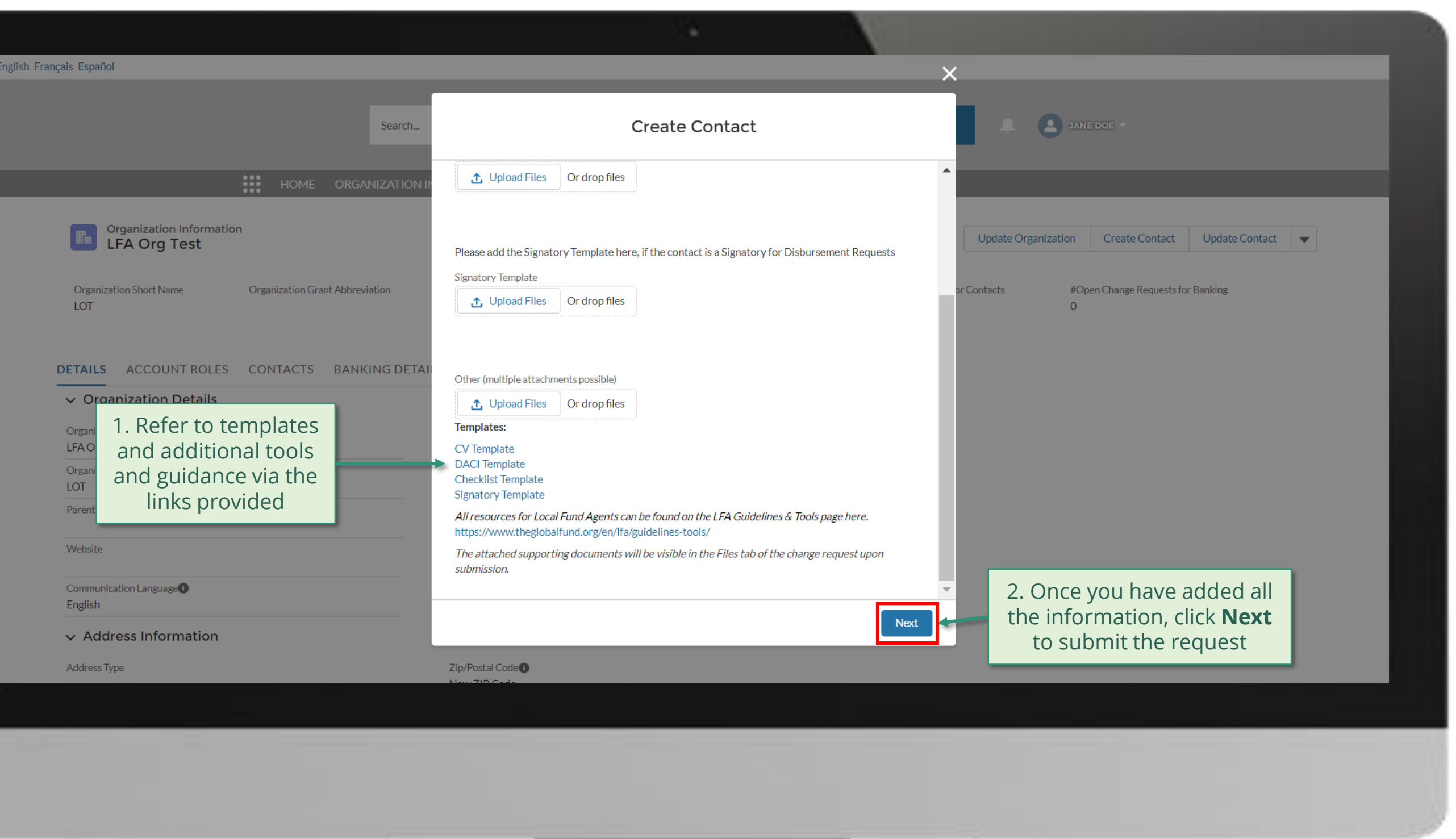

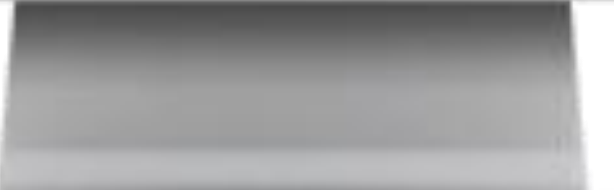

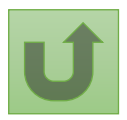

Back to the [overview of](#page-163-0)  the steps for this **request** 

#### [Step 2p](#page-1-0)

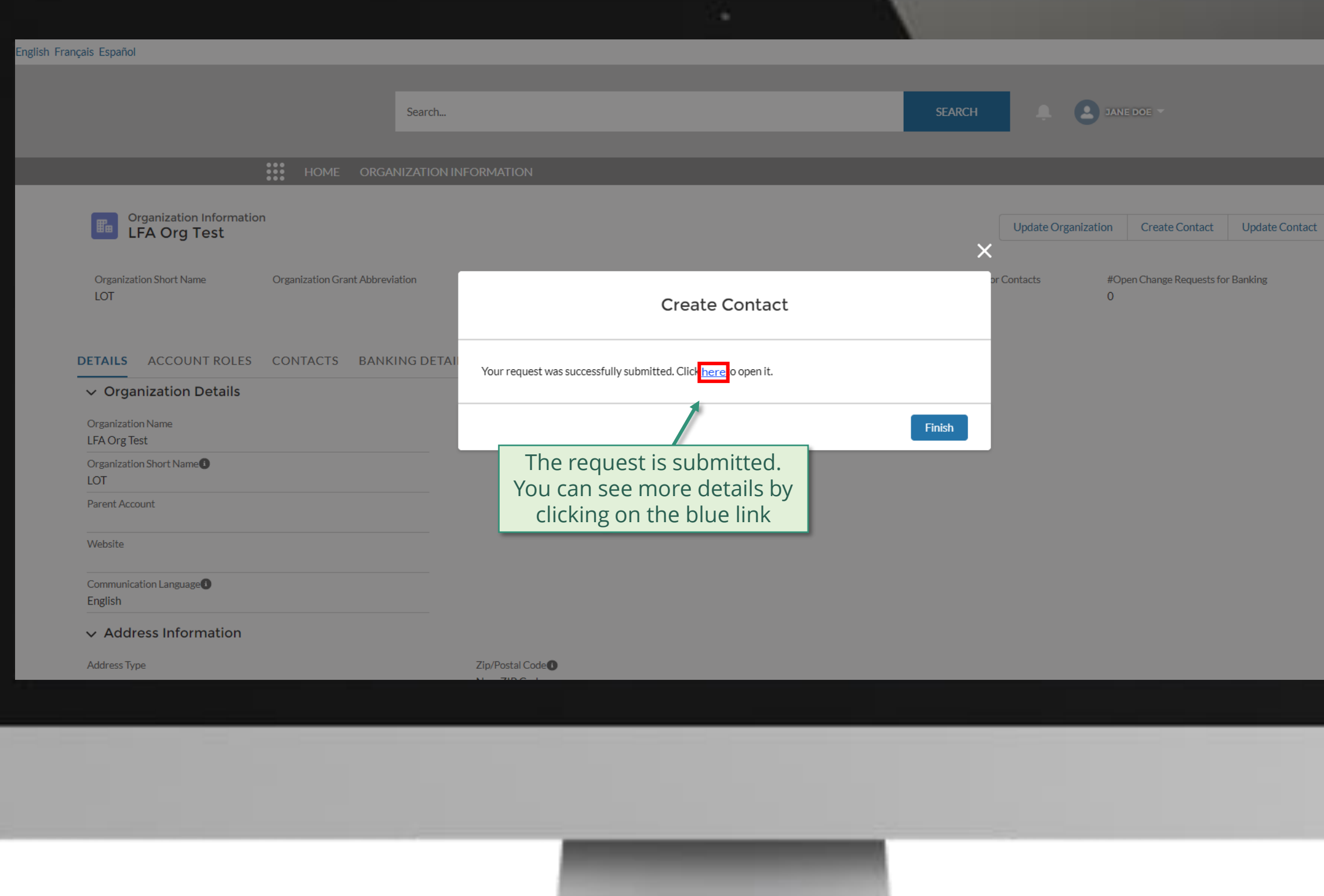

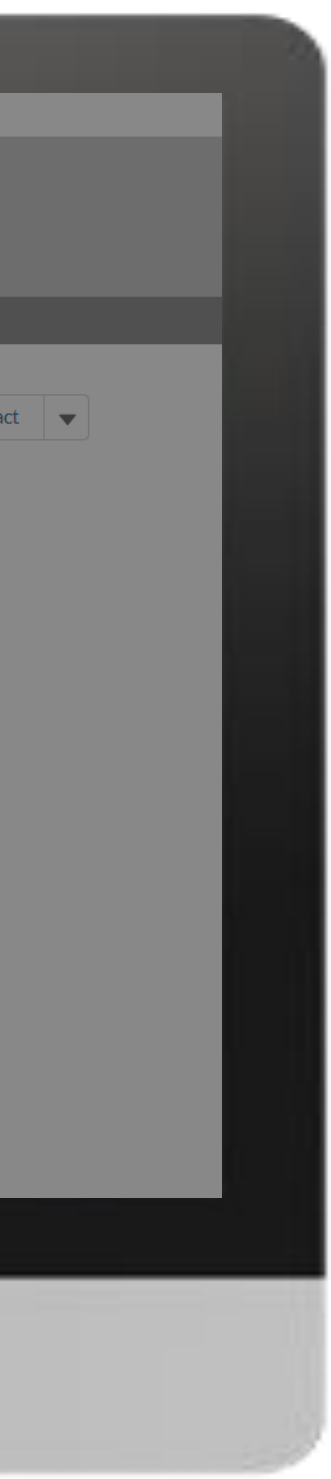

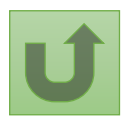
Back to the [overview of](#page-163-0)  the steps for this **request** 

### [Step 2q](#page-1-0)

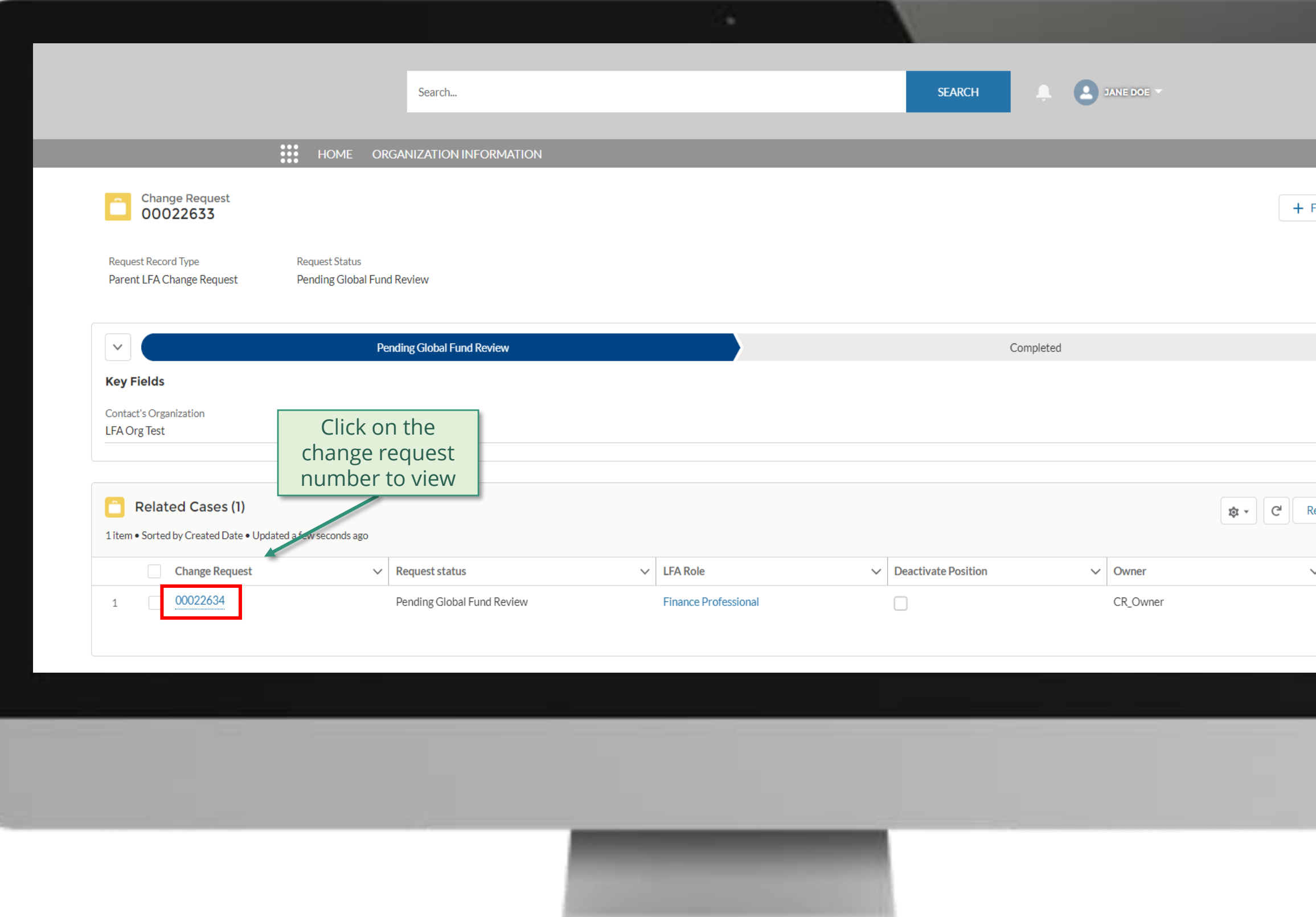

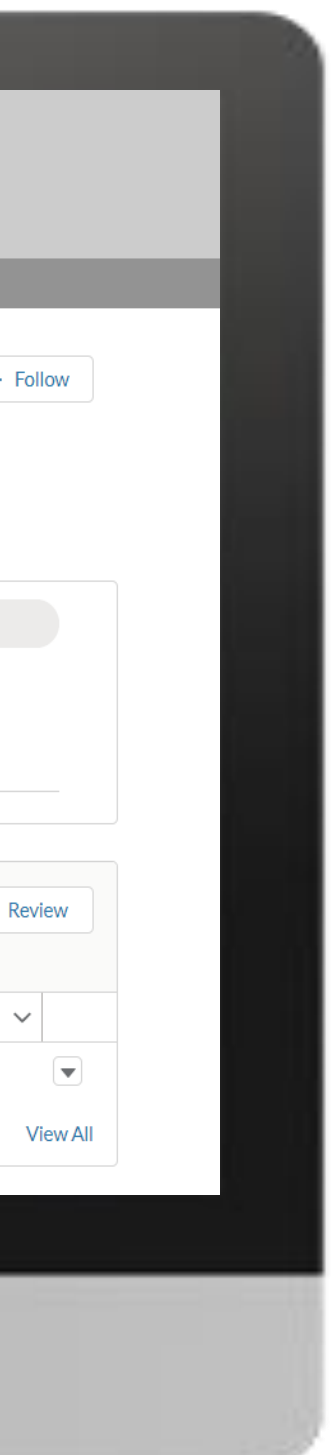

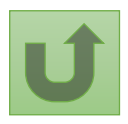

Back to the [overview of](#page-163-0)  the steps for this **request** 

### [Step 2r](#page-1-0)

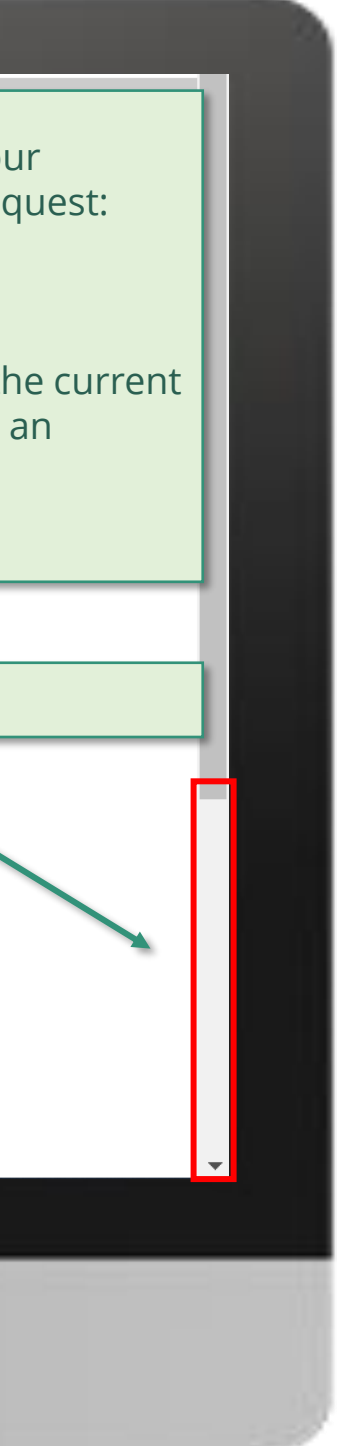

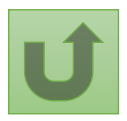

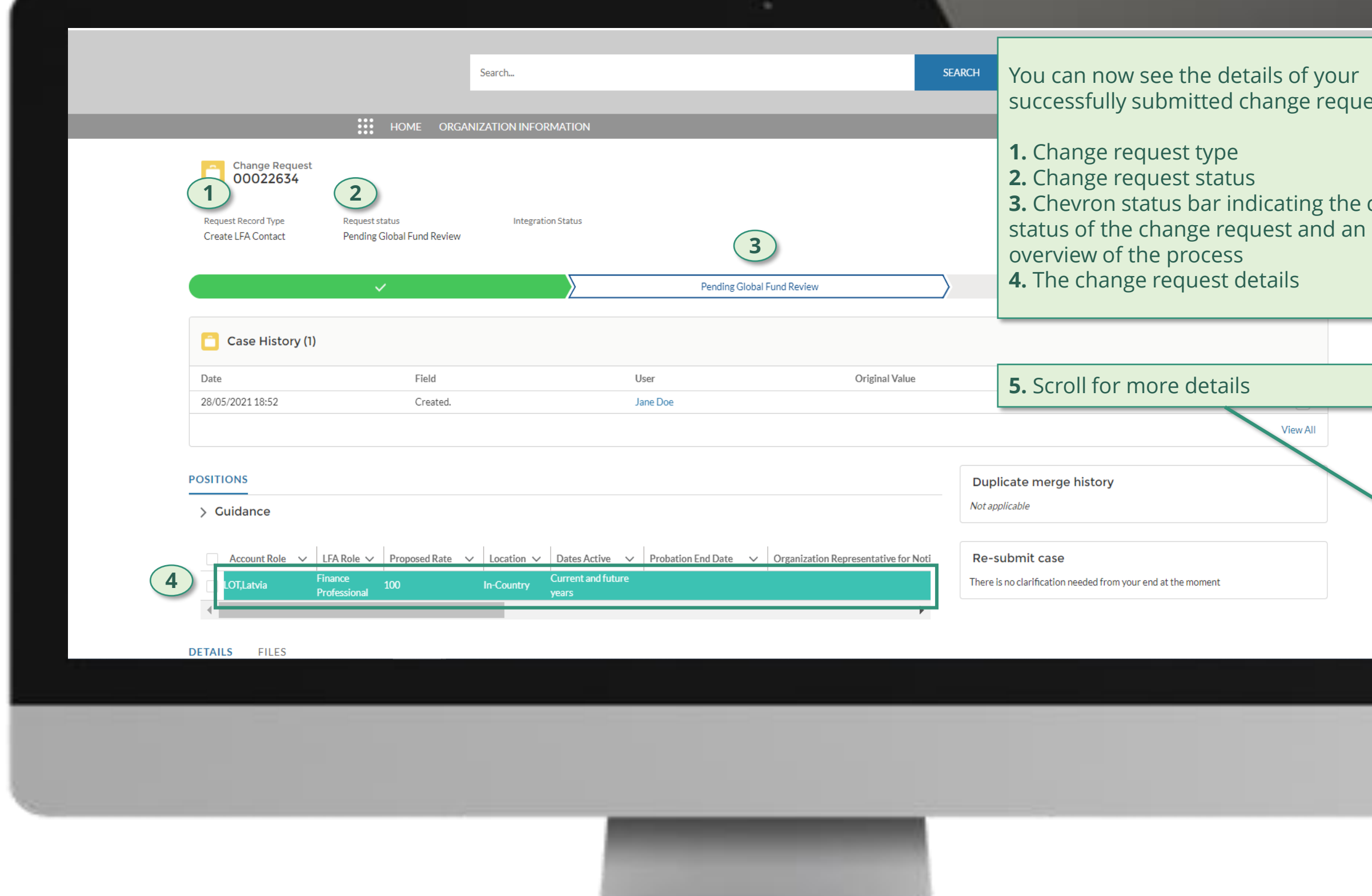

Back to the [overview of](#page-163-0)  the steps for this request

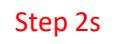

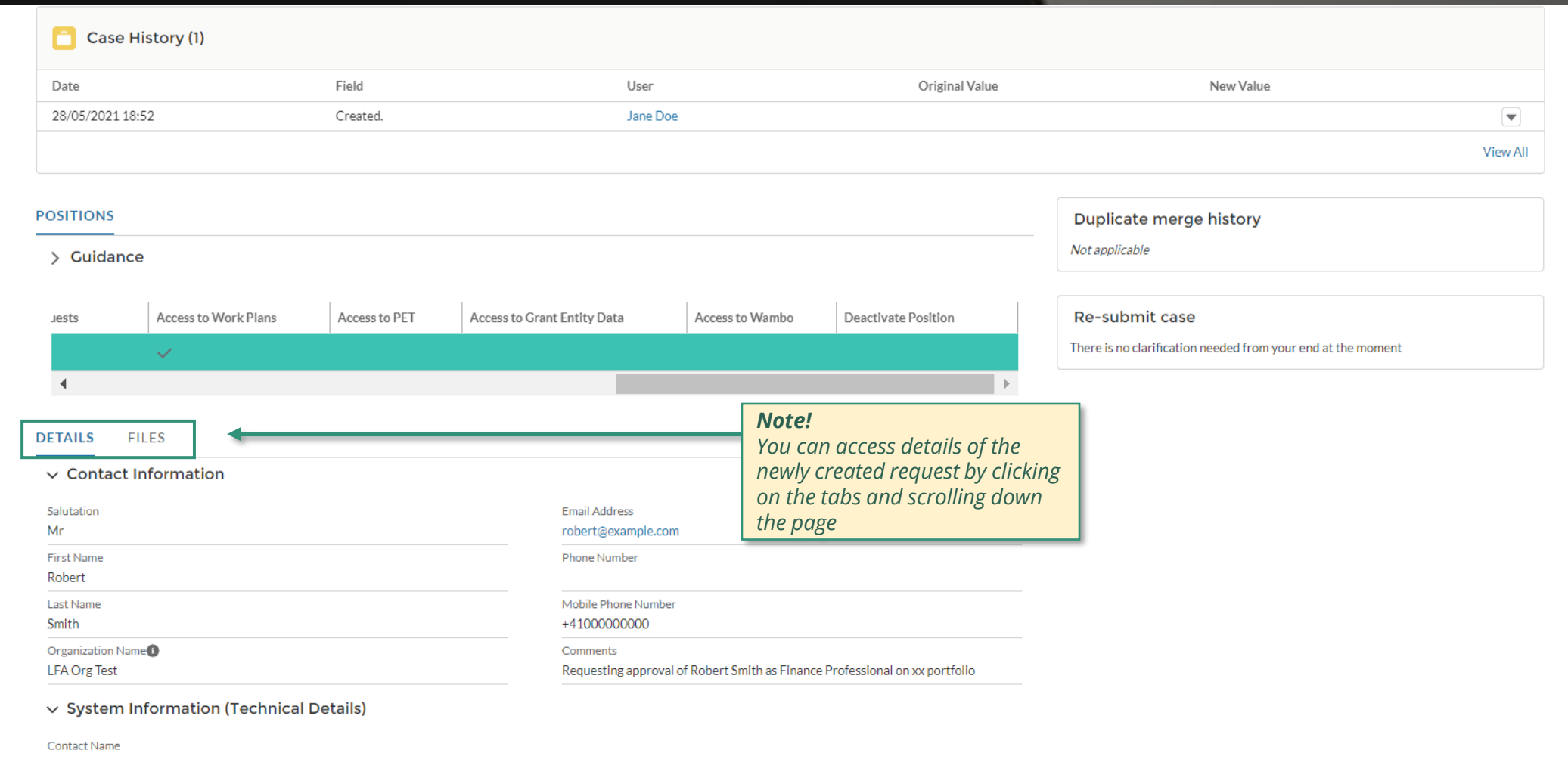

Request Status Pending LFA Coordination Team Review

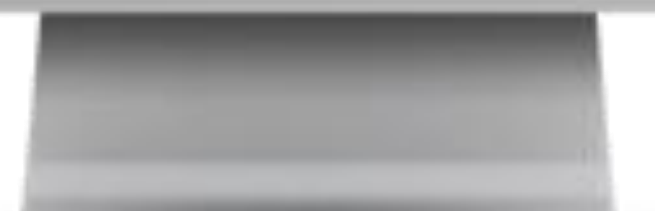

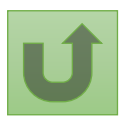

 $\blacktriangle$ 

Click here to go back to the overview page

# **Grant Entity Data (GED) Interactive Manual**

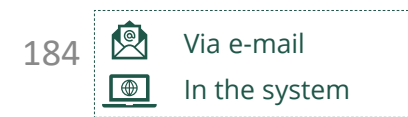

### Global Fund reviews and validates/rejects the changes.

<sup>1</sup> 1 See [Operational Policy Manual \(OPM\)](https://www.theglobalfund.org/media/3266/core_operationalpolicy_manual_en.pdf) Annex 3 on required supporting documents

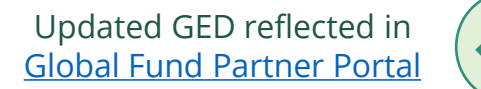

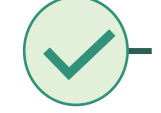

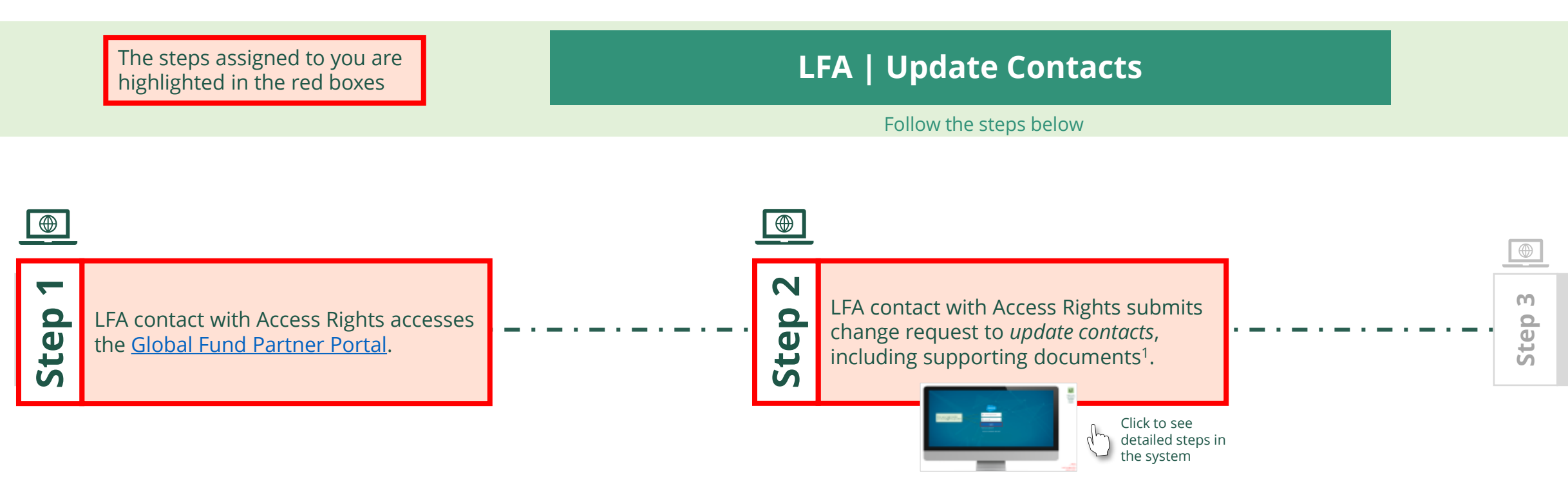

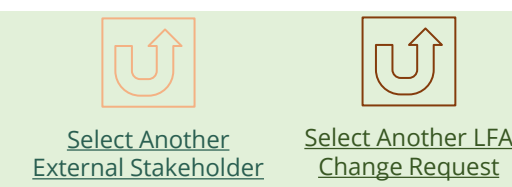

<span id="page-183-0"></span>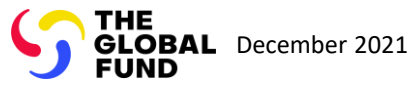

Local Fund Agent (LFA) Update Contacts

Back to the [overview of](#page-183-0)  the steps for this request

### [Step 2a](#page-1-0)

# Enter your login details and click **Log in** to proceed

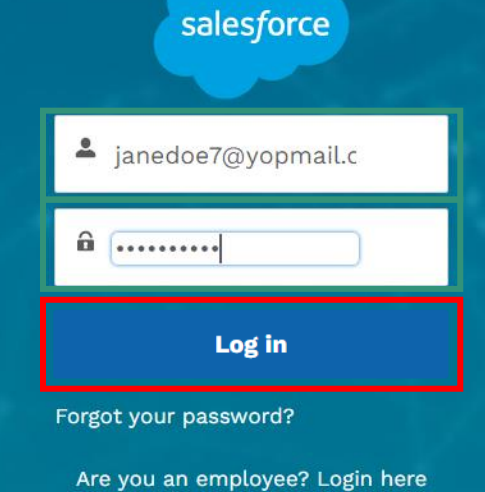

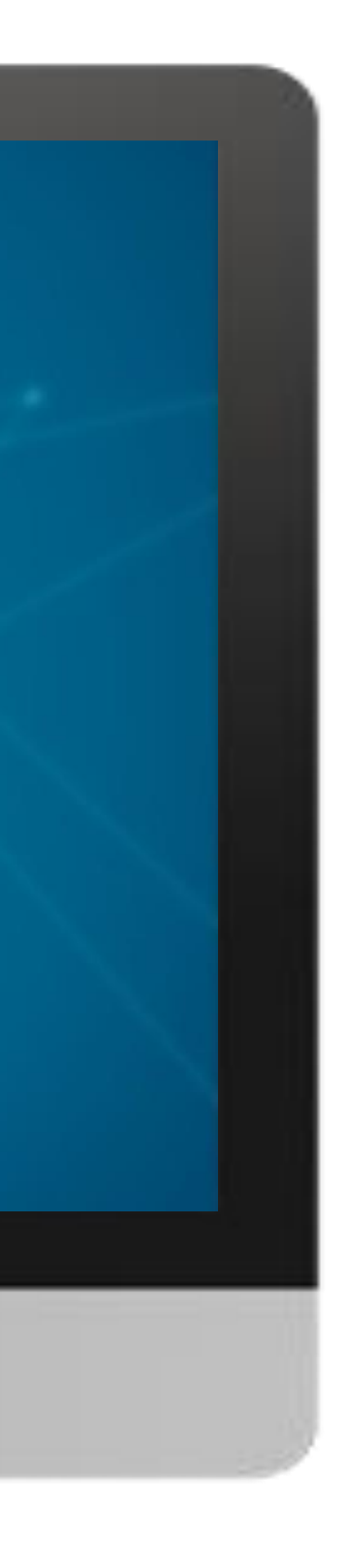

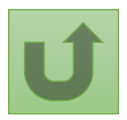

# $\mathbb{R}^2$

[Local Fund Agent \(LFA\)](#page-1-0) Update Contacts

Back to the [overview of](#page-183-0)  the steps for this request

### [Step 2b](#page-1-0)

1. Read the information displayed carefully regarding the Global Fund **Privacy Statement** and the **Partner Portal Terms of use**

#### **Welcome!**

The Global Fund licenses, operates and makes available the Partner Portal (the "Portal"). The Portal may contain features including RSS feeds, e-mail alert services, cookies, document management features, data management features and other applications that may be available from time-to-time (collectively, the "Features"). Any person that accesses or uses the Portal or Features, or both (the "User" and together, the "Users") agrees to be bound by the terms and conditions of the Terms of Use of the Global Fund Partner Portal (the "Terms of Use"), as they may be amended from time-to-time (available at this link http://www.theglobalfund.org/en/partner-portal/). These Terms of Use contain important conditions, disclaimers and other provisions, some of which limit the Global Fund's liability. If you do not agree to these Terms of Use or cannot enter into a legally binding agreement, you must not access or use the Portal or any of the Features.

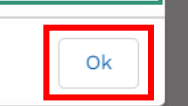

2. Should you agree, click **OK** to proceed

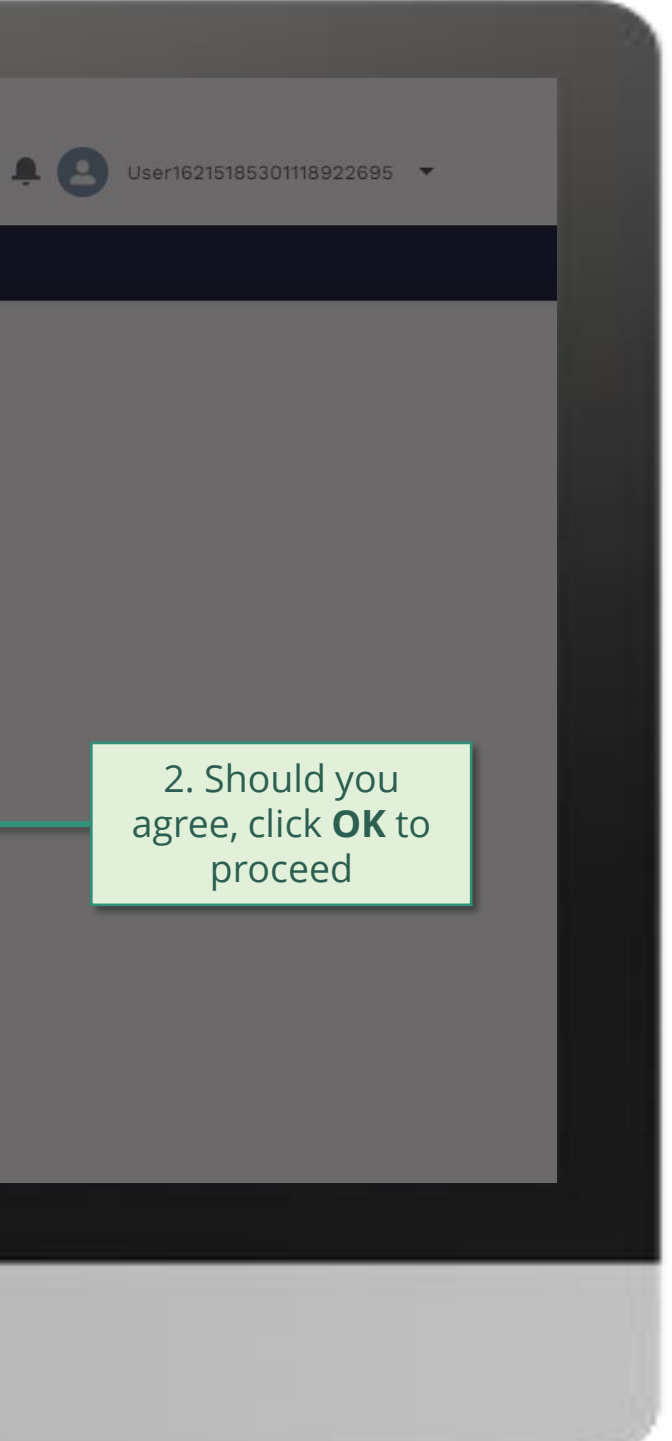

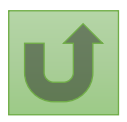

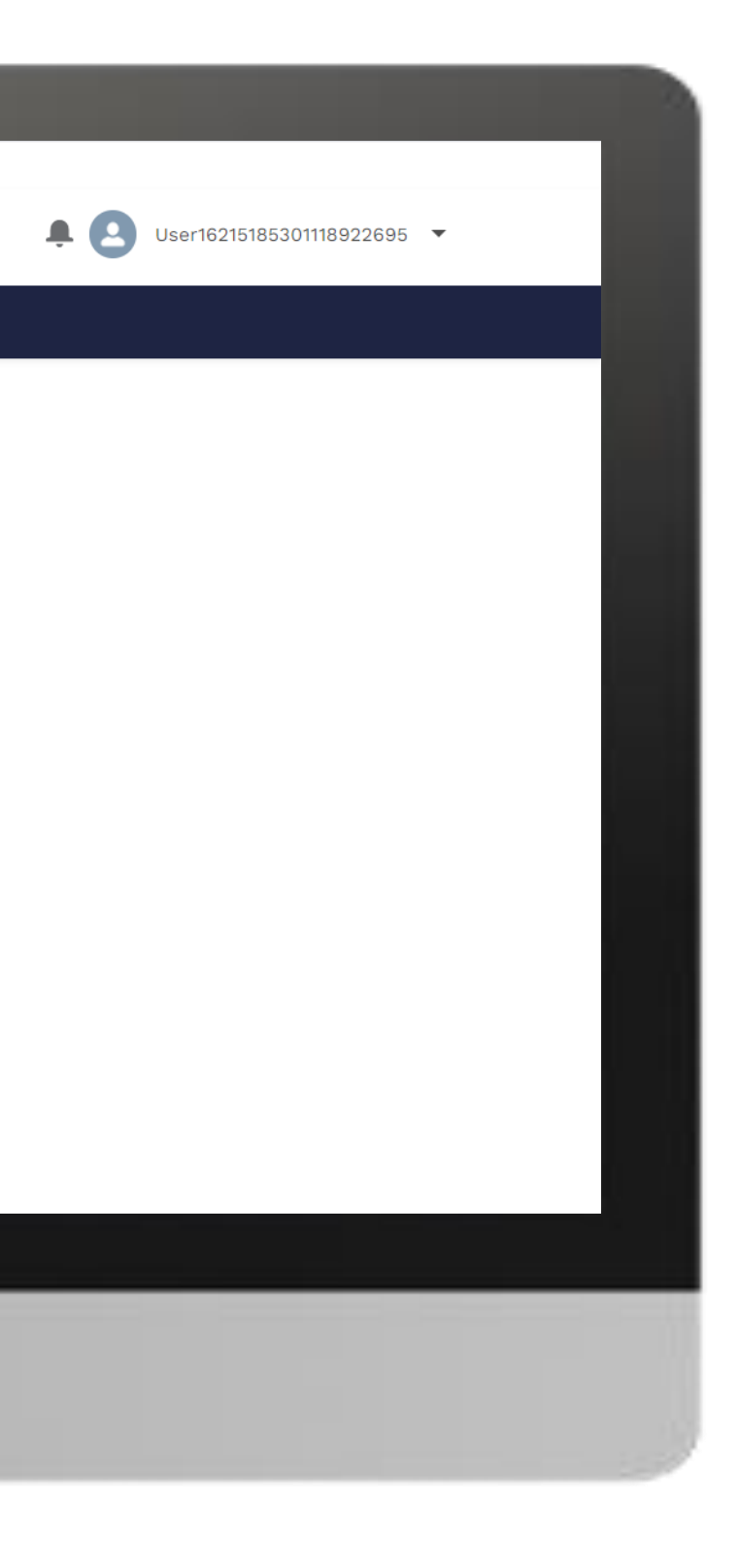

### E Home

[Local Fund Agent \(LFA\)](#page-1-0) Update Contacts

Back to the [overview of](#page-183-0)  the steps for this request

### [Step 2c](#page-1-0)

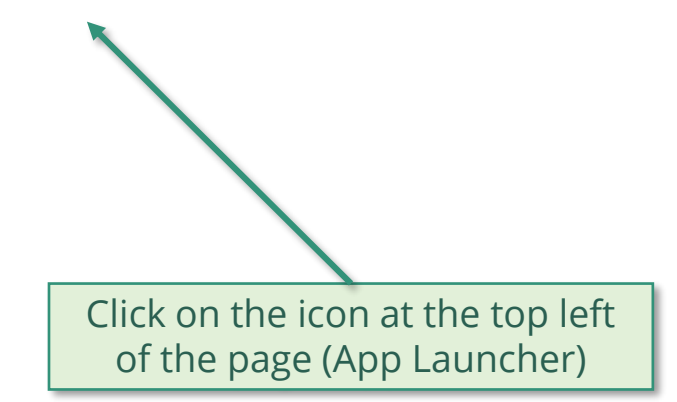

**Welcome!** Use App Launcher to choose what portal you want to open

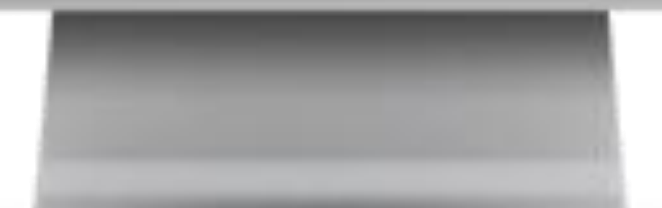

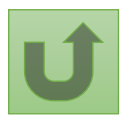

Back to the [overview of](#page-183-0)  the steps for this **request** 

### [Step 2d](#page-1-0)

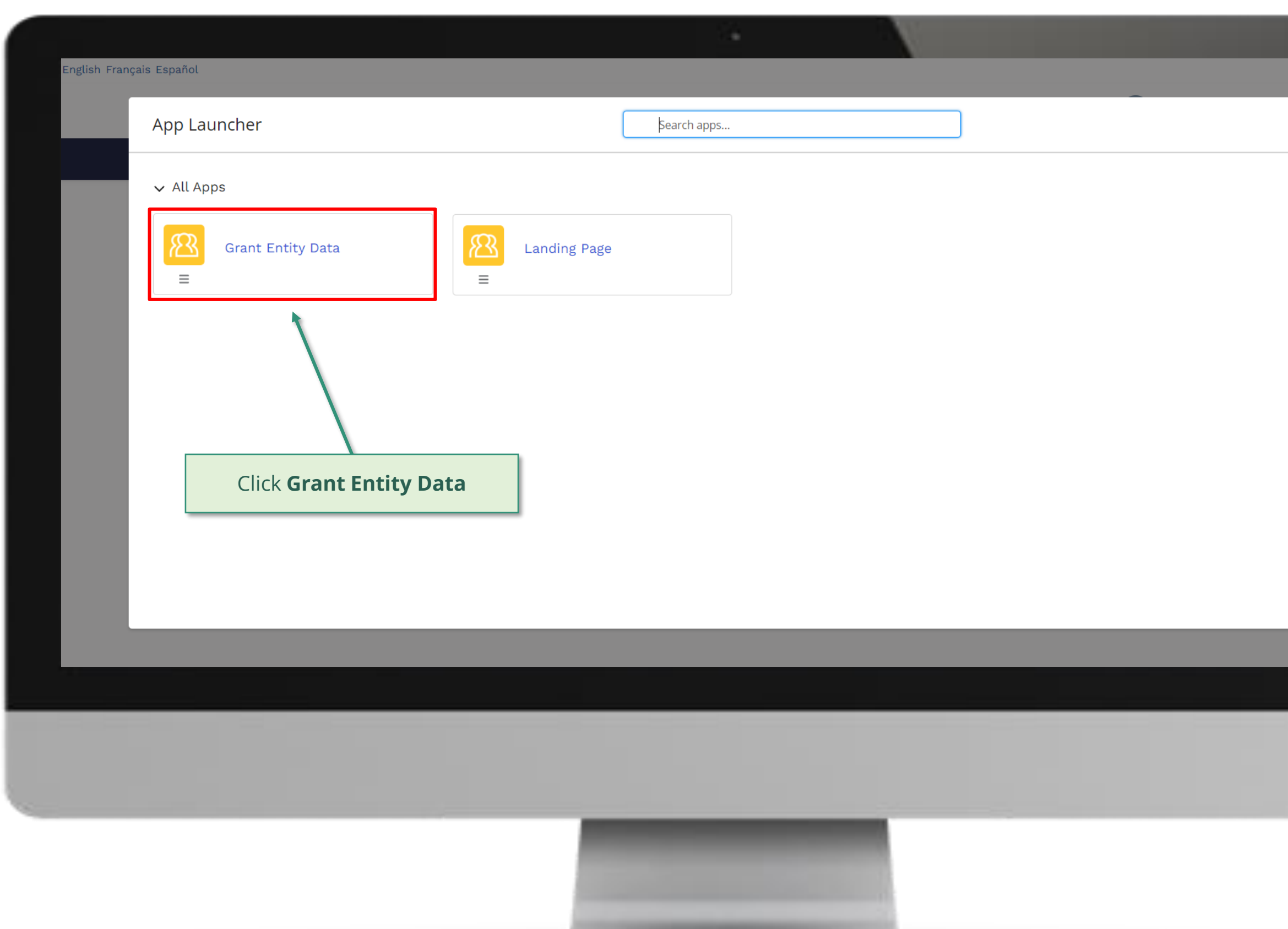

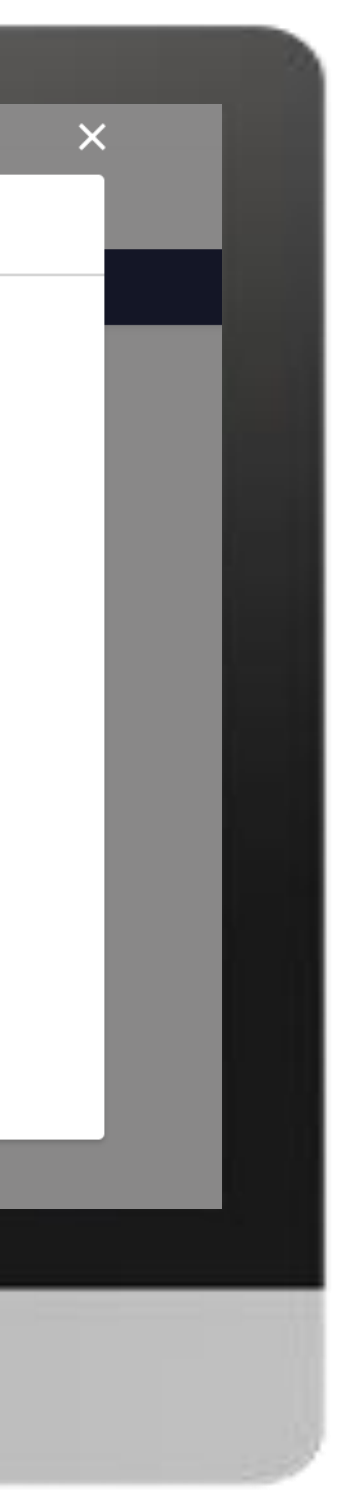

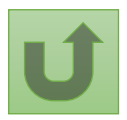

Back to the [overview of](#page-183-0)  the steps for this request

### [Step 2e](#page-1-0)

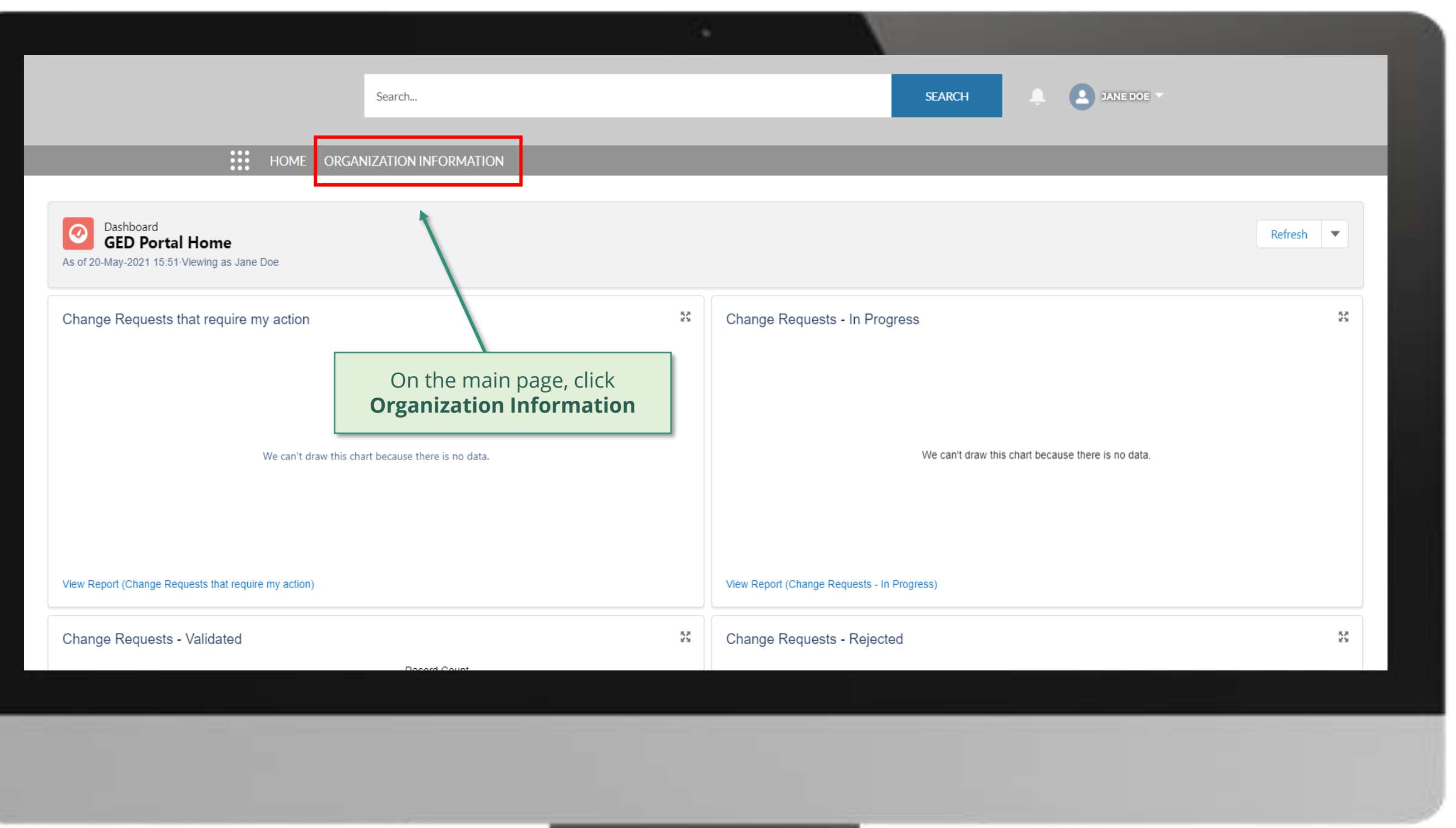

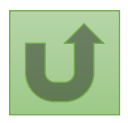

Back to the [overview of](#page-183-0)  the steps for this **request** 

### [Step 2f](#page-1-0)

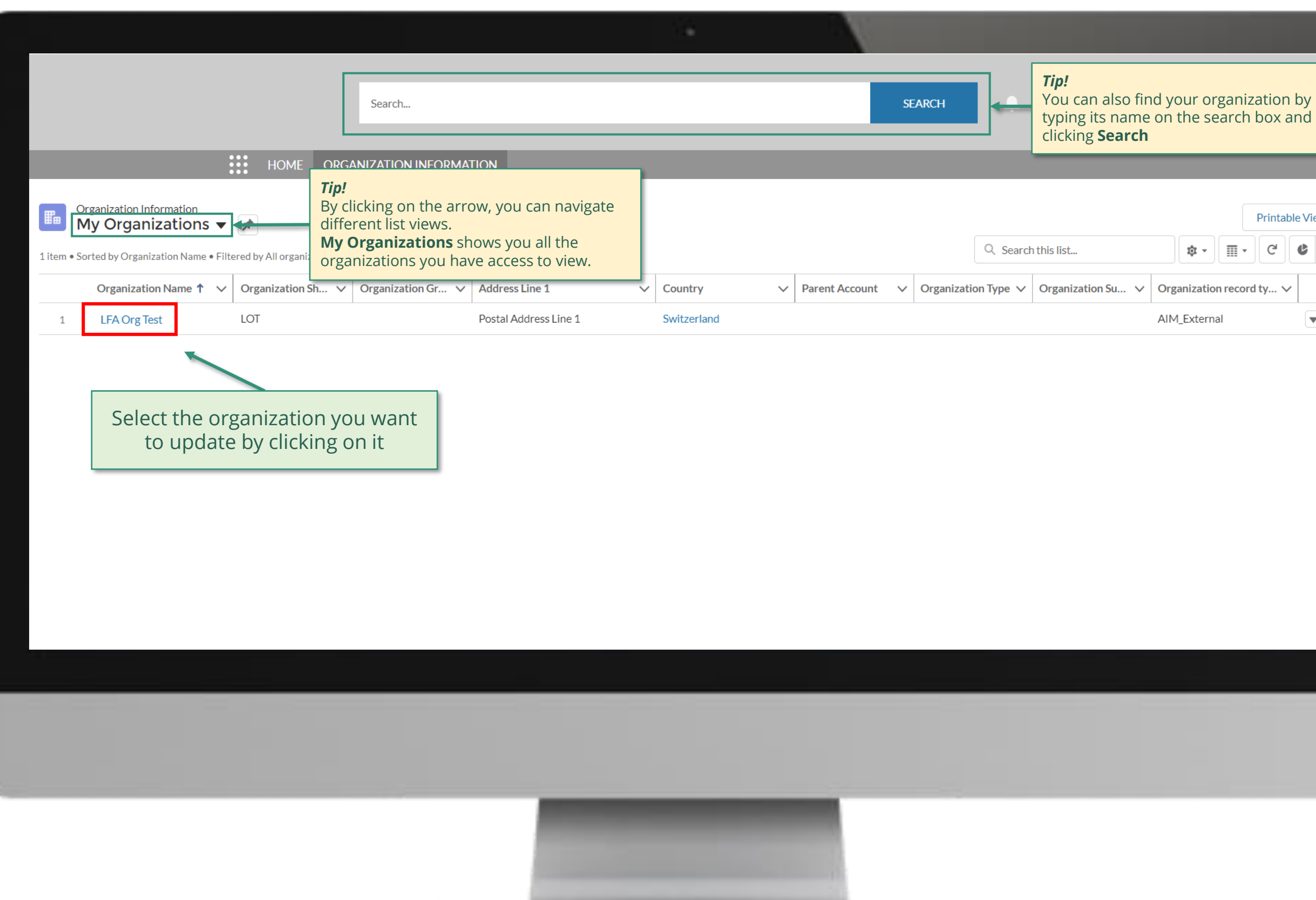

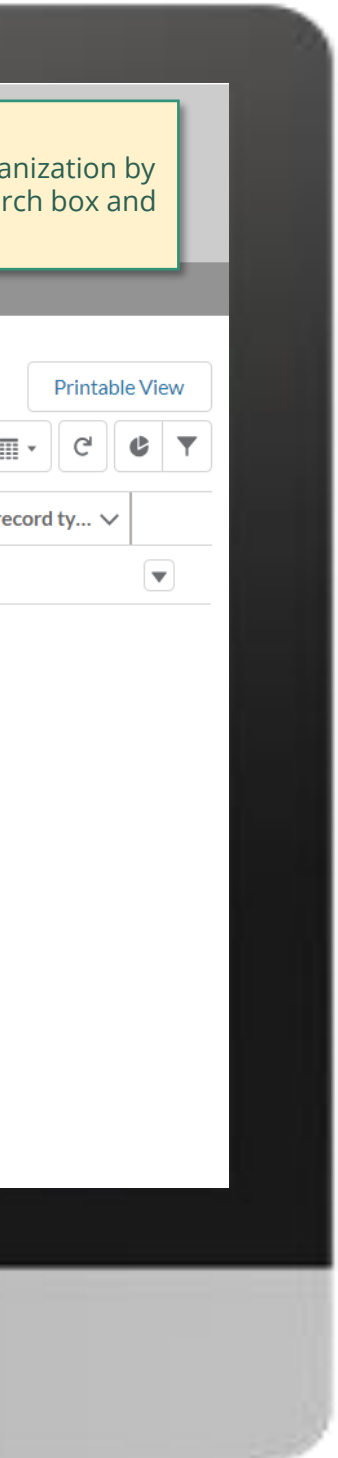

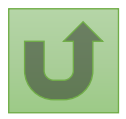

Back to the [overview of](#page-183-0)  the steps for this **request** 

### [Step 2g](#page-1-0)

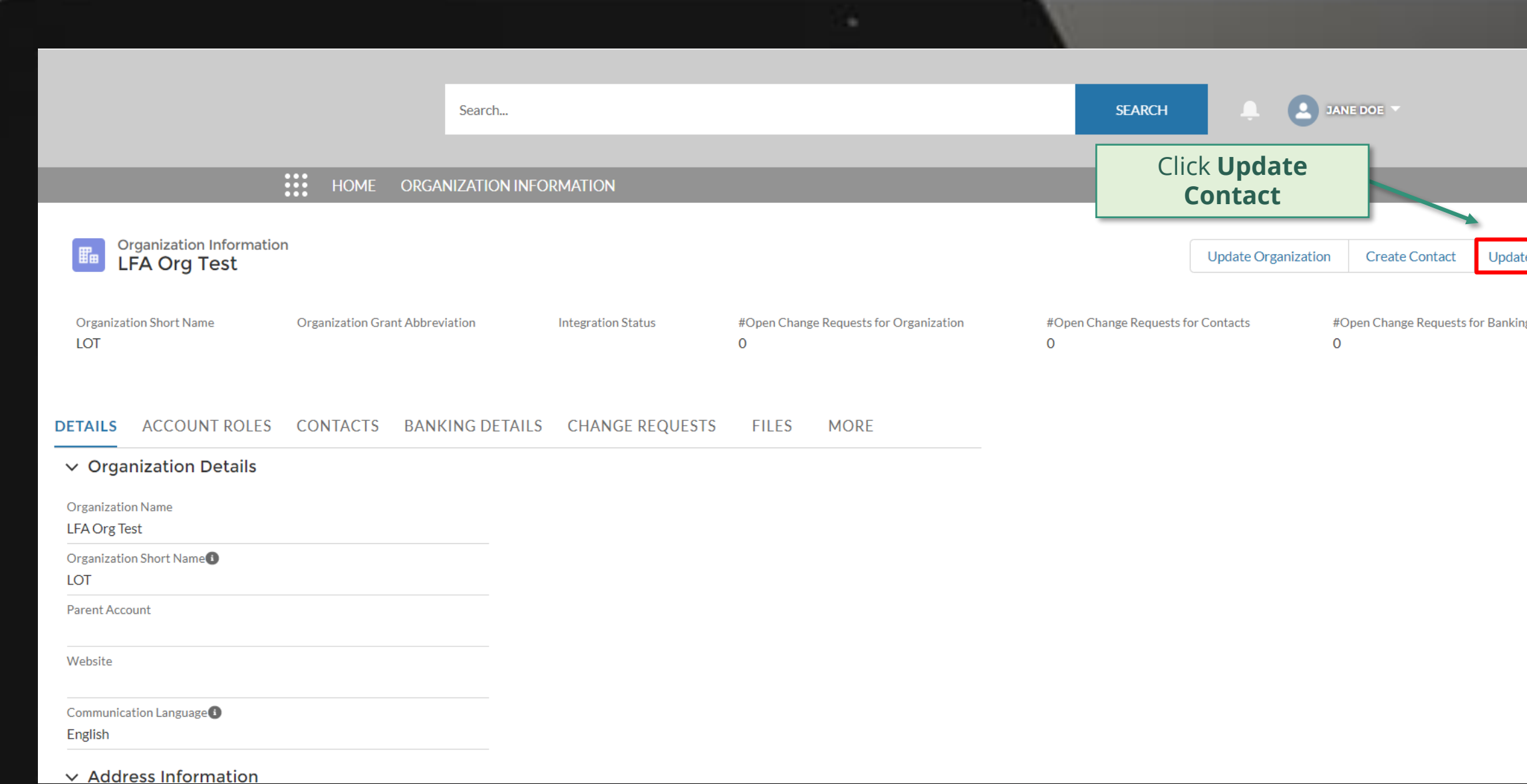

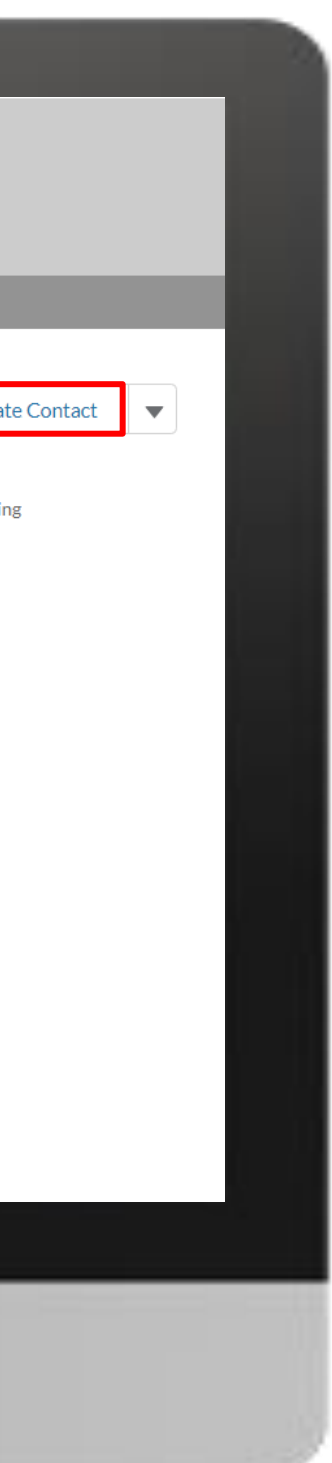

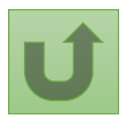

Back to the [overview of](#page-183-0)  the steps for this request

### [Step 2h](#page-1-0)

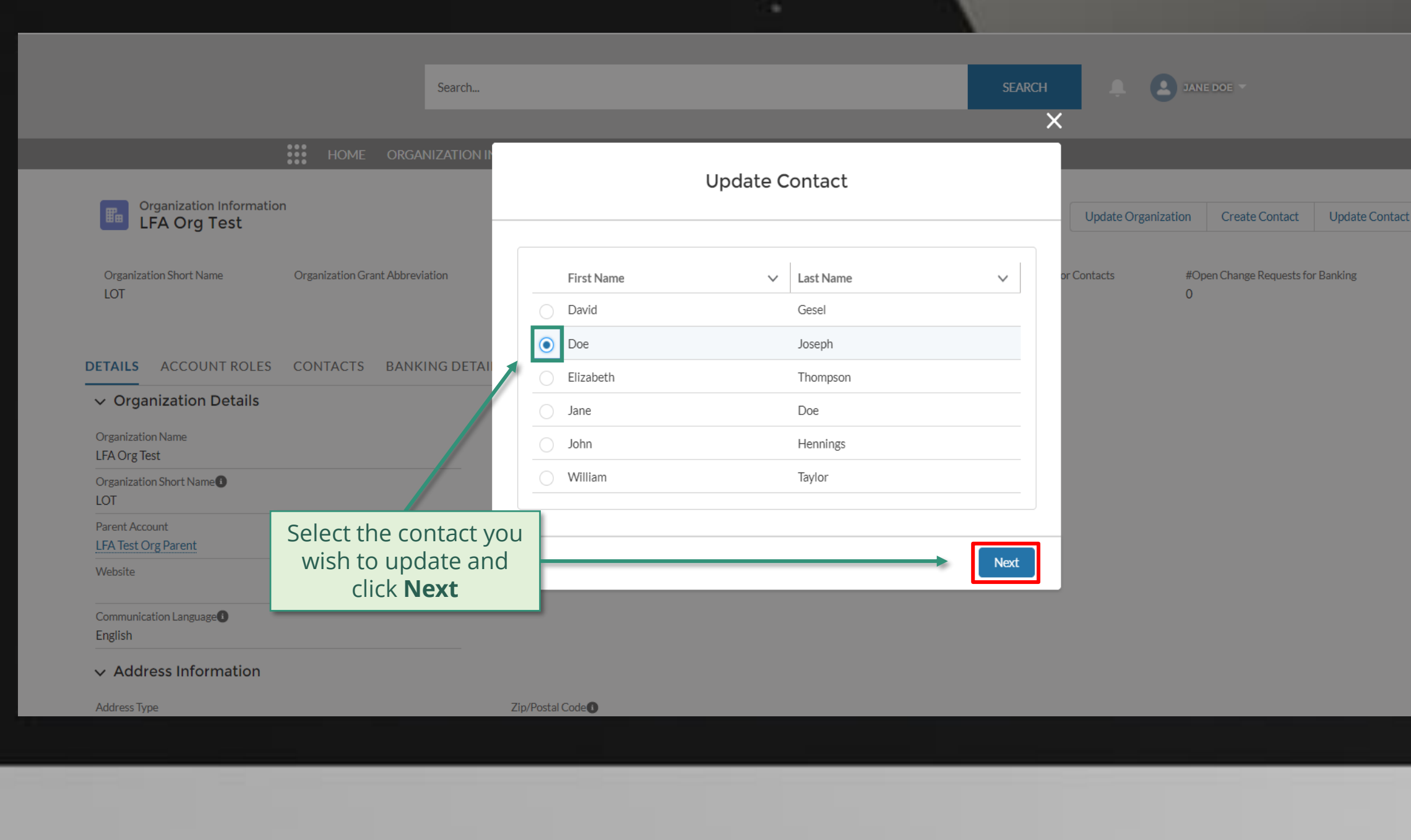

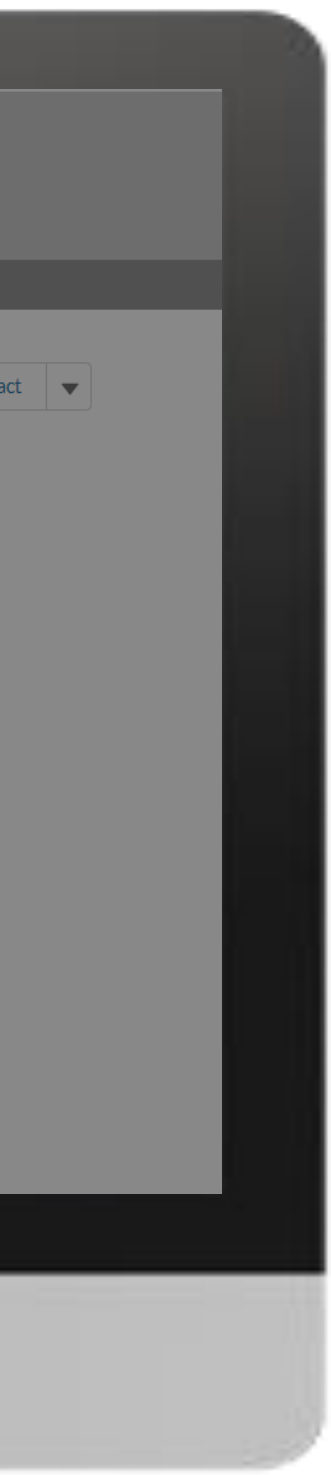

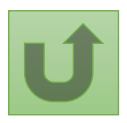

Back to the [overview of](#page-183-0)  the steps for this request

### [Step 2i](#page-1-0)

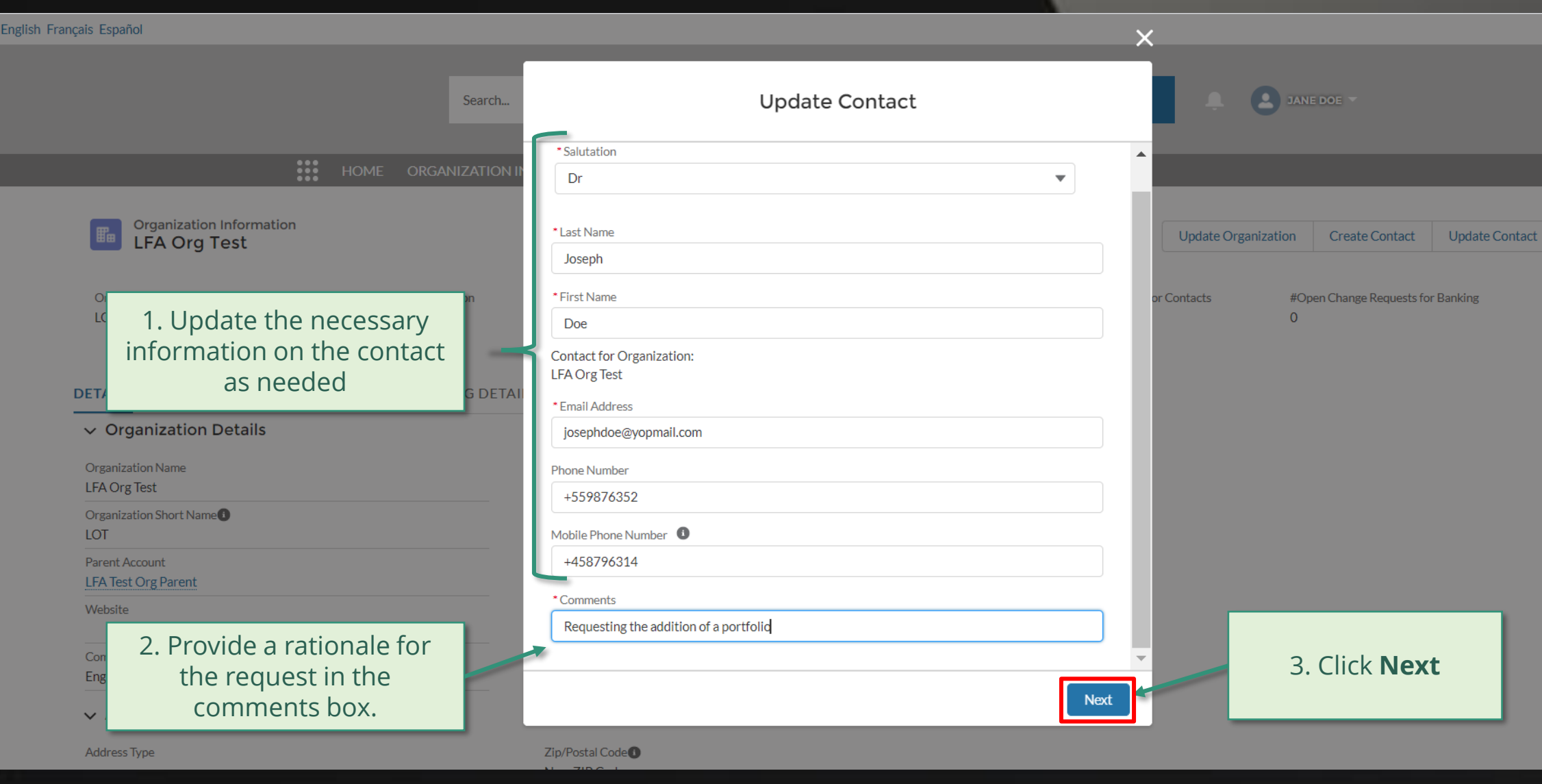

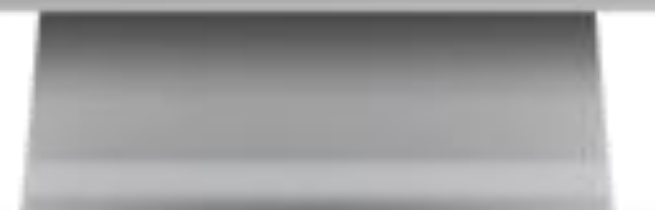

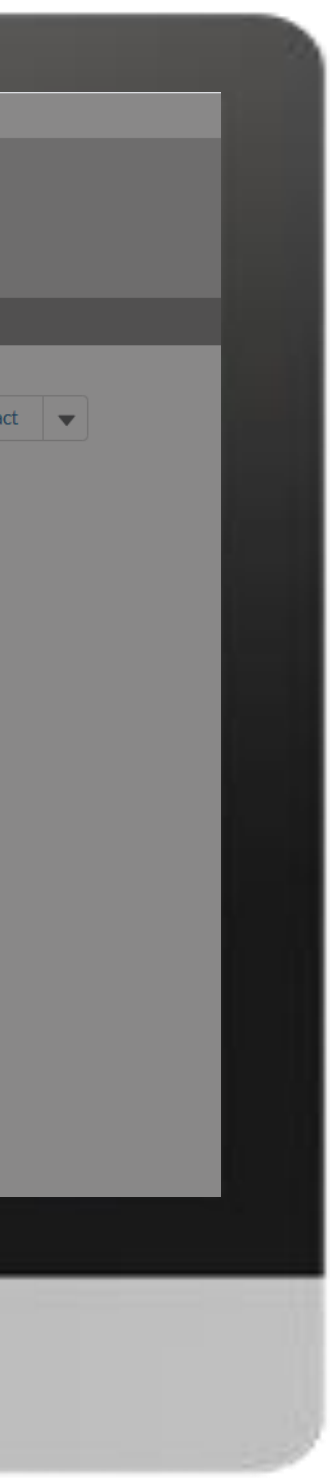

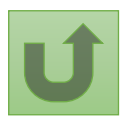

Back to the [overview of](#page-183-0)  the steps for this request

### [Step 2j](#page-1-0)

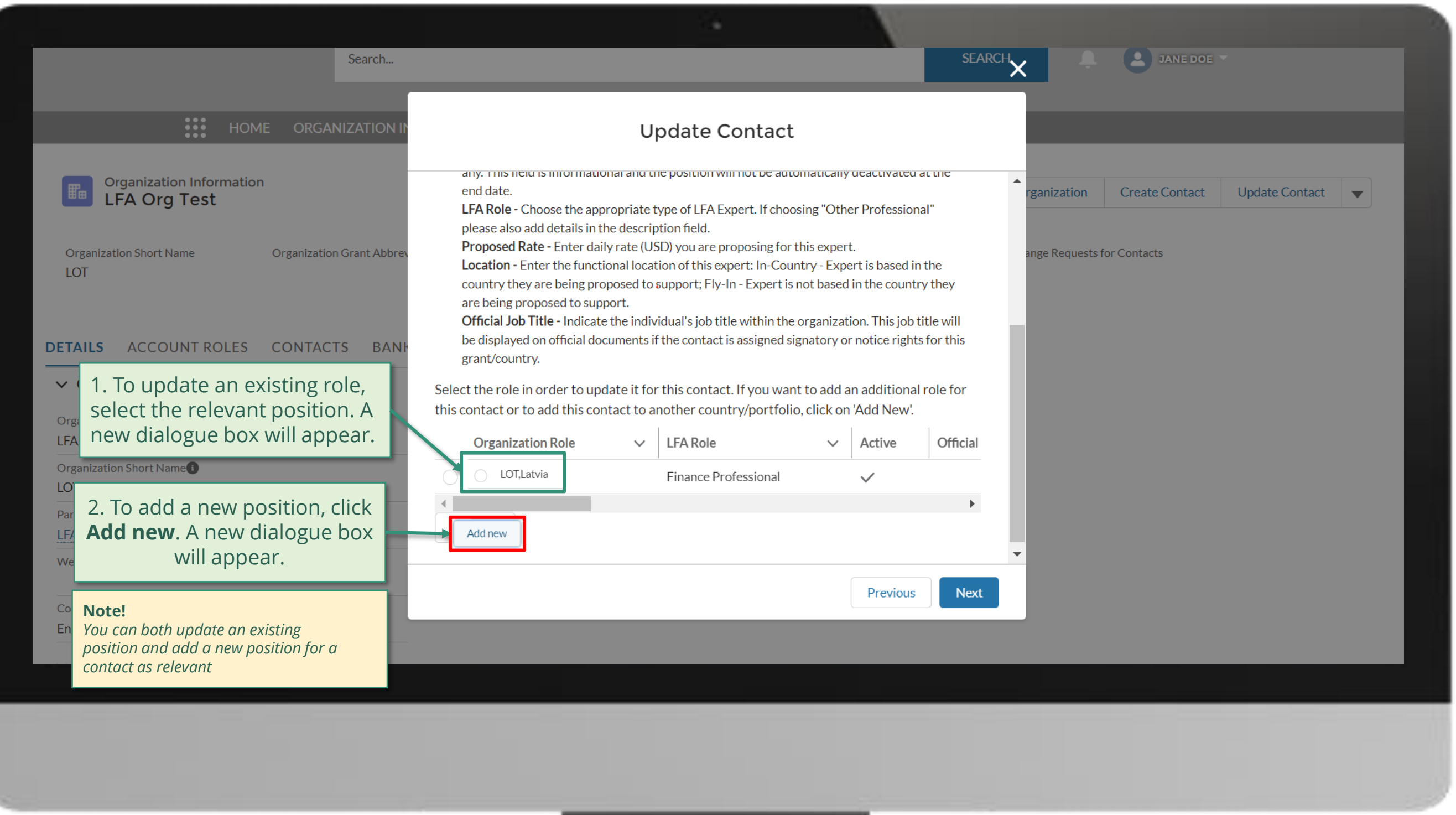

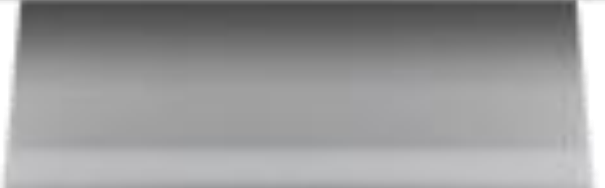

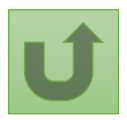

Back to the [overview of](#page-183-0)  the steps for this request

### [Step 2k](#page-1-0)

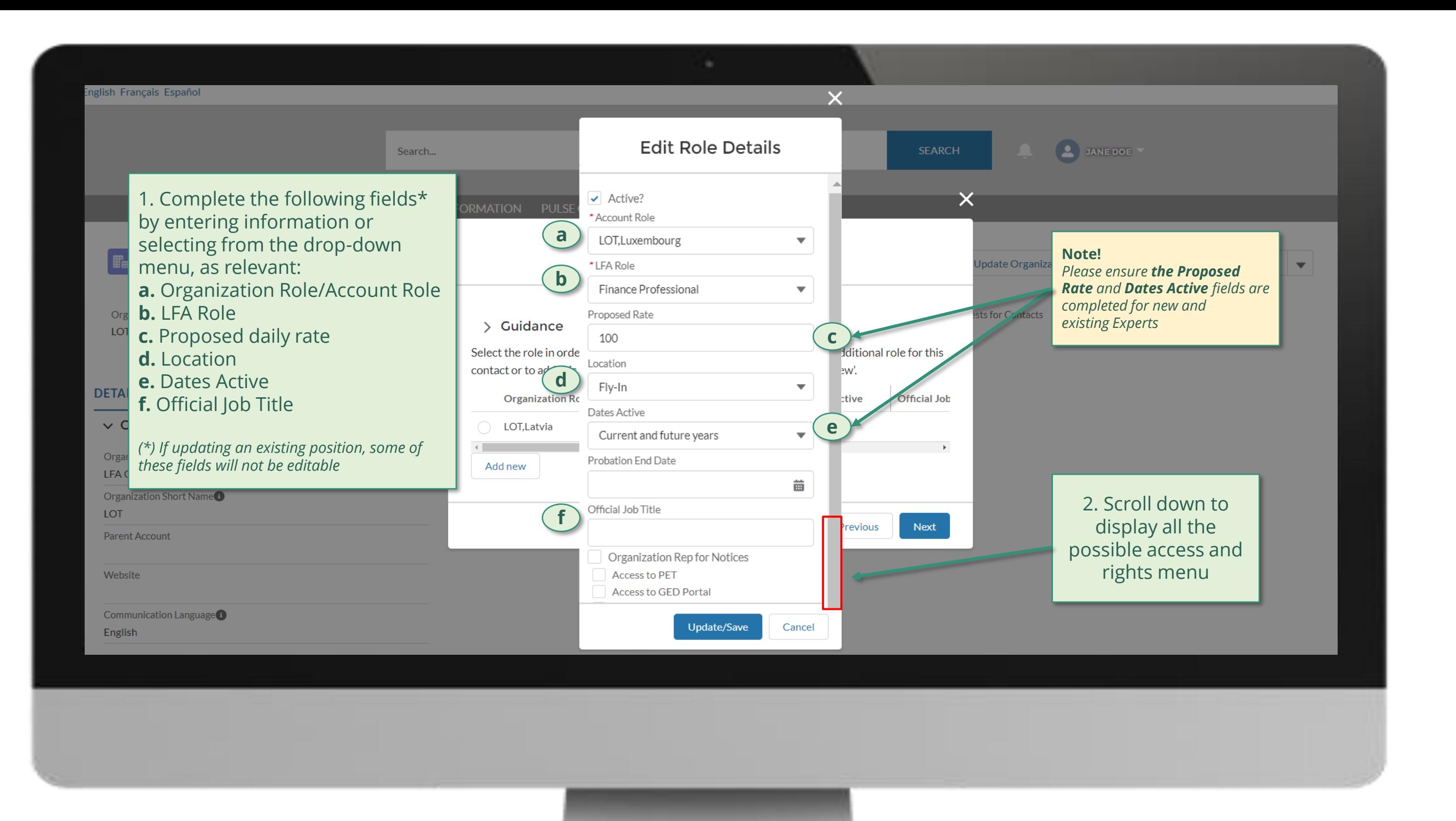

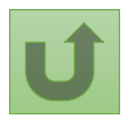

Back to the [overview of](#page-183-0)  the steps for this request

[Step 2l](#page-1-0)

English Français Español

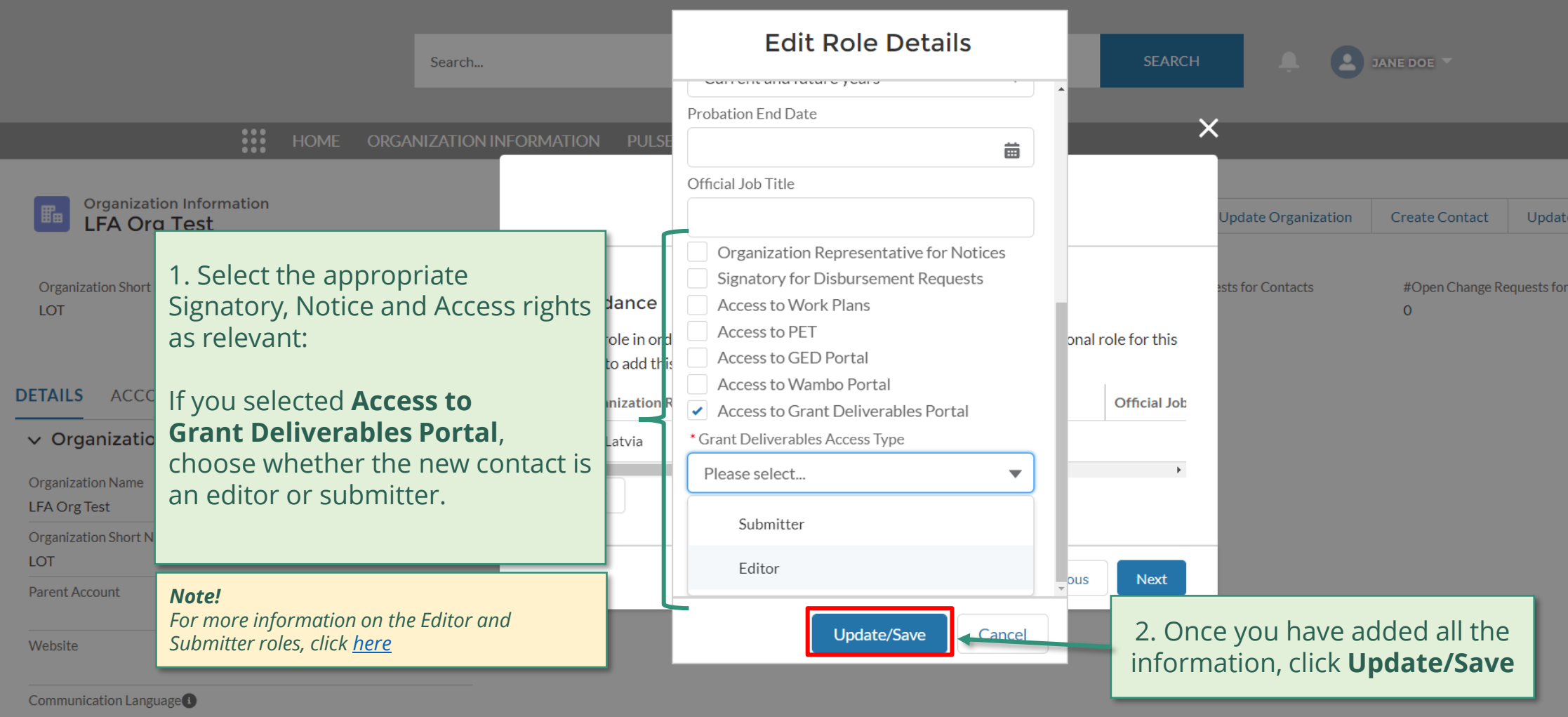

English

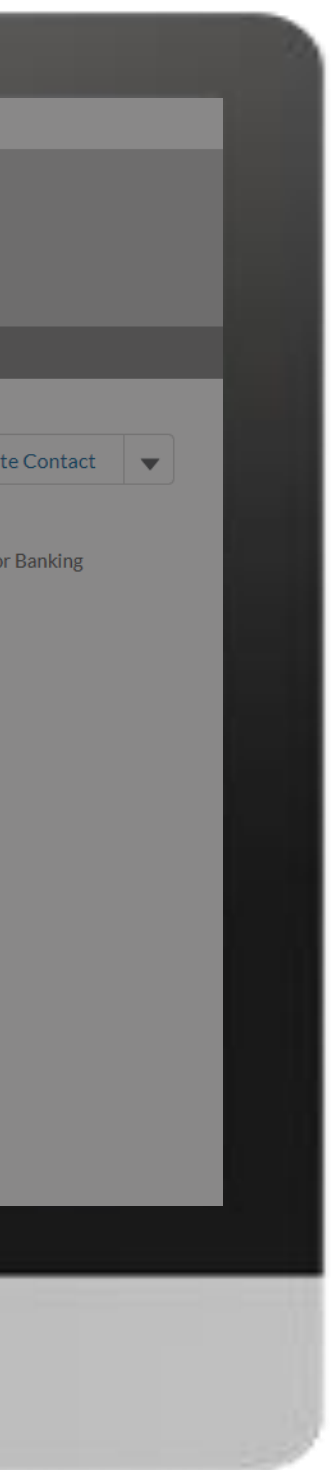

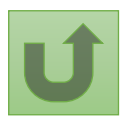

Back to the [overview of](#page-183-0)  the steps for this request

### [Step 2m](#page-1-0)

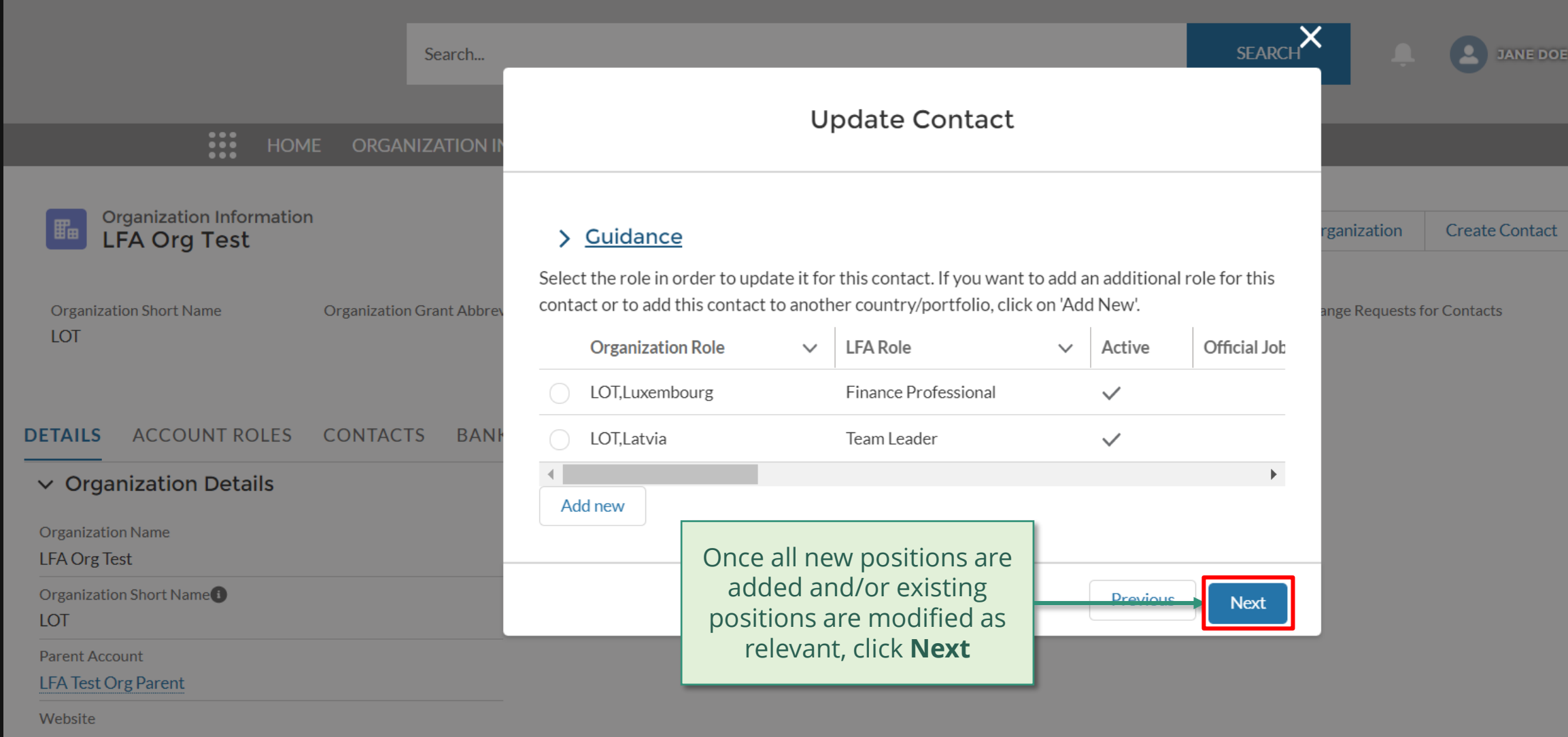

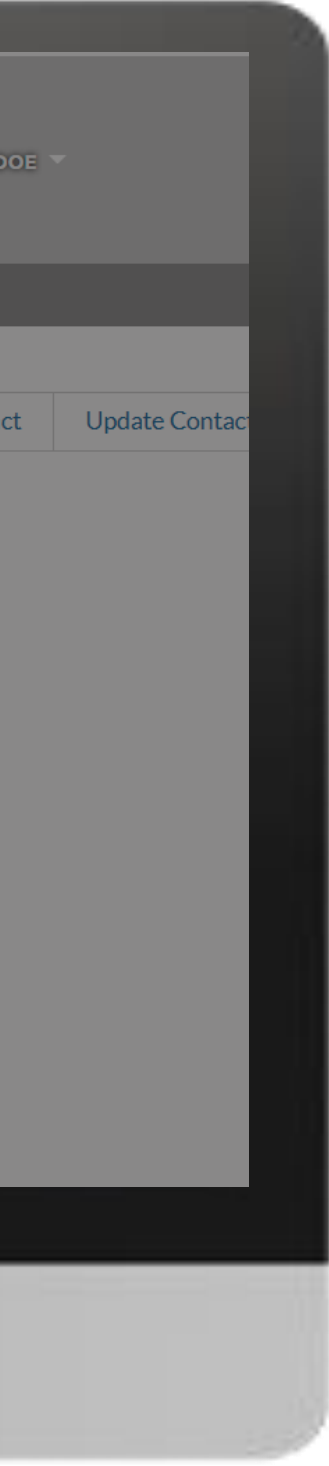

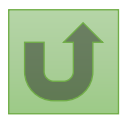

Back to the [overview of](#page-183-0)  the steps for this request

### [Step 2n](#page-1-0)

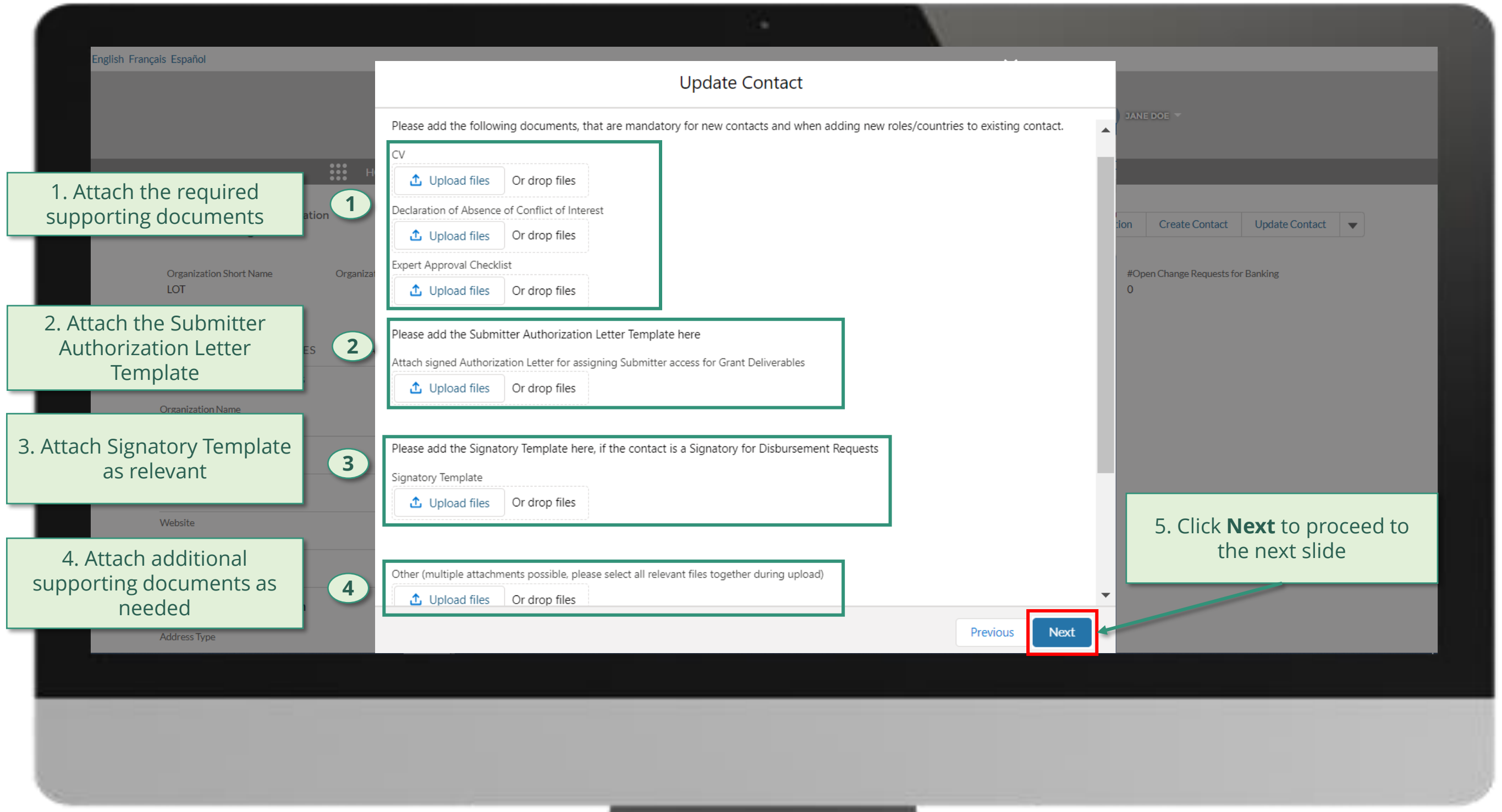

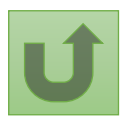

Back to the [overview of](#page-183-0)  the steps for this **request** 

### [Step 2o](#page-1-0)

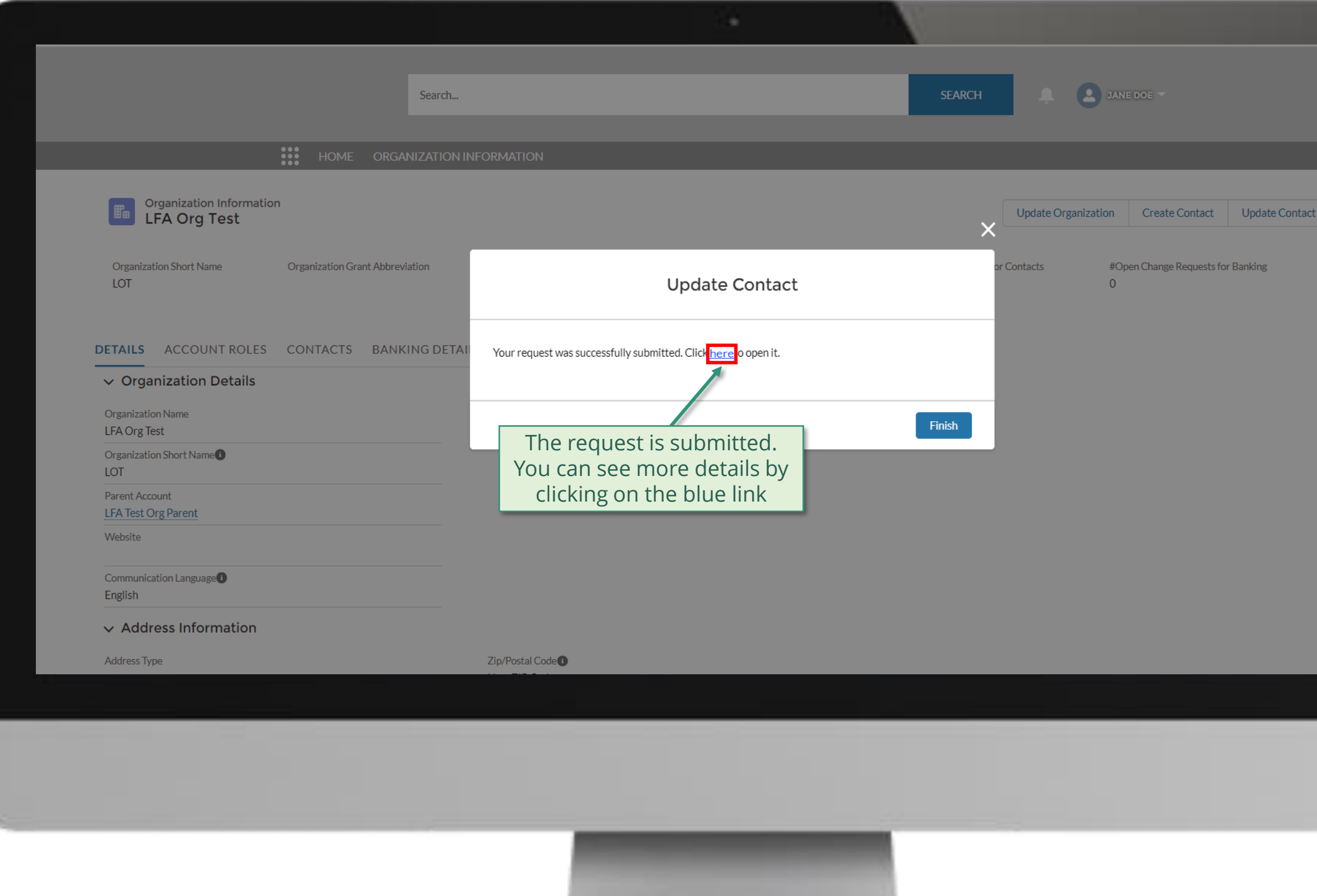

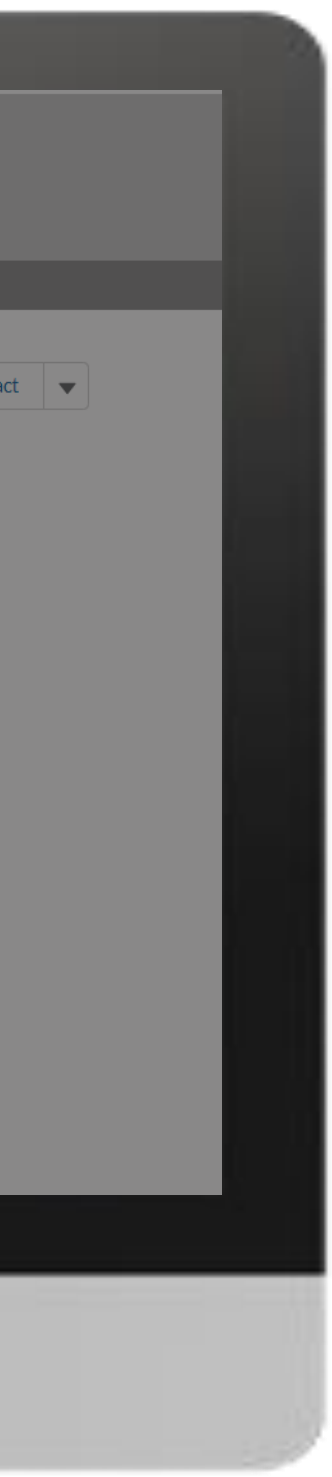

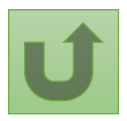

Back to the [overview of](#page-183-0)  the steps for this **request** 

# [Step 2p](#page-1-0)

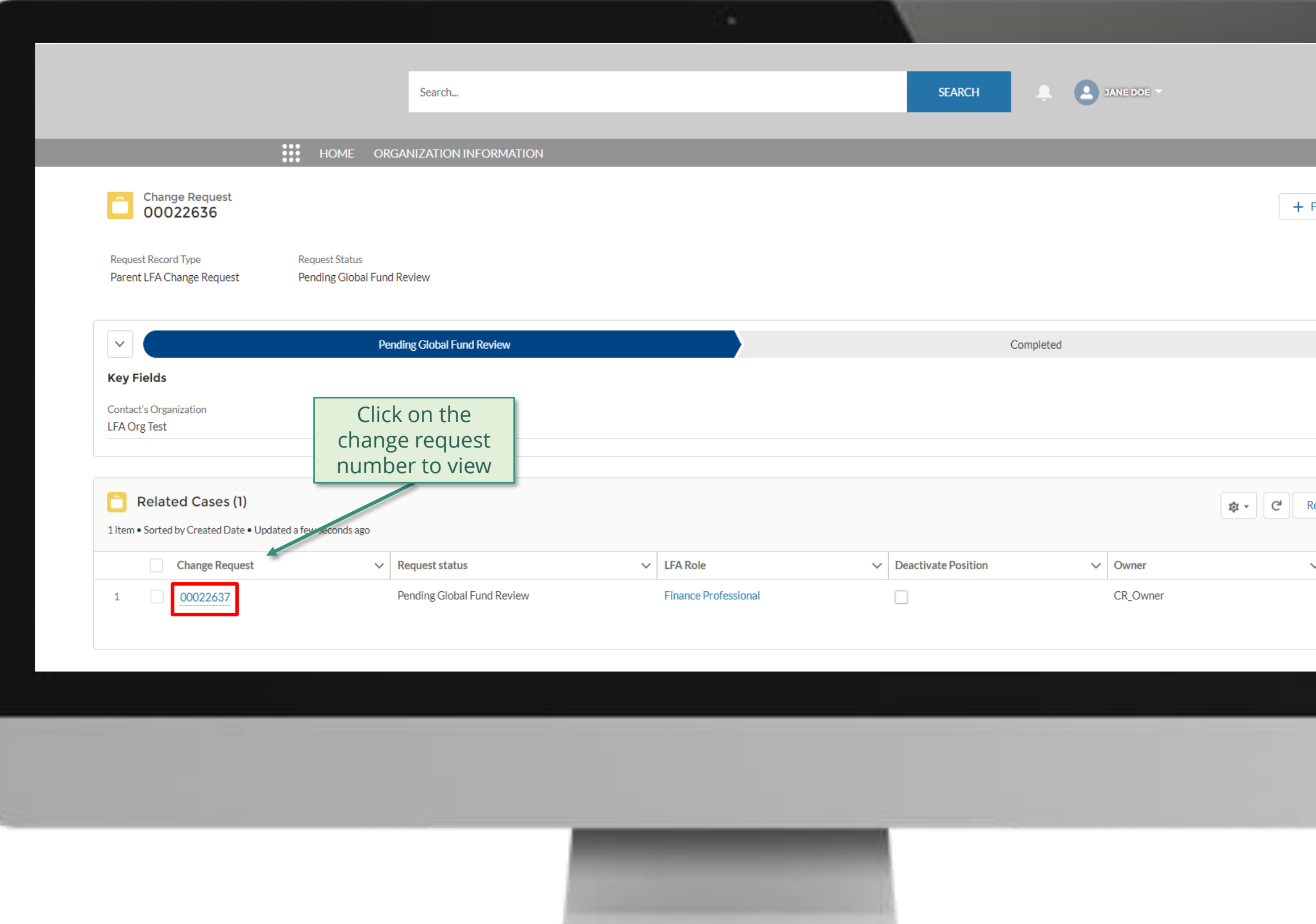

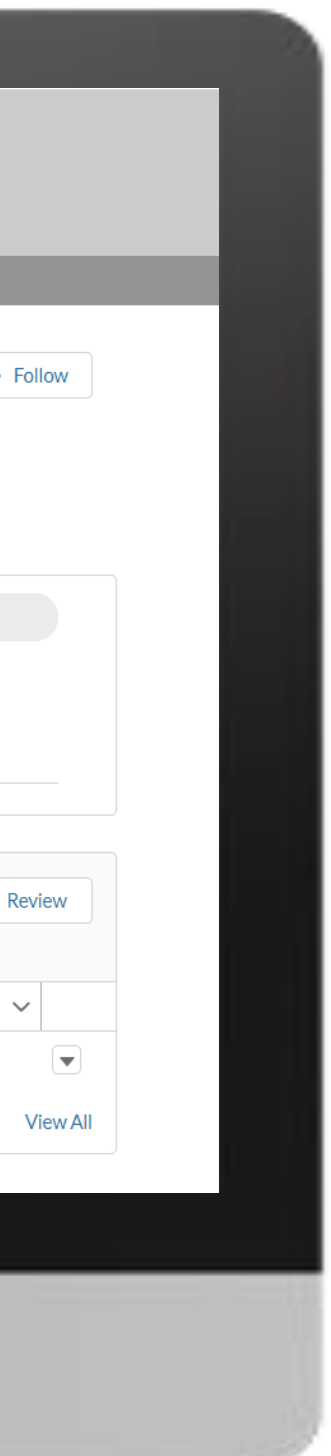

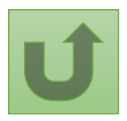

Back to the [overview of](#page-183-0)  the steps for this **request** 

### [Step 2q](#page-1-0)

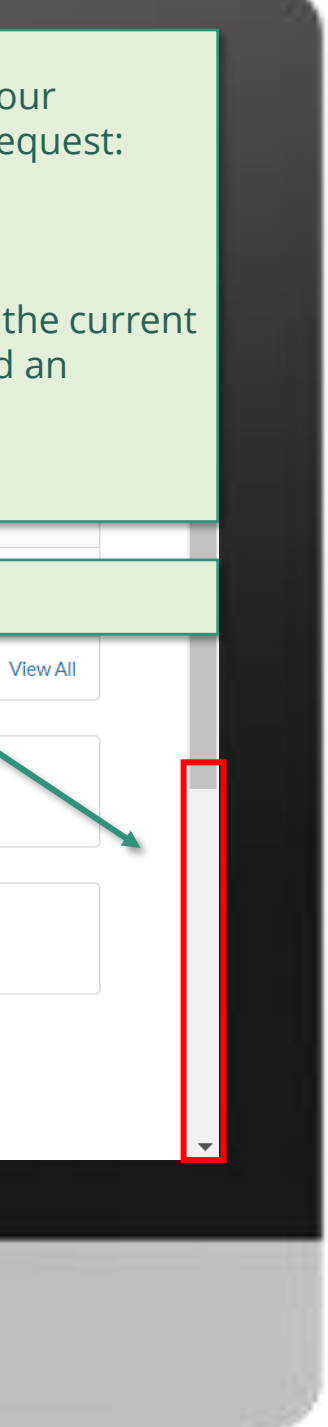

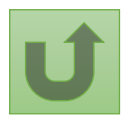

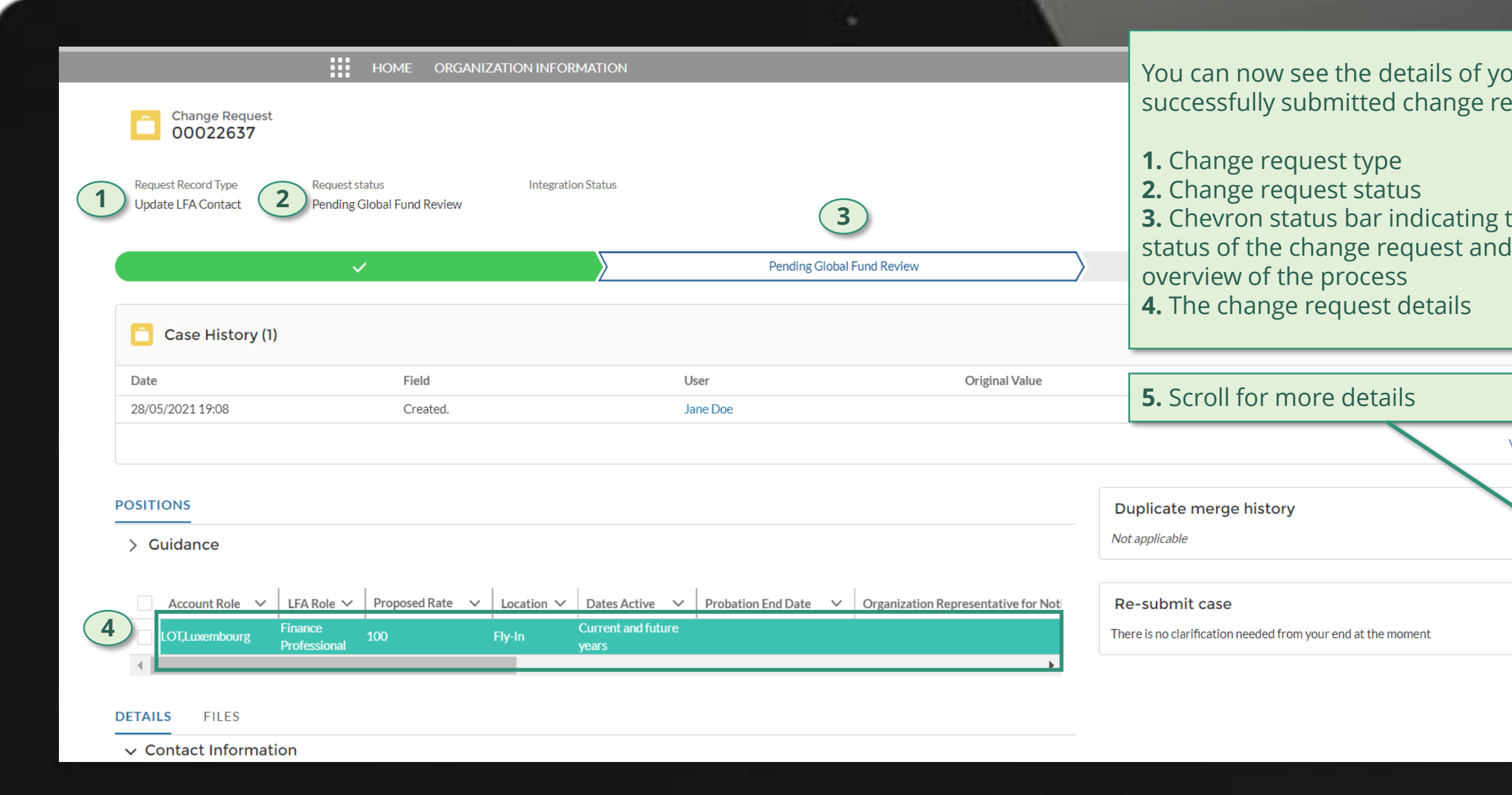

Back to the [overview of](#page-183-0)  the steps for this request

### [Step 2r](#page-1-0)

Click here to go back to the overview page

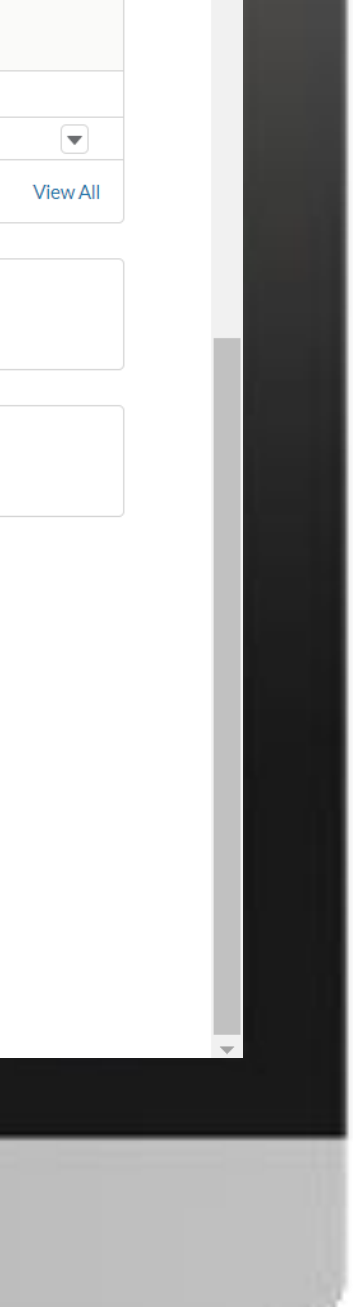

 $\blacktriangle$ 

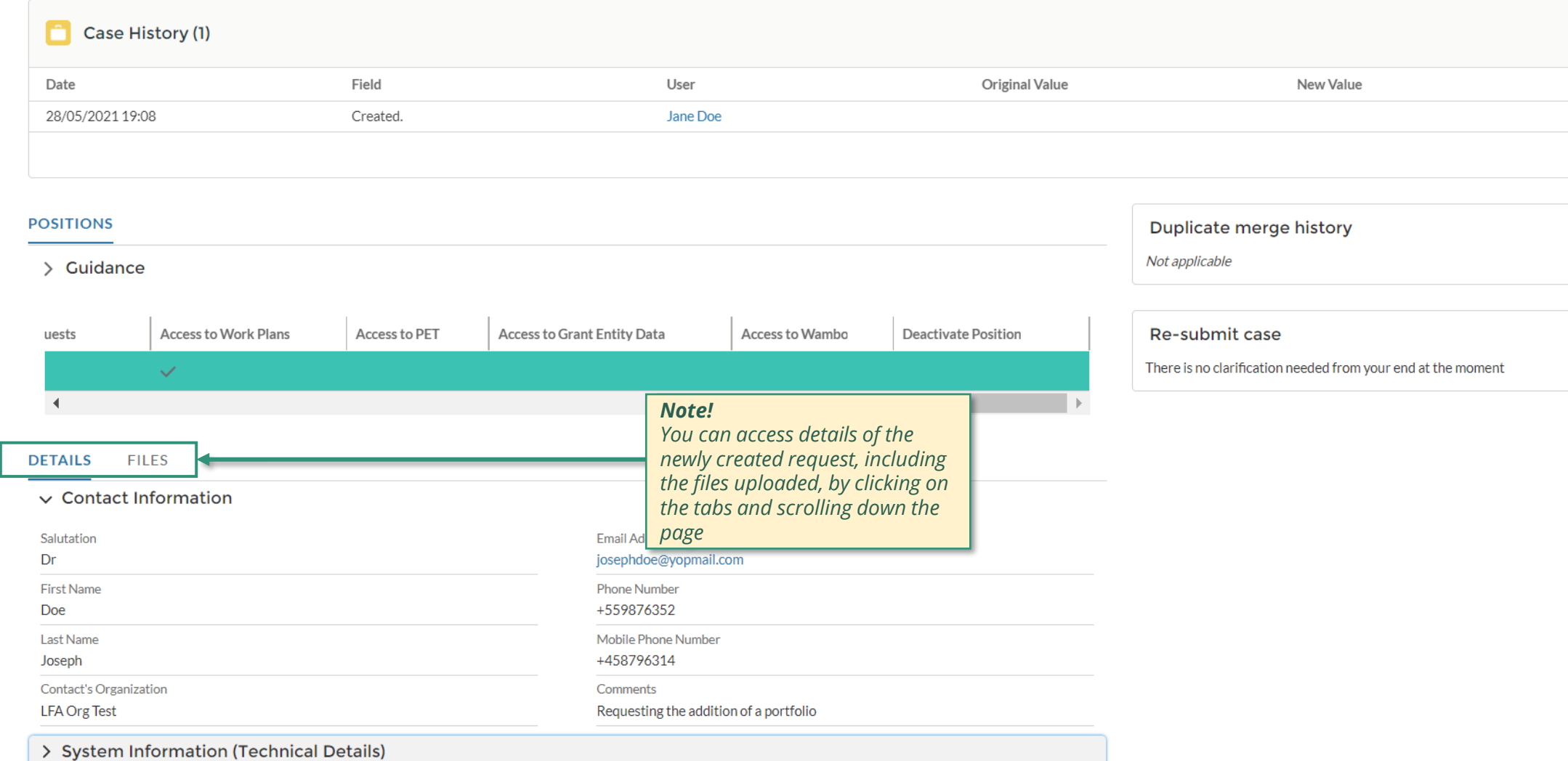

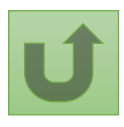

# **Grant Entity Data (GED) Interactive Manual**

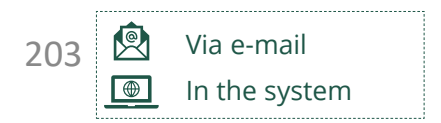

Follow the steps below

highlighted in the red boxes

# The steps assigned to you are **The steps assigned to you are all and the steps assigned to you are and the steps of the steps assigned to you are <b>The Steps assigned to you are all and the steps of the steps assigned to yo**

**Select Another LFA** Change Request

Global Fund reviews and validates the changes.

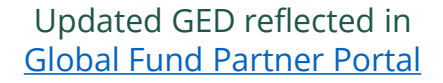

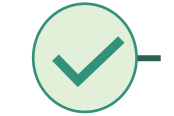

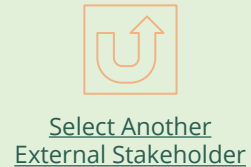

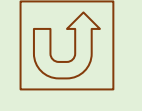

### *Note!*

*Deactivating a contact will permanently deactivate a contact and all associated positions. To deactivate a single position, please follow the [Deactivate Position](#page-214-0) process.*

<span id="page-202-0"></span>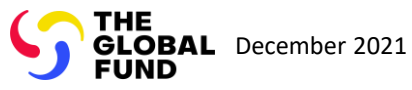

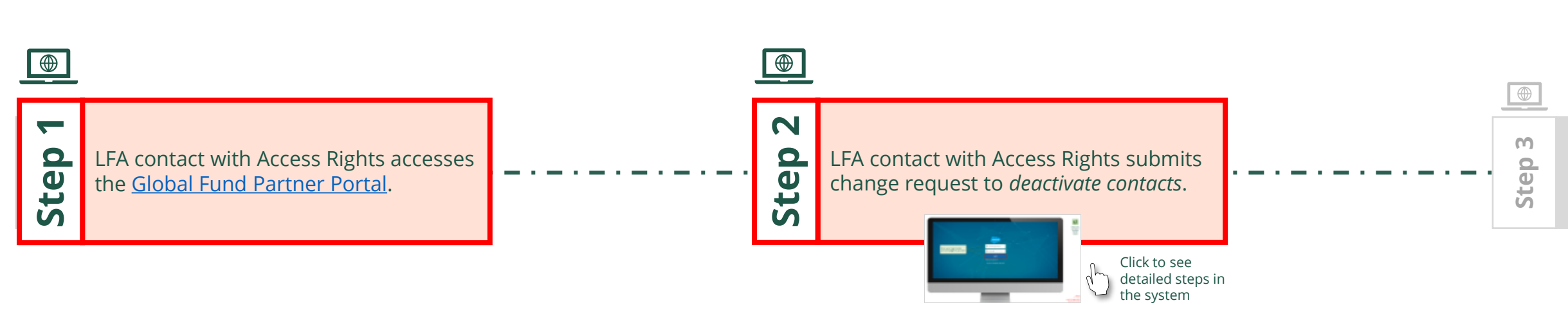

Local Fund Agent (LFA) Deactivate Contacts

Back to the [overview of](#page-202-0)  the steps for this request

### [Step 2a](#page-1-0)

# <span id="page-203-0"></span>Enter your login details and click **Log in** to proceed

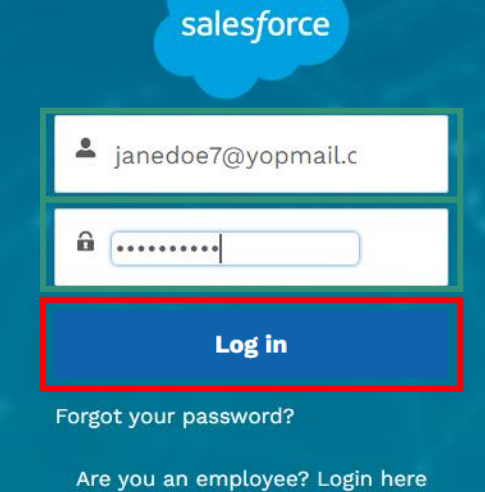

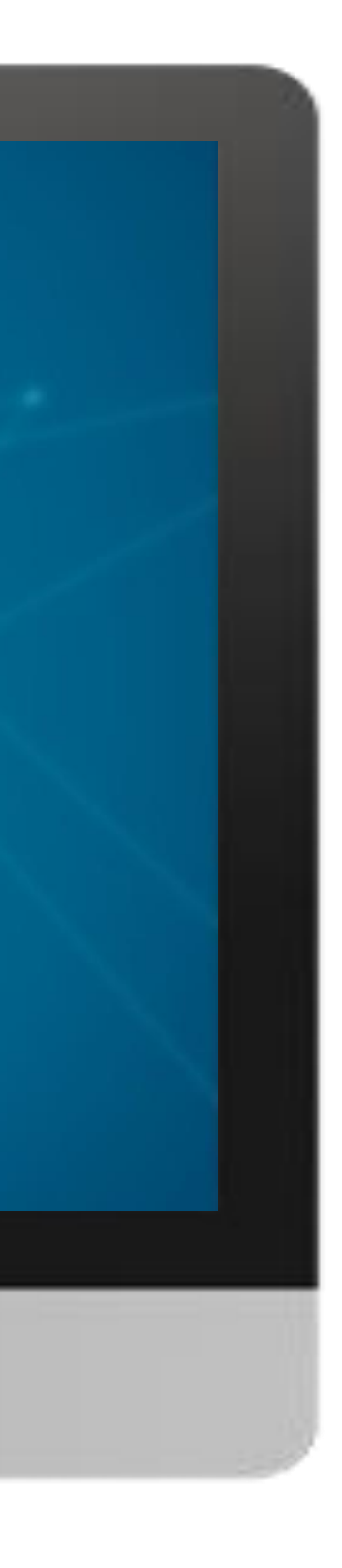

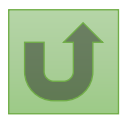

# $\ddot{\ddot{\phantom{a}}}\,$

[Local Fund Agent \(LFA\)](#page-1-0) Deactivate Contacts

Back to the [overview of](#page-202-0)  the steps for this request

### [Step 2b](#page-1-0)

1. Read the information displayed carefully regarding the Global Fund **Privacy Statement** and the **Partner Portal Terms of use**

#### **Welcome!**

The Global Fund licenses, operates and makes available the Partner Portal (the "Portal"). The Portal may contain features including RSS feeds, e-mail alert services, cookies, document management features, data management features and other applications that may be available from time-to-time (collectively, the "Features"). Any person that accesses or uses the Portal or Features, or both (the "User" and together, the "Users") agrees to be bound by the terms and conditions of the Terms of Use of the Global Fund Partner Portal (the "Terms of Use"), as they may be amended from time-to-time (available at this link http://www.theglobalfund.org/en/partner-portal/). These Terms of Use contain important conditions, disclaimers and other provisions, some of which limit the Global Fund's liability. If you do not agree to these Terms of Use or cannot enter into a legally binding agreement, you must not access or use the Portal or any of the Features.

Ok

2. Should you agree, click **OK** to proceed

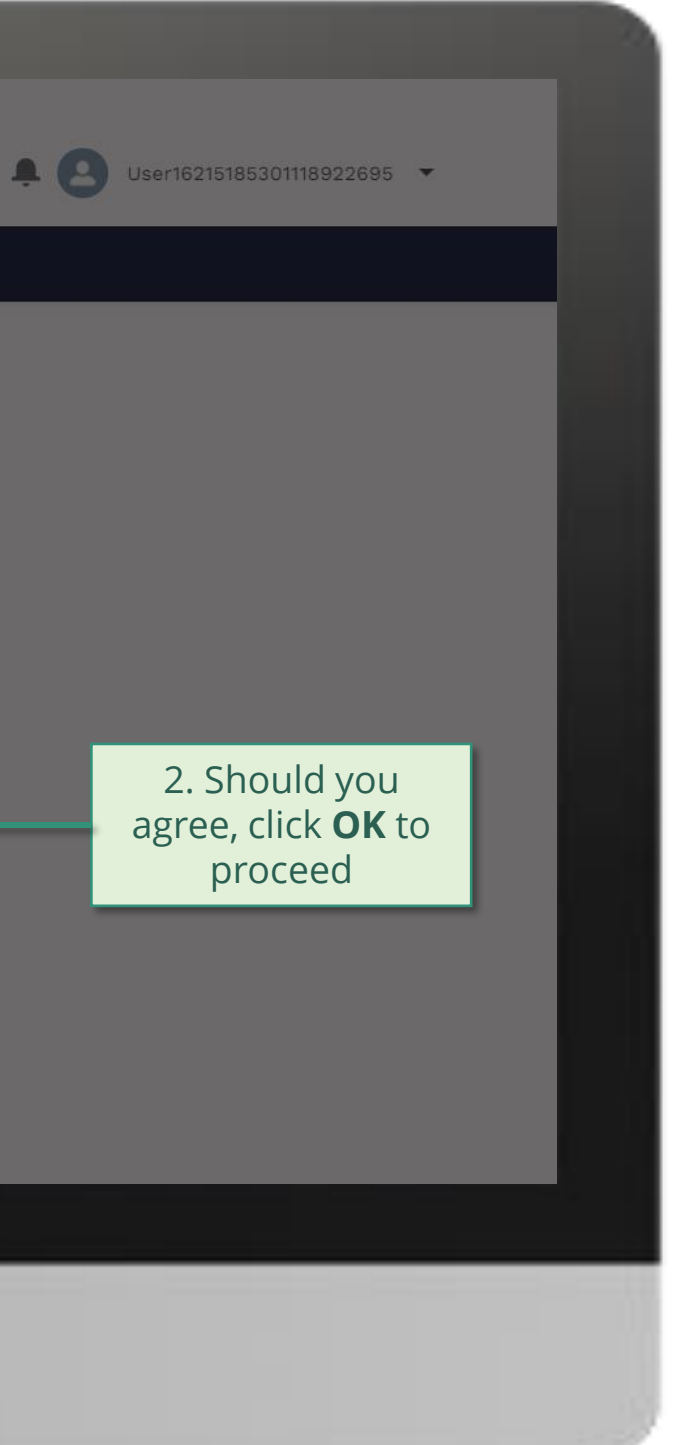

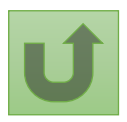

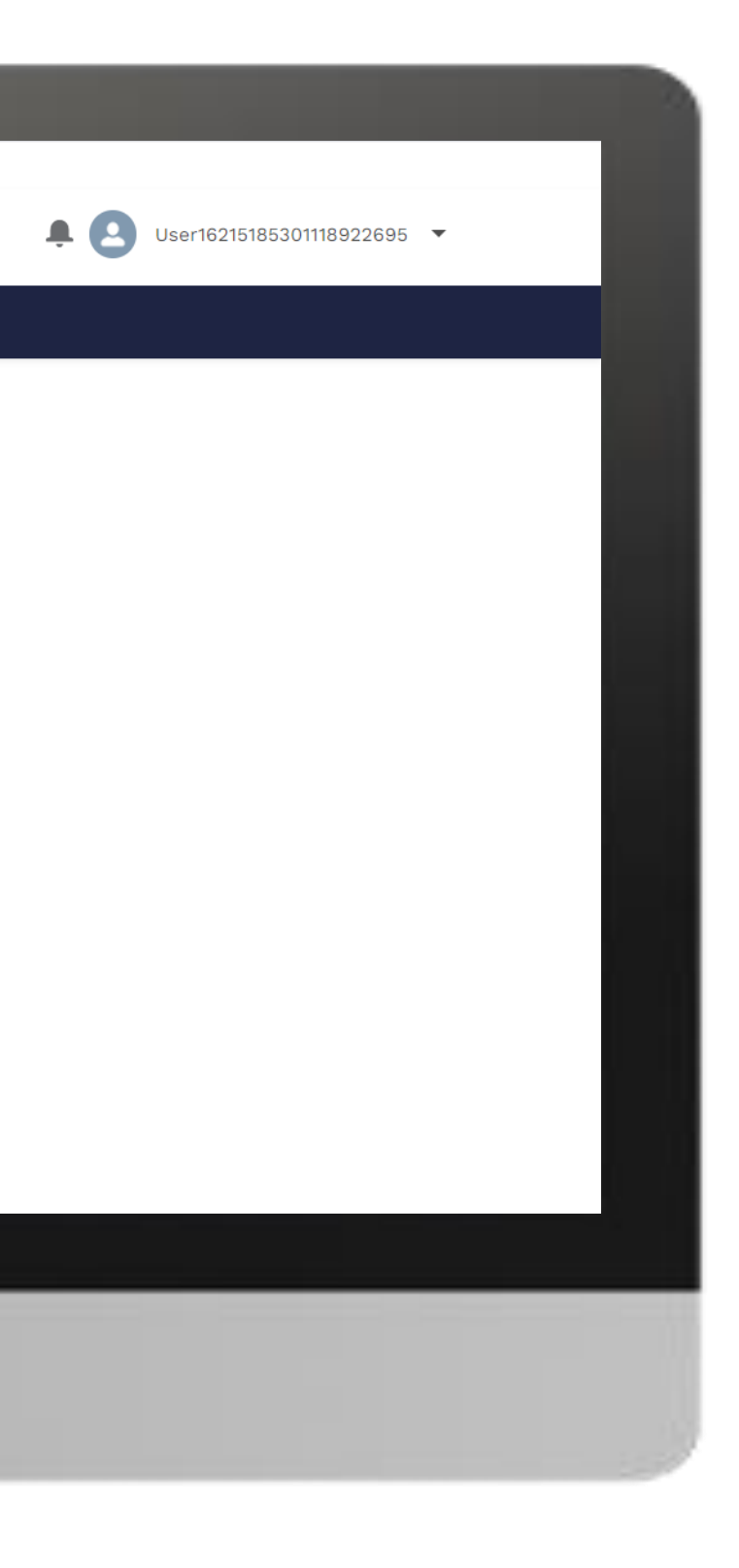

### E Home

[Local Fund Agent \(LFA\)](#page-1-0) Deactivate Contacts

Back to the [overview of](#page-202-0)  the steps for this request

### [Step 2c](#page-1-0)

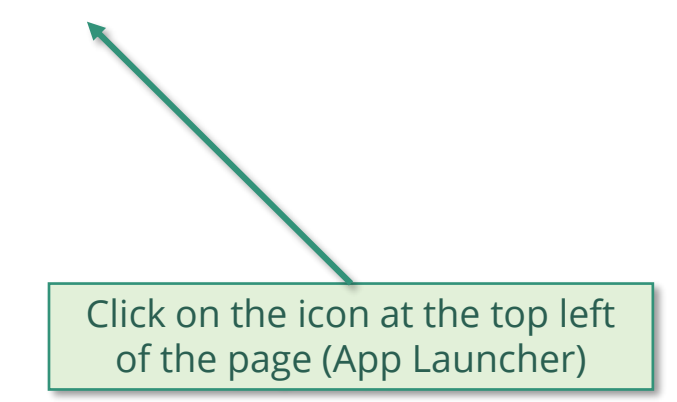

**Welcome!** Use App Launcher to choose what portal you want to open

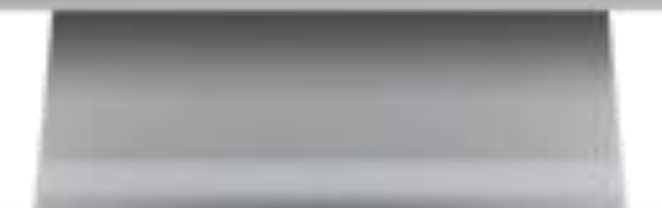

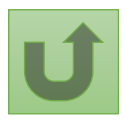

Back to the [overview of](#page-202-0)  the steps for this **request** 

### [Step 2d](#page-1-0)

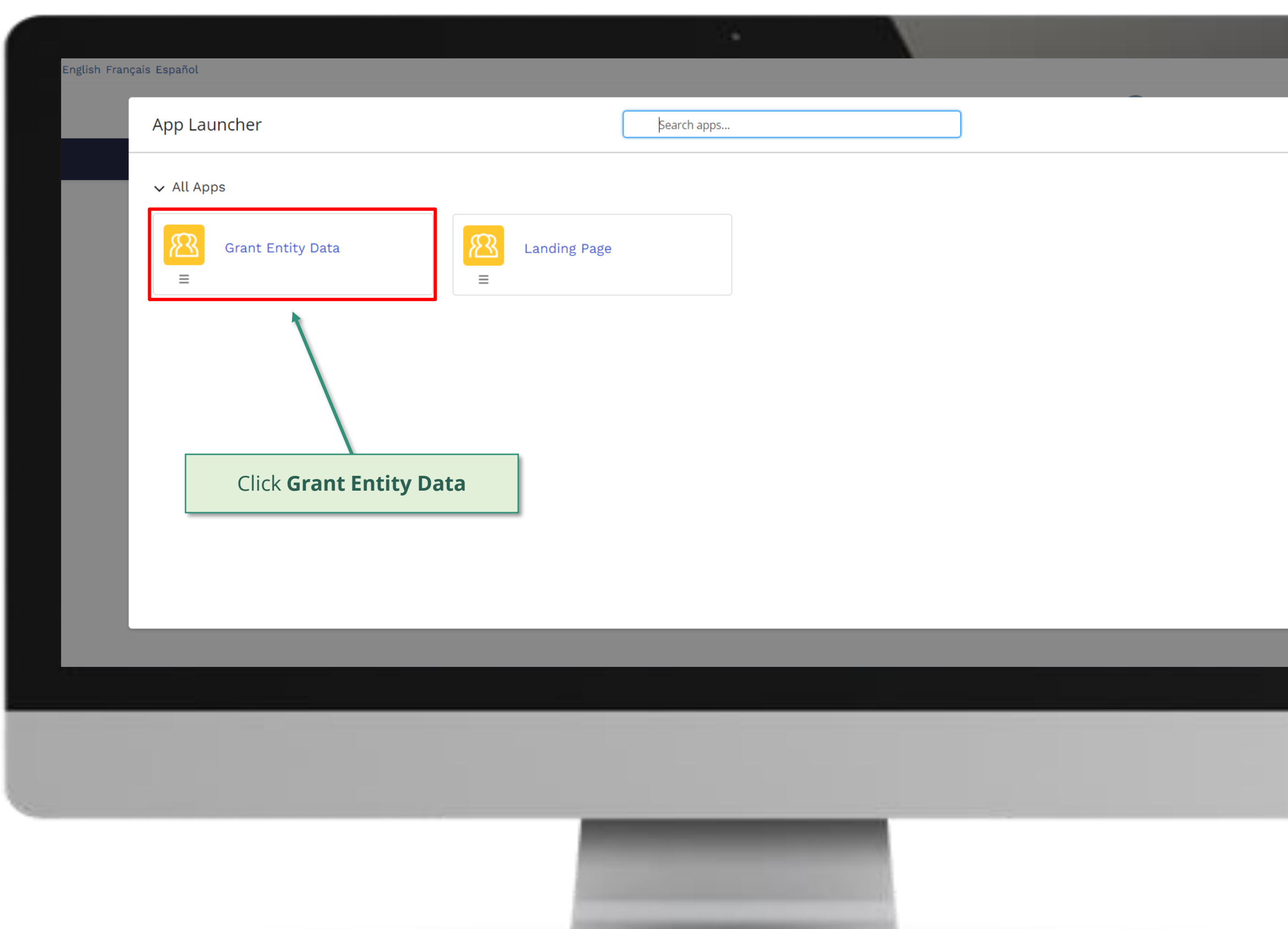

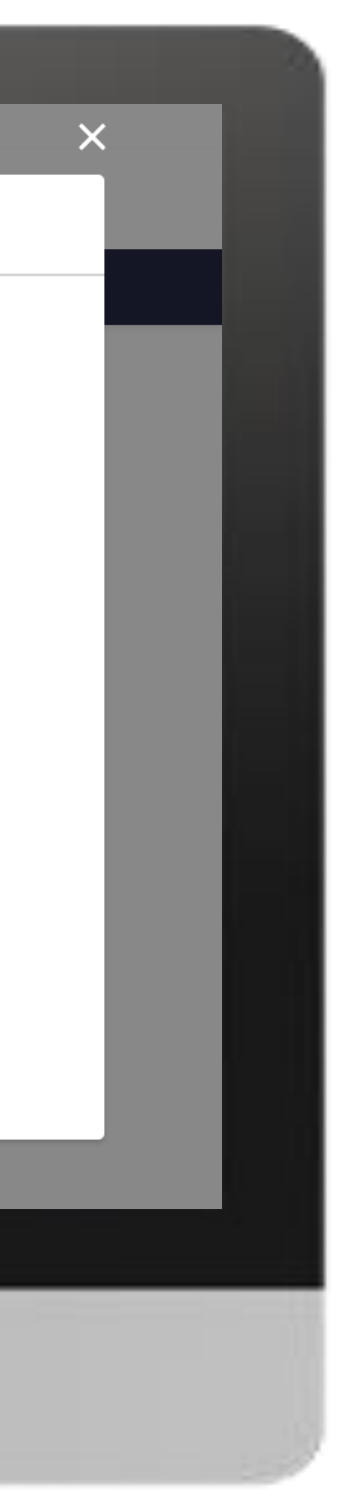

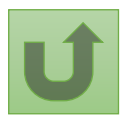

Back to the [overview of](#page-202-0)  the steps for this request

### [Step 2e](#page-1-0)

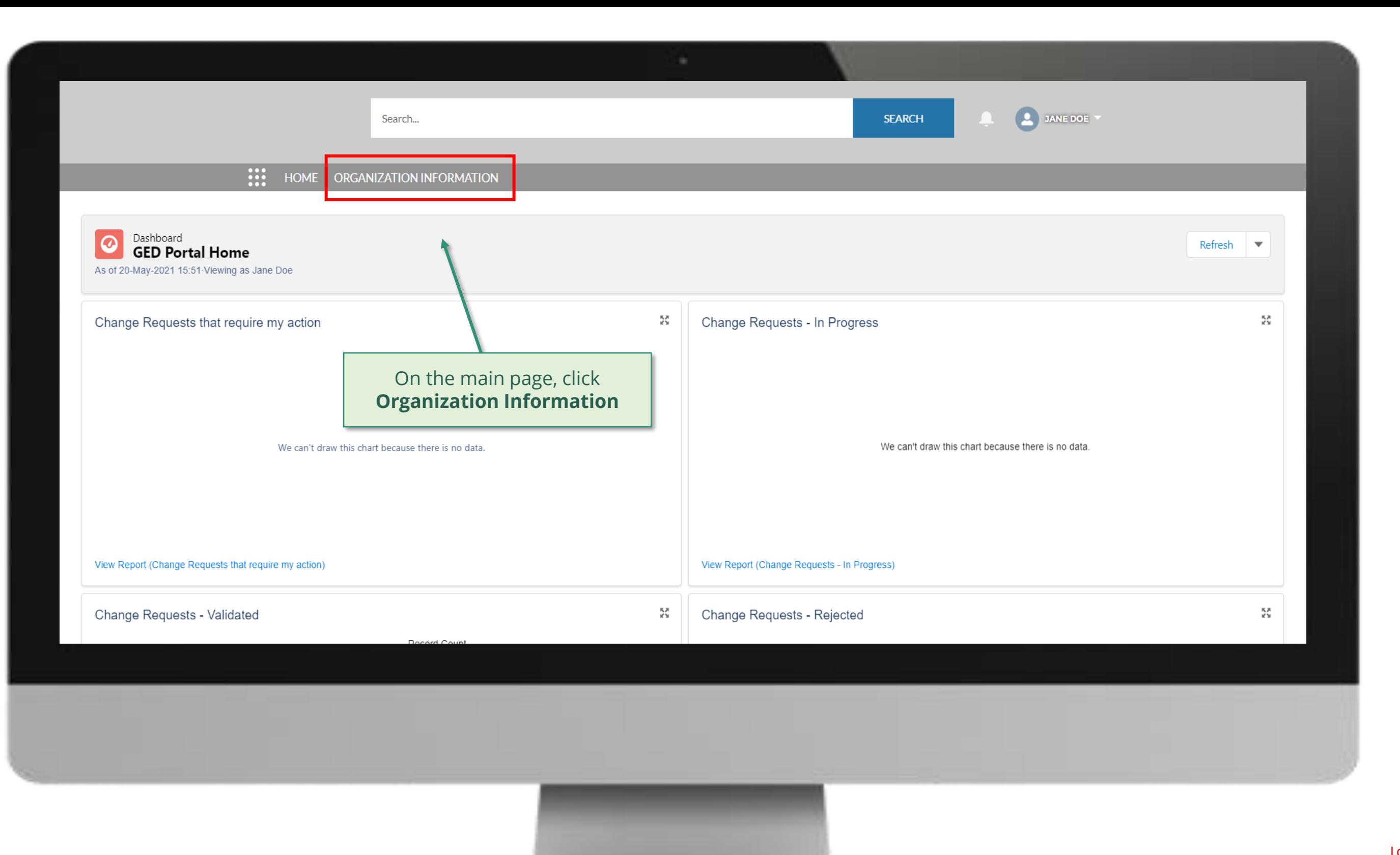

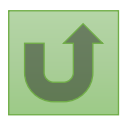

Back to the [overview of](#page-202-0)  the steps for this **request** 

### [Step 2f](#page-1-0)

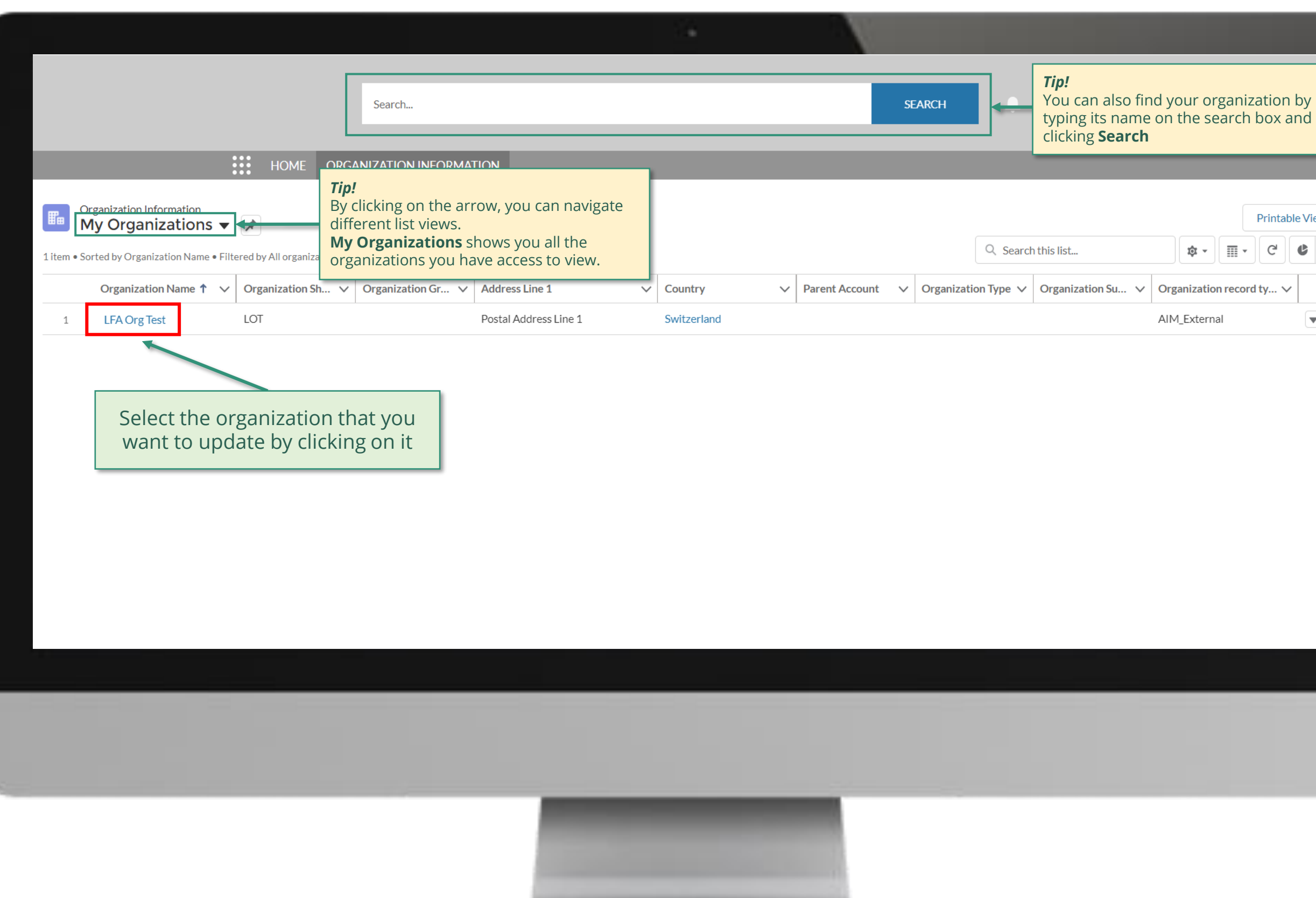

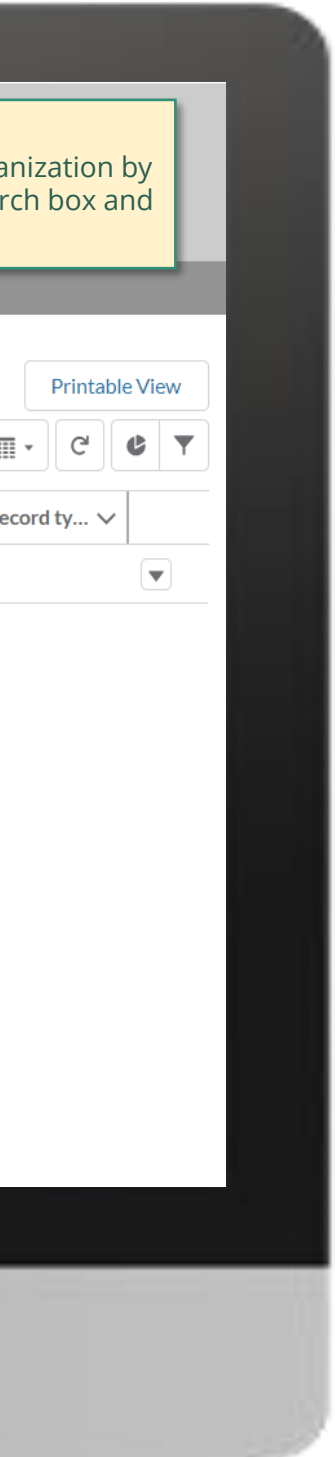

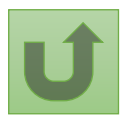

Back to the [overview of](#page-202-0)  the steps for this **request** 

# [Step 2g](#page-1-0)

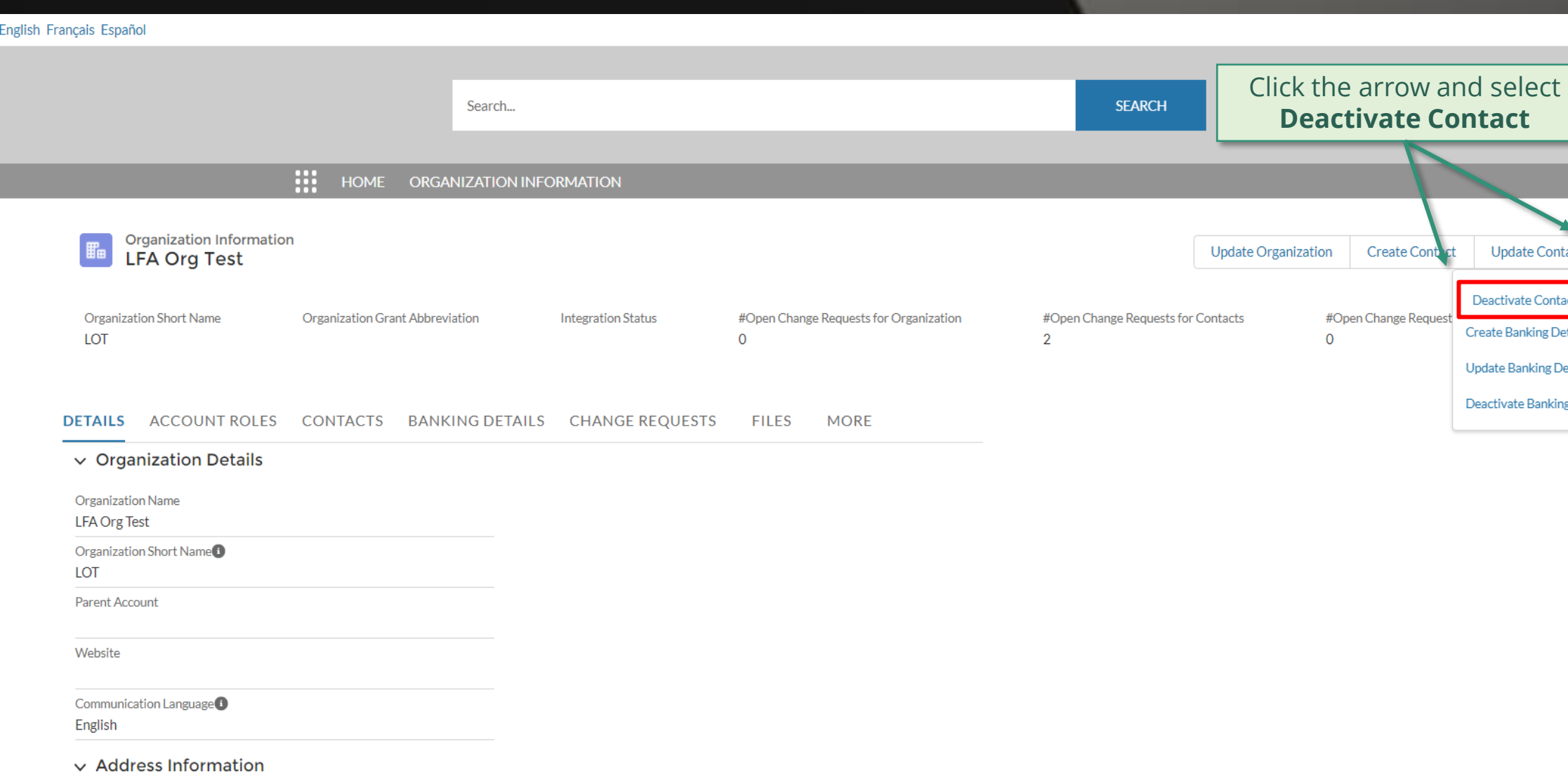

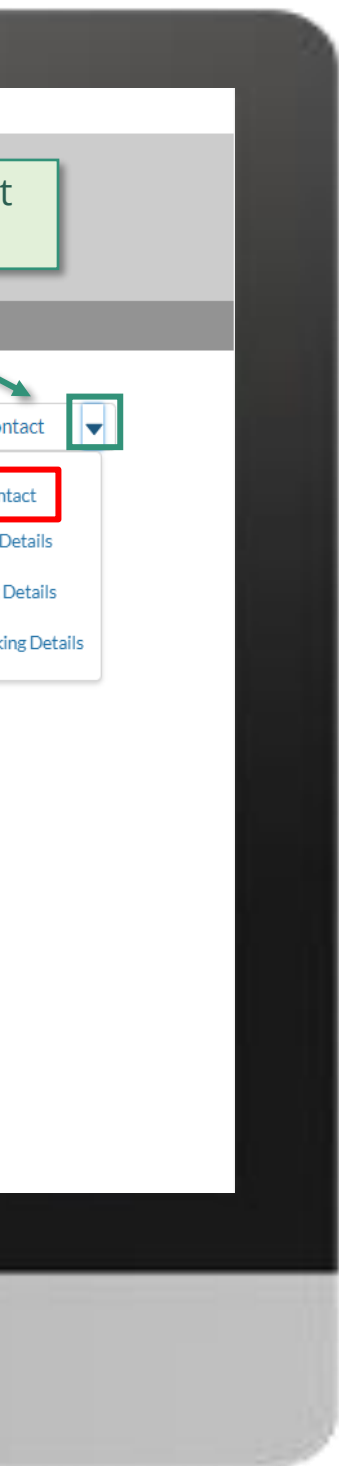

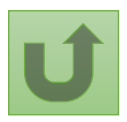

Back to the [overview of](#page-202-0)  the steps for this request

### [Step 2h](#page-1-0)

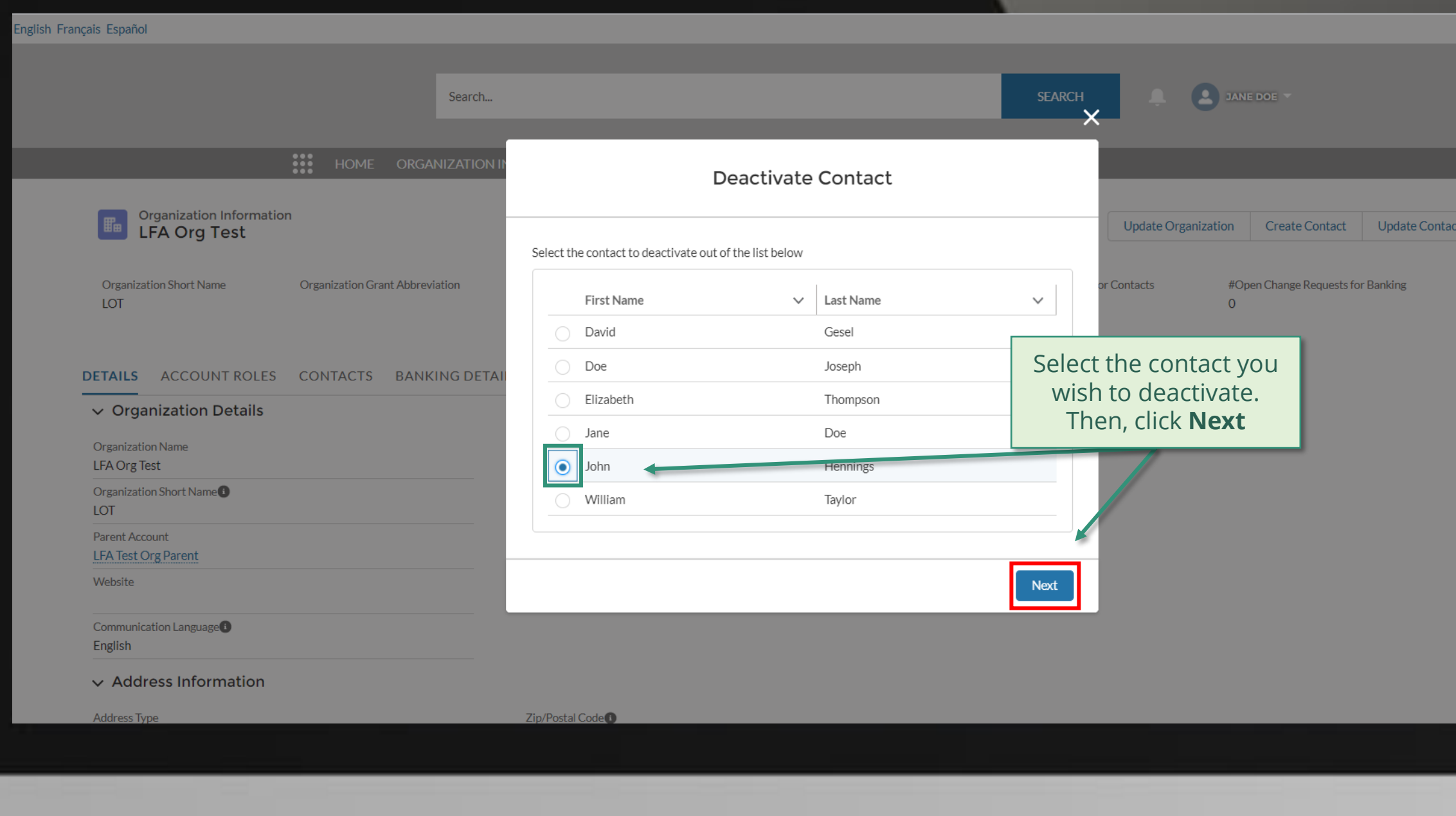

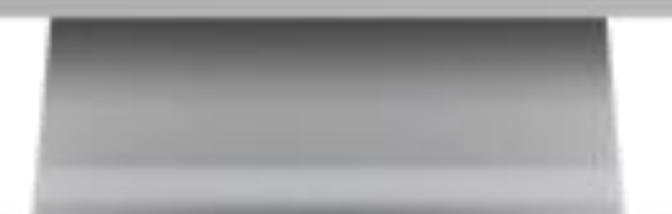

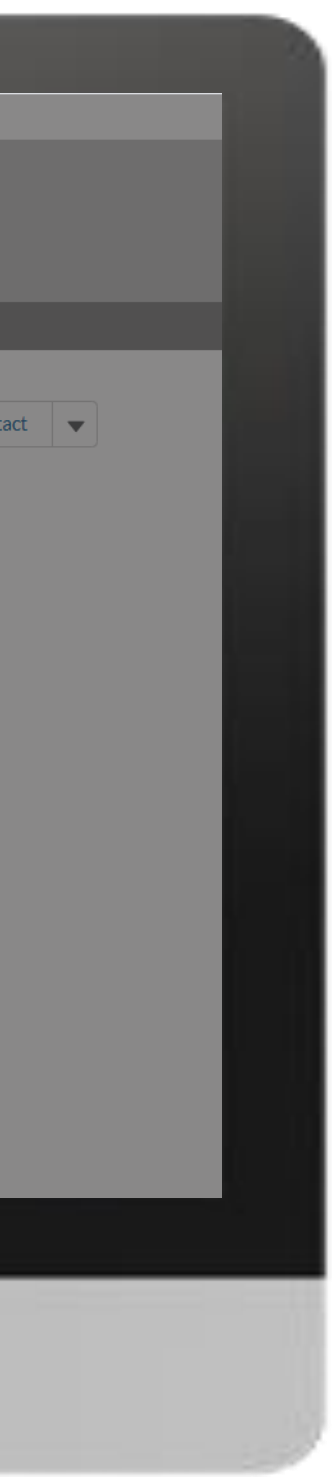

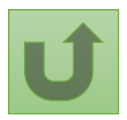

Back to the [overview of](#page-202-0)  the steps for this **request** 

### [Step 2i](#page-1-0)

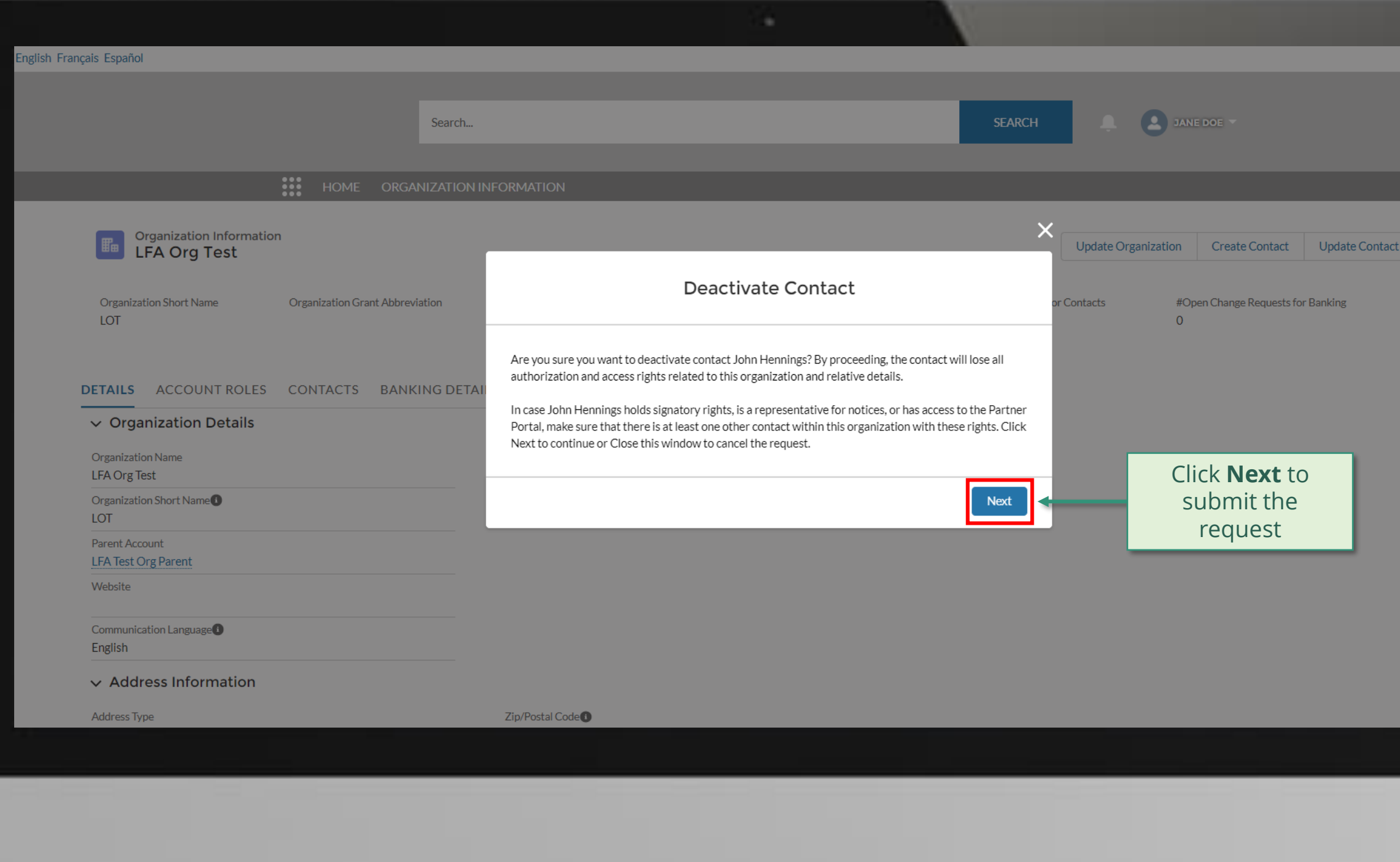

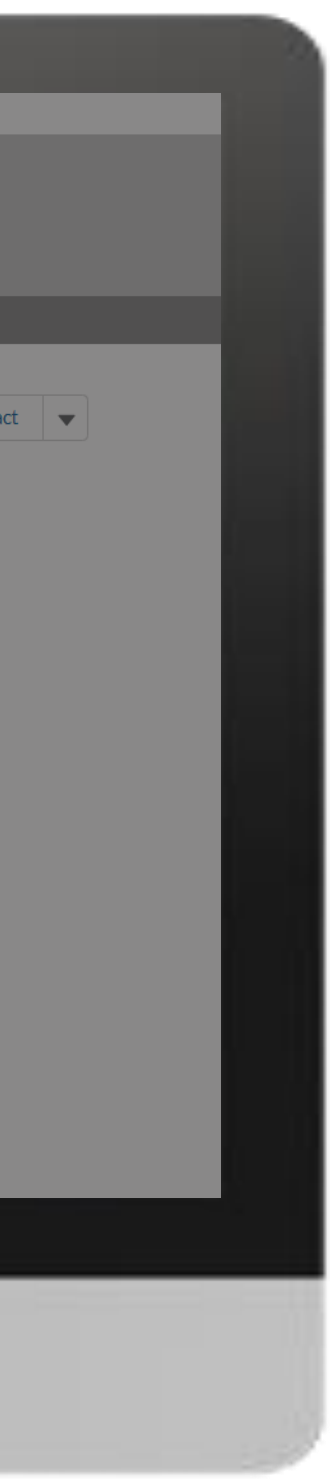

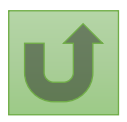

Back to the [overview of](#page-202-0)  the steps for this **request** 

### [Step 2j](#page-1-0)

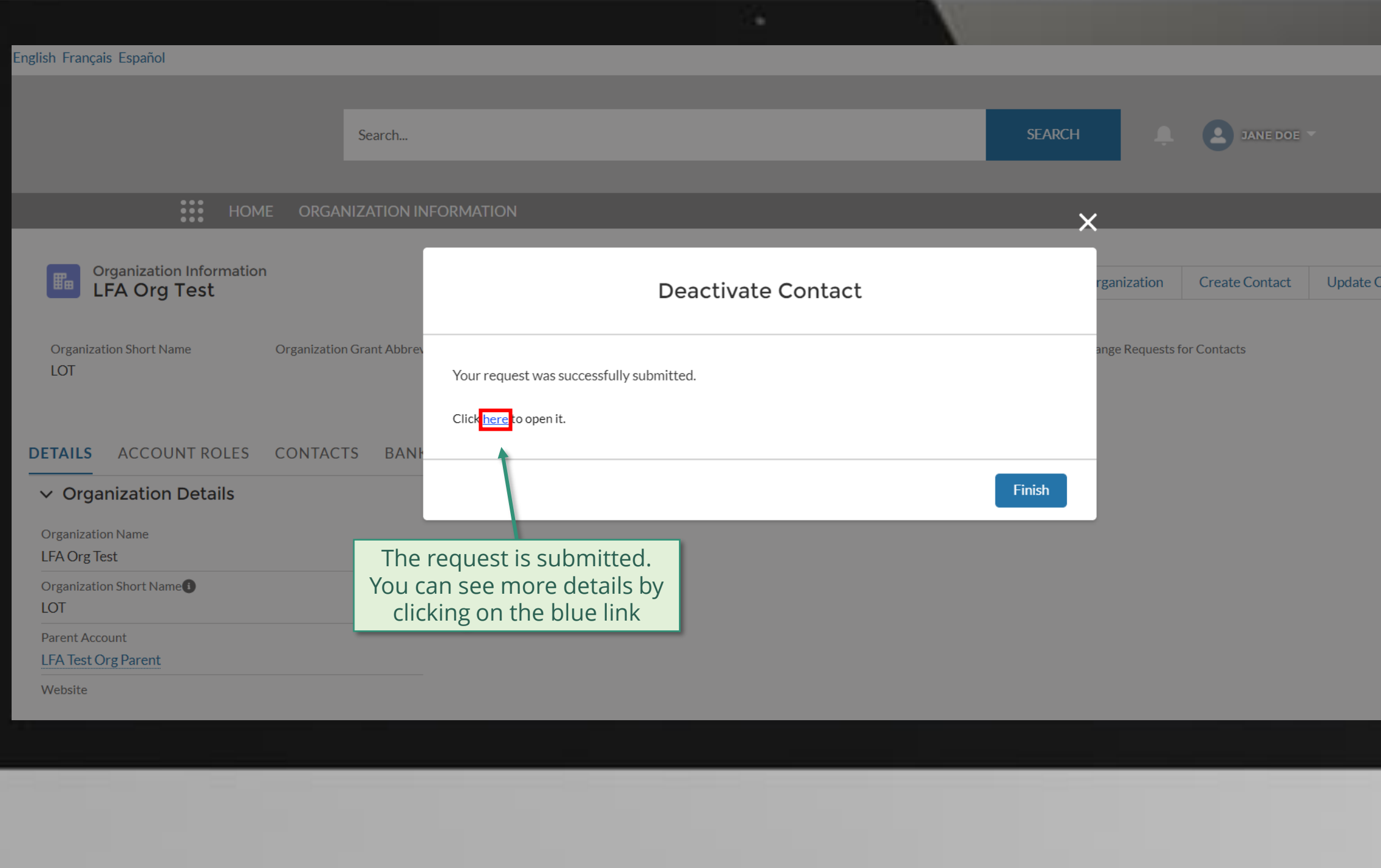

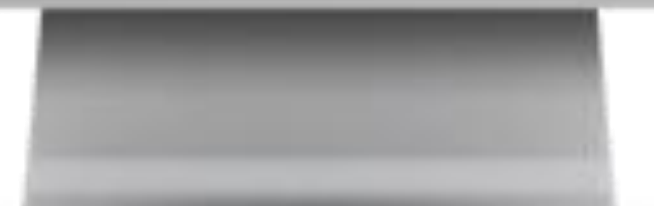

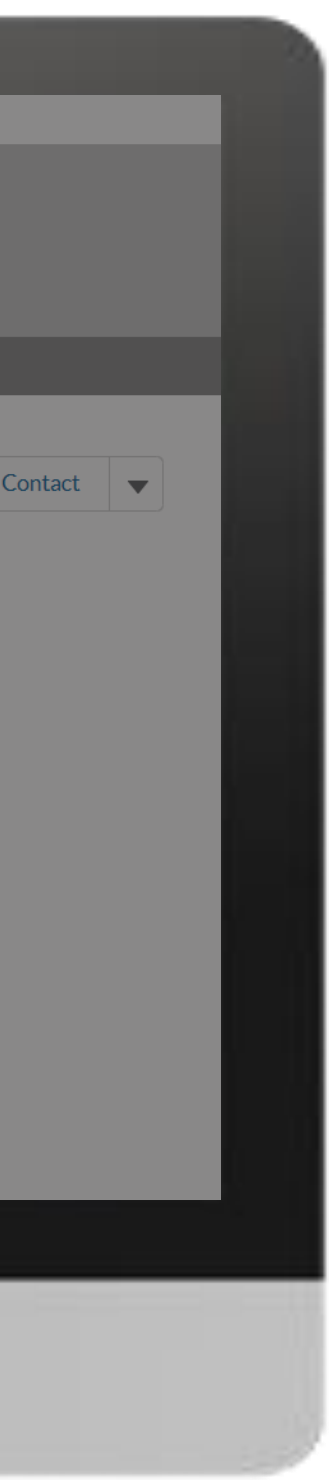

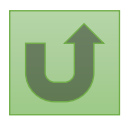

Back to the [overview of](#page-202-0)  the steps for this request

### [Step 2k](#page-1-0)

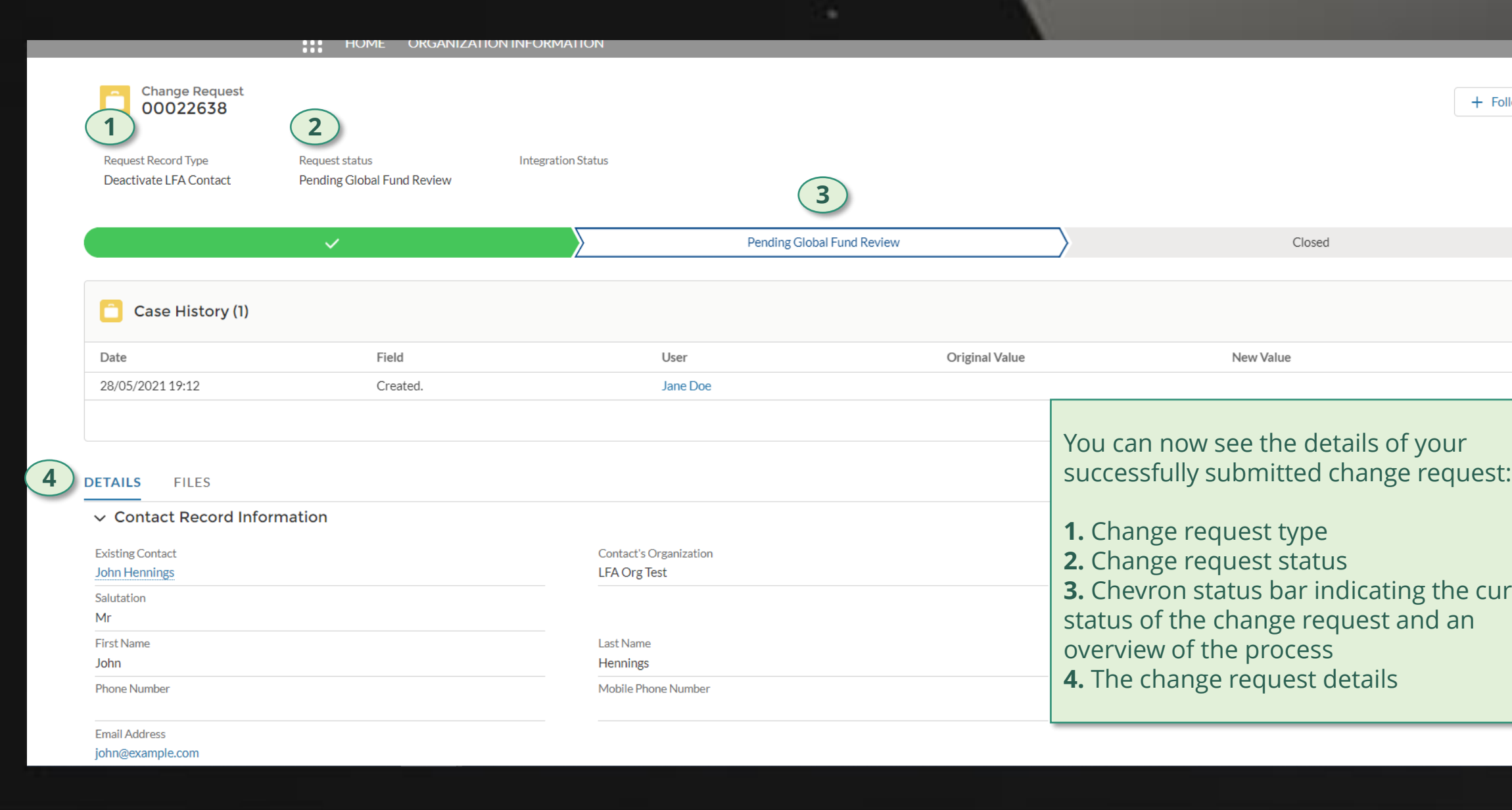

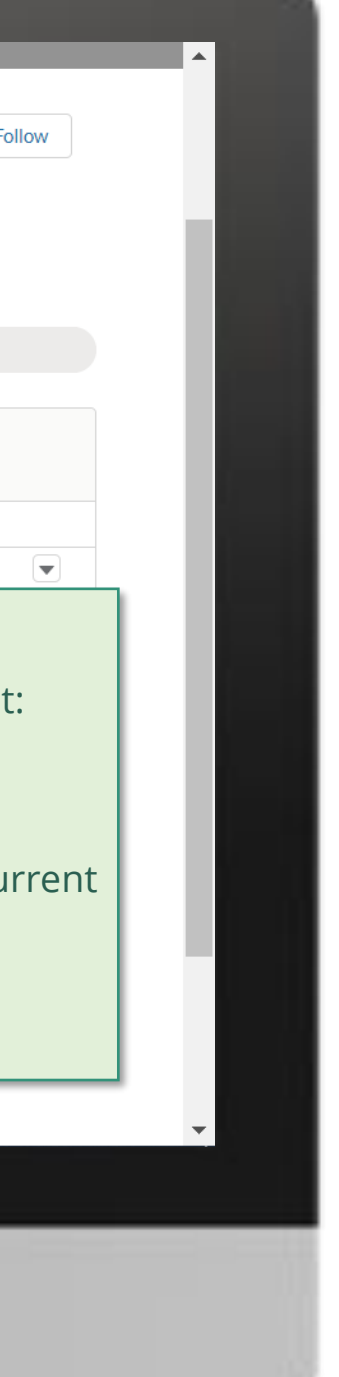

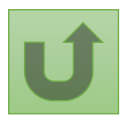

Click here to go back to the overview page

# **Grant Entity Data (GED) Interactive Manual**

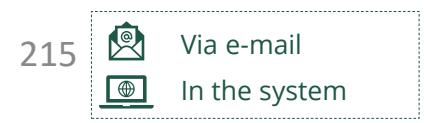

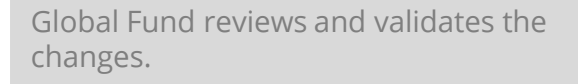

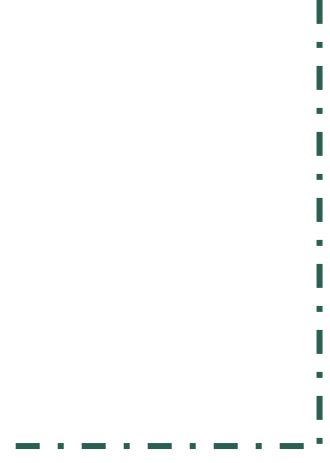

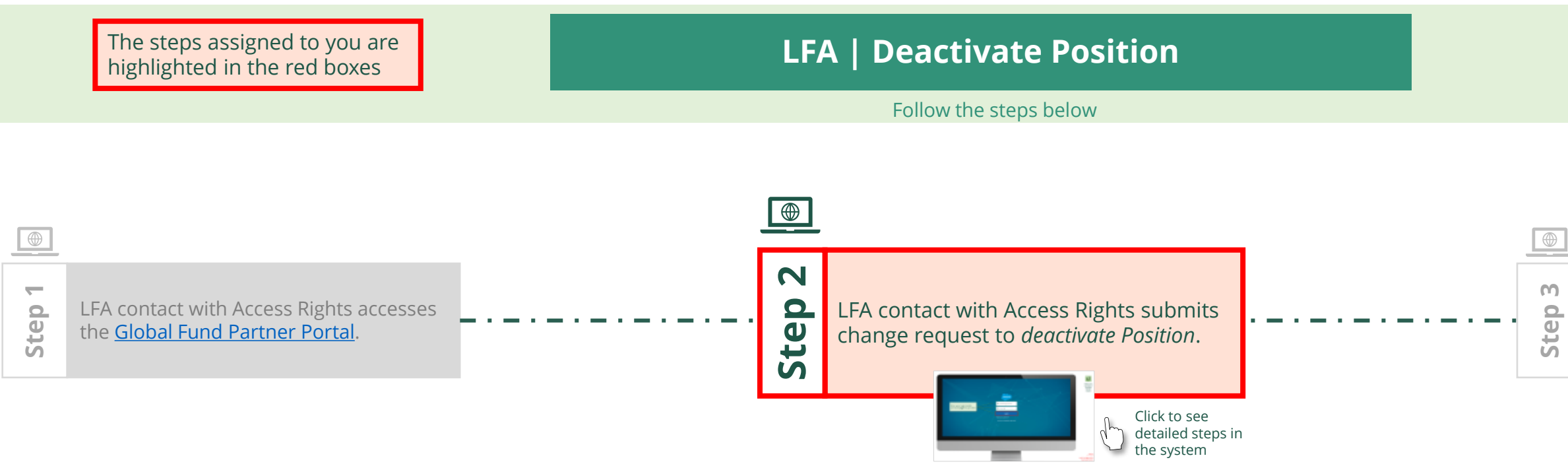

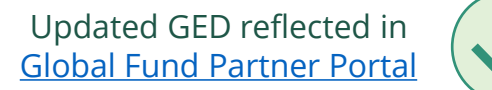

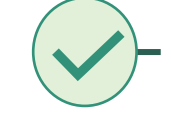

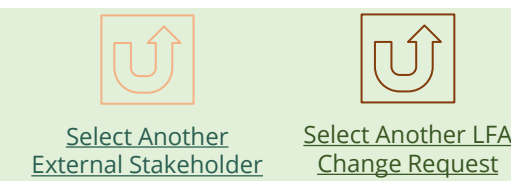

<span id="page-214-0"></span>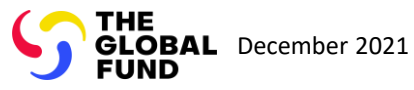

Local Fund Agent (LFA) Deactivate Position

[Local Fund Agent \(LFA\)](#page-1-0) Deactivate Position

Back to the [overview of](#page-214-0)  the steps for this request

### [Step 2a](#page-1-0)

# Enter your login details and click **Log in** to proceed

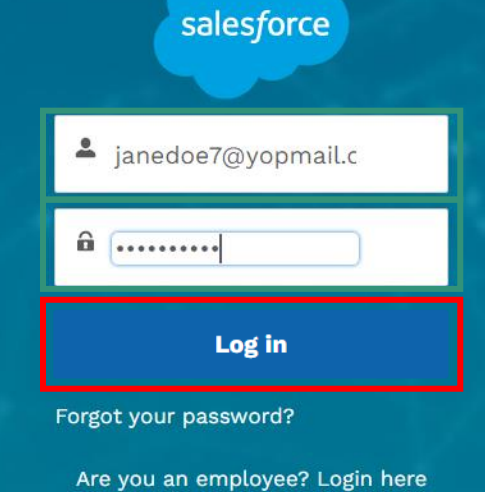

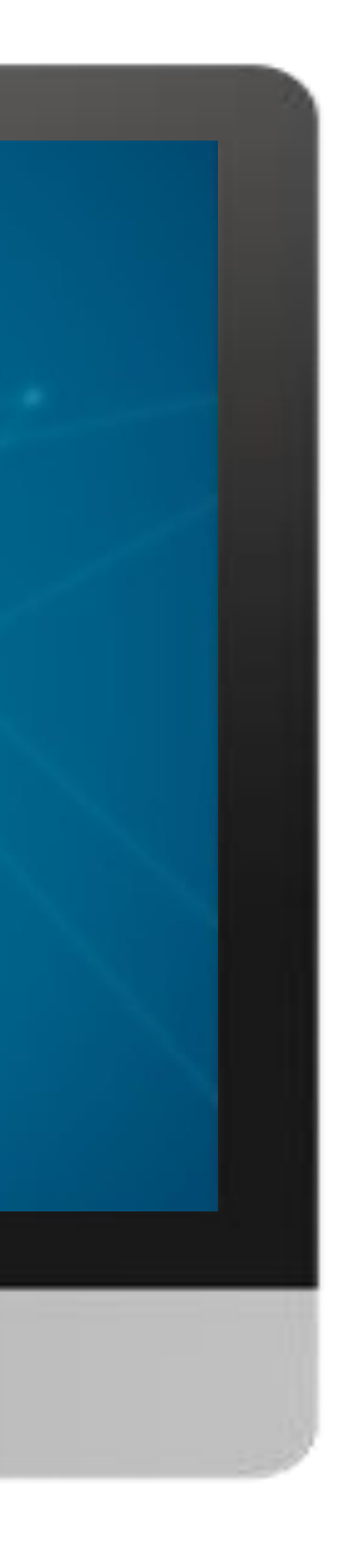

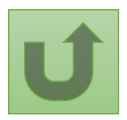
# $\mathbb{R}^2$

[Local Fund Agent \(LFA\)](#page-1-0) Deactivate Position

#### [Step 2b](#page-1-0)

1. Read the information displayed carefully regarding the Global Fund **Privacy Statement** and the **Partner Portal Terms of use**

#### **Welcome!**

The Global Fund licenses, operates and makes available the Partner Portal (the "Portal"). The Portal may contain features including RSS feeds, e-mail alert services, cookies, document management features, data management features and other applications that may be available from time-to-time (collectively, the "Features"). Any person that accesses or uses the Portal or Features, or both (the "User" and together, the "Users") agrees to be bound by the terms and conditions of the Terms of Use of the Global Fund Partner Portal (the "Terms of Use"), as they may be amended from time-to-time (available at this link http://www.theglobalfund.org/en/partner-portal/). These Terms of Use contain important conditions, disclaimers and other provisions, some of which limit the Global Fund's liability. If you do not agree to these Terms of Use or cannot enter into a legally binding agreement, you must not access or use the Portal or any of the Features.

Ok

2. Should you agree, click **OK** to proceed

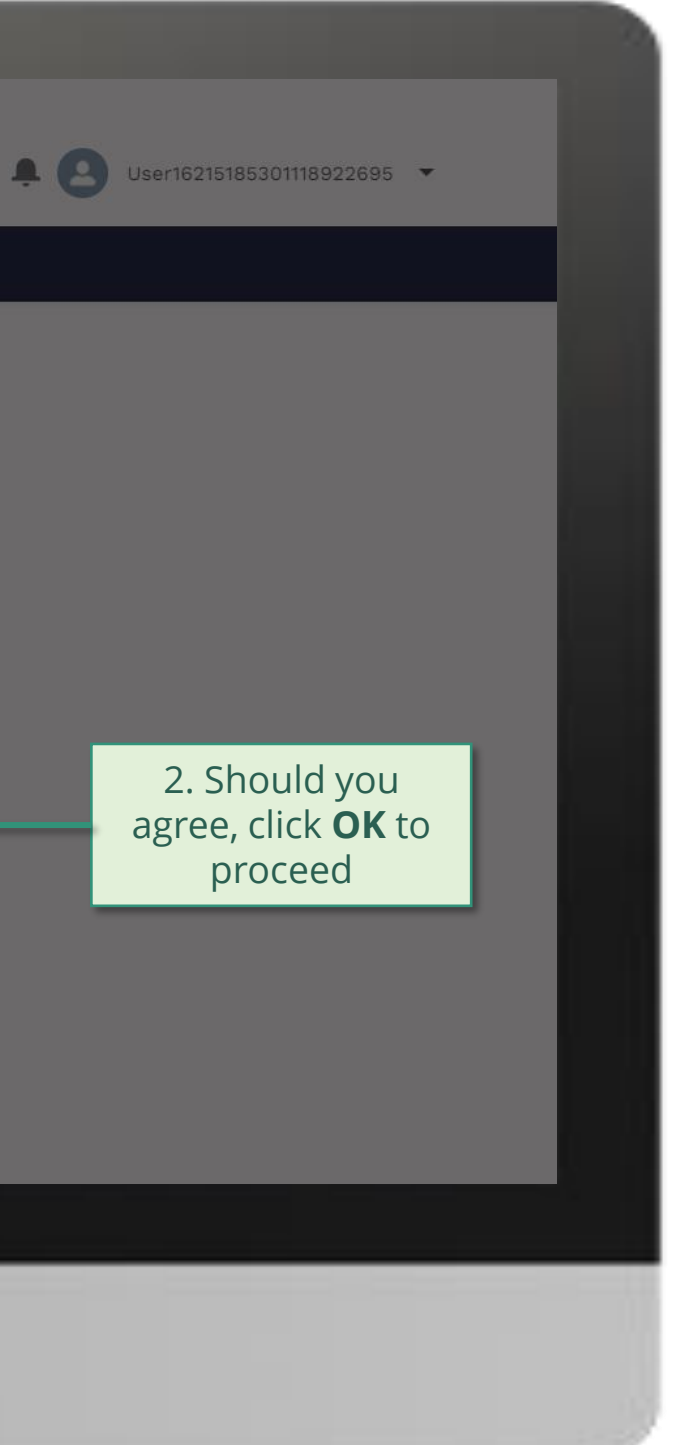

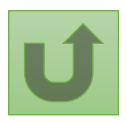

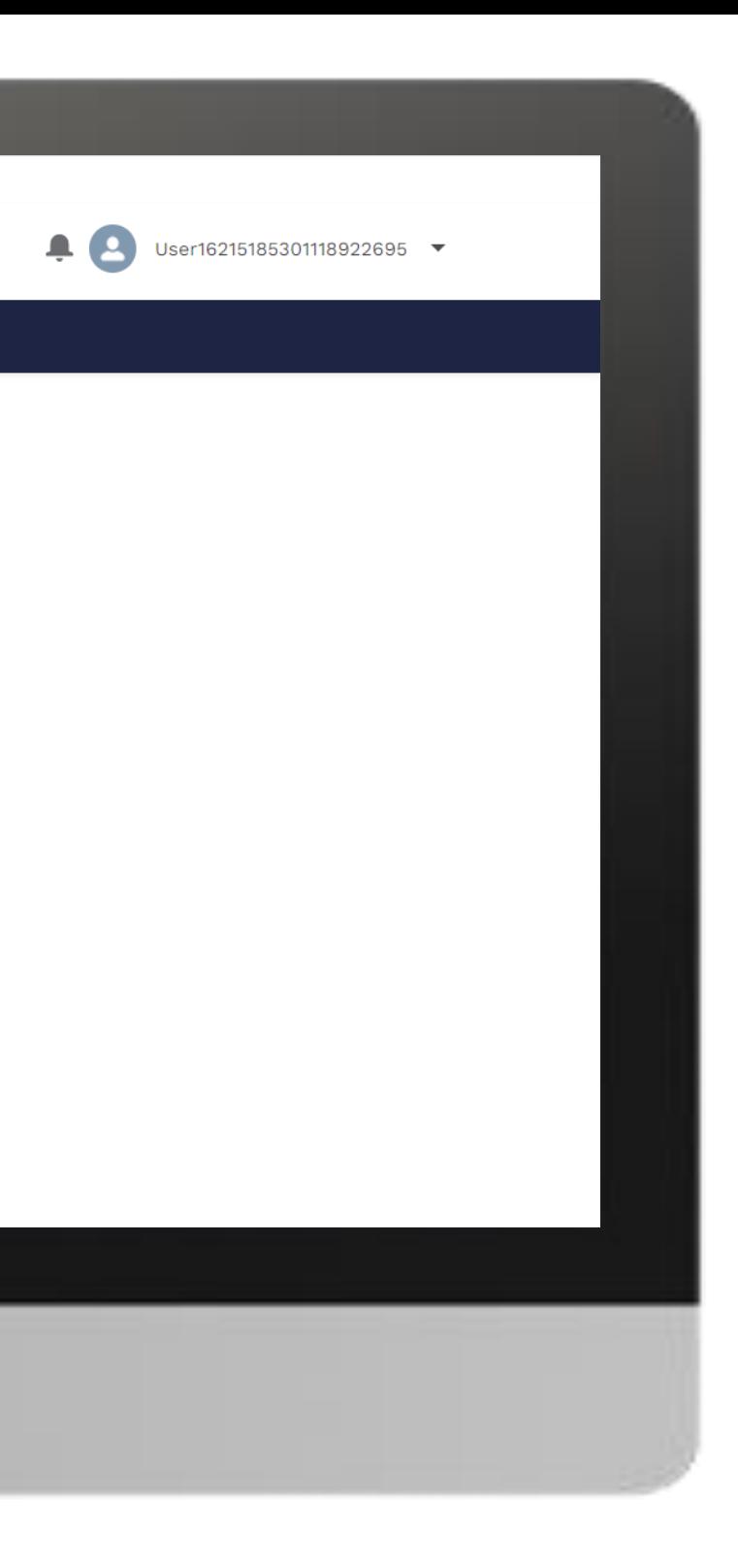

#### E Home

[Local Fund Agent \(LFA\)](#page-1-0) Deactivate Position

# [Step 2c](#page-1-0)

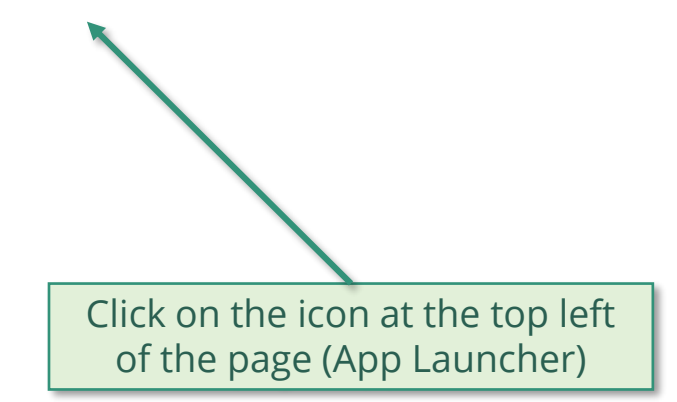

**Welcome!** Use App Launcher to choose what portal you want to open

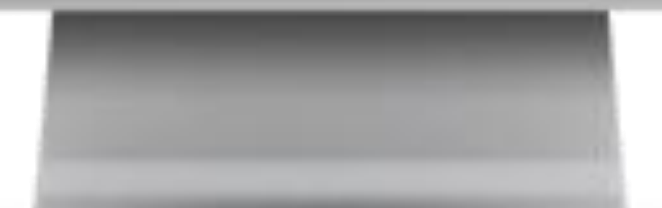

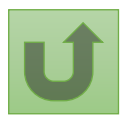

# [Step 2d](#page-1-0)

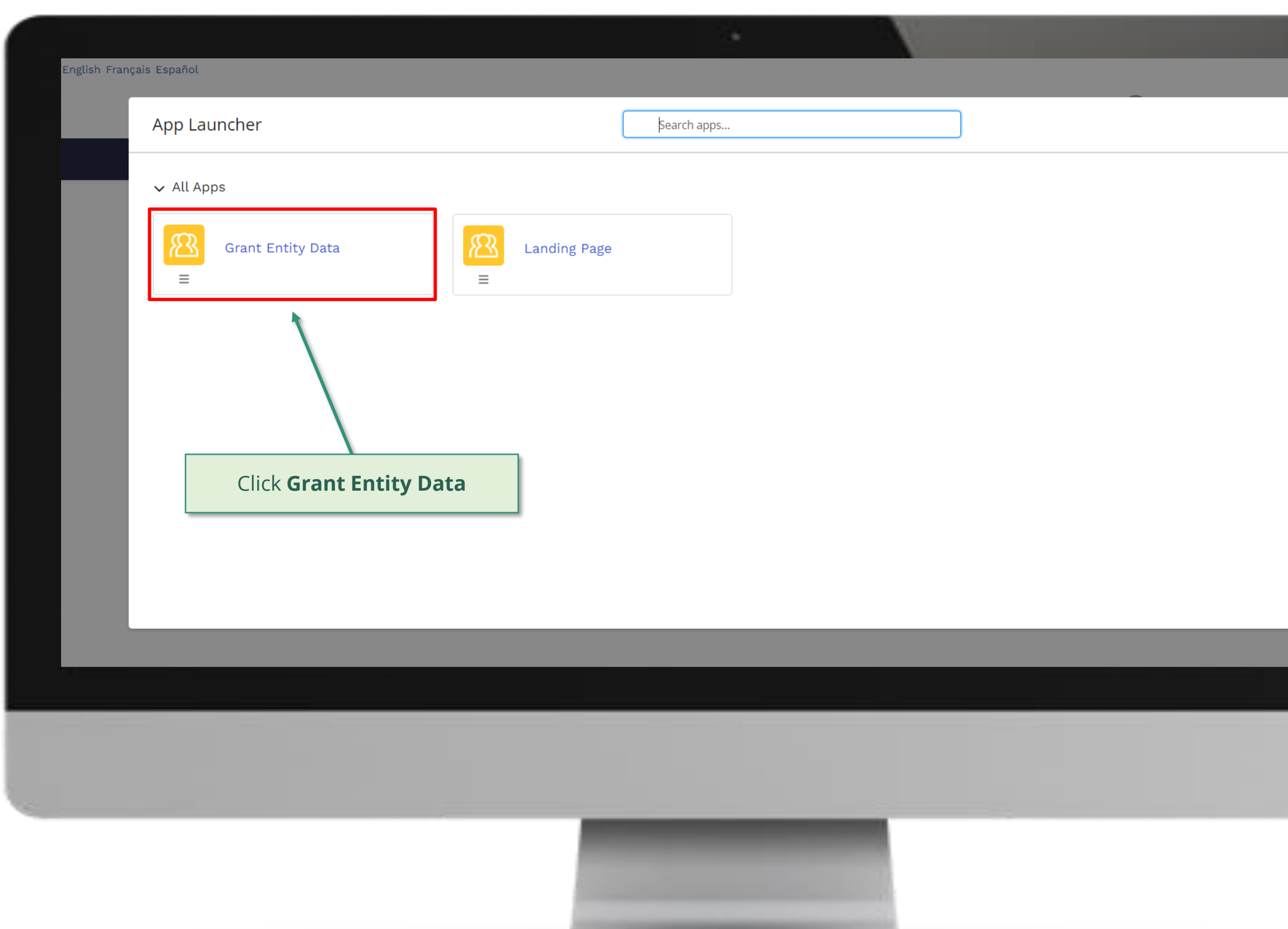

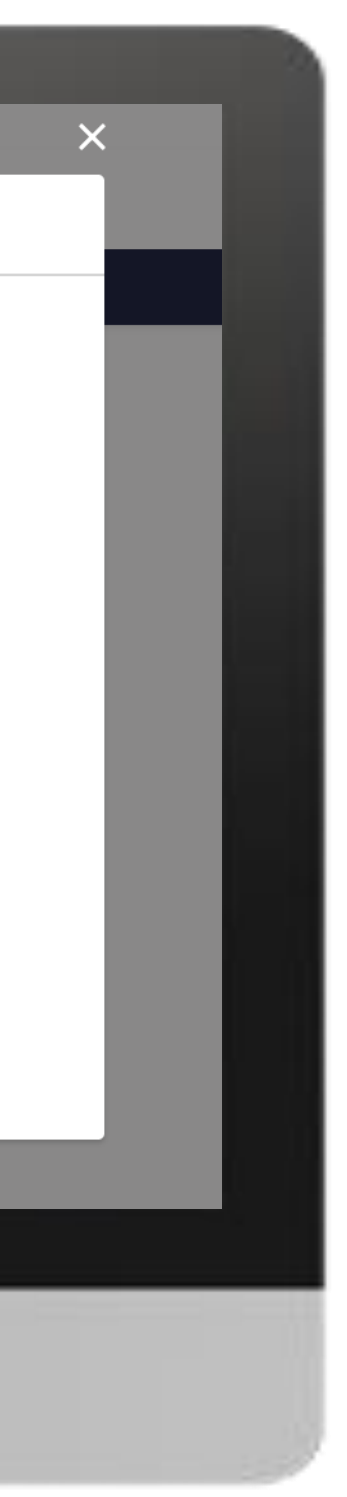

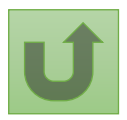

### [Step 2e](#page-1-0)

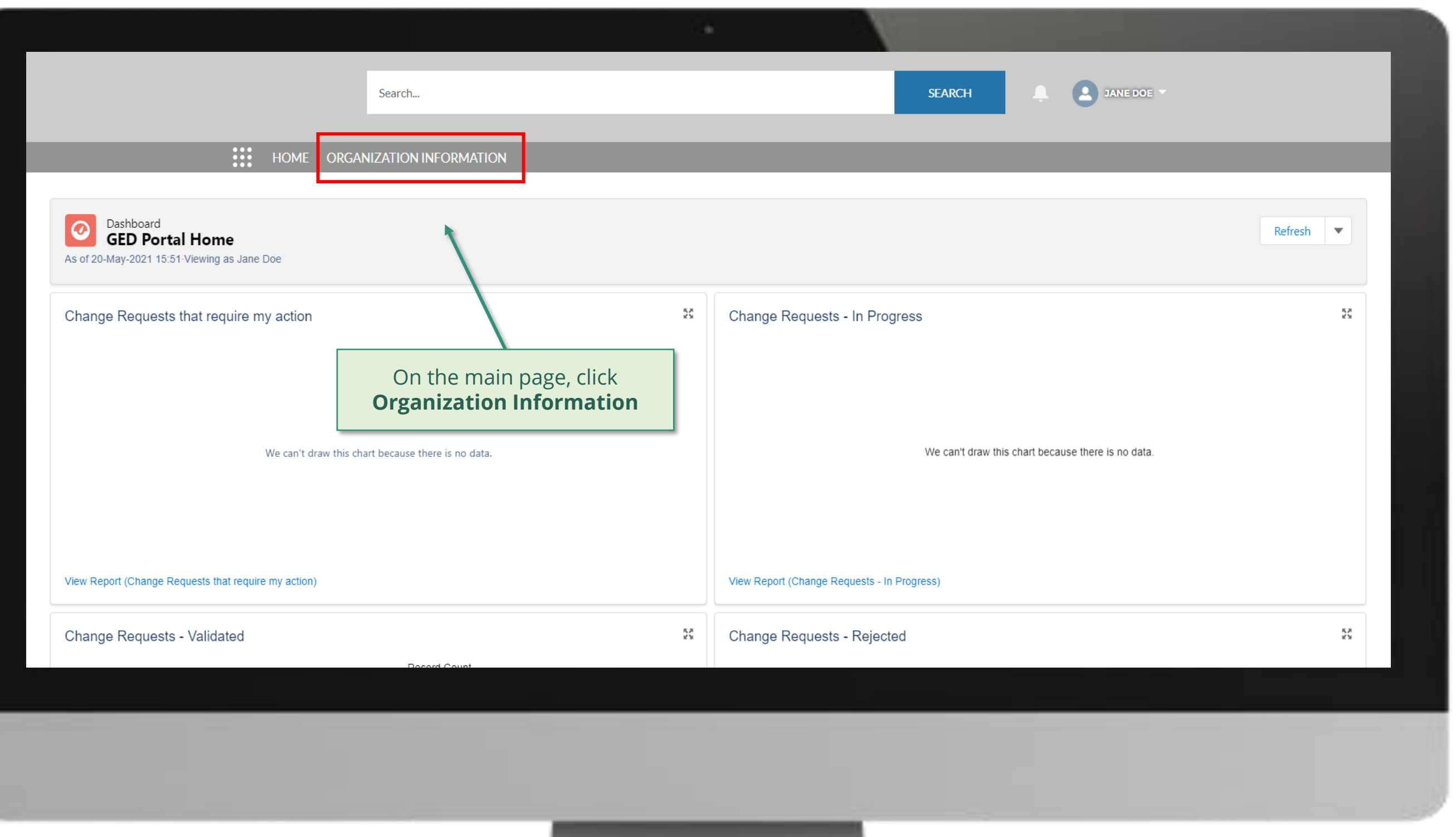

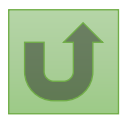

# [Step 2f](#page-1-0)

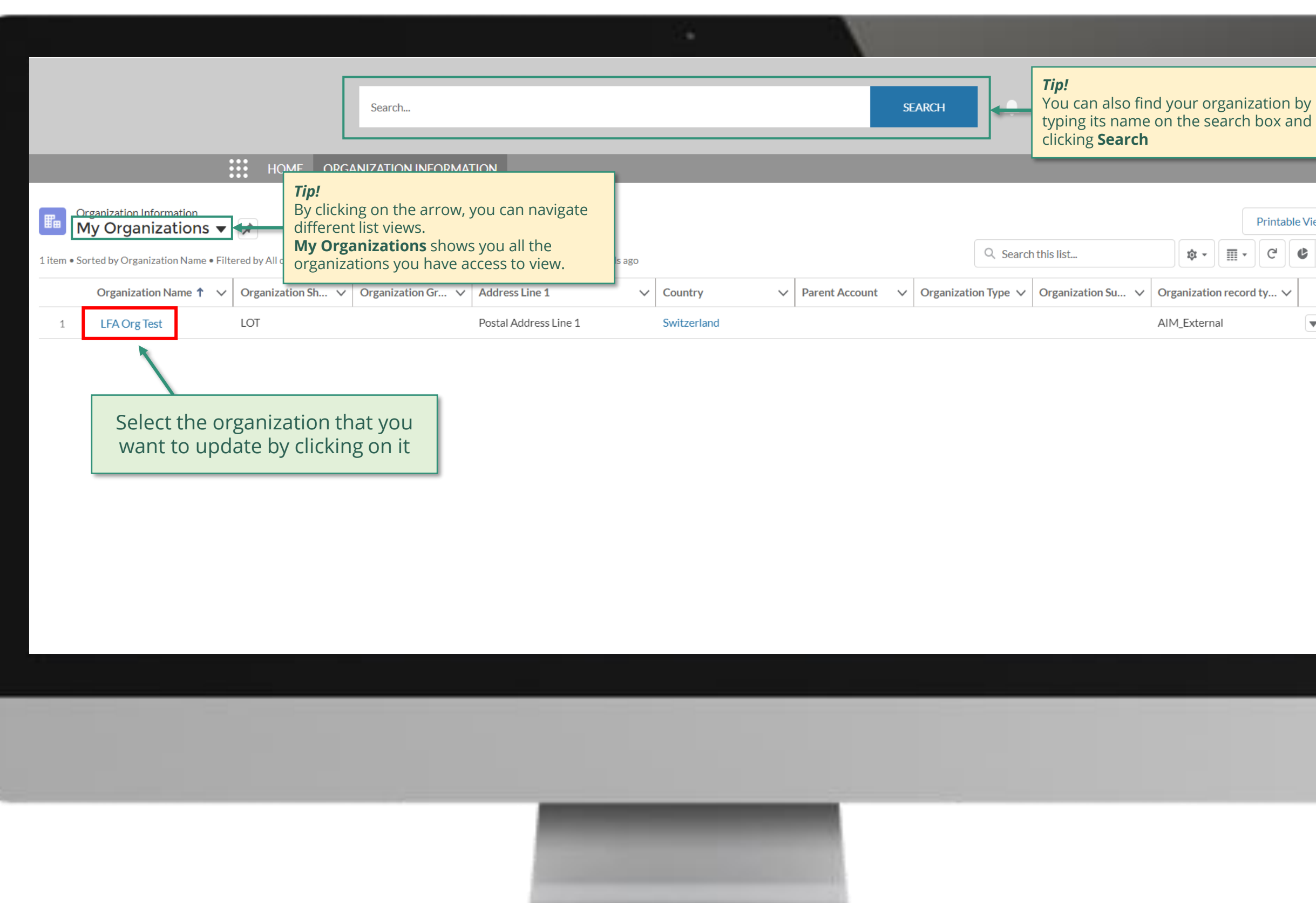

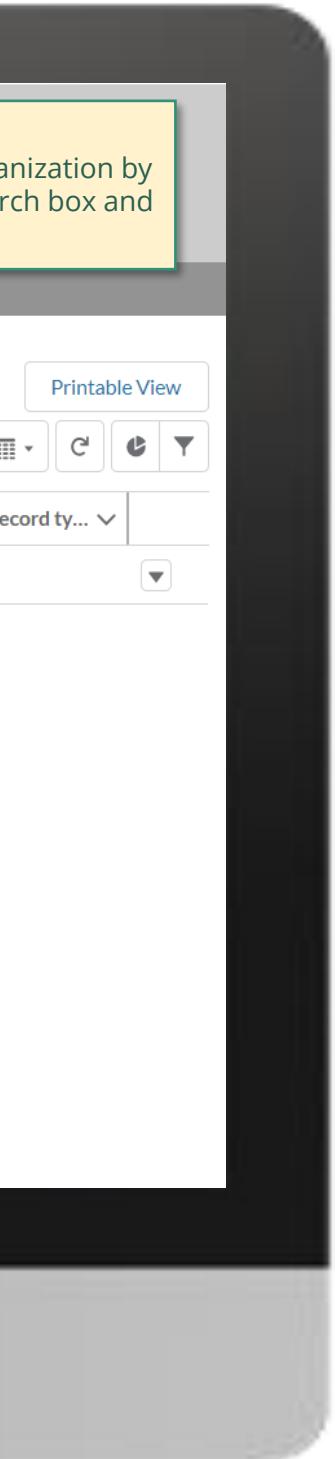

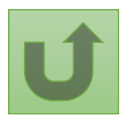

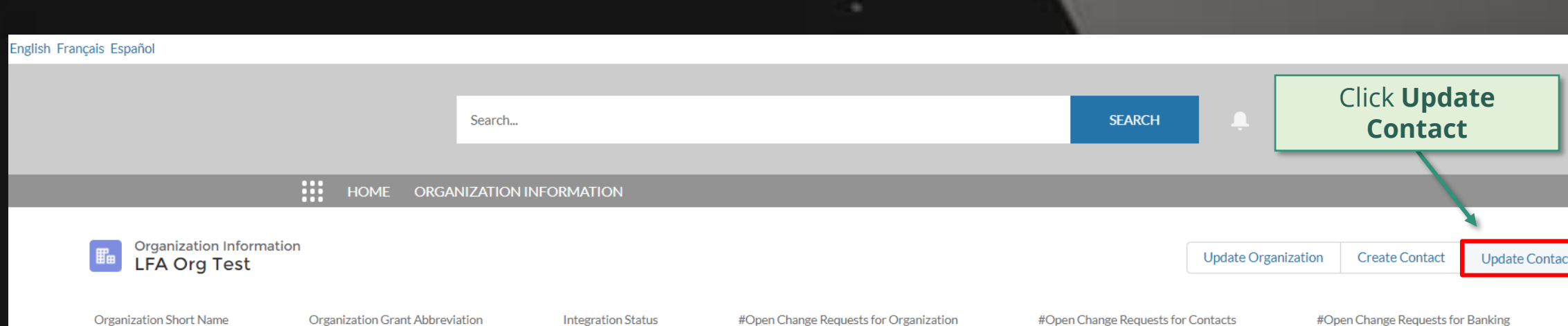

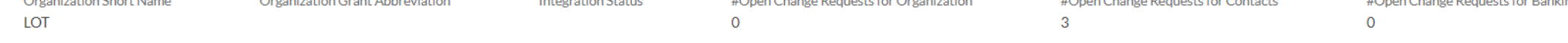

#### **DETAILS** ACCOUNT ROLES CONTACTS BANKING DETAILS CHANGE REQUESTS FILES MORE

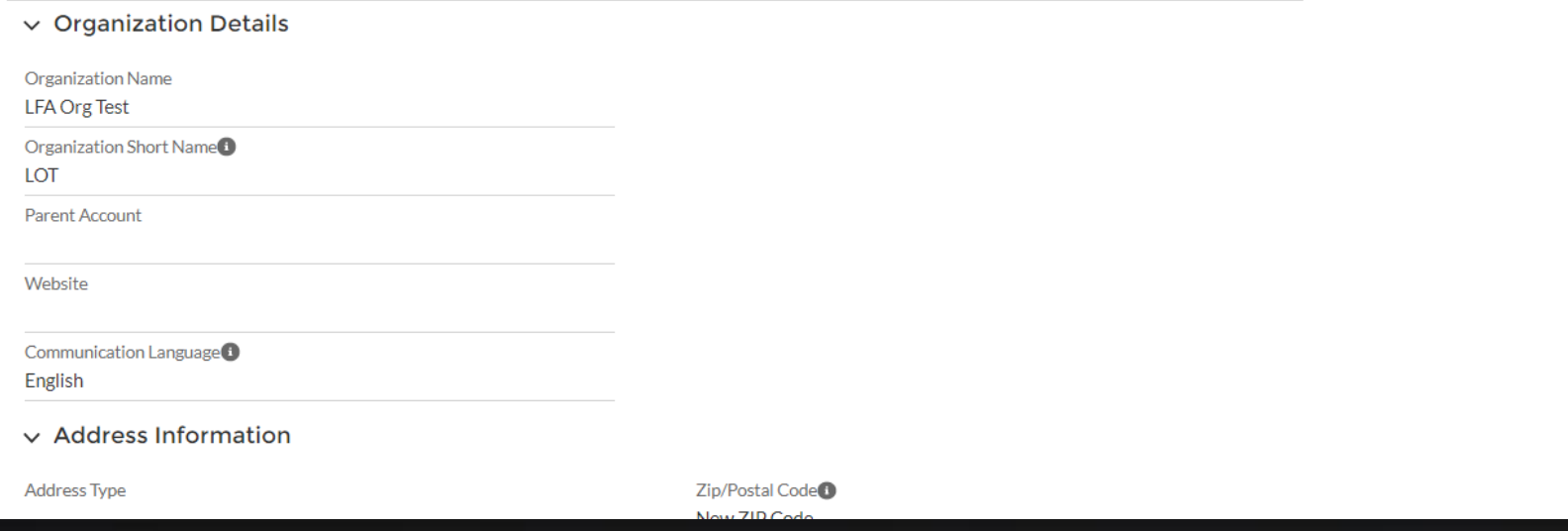

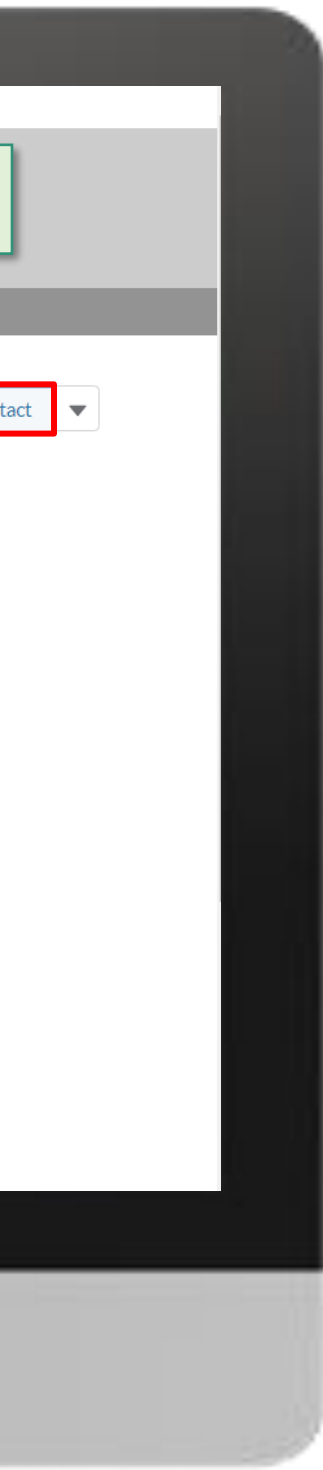

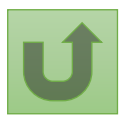

# [Step 2g](#page-1-0)

# [Step 2h](#page-1-0)

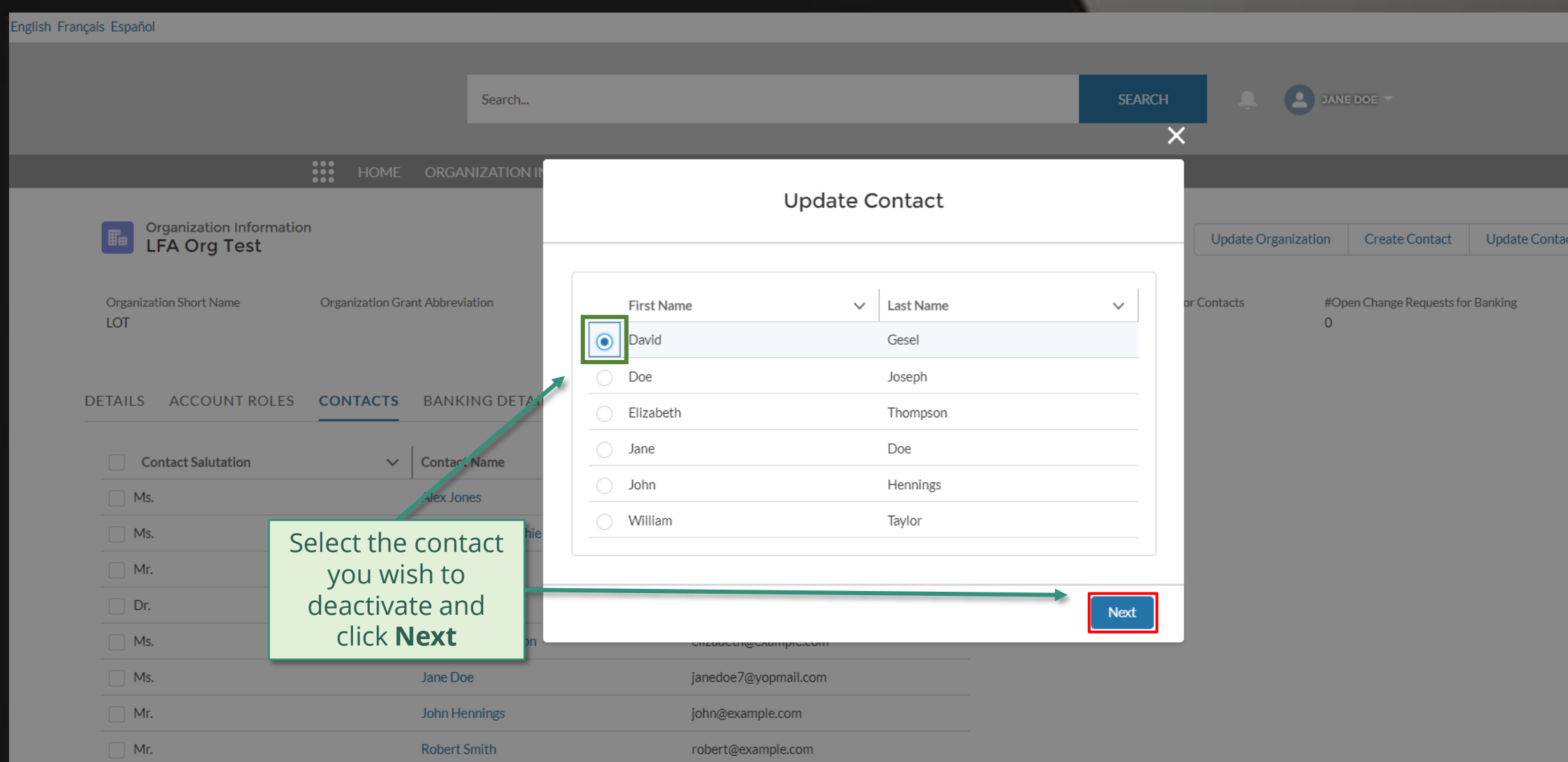

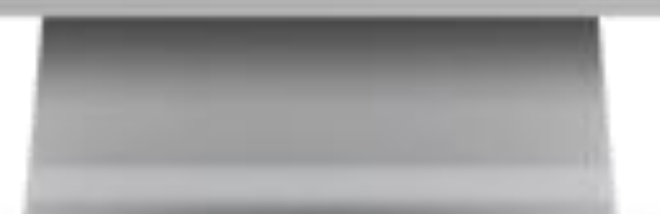

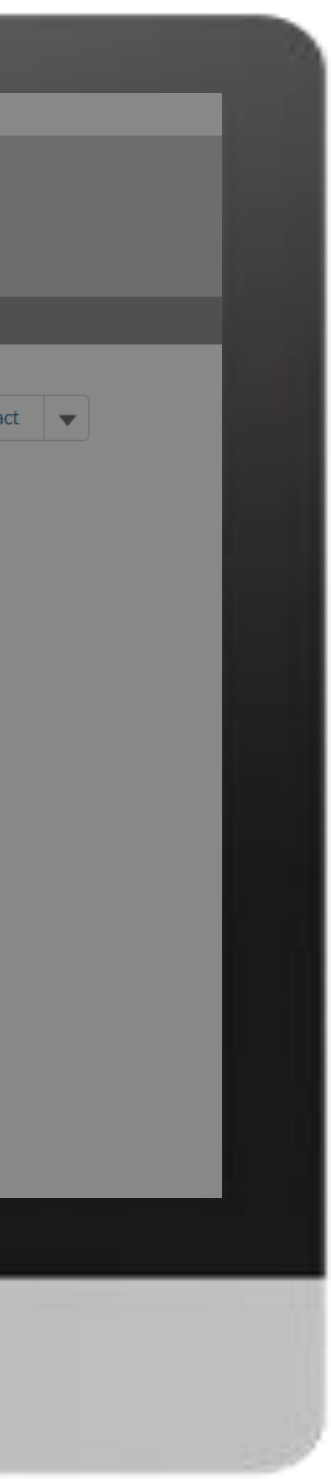

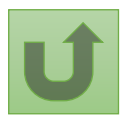

# [Step 2i](#page-1-0)

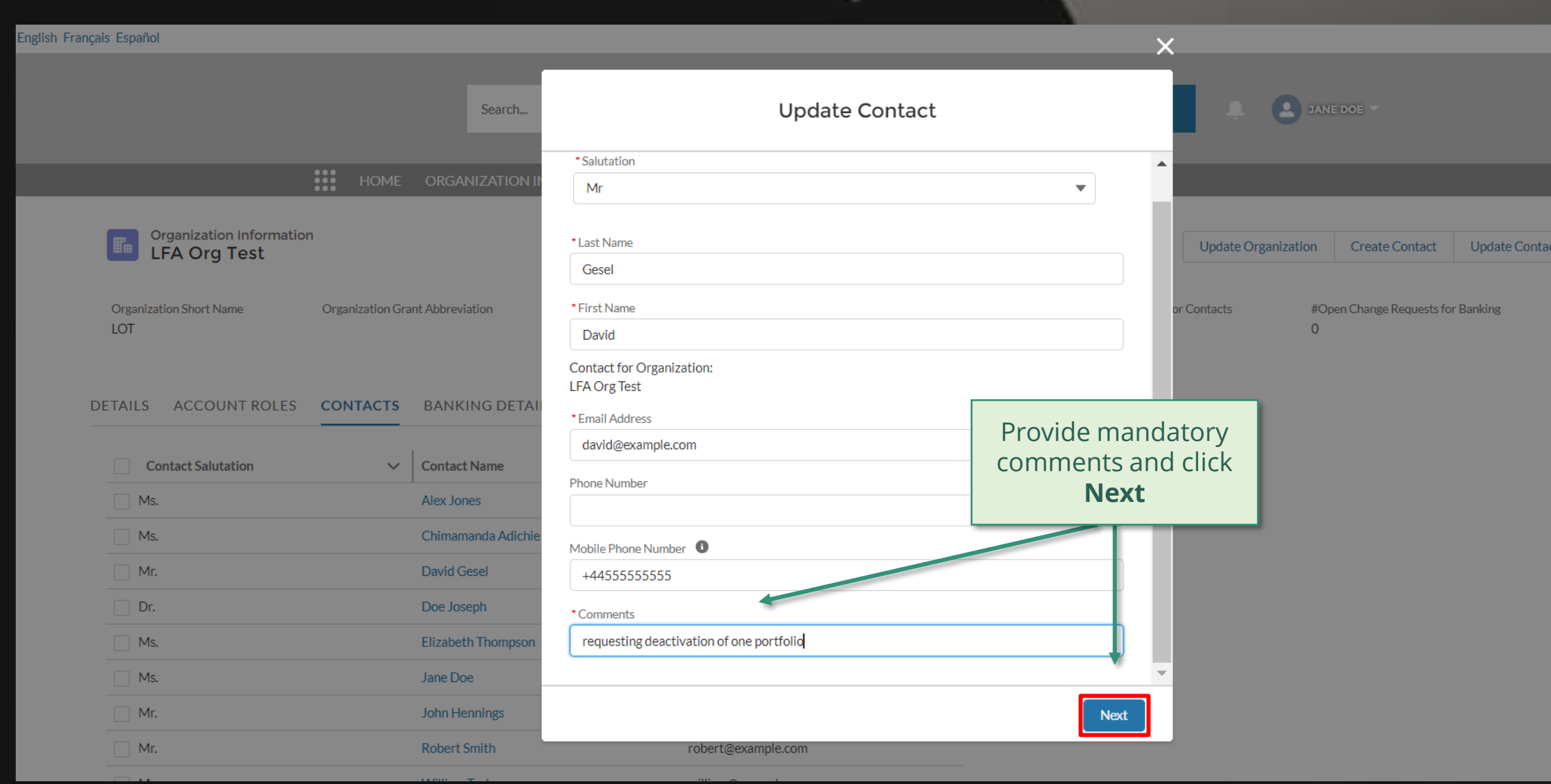

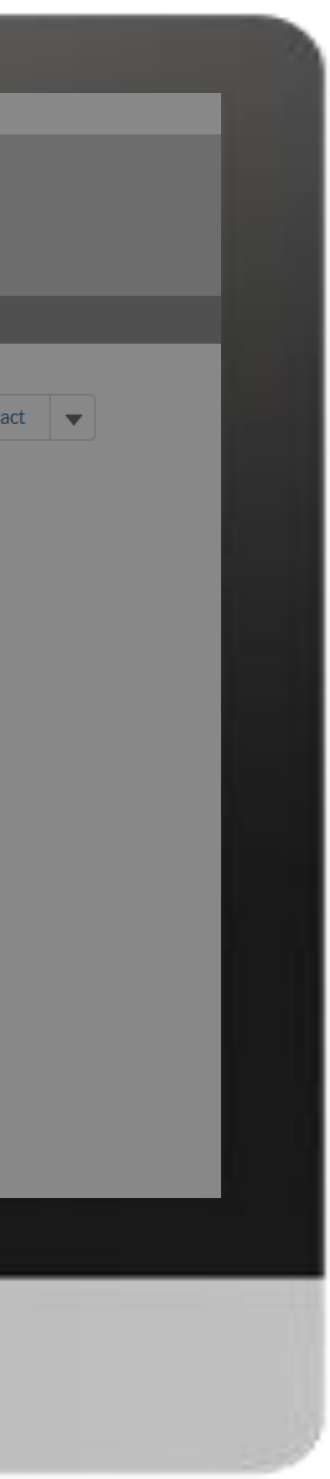

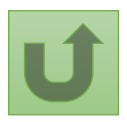

# [Step 2k](#page-1-0)

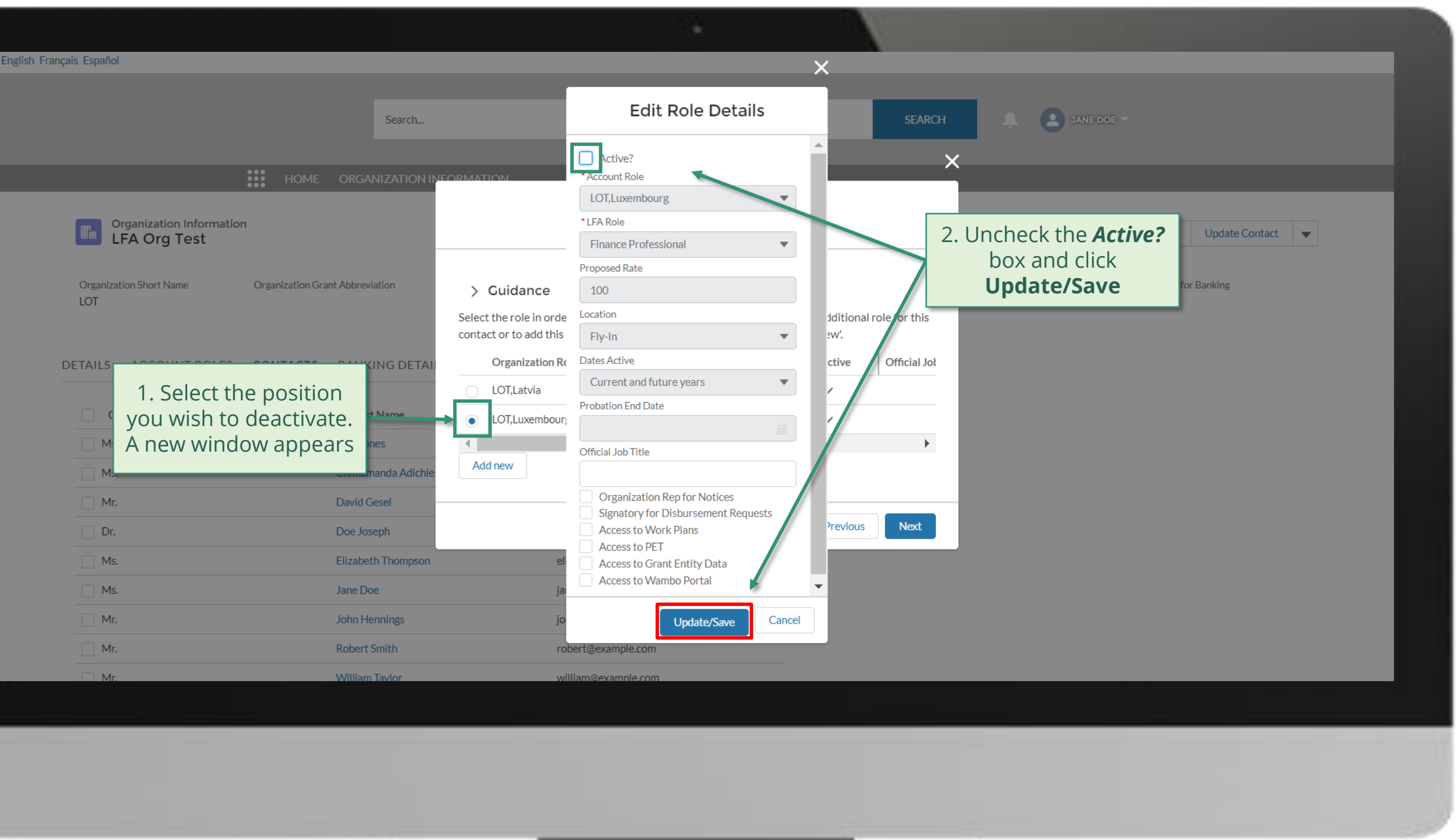

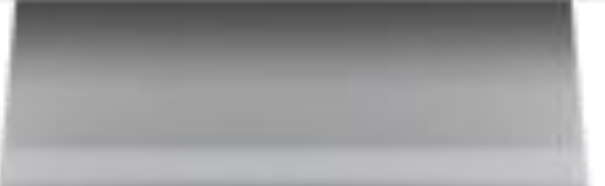

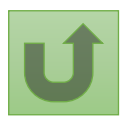

# [Step 2l](#page-1-0)

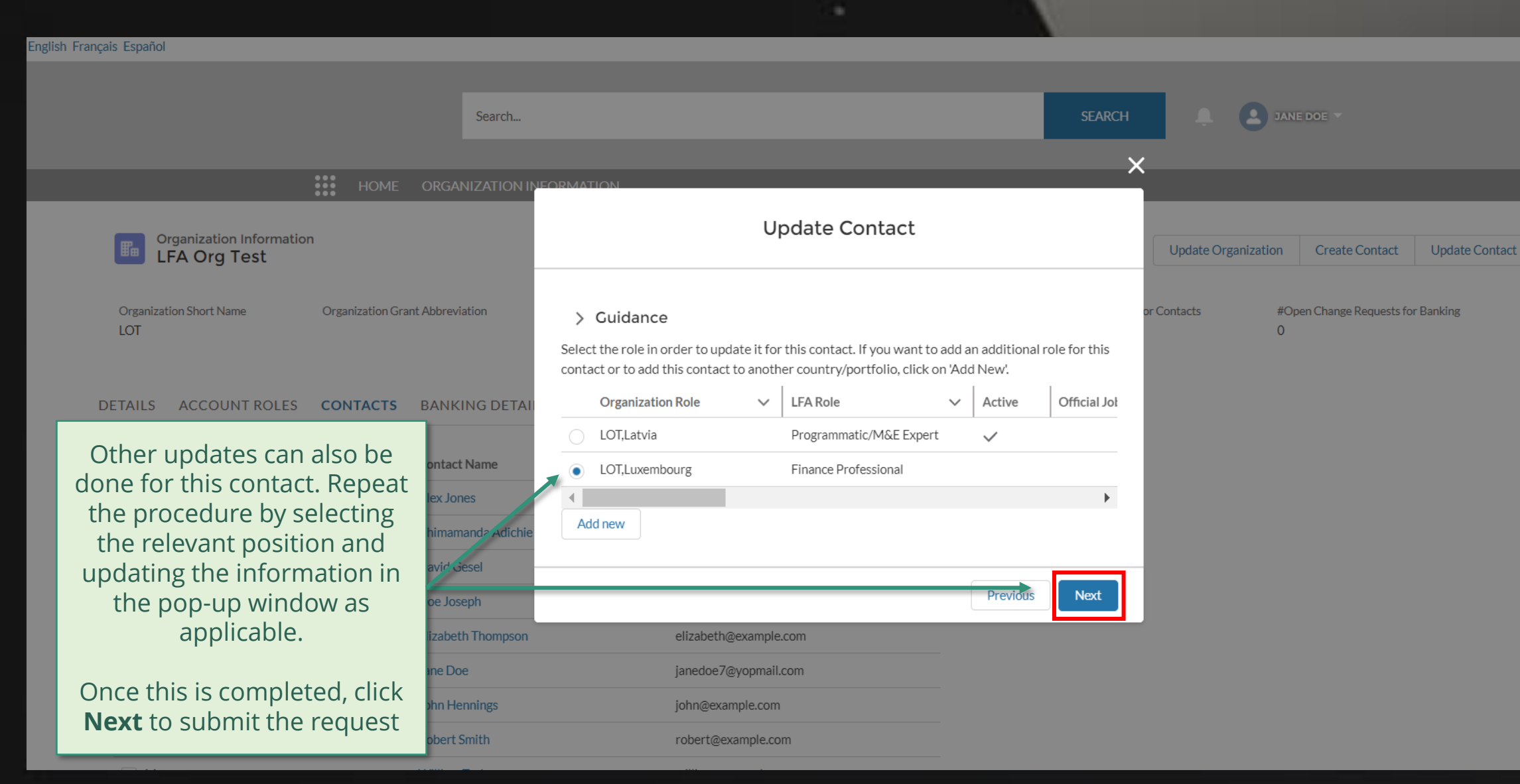

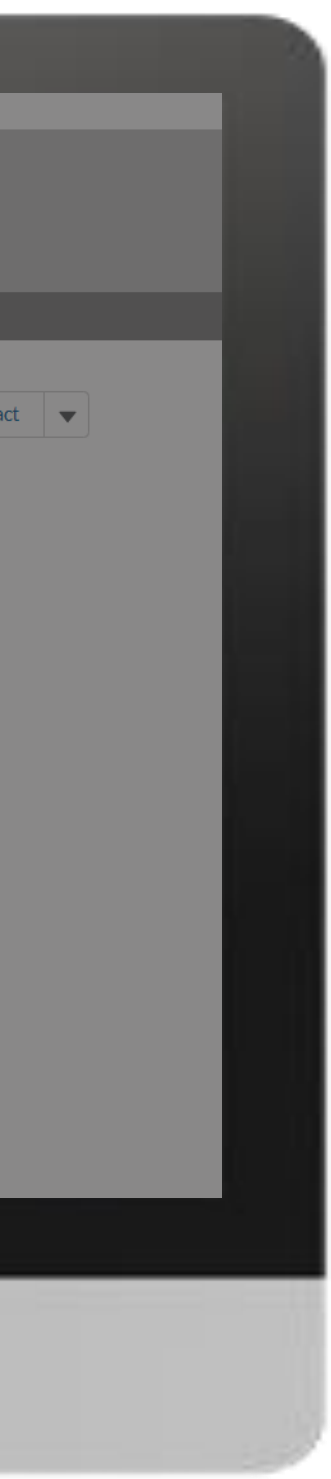

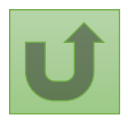

# [Step 2m](#page-1-0)

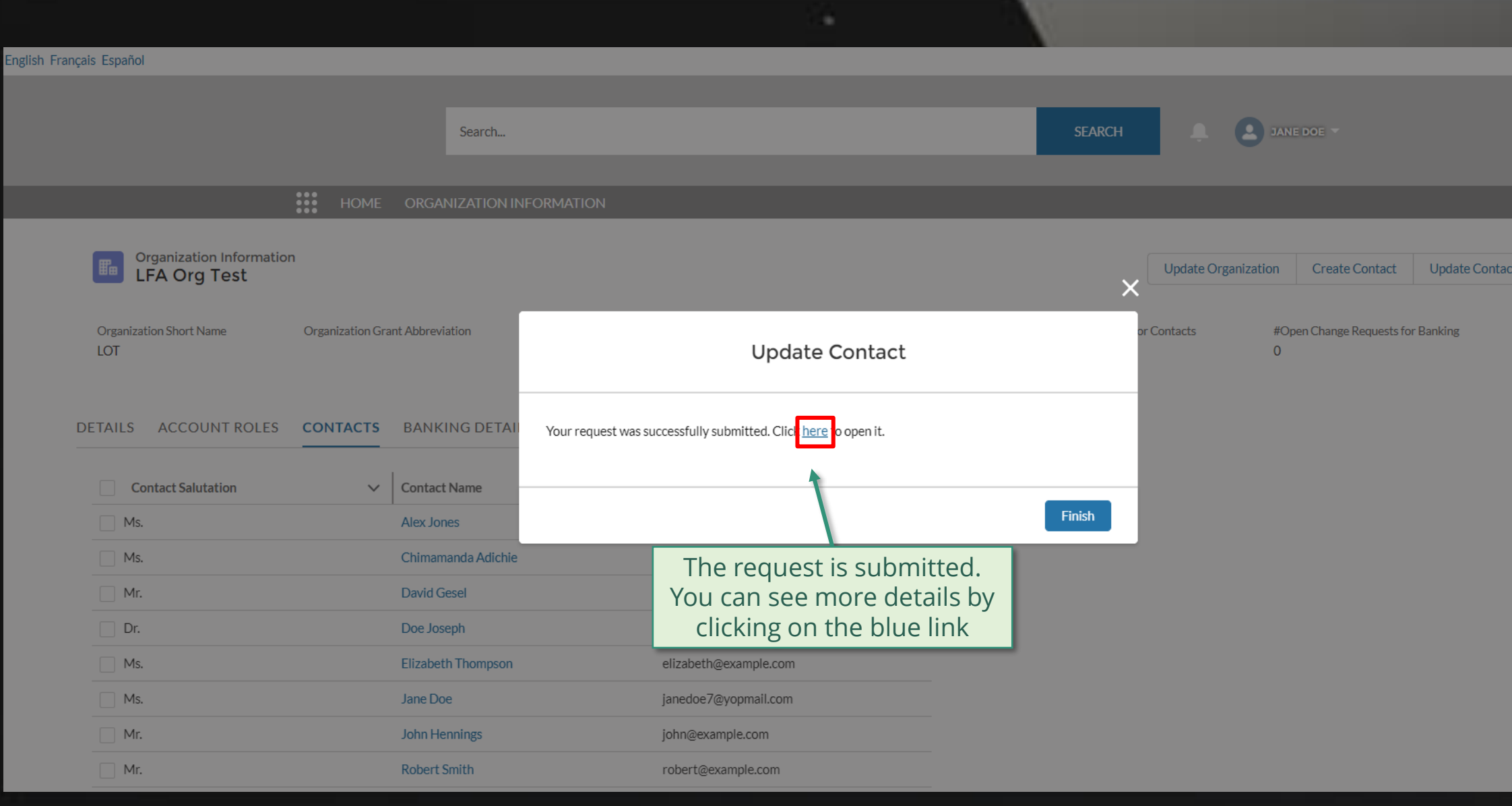

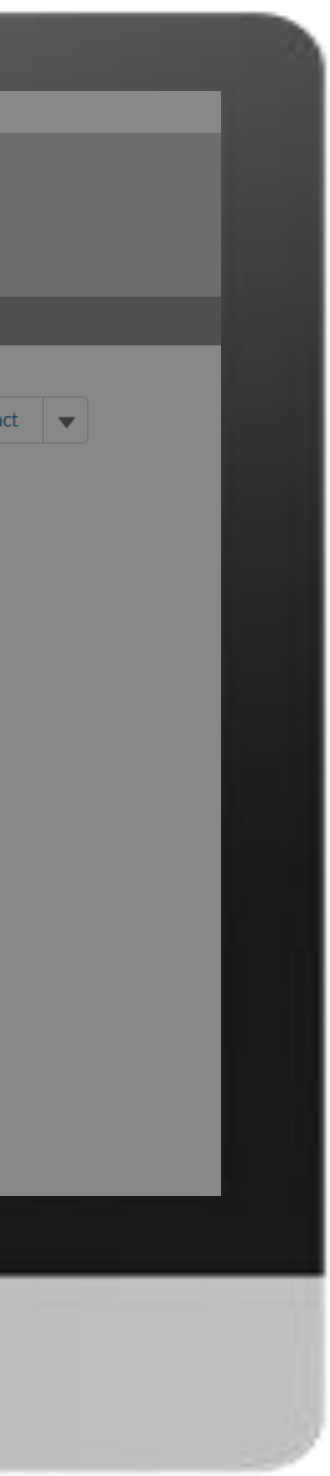

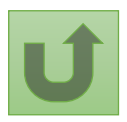

# [Step 2n](#page-1-0)

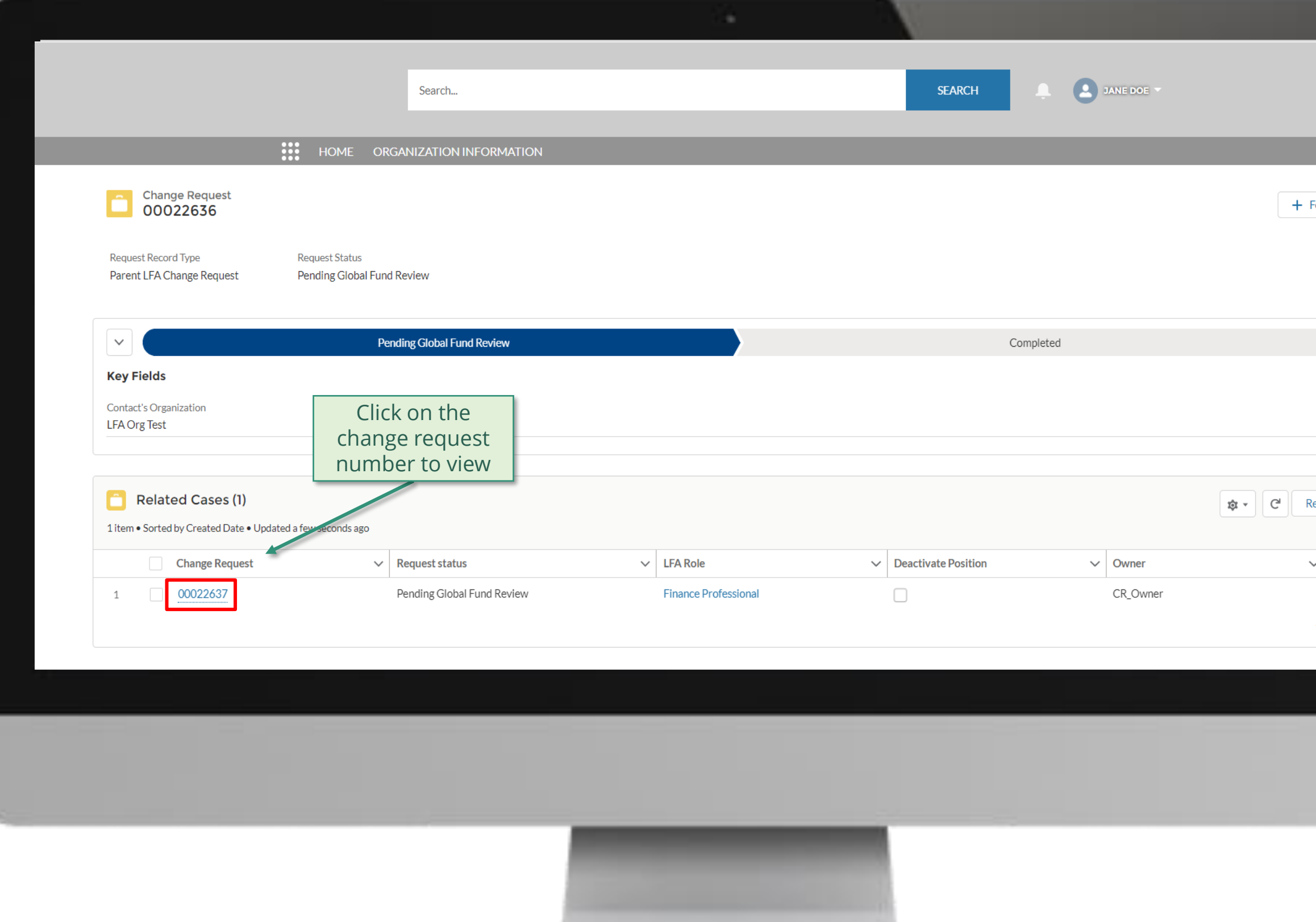

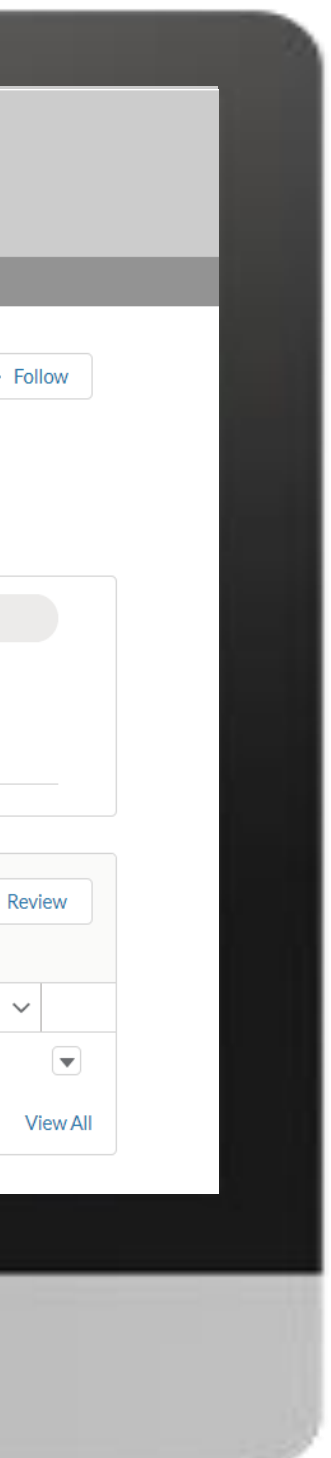

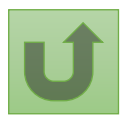

# [Step 2o](#page-1-0)

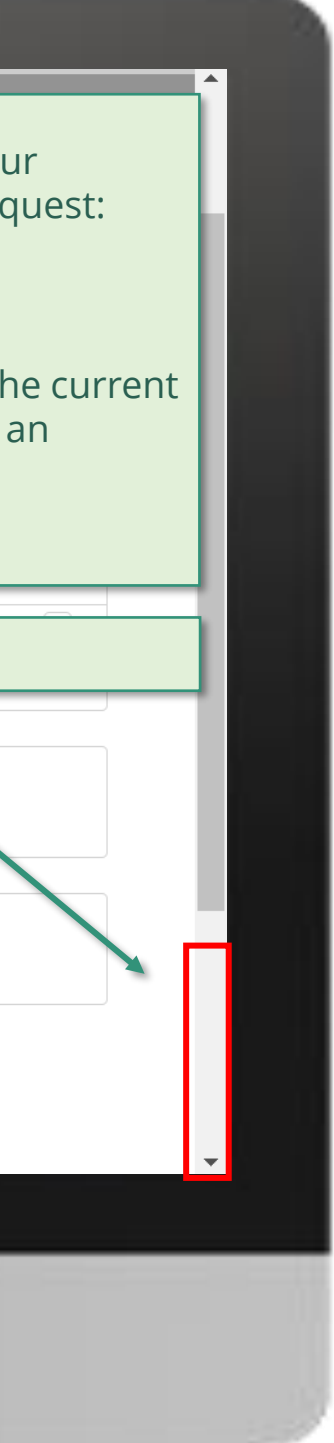

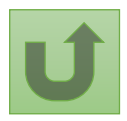

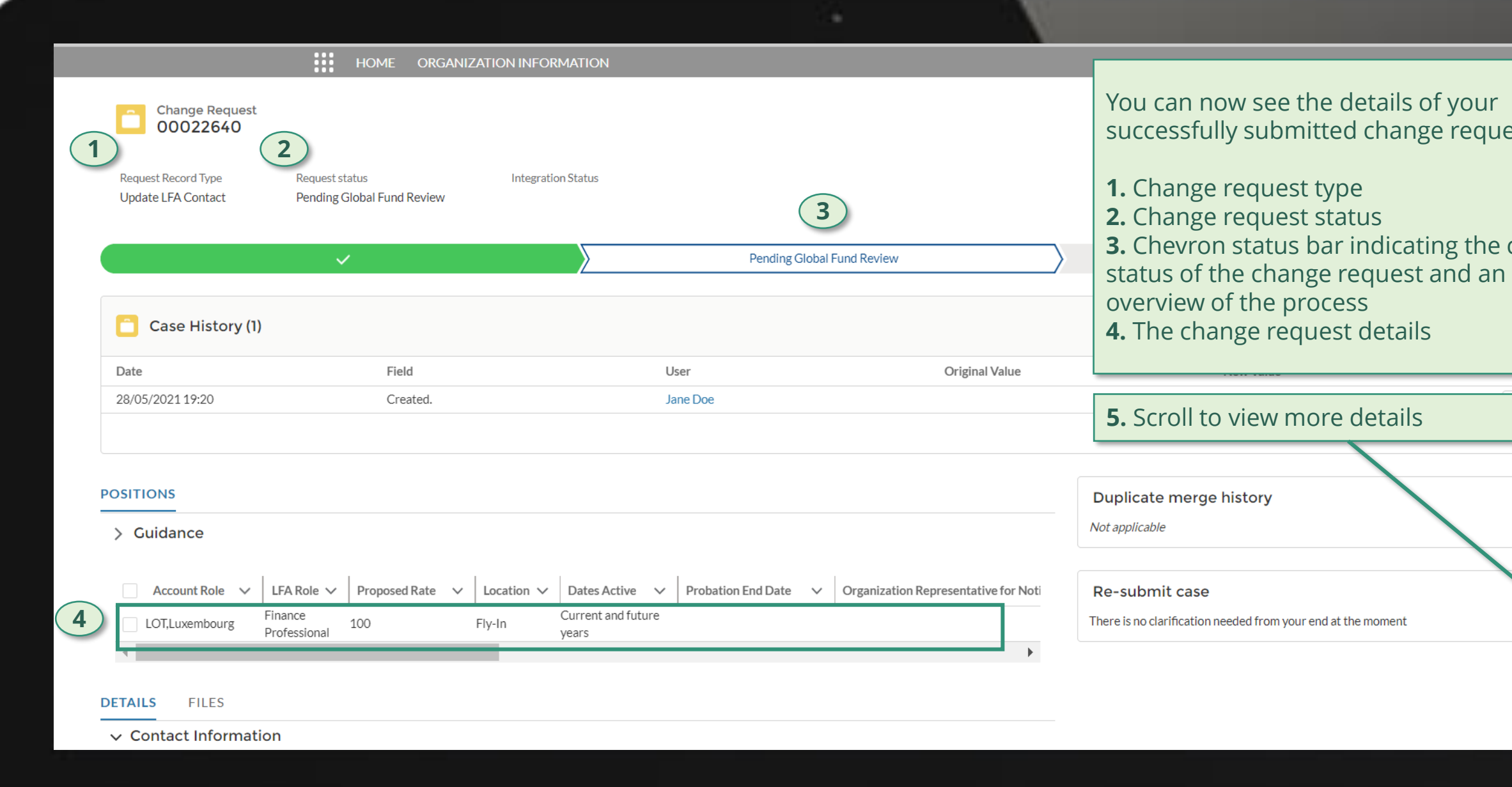

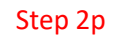

Click here to go back to the overview page

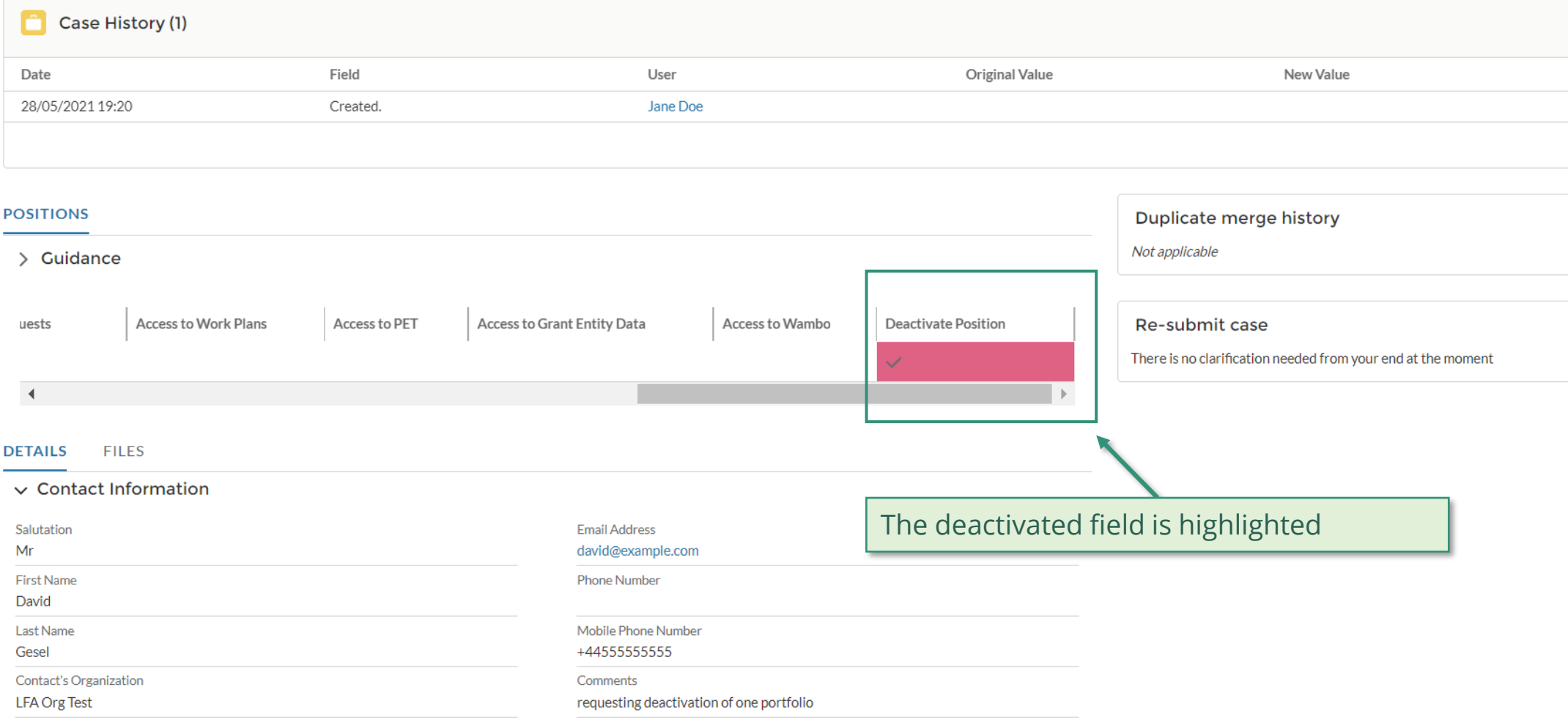

#### > System Information (Technical Details)

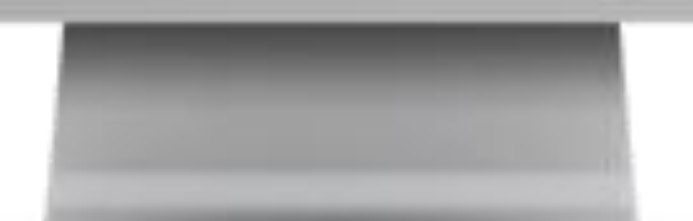

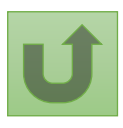

 $\blacktriangle$ 

 $\boxed{\blacktriangledown}$ 

**View All** 

<span id="page-230-0"></span>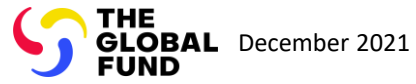

# **Select the type of change request**

**Organization information Change Requests**

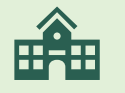

[Create New Organization](#page-231-0)

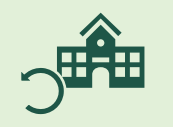

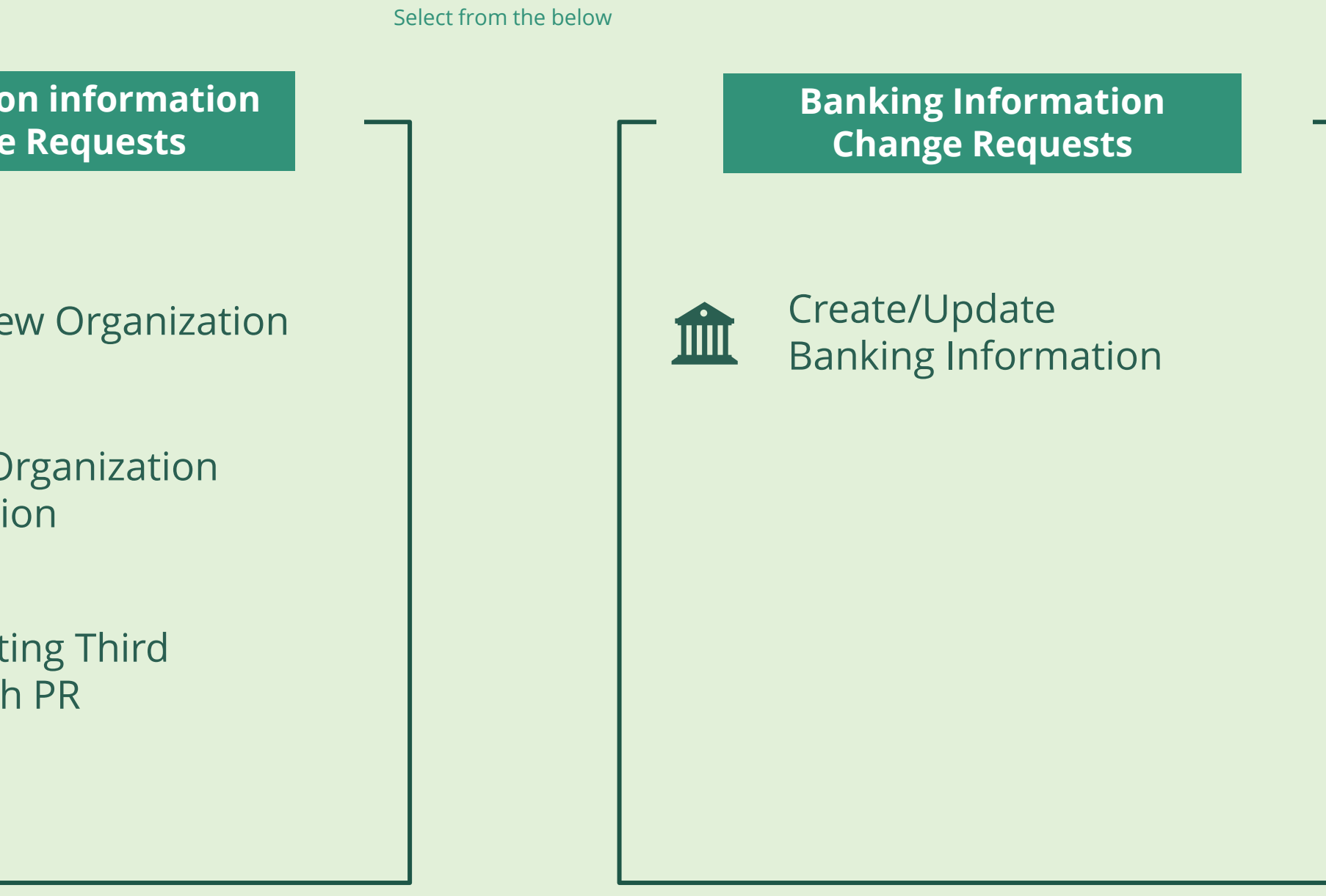

[Update Organization](#page-232-0)  Information

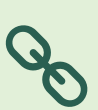

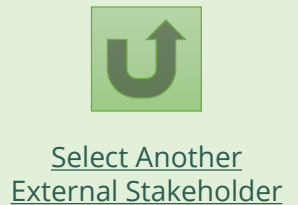

Third Party

[Link Existing Third](#page-233-0)  Party with PR

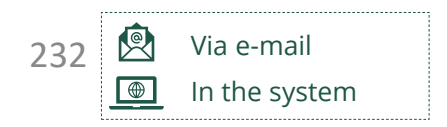

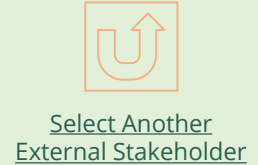

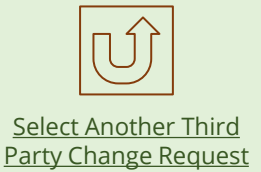

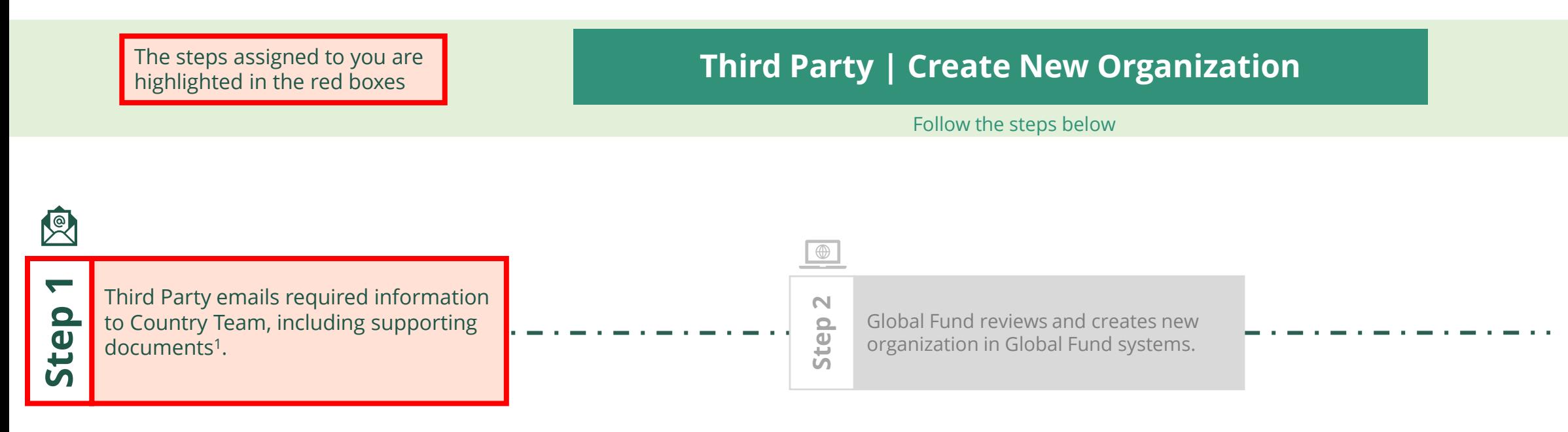

# Updated GED reflected in [Global Fund Partner Portal](https://portal.theglobalfund.org/)

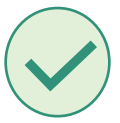

<span id="page-231-0"></span>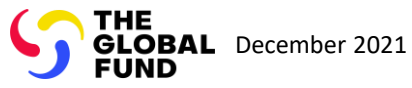

#### Third Party Create New Organization

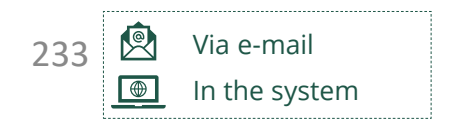

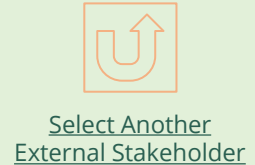

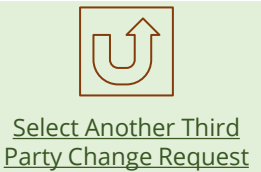

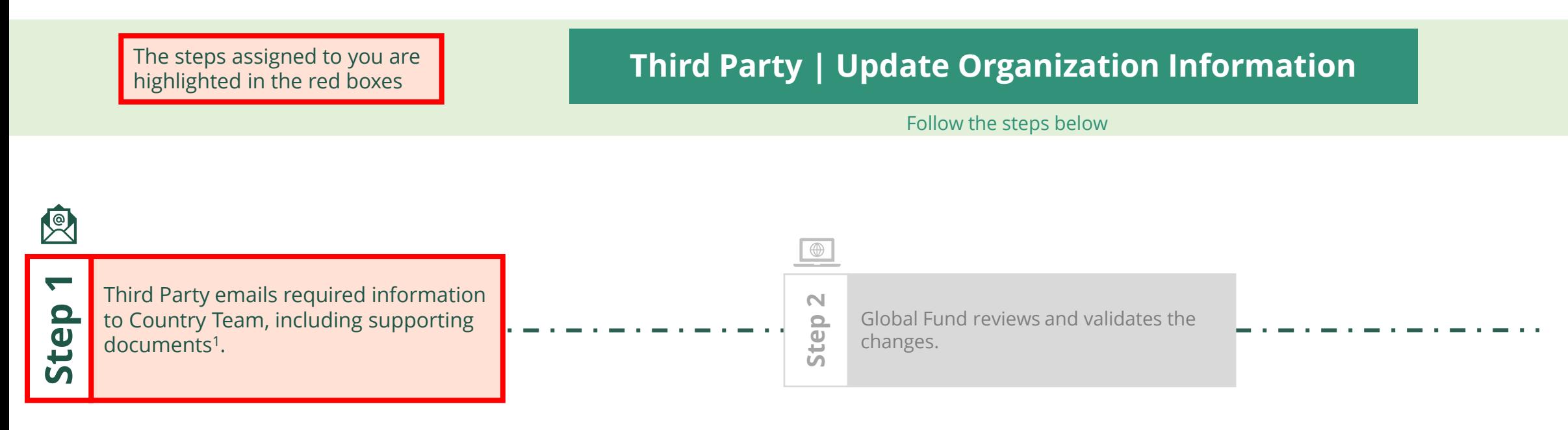

# Updated GED reflected in [Global Fund Partner Portal](https://portal.theglobalfund.org/)

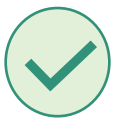

<sup>1</sup> 1 See [Operational Policy Manual \(OPM\)](https://www.theglobalfund.org/media/3266/core_operationalpolicy_manual_en.pdf) Annex 3 on required supporting documents

<span id="page-232-0"></span>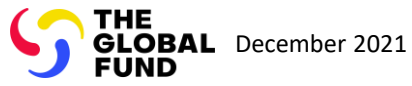

### Third Party Update Organization Information

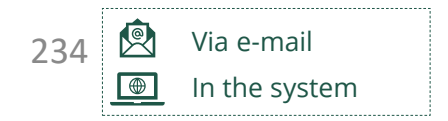

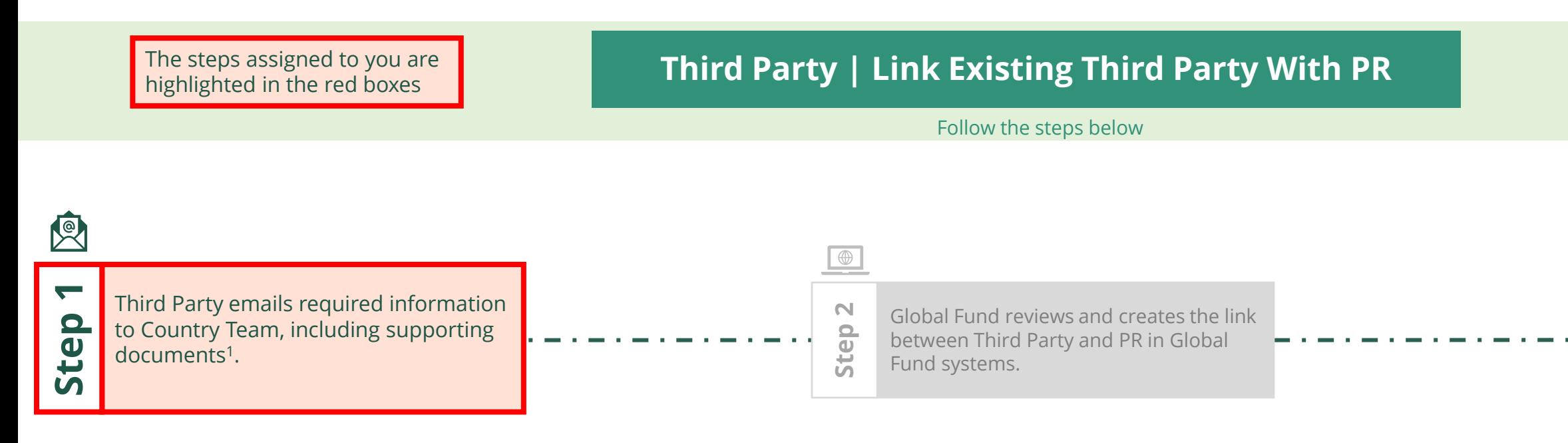

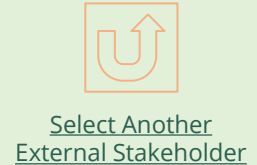

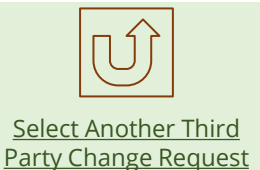

# Updated GED reflected in [Global Fund Partner Portal](https://portal.theglobalfund.org/)

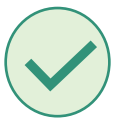

<span id="page-233-0"></span>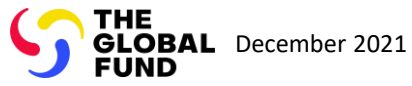

### Third Party Link Existing Third Party with PR

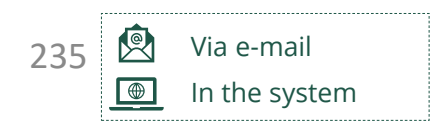

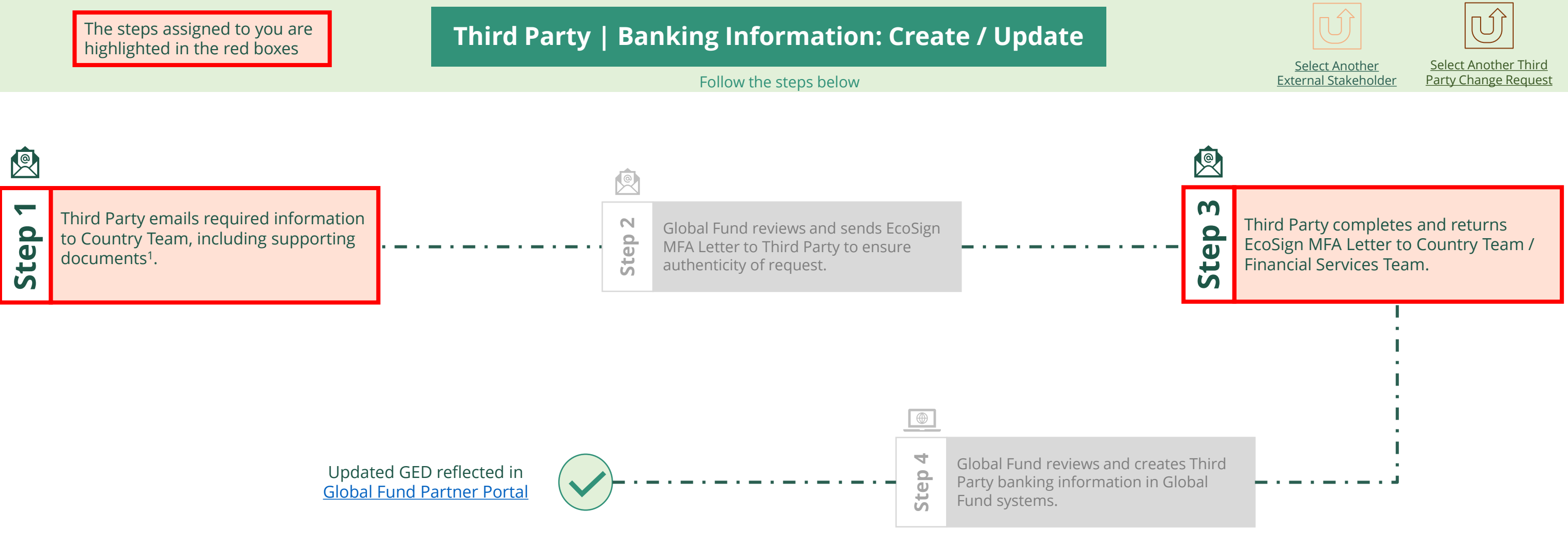

<span id="page-234-0"></span>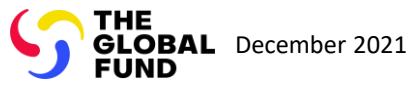

# Third Party Create/Update Banking Information

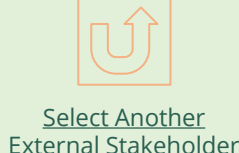

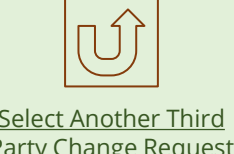